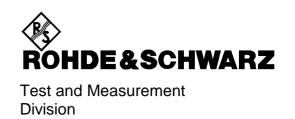

# **Operating Manual**

# **EMI TEST RECEIVER**

ESIB7

1088.7490.07

ESIB<sub>26</sub>

1088.7490.26

ESIB40

1088.7490.40

Volume 1 Operating manual consists of 2 volumes

Printed in the Federal Republic of Germany

# **Tabbed Divider Overview**

# Volume 1

# **Data Sheet**

Safety Instructions
Certificate of quality
EC Certificate of Conformity
Support Center
List of R & S Representatives

**Manuals for EMI Test Receiver ESIB** 

# **Tabbed Divider**

| 1 | Chapter 1: | Putting into Operation |
|---|------------|------------------------|
| 2 | Chapter 2: | Getting Started        |
| 3 | Chapter 3: | Operation              |
| 4 | Chapter 4: | Functional Description |

10 Index

# Volume 2

Safety Instructions
Manuals for EMI Test Receiver ESIB

# **Tabbed Divider**

| 5  | Chapter 5: | Remote Control – Basics             |
|----|------------|-------------------------------------|
| 6  | Chapter 6: | Remote Control – Commands           |
| 7  | Chapter 7: | Remote Control – Program Examples   |
| 8  | Chapter 8: | Maintenance and Hardware Interfaces |
| 9  | Chapter 9: | Error Messages                      |
| 10 | Index      |                                     |

# **Safety Instructions**

This unit has been designed and tested in accordance with the EC Certificate of Conformity and has left the manufacturer's plant in a condition fully complying with safety standards.

To maintain this condition and to ensure safe operation, the user must observe all instructions and warnings given in this operating manual.

# Safety-related symbols used on equipment and documentation from R&S:

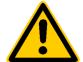

Observe operating instructions

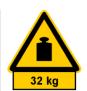

Weight indication for units >18 kg

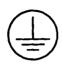

PE terminal

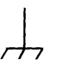

Ground terminal

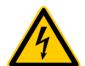

Danger! Shock hazard

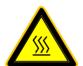

Warning! Hot surfaces

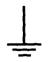

Ground

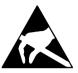

Attention! Electrostatic sensitive devices require special care

- The unit may be used only in the operating conditions and positions specified by the manufacturer. Unless otherwise agreed, the following applies to R&S products:
  - Pollution severity 2, overvoltage category 2, IP degree of protection 2X, altitude max. 2000 m. The unit may be operated only from supply networks fused with max. 16 A.
- For measurements in circuits with voltages V<sub>rms</sub> > 30 V, suitable measures should be taken to avoid any hazards.
  - (using, for example, appropriate measuring equipment, fusing, current limiting, electrical separation, insulation).
- If the unit is to be permanently wired, the PE terminal of the unit must first be connected to the PE conductor on site before any other connections are made (installation and cabling of the unit to be performed only by qualified technical personnel).
- For permanently installed units without built-in fuses, circuit breakers or similar protective devices, the supply circuit must be fused such as to provide suitable protection for the users and equipment.
- 5. Prior to switching on the unit, it must be ensured that the nominal voltage set on the unit matches the nominal voltage of the AC supply network.
  If a different voltage is to be set, the power fuse of the unit may have to be changed accordingly.
- Units of protection class I with disconnectible AC supply cable and appliance connector may be operated only from a power socket with earthing contact and with the PE conductor connected.

- It is not permissible to interrupt the PE conductor intentionally, neither in the incoming cable nor on the unit itself as this may cause the unit to become electrically hazardous.
  - Any extension lines or multiple socket outlets used must be checked for compliance with relevant safety standards at regular intervals.
- 8. If the unit has no power switch for disconnection from the AC supply, the plug of the connecting cable is regarded as the disconnecting device. In such cases it must be ensured that the power plug is easily reachable and accessible at all times (length of connecting cable approx. 2 m). Functional or electronic switches are not suitable for providing disconnection from the AC supply.
  - If units without power switches are integrated in racks or systems, a disconnecting device must be provided at system level.
- Applicable local or national safety regulations and rules for the prevention of accidents must be observed in all work performed.
  - Prior to performing any work on the unit or opening the unit, the latter must be disconnected from the supply network.
  - Any adjustments, replacements of parts, maintenance or repair may be carried out only by authorized R&S technical personnel.
  - Only original parts may be used for replacing parts relevant to safety (eg power switches, power transformers, fuses). A safety test must be performed after each replacement of parts relevant to safety.

(visual inspection, PE conductor test, insulationresistance, leakage-current measurement, functional test).

continued overleaf

# **Safety Instructions**

- Ensure that the connections with information technology equipment comply with IEC950/ EN60950.
- 11. Lithium batteries must not be exposed to high temperatures or fire.

Keep batteries away from children.

If the battery is replaced improperly, there is danger of explosion. Only replace the battery by R&S type (see spare part list)

Lithium batteries are suitable for environmentally-friendly disposal or specialized recycling. Dispose them into appropriate containers, only.

Do not short-circuit the battery.

- 12. Equipment returned or sent in for repair must be packed in the original packing or in packing with electrostatic and mechanical protection.
- Electrostatics via the connectors may damage the equipment. For the safe handling and operation of the equipment, appropriate measures against electrostatics should be implemented.
- 14. Any additional safety instructions given in this manual are also to be observed.

#### **Patent Information**

This product contains technology licensed by Marconi Instruments LTD. under US patent 4609881 and under the corresponding patent in Germany and elsewhere.

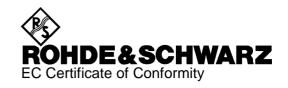

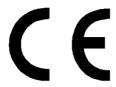

Certificate No.: 2001-70

# This is to certify that:

| Equipment type            | Stock No.                                    | Designation                         |
|---------------------------|----------------------------------------------|-------------------------------------|
| ESIB7<br>ESIB26<br>ESIB40 | 1088.7490.07<br>1088.7490.26<br>1088.7490.40 | EMI Test Receiver                   |
| ESIB-B1<br>ESIB-B2        | 1089.0547.02<br>1137.4494.26/.40             | Linear Video Output<br>Preamplifier |

complies with the provisions of the Directive of the Council of the European Union on the approximation of the laws of the Member States

- relating to electrical equipment for use within defined voltage limits (73/23/EEC revised by 93/68/EEC)
- relating to electromagnetic compatibility (89/336/EEC revised by 91/263/EEC, 92/31/EEC, 93/68/EEC)

Conformity is proven by compliance with the following standards:

EN61010-1: 1993 + A2: 1995 EN55011: 1998 + A1: 1999 EN61326-1: 1997 + A1: 1998

For the assessment of electromagnetic compatibility, the limits of radio interference for Class B equipment as well as the immunity to interference for operation in industry have been used as a basis.

Affixing the EC conformity mark as from 2001

ROHDE & SCHWARZ GmbH & Co. KG Mühldorfstr. 15, D-81671 München

Munich, 2001-11-26 Central Quality Management FS-QZ / Becker

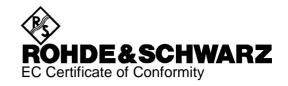

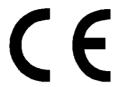

Certificate No.: 9502052

This is to certify that:

| FSE-B1         1073.4990.02         Color Display           FSE-B10         1066.4769.02         Tracking Generator           FSE-B11         1066.4917.02         Tracking Generator           FSE-B12         1066.5065.02         Output Attenuator           FSE-B13         1119.6499.02         1 dB Input Attenuator           FSE-B15         1073.5696.02/.03         Computer Function           FSE-B16         1073.5973.02/.03/.04         Ethernet Interface           FSE-B17         1066.4017.02         2nd IEC BUS Interface           FSE-B18         1088.6993.02         Removeable Harddrive           FSE-B19         1088.7248.xx         Second Harddisk           FSE-B2         1073.5044.02         7 GHz Frequency Extension           FSE-B21         1084.7243.02         External Mixer Output           FSE-B23         1088.7348.02         741,4 MHz Broadband Output           FSE-B24         1106.3680.02         44 GHz Frequency Extension           FSE-B3         1073.5244.02         TV Demodulator           FSE-B4         1073.5396.02         OCXO 10 MHz and Low Phase Noise |
|----------------------------------------------------------------------------------------------------|
| FSE-B7 1066.4317.02 Signal Vectoranalysis FSE-B77 1102.8493.02 Signal Vectoranalysis FSE-B8 1066.4469.02 Tracking Generator                                                                                                    |
| FSE-B9 1066.4617.02 Tracking Generator<br>FSE-Z2 1084.7043.02 PS/2 Mouse                                                                                                    |

complies with the provisions of the Directive of the Council of the European Union on the approximation of the laws of the Member States

 relating to electromagnetic compatibility (89/336/EEC revised by 91/263/EEC, 92/31/EEC, 93/68/EEC)

Conformity is proven by compliance with the following standards:

EN55011: 1998 + A1: 1999, Klasse B

EN61000-3-2: 1995 + A1: 1998 + A2: 1998 + A14: 2000

EN61000-3-3 : 1995 EN50082-1 : 1992

Affixing the EC conformity mark as from 1995

ROHDE & SCHWARZ GmbH & Co. KG Mühldorfstr. 15, D-81671 München

Munich, 2001-01-11 Central Quality Management FS-QZ / Becker

**ESIB** Manuals

# Contents of Manuals for EMI Test Receiver ESIB

# **Operating Manual ESIB**

The operating manual describes the following models and options:

ESIB7 20 Hz to 7 GHz ESIB3 20 Hz to 26.5 GHz ESIB40 20 Hz to 40 GHz

Option ESIB-B1 Linear Video Output Option ESIB-B2 Preamplifier Option FSE-B10/11 **Tracking Generator** Option FSE-B16 **Ethernet Adapter** 

Option FSE-B17 Second IEC/IEEE Bus Interface

Options FSE-B7, Vector Signal Analysis, and FSE-B21, External Mixer Output, are described in separate manuals.

The present operating manual contains comprehensive information about the technical data of the instrument, the setup and putting into operation of the instrument, the operating concept and controls as well as the operation of the ESIB via the menus and via remote control. Typical measurement tasks for the ESIB are explained using the functions offered by the menus and a selection of program examples.

In addition the operating manual gives information about maintenance of the instrument and about error detection listing the error messages which may be output by the instrument. It is subdivided into 2 volumes containing the data sheet plus 9 chapters:

#### Volume 1

| The data sheet | informs about guaranteed specifications and characteristics of the instrument.                                                                                                    |
|----------------|----------------------------------------------------------------------------------------------------|
| Chapter 1      | describes the control elements and connectors on the front and rear panel as well as all procedures required for putting the ESIB into operation and integration into a test system. |
| Chapter 2      | gives an introduction to typical measurement tasks of the ESIB which are explained step by step.                                                                                     |
| Chapter 3      | describes the operating principles, the structure of the graphical interface and offers a menu overview.                                                                             |
| Chapter 4      | forms a reference for manual control of the ESIB and contains a detailed description of all instrument functions and their application.                                              |
| Chapter 10     | contains an index for the operating manual.                                                                                                    |

#### ٧

| Volume 2   |                                                                                                    |
|------------|----------------------------------------------------------------------------------------------------|
| Chapter 5  | describes the basics for programming the ESIB, command processing and the status reporting system.                                                                                            |
| Chapter 6  | lists all the remote-control commands defined for the instrument. At the end of<br>the chapter a alphabetical list of commands and a table of softkeys with com-<br>mand assignment is given. |
| Chapter 7  | contains program examples for a number of typical applications of the ESIB.                                                                                                    |
| Chapter 8  | describes preventive maintenance and the characteristics of the instrument's interfaces.                                                                                                    |
| Chapter 8  | gives a list of error messages that the ESIB may generate.                                                                                                    |
| Chapter 9  | contains a list of error messages.                                                                                                    |
| Chapter 10 | contains an index for the operating manual.                                                                                                    |
|            |                                                                                                    |

Manuals ESIB

# **Service Manual - Instrument**

The service manual - instrument informs on how to check compliance with rated specifications (performance test) and on the self tests.

# **Service Manual**

The service manual is not delivered with the instrument but may be obtained from your R&S service department using the order number 1088.7531.94.

The service manualinforms on instrument function, repair, troubleshooting and fault elimination. It contains all information required for the maintenance of ESIB by exchanging modules. It contains information about the individual modules of ESIB. This comprises the test and adjustment of the modules, fault detection within the modules and the interface description.

# **Contents - Chapter 1 " Preparing for Operation "**

# 1 Preparing for Operation

| Front View.                                                                                                    | Description of Front and Rear Panel Views | 1.1  |
|----------------------------------------------------------------------------------------------------|-------------------------------------------|------|
| Start-Up.         1.18           Unpacking the Instrument         1.18           Setting up the Instrument         1.18           Stand-alone Operation         1.19           19" Rack Installation         1.19           EMI Protection Measures         1.19           Connecting to AC Supply         1.19           AC Power Line Fuses         1.19           Switching the Instrument on/off         1.19           Switching on the Instrument         1.20           Startup Menu and Booting         1.20           Switching off the Instrument         1.20           Energy Saving Mode         1.21           Battery Backed-up Memory         1.21           Function Test         1.21           Controller Function - Windows NT         1.22           Connecting a Mouse         1.23           Connecting an External Keyboard         1.24           Connecting an External Monitor         1.25           Connecting a Printer         1.27           Installation of a Network Printer (with option FSE-B16 only)         1.33           Connecting a CD-ROM Drive         1.35           Firmware Update         1.37           Installing Windows NT Software         1.39           Option FSE-B17 –   | Front View                                | 1.1  |
| Unpacking the Instrument         1.18           Setting up the Instrument         1.18           Stand-alone Operation         1.18           19" Rack Installation         1.19           EMI Protection Measures         1.19           Connecting to AC Supply         1.19           AC Power Line Fuses         1.19           Switching the Instrument on/off         1.19           Switching on the Instrument         1.20           Switching off the Instrument         1.20           Switching off the Instrument         1.20           Energy Saving Mode         1.21           Battery Backed-up Memory         1.21           Function Test         1.21           Controller Function - Windows NT         1.22           Connecting a Mouse         1.23           Connecting an External Keyboard         1.24           Connecting a Printer         1.25           Connecting a Printer         1.27           Installation of a Network Printer (with option FSE-B16 only)         1.33           Connecting a CD-ROM Drive         1.35           Firmware Update         1.37           Installing Windows NT Software         1.39           Option FSE-B17 - Second IEC/IEEE Interface         1.39   | Rear View                                 | 1.13 |
| Setting up the Instrument       1.18         Stand-alone Operation       1.18         19" Rack Installation       1.19         EMI Protection Measures       1.19         Connecting to AC Supply       1.19         AC Power Line Fuses       1.19         Switching the Instrument on/off       1.19         Switching on the Instrument       1.20         Startup Menu and Booting       1.20         Switching off the Instrument       1.20         Energy Saving Mode       1.21         Battery Backed-up Memory       1.21         Function Test       1.21         Controller Function - Windows NT       1.22         Connecting a Mouse       1.23         Connecting an External Keyboard       1.24         Connecting an External Monitor       1.25         Connecting a Printer       1.25         Installation of a Network Printer (with option FSE-B16 only)       1.33         Connecting a CD-ROM Drive       1.35         Firmware Update       1.37         Installing Windows NT Software       1.39         Option FSE-B17 - Second IEC/IEEE Interface       1.39         Installing the software       1.39         Option FSE-B16 - Ethernet Adapter       1.42                                       | Start-Up                                  | 1.18 |
| Stand-alone Operation       1.18         19" Rack Installation       1.19         EMI Protection Measures       1.19         Connecting to AC Supply       1.19         AC Power Line Fuses       1.19         Switching the Instrument on/off       1.19         Switching on the Instrument       1.20         Startup Menu and Booting       1.20         Switching off the Instrument       1.20         Energy Saving Mode       1.21         Battery Backed-up Memory       1.21         Function Test       1.21         Controller Function - Windows NT       1.22         Connecting a Mouse       1.23         Connecting an External Keyboard       1.24         Connecting an External Monitor       1.25         Connecting a Printer       1.25         Installation of a Network Printer (with option FSE-B16 only)       1.33         Connecting a CD-ROM Drive       1.35         Firmware Update       1.37         Installing Windows NT Software       1.39         Options       1.39         Option FSE-B16 – Ethernet Adapter       1.41         Option FSE-B16 – Ethernet Adapter       1.42         Hardware Installation       1.43         Operation <td>Unpacking the Instrument</td> <td>1.18</td>  | Unpacking the Instrument                  | 1.18 |
| Stand-alone Operation       1.18         19" Rack Installation       1.19         EMI Protection Measures       1.19         Connecting to AC Supply       1.19         AC Power Line Fuses       1.19         Switching the Instrument on/off       1.19         Switching on the Instrument       1.20         Startup Menu and Booting       1.20         Switching off the Instrument       1.20         Energy Saving Mode       1.21         Battery Backed-up Memory       1.21         Function Test       1.21         Controller Function - Windows NT       1.22         Connecting a Mouse       1.23         Connecting an External Keyboard       1.24         Connecting an External Monitor       1.25         Connecting a Printer       1.25         Installation of a Network Printer (with option FSE-B16 only)       1.33         Connecting a CD-ROM Drive       1.35         Firmware Update       1.37         Installing Windows NT Software       1.39         Options       1.39         Option FSE-B16 – Ethernet Adapter       1.41         Option FSE-B16 – Ethernet Adapter       1.42         Hardware Installation       1.43         Operation <td>Setting up the Instrument</td> <td>1.18</td> | Setting up the Instrument                 | 1.18 |
| EMI Protection Measures       1.19         Connecting to AC Supply       1.19         AC Power Line Fuses       1.19         Switching the Instrument on/off       1.19         Switching on the Instrument       1.20         Startup Menu and Booting       1.20         Switching off the Instrument       1.20         Energy Saving Mode       1.21         Battery Backed-up Memory       1.21         Function Test       1.21         Controller Function - Windows NT       1.22         Connecting a Mouse       1.23         Connecting an External Keyboard       1.24         Connecting an External Monitor       1.25         Connecting a Printer       1.27         Installation of a Network Printer (with option FSE-B16 only)       1.33         Connecting a CD-ROM Drive       1.35         Firmware Update       1.37         Installing Windows NT Software       1.39         Options       1.39         Options       1.39         Option FSE-B16 — Ethernet Adapter       1.41         Hardware Installation       1.43         Optware Installation       1.43         Optware Installation       1.43         NOVELL       1.47                                                                      | Stand-alone Operation                     | 1.18 |
| Connecting to AC Supply.       1.19         AC Power Line Fuses       1.19         Switching the Instrument on/off       1.19         Switching on the Instrument       1.20         Startup Menu and Booting       1.20         Switching off the Instrument       1.20         Energy Saving Mode       1.21         Battery Backed-up Memory       1.21         Function Test       1.21         Controller Function - Windows NT       1.22         Connecting a Mouse       1.23         Connecting an External Keyboard       1.24         Connecting an External Keyboard       1.25         Connecting a Printer       1.25         Installation of a Network Printer (with option FSE-B16 only)       1.33         Connecting a CD-ROM Drive       1.35         Firmware Update       1.37         Installing Windows NT Software       1.38         Options       1.39         Option FSE-B17 – Second IEC/IEEE Interface       1.39         Installing the software       1.39         Operation       1.41         Option FSE-B16 – Ethernet Adapter       1.42         Hardware Installation       1.43         Operation       1.47         NOVELL       1.47                                                       |                                           |      |
| AC Power Line Fuses                                                                                                    | EMI Protection Measures                   | 1.19 |
| Switching the Instrument on/off                                                                                                    | Connecting to AC Supply                   | 1.19 |
| Switching on the Instrument                                                                                                    | AC Power Line Fuses                       | 1.19 |
| Startup Menu and Booting                                                                                                    | Switching the Instrument on/off           | 1.19 |
| Switching off the Instrument                                                                                                    | · · · · · · · · · · · · · · · · · · ·     |      |
| Energy Saving Mode                                                                                                    |                                           |      |
| Battery Backed-up Memory                                                                                                    |                                           |      |
| Function Test       1.21         Controller Function - Windows NT       1.22         Connecting a Mouse       1.23         Connecting an External Keyboard       1.24         Connecting an External Monitor       1.25         Connecting a Printer       1.27         Installation of a Network Printer (with option FSE-B16 only)       1.33         Connecting a CD-ROM Drive       1.35         Firmware Update       1.37         Installing Windows NT Software       1.38         Options       1.39         Option FSE-B17 – Second IEC/IEEE Interface       1.39         Installing the software       1.39         Operation       1.41         Option FSE-B16 – Ethernet Adapter       1.42         Hardware Installation       1.42         Software Installation       1.43         Operation       1.43         NOVELL       1.47                                                                                                    |                                           |      |
| Controller Function - Windows NT       1.22         Connecting a Mouse       1.23         Connecting an External Keyboard       1.24         Connecting an External Monitor       1.25         Connecting a Printer       1.27         Installation of a Network Printer (with option FSE-B16 only)       1.33         Connecting a CD-ROM Drive       1.35         Firmware Update       1.37         Installing Windows NT Software       1.38         Options       1.39         Option FSE-B17 - Second IEC/IEEE Interface       1.39         Installing the software       1.39         Operation       1.41         Option FSE-B16 - Ethernet Adapter       1.42         Hardware Installation       1.42         Software Installation       1.43         Operation       1.47         NOVELL       1.47                                                                                                    |                                           |      |
| Connecting a Mouse                                                                                                    | Function Test                             | 1.21 |
| Connecting an External Keyboard         1.24           Connecting an External Monitor         1.25           Connecting a Printer         1.27           Installation of a Network Printer (with option FSE-B16 only)         1.33           Connecting a CD-ROM Drive         1.35           Firmware Update         1.37           Installing Windows NT Software         1.38           Options         1.39           Option FSE-B17 – Second IEC/IEEE Interface         1.39           Installing the software         1.39           Operation         1.41           Option FSE-B16 – Ethernet Adapter         1.42           Hardware Installation         1.42           Software Installation         1.43           Operation         1.43           Operation         1.47           NOVELL         1.47                                                                                                    | Controller Function - Windows NT          | 1.22 |
| Connecting an External Monitor       1.25         Connecting a Printer       1.27         Installation of a Network Printer (with option FSE-B16 only)       1.33         Connecting a CD-ROM Drive       1.35         Firmware Update       1.37         Installing Windows NT Software       1.38         Options       1.39         Option FSE-B17 – Second IEC/IEEE Interface       1.39         Installing the software       1.39         Operation       1.41         Option FSE-B16 – Ethernet Adapter       1.42         Hardware Installation       1.42         Software Installation       1.43         Operation       1.47         NOVELL       1.47                                                                                                    | Connecting a Mouse                        | 1.23 |
| Connecting a Printer.       1.27         Installation of a Network Printer (with option FSE-B16 only)       1.33         Connecting a CD-ROM Drive       1.35         Firmware Update.       1.37         Installing Windows NT Software       1.38         Options       1.39         Option FSE-B17 – Second IEC/IEEE Interface       1.39         Installing the software       1.39         Operation       1.41         Option FSE-B16 – Ethernet Adapter       1.42         Hardware Installation       1.42         Software Installation       1.43         Operation       1.43         NOVELL       1.47                                                                                                    | Connecting an External Keyboard           | 1.24 |
| Installation of a Network Printer (with option FSE-B16 only)       1.33         Connecting a CD-ROM Drive       1.35         Firmware Update       1.37         Installing Windows NT Software       1.38         Options       1.39         Option FSE-B17 – Second IEC/IEEE Interface       1.39         Installing the software       1.39         Operation       1.41         Option FSE-B16 – Ethernet Adapter       1.42         Hardware Installation       1.42         Software Installation       1.43         Operation       1.47         NOVELL       1.47                                                                                                    | Connecting an External Monitor            | 1.25 |
| Installation of a Network Printer (with option FSE-B16 only)       1.33         Connecting a CD-ROM Drive       1.35         Firmware Update       1.37         Installing Windows NT Software       1.38         Options       1.39         Option FSE-B17 – Second IEC/IEEE Interface       1.39         Installing the software       1.39         Operation       1.41         Option FSE-B16 – Ethernet Adapter       1.42         Hardware Installation       1.42         Software Installation       1.43         Operation       1.47         NOVELL       1.47                                                                                                    | Connecting a Printer                      | 1.27 |
| Firmware Update       1.37         Installing Windows NT Software       1.38         Options       1.39         Option FSE-B17 – Second IEC/IEEE Interface       1.39         Installing the software       1.39         Operation       1.41         Option FSE-B16 – Ethernet Adapter       1.42         Hardware Installation       1.42         Software Installation       1.43         Operation       1.47         NOVELL       1.47                                                                                                    | _                                         |      |
| Installing Windows NT Software       1.38         Options       1.39         Option FSE-B17 – Second IEC/IEEE Interface       1.39         Installing the software       1.39         Operation       1.41         Option FSE-B16 – Ethernet Adapter       1.42         Hardware Installation       1.42         Software Installation       1.43         Operation       1.47         NOVELL       1.47                                                                                                    | Connecting a CD-ROM Drive                 | 1.35 |
| Options       1.39         Option FSE-B17 – Second IEC/IEEE Interface       1.39         Installing the software       1.39         Operation       1.41         Option FSE-B16 – Ethernet Adapter       1.42         Hardware Installation       1.42         Software Installation       1.43         Operation       1.47         NOVELL       1.47                                                                                                    | Firmware Update                           | 1.37 |
| Option FSE-B17 – Second IEC/IEEE Interface       1.39         Installing the software       1.39         Operation       1.41         Option FSE-B16 – Ethernet Adapter       1.42         Hardware Installation       1.42         Software Installation       1.43         Operation       1.47         NOVELL       1.47                                                                                                    | Installing Windows NT Software            | 1.38 |
| Option FSE-B17 – Second IEC/IEEE Interface       1.39         Installing the software       1.39         Operation       1.41         Option FSE-B16 – Ethernet Adapter       1.42         Hardware Installation       1.42         Software Installation       1.43         Operation       1.47         NOVELL       1.47                                                                                                    | Options                                   | 1.39 |
| Installing the software                                                                                                    | •                                         |      |
| Option FSE-B16 – Ethernet Adapter       1.42         Hardware Installation       1.42         Software Installation       1.43         Operation       1.47         NOVELL       1.47                                                                                                    |                                           |      |
| Hardware Installation 1.42 Software Installation 1.43 Operation 1.47 NOVELL 1.47                                                                                                    | Operation                                 | 1.41 |
| Software Installation                                                                                                    | Option FSE-B16 – Ethernet Adapter         | 1.42 |
| Operation                                                                                                    | Hardware Installation                     | 1.42 |
| NOVELL1.47                                                                                                    |                                           |      |
|                                                                                                    |                                           |      |
|                                                                                                    |                                           |      |

ESIB Front View

# 1 Preparing for Operation

Chapter 1 describes the controls and connectors of the EMI Test Receiver ESIB by means of the front and rear view. Then follows all the information that is necessary to put the instrument into operation and connect it to the AC supply and to external devices.

A more detailed description of the hardware connectors and interfaces can be found in chapter 8. Chapter 2 provides an introduction into the operation of the ESIB by means of typical examples of configuration and measurement; for the description of the concept for manual operation and an overview of menus refer to chapter 3. For a systematic explanation of all menus, functions and parameters and background information refer to the reference part in chapter 4. For remote control of the ESIB refer to the general description of the SCPI commands, the instrument model, the status reporting system, and command description in chapter 5 and 6.

# **Description of Front and Rear Panel Views**

# **Front View**

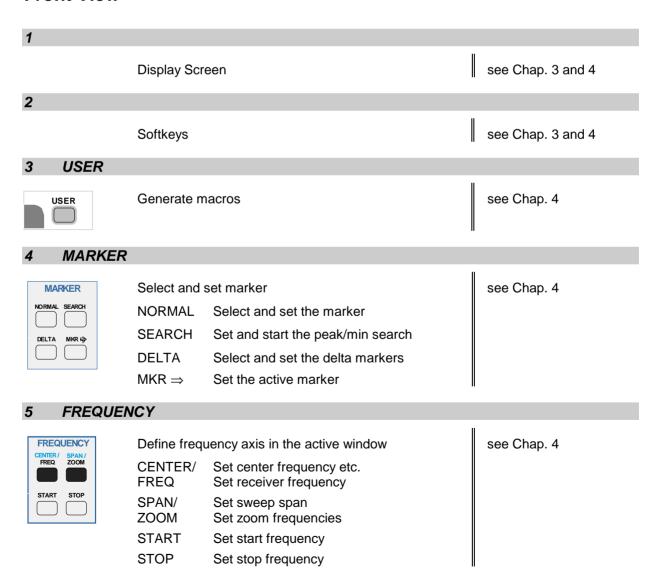

Front View ESIB

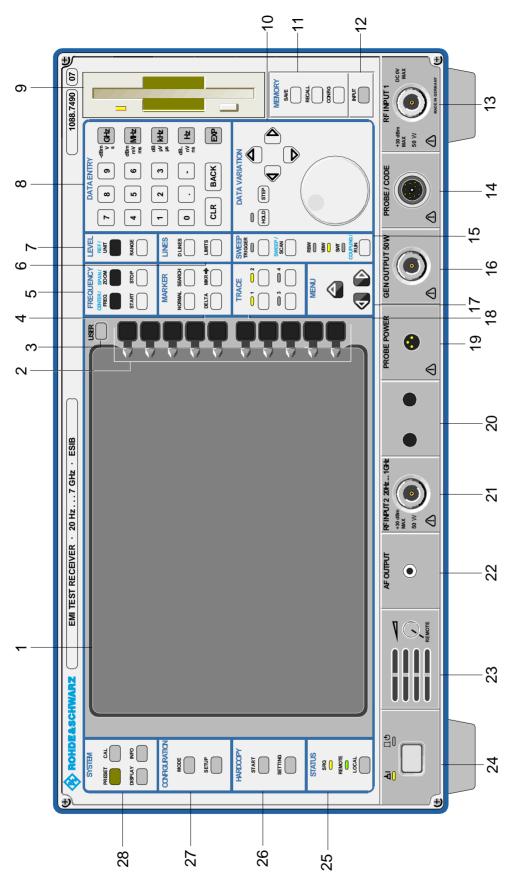

Fig. 1-1 Front View

ESIB Front View

# 6 LINES

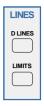

Setup evaluation lines and tolerance limits

D LINES Setup evaluation lines (display lines)

LIMITS Definition and recall of tolerance limits

see Chap. 4

#### 7 LEVEL

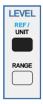

Define reference levels and display range in the active measurement window.

REF/ UNIT Set reference level (= max. display level)

Set unit

RANGE Set range

see Chap.4

# 8 DATA ENTRY

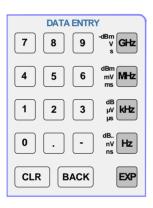

Keypad for data input

0...9 input numbers

input decimal point

change sign

CLR - close input field (for

uncompleted or already closed inputs, the original entry is

kept)

 erase the current entry in input field (beginning of an input)

 close message window (status, error and warning

messages)

BACK erase last character input

GHz The units keys close the data

-dBm V s input and define the multipli-

cation factor for each basic unit.

MHz dBm For dimension-less or

mV ms alphanumeric inputs, the units

keys have weight 1.

kHz dB They behave, in this case, like

μV μs the ENTER key.

Hz dB nV ns

EXP Append an exponent

see Chap.3

Front View ESIB

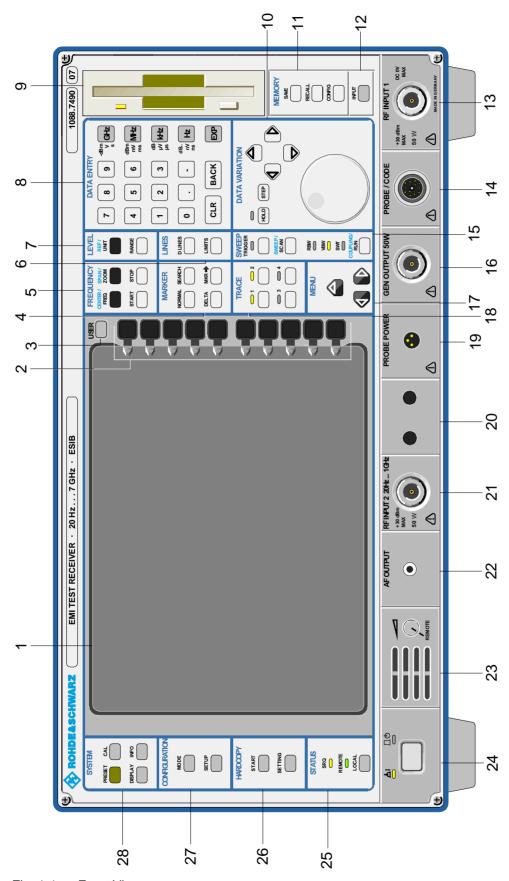

Fig. 1-1 Front View

ESIB Front View

9

3 1/2" diskette drive; 1.44 MByte

# 10 DATA VARIATION

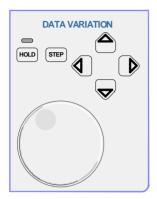

Key group for entering data and for cursor movement

HOLD Disable control elements / overall

control. The LED indicates the

hold condition.

STEP Set step size for cursor keys and

roll-key.

Cursor keys - Move the cursor within the

input fields and tables.

– Vary the input value.

 Define the direction of movement for the roll-key.

Roll-key – Vary input values.

- Move markers and limits.

- Select letters in the help line

editor.

- Move cursor in the tables

see Chap. 3

# 11 MEMORY

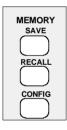

Memory media and file management

SAVE Save instrument data
RECALL Recall instrument data

CONFIG Configuration of memory media

and data

see Chap. 4

# 12 INPUT

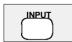

Set impedance and attenuation at the RF input.

see Chap. 4

# 13 RF INPUT 1

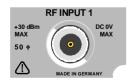

# RF-Input 1

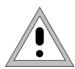

#### Caution:

The maximum DC voltage is 0 V, the maximum power is 1 W (=; $^{\Lambda}$  30 dBm at  $\geq$  10 dB attenuation)

see Chap. 4

Front View ESIB

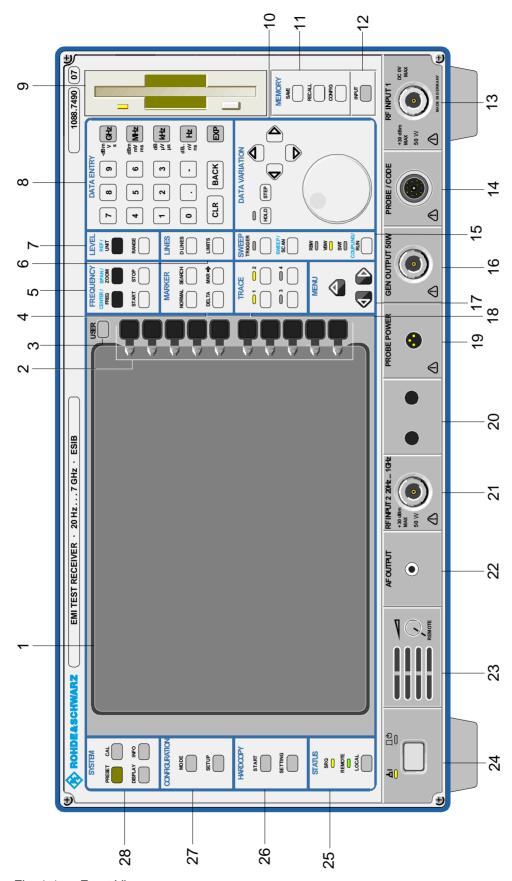

Fig. 1-1 Front View

ESIB Front View

# 14 PROBE/CODE

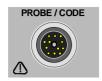

Power supply and coded socket for R&S accessories.(12-pin Tuchel)

see Chap. 8

see Chap. 4

# 15 SWEEP

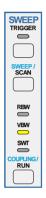

Input sweep parameters

TRIGGER Set trigger source. The LED illuminates on

valid trigger.

SWEEP/ Define the sweep mode SCAN Define the scan parameters.

COUPLING/ Set coupled parameters. Resolution RUN Bandwidth (RBW), Video Bandwidth

(VBW) and Sweep Time (SWT).
The LEDs light indicating coupled

parameters which are manually cancelled.

Start scan.

# 16 GEN OUTPUT $50\Omega$

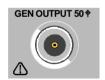

Generator output; N-connector

see Chap. 8

see Chap. 3

# 17 MENU

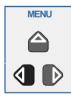

Menu-change keys

Call main menu

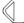

Change to left menu

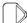

Change to right menu

#### 18 TRACE

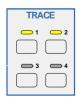

Select and activate measurement traces (Trace 1...4).

The LEDs indicate traces turned on.

see Chap. 4

1088.7531.12 1.7 E-3

Front View ESIB

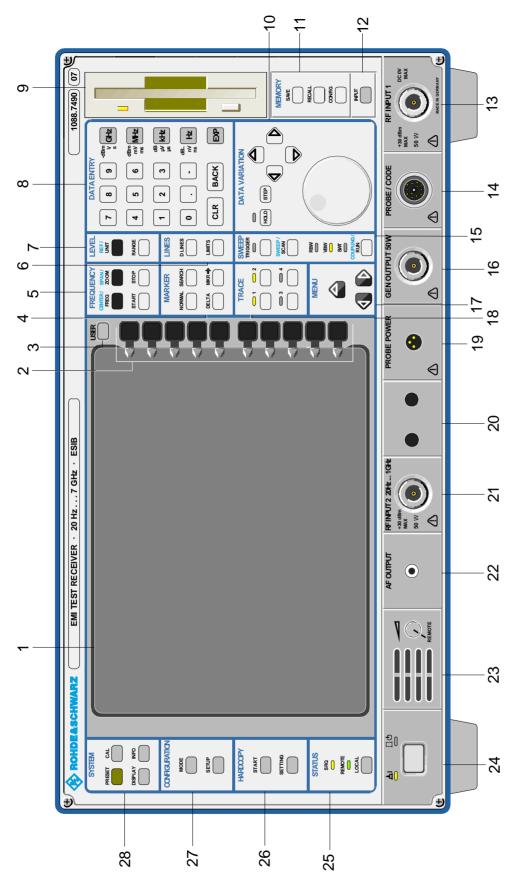

Fig. 1-1 Front View

ESIB Front View

# 19 PROBE POWER

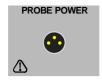

Power supply connector (+15V / - 12.6V) for measurement accessories (probes)

see Chap. 8

20

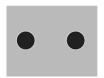

Reserved for options

# 21 RF INPUT 2 20 Hz ... 1 GHz

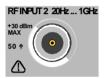

RF-Input 2

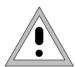

Caution:

The maximum power is 1 W (=; $^{\Lambda}$  30 dBm at  $\geq$  10 dB atten.)

see Chap. 4

# 22 AF OUTPUT

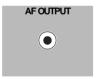

AF output connector (head phones) (miniature phone jack)

see Chap. 8

23

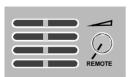

Internal loudspeaker

The loudspeaker is disabled when the phone jack is inserted in the AF output.

In position REMOTE the volume can be controlled via remote control command SYSTem: SPEaker<1 | 2>: VOLume.

see Chap. 6 and Chap. 8

24

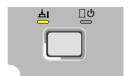

ON/STANDBY-switch

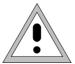

Caution:

In standby mode, the AC line voltage is still present within the instrument.

see Chap.1

Front View ESIB

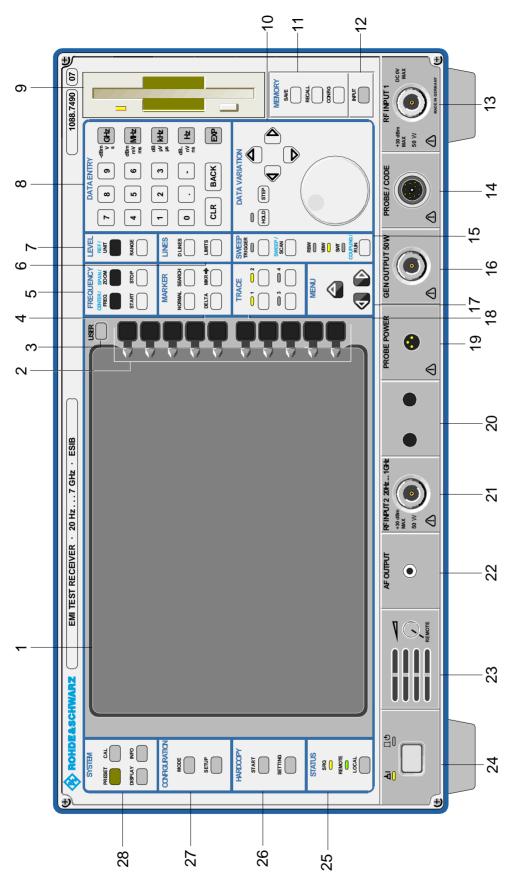

Fig. 1-1 Front View

ESIB Front View

# 25 STATUS

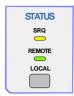

Indicators for remote control and switch for manual control.

Switch from remote to manual control.

The LED SRQ indicates that a service request from the instrument is active on the

IEC/IEEE-bus.

The LED REMOTE indicates that the instrument is under remote control.

see Chap. 4 and Chap. 6

# 26 HARDCOPY

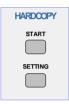

Printer control

LOCAL

START Start a print job with the setup defined in

the SETTING menu.

SETTING Configure the diagram, parameter list and

measurement protocol outputs on the

various output media.

see Chap. 4

# 27 CONFIGURATION

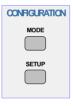

Select operational modes and define default settings

MODE Select mode

SETUP Define configurationss

see Chap. 1 and Chap. 4

#### 28 SYSTEM

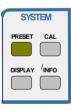

General instrument default settings

PRESET Recall instrument default settings

DISPLAY Configure the display screen format

CAL Calibrate the analyzer

INFO – Call information concerning instrument

state and measurement parameters

Call help functions

see Chap. 4

1088.7531.12 1.11 E-3

Rear View ESIB

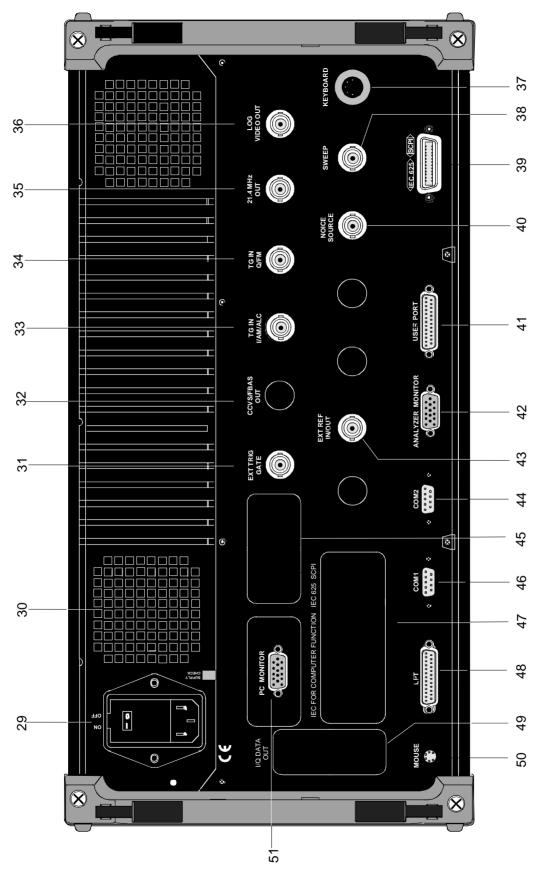

Fig. 1-2 Rear View

ESIB Rear View

# **Rear View**

# 29

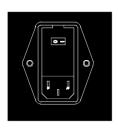

Power switch

Fuse holder

AC power connector

see Chap. 1

30

Power supply fans

# 31 EXT TRIG/GATE

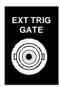

Input connector for an external trigger or an external gate signal

see Chap. 4 and Chap. 8

# 32 CCVS/FBAS OUT

Not used in ESIB

# 33 TG IN I/AM/ALC

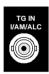

Signal input connector for external modulation of Tracking Generator (option FSE-B11)

see Chap. 4

#### 34 TG IN Q FM

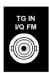

Signal input connector for external modulation of Tracking Generator (option FSE-B11)

see Chap. 4

# 35 21.4 MHZ OUT

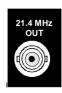

Output connector for 21.4 MHz IF

see Chap. 8

1088.7531.12 1.13 E-3

Rear View ESIB

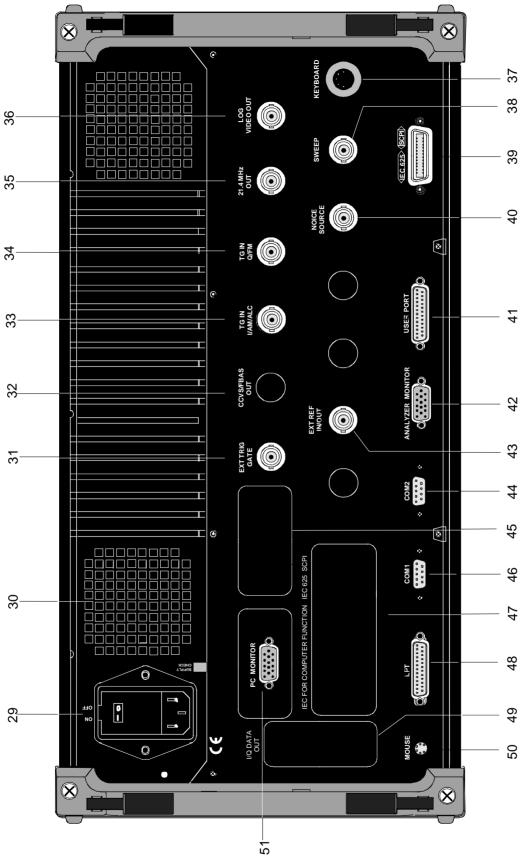

Fig. 1-2 Rear View

ESIB Rear View

# 36 LOG VIDEO OUT

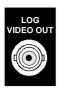

Output connector for video signal

see Chap. 8

#### 37 KEYBOARD

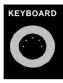

Connector for an external keyboard (5-pin DIN socket)

see Chap. 1 and Chap. 8

# 38 SWEEP

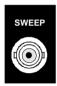

Output connector

During a sweep, a sawtooth voltage is output which is proportional to frequency.

see Chap. 8

# 39 IEC625 <SCPI>

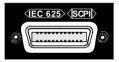

IEC Bus-connector

see Chap. 8

# 40 NOISE SOURCE

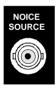

Output connector for a switchable noise source

see Chap. 8

# 41 USER PORT

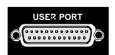

User interface connector with configurable inputs and outputs (USER-PORT A and USER-PORT B)

see Chap. 8

# 42 ANALYZER MONITOR

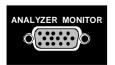

Connector for an external VGA monitor

see Chap. 8

1088.7531.12 1.15 E-3

Rear View ESIB

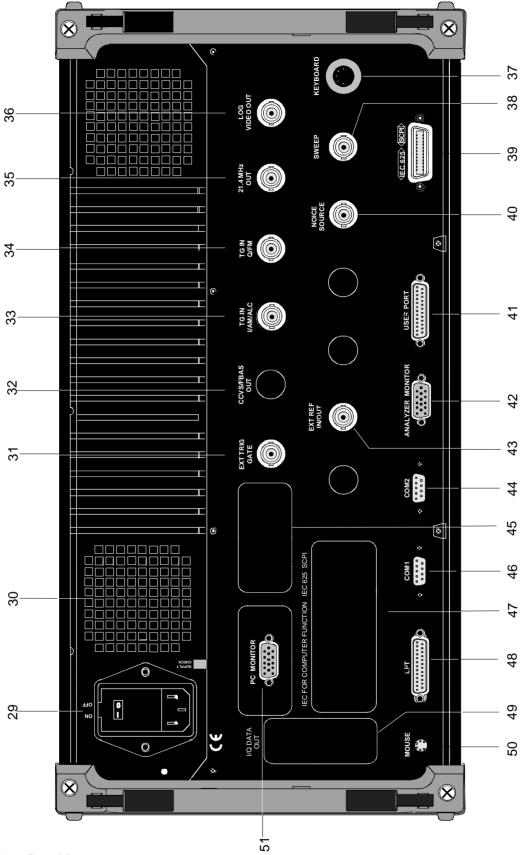

Fig. 1-2 Rear View

ESIB Rear View

# 43 EXT REF IN/OUT

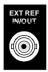

Input for external reference frequency (1 MHz to 16 MHz), can be switched to output 10 MHz.

see Chap. 4 and Chap. 8

#### 44 COM2

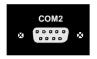

Connector for serial interface 2 (9-pin socket; COM2)

see Chap. 1 and Chap. 8

45

Cover plate for retrofitting option FSE-B16, Ethernet Interface

see Chap. 1 and Chap. 8

# 46 COM1

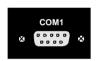

Connector for serial interface 1 (9-pin socket; COM1)

see Chap. 1 and Chap. 8

#### 47 IEC FOR COMPUTER FUNCTION <SCPI> IEC625

Cover plate for retrofitting option FSE-B17, Second IEC/IEEE-Bus Interface

see Chap. 5 and Chap. 8

# 48 LPT

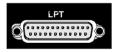

Parallel interface connector (printer connector, Centronics compatible)

see Chap. 1 and Chap. 8

# 49 I/O DATA OUT

Cover sheet for retrofitting digital interfaces (option FSE-B77)

# 50 MOUSE

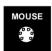

Connector for PS/2-Mouse

see Chap. 1 and Chap. 8

#### 51 PC MONITOR

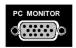

Connector for an external PC-Monitor

see Chap. 1 and Chap. 8

1088.7531.12 1.17 E-3

Start-Up ESIB

# Start-Up

The following section describes how to put the instrument into service and how to connect external devices like eg printer and monitor.

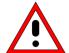

#### Important Note:

Before turning the instrument on, check the following:

- instrument covers are in place and screwed down,
- fan openings are free from obstructions,
- signal levels at the input connectors are all within specified limits,
- signal outputs are connected correctly and not overloaded.

The instrument may be damaged if the above conditions are not observed.

# **Unpacking the Instrument**

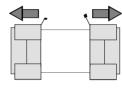

remove protective caps

- ➤ Take the instrument out of its transport container and check whether the items listed in the packing list and in the lists of accessories are all there.
- Remove the two protective covers from the front and rear of the ESIB and carefully check the instrument for damage.
- Should the instrument be damaged, immediately notify the carrier which shipped the instrument to you and keep the container and packing material.
- For further transport or shipment of the ESIB the original packing should also be used. It is recommended to keep at least the two protective covers for the front and rear to prevent damage to the controls and connectors.

# **Setting up the Instrument**

# **Stand-alone Operation**

The instrument is designed for use under general laboratory conditions. The ambient conditions must be as follows:

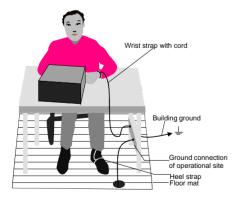

- The ambient temperature must be in the range recommended in the data sheet.
- All fan openings must be unobstructed and the air flow at the rear panel and at the side-panel perforations must not be obstructed. The distance from the wall should be at least 10 cm.
- The ESIB should be placed on a level surface.
- In order to avoid damage of electronic components of the instrument or of the device under test due to electrostatic discharge on manual touch, protection of the operational site against electrostatic discharge is recommended.

For applications in the laboratory or on a work bench, it is recommended that the support feet on the bottom of the instrument be extended. For the LCD display, this provides the optimum viewing angle which typically ranges from perpendicular to the display front to approximately 30° below.

ESIB Start-Up

# 19" Rack Installation

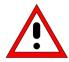

#### Important Note:

When the instrument is rack-mounted, ensure that the air flow through the sidepanel holes and the air outlet in the rear panel are not obstructed.

The instrument may be mounted in a 19" rack by using the rack adapter kit ZZA-95 (order number: see data sheet). The installation instructions are included in the adapter kit.

# **EMI Protection Measures**

In order to prevent electromagnetic interference (EMI), the instrument may be operated only when all covers are correctly in place. Only adequately shielded signal and control cables may be used (see recommended accessories).

# **Connecting to AC Supply**

The ESIB features automatic AC-line voltage selection (range: see power supply name-plate). The AC power connector is located on the rear panel (see below).

> Connect the instrument to the AC power source using the AC power cable delivered with the instrument.

# **AC Power Line Fuses**

The ESIB is protected by two fuses as specified on the power supply name-plate. The fuses are located in a removable fuse holder which is located between the AC power switch and the AC power connector (see below).

# Switching the Instrument on/off

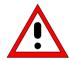

#### Caution:

Do not power down during booting. This may corrupt harddisk files.

**Note:** On power-up, the drive should contain no disk, since otherwise the instrument will try to boot from the disk.

1088.7531.12 1.19 E-3

Start-Up ESIB

AC power switch on the rear panel

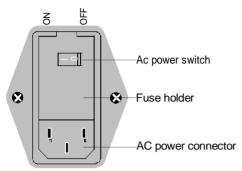

#### Power switch

After turn-on (position ON), the instrument is in the ready state (STANDBY) or in operation dependent upon the position of the ON/STANDBY switch located on the instrument front panel (see below).

**Note:** The AC power switch can be left ON all the time.. Switching to OFF is only required when the instrument has to be completely disconnected from the AC power source.

Switching to OFF (position OFF) disconnects the ESIB completely from the AC power source.

ON/STANDBY switch on the front panel

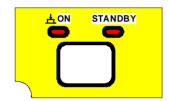

#### Standby

ON/STANDBY switch is not depressed.

The yellow LED (STANDBY) is on. Only the ESIB's internal power is connected to the AC line. The crystal oven is maintained at the normal operating temperature.

#### Operation

> ON/STANDBY is depressed.

The green LED (ON) is on. The instrument is ready for operation. All modules within the instrument are supplied with power.

#### Caution:

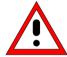

In standby mode, the ESIB is still live.

# Switching on the Instrument

- > To switch on the ESIB, set the power switch on the rear panel to position I.
- > Pressing the ON/STANDBY key on the front panel. The green LED ahould come on.

# Startup Menu and Booting

When the instrument is switched on, a message indicating the installed BIOS version (eg Analyzer BIOS Rev. 1.2) appears on the screen for a few seconds.

Windows NT is booted first and then the instrument firmware. As soon as boot up is over, the instrument will start measuring. The settings used will be the one that was active when the instrument was previously switched off, provided no other device configuration than *FACTORY* had been selected with *AUTO RECALL* in the *MEMORY* menu.

# **Switching off the Instrument**

- Remove the disk, if any, from the drive before switching off.
- > Press the ON/STANDBY key on the front panel. The yellow LED should come on.

Only when completely disconnecting the ESIB from the AC power source:

Set the power switch on the rear panel to position 0.

ESIB Functional Test

# **Energy Saving Mode**

The ESIB offers an energy saving mode for the screen display. The screen goes blank if no entries have been made from the front panel (key, softkey or hotkey and rollkey) for a selectable period of time.

To switch on the energy saving mode:

- 1. Call the SYSTEM DISPLAY CONFIG DISPLAY submenu to configure the screen display:
  - > Press the DISPLAY key
  - > Press the CONFIG DISPLAY softkey
- 2. Activate the save mode
  - > Press the SCR. SAVER ON softkey.

The softkey is highlighted, indicating that the energy saving mode is on. At the same time the data entry for the shutdown time opens.

- 3. Enter the shutdown time
  - > Press the SCR. SAVER TIME softkey.
  - ➤ Enter the shutdown time in minutes and confirm the entry using the *ENTER* key. The screen will go blank when the shut down time elapsed.

# **Battery Backed-up Memory**

The ESIB has a battery-powered read/write memory (CMOS-RAM) for backing up instrument settings on power-off. After each power-on, the ESIB is reloaded with the operational parameters which were active just prior to the last power-off (STANDBY or AC power OFF) or were set with AUTO RECALL (see Chapter 4 "Saving and Recalling Data Sets").

A lithium battery powers the CMOS-RAM. When the battery goes flat (after approx. 5 years), any data stored in the CMOS-RAM will be lost. If this happens, the factory setup is loaded on power up. As the ESIB has to be opened to replace the battery, please contact the representative of our company responsible for you for changing batteries.

# **Function Test**

On power up, the ESIB displays the following message on the screen:

Receiver BIOS

Rev.x.y

Copyright

Rohde & Schwarz

Munich

**Booting** 

A self-test of the digital hardware is then performed. If the self-test finds no faults, Windows NT is booted up and the instrument starts measuring.

Any errors which occur in self-test are transferred as ASCII text to the printer interface (LPT). Therefore, an error diagnosis can be carried out, even for serious failures.

A check of the data contents of the instrument is performed in system error correction (*CAL*, *CAL TOTAL* key) The individual results of the correction (PASSED / FAILED) can be displayed in the calibration menu.

With the aid of the built-in self-test functions (*INFO* key, *SELFTEST* soft key), the functional integrity of the instrument can be verified and/or defective modules can be localized.

1088.7531.12 1.21 E-3

# **Controller Function - Windows NT**

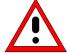

#### Caution:

The drivers used in the integrated controller function are specially configured for the instrument. To prevent functions crashing, only the settings described below should be used. Only the update software released by Rohde&Schwarz should be used to update the drivers. Only programs authorized by Rohde&Schwarz for use on the instrument may be run on the instrument.

Do not power down during booting. This may corrupt the harddisk files.

The instrument has an integrated Windows-NT controller. The user can switch between the measurement screen and the controller screen. When an external monitor is connected, the measurement function and the controller function can be displayed simultaneously (see section "Connecting an External Monitor"). The controller function is automatically booted on power-up. Windows NT operation is described in the supplied manual or in the online help of Windows NT.

# Login

The user has to login to Windows NT by entering his name and password. As a factory default, the instrument is configured for *Auto Login*, i.e. the login is performed automatically and in the background. The user name used is then "instrument" and the password is also "instrument" (lower case).

To login under another name, call up the logout window in the task bar with START - SHUT DOWN. Mark the item "Close all programs and log on as a different user?" in the window and click YES while holding the SHIFT key down until the login window is displayed to enter the user identification. The password should be entered in the correct syntax including lower-case and upper-case characters.

#### Administrator identification

Some of the installations (eg CD-ROM drive) described below require the administrator login. This is indicated in the relevant window.

The administrator is an identification which in particular allows system settings which are disabled for the standard user.

The password for the administrator is 894129 for the instrument.

After an installation under the administrator identification, the "Service Pack" of Windows NT has to be re-installed, see section "Installation of Windows NT Software".

On power-up following an installation under the administrator identification, the NT login window is displayed (no autologin). The user name "Administrator" is indicated in the window. This entry is to be replaced by "instrument" and then "instrument" as password entered. An autologin is then possible.

#### Changeover between measurement screen and controller screen

To call up the controller screen use key combination <ALT><SYSREQ> (US keyboard). To return to the measurement screen, activate the window "R&S Analyzer Interface" on the controller.

#### Logout

The instrument can be switched off (standby mode). Logging out of Windows NT is not necessary.

# **Connecting a Mouse**

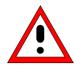

#### Caution:

The keyboard may only be connected when the instrument is switched off (STANDBY). Otherwise, correct operation of the keyboard cannot be guaranteed.

A mouse can be connected to the PS/2 (MOUSE) connector on the rear panel of the instrument to make it easier to use.

MOUSE

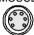

During measurements, softkeys, tables and data input fields may also be controlled by mouse. For computer function, the mouse has the usual functions.

The control functions for the mouse during measurement operation are described in Chapter 3 in the section "Mouse Control of Further Display Elements". This section contains a list in which the screen display elements for mouse control of the corresponding softkeys and push buttons of the instrument are described. Chapter 8 describes the connector interface.

After connection of the mouse and subsequent power-on, the mouse will be automatically recognized. Special settings such as mouse cursor speed etc., can be made in the Windows NT menu START - SETTINGS - CONTROL PANEL - MOUSE.

1088.7531.12 1.23 E-3

# **Connecting an External Keyboard**

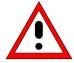

#### Caution:

The mouse may only be connected when the instrument is switched off (STANDBY). Otherwise, correct operation of the mouse and instrument cannot be guaranteed.

The instrument is fitted with a rear-panel 5-contact DIN connector (KEYBOARD) for the connection of an external PC keyboard.

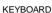

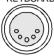

During measurements, the keyboard makes it easier to enter comments, filenames, etc. For computer function, the keyboard has the usual functions.

Chapter 3, in section "External Keyboard Control", contains a list which describes the assignment of the instrument front-panel key functions to the key codes of the external keyboard as well as special key combinations used for quick operations. Chapter 8 describes the interface for the connector.

After connection of the keyboard and subsequent power-on, the keyboard will be automatically recognized. The default setting is for the US keyboard. Special settings such as repetitional rate etc. can be performed in Windows NT menu START - SETTINGS - CONTROL PANEL - KEYBOARD.

# **Connecting an External Monitor**

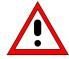

#### Caution:

The monitor may only be connected when the instrument is switched off (STANDBY). Otherwise, the monitor may be damaged.

Do not modify the screen driver (display type) as this would cause a malfunction.

#### Notes:

- When connecting the monitor to the PC MONITOR connector, the display of controller function can be adapted to the external screen (eg higher resolution) in the NT menu START-SETTING CONTROL PANEL DISPLAY PROPERTIES.
- CHIPS (setting = both) should not be modified since otherwise switching between the external monitor and the instrument screen is not possible.

The instrument is fitted with a rear-panel connector PC MONITOR or ANALYZER MONITOR for an external monitor.

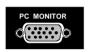

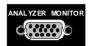

Chapter 8 describes the connector interface.

With an external monitor it is possible to have an enlarged display of the measurement screen (ANALYZER MONITOR connector) or of the controller screen (PC MONITOR connector). The measuring instrument and the Windows NT controller can be operated in parallel. The mouse and the keyboard are allocated to only one mode.

#### Display of the measurement screen - Connection to ANALYZER MONITOR connector

#### Connection

After connecting the external monitor the measurement screen is displayed on both the external monitor and the instrument. Further settings are not necessary.

#### Operation

The instrument is operated as usual via its softkeys, the mouse and keyboard, etc...

#### Toggle between measurement screen and controller screen

Key combination <ALT><SYSREQ> is used to call up the controller. After call up, the mouse and keyboard are allocated to the controller function.

By activating the window "R&S Analyzer Interface" the user returns to the measurement screen and the mouse and keyboard are allocated to this screen.

#### Display of the controller screen - Connection to PC MONITOR connector

#### Connection

After connecting the monitor external monitor operation should be selected.

Setting is performed in the *SETUP-GENERAL SETUP* menu (key group: *CONFIGURATION*, see in Chapter 4, the section "Presettings and Interface Configuration"):

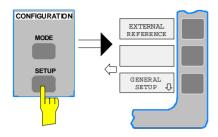

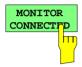

#### Call SETUP-GENERAL SETUP menu

Press the SETUP key in the CONFIGURATION field.

The SETUP menu is opened.

> Press the GENERAL SETUP softkey.

The GENERAL SETUP submenu is opened and the current settings of the instrument parameters are displayed on the screen in the form of tables.

#### Selecting the external monitor mode

➤ Press the MONITOR CONNECTED softkey.

The softkey is in color to indicate that the external monitor mode is activated. The external monitor displays the controller screen.

#### Operation

The controller function is operated as usual with the mouse and keyboard. The measuring instrument (displayed on the instrument screen) can be operated with both the softkeys and keys of the instrument.

#### Toggle between screens

By activating (clicking) the window "R&S Analyzer Interface" at the controller the mouse and keyboard are allocated to the measurement screen. The mouse and keyboard are allocated to the controller when the window is deactivated.

1088.7531.12 1.26 E-3

# **Connecting a Printer**

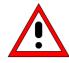

#### Caution:

The printer may be connected only when the instrument is switched off (STANDBY)

#### Notes:

- The installation of some printer drivers is possible only under the administrator identification (see section "Controller Function").
- After the installation, the "Service Pack" of Windows NT is to be re-installed, see "New Installation of Windows NT Software".
- To ensure that the instrument performs an autologin, the user identification is to be reset to "instrument" after the next power-up, see section "Controller Function".
- If bad printouts are produced after installing the printer driver, it is recommended to obtain the latest drivers from the printer manufacturer (eg via Internet). Experience has shown that printer problems are thus solved in most cases.

The instrument provides an option for connecting up to three different printers to provide screen hardcopy.

The interfaces can also be used for printing in the controller mode. The output formats "WMF" (Windows Metafile) and "Clipboard" are preset. A large number of output devices can be connected under Windows NT after installing suitable printer drivers.

The output devices supported by the instrument can be found in the selection box *DEVICE/LANGUAGE* in the *HARDCOPY –SETTINGS DEVICE1/2* menu (see in Chapter 4, the section "Documentation of Measurement Results"). To print out via the COM interface, the latter must be assigned the controller function in the *SETUP - GENERAL SETUP* menu (owner = OS).

Chapter 8 describes the connector interfaces.

The interface connectors are located on the rear panel:

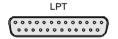

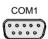

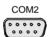

After the printer has been connected to the appropriate interface connector, the interface needs to be configured, the printer driver has to be installed and assigned to an interface.

#### 1. Connecting the keyboard and mouse

Ti install and configure of printer drivers on the ESIB, it is necessary to connect a keyboard to the front panel and a PS/2 mouse to the rear panel (see sections "Connecting a Mouse" and "Connecting a Keyboard").

#### 2. Configuring of the interface

LPT1 The LPT1 needs no configuration.

**Note:** An external CM-ROM drive can be connected to this interface. If this is the case, one of the serial interfaces can be used for the printout.

COM1/COM2

The COM interfaces have to be assigned to the controller function (*OWNER* = *OS*) in the *SETUP - GENERAL SETUP* menu. The configuration of serial interfaces COM1 and COM2 can then be performed in the Windows NT menu START - SETTINGS - CONTROL PANEL - PORTS. The parameters *COM PORTS BAUDRATE*, *BITS*, *PARITY*, *STOPBITS*, *HW/SW-HANDSHAKE* must be those specified for the printer in question (see the operating manual for the output device).

Note:

The serial interfaces can be used for remote control when the analyzer is made the owner (Owner = Instrument). The settings made for the serial interface in the menu SETUP - GENERAL SETUP overwrite the settings in the NT menu.

However, settings in the Windows NT menu do not overwrite those of the SETUP menu. This means that the settings are only valid as long as the interface is assigned to the operating system.

#### 3. Selection and installation of the printer driver

The selection and installation of the printer driver, the assignment to the interface and the setting of most of the printer-specific parameters (eg paper size) is performed under Windows NT in the START - SETTINGS - PRINTER menu.

#### 4. Configuration of the connected output device

The printer connected to the instrument is configured in the *HARDCOPY DEVICE–SETTINGS DEVICE1/2* menu (key group: *HARDCOPY*, see Chapter 4, Section "Selection and Configuration of the Output Device"). The configuration of one or two output devices (DEVICE1 and DEVICE2) can be entered, at least one of which must be activated for printing.

- The parameter DEVICE/LANGUAGE determines which printer is used.
- The parameter PRINT TO FILE determines if the output is written to a file.
- The parameter *ORIENTATION* sets the page format to horizontal or vertical (landscape or portrait).

Selecting the printer type automatically sets the parameters *PRINT TO FILE* and *ORIENTATION* to values which correspond to the standard mode for this printer. Other printer-dependent parameters such as *FORMFEED*, *PAPERFEED* etc., can be modified under Windows NT in the printer properties window (START/SETTINGS/PRINTERS/SETTINGS/....).

Table 1-1 shows the standard factory settings for the two output devices.

The factory settings of DEVICE 1 correspond to the "WMF" (Windows Metafile) output format, with printout to a file. WMF is a common format which is used to import of hardcopies (eg of measurement windows) to other Windows applications that support this format (eg WinWord).

The factory setting of DEVICE 2 is "Clipboard". In this setting, the printout is copied to the Windows NT clipboard. Most Windows applications support the clipboard. The clipboard contents can be directly inserted into a document with EDIT - PASTE.

Table 1-1 Factory settings for DEVICE 1 and DEVICE 2 in the HARDCOPY-DEVICE SETTINGS menu.

| Parameter         | r Parameter name DEVICE 1 settings |                  | DEVICE 2 settings |  |
|-------------------|------------------------------------|------------------|-------------------|--|
| Output device     | DEVICE                             | WINDOWS METAFILE | CLIPBOARD         |  |
| Output            | PRINT TO FILE                      |                  |                   |  |
| Paper orientation | per orientation ORIENTATION        |                  |                   |  |

In the following example, an HP DeskJet 660C printer is connected to interface LPT1 and configured as *DEVICE2* for hardcopies of the screen.

Switch off ESIB.

Connect printer to the LPT1 interface.

Switch on both the ESIB and the printer.

Printers

#### Select printer driver under Windows NT

- Press key combination <ALT> <SYSREQ> The Windows NT screen is displayed.
- ➤ In the Start menu click on "Settings" and then "Printers".

The printer window is opened.

Double-click "Add Printer".

The "Add Printer Wizard" window is opened. This window leads through the following printer driver installation.

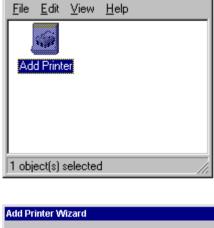

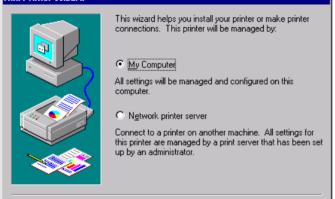

Next>

Cancel

\_ 🗆 ×

Click first "My computer" and then "Next".
The available ports are displayed.

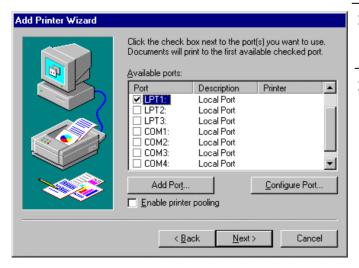

> Select LPT1 port.

The selection is indicated by a tick.

> "Click "Next".

The available printer drivers are displayed. The left-hand selection table indicates the manufacturers and the right-hand one the available printer drivers.

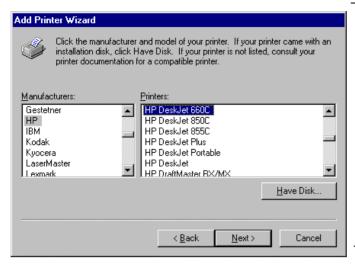

Mark "HP" in the "Manufacturers" selection table and "HP DeskJet 660C" in the "Printers" selection table.

Note: If the required printer type is not in the list, the driver has not yet been installed. In this case click "HAVE DISK". A message box requesting to insert a disk with the printer driver will be displayed. Insert the disk, press OK and select the printer driver. After installation, Service Pack must be reinstalled (see section "Installing Windows NT Software").

Click "Next".

The entry field for the printer name is displayed.

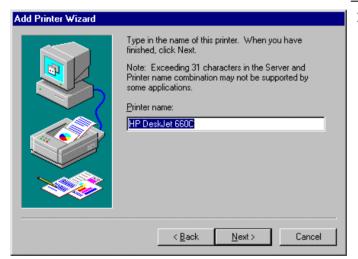

➤ The printer name can be modified in the entry field "Printer name" (max. 60 characters).

If one or more printers have already been installed, a query is displayed in this window to ask if the printer last installed as the default printer should be selected for the Windows NT applications (Do you want your Windows-based programs to use this printer as default printer?) "No" is preset.

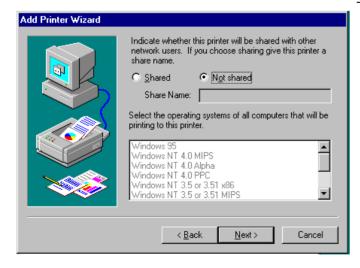

Click "Next".

A query is displayed whether the printer is to be shared with other network users.. This query is irrelevant when installing a local printer. The answer "Not shared" is preset.

> Click "Next".

The window for printing a test page is displayed. The test page is for checking if the installation was successful.

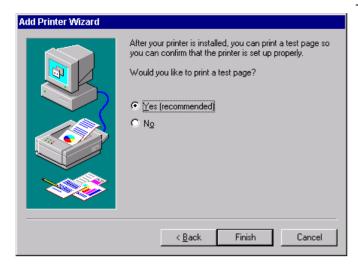

- > Switch on printer.
- Click Yes (recommended)".
- Click "Finish".

A test page is printed out if the installation was successful.

If the test page is not printed out or not completely, the Windows NT online help offers troubleshooting instructions under the entry "Printer Trouble Shooting".

#### Note:

If a request for the printer driver path appears after clicking "Finish", this printer installation should be performed under the administrator identification (see section "Controller Function".

Now, the instrument needs to be configured so that hardcopies of the measurement screen can be printed out on this printer.

#### Configuring HP DeskJet 660C.

Click the "R&S Analyzer Interface" button.

The measurement screen is displayed.

Press the SETTINGS key in the HARDCOPY field.

The SETTING menu is opened.

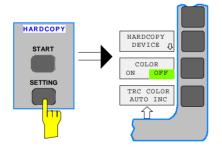

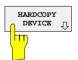

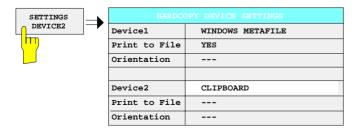

➤ Press the HARDCOPY DEVICE softkey.

The HARDCOPY DEVICE submenu is opened and the current settings of the two possible output devices are displayed in HARDCOPY DEVICE SETTINGS-table.

➤ Press the SETTING DEVICE2 softkey.

Line *DEVICE*2 is marked with the selection bar.

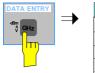

| Device1       | WINDOWS METAFILE |                  |  |
|---------------|------------------|------------------|--|
| Print to File | YES DEVICE       |                  |  |
| Orientation   |                  |                  |  |
|               |                  | √CLIPBOARD       |  |
| Device2       | CLIPBOARD        | WINDOWS METAFILE |  |
| Print to File |                  | ENHANCED METAFIL |  |
| Orientation   |                  | BITMAP FILE      |  |

Press one of the unit keys.

The *DEVICE* selection box is displayed on the screen. The current selection is marked by a tick and highlighted by the selection bar.

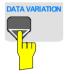

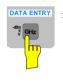

| Device1       | WINDOWS METAFILE |  |
|---------------|------------------|--|
| Print to File | YES              |  |
| Orientation   |                  |  |
|               |                  |  |
| Device2       | HP Deskjet 660C  |  |
| Print to File | NO               |  |
| Orientation   | PORTRAIT         |  |

▶ Press the cursor key until the entry HP DeskJet 600C is highlighted by the selection bar.

> Press one of the unit keys.

The *DEVICE* selection box is closed and *HP DeskJet 660C* is entered in the *DEVICE2* row.

#### Note:

Selecting the printertype automatically sets the parameters PRINT TO FILE and ORIENTATION to standard mode values for this printer. Other printer-dependent parameters such as PAPERSIZE, can be modified under Windows NT in the printer properties window (START/SETTINGS/PRINTER/SETTINGS)...

#### Start printing.

➤ Press the ENABLE softkey until *DEV2* is marked on the second softkey line.

Printing can then be started with the START key in the *HARDCOPY* menu.

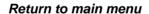

Press the menu key several times.

Note:

After the installation, the "Service Pack" of Windows NT is to be reinstalled, see "New Installation of Windows NT Software".

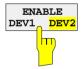

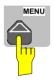

1088.7531.12 1.32 E-3

# Installation of a Network Printer (with option FSE-B16 only)

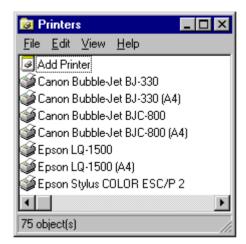

After opening the "Printers" dialog window proceed with the installation as follows:

> Double-click the "Add Printer" line.

The "Add Printer Wizard" window is opened. This window guides the user through the printer driver installation.

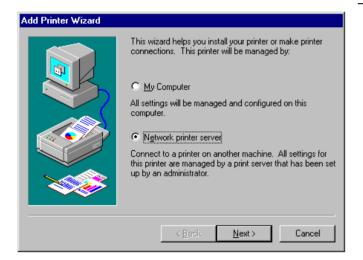

Click "Network printer server" and then "Next".

A window to set the path to the printer server is displayed.

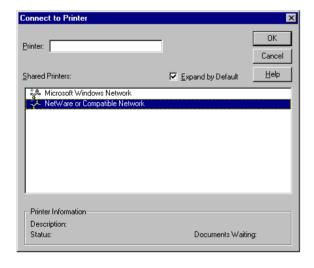

- > Set the path to the desired printer server, mark it and select it with OK.
- > Confirm the following request for the installation of a suitable printer driver with

The list of printer drivers is displayed. The manufacturers are listed in the window at the left, the available printer drivers at the right.

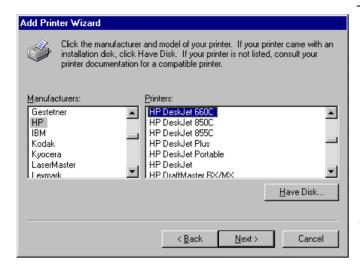

Select the manufacturer in the "Manufacturers" window and then the printer driver in the "Printers" window.

#### Note:

If the required type of output device is not included in the list, the driver has not yet been installed. In this case click on button "HAVE DISK". A message box requesting to insert a disk with the corresponding printer driver will be displayed. Insert the disk, press OK and select the required printer driver.

➤ Click "Next"

If one or more printers are already installed, a prompt is displayed in this window to ask if the printer last installed as default printer should be selected for the Windows NT applications ("Do you want your Windows-based programs to use this printer as default printer?"). The default selection is "No".

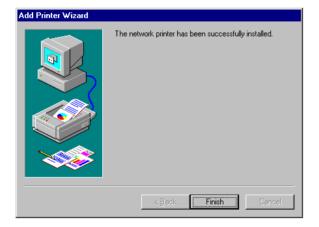

> Start the printer driver installation with "Finish".

#### Note:

If a prompt for the printer driver path appears after pressing "Finish", the Service Pack must be re-installed after this printer installation (see Chapter 1, section "Installing Windows NT Software").

After installation, the instrument has to be configured for printout with this printer in the HCOPY - SETTINGS menu.

Finally, Service Pack x must be re-installed (see section "Installing Windows NT Software").

1088.7531.12 1.34 E-3

# **Connecting a CD-ROM Drive**

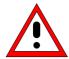

#### Caution:

The CD-ROM may only be connected when the instrument is switched off (STANDBY). If this is not observed correct operation of the CD-ROM and the instrument cannot be quaranteed.

#### Notes:

- The installation of a CD-ROM is possible only under the administrator identification (see section "Controller Function").
- After the installation, the "Service Pack" of Windows NT is to be re-installed, see "New Installation of Windows NT Software".
- To ensure that the instrument performs an autologin, the user identification is to be reset to "instrument" after the next power-up, see section "Controller Function",

The instrument is fitted with a rear-panel interface LPT1 for the connection of a CD-ROM drive.

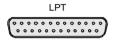

The following CD-ROM drives are supported:

- MICROSOLUTIONS BACKPACK External CD-ROM.
- FREECOM IQ DRIVE
- ADAPTEC Parallel SCSI Adapter + SCSI CD-ROM

After connection, the CD-ROM drive is to be installed under Windows NT.

# Connect CD-ROM drive to interface LPT1 of the instrument and to AC power source.

#### Switch on ESIB.

Switch off ESIB.

#### Administrator identification

- Press key combination <ALT> <SYSREQ> The Windows NT screen is displayed.
- Call the logout window with "Shut Down" in the "Start" menu.

- Mark entry "Shut down and log on as a different user".
- Press the "Shift" key and click button "Yes" at the same time.

The login window is displayed.

➤ Enter "administrator" under "name" and "894129" under "password", confirm entry with "OK".

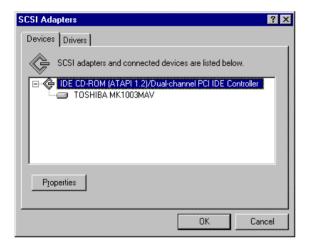

#### Select driver under Windows NT

In the Start menu press first "Setting" and then "Control Panel".

The system control window is opened.

- Double-click "SCSI Adapters".
  The "SCSI Adapters" window is opened.
- Click the "Driver" index card and then button "Add".

The list of installed drivers is displayed.

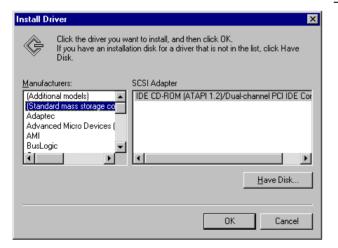

> Click "Have Disk".

This window leads through the following installation.

**Note:** After the installation, the "Service Pack" of Windows NT is to be re-installed, see "New Installation of Windows NT Software.

1088.7531.12 1.36 E-3

# **Firmware Update**

The installation of a new firmware version can be performed using the built-in diskette drive and does not require opening the receiver. The firmware update kit contains several diskettes.

The installation program is called up in the CONFIGURATION - SETUP menu.

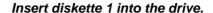

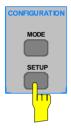

#### Call SETUP-GENERAL SETUP menu

Press the SETUP key in the CONFIGURATION field.

The SETUP menu is opened.

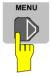

> Change to the right-hand menu using the menu key.

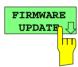

> Press the FIRMWARE UPDATE softkey.

The submenu is opened.

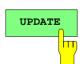

> Press the UPDATE softkey.

The installation program starts and leads the user through the remaining steps of the update.

The installation can be cancelled.

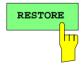

> Press the RESTORE softkey.

The previous firmware version is restored.

1088.7531.12 1.37 E-3

Firmware Update ESIB

# **Installing Windows NT Software**

The driver software and the Windows NT system settings are exactly adapted to the measurement functions of the instrument. Correct operation of the instrument can, therefore, be guaranteed only if the software and hardware used is released or provided by Rohde & Schwarz.

The use of other software or hardware may cause the ESIB to malfunction.

The latest list of software authorized for use on the ESIB can be obtained from your nearest Rohde&Schwarz agency (see list of addresses).

After each software installation requiring the administrator identification, "Service Pack" of Windows NT must be re-installed (also with administrator identification; see section "Controller Function"):

#### Re-installing Service Pack

> In the Start menu click "Run".

The entry window opens.

#### Service Pack 5:

➤ Enter "C:\SP5\I386\UPDATE\UPDATE" into the command line and start installation with "OK".

The following window leads through the installation.

#### **Service Pack 3:**

Enter "C:\SP3\I386\UPDATE" into the command line and start installation with "OK".

The following window leads through the installation.

1088.7531.12 1.38 E-3

# **Options**

This section describes options FSE-B17, Second IEC/IEE Interface, and FSE-B16, Ethernet Interface.

Note: - Option ESIB-B1, Linear Video Output, is described in Chapter 4, Section 'Selection of Detectors'

- Options FSE-B10 to B12, Tracking Generator, are described in Chapter 4, Section 'Tracking Generator

# Option FSE-B17 – Second IEC/IEEE Interface

Notes:

- The installation of option FSE-B17 is possible only under the administrator identification (see section "Controller Function").
- After the installation, the "Service Pack" of Windows NT is to be re-installed, see "New Installation of Windows NT Software".
- To ensure that the instrument performs an autologin, the user identification is to be reset to "instrument" after the next power-up, see section "Controller Function".
- Interface "COM2" is no longer available after installation of option FSE-B17.

Besides the instrument external devices can also be controlled via the IEC/IEEE bus using the optional 2nd bus interface FSE-B17 and the computer function for instrument. The interface software permits IEC/IEEE-bus commands to be included in user programs. The installation instructions are enclosed with the option.

#### Installing the software

The operating software is already installed and need not be loaded from the driver diskettes which serve as backup diskettes.

The driver must be loaded on the start-up of Windows NT. To do this, enter the type of board, configure the board and enter the parameters for the connected equipment. If the option is factory fitted, all this has been done in the factory.

The following parameters may not be changed after selection on configuration of the board:

For further parameters, refer to manual for the board.

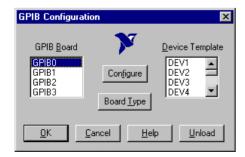

#### Selecting the board type

- ➤ Click "Start" in the task bar.
- Click consecutively "Settings", "Control Panel" and "GPIB" in this sequence.

The "GPIB Configuration" menu for selecting the board type and configuring the board is opened.

Click button "Board Type".
The "Board Type" menu for selecting the board type is opened.

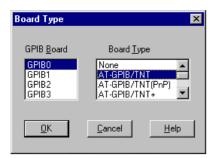

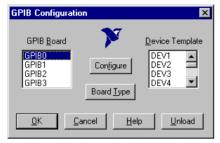

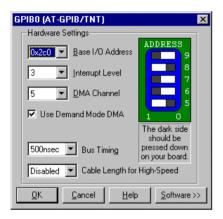

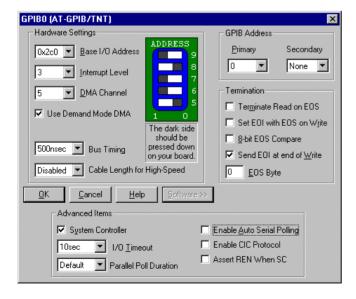

- ➤ Mark "GPIB0" in the "GPIB Board" list.
- Mark "AT-GPIB/TNT" in the "Board Type" list.
- > Confirm the selection with "OK".

The "GPIB Configuration" menu is displayed again.

➤ Click button "Configure".

The "GPIB0 (AT-GPIB/TNT)" menu for configuring the board is opened.

#### Configuring the board

- > Set "3" in the "Interrupt Level" list.
- Click button "Software".

The menu is extended.

- ➤ Deactivate (= no tick) "Enable Auto Serial Polling" in the "Advanced Items" field.
- Quit the menu with "OK".

The "GPIB Configuration" menu is displayed again.

#### Note:

The settings of the following parameters should not be no longer modified.

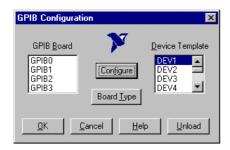

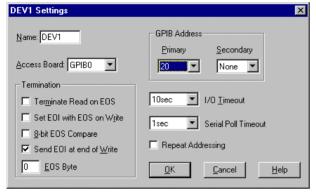

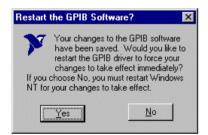

# Setting the parameters for the connected equipment

Mark the instrument in the "Device Template" list and confirm selection with "OK".

The "DEV.. Settings" menu is opened.

> Perform the settings for the selected unit in the "DEV.. Settings" menu.

The logic name for the instrument is preset with DEV1 and address 20. See board manual for further units.

**Note:** When assigning logic names to connected equipment note that these names do not correspond to the directory names under DOS.

> Terminate setting with "OK".

The query asking if the GPIB software should be re-started is displayed.

- Select "No".
- > Re-start controller with Start-Restart in the task bar.

After the controller has been re-started, the settings for the GPIB interface are effective.

Note: After the installation, the "Service Pack" of Windows NT is to be reinstalled, see "New Installation of Windows NT Software".

# **Use of DOS Programs**

When using DOS programs, driver GPIB-NT.COM should be loaded. For this to take place, the line device=C:\PROGRA~1\NATION~1\GPIB\NI488\DosWin16\Gpib-nt.com has to be activated in the file C:\WINNT\SYSTEM32\CONFIG.NT. If the option is factory fitted, this line will have been entered in the factory.

## **Operation**

The second IEC/IEEE-bus interface corresponds physically to that of the instrument (see Chapter 8). If the instrument is to be controlled via the IEC/IEEE bus, a bus cable must be plugged to both bus connectors. The interface can be driven under DOS/WINDOWS3.1/95/NT by R&S software (FS-K3, Order No. 1057.3028.02, etc.) or by user-written software. The handling of IEC/IEEE-bus commands in user programs is described in the manual for the card.

The files are in directory C:\Program Files\National Instrument\GPIB\NI488.

# **Option FSE-B16 – Ethernet Adapter**

With the option Ethernet Adapter FSE-B16, the device can be connected to an Ethernet-LAN (local area network). It is possible to transmit data via the network and to use the network printer. The adapter operates with a 10 MHz Ethernet in line with standards IEEE 802.3 10Base2 (Thin Ethernet, CheaperNet, BNC-Net) (B16 model 03) or 10Base5 (Thick Ethernet) (B16 model 02).

#### Hardware Installation

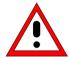

#### Caution:

Prior to installation contact the network administrator, especially in case of complex LAN installations since mistakes in cabling might have influence the whole network.

If the adapter is installed at the factory, it is preconfigured. In case of retrofitting, refer to the installation instructions. The hardware settings must not be modified since the functions of the device could otherwise be impaired.

The following parameters are factory-set:

I/O Addr. 300, IRQ 5, MEM D0000

The connection with the network depends on the connectors used in the network.

# BNC (Thin Ethernet, CheaperNet; FSE-B16 Var. 03)

#### Connection

The device is looped into the LAN segment via rear-panel 2 BNC connectors.

If a cable is not connected to one of the BNC connectors, this BNC connector has to be terminated with 50 Ohm. BNC T connectors must not be used.

#### **Network traffic**

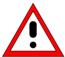

Note that the network traffic is disturbed if a segment is interrupted.

#### Requirements

Thin Ethernet segment requirements have to be complied with:

- maximum segment length of 185 m
- minimum distance between the connectors of 0.5 m
- maximum of 30 connectors per segment.

If components that comply with enhanced requirements are exclusively used (Ethernet Adapter FSE-B16 complies with the enhanced requirements):

- maximum length of segment of 300 m
- maximum number of connectors of 100

With repeaters used:

- maximum total length of the network of 900 m containing a
- maximum of 3 segments
- maximum of two repeaters between two connectors

## AUI (Thick Ethernet; FSE B16 Var. 02)

# Connection The device is connected to the LAN segment using a transceiver cable (DB-15 AUI connector, not part of the equipment supplied)

which is connected to the rear panel and to the transceiver.

#### **Network traffic**

The connection does not conflict with the network traffic. The device can also be disconnected from the network without any problems but make sure that data are not being transmitted.

#### Requirements

The Thick Ethernet segment requirements have to be taken into account.

- The maximum segment length should be 500 m and the
- distance between the connectors should at least be 2.5 m.
- A maximum of 100 connectors may be used in a segment.

With repeaters used,

- the total length of the network must not be more than 2500 m containing
- a maximum of 3 segments.
- There should be no more than two repeaters between two connectors.

If other network components are used, these conditions may vary.

## RJ45 (UTP, 10BaseT, Western Connector)

# Connection The device is connected to the LAN segment using a RJ45 cable

(not part of the equipment supplied) which is connected to the rear

panel and to the network hub of the LAN segment.

Network traffic This connection does not conflict with the network traffic. The

device can also be disconnected from the network without any

problems but make sure that data are not being transmitted.

**Requirements** Since RJ45 is not a bus but a star topology no special requirements

have to be taken into account for the connection.

The LAN requirements should be considered in the installation.

#### **Software Installation**

Data transmission within the network is by means of data blocks, the so-called packets. Besides user data other information, the so-called protocol data (transmitter, receiver, type of data, order) are transmitted. The drivers corresponding to the protocol have to be installed to process protocol information. A network operating system is required for network services (data transmission, directory services, printing in the network) and thus has to be installed.

# **Calling up Configuration Menu for Network Settings**

- ➤ Click "Start" in the task bar.
- Click consecutively "Settings", "Control Panel" and "Network".

The "Network" configuration menu for network settings is opened.

#### Registering the Identification

Note: It is important for the computer name to be unique in the network..

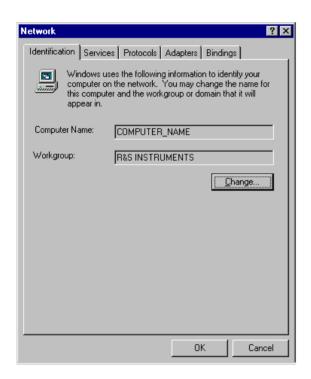

- > Select "Identification".
- Confirm computer and workgroup names with "OK" or enter new names in submenu "Change".

1088.7531.12 1.44 E-3

#### Installation and Configuration of the Driver for the Network Adapter

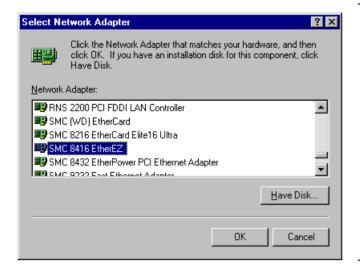

- Select "Adapter".
- Click "Add" and mark network driver "SMC 8416 EtherEZ" and select with "OK".

The query "Files.." is displayed.

> Answer it by clicking "Continue".

The "SMCEthernet Card Setup" window is displayed.

Close the window with "OK".

Some files are copied and the network adapter is displayed under "Network Adapters".

The entry "MS Loopback Adapter" refers to a driver which ensures instrument control and should not be modified.

**Note:** The network adapter settings must not be modified since this may cause problems to the instrument.

#### **Installation of Network Protocols**

**Note:** The network administrator knows which protocols are to be used...

- ➤ Select "Protocol".
- Click "Add", mark the desired protocol and select with "OK".

This operation has to be performed several times when several protocols are selected.

Execute the installation by clicking "Continue".

**Note:** If a protocol requires further settings, they can be performed with "Properties" after marking the corresponding entry. If further settings are not possible, this field is gray.

#### Installation of Network Services

To utilize the resources of the network it is necessary to install the corresponding services.

Note: The network administrator knows which services are to be used.

- Select "Services".
- Click "Add", mark the desired service and select with "OK".

This operation has to be performed several times when several services are selected.

Some services are pre-installed and can be cleared with "Remove" if they are not needed.

> Execute the installation by clicking "Continue".

Note: If a service requires further settings, they can be performed with "Properties" after marking the corresponding entry. If further settings are not possible, this field is gray.

# **Terminating the Installation**

Quit the "Network" configuration menu for network settings with "OK".

The settings are checked and processed. Missing information is queried.

ork Settings Change

Answer the query "You must shutdown..."

You must shut down and restart your computer before the new settings will take effect.

The settings are valid after computer restart.

**Note:** After the installation, the "Service Pack" of Windows NT is to be reinstalled, see "New Installation of Windows NT Software".

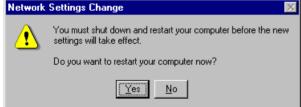

#### **Examples of Configurations**

| Network                                            | Protocols                                 | Services                      | Notes                                                                                          |
|----------------------------------------------------|-------------------------------------------|-------------------------------|------------------------------------------------------------------------------------------------|
| NOVELL Netware                                     | NWLink IPX/SPX<br>Compatible<br>Transport | Client Service for<br>NetWare | The "Frame Type" used under "Protocols - Properties" should be set.                            |
| IP networks<br>(FTP, TELNET, WWW,<br>GOPHER, etc.) | TCP/IP Protocol                           | Simple TCP/IP<br>Services     | An "IP Address" unambiguous in the network should be set under "Protocols - Properties".       |
| MICROSOFT network                                  | NetBEUI Protocol<br>or<br>TCP/IP Protocol | Workstation<br>Server         | A name unambiguous in the network should be registered under "Identification - Computer Name". |

#### **Operation**

After installing the network operating system it is possible to transfer data between the device and other computers and to use printers in the network. A precondition for network operation is the authorization to use network resources. Resources may be access to the file directories of other computers or the use of a central printer. The network or server administrator will grant the authorizations. The network name of the resource and the corresponding authorization are required. Passwords protect the resources against improper use. A user name is normally assigned to every authorized user. The user also has a password. Resources may then be assigned to the user. The type of access, i.e. whether data are only read or also written as well as a shared access to data has to be defined. Other types are possible depending on the network operating system.

#### **NOVELL**

Operating system NETWARE from NOVELL is as server-supported system. Data transfer between the individual workstations is not possible. Data transfer is between workstation computers and a central computer, the server. This server provides storage capacity and the connection to the network printers. Like under DOS, the data on a server are organized in directories and are offered to the workstation as virtual drives. A virtual drive on a workstation is like a hard disk and data can be processed accordingly. This is called drive mapping. Also network printers can be addressed as normal printers.

Network operating system NOVELL is available in two forms: NETWARE 3 and NETWARE 4 NDS. In the previous version NETWARE 3, each server manages its own resources itself and is independent. A user has to be managed separately on each server. For NOVELL 4 NDS, all resources are managed in the NDS (NOVELL DIRECTORY SERVICE). The user only has to log in once and gains access to the resources released for him. The individual resources and the user are managed as objects in a hierarchical tree (NDS TREE). The position of the object in the tree is called CONTEXT for NETWARE and must be known in order to access the resources.

#### **MICROSOFT**

For MICROSOFT, data can be transferred between workstations (peer-to-peer) but also between workstations and servers. The servers can provide access to individual files as well as the connection to network printers. Like under DOS, the data on a server are organized in directories and are offered to the workstation as virtual drives. A virtual drive on a workstation is like a hard disk and data can be processed accordingly. This is called drive mapping. Also network printers can be addressed as normal printers. A connection to DOS, WINDOWS FOR WORKGROUPS, WINDOWS 95, WINDOWS NT is possible.

## Installing a user

After the network software has been installed, the instrument logs with an error message during the next start-up since there is no user "Instrument" (= user identification for NT autologin) in the network. It is therefore necessary to install a user which should be the same for Windows NT and for the network. The network administrator is responsible for the installation of new users in the network.

**Note:** The installation of new users is possible only under the administrator identification (see section "Controller Function").

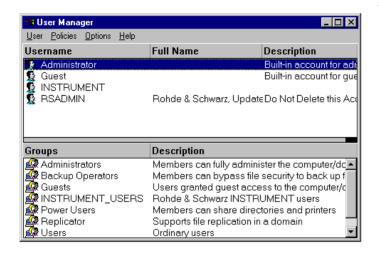

- > Click "Start" in the task bar.
- Click consecutively "Programs" "Administrative Tools (Common)" and "User Manager".

The "User Manager" menu is opened.

Click "User" and select "New User".
The menu "New User" for entering user

data is opened.

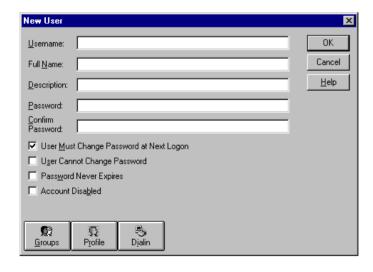

Fill in the lines "Username", "Password" and "Confirm Password" and confirm the entry with OK.

The user data should correspond to the network settings.

# Only NOVELL network: Configure NOVELL Client

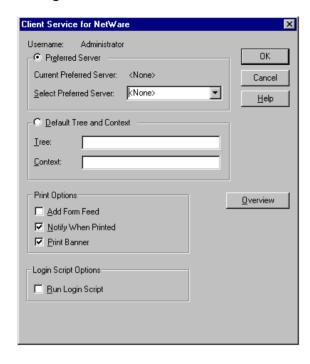

- Click "Start" in the task bar.
- Click consecutively "Settings", "Control Panel", "CSNW".

#### **NOVELL 3.x**

- Click "Preferred Server".
- Under "Select Preferred Server" select the NOVELL server for which the user has been installed.

#### **NOVELL 4.x**

- ➤ Click "Default Tree and Context" .
- ➤ Enter the NDS Tree under "Tree" and, under "Context", the hierarchical path for which the user has been installed.

**Note:** These specifications can be obtained from the network administrator.

#### Login in the Network

Network login is automatically performed with the operating system login. A prerequisite is that the user name and the password are the same under Windows NT and in the network.

#### **Use of Network Drives**

- Click "Start" in the task bar.
- Click consecutively "Programs" and "Windows NT Explorer".
- Click "Network" line in the "All Directories" list.

A list of available network drives is displayed.

- Click "Tools" and "Map Network Drive".
  In the list "Shared Directories:" the network paths available in the network are displayed.
- > Mark the desired network path.

- > Select the drive under "Drive:"
- Activate "Reconnect at Logon:" if the link is to be automatically established at each unit start.
- Connect the network path to the selected drive with "OK".

The user name and the password are queried. The drive is then displayed in the "All Directories" list of Explorer.

**Note:** Only drives for which an authorization is available may be connected.

#### Disconnect link:

- Click "Tools" and "Disconnect Network Drive" in Explorer.
- Select under "Drive:" the drive whose connection is to be removed.
- Disconnect link with "OK". The query should be answered with "Yes".

# **Printing on a Network Printer**

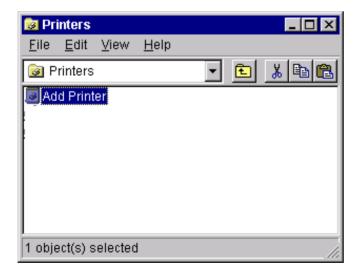

#### Select printer driver under Windows NT

- Press key combination <ALT> <SYSREQ> The Windows NT screen is displayed.
- ➤ In the Start menu press first "Setting" and then "Printers".

The printer window is opened.

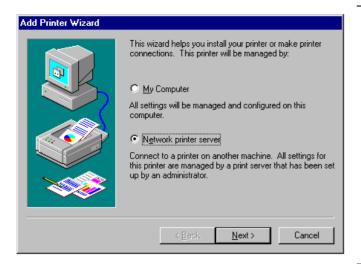

Double-click line "Add Printer".

The "Add Printer Wizard" window is opened. This window leads through the following printer driver installation.

Click first "Network Printer Source" and then "Next".

The list of available network printers is displayed.

> Mark the printer and select with "OK".

The available printer drivers are displayed. The left-hand selection table indicates the manufacturers and the right-hand one the available printer drivers.

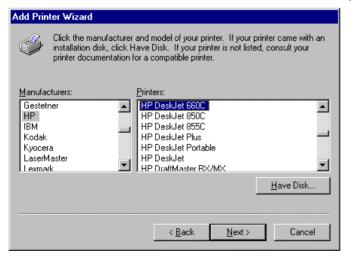

Mark the manufacturer in selection table "Manufacturers" and then the printer driver in selection table "Printers".

1088.7531.12 1.51 E-3

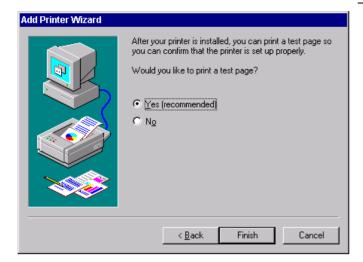

Click "Next".

The window for starting a test page is displayed. The test print is for checking if the installation was successful.

- Switch on printer.
- Click Yes (recommended)".
- Click "Finish".

A test page is printed out if the installation was successful.

If the test page is not printed out or not completely, the Windows NT online help offers troubleshooting instructions under the entry "Printer Trouble Shooting".

The instrument has to be configured with this printer for the printout of the measurement screen. This configuration is described in this chapter in the section "Connecting an Output Device".

#### **Server Function**

With the server function data can be provided on the instrument for use in other computers. This is possible only in the MICROSOFT network. The server function is released after network installation as standard. If this is not required, it should be deactivated, see "Installation of Network Services".

The availability of instrument data in the network is controlled by releases. The release is a property of a file or of a directory. To grant a release, the object is to be marked in "Windows NT Explorer" and pressed by the right-hand mouse key. The release is performed under Properties -> Sharing by selecting "Shared As". Other computers can then access these objects with the names allocated under "Share Name". The online help gives further information on the network operation.

#### TCP/IP

The TCP/IP protocol allows files to be transmitted between different computer systems. A program running on both computers is required to control the data transfer. The same operating or file system need not be used by the two partners. A file transfer is possible between DOS/WINDOWS and UNIX, for example. One partner has to be configured as host the other as client or vice versa. The system performing several processes at the same time (UNIX) will normally be the host. The usual file transfer program used for TCP/IP is FTP (File Transfer Protocol). An FTP host is installed as standard on most of the UNIX systems.

After installing the TCP/IP services, a terminal link can be established with "Start" - "Programs" - "Accessories" - "Telnet" or a data transmission with FTP using "Start" - "Run" "ftp" - "OK". Thus, all controller systems can be accessed which support these universal protocols (UNIX, VMS, ...).

Further information is given in the NT online help which can be called up with "Help".

#### **FTP**

For a complete description of the functions and commands see the FTP documentation.

#### **Establishing a connection**

➤ Click "Start" and then "Run" in the task bar.

The program is started with the DOS command

FTE

The following command sets up the connection:

OPEN <xx.xx.xx.xx>

xx.xx.xx = IP address, e.g. 89.0.0.13

#### File transmission

To transmit a file to the target system, the following command is used:

PUT <file name>

file name = name of file e.g. DATA.TXT.

To call a file from the target system, the following command is used:

GET<file name>

file name = name of file e.g. SETTING.DAT.

TYPE B

allows the transmission of files in the BINARY format, no conversion is performed.

TYPE A

allows the transmission of files in the ASCII format. Thus, control characters are converted so that the text files can be read on the target system, too.

#### **Examples:**

PUT C:\AUTOEXEC.BAT

sends the  ${\tt AUTOEXEC}$  .  ${\tt BAT}$  file to the target system.

LCD DATA

changes to subdirectory DATA in the computer function.

CD SETTING

changes to the subdirectory SETTING on the target system.

#### **Changing directories**

The command

LCD <path>

changes the directory as the corresponding DOS command.

LDIR

lists the directory.

These commands refer to the computer function of the instrument. If the 'L' preceding the commands is omitted, they apply to the target system.

E-3

# **Contents - Chapter 2 "Getting Started"**

| 4 | Getting Started                                        |     |  |
|---|--------------------------------------------------------|-----|--|
|   | Measurement Example                                    | 2.1 |  |
|   | Example of Level and Frequency Measurement             | 2.2 |  |
|   | Measurement                                            |     |  |
|   | Main Test Receiver Functions                           |     |  |
|   | Measurement Sequence - Level and Frequency Measurement | 2.2 |  |

# 2 Getting Started

Chapter 2 provides a fast introduction to operation by guiding the user step by step through a measurement example.

Before starting any measurement with the ESIB, please note the instructions given in chapter 1 for putting the instrument into operation. In chapters 3 you will find detailed information on customizing the instrument and the display.

For a systematic explanation of all menus, functions and parameters and background information refer to the reference part in chapter 4.

# **Measurement Example**

This section describes a typical and simple measurement task for an EMI test receiver. Each operating step is explained with the aid of ESIB for rapid familiarization of the user without the need to know all the details of the operating functions.

In the introductory example a **standard measurement** of level and frequency is performed with the aid of the SCAN table. This measurement is an overview and precertification measurement to be performed before the final standard-conformal measurement is carried out.

**Note:** ESIB is provided with 2 RF inputs. Input 1 (20 Hz to 7/26 /40 GHz) and input 2 (20 Hz to 1 GHz). If unknown (RFI) signals are to be measured, input 2 with at least 10 dB RF attenuation should be given preference because of its higher pulse loading capacity.

In the following example the test receiver is set to default values. The default setup is activated with *PRESET* in the *SYSTEM* section. The main default parameters are listed in the following table.

Table 2-1 Default parameters after preset

| Parameter          | Setting      |
|--------------------|--------------|
| Mode               | EMI Receiver |
| Receiver frequency | 100 MHz      |
| RF attenuation     | Auto         |
| Preamplifier       | Off          |
| Input              | Input 1      |
| Detector           | AV           |
| Measurement time   | 100 ms       |
| RES bandwidth      | 120 kHz      |
| Demodulator        | Off          |
| Trigger            | Free run     |

# **Example of Level and Frequency Measurement**

#### Measurement

Measurement and display of RFI signal levels versus frequency is one of the most frequent tasks performed by an EMI test receiver. In the case of unknown signals, PRESET values will mostly be used for the measurement. If levels higher than +137 dB $\mu$ V (10 dB RF attenuation) are expected or possible, a power attenuator has to be connected in front of the test receiver input. Very high levels may otherwise damage or destroy the attenuator or input mixer.

#### **Main Test Receiver Functions**

The main functions required for the level and frequency measurement are setting the SCAN table (START FREQUENCY, STOP FREQUENCY, STEPSIZE), selecting the resolution (IF) bandwidth (RES BW), setting the measurement time (MEAS TIME) and selecting the detectors (eg peak or average) and MARKER functions required for the analysis.

# **Measurement Sequence - Level and Frequency Measurement**

In this example the spectrum of the signal present at RF INPUT 2 is recorded in the frequency range 150 kHz to 30 MHz. The scan table and associated parameters are manually set.

The example is generally suitable for all fast pre-compliance measurements required for measuring unknown noise spectra of DUTs in the development stage and for modifying prototypes and can be used as a basis for final tests later on.

The high speed of fully synthesized scans, the frequency and amplitude accuracy and the wide dynamic range of Test Receiver ESIB are of utmost importance and very useful for these measurements.

The following measurement steps are performed:

- 1. PRESET of instrument.
- 2. Selecting EMI RECEIVER mode (in ESIB automatically selected with PRESET).
- 3. Programming the scan table: stop frequency 30 MHz; input 2, 1 scan range
- 4. Selecting detectors, measurement bandwidth and measurement time
- 5. Applying the signal (RF input 2)
- 6. Starting the scan
- 7. Level analysis in the frequency domain using MARKER function
- 8. Setting the SPLIT SCREEN function
- 9. Tuning to the receiver frequency using the *TUNE TO MARKER* function and obtaining final test results using the *QUASI PEAK* detector
- 10. From overview to standard-conformal measurement
- 11. Storing test results, tables and diagrams

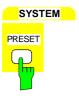

### 1. Resetting the instrument and

### 2. Selecting the EMI RECEIVER mode

### > Press the PRESET key.

In the default setup the main receiver menu is automatically opened. The receiver mode is set. The *EMI RECEIVER* menu is the starting point for all subsequent settings.

The following screen is displayed:

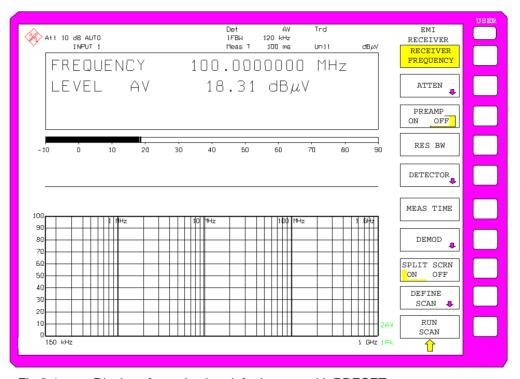

Fig.2-1 Display after selecting default setup with PRESET

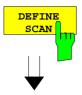

#### 3. Programming a SCAN table

> Press the DEFINE SCAN key.

A menu is displayed where the whole display range can be defined and divided into scan subranges.

After *PRESET* a scan range of 150 kHz to 1 GHz is set on the frequency axis. The *SCAN* table is automatically activated.

Now the stop frequency is set to 30 MHz.

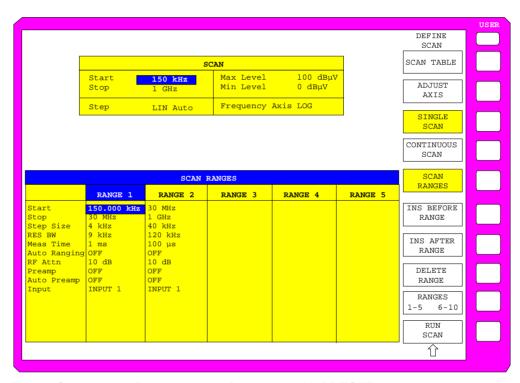

Fig.2-2 Scan range after selecting default setup with PRESET

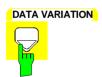

Press the DOWN cursor key in the DATA VARIATION field.

The set stop frequency is marked.

1088.7531.12 2.4 E-3

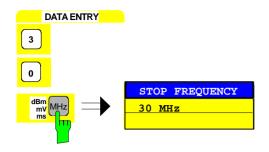

▶ Press 3 + 0 on the numeric keypad and terminate the entry by pressing MHz.

The new value for the stop frequency is entered in the table.

Input 2 should now be selected.

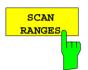

> Press the SCAN RANGES softkey.

The SCAN RANGES table is activated and the set start frequency is marked in the RANGE 1 column.

Press the DOWN cursor in the DATA VARIATION field repeatedly until the INPUT line is marked.

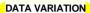

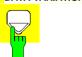

> Press one of the unit keys, eg MHz.

The input selection table is opened.

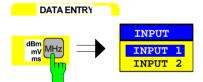

DATA VARIATION

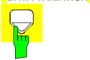

Press the DOWN cursor key in the DATA VARIATION field.

INPUT 2 is marked.

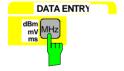

> Press one of the unit keys, eg MHz.

The selection table is closed and *INPUT 2* is displayed in the *SCAN RANGES* table.

Only one scan range is defined in the example. For this reason the second subrange (column *RANGE 2*) should be cleared.

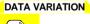

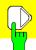

Press the RIGHT cursor key in the DATA VARIATION field.

An entry in the RANGE 2 column is marked.

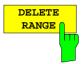

> Press the DELETE RANGE softkey.

All entries in column RANGE 2 are cleared.

The following scan table is now displayed:

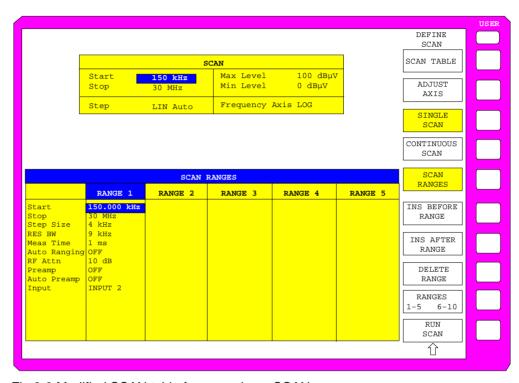

Fig.2-3 Modified SCAN table for preparing a SCAN

After editing the scan subrange, the frequency display has to be adapted to the new settings. The lowest START frequency of SCAN range 1 and the highest STOP frequency of the subsequently defined subranges are used for defining the start and stop frequencies of the graphics display. In the example the limit frequencies of SCAN RANGE 1 are therefore also the limits of the graphics display.

Press the ADJUST AXIS softkey.

The respective frequency values in the table are transferred to adapt the display.

The SCAN RANGES submenu is closed.

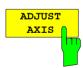

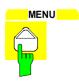

# 4. Selecting detectors, measurement bandwidth and measurement time

Up to four detectors can be connected in parallel to simultaneously display the amplitude at every frequency as a function of detector weighting. When a parallel detector is selected, the slowest detector (in the sense of a calibrated measurement) determines the speed or the total measurement time required for the scan. The fastest scan is performed when the peak detector is used as the sole detector.

In the example, the peak detector (trace 1) and the average detector (trace 2; default) are used in an overview measurement.

> Press the 1 key in the TRACE key field.

The *TRACE1* menu is opened where the detector for the selected trace can be selected.

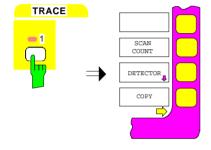

Press the DETECTOR softkey.

The TRACE1 DETECTOR menu is opened where different detectors, eg PEAK, QUASIPEAK, AVERAGE and RMS, can be selected for trace 1.

The peak detector is selected.

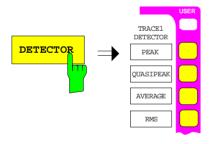

> Press the PEAK softkey.

The level (*LEVE*L) for two detectors is displayed numerically and on two bargraphs.

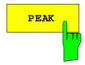

Press the MODE key in the CONFIGURATION key field.

The EMI RECEIVER main menu opens.

A measurement bandwidth of 9 kHz should now be set.

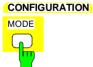

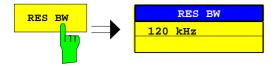

➤ Press the *RES BW* softkey.

A window with the currently set resolution bandwidth is opened (120 kHz in the example).

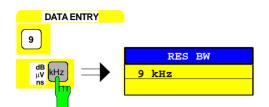

➤ Press 9 on the numeric keypad and terminate the entry by pressing *kHz*.

The new value for the resolution bandwidth is displayed.

A measurement time of 1 kHz should be set.

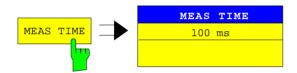

Press the MEAS TIME softkey.

A window with the currently set measurement time is opened (100 ms in the example).

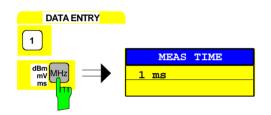

Press 1 on the numeric keypad and terminate the entry by pressing MHz.

The new value for the measurement time is displayed.

#### 5. Applying the signal

Connect RF cable to input 2.

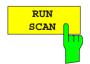

#### 6. Starting the scan

Press the RUN SCAN softkey.

The measurement with the selected *PEAK* and *AVERAGE* detectors is continuously repeated because the default setting *CONTINUOUS SCAN* remains unchanged.

At the same time the *HOLD SCAN* and *STOP SCAN* softkeys are displayed with the aid of which the scan can be interrupted (*HOLD SCAN*) or aborted (*STOP SCAN*).

In the example the scan should be aborted.

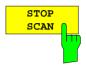

Press the STOP SCAN softkey.

The measurement is aborted.

Peak and average results (see Fig.2-4 should be further analyzed with the aid of the built-in marker functions.

Depending on the DUT, diverse trace forms are obtained. For this reason the diagram below should be regarded as an example.

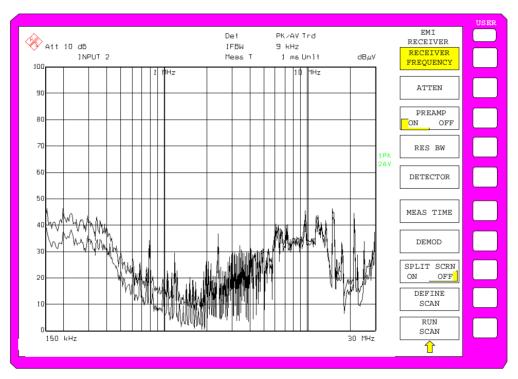

Fig.2-4 Result display of standard pre-compliance measurement using peak/average detector

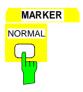

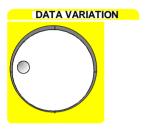

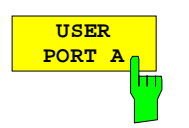

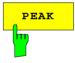

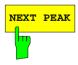

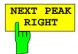

# 7. Level analysis in frequency domain using MARKER functions

> Press the NORMAL key in the MARKER field.

Measured values can be read in the marker field at the screen top.

Move the marker on the trace with the aid of the spinwheel.

The respective level and frequency values are displayed in the marker field.

#### or with PEAK search functions

Press the SEARCH key in the MARKER field.
The MARKER SEARCH menu is opened.

> Press the PEAK softkey.

The marker is positioned at the maximum level in the display.

➤ Press the *NEXT PEAK* softkey.

The marker moves to the next lower level in the spectrum irrespective of whether the frequency is higher or lower than that of the previously measured *PEAK* value.

➤ Press the *NEXT PEAK RIGHT* softkey.

The marker is displayed on the next level at a higher frequency (see Fig.2-5).

The displayed spectrum can be further analyzed with the aid of up to four markers. The markers can be assigned to different traces.

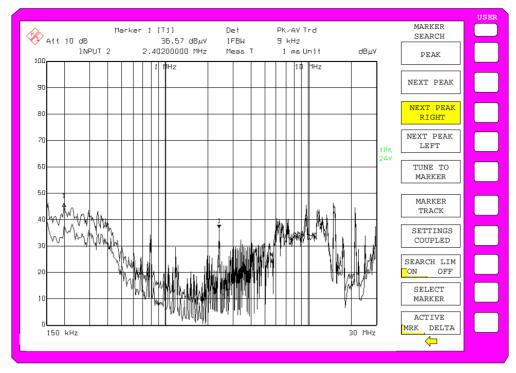

Fig.2-5 Screen display with marker

### 8. Setting the SPLIT SCREEN function

The SPLIT SCREEN function simplifies the analysis of measured data, particularly at critical frequencies. In the split-screen mode, the frequency, eg that of the active marker, and the level of the active detectors are displayed in the upper half of the screen numerically and on a bargraph.

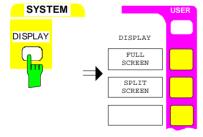

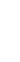

Press the DISPLAY key in the SYSTEM field.
The SYSTEM DISPLAY menu is opened.

> Press the SPLIT SCREEN softkey.

Two windows are displayed on the screen.

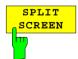

# 9. Tuning the receiver frequency and obtaining final test results using the QUASI-PEAK detector

The currently measured frequency can be rapidly changed eg with the *TUNE TO MARKER* softkey in the *MARKER NORMAL* menu. Other or additional detectors can be switched on at this receive frequency and an overview of levels of all active detectors is given. For measurements to standard, the measurement time must first be set to 1 s.

➤ Press the NORMAL key in the MARKER field.

Marker 1 is displayed. Frequency and level values can be read in the marker field at the top left of the screen.

➤ Press the *MKR*→ key in the *MARKER* field.

The  $MARKER \rightarrow menu$  is opened.

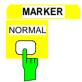

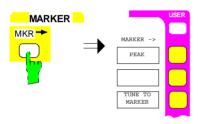

TUNE TO MARKER

CONFIGURATION MODE

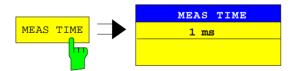

➤ Press the *TUNE TO MARKER* softkey.

The current receive frequency is tuned to the marker frequency.

A measurement time of 1 s must be set for measurements to standard.

Press the MODE key in the CONFIGURATION field.
The EMI RECEIVER menu is opened.

Press the MEAS TIME softkey.

The window with the currently set measurement time is opened (1 ms in the example).

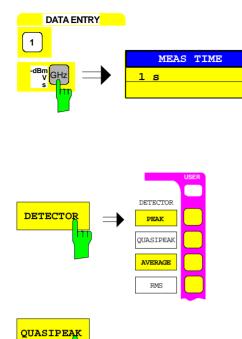

➤ Enter 1 on the numeric keypad (*DATA ENTRY*) and terminate by pressing s.

The new measurement time is displayed.

The quasi-peak detector should now be switched on in addition.

➤ Press the *DETECTOR* softkey.

The *DETECTOR* menu is opened. The peak and average detectors of the pre-compliance measurement are active.

> Press the QUASI-PEAK softkey.

The LEVEL at the current receive frequency is displayed for three detectors numerically and on three bargraphs (see Fig.2-6).

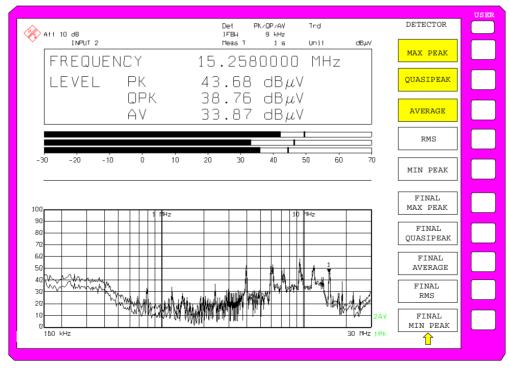

Fig.2-6 Analysis of single frequencies with standard measurement time and several detectors

# 10. From overview to standard-conformal measurement

# Data reduction and automatic routines for final measurement

The ESIB offers several data reduction methods for interactive or automatic final measurements.

The methods are described in Chapter 4, Section "Data Reduction and Subrange Maxima".

#### **Limit lines**

A final measurement to standard can be performed when active limit lines are displayed in the diagram during the described analysis and measurements are repeated at all critical frequencies using the standard measurement time and a corresponding detector.

The use and setting of limit lines is described in Chapter 4, Section "Limit Lines - LIMIT Key".

#### **Transducer**

Care should be taken that the correction values or transducer factors available in tabular form are considered in the measurement result when accessories with frequency-dependent characteristics are used. Several correction tables can be combined to form a transducer set.

The use and entry of transducer tables is described in Chapter 4, Section "Using Transducers".

# 11. Storing test results, tables or diagrams on floppy

In the example, test results are stored on a floppy. Measured data are output to a file type \*.wmf for use in other applications.

DEVICE1 and output to a file type \*.wmf is automatically selected with *PRESET*.

The display elements are now selected.

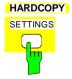

Press the SETTINGS key in the HARDCOPY field.
The HARDCOPY SETTINGS menu is opened.

1088.7531.12 2.14 E-3

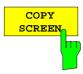

HARDCOPY

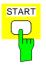

DATA ENTRY

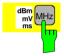

Press the COPY SCREEN softkey.

The output of the whole screen content to a file is selected.

> Insert a floppy into the floppy disk drive.

> Press the START key in the HARDCOPY field.

The output is started. A window is displayed where the file name and the path must be entered using the built-in auxiliary line editor or the external keyboard, eg

A:\ display.wmf.

> Press one of the unit keys, eg MHz.

The screen content is stored on the floppy under the specified file name.

During storing the softkeys are blanked. Operation in the menus can be continued when the softkeys are displayed again.

The file can be used in other Windows applications, ie it can be linked.

Fig. 2-7 gives an example of a stored display. In the example, two limit lines are active and four markers positioned in the spectrum.

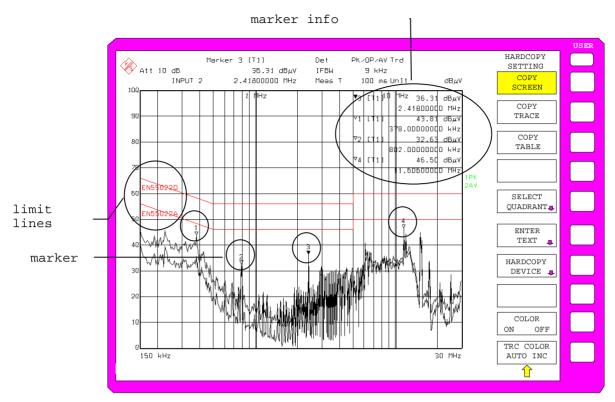

Fig. 2-7 Result display stored in a file in WMF format

Note:

A detailed description of the file management for complete receiver setups, data records for traces (traces 1-4), limit lines and transducer is given in in Chapter 4, Section "Management of Data Files".

1088.7531.12 2.16 E-3

# **Contents - Chapter 3 "Manual Operation"**

| 3 | Manual Operation                                          | 3.1  |
|---|-----------------------------------------------------------|------|
|   | The Screen                                                | 3.2  |
|   | Diagram Area                                              | 3.3  |
|   | Displays in the Diagram Area                              |      |
|   | Full Screen                                               | 3.9  |
|   | Split Screen                                              | 3.9  |
|   | Softkey Area                                              |      |
|   | Changing the Menu                                         | 3.12 |
|   | Setting the Parameters                                    | 3.14 |
|   | Data Entry                                                | 3.14 |
|   | Numeric Keypad on the Front Panel                         |      |
|   | Roll-key and Cursor Keys                                  |      |
|   | Entry Windows                                             |      |
|   | Setting Up the Entry Window Editing of Numeric Parameters |      |
|   | Editing of Alphanumeric Parameters                        |      |
|   | Help Line Editor                                          |      |
|   | Table Entry                                               |      |
|   | Shifting Mode                                             |      |
|   | Editing Mode                                              |      |
|   | Disabling the Control Elements - HOLD Key                 |      |
|   | Setting the Stepsize - STEP Key                           |      |
|   | Mouse and External Keyboard Control                       |      |
|   | External Keyboard Control                                 |      |
|   | Data Entry Windows with Mouse Control                     | 3.23 |
|   | Mouse Control of Further Display Elements                 | 3.24 |
|   | Menu Overview                                             | 3.25 |
|   | System Key Group                                          |      |
|   | Configuration Key Group                                   | 3.27 |
|   | Hardcopy Key Group                                        | 3.31 |
|   | Frequency Key Group                                       | 3.32 |
|   | Level Key Group, Input Key                                | 3.34 |
|   | Marker Key Group                                          |      |
|   | Lines Key Group                                           | 3.40 |
|   | Trace Key Group                                           |      |
|   | Sweep Key Group                                           |      |
|   | Memory Key Group                                          |      |
|   | User Key                                                  |      |

# 3 Manual Operation

Chapter 3 verviews manual operation of the ESIB. This includes a description of the screen, menu operation and the setting of parameters. There is an overview of the menus at the end of this chapter.

The functions of the menus are described in detail in Chapter 4. Chapter 2 contains a short introduction which goes through simple measurements step-by-step. The remote control is described in Chapters 5, 6 and 7.

The ESIB is menu-controlled via keys and softkeys. Instrument parameters and test parameters can be set directly via softkeys or by entering values in entry fields and by making selections from tables. Softkey are used to select operating modes and the screen mode.

If required, data entry windows and tables also be displayed on the measurement screen.

After switching on the instrument a message about the BIOS version installed is displayed for a few seconds (e.g. "Analyzer BIOS Rev. 1.2").

The results of the self test is displayed next.

MAINPROCESSOR
SELFTEST STARTING ...
TESTING CMOS ...
DMA CHANNEL ...
INTERRUPTS ...
NMI ...
BASE MEMORY ...
EXTENDED MEMORY ...
HD CAPACITY ...
INIT FLOPPY DRIVE ...
INIT HD ...

SELFTEST DONE, SYSTEM IS BOOTING ...

Subsequently, the Windows NT controller boots and the instrument then starts measuring. The type of measurement which was activated prior to last switch-off is performed, as long as no other instrument configuration was selected via *AUTO RECALL* in the *MEMORY RECALL* menu. While the measurement is being performed other menus and measuring modes can be entered simultaneously. The measurement results and the settings of the parameters are displayed on the screen.

Screen

# The Screen

The screen informs continuously on the results and parameters for the selected measuring functions. The display mode for test results, the softkey labeling and the type of menu depend on the selected measuring function.

The screen is divided into two areas:

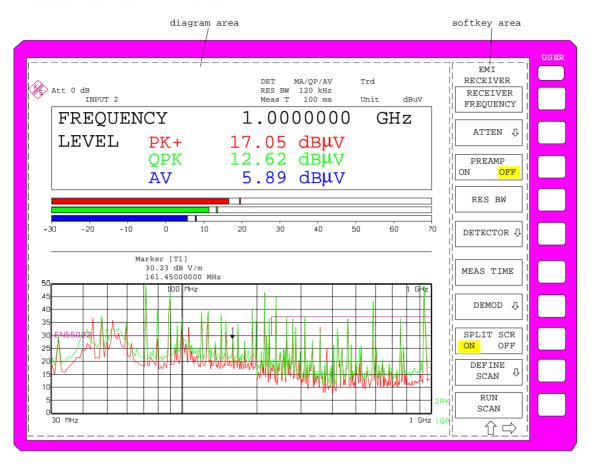

Fig. 3-1 Basic screen areas

#### Diagram area

This area contains the measuring diagrams and other result displays as well as the parameters and status information which are important for analyzing the results

Message fields, entry windows and tables may also be shown in this area.

#### Softkey area

This area displays the instrument functions which can be selected via the softkeys. No other images are superimposed on the softkey area.

**ESIB** Screen

# **Diagram Area**

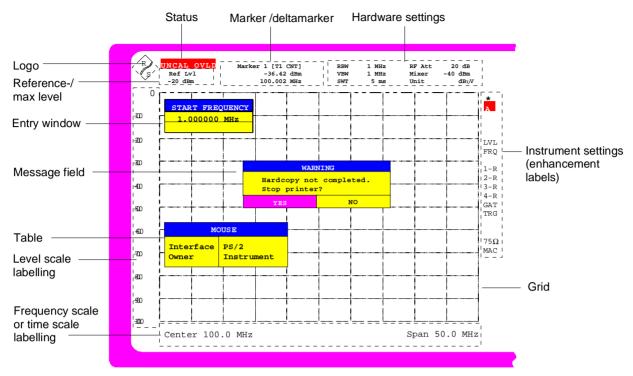

Fig. 3-2 Screen areas in analyzer mode

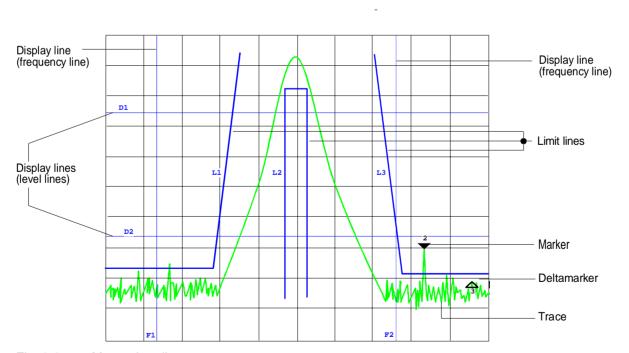

Fig. 3-3 Measuring diagram

Screen

## **Displays in the Diagram Area**

The following graphic elements are displayed in the diagram area:

#### Status information

A status information indicates that a problem has occurred.

In addition the status display displays MAX / REF LVL, if the maximum level and the reference level have different values (analyzer mode).

**UNCAL** 

- "UNCAL" is displayed under the following circumstances:
- no valid correction data (Status CALIBRATION FAILED in table CAL RESULTS), may occur after a cold start following a firmware update
  - ⇒ record correction data (CAL TOTAL)
- correction data are switched off (menu CAL, CAL CORR OFF).
  - ⇒ switch on CAL CORR ON or PRESET
- Sweep time too short for current instrument settings (span, resolution bandwidth, video band width), (analyzer mode).
  - ⇒ increase sweep time
- resolution bandwidth too small for set symbol rate (Vector Anaylsis, option FSE-B7: digital demodulation).
  - ⇒ increase resolution bandwidth
- OVLD "Overload" is displayed when the input mixer is overloaded ⇒ Increase input attenuation
- IFOVLD "IF Overload" is displayed when an overload occurs after the input mixer.
  - ⇒ Increase input attenuation
- DIFOVL "Digital IF Overload" is displayed when the digital resolution filter is overloaded.
  - ⇒ Increase input attenuation
- ExtRef "External Reference" is displayed when the instrument is set to *REFERENCE EXT* (menu *SETUP*), but the reference signal is missing at the rear panel connector.
  - ⇒ Ceck input signal of external reference
- LO unl "LO unlock" is indicated when the 1st LO is unlocked (module error).
- LO Lvl "LO Level" is displayed when the output level of the 1st LO is too small (module error).
- LO LvD "LO Level Digital IF" is displayed when the output level of the oscillator of module Digital IF is too small (module error).
- OCXO 'OCXO cold' is indicated when the crystal oscillator has not yet reached ist operating temperature. This indication vanishes after a few minutes after switch on.
- UNLD 'Underload' is displayed when the analyzer is not in its optimal dynamic range. In this case the measuring accuracy is not optimal. This indication is only output in vector analyzer operating mode (option FSE-B7).
  - ⇒ Decrease reference level

**ESIB** Screen

#### Marker/Deltamarker This label displays the position of the last selected marker or

deltamarker in the x and y-directions and the marker/deltamarker index. As additional information, 2 fields in square brackets are provided which contain the curve which the marker is assigned to and the active measuring function of the marker indicated. The measuring function of the markers in the second field is indicated by the following

abbreviations:

CNT frequency counter active

TRK signal track active

NOI noise measurement active

The marker text has the same color as the trace which the marker is assigned to. If, for example, the active marker is assigned to trace 1, and trace 1 is yellow, the marker text will be yellow, too.

### Hardware settings

**EMI Receiver mode** 

RBW Indication of the set resolution bandwidth

Det Indication of the set detectors

Meas T Indication of the set measurement time

Trd Indication of the active transducer factors or sets

Unit Indication of unit of measurement results

Analyzer mode

RBW Display of the set resolution bandwidth.

VBW Display of the set video bandwidth.

SWT Display of the set sweep time.

RF Att Display of the set RF attenuation.

Mixer Display of the user set level at the input mixer (only when level differs

from standard settings) ( = level of the reference level REF LVL).

Unit Display of the level unit of the measuring results and the associated

setting and test parameters in full length. This label is particularly important for selection of units with more than 4 digits, since they can

only be indicated as dB\* in the other labels (except for marker).

Tracking generator mode

Only available with one of the options FSE-B10/11

TG Lvl Indication of the set output level of the tracking generator

**Vector Analyzer mode** Only available with option FSE-B7

CF Display of the set center frequency

SR Display of the symbol rate

Demod Display of the switched on demodulator.

Standard Display of the set standard (e.g. GSM)

**Grid** X-axis: frequency or time,

Y-axis: level

Screen

### Instrument settings (Enhancement Labels)

Display of user instrument settings which influence the measuring result and which are not immediately obvious when viewing the measured values

- \* The current instrument setting is not the same as the setting selected when one of the traces was stored. This occurs under the following circumstances:
  - The instrument setting is modified while a sweep is being performed.
  - The instrument setting is modified in SINGLE SWEEP mode after the end of the sweep and no new sweep is started.
  - The instrument setting is modified after setting the trace to VIEW.

The display will not change until the cause is eliminated by the user. I.e., either a new sweep is started (SINGLE SWEEP mode), or the trace in question is switched to BLANK (all cases).

- A Identification for screen A. Screen A is activated for the entry of test parameters.
- **B** Identification for screen B. Screen B is activated for the entry of test parameters.
- **C** If, in the Vector Analyzer (Option FSE-B7) mode, the inphase and quadrature signal is displayed in the measurement window A, the window is subdivided into two diagrams. The upper diagram is marked with an A and the bottom one with C.
- **D** If, in the Vector Analyzer (Option FSE-B7) mode, the inphase and quadrature signal is displayed in the measurement window B, the window is subdivided into two diagrams. The upper diagram is marked with an B and the bottom one with D.
- LN The automatic setting of the input attenuation is set to ATTEN LOW NOISE in analyzer mode (analyzer mode).
- LD The automatic setting of the input attenuation is set to ATTEN LOW DISTORTION (analyzer mode). in analyzer mode
- **P0** RF preselection and 0 dB preamplification is switched on.
- **P20** RF preselection and 20 dB preamplification is switched on.
- **IN1** RF input 1 is switched on.
- RF input 2 with AC coupling is switched on.
- RF input 2 with DC coupling is switched on.
- NOR Normalization is activated; high accuracy (only with one of the options FSE-B10/11).
- APP Normalization is activated; medium accuracy (only with one of the options FSE-B10/11)
- **TDF** An antenna correction factor (*TRANSDUCER FACTOR*) is switched on.
- **TDS** A set of antenna correction factors (*TRANSDUCER SETS*) is switched on.
- **LVL** A level offset ≠ 0 dB has been set. A level offset of the installed tracking generator (option) leads to the same display.

ESIB Screen

| FRQ                        | A frequency offset ≠ 0 Hz has been set.                                                                                                    |  |
|----------------------------|----------------------------------------------------------------------------------------------------|--|
| SGL                        | The scan/sweep is set to SINGLE SCAN or SINGLE SWEEP.                                                                                                    |  |
| 1- <n></n>                 | Subtraction Trace 1 - Trace <n> active (<n>: numeric value) or subtraction Trace 1 - Reference Line active (<n>: R)</n></n></n>                                                                |  |
| 2- <n></n>                 | Subtraction Trace 2 - Trace <n> active (<n>: numeric value) or subtraction Trace 1 - Reference Line active (<n>: R)</n></n></n>                                                                |  |
| 3- <n></n>                 | Subtraction Trace 3 - Trace <n> active (<n>: numeric value) or subtraction Trace 1 - Reference Line active (<n>: R)</n></n></n>                                                                |  |
| 4- <n></n>                 | Subtraction Trace 4 - Trace <n> active (<n>: numeric value) or subtraction Trace 1 - Reference Line active (<n>: R)</n></n></n>                                                                |  |
| <n>A</n>                   | <b>P</b> For trace $<$ n $> (n = 1 to 4) the detector is set to AUTOPEAK.$                                                                                                    |  |
| <n>M</n>                   | For trace $< n > (n = 1 \text{ to } 4)$ the detector is set to MAX PEAK.                                                                                                    |  |
| <n>M</n>                   | For trace $<$ n $> (n = 1 to 4) the detector is set to MIN PEAK.$                                                                                                    |  |
| <n>S</n>                   | A For trace $<$ n $> (n = 1 to 4) the detector is set to SAMPLE.$                                                                                                    |  |
| <n>A</n>                   | <b>V</b> For trace $<$ n $> (n = 1 to 4) the detector is set to AVERAGE.$                                                                                                    |  |
| <n>R</n>                   | <n>RM For trace <n> (n = 1 to 4) the detector is set to RMS.</n></n>                                                                                                    |  |
| <n>Q</n>                   | <b>:n&gt;QP</b> For trace <n> (n = 1 to 4) the detector is set to QUASIPEAK.</n>                                                                                                    |  |
| <n>A</n>                   | <b>C</b> For trace <n> (n = 1 to 4) the detector is set to AC VIDEO (<b>ESIB</b>-B1)</n>                                                                                                    |  |
| GAT                        | The frequency sweep is controlled via the EXT TRIG/GATE connector.                                                                                                    |  |
| TRG                        | The instrument is not triggered in FREE RUN mode.                                                                                                    |  |
| EXT                        | The unit is configured for operation with external reference                                                                                                    |  |
| <b>75</b> Ω                | The input impedance of the unit is set to 75 $\Omega$ .                                                                                                    |  |
| MAC                        | Macro recording active.                                                                                                    |  |
| PRN                        | A printout is taking place. PRN overwrites the enhancement label MAC.                                                                                                    |  |
| <n>VIEW<br/><n>AVG</n></n> | Trace $< n > (n = 1 \text{ to } 4)$ is set to VIEW  Trace $< n > (n = 1 \text{ to } 4)$ is set AVERAGE                                                                                         |  |
| MIX<br>SID<br>AID          | The external mixer output is switched on (option FSE-B21).  External mixer output: SIGNAL ID is switched on (option FSE-B21).  External mixer output: AUTO ID is switched on (option FSE-B21). |  |

Screen **ESIB** 

#### Frequency axis labeling

Display of the x-scaling.

123.4 ms/Div

The distance between two grid lines is displayed in this label.

Center 1.2345678901234 GHz

The set center frequency or start frequency is displayed in this label depending on whether the keys CENTER/SPAN or START/STOP were last pressed.

Start 1.2345678901234 GHz

|Span 1.2345678901234 GHz

Stop 1.2345678901234 GHz Trigger 1.234 ms If span = 0 Hz, the center frequency is always displayed.

The set frequency range (SPAN) or the stop frequency is displayed. depending on whether the keys CENTER/SPAN or START/STOP

were last pressed.

If span = 0 Hz, the trigger moment (*PRETRIGGER*) is displayed.

#### Optional labeling

Optional indication of date, time and comment.

14.Jun 97 12:13

Level axis labeling

Display of the y-scaling.

**Entry window** 

The data entry window is superimposed in the diagram area, if

required.

Reference level/ Max.

level

Display of the set reference level or combined display of maximum

level and reference level in analyzer mode.

Input/RFattenuation

Indication of set RF attenuation. Att

Auto range function is active. Auto

Preamp Preamplifier is switched on.

Indication of the selected input (n = 1, 2)Input <n>

**Limit lines** 

Limit lines are are the upper and/or lower limits for level curves or

spectral distributions.

Traces 1 to 4

Up to 4 traces can be displayed simultaneously.

**Display lines** 

Utilities for trace analysis.

The ESIB provides two display modes:

Full Screen: 1 window, all traces are displayed in one screen.

 Split Screen: 2 windows, traces, grid and labels are distributed on the two screens. **ESIB** Screen

## **Full Screen**

In the full-screen mode,, the settings and measurements are performed in the active visible window. All indications on the screen refer to this window. The designation (SCREEN A or SCREEN B) is inserted as enhancement label A or B on the right diagram margin.

The *DISPLAY* key is used to switch between the windows. The current measurement is terminated when its window goes blank.

Switching from split-screen to full-screen mode is performed in menu SYSTEM DISPLAY.

# Split Screen

In the Split Screen mode, the screen is divided into two halves.

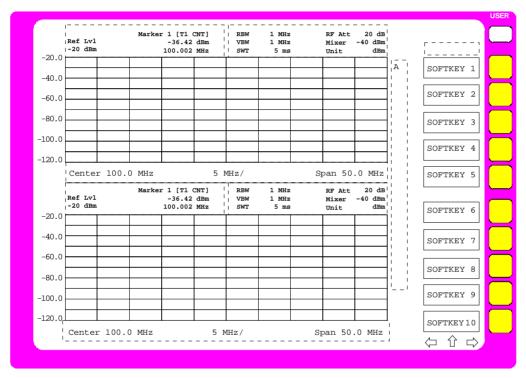

Fig. 3-4 Split Screen mode

In the default receiver mode, the screen is divided up according to fixed configurations.

Table 3-1 Default assignment of traces to windows with split screen in the receiver mode

| upper (screen A) | Indication of level and frequency | Zoomed scan   |
|------------------|-----------------------------------|---------------|
| lower (screen B) | Scan spectrum                     | Scan spectrum |

However, a selection can be made in the upper half of the screen (SCREEN A) between bargraph display of the receiver mode and the spectrum analyzer mode.

With spectrum analyzer selected, the scan display in the lower half of the screen remains unchanged and the spectrum analyzer with all its measurement functions is available in the upper screen half (see Chapter 4, Section 'Display Configuration').

Screen

In analyzer mode, the upper half is always assigned to Screen A, the lower to Screen B. The measurement settings can be selected independently for both screens. E.g., a spectrum may be displayed in Screen A and a time amplitude in the time range is displayed in Screen B. The window for entry of the measuring parameters or the marker operation is selected using the *DISPLAY* key.

The indications which apply only to one window appear in the margin of the associated diagram. Indications which apply to the two windows are displayed between the diagrams.

The assignment of traces to the windows is fixed and cannot be modified.

Table 3-2 Assignment of traces to windows with split screen in the signal or vector analyzer mode

| Trace 1: | upper (screen A) | Trace 3: | upper (screen A) |
|----------|------------------|----------|------------------|
| Trace 2: | lower (screen B) | Trace 4: | lower (screen B) |

The two windows can be subdivided into two measurement diagrams. This applies to separate display of measurement values, eg to the display of the inphase and quadrature signal in vector analysis. Screen A is divided into diagrams A and C, screen B is divided in diagrams B and D.

**ESIB** Screen

# **Softkey Area**

The layout of the softkey area is independent of the operating mode. It consists of the following graphic elements:

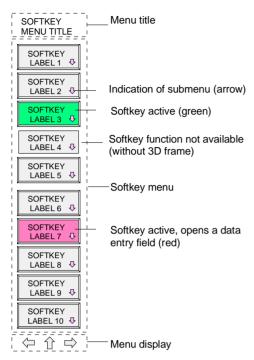

Fig. 3-5 Layout of the softkey area

The softkeys have different functions depending on the instrument state. Therefore, their labeling changes. The current state of the softkeys is indicated by color coding. The color code is factory-set as follows:

Table 3-3 Factory-set color code for softkeys

| Softkey color | Meaning                          |
|---------------|----------------------------------|
| gray          | Softkey off                      |
| green         | Softkey on                       |
| red           | Softkey on and data entry active |

These colors can be changed by the user as desired in the SYSTEM DISPLAY-CONFIG DISPLAY menu.

A softkey is switched on or off by pressing it. If a mouse is connected to the instrument, the softkey label on the display can be clicked.

Softkey labels are not displayed if the function they represent is not available. There are two cases:

- If an instrument function depends on an option, and this option is not fitted, the associated softkey label will not be displayed.
- If the instrument function is not available temporarily due to specific settings, the softkey is displayed without the 3D frame.

Screen

# **Changing the Menu**

With manual control, the ESIB can be operated via the front-panel keys, the external keyboard or with a mouse.

Operation is menu-controlled. Various **softkey menus** are displayed depending on the instrument status. The menus are organized using a tree structure. The start menu (the root of the menu tree) is always called by pressing a hardkey. The softkeys are then used to branch into further menus (submenus).

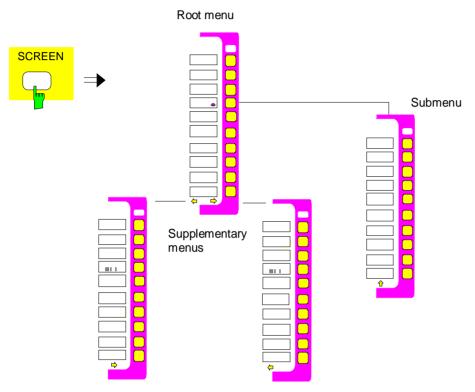

Fig. 3-6 Theory of menu selection

Each softkey menu consists of max. 30 softkeys, 10 softkeys being arranged in a main menu, 10 in a left-hand supplementary menu and 10 in a right-hand supplementary menu. In contrast to empty main menus, empty supplementary menus are not displayed. Arrows at the lower edge of the softkey area indicate whether a supplementary menu exists or not.

**ESIB** Screen

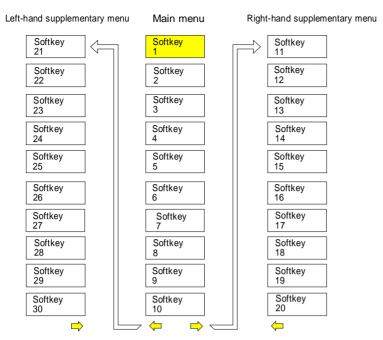

Fig. 3-7 Switching between main menu and supplementary menu

The menu arrows help to orient inside the menu tree.

**Examples:** 

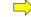

This menu has a right-hand and a lefthand supplementary menu. It is the root menu since there is no ↑ arrow.

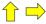

Only a right-hand supplementary menu or the upper menu can be accessed from this menu.

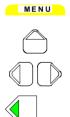

The MENU keys allow for selecting the main menu and the supplementary menus. If a mouse is connected to the instrument, the menu arrows can be selected to enter the respective menus. The MENU keys have the following functions:

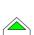

When this key is pressed, the ESIB enters the left-hand supplementary menu.

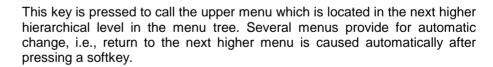

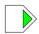

The right-hand supplementary menu is selected by pressing this key. A supplementary menu cannot be selected from another supplementary menu but only via the main menu.

Submenu are always selected with a softkey.

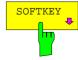

The labeling of all softkeys which call a submenu includes an arrow.

The softkeys are masked out in remote mode and during macro processing.

# **Setting the Parameters**

# **Data Entry**

Instrument parameters can be entered in an entry window or in a table via the numeric keypad on the front panel (*DATA ENTRY*), an external keyboard and the roll-key.

The numeric keypad *DATA ENTRY* is provided for entry of numeric parameters (e.g., the start frequency). The roll-key is used for fast incrementing or decrementing of numeric parameters with a defined step size.

It is advisable to use the external keyboard for definition of alphanumeric parameters (e.g., file names) since the front panel does not allow for entry of letters.

## **Numeric Keypad on the Front Panel**

The keys are assigned the following functions:

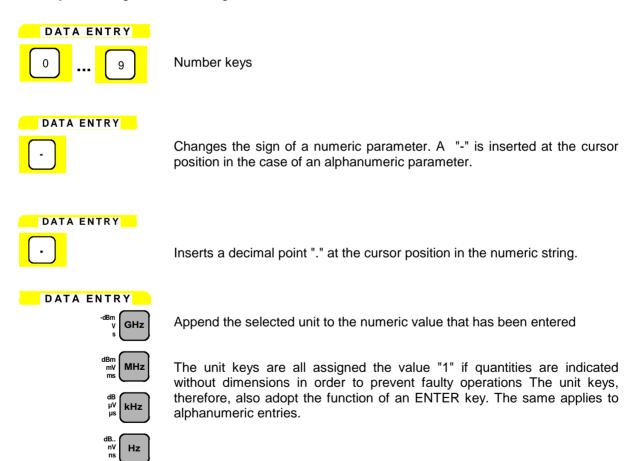

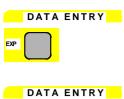

Adds an exponent (E-xx) to the end of the numeric string.

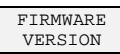

Deletes the character to the left of the cursor with numeric entry.

Toggles between the current parameter and the previous value - but not when an entry is being made (UNDO function).

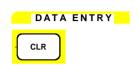

Closes the entry field when entry has been made. Aborts the entry before it has been confirmed. Closes the system message windows.

## Roll-key and Cursor Keys

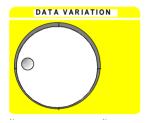

The roll-key has several functions.

 With numeric entry, the instrument parameter is incremented (turning clockwise) or decremented (turning counterclockwise) at a defined step size

The step size may be equal to or smaller (e.g., 1/10) than the step size being defined for the cursor keys (see description of the *STEP* key).

- In tables, the roll-key can be used to shift the cursor horizontally or vertically when no entry window is open. The direction (horizontal/vertical) is changed with the cursor keys.
- The roll-key is used with the help-line editor to select the individual letters.
- It can be used to shift markers, display lines, limit lines etc.

As the roll-key is turned faster, the step size increases so speeding up the setting procedure.

#### **Cursor keys:**

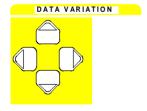

With numeric entry, the keys  $\bigcirc$  or  $\bigcirc$  are used to increase or decrease the instrument parameter by the selected step size. The keys are disabled With alphanumeric entry, the keys are used to toggle between the editing line and the help line editor.

The keys 
and 
are used to shift the cursor to the required position within the (alpha)numeric editing line..

In tables, the cursor keys are used to shift the cursor between the lines and columns of the table.

## **Entry Windows**

## **Setting Up the Entry Window**

The instrument parameters are not entered at the location where the parameter is displayed but in an individual entry window.

The entry window is called by a softkey or a hardkey and is used for definition of numeric or alphanumeric instrument parameters (START FREQUENCY by way of example):

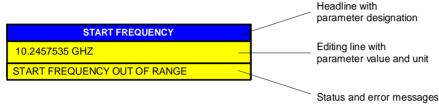

Fig. 3-8 Setup of an entry window

Subsequent to calling the entry window the current parameter value including the unit is displayed in the editing line. Status and error messges which refer to the current entry are displayed in the third and (optionally) fourth line.

The entry window is displayed in the left upper edge of the active measuring window with the default setting. When a mouse is connected to the instrument, open entry windows can be shifted to any position on the screen provided that they do not cover the softkey line. The new position is valid until measuring window is selected. The data entry window is represented transparent or non-transparent, as required.

Alphanumeric parameters are displayed as a simple character string in the editing line. Numeric parameters which consist of mantissa, exponent and unit are set up as follows:

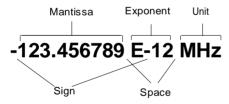

Fig. 3-9 Setup of numeric parameters

Mantissa: The first character is the sign of the mantissa, the positive sign is not displayed. The

actual numeric value follows. The number of digits depends on the instrument parameter. The cursor may be shifted to the first digit of the mantissa at maximum, between it may not proceed the sign. The designal point can be set as required.

however, it may not precede the sign. The decimal point can be set as required.

**Exponent:** The exponent is separated from mantissa by a space character. The sign field of the

exponent follows the "E", the positive sign "+" being not displayed similar to the representation of the mantissa. The cursor skips the "E" and the sign field. Two

characters are fixed for the exponent value.

**Unit:** The unit (not represented in editing mode) is separated from the exponent by a space

character.

The number of digits which can be entered for each instrument parameter is limited by the width of the input field only, but not by the amount which is physically enabled. (Example: Levels should be indicated with two decimals. The user may, however, enter as many decimals as desired - the entered value is rounded accordingly).

There are two types of entry windows:

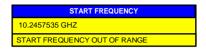

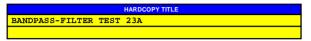

The editing line of the entry window for numeric parameters allows for display of up to 24 characters. Horizontal scrolling is not possible in the editing line.

The editing line of the entry window for alphanumeric parameters allows for display of up to 60 characters (cf. display section). Maximum 256 characters may be entered. Horizontal scrolling is possible.

## **Editing of Numeric Parameters**

#### Calling the entry window:

- Subsequent to calling the entry window, the current value of the numeric parameter including the unit
  is displayed in inverted color. The cursor is not displayed in this state. The transparent data entry
  window has no background color.
- The entry window is closed upon pressing the key CLR.

#### **Editing mode:**

- Pressing a number, sign or decimal point key causes the value and unit to be deleted. The new value
  is output left-justified. The individual characters are entered in insert mode. If the maximum amount of
  characters for the mantissa or the exponent has been entered, no further entry is possible (no
  horizontal scrolling). If characters are positioned to the right of the cursor, they are shifted right when
  reaching the maximum length and get lost.
- Pressing the keys DATA VARIATION ① or ① causes normal representation of the current value. The unit is no longer displayed and the cursor precedes the first digit of the mantissa ( ① ) or follows the last digit entered ( ① ). The DATA VARIATION keys ② and ② change the numeric value of the cursor.
- Pressing the DATA VARIATION keys 
   or 
   or the roll-key causes the original parameter value to be restored and modified according to the defined step size for this parameter.
- The data management of the instrument stores the previous value of a parameter in addition to the current value. The BACK key allows for toggling between these two values.

### Termination and abortion of entry:

- The editing mode is terminated by pressing a unit key. The validity of the new parameter value is checked and accepted for the instrument setting. If an error occurs, a corresponding error message is displayed in the status line of the editing field, e.g., "Out of range", "Value adjusted", etc.
- Editing of a parameter can be aborted by pressing the key CLR. The original parameter is then displayed again. The entry window is closed by pressing the CLR key again.
- Pressing a key or softkey subsequent to starting the entry causes the entry to be aborted and the
  entry window to be closed. If the same softkey which has opened the entry window is activated during
  entry, the original value is restored and displayed.

## **Editing of Alphanumeric Parameters**

Generally, the regulations for numeric parameters analogously apply for alphanumeric parameters. Note the exceptions given below:

- Alphanumeric parameters are not displayed with a unit.
- The four unit keys adopt the function of the ENTER key.
- Horizontal scrolling is possible in the editing line.
- Incrementing or decrementing cannot be effected via the keys  $\bigcirc$ ,  $\bigcirc$  or the roll-key.
- Pressing the sign key causes a "-" character to be inserted at the cursor position, the decimal point key causes insertion of a point ".".
- The exponent key has no function.

## **Help Line Editor**

The help line editor allows for labelling or text entries to be made without an external keyboard being required. In this case, a field containing letters and special characters is added to the standard entry window. The help line editor is displayed automatically if no external keyboard is provided and an entry window for alphanumeric entry is opened.

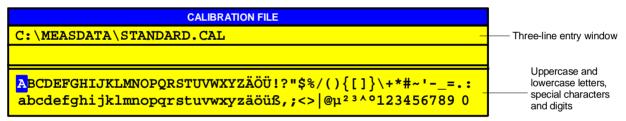

Fig. 3-10 Help line editor

- ullet The keys igthing and igthing are used to toggle between the editing line and the help line editor.
- The cursor can be positioned to the required character in the help line editor using the cursor keys and the roll-key.
- A character is entered in the editing line by pressing any of the unit keys.
- If the cursor is already located in the editing line, pressing a unit key terminates data entry.

# **Table Entry**

The ESIB uses numerous tables for indication and configuration of instrument parameters. The tables differ very much in the number of lines, columns and inscriptions and have a different functionality.

Tables are represented in a non-transparent form. The size is predefined and cannot be modified. If a mouse is connected, the tables may be shifted on the display without covering the softkeys. Tables can be superimposed by entry windows or suchlike.

Tables are mostly coupled to a softkey menu which provides further functions for editing table entries, e.g., deletion of tables, copying lines or columns, marking of table elements, restoring of default states etc. Another kind of tables is exclusively used for indication of instrument parameters and cannot be edited.

The definition of individual tables and the operation of particular editing functions can be looked up in the reference section with the description of the corresponding softkey menu.

The basic concept of operation is, however, the same for all tables. A differentiation is made between shifting mode and editing mode.

## **Shifting Mode**

This mode is active subsequent to opening a table. The **cursor** is shifted between the table elements by means of the cursor keys. The table element which is below the cursor is represented in inverted color.

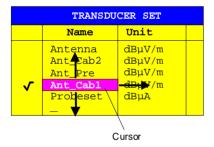

Fig. 3-11 Shifting mode

## **Editing Mode**

A table element which is marked by a cursor can be editied as follows:

- by pressing one of the unit keys on the front panel or the ENTER key on the external keyboard.
- by a double-click of the mouse on the table element. If the clicked element is not yet marked by the cursor, the letter is positioned on the element, additionally.
- For numeric or alphanumeric instrument parameters, the editing operation may be started by entry of any number or letter on the front panel or on the external keyboard.

The data entry window, the selection list or the toggle editor are provided for this purpose.

After the editing operation has been terminated, the table enters the shifting mode again. The cursor is positioned automatically on the next table element.

# **Disabling the Control Elements - HOLD Key**

The individual softkeys have the following functions:

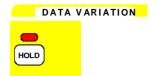

The functions of the *HOLD* menu allow for disabling individual control elements or the complete instrument control. The LED above the *HOLD* key indicates that either the function *LOCK DATA* or *LOCK ALL* has been activated. The control can be enabled again by successively pressing the two *UNLOCK* softkeys in any order.

Switching off the instrument resets control such that the instrument can be normally operated again after subsequent switch-on.

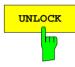

After selecting the two UNLOCK softkeys, the instrument keyboard is enabled again. The LED above the HOLD key goes out.

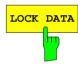

Selection of softkey *LOCK DATA* causes the roll-key to be disabled in order to prevent a parameter from being varied by mistake.

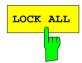

Selection of *LOCK ALL* softkey disables the complete front panel (including the *PRESET* key and roll-key, not including the *UNLOCK* softkeys), the mouse and all keys of the external keyboard. Exit from the *HOLD* menu is no longer possible. Control is enabled again by actuating the two *UNLOCK* softkeys.

## **Setting the Stepsize - STEP Key**

A number of numeric instrument parameters allow for step-by-step incrementing or decrementing the value in the editing line of the entry window using the keys  $\bigcirc$  or  $\bigcirc$  or the roll-key. The stepsize used with the cursor keys can be specified for the selected parameters in the *STEP* menu.

**Notes:** – It is not possible to set the stepsize by all of the numeric parameters.

- An extended STEP menu is available by some parameters. The extra functions are described by the respective parameter.
- Setting the step size has no effect on the roll-key (the resolution of the roll-key is higher than that of the step size functuion)

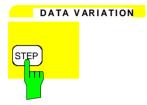

The STEP key opens the STEP menu for entry of the stepsize.

The stepsize of an instrument parameter can only be varied when this parameter is edited in an entry window.

The softkeys in the *STEP* menu are disabled if no instrumentnparameter is being varied or if the parameter being edited does not support stepsize variation (as is the case by all of the alphanumeric parameters.

The key  $\bigcirc$  leads to exit from the *STEP* menu and automatic return to the previously active menu.

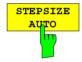

The softkey *STEPSIZE AUTO* causes the stepsize for the corresponding instrument parameter to be set automatically and be continuously varied with varying instrument settings (in accordance with other parameters).

#### Example:

The stepsize of the CENTER frequency depends on the selected span.

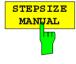

The softkey STEPSIZE NORMAL calls an entry window for definition of a stepsize by the user. The parameter whose stepsize is varied, is displayed in the headline of the entry window:

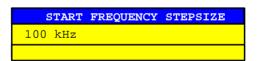

The stepsize remains constant until a new value is entered or until the STEPSIZE AUTO softkey is activated. It is no longer coupled to other instrument parameters.

## **Mouse and External Keyboard Control**

#### **External Keyboard Control**

The connection of an external keyboard provides additional characters for the entry (letters and special characters). It is permitted to use both, front panel keys and the external keyboard, for control.

The number, cursor and sign keys have the same effect as the corresponding front panel keys. A few keys of the external keyboard provide an extended functionality with entries or tables which is described in the following table.

The table shows the external keyboard key combinations through which the functions of the front panel keys can be emulated.

Note:

The key combination <ALT> <SYSREQ> switches between the instrument display screen and the controller display screen

Table 3-3 Front Panel Keyboard Emulation

| ESIB front panel keys                  |                                                                            | Key assign. for the ext. keyboard                         |
|----------------------------------------|----------------------------------------------------------------------------|-----------------------------------------------------------|
| Softkeys:                              | SK1<br>SK2<br>SK3<br>SK4<br>SK5<br>SK6<br>SK7<br>SK8<br>SK8<br>SK9<br>SK10 | F1<br>F2<br>F3<br>F4<br>F5<br>F6<br>F7<br>F8<br>F9<br>F10 |
| Menu select:                           | Menu left<br>Menu right<br>Menu up                                         | CTRL ←<br>CTRL →<br>CTRL ↑                                |
| Cursor control:                        | Cursor left<br>Cursor right<br>Cursor up<br>Cursor down                    | ← → ← → ← → ← → ← → ← ← ← ← ← ← ← ← ← ←                   |
| Roll-key:                              | Turn left<br>Turn right                                                    | SHIFT ↑<br>SHIFT ↓                                        |
| Numeric keys:                          | 0 to 9                                                                     | 0 to 9                                                    |
| Units keys:                            | GHz<br>MHz<br>kHz<br>Hz                                                    | ALT-G<br>ALT-M<br>ALT-K<br><enter></enter>                |
| Edit keys:                             | Clear<br>Backspace                                                         | <esc><br/>BACK</esc>                                      |
| Misc. data entry                       | keys: Exponent "Exp" Sign "+/-" Decimal point"."                           | ALT-E<br>-                                                |
| Hold key:                              | Hold                                                                       | SHIFT-F1                                                  |
| User menu:                             | User                                                                       | SHIFT-F2                                                  |
| System keys:                           | Preset<br>Cal<br>Display<br>Info                                           | SHIFT-F4<br>ALT-F12<br>ALT-F10<br>SHIFT-F5                |
| Configuration key group: Mode<br>Setup |                                                                            | ALT-F2<br>SHIFT-F8                                        |
| Hardcopy key gr                        | oup: Start<br>Settings                                                     | SHIFT-F6<br>SHIFT-F9                                      |

| ESIB front panel keys          |                                                        | Key assign. for the ext. keyboard                        |
|--------------------------------|--------------------------------------------------------|----------------------------------------------------------|
| Status key group :             | Local                                                  | SHIFT-F3                                                 |
| Frequency key group            | o: Start<br>Stop<br>CenterCenter<br>/Freq<br>Span/Zoom | CTRL-F7<br>CTRL-F8<br>CTRL-F9<br>CTRL-F10                |
| Level key group:               | Ref/Unit<br>Range<br>Input<br>Cal                      | CTRL-F11<br>CTRL-F12<br>ALT-F11<br>ALT-F12               |
| Marker key group :             | Normal<br>Search<br>Delta<br>→ Mkr                     | CTRL-F1<br>CTRL-F2<br>CTRL-F3<br>CTRL-F4                 |
| Lines key group :              | Display<br>Limit                                       | CTRL-F5<br>CTRL-F6                                       |
| Traces key group :             | 1<br>2<br>3<br>4                                       | ALT-1<br>ALT-2<br>ALT-3<br>ALT-4                         |
| Sweep key group :              | <br><br>Coupl./Run<br>Sweep/Scan<br>Trigger            | ALT-F3<br>ALT-F4<br>ALT-F5<br>ALT-F6<br>ALT-F7<br>ALT-F8 |
| Memory key group:              | Config<br>Save<br>Recall                               | SHIFT-F10<br>SHIFT-F11<br>SHIFT-F12                      |
| Data entry key group : Step    |                                                        | SHIFT-F7                                                 |
| Letters and special characters |                                                        | A to Z (ext.) a to z (ext.) Special characters (ext.)    |
| Edit key                       |                                                        | Delete                                                   |
| Cursor control                 |                                                        | Home<br>End<br>Page up<br>Page down                      |

#### **Data Entry Windows with Mouse Control**

With a mouse being connected, additional functions are provided in the entry windows. Therefore, buttons are displayed in the entry window.

Essentially, the definitions which have been made for all types of entry window also apply for mouse control. However, note the following deviations:

- The so-called close-button is displayed on the left margin of the headline. Selecting this button via the
  mouse aborts the entry and closes the entry window. This corresponds to the function of the CLR key
  with manual control.
- In the numeric entry window, two buttons () are displayed on the left margin of the editing line. Simply clicking the buttons causes the parameter in the editing line to be incremented or decremented (similar to the keys ) / or the roll-key with manual control).
- The cursor can be positioned in the entry line by clicking a character using the mouse.
- A character in the letter window of the help line editor can be selected by a single click. A double click copies the character from the letter window into the editing line.
- Open entry windows can be shifted across the complete screen using the mouse; they must not, however, be superimposed on the softkey line. Shifting is performed by clicking the headline and pushing the mouse while he mouse-key is being pressed.

**Example:** Numeric entry window with mouse control

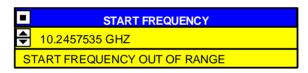

#### **Mouse Control of Further Display Elements**

In analyzer mode, all display and control elements (enhancement labels, softkeys, function fields, display and limit lines) which can be displayed on the display screen can also be controlled by the mouse. Each softkey or key is assigned to a display element.

Double-klicking an display or control element opens the corresponding softkey menu. The assignment of softkeys/keys to display elements is shown in the following table.

Klicking the right mouse key call all softkey menus one after the other.

Table 3-4 Mouse Control of Display Elements

| Display element for mouse control.                                                                   | Assigned softkey or key                                                                                                    |
|----------------------------------------------------------------------------------------------------|----------------------------------------------------------------------------------------------------|
| Display field for Softkey 1 to Softkey 10                                                            | Softkey 1 to Softkey 10                                                                                                    |
| Display field for menu arrow: right/center/left                                                      | Key right/center/left supplementary menu                                                                                                    |
| Enhancement labels * PA PS UNS LVL FRQ 1-x 2-x 3-x 4-x TRG DC 75Ω MAC                                | SETUP key SETUP key COUPLING/RUN key REF/UNIT key CENTER/FREQ key TRACE 1 key TRACE 2 key TRACE 2 key TRACE 3 key TRACE 4 key TRACE 4 key  TRIGGER key INPUT key USER key |
| Status display UNCAL OVLD ERR                                                                        | CAL key<br>REF/UNIT key<br>INFO key                                                                                                    |
| Display fields above the diagram  Ref. Level / Max Level  Marker  RBW  VBW  SWT  RF Att  Mixer  Unit | REF/UNIT key NORMAL key COUPLING/RUN key COUPLING/RUN key COUPLING/RUN key INPUT key INPUT key REF/UNIT key                                                               |
| Display fields below the diagram  Start Stop Center Span Trigger /Div                                | START key<br>STOP key<br>CENTER/FREQ key<br>SPAN/ZOOM key<br>TRIGGER key<br>                                                                                              |

#### **Menu Overview**

#### **System Key Group**

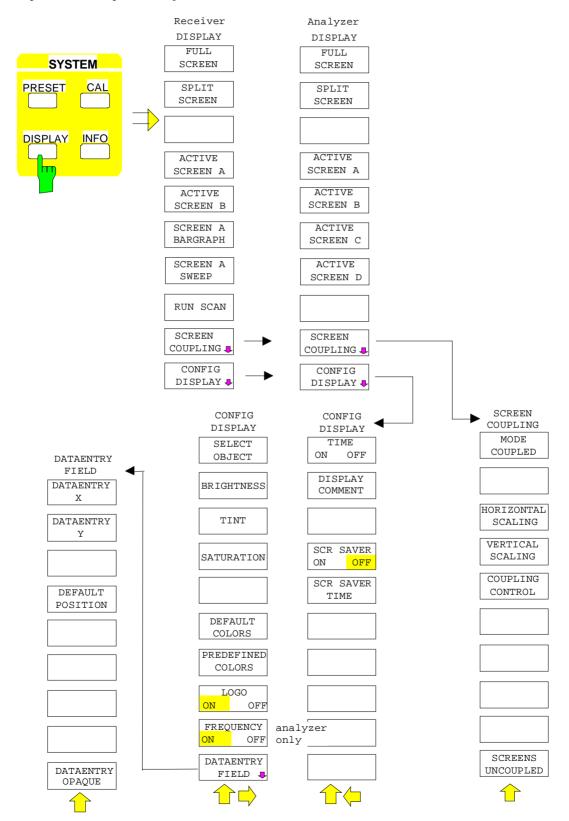

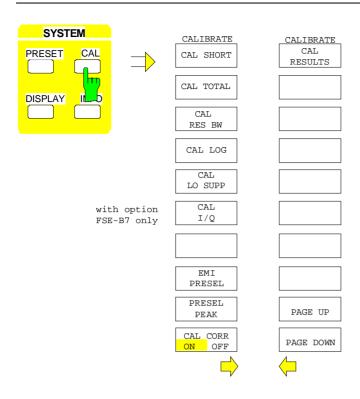

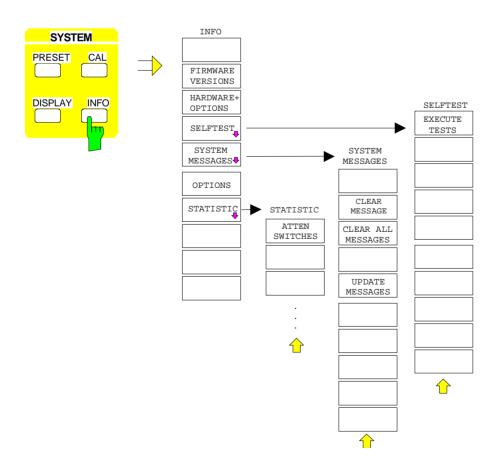

## **Configuration Key Group**

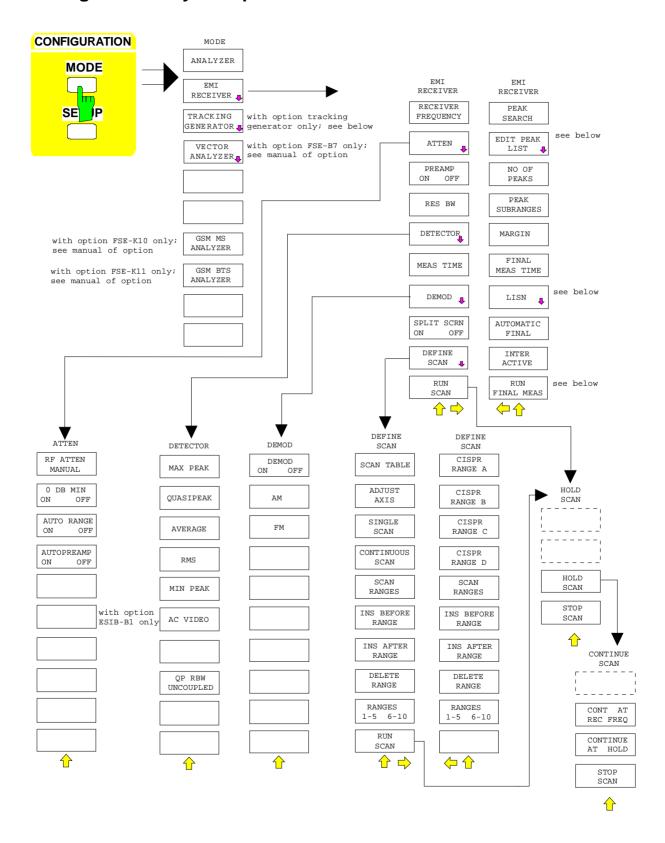

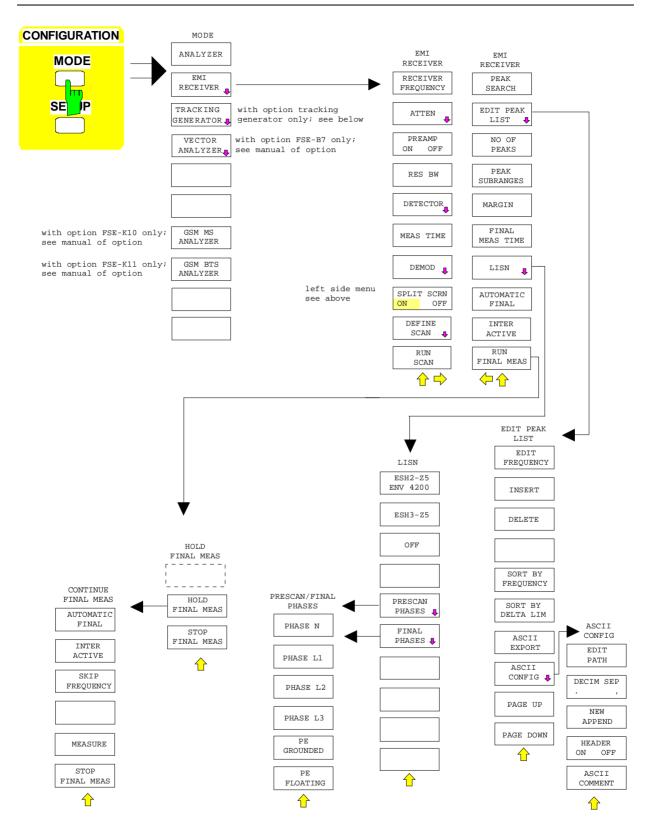

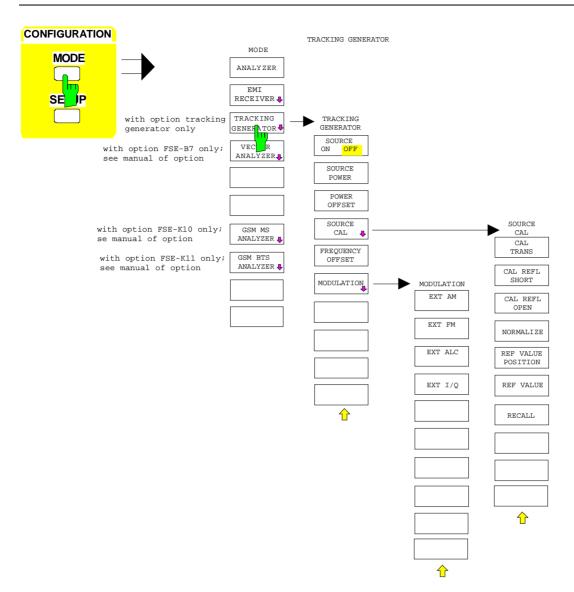

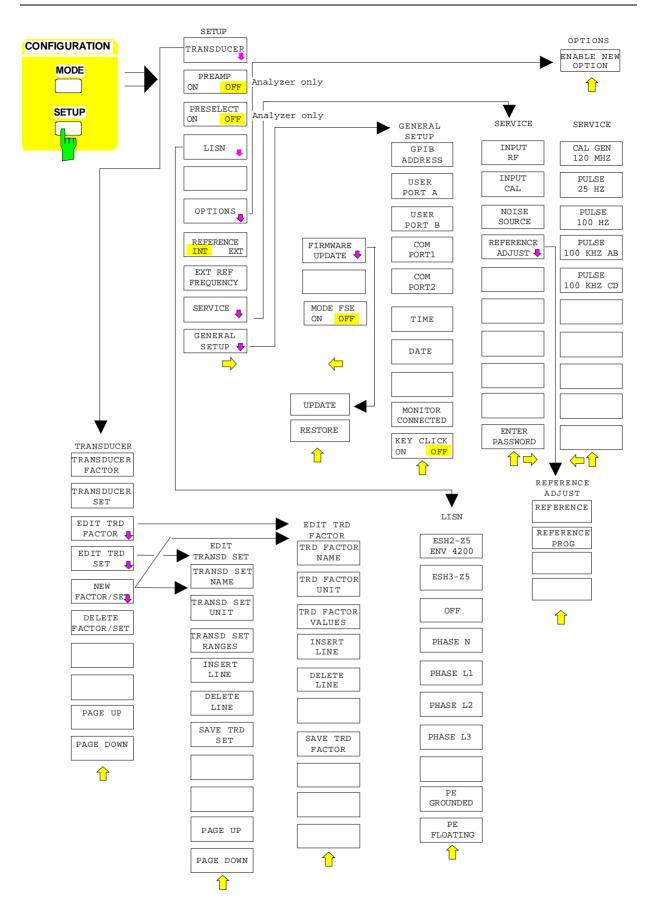

## **Hardcopy Key Group**

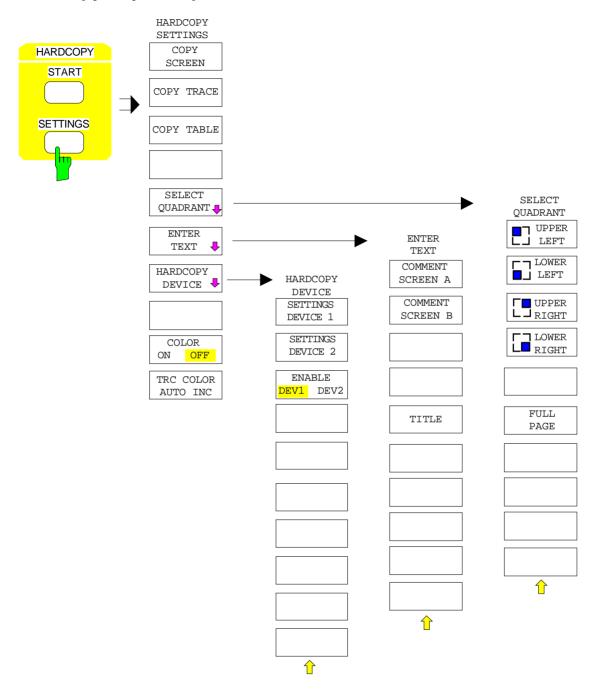

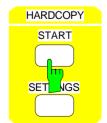

without softkey menu

## **Frequency Key Group**

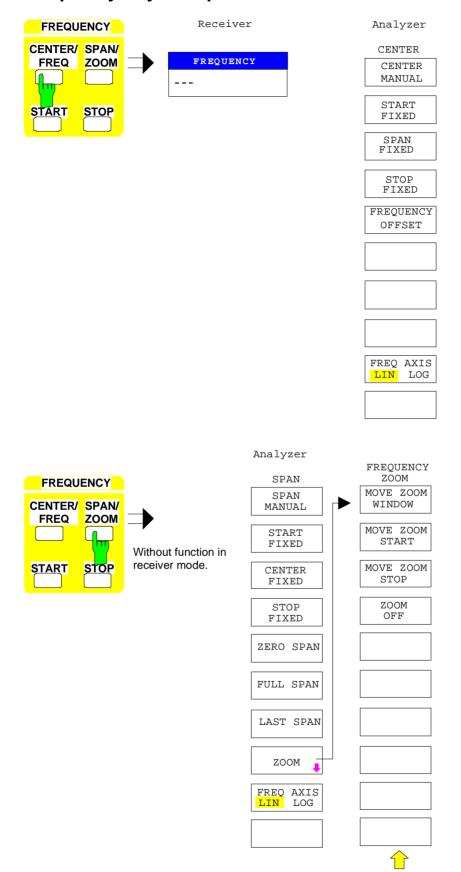

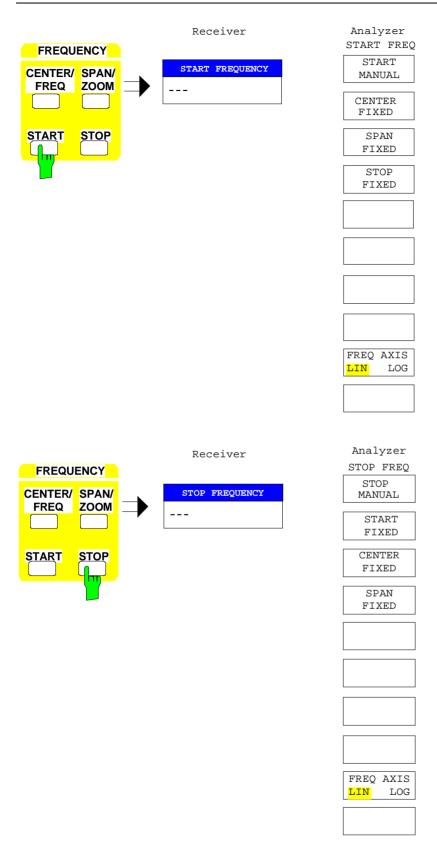

## Level Key Group, Input Key

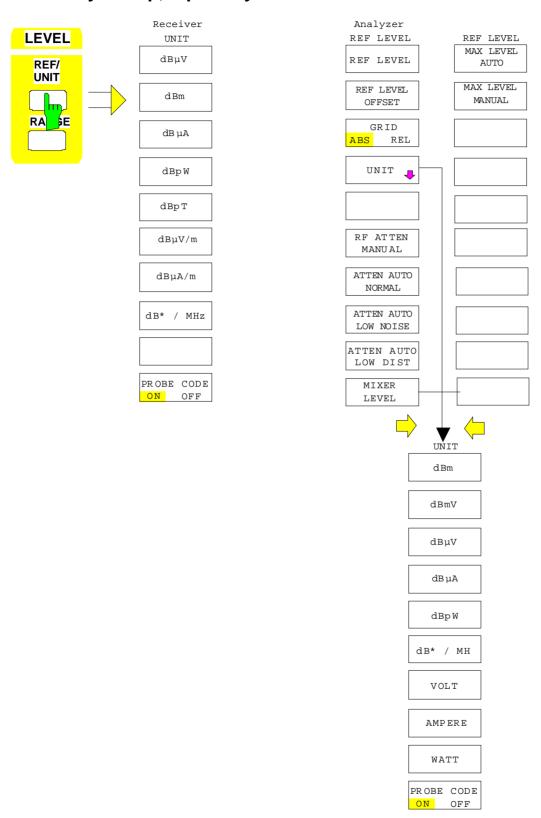

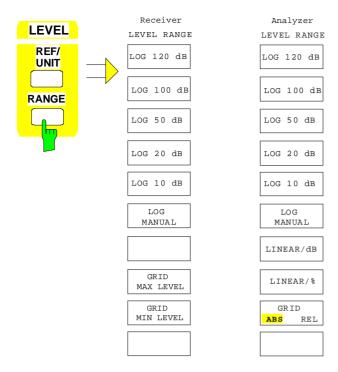

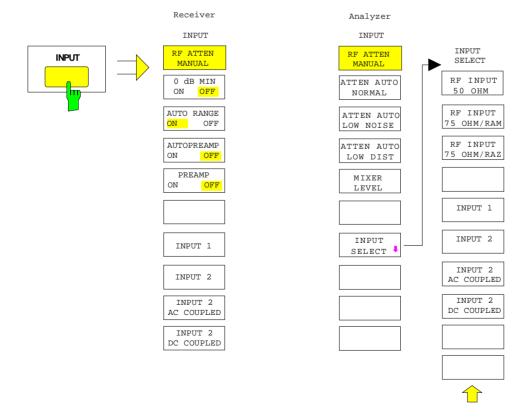

## **Marker Key Group**

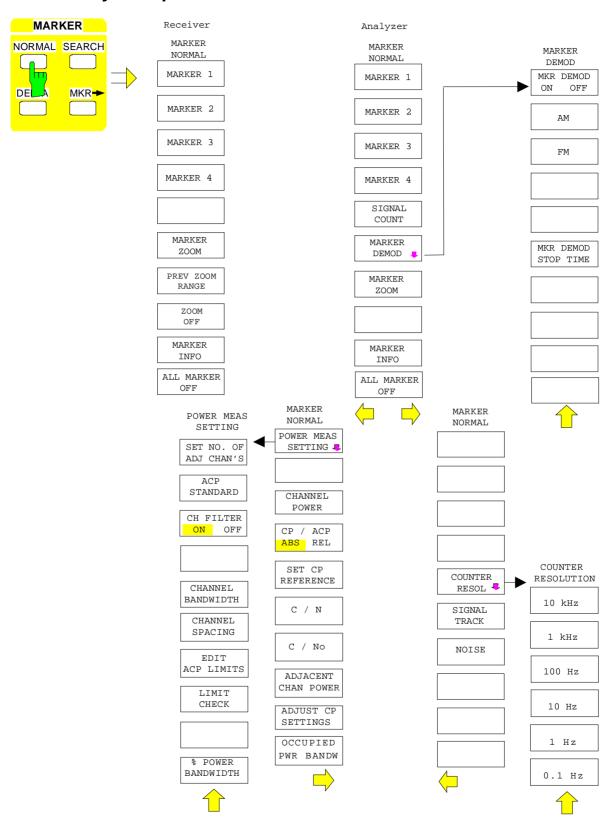

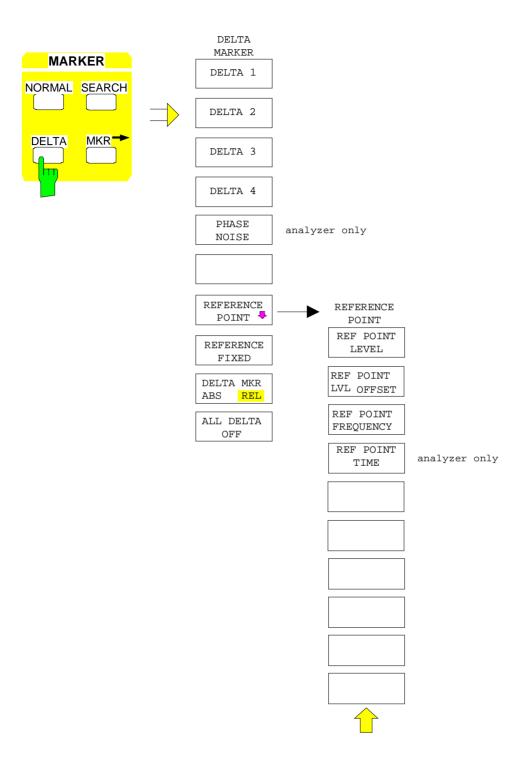

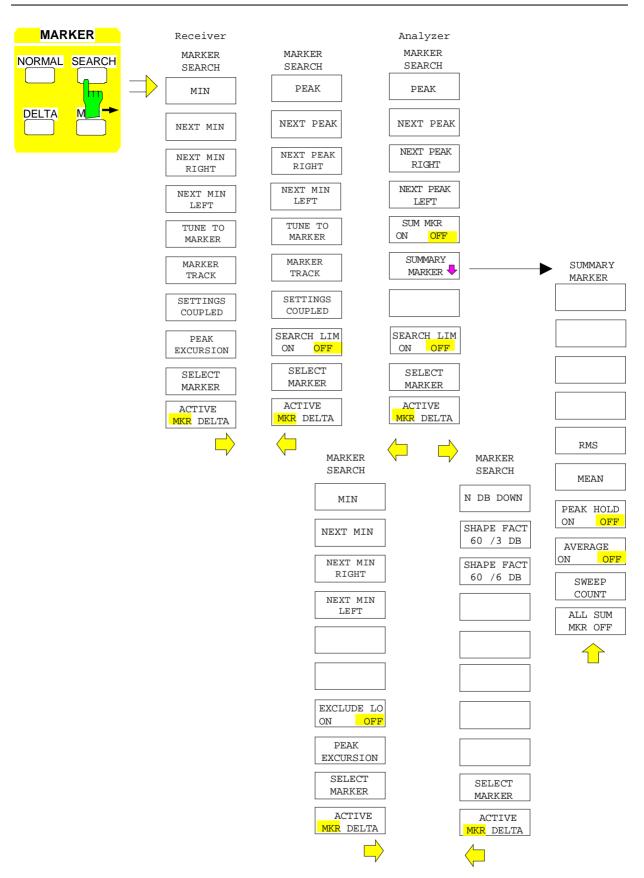

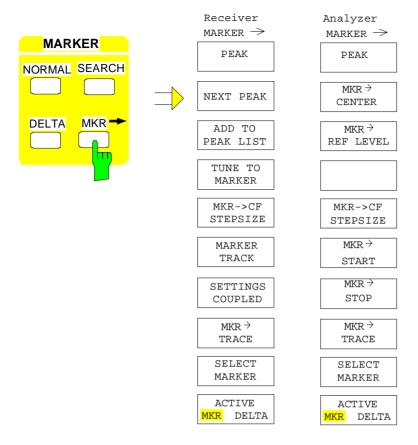

## **Lines Key Group**

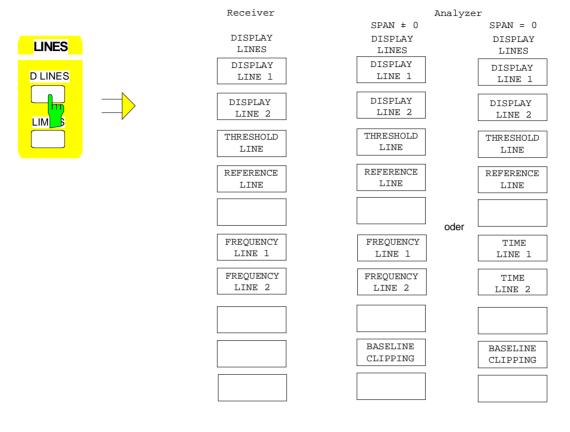

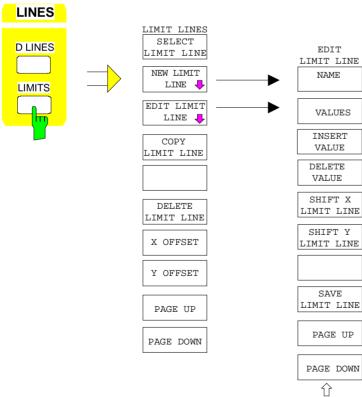

#### **Trace Key Group**

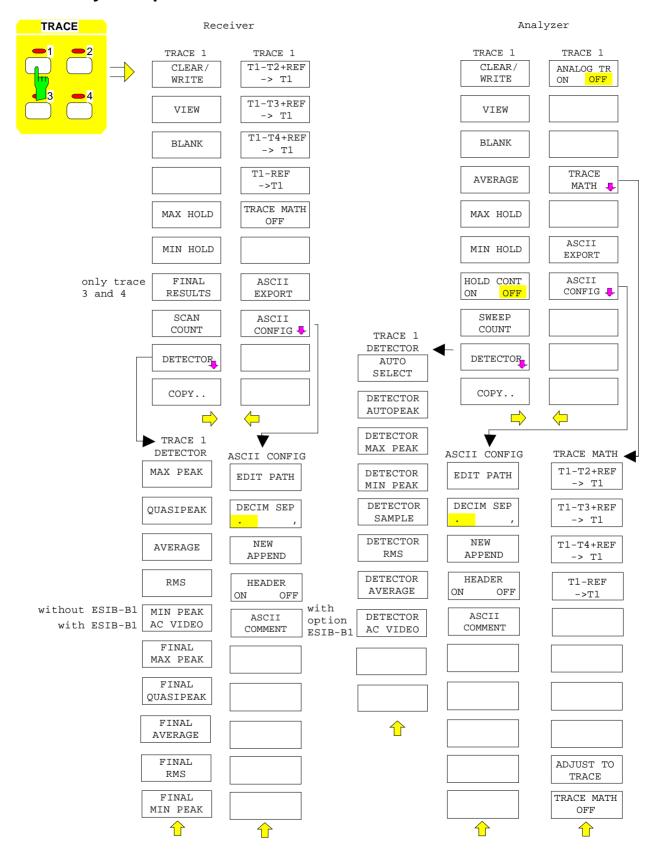

## **Sweep Key Group**

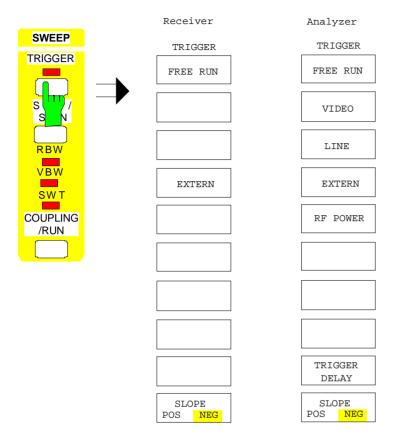

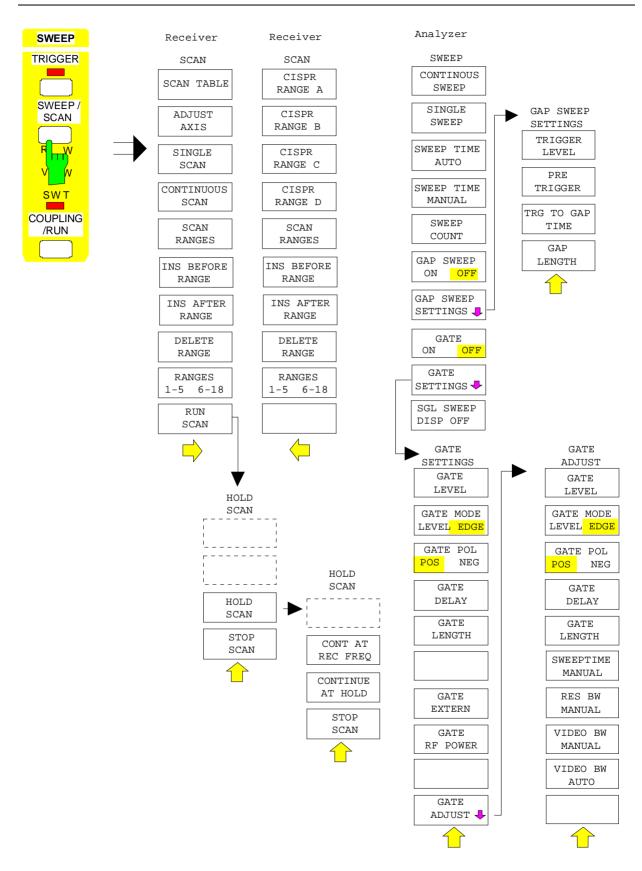

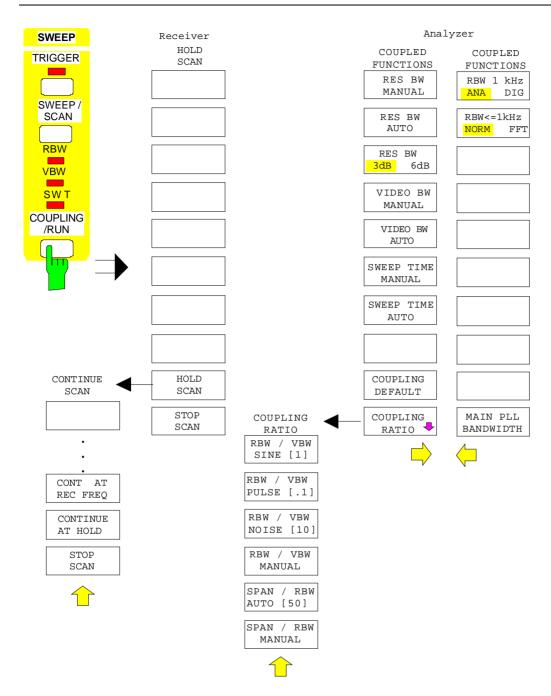

## **Memory Key Group**

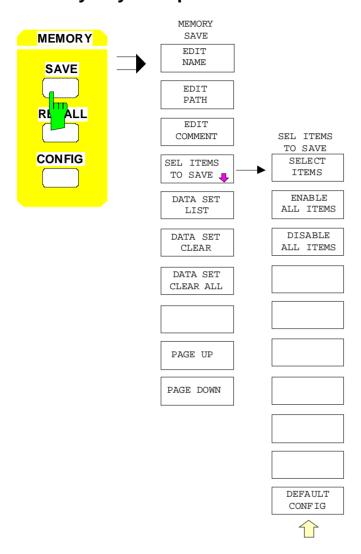

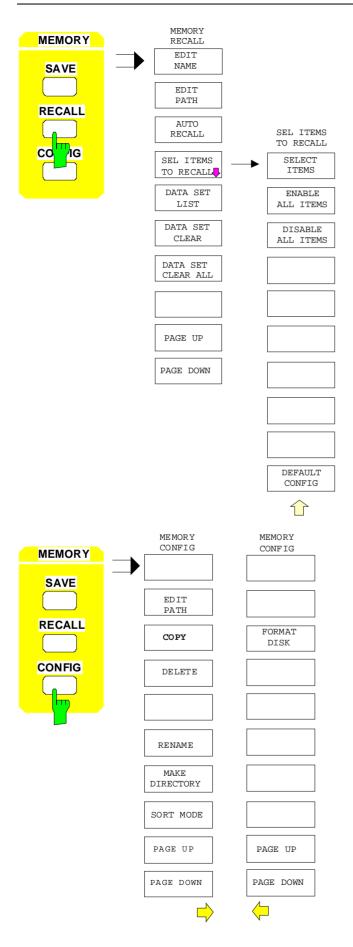

## **User Key**

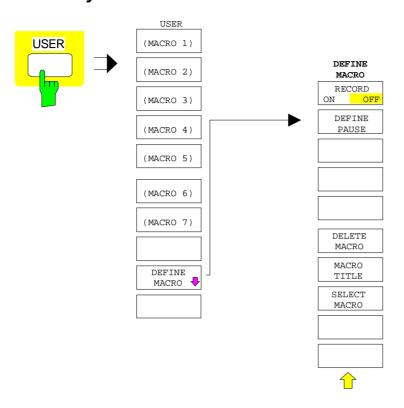

## **Contents - Chapter 4 "Instrument Functions"**

| Ļ | Instrument Functions                                                                                      | 4.1  |
|---|----------------------------------------------------------------------------------------------------|------|
|   | General Configuration – SYSTEM and CONFIGURATION Key Groups                                               | 4.2  |
|   | FSE Initial Configuration – PRESET Key                                                                    | 4.2  |
|   | Display Configuration – DISPLAY Key                                                                       |      |
|   | Display Screen Mode Selection                                                                             |      |
|   | Measurement Window Coupling                                                                               |      |
|   | Display Screen Configuration                                                                              |      |
|   | Recording the Correction Data – CAL Key                                                                   | 4.10 |
|   | Correction Function Calls                                                                                 |      |
|   | Results of System Error Correction                                                                        | 4.13 |
|   | Instrument Status and Measurement Parameters – INFO Key                                                   | 4.14 |
|   | Firmware Versions                                                                                         |      |
|   | Hardware Configuration and Options                                                                        |      |
|   | Self Test                                                                                                 | 4.16 |
|   | System Messages                                                                                           |      |
|   | Statistics Function for Input Attenuator Switching                                                        | 4.18 |
|   | Mode Selection – MODE Key                                                                                 | 4.18 |
|   | Preliminary Setup and Interface Configuration – SETUP Key                                                 | 4.20 |
|   | Using Transducers                                                                                         | 4.20 |
|   | Activating Transducer Factors and Transducer Sets                                                         | 4.21 |
|   | New Entry and Editing of Transducer Factors                                                               |      |
|   | New Entry and Editing of Transducer Sets                                                                  |      |
|   | Enabling Firmware Options                                                                                 |      |
|   | External Reference Oscillator                                                                             |      |
|   | Service Functions                                                                                         |      |
|   | Setting the Interface Configuration and Time - with Windows NT Controller  IEC/IEEE-Bus Address Selection |      |
|   | User Port Configuration                                                                                   |      |
|   | Serial Interface Configuration                                                                            |      |
|   | Setting the Date and Time                                                                                 |      |
|   | Connecting the External Monitor                                                                           |      |
|   | Switching the Beeper ON/OFF                                                                               | 4.39 |
|   | Setting the Interface Configuration and Time - without Controller Option                                  |      |
|   | or with MS DOS Controller                                                                                 | 4.40 |
|   | IEC Bus Address Selection                                                                                 | 4.40 |
|   | Switching the Beeper ON/OFF                                                                               |      |
|   | User Port Configuration                                                                                   |      |
|   | Serial Interface Configuration                                                                            |      |
|   | Setting Date and Time                                                                                     |      |
|   | Mouse Configuration                                                                                       |      |
|   | Firmware Update                                                                                           |      |
|   | Status Display-Remote/Manual Control – STATUS Key Group                                                   |      |
|   | Measurement Documentation – HARDCOPY Key Group                                                            |      |
|   | Printing Data – START Key - with Windows NT Controller                                                    |      |
|   | Printing Data – START Kev- with MS DOS Controller or without Controller                                   | 4.52 |

| District October 1957 AND OCK                                                        | 4.54    |
|--------------------------------------------------------------------------------------|---------|
| Printing Configuration – SETTINGS Key                                                |         |
| Selection of Displayed Elements and Colour Settings                                  |         |
| Selection of Hardcopy Format Entry of Comment Text                                   |         |
| Selection and Configuration of the Printer - with Windows NT Controller              |         |
| Selection and Configuration of the Printer - with DOS Controller/ without Controlled | er 4.60 |
| Saving and Recalling Data Sets – MEMORY Key Group                                    | 4.66    |
| Configuration of Memory – CONFIG Key                                                 | 4.68    |
| Saving Data Sets – SAVE Key                                                          |         |
| Selecting the Data Set for Saving                                                    | 4 71    |
| Selecting the Data subset for Storage                                                |         |
| Recalling of Data Sets – RECALL Key                                                  |         |
| Selecting the Data Set for Recalling                                                 |         |
| Building a Data Set                                                                  |         |
| •                                                                                    |         |
| Macros – USER Key                                                                    |         |
| Fundamentals                                                                         | 4.80    |
| Starting Macros                                                                      | 4.81    |
| Defining Macros                                                                      | 4.82    |
| -                                                                                    |         |
| Analyzer Mode                                                                        |         |
| Frequency and Span Selection – FREQUENCY Key Group                                   |         |
| Start Frequency – START Key                                                          |         |
| Stop Frequency – STOP Key                                                            |         |
| Center Frequency – CENTER Key                                                        |         |
| Center Frequency Step Size                                                           |         |
| Frequency Span – SPAN Key<br>Display Zoom                                            |         |
| · ·                                                                                  |         |
| Level Display and RF Input Configuration – LEVEL Key Group                           |         |
| Reference Level – <i>REF</i> key                                                     |         |
| Display UnitsLevel Range – <i>RANGE</i> Key                                          |         |
| RF Input Configuration – INPUT Key                                                   |         |
| Option 1 dB Attenuator - FSE-B13                                                     |         |
| ·                                                                                    |         |
| Marker Functions – MARKER Key Group<br>Main Markers– NORMAL Key                      |         |
| LF Demodulation                                                                      |         |
| Frequency Measurement                                                                |         |
| Noise Power Density Measurement                                                      |         |
| Channel Power Measurements                                                           |         |
| Marker Step Size                                                                     |         |
| Delta Markers – DELTA Key                                                            |         |
| Phase Noise Measurement                                                              |         |
| Delta-Marker Step Size - STEP Key                                                    |         |
| Search Functions – SEARCH Key                                                        | 4.133   |
| Summary Marker                                                                       |         |
| Instrument Parameter Changes via Markers – MKR → Key                                 | 4.141   |
| Setup of Display and Limit Lines – LINES Key Field                                   |         |
| Display Lines – D LINES Key                                                          | 4.143   |
| Limit Lines – LIMITS Key                                                             |         |
| Limit Line Selection                                                                 |         |
| Entering and Editing of Limit Lines                                                  | 4.151   |

|          | Trace Selection and Setup – TRACE Key Group                                                                                                    |                                                             |
|----------|----------------------------------------------------------------------------------------------------|-------------------------------------------------------------|
|          | Detector Selection                                                                                                    | 4.161                                                       |
|          | Quasi Analog Display                                                                                                    |                                                             |
|          | Mathematical Functions for Traces                                                                                                    |                                                             |
|          | Trace Export                                                                                                    | 4.167                                                       |
|          | Sweep Control – SWEEP Key Group                                                                                                    | 4.170                                                       |
|          | Coupled Settings – COUPLING Key                                                                                                    |                                                             |
|          | Setting and Coupling the Coupling Res., Video Bandw. and Sweep Time.                                                                                                    | 4.171                                                       |
|          | Sweep Coupling Ratio                                                                                                    |                                                             |
|          | Sweep Trigger – TRIGGER Key                                                                                                    | 4.178                                                       |
|          | Sweep Setup – SWEEP Key                                                                                                    | 4.180                                                       |
|          | Gated Sweep                                                                                                    | 4.182                                                       |
|          | Sweep Blanking – Gap Sweep                                                                                                    | 4.188                                                       |
| <b>-</b> |                                                                                                    |                                                             |
| ıra      | cking Generator Option                                                                                                    | 4.192                                                       |
| ıra      | cking Generator OptionTracking Generator Settings                                                                                                    |                                                             |
| ıra      | •                                                                                                    | 4.193                                                       |
| ırad     | Tracking Generator Settings                                                                                                    | 4.193<br>4.194                                              |
| ırad     | Tracking Generator Settings  Transmission Measurement                                                                                                    | 4.193<br>4.194<br>4.194                                     |
| ırad     | Tracking Generator Settings  Transmission Measurement  Calibration of the Transmission Measurement  Normalization                                                                                                    | 4.193<br>4.194<br>4.196<br>4.196                            |
| ırad     | Tracking Generator Settings  Transmission Measurement  Calibration of the Transmission Measurement                                                                                                    | 4.193<br>4.194<br>4.194<br>4.196<br>4.200                   |
| ırad     | Tracking Generator Settings  Transmission Measurement  Calibration of the Transmission Measurement  Normalization  Reflection Measurements                                                                                                    | 4.193<br>4.194<br>4.196<br>4.200<br>4.200                   |
| ıra      | Tracking Generator Settings  Transmission Measurement  Calibration of the Transmission Measurement  Normalization  Reflection Measurements  Calibration of Reflection Measurement                                                                                                    | 4.193<br>4.194<br>4.194<br>4.196<br>4.200<br>4.201          |
| ıra      | Tracking Generator Settings  Transmission Measurement  Calibration of the Transmission Measurement  Normalization  Reflection Measurements  Calibration of Reflection Measurement  Calibration Methods                                                                               | 4.193<br>4.194<br>4.196<br>4.200<br>4.201<br>4.201          |
| ıra      | Tracking Generator Settings  Transmission Measurement  Calibration of the Transmission Measurement  Normalization  Reflection Measurements  Calibration of Reflection Measurement  Calibration Methods  Frequency-Converting Measurements  External Modulation of Tracking Generator | 4.193<br>4.194<br>4.196<br>4.200<br>4.201<br>4.202<br>4.203 |
| Irac     | Tracking Generator Settings.  Transmission Measurement Calibration of the Transmission Measurement. Normalization.  Reflection Measurements Calibration of Reflection Measurement Calibration Methods.  Frequency-Converting Measurements                                            | 4.193<br>4.194<br>4.196<br>4.200<br>4.201<br>4.203<br>4.203 |

#### **4 Instrument Functions**

All functions of the EMI receiver are explained in detail in this chapter.

The instrument functions for general settings, printout and data management are described at the beginning of this chapter – key groups SYSTEM, CONFIGURATION, HARDCOPY, MEMORY and the USER key.

The sequence of the following key groups depends on their appearance on the front panel: key groups *FREQUENCY*, *LEVEL*, *MARKER*, *LINES*, *TRACE*, *SWEEP* and the *INPUT* key. The menus are described separately for the different operating modes.

Option Tracking Generator is described at the end of the chapter. Further options are supplied with a separate manual.

The various softkeys in a menu are described from top to bottom and from the left to the right side menu. The submenus are indicated by an indentation or displayed in a separate section. The whole path (key - softkey - ...) is indicated in the line above the menu display.

An overview of the menus is given in chapter 3 which also contains the description of the operating concept.

For fast reference a list of softkeys with the associated IEC/IEEE-bus commands is given at the end of Chapter 6.

An index at the end of the handbook provides as further help for the user.

1088.7531.12 4.1 E-15

# **General Configuration – SYSTEM and CONFIGURATION Key Groups**

#### **ESIB Initial Configuration – PRESET Key**

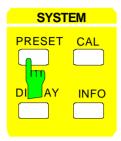

Using the *PRESET* key, the ESIB can be brought to a predefined initial state equivalent to the state after power on. All previous setting are deleted if they were not previously saved in memory. Returning to the *PRESET* state is not critical with regard to an arbitrary signal which may still be present at the input as long as the signal is within the specified voltage range.

Note:

The initial state set by the PRESET key can be adapted to the user requirements using the AUTO RECALL function. When the PRESET key is pressed, the AUTO RECALL dataset is loaded. For further information refer to Section "Saving and Recalling Data Sets".

IEC/IEEE- bus command :\*RST

Pressing the *PRESET* key, causes the ESIB to enter its initial state according to the following table:

Table 4-1 Initial state of the ESIB

| Setting      |
|--------------|
| EMI Receiver |
| 100 MHz      |
| Auto         |
| off          |
| Input 1      |
| AV           |
| 100 ms       |
| 120 kHz      |
| off          |
| free run     |
|              |

#### **Display Configuration – DISPLAY Key**

The measurement results are displayed on the screen of the ESIB either in a full-screen window or in two spli-screen windows. In some cases, the two windows can be subdivided into two diagrams each, e. g. for the representation of the inphase and quadrature signal in the vector analyzer mode (Option FSE-B7). In the EMI RECEIVER mode, a selection can be made in the upper half of the screen (SCREEN A) between bargraph display of receiver mode and the spectrum analyzer mode.

If only one window is used, this window fills the complete display screen. Two measurement windows are always placed over each other. The axes labelling and measurement settings are defined independently in each measurement window.

When two measurement windows are used, the settings can be chosen to be either coupled or fully independent from each other (depending on the operating mode). The measurement procedure is always sequential.

New instrument settings can only be entered in the active measurement window. This window is marked on the upper right corner of the grid. Coupled settings are changed simultaneously in both windows at the time of entry.

The entry of the measurement parameters for each of the two windows can be either independent from one another using numerical inputs, or by graphical definition of the span through the use of level and frequency lines. The former case, e.g., may be used for harmonic or frequency converter measurements, and the latter case, for a zoom display of a frequency or level segment.

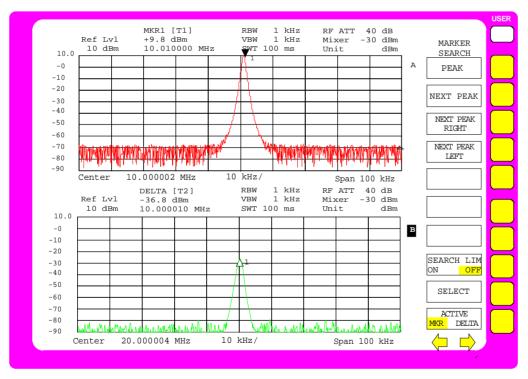

Fig. 4-1 Split screen mode

#### SYSTEM DISPLAY menu:

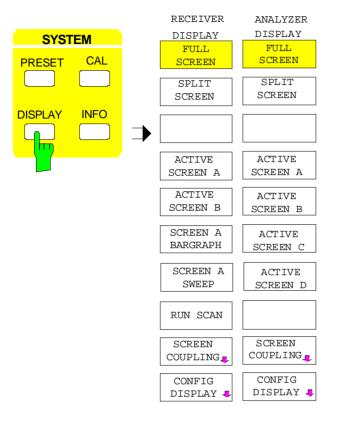

The *DISPLAY* key calls a menu which is used to configure the display screen and to select the active measurement window in SPLIT-SCREEN mode.

The menu differs for the two operating modes EMI RECEIVER and ANALYZER.

#### **Display Screen Mode Selection**

SYSTEM DISPLAY menu:

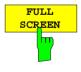

The FULL SCREEN softkey selects the full-screen display.

In this mode, the ACTIVE SCREEN A / ACTIVE SCREEN B and SCREEN COUPLING softkeys are not used.

IEC/IEEE- bus command :DISPlay:FORMat SINGle

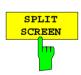

The SPLIT SCREEN softkey selects the split screen mode. The upper screen is designated SCREEN A, the lower screen SCREEN B.

IEC/IEEE- bus command : DISPlay: FORMat SPLit This is the default setting of the ESIB.

#### **EMI RECEIVER mode:**

In the RECEIVER mode, a selection can be made in the upper half of the screen (SCREEN A) between bargraph display of the receiver mode and the spectrum analyzer mode.

With spectrum analyzer selected, the scan display in the lower half of the screen remains unchanged and the spectrum analyzer with all its measurement functions is available in the upper screen half. It is therefore possible to perform first a premeasurement with a scan and then to further investigate

suspect signals with the aid of the spectrum analyzer, eg in the zero span to determine time characteristics. The center frequency of the spectrum analyzer can be coupled to the marker frequency of the scan display so that the frequencies to be analyzed can be easily displayed in the spectrum analyzer.

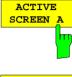

If *SPLIT SCREEN* display is activated, the *ACTIVE SCREEN A* and *ACTIVE SCREEN B* softkeys activate either screen A or screen B.

The entry of new settings is only possible for the active window.

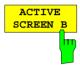

When switching back to *FULL SCREEN* mode, the active measurement window is displayed.

These softkeys are only displayed if operation with two independent channels and different softkey menus - receiver with scan display and spectrum analyzer - is selected (*SCREEN A SWEEP*). Only in this case will it be necessary to assign entries to the receiver or to the spectrum analyzer.

IEC/IEEE bus command - (the screen is selected via the numeric suffix)

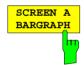

The SCREEN A BARGRAPH softkey switches on the bargraph display in the upper half of the screen (SCREEN A).

IEC/IEEE bus command :INSTrument[1][:SELect] RECeiver

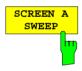

The SCREEN A SWEEP softkey switches on the analyzer mode in the upper half of the screen (SCREEN A).

The softkeys of all menus are assigned the analyzer functions. An exception is the *DISPLAY* menu where the *SCREEN A BARGRAPH* softkey is displayed to allow a return to the bargraph display of the receiver mode.

IEC/IEEE bus command :INSTrument[1][:SELect] SANalyzer

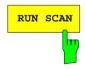

The *RUN SCAN* softkey starts the frequency scan with the selected settings. (see Section "Frequency Scan").

#### **ANALYZER mode:**

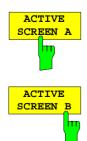

If SPLIT SCREEN display is activated, the ACTIVE SCREEN A and ACTIVE SCREEN B softkeys activate either screen A or screen B.

The entry of new settings is only possible for the active window.

When switching back to FULL SCREEN mode, the active measurement window is displayed.

If, in addition, the two screens are both subdivided into two diagrams, the ACTIVE SCREEN A/B softkeys activate the upper diagram, ACTIVE SCREEN C/D the lower diagram in each screen.

IEC/IEEE- bus command - (the screen is selected via the numeric suffix)

# **Measurement Window Coupling**

For the most part, the settings for the two windows can be either independently performed or coupled to one another. In many cases, when changes are made in one window (e.g., the reference level) it is desirable to also make the corresponding changes in the second window. The measurement window parameters which are to be coupled may be selected in the SCREEN COUPLING menu.

#### SYSTEM DISPLAY-SCREEN COUPLING submenu:

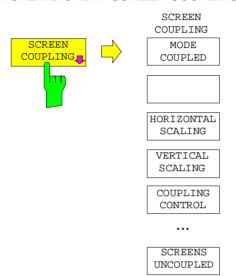

The SCREEN COUPLING softkey calls a sub-menu in which the coupling between the two measurement windows SCREEN A and SCREEN B can be defined. This coupling is only effective when both windows are displayed (SPLIT SCREEN).

In the default setting, all of the items which are selectable are also coupled.

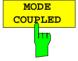

The MODE COUPLED softkey switches the coupling of the operating mode (Analyzer, Vector Analyzer) on/off.

IEC/IEEE- bus command :INSTrument<1 | 2>:COUPle MODE

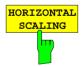

The HORIZONTAL SCALING softkey switches the coupled scaling of the horizontal axes on and off. In the frequency domain, the center frequency and the frequency span are identical. In the time domain, the sweep time for both windows is the same.

IEC/IEEE- bus command :INSTrument<1 | 2>:COUPle X

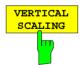

The VERTICAL SCALING softkey switches the coupled scaling of the vertical axes on and off. For a level measurement, this means that the reference level and the vertical resolution (LEVEL RANGE) are set to the same values in both windows.

IEC/IEEE- bus command : INSTrument<1 | 2>:COUPle Y

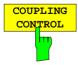

The COUPLING CONTROL softkey switches the coupling of the trigger and gate parameters and of SWEEP COUNT and SWEEP SINGLE/CONTINOUS on/off.

IEC/IEEE- bus command :INSTrument<1|2>:COUPle CONTrol

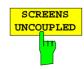

The SCREENS UNCOUPLED softkey switches all of the possible couplings between the measurement windows to off.

IEC/IEEE- bus command : INSTrument<1 | 2>:COUPle NONE | ALL

# **Display Screen Configuration**

SYSTEM DISPLAY-CONFIG DISPLAY submenu:

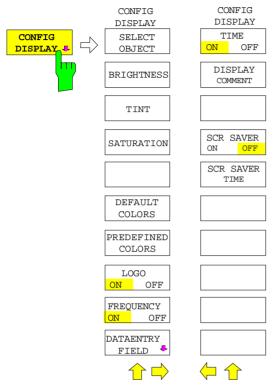

The CONFIG DISPLAY softkey calls a submenu, in which the selection of color and brightness for the individual elements on the display screen takes place. The actual selection of the elements takes place in the corresponding menu table.

The color assignment of the softkeys is coupled with the color assignment of other display elements.

Changing for example the color of *SOFTKEY STATE OFF* causes the color of the table background to be changed at the same time. The same applies to *SOFTKEY STATE DATA ENTRY* and display lines, and to *SOFTKEY STATE ON* and enhancement labels.

In the right side menu, date, time and a diagram label can be displayed on the screen and the energy saving mode can be activated.

The FREQUENCY ON/OFF softkey is not available in receiver mode.

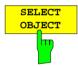

The SELECT OBJECT softkey activates the SELECT DISPLAY OBJECT table, with which a graphics element can be selected. After selection, the brightness, tint and saturation of the selected element can be changed using the softkeys of the same name. The color changes can be seen immediately on the display screen.

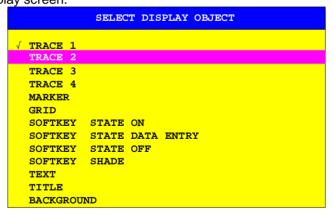

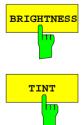

The *BRIGHTNESS* softkey is used to enter the brightness of the color for the selected element. The range of input values is 0 to 100%.

IEC/IEEE- bus command :DISPlay:CMAP:HSL <hue>, <sat>, <lum>

The *TINT* softkey is used to enter the color tint of the selected element. The percentage that is entered specifies a point in a color spectrum ranging from red (0%) to blue (100%).

The *TINT* function is not available for monochrome (black/white) displays.

IEC/IEEE- bus command :DISPlay:CMAP:HSL <hue>, <sat>, <lum>

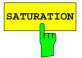

The SATURATION softkey is used to enter the color saturation of the selected element.

The range is 0 to 100%.

IEC/IEEE- bus command :DISPlay:CMAP:HSL <hue>, <sat>, <lum>

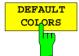

The *DEFAULT COLORS* softkey restores the default settings for brightness, color tint and color saturation for all display screen elements.

IEC/IEEE- bus command :DISPlay:CMAP<1...13>:DEFault

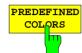

The *PREDEFINED COLORS* softkey activates a table, to select the predefined colors for the diplay screen elements can be selected.

IEC/IEEE- bus command :DISPlay:CMAP<1...13>:PDEFined BLACk

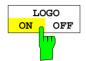

The *LOGO* softkey switches the Rohde & Schwarz company logo displayed in the upper left corner of the display screen on or off.

IEC/IEEE- bus command :DISPlay:LOGO ON | OFF

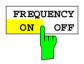

The *FREQUENCY* softkey switches the frequency information on the screen on and off. The softkey is available only in analyzer mode.

ON Frequency information is displayed.

OFF Frequency information is not output to the display. This can be used for example to protect confidential data.

IEC/IEEE- bus command :DISPlay:ANNotation:FREQuency ON OFF

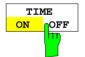

The *TIME* softkey switches on or off the date and time display at the lower edge of the diagram.

IEC/IEEE- bus command :DISPlay[:WINDow<1|2>]:TIME ON | OFF

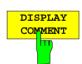

The *DISPLAY COMMENT* softkey activates the entry of a label comprising a maximum of 50 characters. This label is displayed at the lower edge of the diagram.

Pressing the softkey again causes the label to be switched off. The stored text, however, is not deleted.

IEC/IEEE- bus command

```
:DISPlay[:WINDow<1|2>]:TEXT[:DATA] <string>
:DISPlay[:WINDow<1|2>]:TEXT:STATE ON | OFF
```

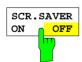

The SCR. SAVER softkey is used to switch the energy saving mode for the display on/off.

After the elapse of the shutdown time (SCR. SAVER TIME) the display is completely switched off, ie including backlighting.

The screen saver is deactivated by pressing any key or by sending the corresponding IEC/IEEE- bus command.

IEC/IEEE- bus command :DISPlay:PSAVer[:STATe] ON | OFF

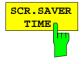

The SCR. SAVER TIME softkey activates the entry of the time for the screen saver to respond. The shut-down time is entered in minutes between 1 to 100 minutes.

IEC/IEEE- bus command :DISPlay:PSAVer:HOLDoff <num\_value>

1088.7531.12 4.8 E-15

## SYSTEM DISPLAY-CONFIG DISPLAY DATAENTRY FIELD Untermenü:

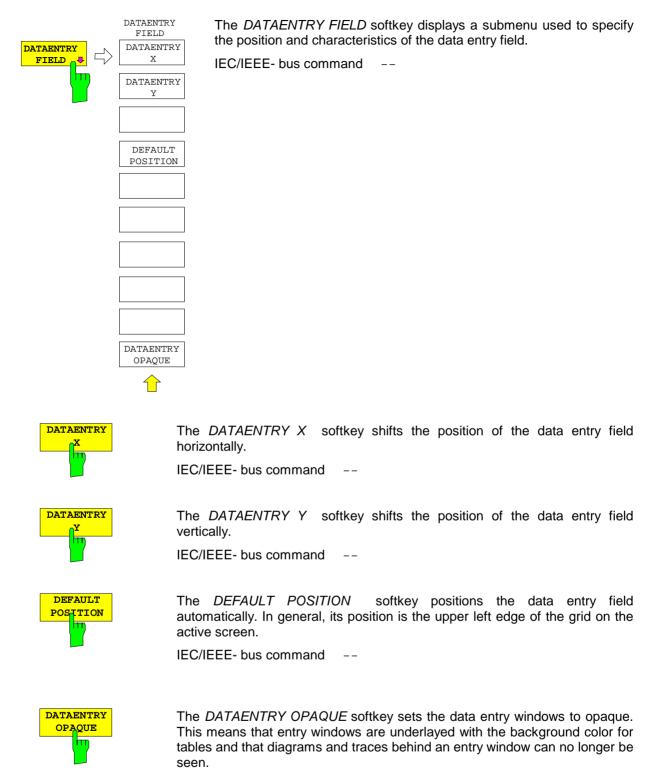

IEC/IEEE- bus command --

1088.7531.12 4.9 E-15

Calibration

# Recording the Correction Data - CAL Key

The ESIB maintains its high measurement accuracy thanks to its integrated system-error correction method. The *CAL* hard key provides a series of correction functions which allow not only the system error correction of the complete instrument, but also correction functions which are specifically applicable to the measurement requirements of relevant instrument sections.

The measurement settings of the ESIB are saved and, after system error correction, completely restored. The correction data valid before system error correction are saved and, in case of a correction abort, restored.

A window shows the progress of the correction data recording. ABORT can be used to abort the procedure at any time.

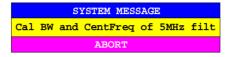

**Note**: The term "Calibration" formerly used for integrated system error correction was often taken to be the "true" calibration of the instrument performed during production and service. It is, therefore, no longer used although it appears in abbreviated form in the name of keys ("CAL...").

#### SYSTEM CAL menu:

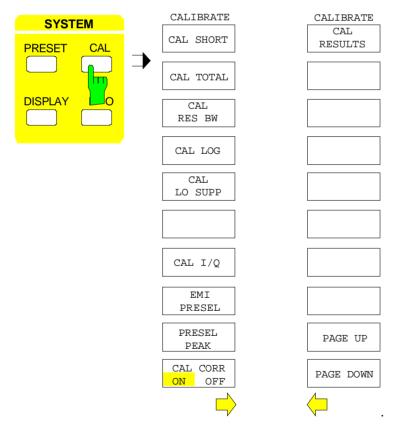

The *CAL* key displays a menu with the system error correction functions.

**ESIB** Calibration

## **Correction Function Calls**

## SYSTEM CAL menu:

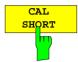

The CAL SHORT softkey starts a short calibration, in which the absolute gain of the analyzer as well as the gain errors of the selected bandwidth are corrected.

IEC/IEEE- bus command : CALibration: SHORt?

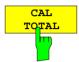

The CAL TOTAL softkey starts a complete correction of the receiver including additional partial corrections shown in the menu.

*UNCAL* is displayed in the status line if the correction data recording has failed or if the correction values are deactivated (*CAL CORR* softkey= *OFF*).

IEC/IEEE- bus command : CALibration[:ALL]?

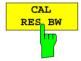

The CAL RES BW softkey starts the correction of the center frequency, the bandwidth and the gain of the resolution filter.

IEC/IEEE- bus command : CALibration:BANDwidth[:RESolution]?

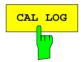

The CAL LOG softkey starts the correction of the linearity of the logarithmic amplifier.

IEC/IEEE- bus command : CALibration:LDETector?

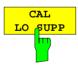

The CAL LO SUPP softkey starts the correction of the compensation of the first oscillator at low frequencies. After correction, the display of the internal oscillator at the frequency 0 Hz is very small.

It is recommended that the correction be performed whenever sensitive measurements are to be made at low frequencies.

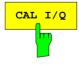

The CAL I/Q softkey starts the correction of the gain error of the I/Q demodulator.

The softkey is only available in conjunction with option FSE-B7.

IEC/IEEE- bus command : CALibration: IQ?

1088.7531.12 4.11 E-15

Calibration

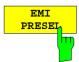

The *EMI PRESEL* softkey calibrates the frequency response of the preselector and the preamplifier.

IEC/IEEE- bus command :: CALibration: PRESelector?

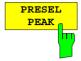

The PRESEL PEAK softkey optimizes the tuning of the preselector for input signals in the frequency range above 7 GHz.

This calibration should be used whenever signal levels in the frequency range above 7 GHz are to be measured and high accuracy is desired.

If a marker is not active when the *PRESEL PEAK* softkey is pressed, marker 1 is activated as the reference marker and placed on the signal maximum in the active trace. Otherwise the active marker is used.

The following window is displayed on the screen while the peaking function is running. The function can be aborted at any time using the *ABORT* line. In this case, the correction value determined at the factory is restored.

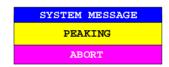

The input signal's signal-to-noise ratio must be at least 10dB in order that the peaking function runs properly. Otherwise, the preselector may be set incorrectly, which would cause level errors by subsequent measurements.

If the instrument setting (start/stop frequency, sweep time) is changed after *PRESEL PEAK* has been called, the correction value for the preselector determined by the function is no longer used. Instead, the correction value determined at the factory is restored.

IEC/IEEE- bus command : CALibration:PPEak?

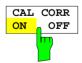

The CAL CORR ON/OFF softkey switches the correction data on/off.

ON The status message depends upon the results of the total correction

OFF The message *UNCAL* appears in the ESIB status line.

IEC/IEEE- bus command : CALibration: STATE ON | OFF

1088.7531.12 4.12 E-15

**ESIB** Calibration

# **Results of System Error Correction**

SYSTEM CAL menu:

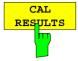

The CAL RESULTS softkey in the right-hand supplementary menu calls the CALIBRATION RESULTS table, which displays the correction data that has been recorded.

The CALIBRATION RESULTS table contains the following information:

page 1:

- · date and time of the last recorded correction values
- overall results of the correction value recording
- list of the correction procedures according to function/module, including the correction values, the measured results and the individual results for each of the correction procedures

The results for the individual correction procedures are categorised and displayed as follows:

PASSED system error correction was completely successful

CHECK deviations larger than expected, however, corrections could

be performed

FAILED deviations too large, no corrections were possible

ABORTED correction aborted

```
CALIBRATION RESULTS
CALIBRATION: PASSED
Last cal total: 05.Jun 1997 16:24:54
Calibration of IF Filters
IF GAIN Adjust
                            PASSED
Bandwidth:
Filter Cal Val [Hz] DAC Val State
 1kHz 2.806e+01 1679 PASSED
 2kHz 1.603e+01 2887
3kHz -6.012e+00 3238
5kHz -1.002e+01 3514
                           PASSED
PASSED
                           PASSED
10kHz 1.804e+02 3703 PASSED
 20kHz
        3.607e+02 3801
                           PASSED
 30kHz
        8.417e+02 3831
                           PASSED
       1.403e+03 3743
1.804e+03 3698
50kHz
                            PASSED
                           PASSED
100kHz
200kHz 3.607e+03 3606
                           PASSED
300kHz 8.417e+03
                     3516 PASSED
500kHz
        1.403e+04
                     3329
                           PASSED
  1MHz
         2.806e+04
                     2881
                            PASSED
```

IEC/IEEE- bus command

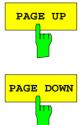

The PAGE UP and PAGE DOWN softkeys can be used to page through the table of correction results.

1088.7531.12 4.13 E-15

# Instrument Status and Measurement Parameters – INFO Key

SYSTEM INFO menu:

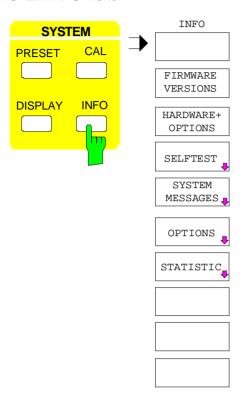

The *INFO* key is used to request general information concerning the instrument. These include:

- firmware version
- installed hardware and hardware options
- modification level of the individual modules
- self-test results with the option of calling self-test functions
- list of generated system messages
- installed firmware and hardware options.
- Statistical evaluations

## **Firmware Versions**

SYSTEM INFO menu:

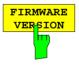

The FIRMWARE VERSIONS softkey opens two tables, which provide the following informations:

Table MODEL displays the exact instrument model.

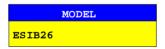

 In the FIRMWARE VERSION table, the version of each software component installed in the instrument is listed. The versions of programmable logic devices are also included if the firmware version of the device can be determined.

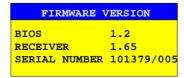

IEC/IEEE- bus command :\*IDN?

# **Hardware Configuration and Options**

SYSTEM INFO menu:

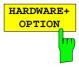

The *HARDWARE+OPTIONS* softkey opens two tables in which the modules (INSTALLED COMPONENTS) installed in the instrument are listed.

• Table MODEL lists the instrument name and model:

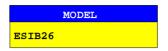

Table INSTALLED COMPONENTS consists of four columns:

COMPONENT name of module

MODEL INDEX model number of the module

MODIF INDEX main modification index of the module

HW CODE secondary modification index of the module

These lists contain only the modules which are actually present in the instrument, i.e., the modules which were identified by the module recognition software.

| INSTALLED COMPONENTS |             |             |         |  |
|----------------------|-------------|-------------|---------|--|
| COMPONENT            | MODEL INDEX | MODIF INDEX | HW CODE |  |
| Main Processor       | 4           | n/a         | 0       |  |
| Graphic Board        | 4           | n/a         | 0       |  |
| I/O Board            | 4           | n/a         | 0       |  |
| FRAC SYN             | 4           | 0           | 4       |  |
| RF Module            | 4           | 0           | 4       |  |
| 2nd IF Converter     | 3           | 2           | 2       |  |
| LO Phase             | 3           | 4           | 12      |  |
| Preselector          | 2           | 6           | 0       |  |
| MW Converter         | 2           | 0           | 0       |  |
| MW YIG Filter        | 2           | 0           | 0       |  |
| Detector             | 4           | 0           | 2       |  |
| RF Attenuator        | 4           | 4           | 0       |  |
| IF Filter            | 3           | 2           | 3       |  |
| Digital IF           | 2           | 0           | 2       |  |

IEC/IEEE- bus command

\*OPT?

:SYSTem:BINFo?

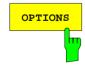

The *OPTIONS* softkey opens two tables listing the options installed. The standard ESIB is equipped with options FSE-B4 and FSE-B5. The options are indicated for reasons of compatibility to instrument family FSE.

| FIRMWARE OPTIONS |      |            |
|------------------|------|------------|
| DESIGNATION      | TYPE | CODE       |
| FFT              | в5   | 1938496289 |

**Note:** New firmware options can be enabled in the SETUP menu.

| HARDWARE OPTIONS       |      |  |
|------------------------|------|--|
| DESIGNATION            | CODE |  |
| Low Phase Noise & OCXO | В4   |  |
| Vector Signal Analysis | B7   |  |

IEC/IEEE- bus command \*OPT?

## **Self Test**

SYSTEM INFO-SELFTEST submenu:

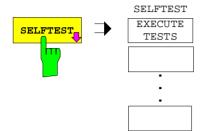

The SELFTEST softkey opens a submenu with which the self test can be started.

The instrument has extensive self test functions which comprehensively test instrument functionality. In case of a fault, the instrument can locate a defective module on its own. The self test sequence is described in more detail in the service manual instrument (supplied with the ESIB).

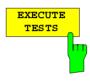

The *EXECUTE TESTS* softkey starts the test of the complete instrument. During the self test a window is displayed:

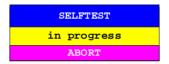

The functions are tested in the following order:

- 1. Modules main CPU, digital motherboard, graphics and the interfaces
- 2. Reference frequency conditioning, the synthesizer modules and all LO signals
- 3. All RF, IF and signal-weighting modules

If no failure occurs during the execution of the self test, the following message is displayed when the complete self test is finished:

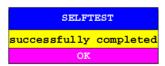

If a failure occurs during the execution of the self test, the self test is immediately aborted and a message indicating the defective module and the defective function is displayed:

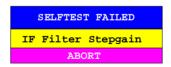

Further testing should be performed by an R&S service department.

IEC/IEEE- bus command :\*TST?

1088.7531.12 4.16 E-15

# **System Messages**

The SYSTEM MESSAGES softkey opens a submenu with a table in which the generated system messages are displayed. The most recent messages are at the top of the list.

The following information is presented:

NO Device-specific three-digit error code (shown as XXX in the figure)

MESSAGE Brief description of the reason for the message

DATE/TIME Date and time of the message

Error messages that have occurred since the SYSTEM MESSAGES menu was last called are marked by an asterix "\*".

## SYSTEM INFO-SYSTEM MESSAGES submenu:

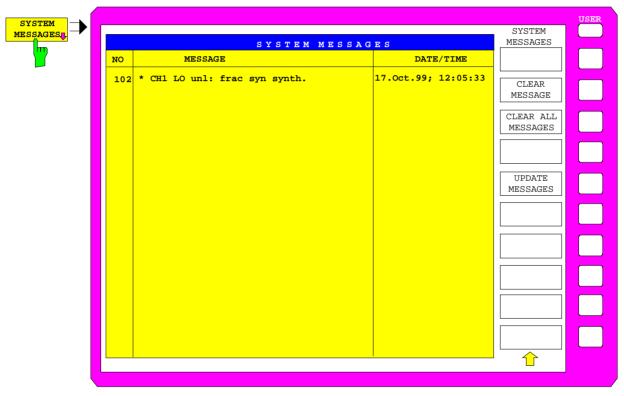

IEC/IEEE- bus command : SYSTem: ERRor?

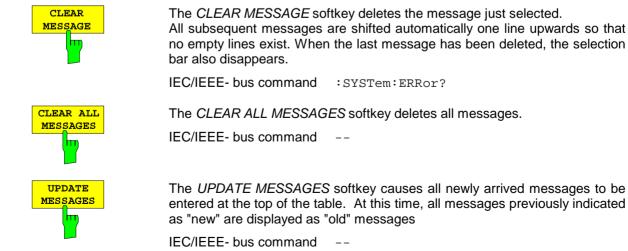

1088.7531.12 4.17 E-15

# **Statistics Function for Input Attenuator Switching**

SYSTEM INFO menu:

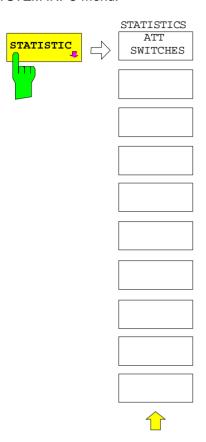

The STATISTICS softkey calls a submenu for indication of device statistics.

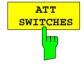

The *ATT SWITCHES* softkey displays various tables listing the mechanical switches and attenuators fitted in the instrument, plus the number of switching operations for the respective switch or attenuator.

| INPUT ATTENUATOR                         |                                      |  |
|------------------------------------------|--------------------------------------|--|
| Date Calibration Input 10 dB 20 dB 30 dB | 5 Aug 1999<br>6<br>121<br>217<br>137 |  |

IEC/IEEE- bus command

:DIAGnostic:INFO:CCOunt:ATTenuation <1|2|3>

ESIB Mode Selection

# Mode Selection – *MODE* Key

The ESIB can be operated in one of several modes, each of which is different with respect to functionality and control. The differences in control, however, consist not only in the enabling/disabling of additional softkeys within existing softkey menus, but rather in the fact that existing menus are completely replaced by new menus and menu trees which are tailored to the functional requirements.

#### CONFIGURATION MODE menu

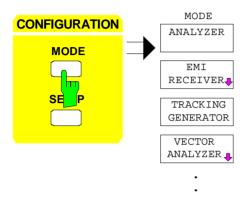

The MODE key opens the menu for selection of the mode.

Herein, the modes can be selected according to the available ESIB options.

- Analyzer
- EMI Test Receiver
- · Tracking Generator
- · Vector Signal Analysis and

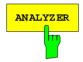

The ANALYZER softkey selects the ANALYZER mode.

The functions provided correspond to those of a conventional spectrum analyzer. The analyzer measures the frequency spectrum of the test signal over the selected frequency range with the selected resolution and sweep time, or, for a fixed frequency, displays the waveform of the video signal.

IEC/IEEE-bus command :INSTrument[:SELect] SANalyzer

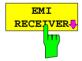

The EMI RECEIVER softkey selects the EMI Test Receiver mode.

This mode is the default setting of the ESIB.

In the receiver mode, ESIB behaves like a test receiver, ie if the basic settings are active, it measures the level with the selected bandwidth and measurement time at the set frequency. The signal is evaluated by means of the four detectors average, peak, rms and quasi peak.

A frequency sweep may be carried out with the start and stop frequencies and the stepwidth.

The main menu of the *RECEIVER* mode is described in detail in Section 'EMI Receiver Mode'.

IEC/IEEE-bus command :INSTrument[:SELect] RECeiver

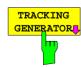

The *TRACKING GENERATOR* softkey selects the operating mode Scalar Network Analysis.

The softkey is only available if ESIB is equipped with option: FSE-B10 or B11. For a detailed description of operation see Section 'Option Tracking Generator'.

Mode Selection ESIB

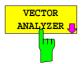

Softkey VECTOR ANALYZER selects the vector analysis mode.

The softkey is only available if ESIB is equipped with Option FSE-B7.

In the vector analyzer mode the ESIB is automatically set to a fixed frequency (center frequency) since vector analysis can only be carried out on one frequency.

The IF signal is digitized by the selected resolution bandwidth after filtering and mixed into the baseband by a digital mixer. Further processing is via digital signal processors which display the time characteristic of the amplitude or phase. As an option, the baseband can also be demodulated and the demodulated signal can be displayed. Principally any type of modulation (digital and analog) can be processed.

The functions of the analyzer mode are supplemented by the vector analysis functions which are described in detail in a separate manual to the option.

IEC/IEEE-bus command :INSTrument[:SELect] DDEMod

1088.7531.12 4.20 E-15

# **Preliminary Setup and Interface Configuration – SETUP Key**

CONFIGURATION SETUP menu:

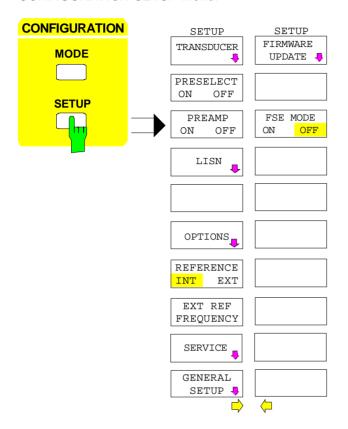

The *SETUP* key opens the menu for configuration of the ESIB.

The TRANSDUCER softkey opens a submenu for entering correction characteristics for the measurement transducer.

Softkey *PRESELECT* activates the preselection in the Analyzer mode.

Softkey *PREAMP* switches the preamplifier on and off while preselection is active.

The LISN softkey opens the submenu including the settings required to control V-networks (LISNs).

The *OPTIONS* softkey allows the enabling of firmware options (Application Firmware Modules).

The REFERENCE INT/EXT and EXTERNAL REF FREQUENCY softkeys determine the reference to be used.

The SERVICE softkey provides special setup functions which, although not necessary in normal use, are useful in instrument service.

The GENERAL SETUP softkey opens a submenu for all the general settings such as date and time as well as the configuration of the device interfaces.

The FIRMWARE UPDATE softkey opens a submenu for the installation of a firmeware update.

The FSE MODE softkey determines whether the ESIB is FSE-compatible after preset.

# **Using Transducers**

A transducer is often connected ahead of ESIB both during the measurement of useful signals and EMI and converts the useful or interference variable such as field strength, current or RFI voltage into a voltage across 50 Ohm. Transducers with a frequency-independent transducer factor can be coded in 10-dB steps together with the unit at connector *PROBE CODE*. They are supplied at the same time by this connector. Transducers such as antennas, probes or current probes mostly have a frequency-dependent transducer factor which can be stored in ESIB and automatically has the correct unit during level measurement.

If a transducer is switched on it is considered as part of the unit during the measurement, ie the measured values are displayed in the correct unit and magnitude. When working with two measurement windows, the transducer is always assigned to two windows.

ESIB distinguishes between **transducer factor** and **transducer set**. A transducer factor takes the frequency response of <u>a single</u> transfer element, eg an antenna into consideration. A transducer set can summarize different transducer factors in several subranges (several transducer factors at the same time), eg an antenna, a cable and a diplexer.

A transducer factor consists of max. 50 reference values defined with frequency, transducer factor and the unit. For the measurement between frequency values linear or logarithmic interpolation of the transducer factor can be chosen.

Several factors can be compiled in a transducer set provided that all factors have the same unit or unit "dB". The frequency range covered by a set can be subdivided into max. 10 subranges (each with up to 4 transducer factors) which follow each other without a gap, ie the stop frequency of a subrange is the start frequency of the next subrange.

The transducer factors used in a subrange have to fully cover the subrange.

The definition of a transducer set is recommended if different transducers are used in the frequency range to be measured or if a cable attenuation or an amplifier has to be taken into consideration.

If a transducer set is defined during a frequency sweep, the latter can be stopped at the interface between two transducer ranges and the user is asked to exchange the transducer.

The following message informs the user that the limit has been reached:

TDS Range # reached, CONTINUE / BREAK

He can continue the sweep by confirming the message (*CONTINUE*) or he can switch off the transducer (*BREAK*).

With the automatic switchover of the transducer used, the frequency sweep is not interrupted.

**Note:** Transducers cannot be used in vector analyzer mode.

# **Activating Transducer Factors and Transducer Sets**

The *TRANSDUCER* softkey opens a submenu in which already defined transducer factors or sets can be activated or deactivated, new transducer factors or sets can be generated or existing transducer factors or sets can be edited. Tables with the defined transducer factors and sets are displayed. The table (factor or set) in which a transducer is active is set.

By switching on the transducers all the level settings and outputs are automatically made in the unit of the transducer. A change of the unit in menu *LEVEL REF* is no longer possible as ESIB together with the transducer used is regarded as a measuring instrument. Only if the transducer has the unit dB, can the original unit at ESIB be maintained and changed.

Note:

If one of the units  $dB\mu V$ ,  $dB\mu V/m$ ,  $dB\mu A$ , or  $dB\mu A/m$  is selected, the LEVEL REF key (see UNIT-submenu) can be used to switch to the corresponding units referred to the bandwidth, i.e.  $dB\mu V/mHz$ ,  $dB\mu V/mHz$ ,  $dB\mu A/mHz$ ,  $dB\mu A/mHz$ .

If a transducer factor is active, TDF is displayed in the column of the enhancement labels and TDS if the transducer set is active.

After switching off all the transducers, ESIB continues to use the unit which was selected before a transducer was switched on.

In the analyzer mode, an active transducer for a sweep is uniquely calculated for each point displayed after its setting and added to the result of the level measurement during the sweep. If the sweep range is changed, the correction values are recalculated. If several measured values are combined, only a single value is taken into consideration.

If an active transducer factor/set is not defined over the whole sweep or scan range during the measurement, the missing values are replaced by zero.

1088.7531.12 4.22 E-15

## CONFIGURATION SETUP Menu

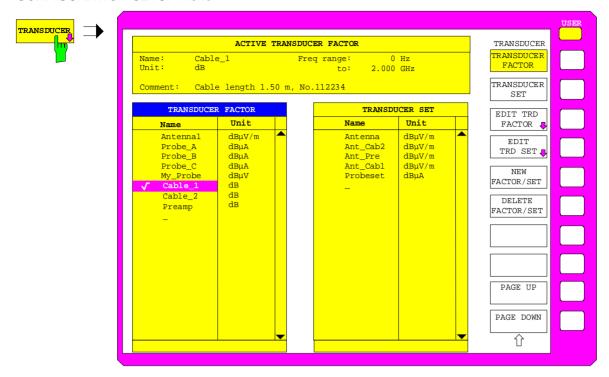

The upper table ACTIVE TRANSDUCER FACTOR / SET indicates the active transducer factor or the set with the associated name, frequency range and unit. If no factor or set is active, *none* is displayed in the table. Additional information can be entered in a comment line. If a transducer factor is active, the selected interpolation is displayed in addition, if a set is active, the break setting is displayed.

The left table *TRANSDUCER FACTOR* comprises all the defined factors with name and unit. If the number of defined transducer factors exceeds the number of possible lines in the table, the table will be scrolled.

The right table TRANSDUCER SET comprises all the defined transducer sets with the corresponding information.

Only one set or transducer can be activated. An already active transducer factor or set is switched off automatically if another one is switched on. An activated transducer factor or set is marked with a check sign.

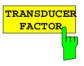

The *TRANSDUCER FACTOR* softkey sets the selection bar to the position of the active transducer factor.

If no transducer factor is switched on, the bar is positioned to the first line of the table.

# IEC/IEEE bus commands

```
:[SENSe<1|2>:]CORRection:TRANsducer:SELect <name>
:[SENSe<1|2>:]CORRection:TRANsducer[:STATe] ON | OFF
```

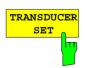

The *TRANSDUCER SET* softkey sets the selection bar to the position of the active transducer set.

If no transducer set is switched on, the bar is set to the first line of the table.

#### IEC/IEEE bus commands

```
:[SENSe<1|2>:]CORRection:TSET:SELect <name>
:[SENSe<1|2>:]CORRection:TSET[:STATe] ON|OFF
```

1088.7531.12 4.23 E-15

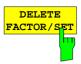

The *DELETE FACTOR/SET* softkey deletes the marked factor or set. To avoid deletion by mistake, deletion has to be confirmed.

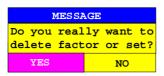

IEC/IEEE-bus command

:[SENSe<1|2>:]CORRection:TRANsducer:DELete :[SENSe<1|2>:]CORRection:TSET:DELete

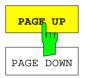

The PAGE UP and PAGE DOWN softkeys are used to scroll in large tables which cannot fully be displayed on the screen.

# **New Entry and Editing of Transducer Factors**

A transducer factor is characterized by

- reference values with frequency and transducer factor (Values)
- the unit of the transducer factor (Unit) and
- the name (Name) to distinguish between the different factors.

During the entry, ESIB checks the transducer factor according to specific rules that have to be met to ensure trouble-free operation.

• The frequencies for the reference values always have to be entered in ascending order. Otherwise, the entry is not accepted and the following message is displayed:

Frequency Sequence!

- The entered frequencies do not necessarily have to be set at ESIB, as only the values for the frequency display range are considered for a set sweep or scan. The minimum frequency for a reference value is 0 Hz, the maximum frequency 200 GHz.
- The minimum or maximum value for a transducer factor is -200 dB or 200 dB. The unit "dB" means that the transducer factor is always logarithmic and has nothing to do with the physical transducer factor, which, for example, establishes the relationship between field strength and voltage into 50 Ohm. If the minimum or maximum value is exceeded, ESIB signals:

Min Level -200 dB or Max Level 200 dB.

 Amplifiers have a negative transducer factor, attenuation values have to be entered as a positive transducer factor.

Note:

A unit activated by switching on the transducer has priority over a coded unit of the connected probe.

With the exception of dB\*/MHz, the softkeys for the unit in the menu under key LEVEL REF are inoperative with the transducer switched on.

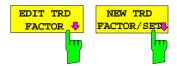

The *EDIT TRD FACTOR* and *NEW FACT/SET* softkeys both open the submenu for editing and entering new transducer factors. A precondition for the *NEW FACTOR/SET* softkey is that the selection bar is located in the table when the table *TRANSDUCER FACTOR* is called up.

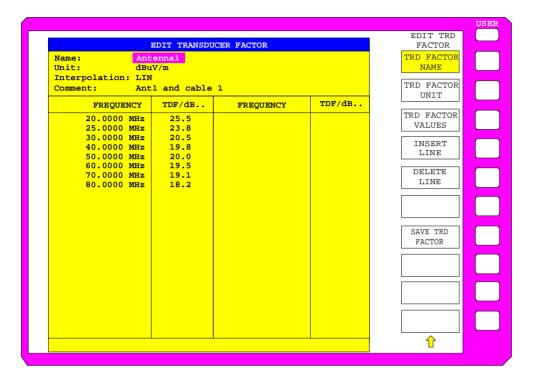

The table with the data of the marked factor (the *EDIT TRD FACTOR* softkey) or an empty table is displayed in which the following entries are preset (the *NEW FACTOR/SET* softkey):

Unit: dB

Interpolation: LIN for linear frequency scaling

LOG for logarithmic frequency scaling

The characteristics of the factor can be entered in the header field of the table, the frequency and the transducer factor in the columns of the table.

Name Entry of the name
Unit Selection of unit

Interpolation Selection of interpolation

Comment Entry of a comment

FREQUENCY Entry of the frequency of the reference points

TDF/dB Entry of the transducer factor.

An overwritten transducer factor remains stored in the background as long as the edited factor is stored with the *SAVE TRD FACTOR* softkey or until the table is closed. A factor overwritten by mistake can be restored by leaving the entry.

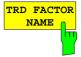

The TRD FACTOR NAME softkey activates the entry of the transducer factor characteristics in the header field of the table.

## Name - Entry of name

A maximum of 8 characters is permissible for the name. The characters have to comply with the convention of DOS file names. The unit automatically stores all transducer factors with the extension .TDS.

If an existing name is changed, the factor stored under the previous name is retained and will not be overwritten automatically with the new name. The previous factor can be deleted at a later time, using *DELETE FACTOR/SET*. Thus, factors can be copied.

IEC/IEEE-bus command :[SENSe<1 | 2>:]CORR:TRAN:SELect <name>

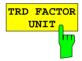

#### Unit - Selection of unit

The unit of the transducer factor is selected from a selection box activated by the *TRD FACTOR UNIT* softkey.

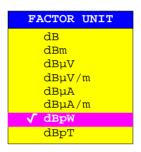

The default setting is dB.

IEC/IEEE-bus command :[SENSe<1 | 2>:]CORR:TRAN:UNIT <string>

## Interpolation - Selection of interpolation

Linear or logarithmic interpolation can be carried out between the frequency reference points of the table. Selection is via the ENTER key which is toggled between LIN and LOG (toggle function).

The following diagrams indicate the effect of the interpolation on the calculated characteristic:

IEC/IEEE-bus command : [SENSe<1 | 2>: ]CORR:TRAN:SCAL LIN | LOG

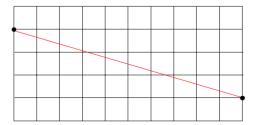

Fig. 4-2 Linear frequency axis and linear interpolation

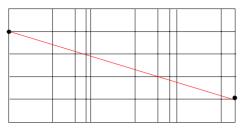

Fig. 4-3 Logarithmic frequency axis and logarithmic interpolation

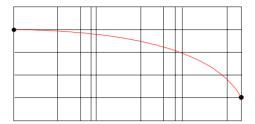

Fig. 4-4 Logarithmic frequency axis and linear interpolation

## Comment - Entry of a comment

The comment can be freely selected. It can have a maximum number of 50 characters.

IEC/IEEE-bus command :[SENS<1|2>:]CORR:TRAN:COMM <string>

The TRD FACTOR VALUES softkey activates the entry for the reference values of the transducer factor.

The selection bar marks the first reference value. The desired reference values have to be entered in ascending frequency sequence.

After entering the frequency the selection bar automatically jumps to the corresponding level value. After entering the first reference value the table can be edited. The two *INSERT LINE* and *DELETE LINE* softkeys are displayed. Individual values are changed at a later time by marking the field and by entering the new value.

IEC/IEEE-bus command : [SENS<1 | 2>: ]CORR:TRAN:DATA

<freq>,<level>

The *INSERT LINE* softkey inserts a free line above the marked reference value. When entering a new reference value into this line watch out for the ascending frequency sequence.

The *DELETE LINE* softkey deletes the marked reference value (the whole line). The following reference values move up.

IEC/IEEE-bus command --

The SAVE TRD FACTOR softkey saves the changed table in a file on the internal hard disk.

If a transducer factor with the same name already exists, a corresponding query is performed beforehand.

If the factor to be newly saved is currently switched on, the new values will immediately be valid. If a transducer set is switched on comprising the factor, the values will only be used when the set is switched on next time.

IEC/IEEE-bus command - (executed automatically)

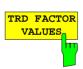

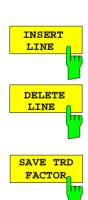

# **New Entry and Editing of Transducer Sets**

A transducer set is characterized by:

- maximum 10 ranges (Ranges) in which different transducer factors can be active
- the combination of several transducer factors per range (Factor)
- a transducer-set name (Name)

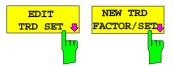

The *EDIT TRD SET* and *NEW FACTOR/SET* softkeys both open the submenu for editing and entering new transducer factors. A precondition for the *NEW FACTOR/SET* softkey is that the selection bar is located in the table *TRANSDUCER SET*.

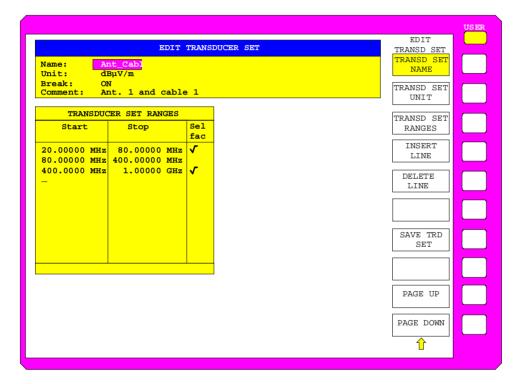

The table with the data of the marked set (the *EDIT TRD SET* softkey) or an empty table in which the following entries are preset (the *NEW FACTOR/SET* softkey) is displayed:

Unit: dB Break: NO

The characteristics of the set can be entered in the header field of the table, the subranges in the columns of the set.

Name Entry of the name Unit Selection of unit

Break Activating the query when changing the subrange

Comment Entry of a comment

Start Entry of the start frequency of the subrange Stop Entry of the stop frequency of the subrange

Sel Fac Selection of the transducer factors for the subrange

An overwritten transducer set remains stored in the background as long as the edited factor is stored with the SAVE TRD SET softkey or until the table is closed. A set overwritten by mistake can be restored by leaving the entry.

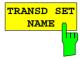

The TRD SET NAME softkey activates the entry of the transducer set characteristics in the header field of the table.

## Name - Entry of name

A maximum of 8 characters is permissible for the name. The characters have to comply with the convention of DOS file names. The unit automatically stores all transducer sets with the extension .TDS.

If an existing name is changed, the set stored under the previous name is retained and will not be overwritten automatically with the new name. The previous set can be deleted at a later time using *DELETE FACTOR/SET*. Thus, sets can be copied.

IEC/IEEE-bus command :[SENSe<1|2>:]CORR:TSET:SELect <name>

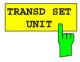

## **Unit - Selection of unit**

The unit of the transducer set is selected from a selection box activated by the *TRANSD SET UNIT* softkey.

The unit should be selected prior to the entry as it determines the settable transducer factors. The preset unit for new sets is "dB". The unit can no longer be changed when editing a set as the set of selected transducer factors will otherwise become inconsistent.

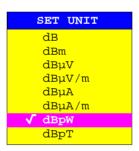

**IEC/IEEE-bus command** :[SENSe<1|2>:]CORR:TSET:UNIT <string>

#### Break - Activation of query when changing a subrange

The sweep can be stopped if the user changes the subrange and selects a new subrange of the transducer. A message informs the user that the limit has been attained. He can continue the sweep or switch off the transducer. The interruption is activated by setting Break to ON. Selection is by the ENTER key which toggles between ON and OFF (toggle function).

IEC/IEEE-bus command :[SENSe<1|2>:]CORR:TSET:BREak ON|OFF

# Comment - Entry of a comment

The comment can be freely selected. It can have a maximum number of 50 characters.

1088.7531.12 4.29 E-15

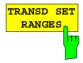

Softkey *TRANSD SET RANGES* activates the entry of subranges and the associated transducer factors. The selection bar marks the frequency values last active.

# Start - Entry of start frequency of subrange Stop - Entry of stop frequency of subrange

The individual subranges have to be linked without a gap. That is why the start frequency is already defined from the second subrange (= stop frequency of previous range).

After entering the first frequency value the table can be edited. The two *INSERT LINE* and *DELETE LINE* softkeys are displayed. Some values are changed at a later time by marking the field and by entering the new value. It should be noted that both the stop frequency of a particular subrange and the start frequency of the subsequent subrange are changed to the same extent.

## Sel fac- Selection of factors for the subrange

A check sign in column *Sel Fac* (select factor) indicates whether one or several transducer factors were selected for the subrange.

The permissible transducer factors for the marked subrange can be selected in a selection box. Only factors matching with the unit of the set and fully covering the selected subrange are permissible.

After each change of range limits, ESIB thus checks the factor list and, if required, rebuilds it.

After reducing the start frequency or increasing the stop frequency of a range it may happen that the factors defined for this range no longer fully cover the range. These factors are deleted for this range when the transducer factor table is opened next time.

A maximum of 4 transducer factors can be switched on at the same time in each subrange. If none of them is switched on, 0 dB is assumed as a factor for the whole subrange.

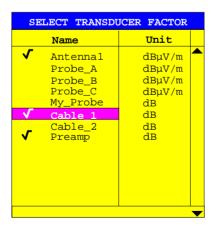

IEC/IEEE-bus command

1088.7531.12 4.30 E-15

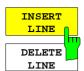

The INSERT LINE softkey inserts a free line above the marked subrange.

The *DELETE LINE* softkey deletes the marked subrange (whole line). The following subranges move up.

In both cases ESIB checks that the ranges follow each other without a gap.

IEC/IEEE-bus command --

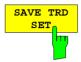

The SAVE TRD SET softkey saves the changed table in a file on the internal hard disk. If a transducer name with the same name already exists, a corresponding query is performed beforehand:

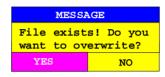

After pressing ENTER, the data set is overwritten on the hard disk. If the saved set is switched on, the new values will be used immediately.

IEC/IEEE-bus command -- (executed automatically)

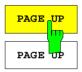

The PAGE UP and PAGE DOWN softkeys set the table to the next or previous page.

The softkeys are locked during selection of factors in the right table.

1088.7531.12 4.31 E-15

# **Preamplification and Preselection**

In the frequency range up to 7 GHz, ESIB has a preselection with switchable preamplifier which can be selected by the user in the analyzer mode. The preselection is always active in the receiver mode. Option ESIB-B2, Preamplification, extends the frequency range for preamplification to 26.5 GHz or 40 GHz.

The 20 dB preamplifier is available only if the preselection is switched on.

## **Preselection**

The frequency range 20 Hz to 7 GHz is distributed over nine filter bands. Two fixed-tuned filters are used up to 2.025 MHz, six tracking passband filters from 2.025 to 1000 MHz and a fixed-tuned high-pass filter above 1 GHz.

The filters are switched by a relay at 150 kHz and by PIN-diode switches above 150 kHz.

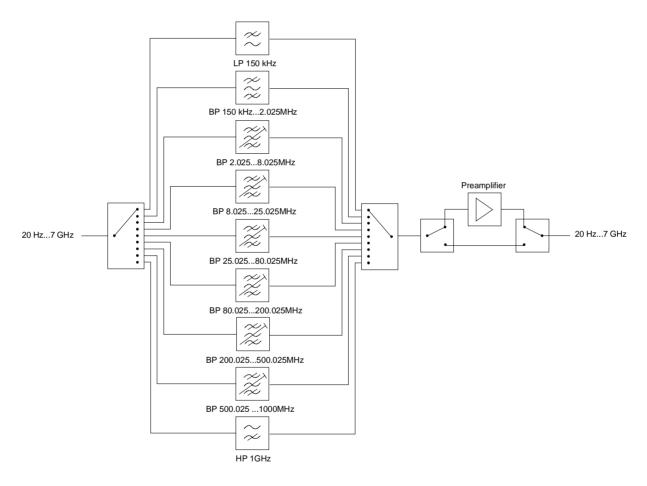

Fig. 4-6 Preselection and preamplifier

## CONFIGURATION SETUP menu:

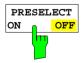

The PRESELECT ON/OFF softkey switches the preselection on or off.

The softkey is available only in the analyzer mode.

IEC/IEEE bus command :INPut<1 | 2>:PRESelection[:STATe] ON OFF

Preselection causes additional dependencies which are automatically taken into account in the coupled setting.

- With the preselection active, the FFT bandwidths are not available.
- With the preselection active, the start frequency is set to 150 kHz in the FULL SPAN setting to avoid permanent switching of the relay at the band limit of 150 kHz.
- When the measurement is performed with activated preselection, it must be ensured that the resolution bandwidth is not greater than the preselection bandwidth. On entering the resolution bandwidth (RBW), this value is limited depending on the selected start frequency:

| Start frequency                                               | Max. RBW |
|---------------------------------------------------------------|----------|
| f <sub>start</sub> < 150 kHz                                  | 100 kHz  |
| 150 kHz $\leq$ f <sub>start</sub> $<$ 8.025 MHz               | 500 kHz  |
| $8.025 \text{MHz} \leq f_{\text{start}} < 25.025 \text{ MHz}$ | 2 MHz    |
| $25.025 \text{ MHz} \le f_{start} < 80.025 \text{ MHz}$       | 5 MHz    |
| $f_{start} \ge 80.025 \text{ MHz}$                            | 10 MHz   |

Due to the limited tuning speed of the tracking passband filters, the maximum sweep rate (7 GHz / 5 ms) can no longer be attained with the preselection switched on. The minimum settable sweep time is obtained from the sum of the minimum possible sweep times in the associated filter bands.

| Filter band            | Min. sweep time for filter band |
|------------------------|---------------------------------|
| 20 Hz to 150 kHz       | -                               |
| 150 kHz to 2,025 MHz   | -                               |
| 2.025 to 8.025 MHz     | 500 ms                          |
| 8.025 to 25.025 MHz    | 50 ms                           |
| 25.025 to 80.025 MHz   | 50 ms                           |
| 80.025 to 200.025 MHz  | 50 ms                           |
| 200.025 to 500.025 MHz | 50 ms                           |
| 500.025 to 1000 MHz    | -                               |
| 1000 to 7000 MHz       | -                               |

A longer sweep time is distributed over the filter bands such that only the times in the bands with the shorter sweep times are increased. The time available is uniformly distributed over all bands provided all bands are swept at the same speed.

# **Preamplification**

Switching on the preamplifier diminishes the total noise figure of the ESIB, thus increasing the sensitivity. The preamplifier follows the preselection filters so that the risk of overdriving by strong out-of-band signals is reduced to a minimum. The signal level of the subsequent mixer is 20 dB higher so that the maximum input level is reduced by the gain of the preamplifier. The total noise figure of ESIB is reduced from approx. 18 dB to approx. 11 dB with the preamplifier switched on. The use of the preamplifier is recommended when measurements with a maximum sensitivity are to be performed. If the measurement should be performed at maximum dynamic range, the preamplifier should be switched off.

The gain of the preamplifier is automatically considered in the level display. On switching on the preamplifier the RF attenuation or the reference level is adapted depending on the settings of the ESIB.

#### CONFIGURATION SETUP menu:

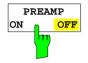

The PREAMP ON/OFF softkey switches the preamplifier on or off.

The softkey is available only in the analyzer mode when the measurement with preselection is activated.

IEC/IEEE bus command :INPut<1|2>:GAIN:STATe ON | OFF

1088.7531.12 4.34 E-15

# Control of V-networks (LISNs)

## CONFIGURATION SETUP menu:

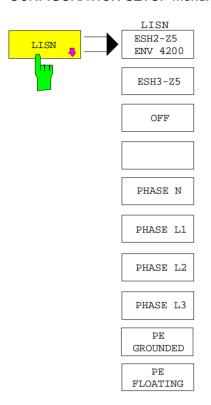

The *LISN* softkey opens the submenu including the settings required to control V-networks (LISNs).

Softkeys ESH2-Z5/ENV 4200, ESH3-Z5 and OFF or PHASE N, PHASE L1, PHASE L2 and PHASE L3 as well as PE GROUNDED and PE FLOATING are toggle keys. Only one of them can be activated at a time.

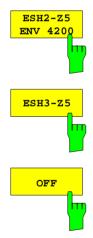

Softkeys ESH2-Z5/ENV 4200, ESH3-Z5 and OFF allow to select the V-network to be controlled via the user port.

ESH2-Z5/ENV 4200 four-line V-network is controlled,
ESH3-Z5 two-line V-network is controlled,
OFF remote control is deactivated.

IEC/IEEE-bus command

INPut:LISN[:TYPE] TWOPhase | FOURphase | OFF

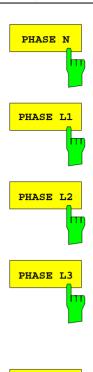

Softkeys *PHASE N, PHASE L1, PHASE L2* and *PHASE L3* select the phase of the V-network on which the RFI voltage is to be measured.

PHASE N RFI on phase N is measured,
PHASE L1 RFI on phase L1 is measured,
PHASE L2 RFI on phase L2 is measured (only for ESH2-Z5/ENV 4200),
PHASE L3 RFI on phase L3 is measured

(only for ESH2-Z5/ENV 4200).

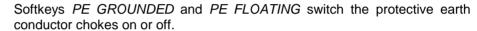

PE GROUNDED protective earth conductor choke switched off,
PE FLOATING protective earth conductor choke switched.

IEC/IEEE-bus command INPut:LISN:PEARth GROunded | FLOating

PE GROUNDED
PE FLOATING

# **Enabling Firmware Options**

## CONFIGURATION SETUP menu:

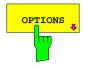

The *OPTIONS* softkey opens a submenu for entering keywords for new firmware options (Application Firmware Modules). Options which are already available are indicated in a table that is opened when the menu is called.

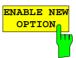

The *ENABLE OPTION* softkey activates the entry of a keyword for a firmware option.

One or several keywords may be specified in the entry field. When a valid keyword is entered, the message *OPTION KEY OK* appears in the info line and the option is written into the *FIRMWARE OPTIONS* table.

The FIRMWARE OPTIONS table can also be displayed using the FIRMWARE OPTIONS softkey in the INFO menu.

If a keyword is invalid the message *OPTION KEY INVALID* is displayed in the info line.

IEC/IEEE-bus command --

#### **External Reference Oscillator**

In general, the ESIB can generate all internal oscillators from either the internal or an external reference oscillator. A 10 MHz crystal oscillator is used as the internal reference source. A reference oscillator output is also available at the rear panel via the EXT REF IN/OUT connector.

This output can be used, e.g., to synchronize other instruments to the ESIB. This connector can also be used as an input connector for application of an external frequency standard. The ESIB requires that the frequency of the external standard be entered so that the internal oscillators can be synchronized to it.

#### CONFIGURATION SETUP Menu:

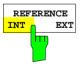

The REFERENCE INT EXT softkey toggles between the internal and external references.

IEC/IEEE-bus command : [SENSe<1 | 2>:]ROSC:SOURce INT | EXT

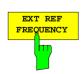

The EXT REF FREQUENCY softkey activates the entry of the frequency of the external source.

Range of input values is 1 MHz to 16 MHz in 1 MHz steps.

IEC/IEEE-bus command : [SENSe<1 | 2>:]ROSC:EXT:FREQ 13 MHz

## **Service Functions**

The service menu offers a variety of additional functions which are used for maintenance and/or trouble shooting. The service functions are not necessary for normal measurements, however, incorrect use can impair the functionality and/or data integrity of the ESIB. Therefore, many of the functions can only be used after entering a password.

#### CONFIGURATION SETUP menu:

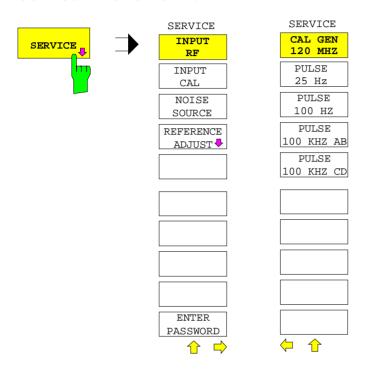

The SERVICE softkey calls the service submenu.

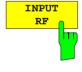

The *INPUT RF* and *INPUT CAL* softkeys are mutually exclusive selection switches. Only one switch can be activated at any one time. They switch the input to the ESIB between the *INPUT RF* connector (default) and the internal calibration source (120 MHz, -40 dBm).

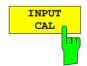

After PRESET, RECALL or ESIB power on, the INPUT RF is always selected.

IEC/IEEE-bus command

:DIAGnostic:SERVice:INPut[:SELect] RF | CAL

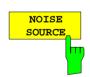

The *NOISE SOURCE* softkey switches the supply voltage for an external noise source on or off. The source is connected to the NOISE SOURCE connector on the instrument's rear panel.

The dc voltages on the connector are described in Chapter 8.

IEC/IEEE-bus command :DIAGnostic:SERVice:NSOurce ON | OFF

## CONFIGURATION SETUP SERVICE menu:

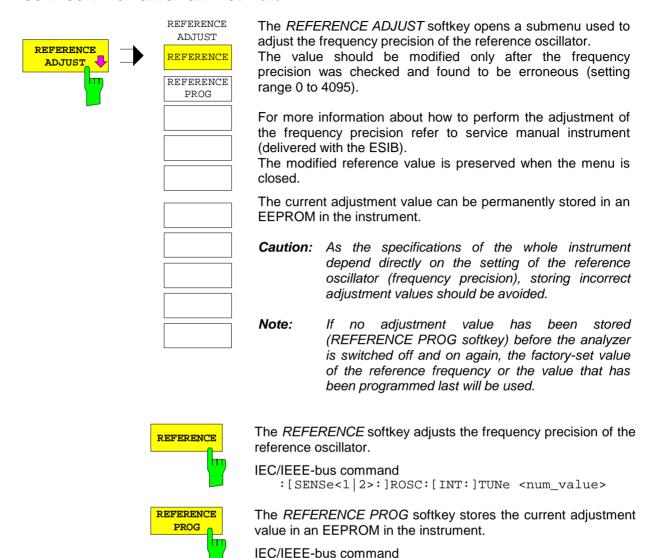

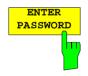

The ENTER PASSWORD softkey allows the entry of a password.

The ESIB has a variety of service functions which, if incorrectly used, can impair the functionality of the instrument. These functions can only be accessed with a password (ENTER PASSWORD).

:[SENSe<1|2>:]ROSC:[INT:]TUNe:SAVe

IEC/IEEE-bus command :SYSTem:PASSword[:CENable] <string>

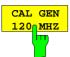

The CAL GEN 120 MHZ softkey switches on the 120 MHz calibration source (default setting).

IEC/IEEE-bus command -

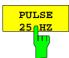

The PULSE 25 HZ softkey switches on the 25 Hz pulse generator.

IEC/IEEE-bus command -

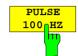

The PULSE 100 HZ softkey switches on the 100 Hz pulse generator.

IEC/IEEE-bus command -

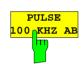

The *PULSE 100 KHZ AB* switches on the low frequency 100 kHz pulse generator.

IEC/IEEE-bus command -

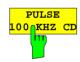

The *PULSE 100 KHZ CD* switches on the high frequency 100 kHz pulse generator.

IEC/IEEE-bus command -

1088.7531.12 4.40 E-15

## **Setting the Interface Configuration and Time**

The *GENERAL SETUP* softkey opens a submenu in which the general instrument setup can be entered. The current settings are displayed as tables on the screen where they may be edited.

CONFIGURATION SETUP menu:

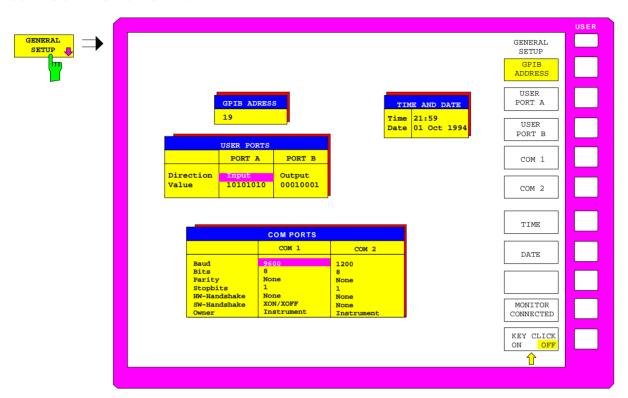

## **IEC/IEEE-Bus Address Selection**

CONFIGURATION SETUP-GENERAL SETUP submenu:

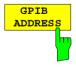

The GPIB ADDRESS softkey activates the entry of the IEC/IEEE-bus address.

The range is 0 to 31. The default setting is 20.

IEC/IEEE-bus command

:SYSTem:COMMunicate:GPIB[:SELF]:ADDRess 20

## **User Port Configuration**

The instrument provides two parallel interfaces, each of which is 8 bits wide. Over these ports, arbitrary bit patterns can be output or input. The interfaces are designated *USER PORT A* and *USER PORT B*.

CONFIGURATION SETUP-GENERAL SETUP submenu:

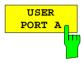

The USER PORT A and USER PORT B softkeys activate the columns PORT A and PORT B, respectively, in the USERPORTS table for entry of the parameters for both of the parallel interfaces in the instrument. Because the two interfaces are configured in the same manner, how to configure an interface is described in the following using USER PORT A.

The following parameters need to be configured in the table:

Direction Direction of data transmission

Value Indication/entry of current value

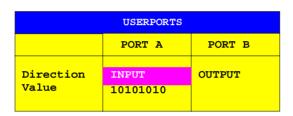

#### Direction - Direction of data transmission

The *DIRECTION* parameter determines in which direction the interface transmits data.

INPUT read operationOUTPUT write operation

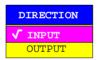

## Value - Indication/Entry of current value

The VALUE parameter shows the current value of the data at the port for data input as well as for data output. The displayed data is in binary format with the least significant bit (LSB) on the right.

If the port is configured as an *OUTPUT* then, the displayed value can be edited. Data entry must also be in binary format (i.e., only the digits 0 and 1 are accepted).

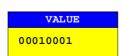

IEC/IEEE-bus command

:INPut<1|2>:UPORt<1|2>[:VALue]? :OUTPut<1|2>:UPORt<1|2>[:VALue] <Binary>

## **Serial Interface Configuration**

CONFIGURATION SETUP-GENERAL SETUP submenu:

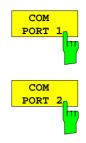

The COM PORT 1 and COM PORT 2 softkeys activate the columns COM1 and COM2, respectively, for entry of the serial interface parameters Since the two interfaces are configured in the same manner, how to configure an interface is described in the following using COM PORT 1.

The following parameters must be in the table:

Baud rate data transmission rate
Bits number of data bits
Parity bit parity check
Stop bits number of stop bits

HW-Handshake hardware handshake protocolSW-Handshake software handshake protocol

Owner assignment of the serial port to the ESIB or computer

| COM PORTS                                                 |                                                          |                                                      |  |  |  |
|-----------------------------------------------------------|----------------------------------------------------------|------------------------------------------------------|--|--|--|
|                                                           | COM 1                                                    | COM 2                                                |  |  |  |
| Baud Bits Parity Stopbits HW-Handshake SW-Handshake Owner | 9600<br>8<br>None<br>1<br>None<br>XON/XOFF<br>Instrument | 1200<br>8<br>None<br>1<br>None<br>None<br>Instrument |  |  |  |

**Note:** A serial interface (COM1 or COM2) cannot be used for another purpose if a mouse is connected to it.

#### Baud - Data transmission rate

Allowed are the indicated values between 110 and 19200 baud. The default setting is  $9600 \, \text{baud}$ .

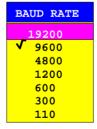

#### IEC/IEEE-bus command

:SYSTem:COMMunicate:SERial<1|2>[:RECeive]:BAUD 9600

#### Bits - Number of data bits per word

For the text transmission without special characters, 7 bits are adequate. For binary data as well as text with special characters, 8 bits must be selected (default setting).

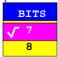

## IEC/IEEE-bus command

:SYSTem:COMMunicate:SERial<1|2>[:RECeive]:BITS 7 | 8

1088.7531.12 4.43 E-15

#### Parity - Bit parity check

NONE no parity check (default setting)

EVEN even parity check
ODD odd parity check

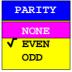

#### IEC/IEEE-bus command

```
:SYSTem:COMM:SERial<1 | 2>[:RECeive]:PARity[:TYPE]
EVEN | ODD | NONE
```

## Stop bits - Number of stop bits

Available are 1 and 2. The default setting is 1 stop bit.

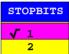

#### IEC/IEEE-bus command

:SYSTem:COMMunicate:SERial<1|2>[:RECeive]:SBITs 1|2

## HW-Handshake – Hardware handshake protocol

The integrity of data transmission can be improved through the use of a hardware handshake protocol which prevents uncontrolled transmission of data and the resulting possible loss of data bytes. With the hardware handshaking procedure, additional interface lines are used to transmit acknowledge signals with which the data transmission can be controlled and, if necessary, stopped until the receiver is ready to receive data again.

A prerequisite for handshaking is, however, that the interface lines (DTR and RTS) are provided between the sender and receiver. For a simple, 3-wire connection, this is not the case and a hardware handshake cannot be realized.

#### Default setting is NONE.

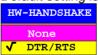

### IEC/IEEE-bus command

```
:SYSTem:COMM:SERial<1|2>:CONTrol:DTR IBFull|OFF
:SYSTem:COMM:SERial<1|2>:CONTrol:RTS IBFull|OFF
```

1088.7531.12 4.44 E-15

#### SW-Handshake - Software handshake protocol

Besides the hardware handshake procedure using interface lines, it is also possible to achieve the same effect by using a software handshake protocol. In this case, control bytes are transmitted in addition to the normal data bytes. These control bytes can be used, as necessary, to stop data transmission until the receiver is ready to receive data again.

In contrast to hardware handshaking, software handshaking can be realized even for a simple, 3-wire connection.

Software handshaking, however, does have one limitation. Software handshaking cannot be used for the transmission of binary data since, the control characters XON and XOFF require bit combinations that are also used for binary data transmission.

Default setting is NONE.

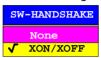

#### IEC/IEEE-bus command

:SYSTem:COMM:SERial<1|2>[:RECeive]:PACE XON|NONE

#### Owner - Assignment of the interface

The serial interface can be assigned either to the instrument or the computer (operating system, OS).

INSTRUMENT Assignment to the instrument means that outputs to the

port by the OS are not possible as any output would be

lost.

OS Assignment to the operating system means that the

instrument cannot use the port, i.e. it is not possible to

remote control the instrument via this port.

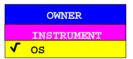

IEC/IEEE-bus command

1088.7531.12 4.45 E-15

## **Setting the Date and Time**

CONFIGURATION SETUP-GENERAL SETUP submenu:

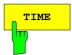

The *TIME* softkey activates the entry of time for the internal real time clock. In the corresponding dialog box, the time is partitioned into two input fields so that hours and minutes can be entered independently.

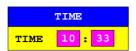

IEC/IEEE-bus command :SYSTem:TIME 0...23, 0...59, 0...59

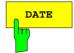

The *DATE* softkey activates the entry of the date of the internal real-time clock. In the corresponding dialog box, the date is partitioned into 3 input fields so that day, month and year can be input separately.

For the selection of the month, pressing a units key opens a list of abbreviations for the months.

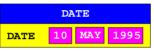

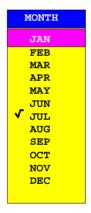

IEC/IEEE-bus command :SYSTem:DATE <num>,<num>,<num>,<num>

## **Connecting the External Monitor**

Submenu CONFIGURATION SETUP-GENERAL SETUP:

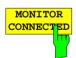

The MONITOR CONNECTED softkey informs the unit that an external monitor is available at PC MONITOR connector

The external monitor displays the Windows NT mask.

IEC/IEEE-bus command --

## Switching the Beeper ON/OFF

CONFIGURATION SETUP-GENERAL SETUP submenu:

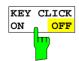

The KEY CLICK ON/OFF softkey switches the beeper on or off. The beeper acknowledges each key stroke with a beep.

IEC/IEEE-bus command --

1088.7531.12 4.46 E-15

## **Firmware Update**

New firmware versions can be installed from the integral disk drive. The firmware update kit contains several disks.

The installation program is called in the SETUP menu.

#### CONFIGURATION SETUP sidemenu:

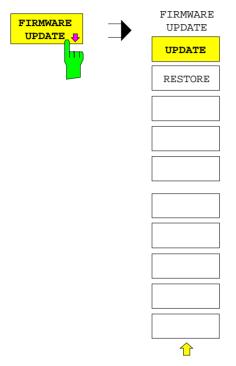

The *FIRMWARE UPDATE* softkey opens the submenu for the installion of a new firmware version.

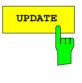

The *UPDATE* softkey starts the installation program and guides the user through the remaining steps of the update procedure.

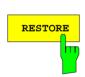

The RESTORE softkey restores the previous firmware version

## Compatibility to FSE Instrument Family

CONFIGURATION SETUP sidemenu:

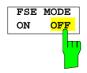

The FSE MODE ON/OFF softkey determines whether the ESIB is FSE-compatible after a preset. Following a preset, the ESIB has not the same settings as an FSE. With compatibility, the ESIB has the same default settings as FSE after a preset.

IEC/IEEE-bus command :SYSTem:PRESet:COMPatible OFF | FSE

Manual Control ESIB

# Status Display-Remote/Manual Control – STATUS Key Group

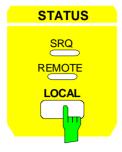

The SRQ LED, the REMOTE LED and the LOCAL. key are contained in the STATUS key group.

- The SRQ LED indicates that a service request from the instrument has been asserted on the IEC Bus.
- The REMOTE LED indicates that the instrument is under remote control.
- The LOCAL key switches the instrument from remote to manual control, with the assumption that the remote controller has not previously set the LOCAL LOCKOUT function.

A change in the control mode comprises:

## - Enabling the Front Panel Keys

Under remote control, the softkey menu is turned off and all keys, with the exception of *PRESET* and *LOCAL*, are disabled. Returning to manual mode enables all disabled keys. The main menu of the current mode is selected as the softkey menu..

- Turning off the REMOTE LED
- Generating the message OPERATION COMPLETE

If the synchronization via \*OPC, \*OPC? or \*WAI is active when the *LOCAL* softkey is pressed, any measurement procedure that is running is aborted and synchronization is achieved by setting the corresponding bits in the registers of the status reporting system.

#### - Setting Bit 6 (User Request) of the Event Status Register

If the status reporting system is configured appropriately, setting this bit immediately elicits a service request (*SRQ*) which is used to inform the controller that the user wishes to return to front-panel control. This information can be used, e.g., to interrupt the control program so that the user can make the necessary manual corrections to instrument settings. This bit is set each time the *LOCAL* key is pressed.

 The LOCAL key aborts a running macro. The continuation of the macro is not possible.

# Measurement Documentation – HARDCOPY Key Group

**Note:** The installation of additional printer drives is described in chapter 1, section "Installation and Configuration of Printers".

# Printing Data – START Key

The instrument uses the printer function of Windows NT to output hardcopies. Any printer supported by Windows NT can be used. In addition, the instrument permits data output in the usual data formats WMF, EWMF and BMP which enable hardcopies to be directly inserted into other documents. Network printers can be used if the instrument is connected to a network.

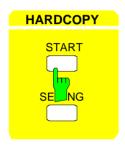

The START key initiates the printing of measurement/ instrument status data. The instrument can distinguish between two different printers, each of which may be individually configured, e.g., a laser printer and a ink jet printer. All documents are printed on the printer which is currently active.

IEC/IEEE-bus command :HCOPy[:IMMediate<1|2>]

Pressing the *HARDCOPY START* key starts the print job. The settings under Windows NT and in the *HARDCOPY SETTINGS* menu determine the printer configuration. All of the display items to be printed out are written to the printer buffer of Windows NT. Since the printer runs in the background, the instrument may be operated immediately after pressing the *START* key.

When COPY SCREEN is selected in menu HARDCOPY SETTINGS, all the measurement diagrams with traces and status displays are printed as they appear on the screen. Softkeys, open tables and data entry fields are not printed out. Specific traces can be printed out with the COPY TRACE function. With COPY TABLE, tables can be printed out.

If *CLIPBOARD* is active in the *HARDCOPY DEVICE* submenu the clipboard can be used to directly transfer hardcopies to Windows applications. The copy is written in the clipboard by pressing *HARDCOPY START*. The user can then change to another Word document and insert the clipboard content into the document with EDIT - PASTE by using the key combination CTRL+V.

If the PRINT TO FILE option in the HARDCOPY DEVICE submenu is selected, the printout is directed to a file. When the HARDCOPY START is pressed, the file name to which the output data are to be written is requested.

If the *START* key is pressed while printing is in progress, a second output can be released which can also be joined to the printer queue. Any number of print jobs can be released consecutively.

Current print jobs can be aborted only by cancelling the entries in the Windows NT printer queue. After starting the print a printer symbol is displayed in the task bar near the time indication.

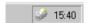

A double-click on this symbol opens a window containing the entries of the printer queue. The relevant print order can be cancelled by marking it with the mouse and pressing the DEL key.

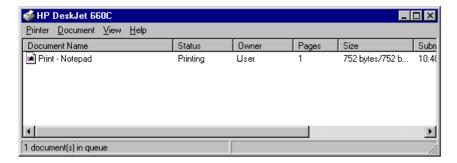

While a print job is in progress, problems may occur in the printer. If, while printing, the printer issues a PAPER OUT message, i.e., no more paper is available, the user will be prompted by the following message

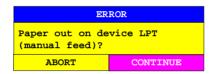

to load paper into the printer. The print job will then be either continued (CONTINUE) or aborted (ABORT).

Switchover between b/w and colored printouts is possible with the *COLOR ON/OFF* softkey provided that an appropriate printer is connected. The colors of the printout correspond exactly to those on the screen, ie a red trace will be output in red.

To change the colors of the objects on the printout, the screen colors have to be changed in *DISPLAY-CONFIG DISPLAY* menu. One exception is the color of the background and the color of the diagrams. The output background is always white irrespective of the screen color and the diagrams are always black.

If several traces are to be output one after the other on the same sheet different colors can be chosen for each trace with the *TRC COLOR AUTO INC* softkey (Trace Color Auto Increment).

On most b/w printers, a better printout of the color screen is obtained on hardcopies if the color information is converted into gray shades. For this, the color output in menu *HARDCOPY SETTINGS* is to be activated (COLOR ON).

# **Printing Configuration – SETTINGS Key**

HARDCOPY SETTINGS menu:

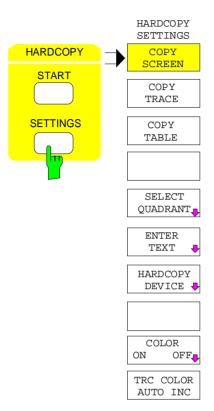

The SETTINGS key opens the menu to configure the printout.

The recommended procedure for configuring the printout is as follows:

- Configure the desired printer and select the interface over which the output is to take place by using Windows NT and the HARDCOPY DEVICE softkey.
- Select the display items to be printed with the COPY SCREEN, COPY TRACE softkeys.
- Select between coloured and b/w printouts with the COLOR ON/ OFF and TRC COLOR AUTO INC softkeys.
- Enter comment applicable to the diagram or add a title for the overall printout by using the *ENTER TEXT* softkey.
- Select the page format (QUADRANT, FULL PAGE) through use of the SELECT QUADRANT softkey.

The COPY SCREEN, COPY TRACE and COPY TABLE softkeys are selection switches, i.e., only one function can be enabled at any one time. The push buttons are used for selection only and do not initiate a print job. The actual printing is initiated by the HARDCOPY START key.

## Selection of Displayed Elements and Colour Settings

HARDCOPY SETTINGS menu:

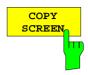

The COPY SCREEN softkey selects the output of test results.

All the diagrams, traces, markers, marker lists, display lines, limit lines etc. are printed out as long as they are displayed on the screen. Softkeys, tables and open data entry fields are not printed out. However, comments, title, date, and time entered are printed out at the bottom of the printout. The logo appears at the top left of the printout.

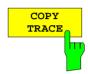

The COPY TRACE softkey selects the output of all traces displayed on the screen without any auxiliary information. Specifically, <u>no</u> markers or display lines are printed.

IEC/IEEE-bus command

:HCOPy:ITEM:WINDow<1 | 2>:TRACe:STATe ON OFF

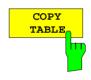

The COPY TABLE softkey selects the output of all tables visible displayed on the screen.

IEC/IEEE-bus command

:HCOPy:ITEM:WINDow<1|2>:TABle:STATe ON|OFF

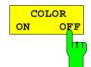

The COLOR ON/ OFF softkey selects a coloured or b/w printout.

After having changed the printer driver or the hardcopy device (in submenu, *HARDCOPY SETTINGS*) the softkey is automatically switched to *ON*. One exception is printer driver HP PCL4 which only supports b/w printouts. In this case, the softkey cannot be operated.

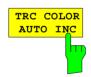

The *TRC COLOR AUTO INC* softkey automatically switches the colours of the traces on to the next printout. On the second printout, trace 1 has the colour of trace 2, trace 2 the colour of trace 3 etc. The fourth printout starts with the first colour. With the softkey switched off, the colours of the traces are reset to their original state.

When changing the printer driver or the hardcopy device (both in submenu HARDCOPY SETTINGS) as well as the selection b/w printout (softkey COLOR ON/ OFF in position OFF), softkey TRC COLOR AUTO INC is switched off.

IEC/IEEE-bus command

:HCOPy:ITEM:WINDow<1 | 2>:TRACe:CAINcrement ON | OFF

## **Selection of Hardcopy Format**

HARDCOPY SETTINGS-SELECT QUADRANT submenu:

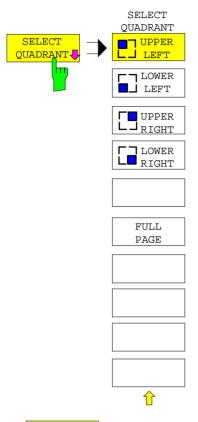

The SELECT QUADRANT softkey calls the the submenu for selection of QUADRANT location of the display screen graphics on the printed page.

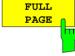

The *FULL PAGE* softkey switches quadrant printing off, i.e., printing now takes place at full size. The information as to which quadrant was last selected is also lost. *FULL PAGE* is the default setting.

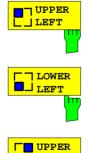

The UPPER LEFT, LOWER LEFT as well as UPPER RIGHT, LOWER RIGHT softkeys select the page quadrants where the printed data will be positioned. In this case, the actual size of the data printed on the page is reduced to 25% of normal size. This reduction is independent of how the graphics are distributed on the display screen. Thus, for two measurement windows (SPLIT SCREEN), both measurement diagrams shown on the display are placed in the chosen quadrant. Thus, up to a maximum of 8 measurement windows can be printed on one page. (4 print commands for a SPLIT SCREEN display, each to a different quadrant)

IEC/IEEE-bus command

:HCOPy:PAGE:DIMensions:QUADrant 1|2|3|4

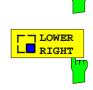

J RIGHT

## **Entry of Comment Text**

HARDCOPY SETTINGS-ENTER TEXT submenu:

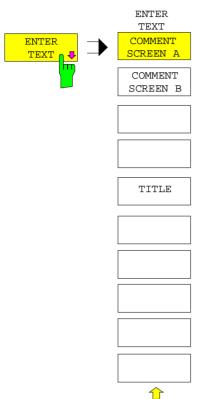

The ENTER TEXT softkey calls the submenu for editing the commentary for the individual windows. The comment text appears in the print-out, but does not appear on the display screen.

If a comment is not to appear on the printout, it has to be deleted. By pressing *PRESET*, all comments will be deleted.

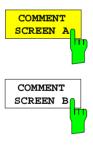

The COMMENT SCREEN A softkey opens an entry field in which a comment of at most two lines (60 characters per line) can be entered for screen A or screen B. If the user enters more than 60 characters, the overflow characters appear on the second line on the print-out. At any point, a manual line-feed can be forced by entering the @ character. The comment is printed below the corresponding screen.

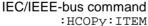

:HCOPy:ITEM:WINDow<1 | 2>:TEXT <string>

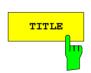

The *TITLE* softkey activates a single line entry box for entering a title for the complete print-out with a maximum of 60 characters.

IEC/IEEE-bus command

:HCOPy:ITEM:LABel:TEXT <string>

## **Selection and Configuration of the Printer**

The instrument permits two different printers to be configured. One of the devices is defined as the active device and can be used for hardcopies.

The printers are mainly installed and configured under Windows NT and and the settings are valid for all Windows applications (see Chapter 1, section "Connecting an Printer"). The active device and the settings which concern only the output of hardcopies are selected in menu *HARDCOPY DEVICE*..

## HARDCOPY SETTINGS submenu:

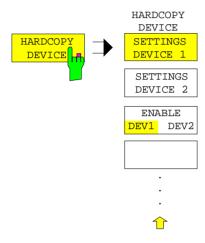

The *HARDCOPY DEVICE* softkey switches to the submenu which is used for the selection/configuration of the two printers.

When the sub-menu is called, the corresponding table is displayed. The *SETTINGS DEVICE 1* softkey is active and the selection bar is located at the *DEVICE1* line in the corresponding column of the table.

| HARDCOPY DEVICE SETTINGS |                  |  |  |
|--------------------------|------------------|--|--|
| Device1                  | WINDOWS METAFILE |  |  |
| Print to File            | YES              |  |  |
| Orientation              |                  |  |  |
|                          |                  |  |  |
| Device2                  | CLIPBOARD        |  |  |
| Print to File            |                  |  |  |
| Orientation              |                  |  |  |

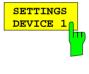

The SETTINGS DEVICE 1 softkey permits the selection and configuration of the printer DEVICE 1. The SETTINGS DEVICE 2 softkey is used to configure DEVICE 2.

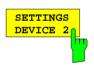

The actual selection of the active printer takes place with the *ENABLE DEV1 DEV2* softkey in the *HARDCOPY DEVICE* sub-menu.

#### **Device**

The selection of the printer/language for DEVICE 1 and DEVICE 2 is made in this line.

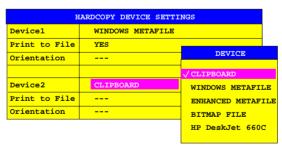

1088.7531.12 4.55 E-15

Three file formats and the Windows NT clipboard are always available, even if a printer has not yet been installed under Windows NT. All installed printers are listed below in alphabetic order.

The printer installation is described in Chapter 1, Section "Installation and Configuration of Printers".

#### **CLIPBOARD**

The hardcopies are copied to the Windows NT clipboard. This permits to obtain a printout of high quality which can be directly inserted into other Windows applications (menu EDIT | PASTE or key combination CTRL+V). The lines 'Print to File', 'Orientation' and 'GPIB Address' are deactivated.

#### WINDOWS METAFILE and ENHANCED METAFILE

WMF and EWMF are vector graphics formats which can be imported by most graphics and editing programs. EMF is recommended for recent Windows32 applications.

**BITMAP FILE** BMP is a bitmap format which can also be imported by most programs.

When WMF, EWMF and BMP are selected, the line "Print to File" is automatically set to ON and line "Orientation" deactivated.

#### IEC/IEEE-bus commands

```
:HCOPy:DEVice:LANGuage WMF|EWMF |BMP |GDI
:HCOPy:DESTination<1|2>
   "MMEM"|"SYST:COMM:PRIN"|"SYST:COMM:CLIP"
:HCOPy:ITEM:FFEed<1|2>:STATE ON | OFF
```

#### **Print to File**

With "Print to File" ON, the printout is directed to a file. In this case the user is prompted to enter a file name on starting the printout.

**Note:** This setting is coupled to the corresponding setting under Windows NT.

#### Orientation

In this line, the print format of the output page is set to either vertical (= PORTRAIT) or horizontal (= LANDSCAPE).

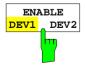

The *ENABLE DEV1 / DEV2* softkey determines the active printer. The default printer is DEVICE 1, i.e., all output takes place on DEVICE 1.

IEC/IEEE-bus command -- (The numeric suffix after HCOPy: IMMediate denotes the first or second device.)

1088.7531.12 4.56 E-15

# Saving and Recalling Data Sets – MEMORY Key Group

The keys in the MEMORY group call the following functions:

- Functions for managing storage media (CONFIG). This includes among others functions listing files, formatting storage media, copying, and deleting/renaming files.
- Save/recall functions for saving (SAVE) settings such as instrument configurations (measurement/display settings, etc.) and saving measurement results from working memory to permanent storage media, or for recalling (RECALL) stored data.

The ESIB can internally store complete instrument settings with instrument configurations and measurement data in the form of data-sets. The data are stored on the internal hard disk or, if if required, on an external disk. The hard-disk drive and the floppy-disk drive are assigned logical names as usual in PC applications:

Disk drive A: hard disk C:

In addition to saving and recalling complete instrument settings, it is also possible to save/recall subsets of settings. Configuration data and measurement values are stored in separate files. These files have the same name as the data set but have a different extension. A data set therefore comprises several files which have the same name but different extensions (see Table 4-2).

When saving or recallong a data set, the subsets which are to be saved or recallong can be selected in the corresponding menus. This makes it easy to recall specific instrument settings.

When saving and recalling data via the SAVE and RECALL menus, data subsets are selected in a table in the sub-menu SEL ITEMS TO SAVE/RECALL. The relationship between the designations in the table and the contents of the data subsets is shown in Table 4-2

The saved data set files can be copied from one storage medium (e.g. drive C:) to another (e.g. drive A:) or to another directory using the functions found in the *MEMORY CONFIG* menu. However, do not change the file names and extensions when copying. Table 4-2 hows how extensions are assigned to data subsets..

Table 4-2 Assignment of extensions to data subsets

|                      | Extension    | Contents                                                                                  | Designation in the table<br>SEL ITEMS TO<br>SAVE/RECALL |
|----------------------|--------------|-------------------------------------------------------------------------------------------|---------------------------------------------------------|
| Configuration data:  | .SET         | current settings of the measurement hardware and designation, if present                  | HARDWARE SETTINGS                                       |
|                      | .LIN         | data-point tables for the active limit lines                                              | LINES                                                   |
|                      | .LIA         | all defined limit lines                                                                   | ALL LINES                                               |
|                      | .CFG         | current configuration of general instrument parameters                                    | GENERAL SETUP                                           |
|                      | .HCS         | configuration for hardcopy output                                                         | HARDCOPY                                                |
|                      | .TCI         | tracking generator settings<br>(only with option FSE-B10/11)                              | SOURCE CAL                                              |
|                      | .TS1<br>.TS2 | settings for source calibration (only with option FSE-B10/11)                             | SOURCE CAL                                              |
|                      | .TC1<br>.TC2 | correction data for source calibration (only with option FSE-B10/11)                      | SOURCE CAL                                              |
|                      | .CL          | used conversion loss (cvl) tables<br>(only with option FSE-B21, External Mixer<br>Output) | USED CVL TABLES                                         |
|                      | .CLA         | all conversion loss (cvl) tables<br>(only with option FSE-B21, External Mixer<br>Output)  | ALL CVL TABLES                                          |
|                      | .TS          | activated transducer set                                                                  | TRANSDUCER                                              |
|                      | .TSA         | all transducer sets                                                                       | ALL TRANSDUCER                                          |
|                      | .TF          | transducer factor                                                                         | TRANSDUCER                                              |
|                      | .TFA         | all transducer factors                                                                    | ALL TRANSDUCER                                          |
|                      | .COL         | user-defined color settings                                                               | COLOR SETUP                                             |
| Measurement results: | .TR14        | measurement data trace 1 to trace 4                                                       | TRACE14                                                 |

# Configuration of Memory - CONFIG Key

MEMORY CONFIG menu:

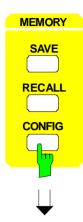

The CONFIG key opens a menu for managing storage media and files.

The *Drive Management* table displays the name and label of the storage medium as well as the free memory.

The *File Management* table displays the files in the current directory and indicates if any subdirectories are present.

If a directory name is selected, the ESIB automatically changes to this directory. Selection of the entry '..' moves the ESIB to the next highest directory level.

**Note:** It is not possible to change menus as long as a file operation is running.

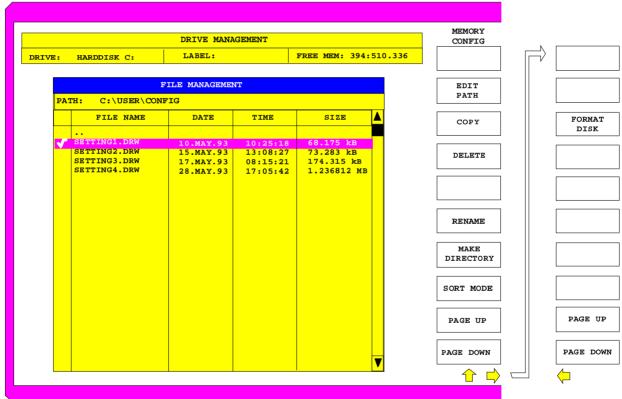

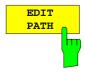

The *EDIT PATH* softkey activates the entry of the directory which will be used for subsequent file operations.

The new path is included in the FILE MANAGEMENT table.

IEC/IEEE-bus commands :MMEMory:MSIS 'C:\'

:MMEMory:CDIRectory 'C:\user\data'

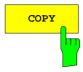

The COPY softkey activates the entry of the destination for the copy operation.

By prefixing a disk drive letter (e.g. C:), a file can also be copied to another storage medium. When the *ENTER* key is pressed, the selected files/directories are copied.

IEC/IEEE-bus command

:MMEMory:COPY 'C:\user\data\setup.cfg','A:'

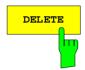

The DELETE softkey deletes the selected files.

To prevent accidental deletion of data, confirmation by the user is requested.

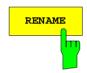

The *RENAME* softkey activates the entry of a new name for the selected file or directory.

IEC/IEEE-bus command

:MMEMory:MOVE 'TEST.CFG', 'SETUP.CFG'

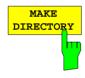

The MAKE DIRECTORY softkey creates directories/sub-directories. The use of sub-directories is recommended as a way of structuring the storage medium to make it easier to navigate.

When entering a subdirectory, entry of an absolute path name (e.g.; "\USER\MEAS") as well as the path relative to the current directory (e.g., "..\MEAS") is possible.

IEC/IEEE-bus command :MMEMory:MDIRectory 'C:\user\data'

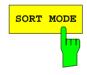

The SORT MODE softkey activates the selection of the sort criteria for the files listed in the FILE MANAGEMENT table.

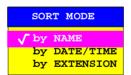

Directory names are at the top of the list after the entry for the next highest directory level ("..").

IEC/IEEE-bus command --

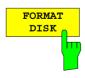

The FORMAT DISK softkey formats disks located in drive A:.

To prevent accidental destruction of disks data, confirmation by the user is requested.

IEC/IEEE-bus command :MMEMory:INITialize <msus>

1088.7531.12 4.60 E-15

# Saving Data Sets – SAVE Key

The SAVE key activates a menu which contains all functions necessary for saving instrument data.

 Entry of the name of the data set which should be saved. Confirmation of the entry initiates a save operation to store the data set.

Data set names may contain both alphabetical and numeric characters, in the simplest case only numbers. The simplest example for the input of a data set name is illustrated by the following key strokes:

<SAVE> <1> <units key>

- Entry of the directory in which the data set should be saved
- Input of data set description
- Selection of the data subsets to be saved (sub-menu SEL ITEMS TO SAVE)
- Indication of all available data sets
- Deletion of all available data sets

#### MEMORY SAVE menu

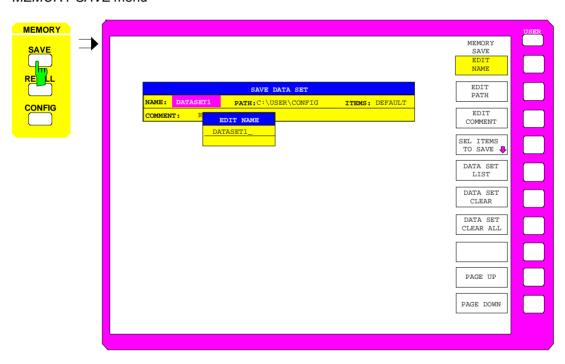

The SAVE DATA SET table shows the current settings regarding the data set:

Name of data set

Path Directory in which the data set will be saved

Items Indicates whether the default selection of data subsets

(DEFAULT) or a user-defined selection (SELECTED) will be

saved

Comments about the data set

The *EDIT NAME* softkey for entering the name of the data set to be saved is activated automatically.

Saving Data Sets ESIB

## Selecting the Data Set for Saving

#### MEMORY SAVE menu:

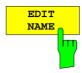

The *EDIT NAME* softkey activates the entry of the name of the data set to be saved.

Data entry is concluded by pressing one of the units keys which initiates a save operation to store the data set.

IEC/IEEE-bus command :MMEMory:STORe:STATe 1,'test'

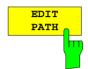

The *EDIT PATH* softkey activates the input of a directory name where the data sets are to be stored. Default path is c:\user\config.

IEC/IEEE-bus command --

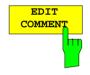

The *EDIT COMMENT* softkey activates the entry of comments for the current data set. A total of 60 characters are available for this purpose.

IEC/IEEE-bus command :MMEMory:COMMent <string>

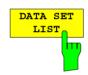

The DATA SET LIST softkey opens the DATA SET LIST/CONTENTS table. The DATA SET CLEAR and DATA SET CLEAR ALL softkeys are also displayed.

The DATA SET LIST column lists all the data sets which are stored in the selected directory.

The CONTENTS and COMMENT lines in the DATA SET CONTENTS column indicate the saved data subsets and the comments for the currently selected data set.

IEC/IEEE-bus command --

**Note:** The current instrument configuration can be easily stored under the name of an existing data set:

- > Press a units key after selecting a data set
  - The name and the selection of the data subsets for the currently selected data set will be placed in the SAVE DATA SET table. The DATA SET LIST table is closed and, instead, the entry field for the EDIT NAME function with the name of the selected data set is opened.
- Press a units key. The current instrument configuration is saved as a data set under this name.

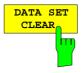

The DATA SET CLEAR softkey clears the marked data set.

IEC/IEEE-bus command :MMEMory:CLEar:STATe 1,'test'

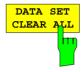

The DATA SET CLEAR ALL softkey deletes all data sets in the current directory.

To prevent all the data sets from being accidentally lost, confirmation from the user is required before actual clearing takes place.

IEC/IEEE-bus command :MMEMory:CLEar:ALL

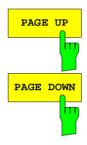

The *PAGE UP* or *PAGE DOWN* softkey sets the *DATA SET LIST* table to the next or previous page.

Saving Data Sets ESIB

## Selecting the Data subset for Storage

MEMORY SAVE-SELECT ITEMS TO SAVE sub-menu:

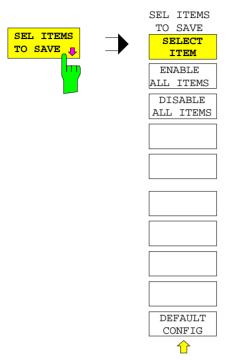

The SEL ITEMS TO SAVE softkey opens a sub-menu for selection of the data subsets.

The ITEMS TO SAVE table displays the selectable data subsets:

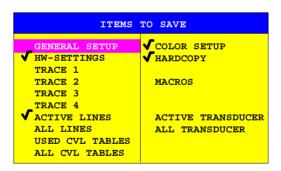

General Setup current configuration of general instrument parameters

HW-Settings current measurement hardware settingsTrace1...4 measurement data trace 1 to trace 4

Active Lines active limit lines
All Lines all limit lines

Used CVL Tables activated conversion loss tables
All CVL Tables all conversion loss tables
Color Setup user-defined color settings

Hardcopy Setup configuration for hardcopy output

Macros macros

Active Transducer active transducer
All Transducer all transducer

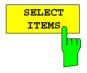

The SELECT ITEMS softkey moves the selection bar to the first line, left column of the table.

#### IEC/IEEE-bus commands

```
:MMEMory:SELect[:ITEM]:GSETup ON|OFF
:MMEMory:SELect[:ITEM]:HWSettings ON|OFF
:MMEMory:SELect[:ITEM]:TRACe<1...4> ON|OFF
:MMEMory:SELect[:ITEM]:LINes[:ACTive] ON|OFF
:MMEMory:SELect[:ITEM]:LINes:ALL ON|OFF
:MMEMory:SELect[:ITEM]:CSETup ON|OFF
:MMEMory:SELect[:ITEM]:HCOPy ON|OFF
:MMEMory:SELect[:ITEM]:CVL[:ACTive] ON | OFF
:MMEMory:SELect[:ITEM]:CVL:ALL ON | OFF
:MMEMory:SELect[:ITEM]:SCData ON | OFF
:MMEMory:SELect[:ITEM]:MACROS ON|OFF
:MMEMory:SELect[:ITEM]:TRANSducer ON|OFF
:MMEMory:SELect[:ITEM]:TRANSducer:ALL ON|OFF
```

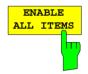

The ENABLE ALL ITEMS softkey marks all entries in the ITEMS TO SAVE. table.

IEC/IEEE-bus command :MMEMory:SELect[:ITEM]:ALL

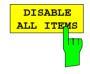

The DISABLE ALL ITEMS softkey unmarks all entries in the ITEMS TO SAVE table.

IEC/IEEE-bus command :MMEMory:SELect[:ITEM]:NONE

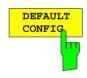

The *DEFAULT CONFIG* softkey establishes the default selection of the data subset to be saved and outputs *DEFAULT* in the *ITEMS* field of the *SAVE DATA SET* table.

IEC/IEEE-bus command :MMEMory:SELect[:ITEM]:DEFault

# Recalling of Data Sets - RECALL Key

The RECALL key activates a menu which contains all functions necessary for recalling data sets.

- Entry of the name of the data set which should be recalled. Confirmation of the entry initiates a load operation to recall the data set.
- Entry of the directory in which the data set is stored
- Display of data set description
- Selection of a data set which will be automatically loaded upon power-up
- Indication of all available data sets
- Deletion of all available data sets
- Selection of the data subsets which should be loaded (configurations, measurement and calibration data, sub-menu SEL ITEMS TO RECALL)

Any settings not restored when data subsets are loaded will remain unchanged in the instrument. During recall operations, the ESIB recognises which data subsets are present in the recalled data set and offers only the corresponding settings for selection in the SELECT ITEM sub-menu.

A new instrument data set can be easily constructed from several existing data sets: the desired data subsets are selected and recalled out of various data sets in several *RECALL* operations. When the desired configuration is completed, the new data set can be saved under a new name.

#### MEMORY RECALL menu:

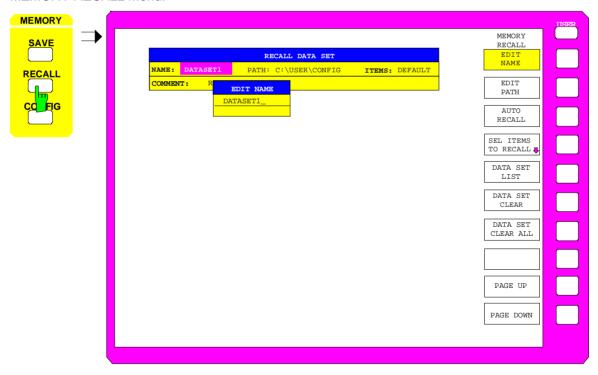

The RECALL DATA SET table shows the current settings regarding the data set:

Name Name of data set

Path Directory in which the data set is located

Indicates whether the default selection of data subsets (DEFAULT) or

a user-defined selection (SELECTED) will be loaded

Comments about the data set

The *EDIT NAME* softkey for entering the name of the data set to be loaded is activated automatically.

## Selecting the Data Set for Recalling

MEMORY RECALL menu:

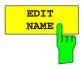

The EDIT NAME softkey activates the entry of a data set name.

The data input is terminated by pressing one of the units keys which simultaneously initiates the data set recall operation.

IEC/IEEE-bus command :MMEMory:LOAD:STATe 1,'A:test'

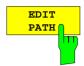

The *EDIT PATH* softkey activates the entry of a directory name in which the data set is located. Default path is c:\user\config.

IEC/IEEE-bus command --

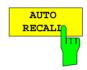

The AUTO RECALL softkey activates the selection of a data set which will be automatically recalled when the instrument is powered up. The DATA SET LIST/CONTENT table is opened to make the selection (analogous to DATA SET LIST).

IEC/IEEE-bus command

:MMEMory:LOAD:AUTO 1,'C:\user\data\auto'

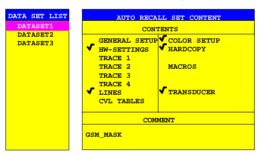

The DATA SET LIST column displays all the data sets in the selected directory.

The CONTENTS and COMMENT lines in the AUTO RECALL CONTENTS column indicate the saved data subsets and the comments for the currently selected data set.

In addition to the data sets saved by the user, the data set *FACTORY*, which contains the settings of the instrument before it was last switched off (Standby), is always included.

If a data set other than FACTORY is chosen the data subsets in the selected data set that are available are recalled when the ESIB is powered up. The data subsets which are not in this data set are taken from the FACTORY data set.

**Note:** The selected data set is also loaded on PRESET if AUTO RECALL is active. The preset settings can then be configured as required.

1088.7531.12 4.67 E-15

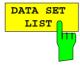

see Chapter "Saving Data Sets"

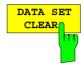

see Chapter "Saving Data Sets"

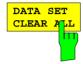

see Chapter "Saving Data Sets"

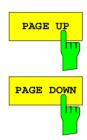

The *PAGE UP* or *PAGE DOWN* softkey sets the *DATA SET LIST* table to the next or previous page.

## **Building a Data Set**

MEMORY RECALL-SELECT ITEMS TO RECALL sub-menu:

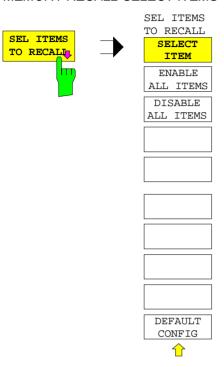

The SEL ITEMS TO RECALL softkey opens a sub-menu to select data subsets.

The ITEMS TO RECALL table displays the selectable data subsets:

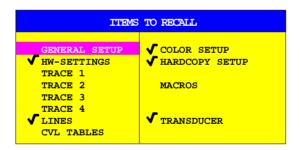

General Setup current configuration of general instrument parameters

HW-Settings current measurement hardware settingsTrace1...4 measurement data trace 1 to trace 4Lines data point tables for the active limit lines

CVL Tables conversion loss tables
Color Setup user-defined color settings

Hardcopy Setup configuration for hardcopy output

Macros macros

Transducer transducer factor, transducer set

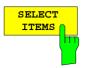

The SELECT ITEMS softkey activates the ITEMS TO RECALL table and sets the selection bar to the first line, left column of the table.

IEC/IEEE-bus command see "Selecting the Data subset for Storage"

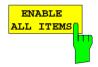

The ENABLE ALL ITEMS softkey marks all entries in the ITEMS TO RECALL table.

IEC/IEEE-bus command :MMEMory:SELect[:ITEM]:ALL

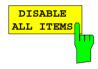

The DISABLE ALL ITEMS softkey unmarks all entries in the ITEMS TO RECALL table.

IEC/IEEE-bus command :MMEMory:SELect[:ITEM]:NONE

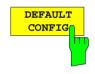

The *DEFAULT CONFIG* softkey establishes the default selection of the data subset to be recalled and outputs *DEFAULT* in the *ITEMS* field of the *RECALL DATA SET* table.

IEC/IEEE-bus command :MMEMory:SELect[:ITEM]:DEFault

1088.7531.12 4.70 E-15

**ESIB** Macros

# Macros - USER Key

The ESIB menus are so designed that the receiver can be easily applied to most of the usual measurement tasks with a minimum number of key operations. However, the *USER* menu also permits a tailored adaptation of any necessary setup and measurement functions needed for special applications. Here, a sequence of key operations, which may occur repeatedly, can be listed in the *USER* menu as a key macro, then stored in memory and recalled as required by the application.

## **Fundamentals**

Macros are defined as arbitrary key sequences which need to be defined only once and then can be recalled as often as desired. Through the use of macros, often-needed measurement functions or instrument setups, which may require a large number of key operations, can be easily performed. The writing of macros is possible only under manual control. Macro generation is not possible under remote control (e.g. via the IEC Bus interface) and when using a mouse.

A total of 7 different macros can be programmed and assigned to the individual softkeys of the *USER* menu. Each macro has a title (arbitrarily defined by the user ) which is also used as a label for the corresponding softkey. To indicate that a macro has not yet been programmed, the softkey label appears in parenthesis (e.g. (MACRO 1)). After a key-sequence macro has been defined, the parenthesis are removed and the softkey is replaced by the title specified by the user.

A macro is executed by pressing the corresponding softkey.

During execution of macros, the key actions are repeated in exactly the **same sequence** as they were programmed. The sequential execution of a macro may be interrupted by using the PAUSE instruction. As soon as a macro is interrupted, adjustments on the Unit Under Test (UUT) may be made, etc. The interrupted macro is allowed to continue by pressing *CONTINUE* in the message window and is aborted by pressing ABORT.

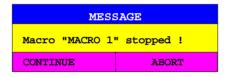

A running macro can be aborted by pressing the *LOCAL* key. At this time, the following message is displayed:

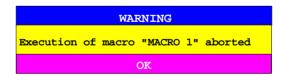

During the time a macro is executing, manual operations on the instrument are not possible, and the softkey panel is disabled. After interruption or conclusion of a macro, the applicable softkey panel is enabled (i.e., menu state at the conclusion of the macro).

Macros ESIB

# **Starting Macros**

USER menu

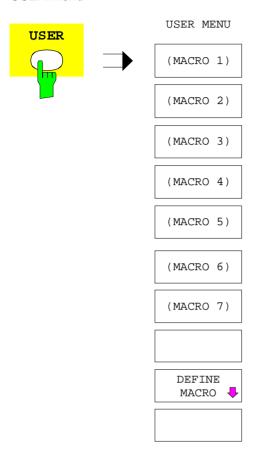

The USER key opens a menu for selection and starting of macros.

The macros can be defined in the *DEFINE MACRO* submenu.

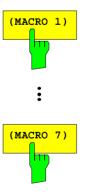

he *MACRO 1* to 7 softkeys start the execution of the macros. IEC/IEEE-bus command --

**ESIB** Macros

# **Defining Macros**

In the *DEFINE MACRO* menu, all necessary softkeys needed for macro management are available. Included are functions for starting and ending macro programming, editing of a macro title, etc.

USER DEFINE MACRO menu

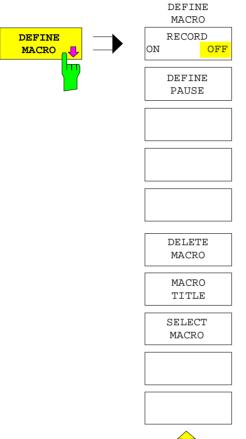

The *DEFINE MACRO* softkey calls the sub-menu to define the macros.

The SELECT MACRO softkey is active and opens the box to select the macro to be edited. In case no selection is made, MACRO 1 is automatically selected.

IEC/IEEE-bus command -

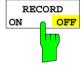

The RECORD ON/OFF starts or stops the recording of the macro.

ON All key actions are recorded until the softkey is changed to *OFF*. To indicate that macro record is enabled, the enhancement label

MAC is displayed.

The number of actions which can be stored in a macro is limited. If the limit is exceeded, the error message "Macro too long. Recording aborted" is output and the recording operation is aborted, however, the actions already recorded do remain stored.

OFF The recording is stopped. The key actions are stored under the macro chosen by the SELECT MACRO softkey.

IEC/IEEE-bus command --

Macros ESIB

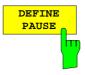

The *DEFINE PAUSE* softkey inserts a pause instruction into the macro sequence which is being recorded. A running macro will pause when it reaches this instruction, at which point settings on the unit under test could for example be made. *CONTINUE* in the message window is used to continue the macro execution.

IEC/IEEE-bus command --

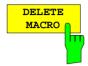

The *DELETE MACRO* softkey deletes the macro which was previously selected by the *SELECT MACRO* softkey. The softkey of the deleted title now carries its default label (*MACRO X*, X = macro number)

IEC/IEEE-bus command --

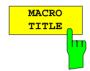

The MACRO TITLE softkey activates the entry of the title for the selected macro.

Because the macro title is used for labelling the corresponding softkey, a maximum of only 20 characters is allowed. All text after the 10 <sup>th</sup> character is written to the second line. However, entering the character @ forces a new line at any point in the softkey title.

IEC/IEEE-bus command --

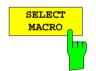

The SELECT MACRO softkey open the selection box with a list of all 7 macros. All softkey functions of this menu are related to this macro.

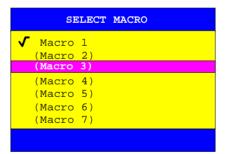

IEC/IEEE-bus command -

1088.7531.12 4.74 E-15

## **EMI RECEIVER Mode**

The mode is selected in the CONFIGURATION MODE menu (see also section "Mode Selection - Mode Key")

The *EMI RECEIVER* softkey selects the receiver mode (RFI reception) and activates the menu for setting the receiver parameters.

A window for receiver operation is opened.

The entry for the receiver frequency is automatically active (FREQUENCY softkey).

EMI RECEIVER is the default setting of ESIB.

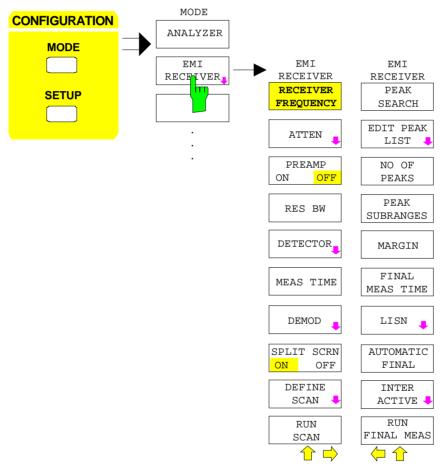

IEC/IEEE-bus command

:INSTrument[:SELect] RECeiver

In the receiver mode, ESIB acts as a test receiver, ie it measures the level at the set frequency with a selected bandwidth and measurement time (*RES BW* and *MEAS TIME* softkeys). Signal weighting is by means of the average, max peak, min peak, RMS and quasi-peak detectors (*DETECTOR* softkey). The attenuation of the employed input can be selected (*ATTEN* softkey). The total noise figure can be reduced by means of a preamplifier (*PRAMP ON/OFF* softkey).

The functions for the control of line impedance simulating network are available in the SETUP menu.

1088.7531.12 4.75 E-15

ESIB- Receiver ESIB

A frequency scan can be performed after setting the start and stop frequency and the step width. The scan subranges can be defined in a table (*DEFINE SCAN* softkey). The entry of standard-conformal frequency ranges and associated receiver settings are facilitated by default settings (softkeys *CISPR RANGE A...D*).

The scan is started with the SCAN softkey or the RUN key in the SWEEP field.

To reduce the amount of data in RFI voltage measurements, a list of subrange maxima (softkey *PEAK LIST*) can be generated from the scan results and an acceptance line (softkey *MARGIN*) may be defined. A final measurement is performed only for frequencies with high RFI level.

The final measurement may be either automatic (softkey *AUTOMATIC FINAL*) or in interactive mode (softkey *INTERACTIVE*). Automatic control functions for line impedance stabilization networks (softkey *LISN*) are available. The final measurement is started with the softkey *RUN FINAL MEAS*.

The measurement examples given in section 2 serve as introduction into the different fields of application of the EMI test receiver.

When the EMI receiver mode is active, the *MODE* key directly opens the main receiver menu. For a change to the ANALYZER mode, the main menu must be called first.

# **Operation on a Discrete Frequency**

## **Setting the Receive Frequency**

CONFIGURATION MODE - EMI RECEIVER menu

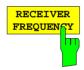

The RECEIVER FREQUENCY softkey activates the entry field of the receive frequency.

The receive frequency can also be activated with the *FREQ* key in the *FREQUENCY* field without quitting the currently selected menu. A precondition is that the frequency and level display is active.

The adjustable frequency range depends on the selected input:

Input 1:  $20 \text{ Hz} \le f_{in} \le f_{max}$ Input 2:  $20 \text{ Hz} \le f_{in} \le 1 \text{ GHz}$ 

When the tuning frequency is lower than twice the IF bandwidth, the IF bandwidth is automatically reduced so that this condition is met again.

If the frequency is increased again, the original IF bandwidth is restored. The memory is cleared when the IF bandwidth is manually changed.

The resolution of the receive frequency is always 0.1 Hz.

IEC/IEEE-bus command :[SENSe:]FREQuency[:CW|FIXed] <num\_value>

## **Setting the RF Attenuation**

ESIB is equipped with two signal inputs selectable in the *INPUT* menu. With INPUT 1 selected the RF attenuation can be set between 0 and 70 dB in 10 dB steps. With INPUT 2 - this is the pulse-resistant input - the attenuation can be set between 0 and 70 dB in 5 dB steps.

#### CONFIGURATION MODE - EMI RECEIVER menu

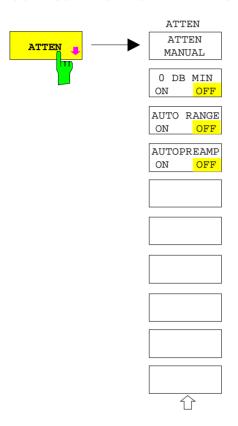

The *ATTEN* softkey opens a submenu where the input attenuator can be configured. The submenu includes setting the RF attenuation and the autorange function.

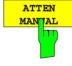

The RF ATTEN MANUAL softkey activates the attenuation entry field.

The following attenuation can be set depending on the active input:

INPUT 1: 0 to 70 dB in 10 dB steps,
 INPUT 2: 0 to 70 dB in 5 dB steps...

Other entries are rounded to the next higher integer.

IEC/IEEE-bus command

:INPut:ATTenuation <numeric\_value>

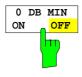

The 0 DB MIN softkey determines whether the 0 dB setting of the attenuator may be used in the manual or automatic setting of the attenuator.

*0 DB MIN OFF* is the default value, ie an RF attenuation of at least 10 dB is always set on ESIB to protect the input mixer.

An attenuation of 0 dB cannot be set manually either. This avoids 0 dB being switched on inadvertently particularly when DUTs with high RFI voltage are measured.

#### Caution:

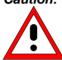

If 0 dB RF attenuation is used with autoranging, care must be taken that the permissible signal level at the RF input is not exceeded. Exceeding this level would damage the input mixer. The 0 dB attenuation should under no circumstances be used when RFI voltage measurements are performed with artificial networks as in this case very high pulses occur during phase switching.

#### C/IEEE-bus command

:INPut:ATTenuation:PROTection ON | OFF

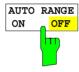

The AUTO RANGE ON/OFF softkey switches the autorange function on and off.

With the autorange function active, ESIB automatically sets the attenuation so that a good S/N ratio is obtained without the receiver stages being overdriven.

IEC/IEEE-bus command

:INPut:ATTenuation:AUTO ON | OFF

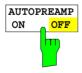

The AUTOPREAMP ON/OFF softkey switches the autopreamp function and or off.

With the autopreamp function active, the preamplifier is considered in the autorange procedure. The preamplifier is cut in when the RF attenuation is reduced to the minimum settable value.

IEC/IEEE-bus command :INPut:GAIN:AUTO ON | OFF

## **Preamplifier**

In the frequency range up to 7 GHz, ESIB is provided with a switchable preamplifier of 20 dB gain. Option ESIB-B2, Preamplification, extends the frequency range for preamplification to 26.5 GHz or 40 GHz.

Switching on the preamplifier reduces the total noise figure of ESIB and thus improves the sensitivity. The disadvantage of a poorer large-signal immunity (intermodulation) is reduced by the connected preselector. The signal level of the subsequent mixer is 20 dB higher so that the maximum input level is reduced by the gain of the preamplifier. The total noise figure of ESIB is reduced from approx. 18 dB to approx. 10 dB when a preamplifier is used. The use of the preamplifier is recommended when measurements with a maximum sensitivity are to be performed. On the other hand, if the measurement should be performed at maximum dynamic range, the preamplifier should be switched off.

The gain of the preamplifier is automatically considered in the level display. The preamplifier follows the preselection filters so that the risk of overdriving by strong out-of-band signals is reduced to a minimum.

#### CONFIGURATION MODE - EMI RECEIVER menu

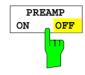

The PREAMP ON/OFF softkey switches the preamplifier on and off.

## Setting the IF Bandwidth

ESIB offers the IF bandwidths (6 dB bandwidths) 10 Hz, 100 Hz, 200 Hz, 1 kHz, 9 kHz, 100 kHz, 120 kHz, 1 MHz and 10 MHz.

The IF filters up to 1 kHz are digital Gauss filters. They behave like analog filters.

The 9 kHz and 10 kHz bandwidths are obtained by decoupled crystal filters and the bandwidths between 100 kHz and 1 MHz by decoupled LC filters. These filters contain 5 filter circuits.

The 10 MHz filter is a critically coupled LC filter.

## CONFIGURATION MODE - EMI RECEIVER menu

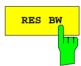

The RES BW softkey activates the manual entry mode for the resolution bandwidth.

For numerical inputs, the values are always rounded to the next valid bandwidth. For rollkey or the UP/DOWN key entries, the bandwidth is adjusted in steps either upwards or downwards.

When the quasi-peak detector is switched on, a fixed bandwidth is preset depending on the frequency. However, the coupling of the IF bandwidth to the frequency range can be cancelled using softkey *QP RBW UNCOUPLED*.

The bandwidth is limited by the set receive frequency:

RES BW  $\leq f_{in}/2$ 

IEC/IEEE-bus command

:[SENSe:]BANDwidth:RESolution <num\_value>

## **Selecting the Detector**

The ESIB detectors are all-digital. Five different detectors can be selected for weighting the receive signal. If ESIB is equipped with option ESIB-B1, Linear Video Output, the *AC VIDEO* detector has been added to those already available.

The input signal of ESIB can be displayed weighted by five detectors.

Peak detectors (MAX PEAK) MIN PEAK)

Peak detectors are implemented with digital comparators, which determine the largest sample values (max peak) or the smallest sample values (min peak) of the levels measured during the set measurement time.

Quasi-peak detector (QUASIPEAK)

The quasi-peak detector yields the maximum detected value weighted to CISPR 16 during the set measurement time.

For this purpose ESIB uses the linear display voltage after envelope detection. The linear sampling values are weighted with a digital detector. The time constants defined for the bands A, B and C/D are automatically set as a function of the receive frequency.

With switched-on quasi-peak detector, a fixed bandwidth is preset as a function of frequency.

|                             | Band A            | Band B            | Band C/D |
|-----------------------------|-------------------|-------------------|----------|
| Frequency range             | < 150 kHz         | 150 kHz to 30 MHz | > 30 MHz |
| IF bandwidth                | 200 Hz            | 9 kHz             | 120 kHz  |
| Charge time constant        | 45 ms             | 1 ms              | 1 ms     |
| Discharge time consta       | <b>ant</b> 500 ms | 160 ms            | 550 ms   |
| Time constant of instrument | 160 ms            | 160 ms            | 100 ms   |

For frequencies above 1 GHz, ESIB uses the settings of band C/D.

The coupling of the IF bandwidth to the frequency range with activated quasi peak detector can be cancelled using the *QP RBW UNCOUPLED* softkey.

If the coupling is cancelled, any of the three CISPR bandwidths 200 Hz, 9 kHz, 120 kHz can be selected for a given frequency range (softkey RES BW).

Average detector (AVERAGE)

The average detector yields the average level of the samples measured during the set measurement time.

The ESIB uses the linear display voltage after envelope detection. The linear sample values are summed and the sum is divided by the number of measurement samples (= linear average value). In the case of logarithmic display, the logarithm is then formed from the average value.

The average detector gives the true average of the signal irrespective of the waveform (CW carrier, modulated carrier, white noise or pulse signal).

RMS detector (RMS)

The rms detector yields the rms level of the samples measured during the set measurement time.

The ESIB uses the linear display voltage after envelope detection. The linear samples are squared, summed and the sum is divided through the number of samples (= mean of square). In the case of logarithmic display, the logarithm is then formed from the square sum.

The rms detector gives the true power of the signal irrespective of the waveform (CW carrier, modulated carrier, white noise or pulse signal). There is no need for the various waveform correction factors which are required when other detectors are used to measure power.

AC Video detector (AC VIDEO, with option ESIB-B1 only)

The AC video detector yields the difference (max peak – min peak) of measurement results over a pixel or a result.

For this purpose ESIB uses the linear display voltage after envelope detection. The max peak detector and the min peak detector determine the maximum and minimum levels within a shown measurement point and display it as a common measurement result. For logarithmic representation, the logarithm of the difference is formed. For linear representation, the difference itself is shown. In receiver operation, the AC value determined during the measurement time is shown.

Irrespective of the signal form (CW carrier, modulated carrier, white noise of pulsed signal), the AC video detector always supplies the AC component of the signal.

If during a frequency sweep the dwell time on a certain frequency point is not sufficient, this may lead to incorrect results being displayed.

#### CONFIGURATION MODE - EMI RECEIVER menu:

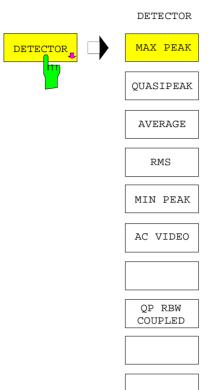

The *DETECTOR* softkey opens a submenu to select the detector.

Multiple detection is activated by switching on up to four single detectors. The MIN PEAK, RMS and AC VIDEO detector cannot be switched on simultaneously.

Softkey AC VIDEO is available only if the instrument is equipped with the linear video output (option ESIB-B1).

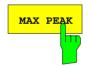

The MAX PEAK softkey activates the max peak detector.

#### IEC/IEEE-bus command

:[SENSe:]DETector:RECeiver[:FUNCtion] POSitive

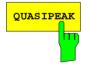

The QUASIPEAK softkey selects the quasi-peak detector.

The quasi-peak detector yields the maximum detected value weighted to CISPR 16 during the set measurement time. The IF bandwidth is adapted as a function of the frequency range. The coupling of the IF bandwidth to the frequency range can be cancelled using softkey *QP RBW UNCOUPLED*.

#### IEC/IEEE-bus command

:[SENSe:]DETector:RECeiver[:FUNCtion] QPEak

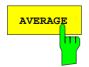

The AVERAGE softkey activates the average detector.

The average detector supplies the straight average of the signal during the measurement time.

#### IEC/IEEE-bus command

:[SENSe:]DETector:RECeiver[:FUNCtion] AVERage

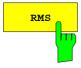

The RMS softkey activates the rms detector.

The rms detector supplies the rms value of the signal. To this effect the root mean square of all sampled values is formed during the measurement time.

#### IEC/IEEE-bus command

:[SENSe:]DETector:RECeiver[:FUNCtion] RMS

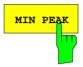

The MIN PEAK softkey activates the min peak detector...

#### IEC/IEEE-bus command

:[SENSe:]DETector:RECeiver[:FUNCtion] NEGative

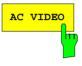

The AC VIDEO softkey activates the AC VIDEO detector.

Irrespective of the signal form, the *AC VIDEO* detector always supplies the AC component of the signal. For this purpose the difference is formed of all maximum and minimum level values collected during the set measurement time. The measurement time therefore determines the number of values to be considered, so the AC component is determined more accurately with increasing measurement time. The *AC VIDEO* detector can thus be used as an alternative for the detection of modulated signals.

## IEC/IEEE-bus command

:[SENSe:]DETector:RECeiver[:FUNCtion] ACVideo

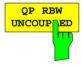

The *QP RBW UNCOUPLED* softkey cancels the coupling of the IF bandwidth to the frequency range with activated quasi peak detector.

If the coupling is cancelled, any of the three CISPR bandwidths 200 Hz, 9 kHz, 120 kHz can be selected for a given frequency range (softkey RES BW).

#### IEC/IEEE-bus command

:[SENSe:]BANDwidth[:RESolution]:AUTO ON OFF

1088.7531.12 4.83 E-15

## **Setting the Measurement Time**

The measurement time is the time during which ESIB measures the input signal and forms a measurement result weighted by the selected detector. The measurement time does not include settling times. ESIB automatically waits until transients are over.

#### CONFIGURATION MODE - EMI RECEIVER menu

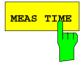

The MEAS TIME softkey activates the entry field for the measurement time.

The measurement time can be set in steps of 1-2-5 in the range 100 µs to 100 s. A measurement time of 15 s is available in addition.

When the quasi-peak detector is used, the minimum measurement time is 1 ms.

With the average, RMS, AC video or min/max peak detector the smallest settable measurement time depends on the bandwidth.

| Bandwidth | Shortest measurement time AV, RMS | Shortest measurement time PK+, PK-, AC video |
|-----------|-----------------------------------|----------------------------------------------|
| ≤ 10 Hz   | 1 s                               | 10 ms                                        |
| 100 Hz    | 100 ms                            | 1 ms                                         |
| 200 Hz    | 50 ms                             | 1 ms                                         |
| 1 kHz     | 10 ms                             | 0.1 ms                                       |
| 9 kHz     | 1 ms                              | 0.1 ms                                       |
| ≥ 100 kHz | 0.1 ms                            | 0.1 ms                                       |

IEC/IEEE-bus command :[SENSe:]SWEep:TIME <numeric\_value>

#### Effect of measurement time with different weighting modes:

MIN/MAX PEAK measurement:

With peak weighting selected, the maximum or minimum level during the selected measurement time is displayed. The peak detector is reset at the beginning of each measurement. At the end of the measurement time the maximum or minimum level occurred during the measurement time is displayed. Since the peak detector of ESIB is a digital detector, discharging is irrelevant even with long measurement times.

Unmodulated signals can be measured with the shortest possible measurement time. When pulses are measured, the selected measurement time must be long enough for at least one pulse to occur during the measurement time.

AC video measurement:

Since the AC video detector is a combination of a min peak and a max peak detector, the considerations for the peak measurement apply here too

The longer the measurement time, the better the acquisition of the AC voltage component of the test signal.

1088.7531.12 4.84 E-15

Quasi-peak measurement:

With quasi-peak measurements, the maximum value of the weighted signal during the measurement time is displayed. The relatively long time constants used with quasi-peak detectors entail long measurement times to obtain correct results. With unknown signals the measurement time should be at least 1 s. This ensures correct weighting of pulses down to a pulse frequency of 5 Hz.

After internal switching, ESIB waits until the measurement result has stabilized before it starts the actual measurement. Since the level does not change during a frequency scan, known signals (eg broadband RFI) can be correctly measured with a much shorter measurement time.

Average measurement:

With average detection selected, the video voltage (envelope of IF signal) is averaged during the measurement time. Averaging is digital, ie the digitized values of the video voltage are summed up and divided by the number of samples at the end of the measurement time. With unmodulated signals the shortest possible measurement time can be selected. With modulated signals the measurement time is determined by the lowest modulation frequency to be averaged. With pulse signals, the selected measurement time should be long enough for sufficient number of pulses (>10) to occur in the measurement window for averaging.

RMS measurement:

With RMS weighting the same applies to the measurement time as with the average measurement.

Measurement with several detectors:

If several detectors are used simultaneously, a measurement time suiting the slowest detector should be selected to obtain correct results for all detectors. It is therefore recommended to set a measurement time that matches the average detector when the peak and average detectors are used.

### **AF Demodulators**

ESIB provides demodulators for AM and FM signals. With these demodulators selected, a displayed signal can be monitored using the internal loudspeaker or external headphones.

CONFIGURATION MODE - EMI RECEIVER menu:

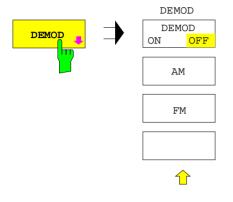

The *DEMOD* softkey calls a submenu in which the desired type of demodulation can be switched on.

The volume for loudspeaker and headphones is set by means of control knob on the front panel. When the knob is in the *Remote* position (left stop) the volume can be remote-controlled.

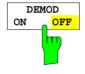

The *DEMOD ON/OFF* softkey switches demodulation on/off. When demodulation is on, the signal is demodulated.

IEC/IEEE-bus command [SENSe:]DEMod OFF
(DEModulation ON automatically switched on with AM|FM)

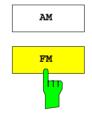

The AM and FM selection switches can be activated one at a time. They are used to set the desired demodulation type, FM or AM. The default setting is AM.

IEC/IEEE-bus command : [SENSe:]DEMod AM | FM

# Switchover between Full Screen and Split Screen Mode

CONFIGURATION MODE - EMI RECEIVER menu:

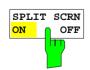

The SPLIT SCRN ON/OFF softkey toggles between full-screen and split-screen mode

During the scan ESIB automatically selects full-screen mode.

IEC/IEEE-bus command

# **Frequency Scan**

In the scan mode, ESIB measures in a predefined frequency range with selectable step width and measurement time for each frequency.

Up to 10 subranges which need not be next to each other can be defined within one scan. The subranges are then scanned by ESIB one after the other. Measurement ranges should not overlap. The parameters to be measured in each subrange can be selected independently.

Transducer factors or transducer sets and limit lines can be defined and displayed separately and are not part of the scan data record.

The scanned frequency range is defined by the start and stop frequency set independently of the scan table. A scan table can thus be defined for each measurement task, which can be stored and reloaded. The required frequency range can be defined by means of two parameters which can be set via keys so that no elaborate editing has to be done in the scan table.

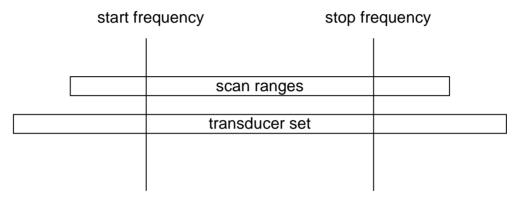

Fig. 4-6 Definition of scan range

Full-screen or split-screen mode can be selected for result display. In the full-screen mode, the result diagram covers the whole screen area.

In split-screen mode, the upper half of the screen displays either the frequency and level readout, ie a bargraph or the spectrum analyzer screen with frequency sweep or zero span. The lower half holds the result diagram possibly with the previously measured scan results.

In the split-screen mode, the upper half of the screen is used for frequency and level readout. The diagram is displayed in the lower half. During the scan ESIB automatically selects full-screen display.

Up to 4 detectors can be measured simultaneously. They are assigned to traces 1 to 4. Since the detectors are set only once, it is not possible to measure with different detectors in different the subranges.

The scan can be performed as a single scan or continuously. Scanning is started with the *RUN SCAN* softkey and in the case of single scan it is stopped when the stop frequency is reached. The continuous scan can be interrupted with the *HOLD SCAN* softkey or terminated with *STOP SCAN*.

The maximal number of measured frequencies which can be measured, is limited and depends on the number of the traces which are switched on.

| Number of traces | Measured values /trace |
|------------------|------------------------|
| 1                | 250.000                |
| 2                | 150.000                |
| 3                | 100.000                |
| 4                | 80.000                 |

They are stored for postprocessing. If the scan subranges are defined so that more than the possible values would be measured, a respective message is output upon the scan start. Afterwards the scan is performed up to the maximum value.

In the *DEFINE SCAN* menu predefined settings of standard-conformal frequency ranges and associated receiver settings can be selected (softkeys *CISPR RANGE A...D*)

1088.7531.12 4.88 E-15

## **Entry of Scan Data**

A scan is defined in the form of tables. Each scan range is determined by the start frequency, stop frequency, step width and by the measurement parameters valid for the range. Frequency and level axes can be user-selected and are defined for the whole scan.

The *DEFINE SCAN* softkey opens a submenu where existing scan tables can be edited or new ones created. Tables with the current scan settings are displayed.

Pressing the SCAN key in the SWEEP field also opens the DEFINE SCAN submenu.

The SCAN table at the top specifies limit frequencies for the diagram, linear or logarithmic frequency switching and the display mode for the frequency axis.

The SCAN RANGES table at the bottom gives settings for the scan subranges. It contains 5 columns for 5 subranges and lines for entering the parameters for the different subranges. Up to 10 subranges can be defined.

At least one scan is defined in the list. Two subranges with the limit frequencies 150 kHz and 30 MHz and 30 MHz and 1 GHz are defined in the default setup. All other parameters are shown in the following table:

Table 4-3 Default setup of scan table

|                  | Range 1 | Range 2 |
|------------------|---------|---------|
| Start frequency  | 150 MHz | 30 MHz  |
| Stop frequency   | 30 MHz  | 1 GHz   |
| Step width       | 4 kHz   | 40 kHz  |
| IF bandwidth     | 9 kHz   | 120 kHz |
| Measurement time | 1 ms    | 100 μs  |
| Auto ranging     | off     | off     |
| RF attenuation   | 10 dB   | 10 dB   |
| Preamplification | off     | off     |
| Auto-Preamp      | off     | off     |
| Input            | Input1  | Input1  |

The diagram parameters to be defined are: start frequency 150 kHz, stop frequency 1 GHz, min. level 0 dB $\mu$ V, max. level 100 dB $\mu$ V, linear frequency switching and log. frequency axis.

The measurement parameters correspond to the settings recommended for overview measurements to CISPR 16.

When the menu for creating and editing scans is quit and no runnable scan is available, the last scan data record is activated.

#### CONFIGURATION MODE - EMI RECEIVER menu

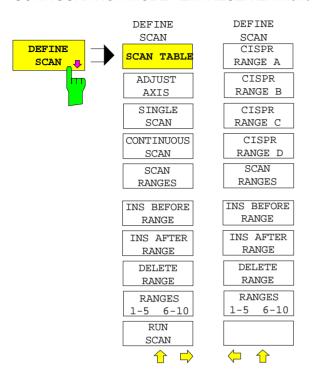

The *DEFINE SCAN* softkey opens a submenu where existing scan tables can be edited or new ones created. Tables with the current scan settings are displayed.

IEC/IEEE-bus command --

Limits for the diagram and the type of frequency switching can be entered in the SCAN table .

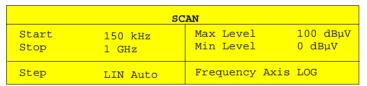

Start lower frequency limit
Stop upper frequency limit

Step linear or logarithmic frequency switching

Max Level upper level limit
Min Level lower level limit

Frequency linear or logarithmic frequency axis

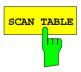

The SCAN TABLE softkey activates the entry field for the limits in the SCAN table.

#### IEC/IEEE-bus commands

```
:[SENSe:]FREQuency:STARt <num_value>
:[SENSe:]FREQuency:STOP <num_value>
:[SENSe:]SWEep:SPACing LIN | LOG | AUTO
:DISPlay:TRACe:Y[:SCALe]:TOP <num_value>
:DISPlay:TRACe:Y[:SCALe]:BOTTom <num_value>
:DISPlay:TRACe:X:SPACing LIN | LOG
```

In the SCAN RANGES table the parameters for the individual subranges can be set.

|              |             | BCAN .     | RANGES  |         | 1       |
|--------------|-------------|------------|---------|---------|---------|
|              | RANGE 1     | RANGE 2    | RANGE 3 | RANGE 4 | RANGE 5 |
| Start        | 150.000 kHz | 30.000 MHz |         |         |         |
| Stop         | 30.000 MHz  | 1.0000 GHz |         |         |         |
| Step Size    | 4 kHz       | 40 kHz     |         |         |         |
| RES BW       | 9 kHz       | 120 kHz    |         |         |         |
| Meas Time    | 1 ms        | 100 μs     |         |         |         |
| Auto Ranging | OFF         | OFF        |         |         |         |
| RF Attn      | 10 dB       | 10 dB      |         |         |         |
| Preamp       | OFF         | OFF        |         |         |         |
| Auto Preamp  | OFF         | OFF        |         |         |         |
| Input        | INPUT 1     | INPUT 1    |         |         |         |
|              |             |            |         |         |         |
|              |             |            |         |         |         |
|              |             |            |         |         |         |
|              |             |            |         |         |         |
|              |             |            |         |         |         |
|              |             |            |         |         |         |

Start

Entry of start frequency

The following conditions should be observed:

The start frequency of a subrange must be equal to or greater than the stop frequency of the previous subrange. The start frequency of the next subrange must always be greater than the stop frequency of the already defined one. When the start frequency is entered, the entry field for the stop frequency is automatically activated.

Stop

Entry of stop frequency

The following conditions should be observed:

The stop frequency of a subrange must be equal to or greater than the start frequency of the subrange. The stop frequency of a subrange must always be lower than the start frequency of the next subrange.

When start and stop frequencies are entered, the adjacent subranges are automatically adapted to ensure that the above-mentioned conditions are met.

Step Size

Entry of step size

In the case of linear frequency increments, step widths between 1 Hz and the maximum ESIB frequency can be set. When a step size greater than the scan range is entered (from start to stop), ESIB performs a measurement at the start and stop frequency.

With logarithmic frequency increments, values between 0.1% and 100% can be set with steps of 1/2/3/5.

With STEP AUTO selected, the step size cannot be changed because it is automatically set with respect to the IF bandwidth.

RES BW Entry of IF bandwidth

In the case of quasi-peak weighting, usually a fixed bandwidth is set which cannot be changed (CISPR). However, the coupling of the IF bandwidth to the frequency range can be cancelled using softkey *QP RBW* 

range can be cancelled using softkey QP RBW UNCOUPLED in the MODE EMI RECEIVER menu.

Meas Time Entry of measurement time

The measurement time can be set between 100 µs and 100

s separately for each subrange.

Auto Ranging Activates the autorange function

With automatic attenuation setting selected, ESIB automatically sets the input attenuation as a function of the

signal level.

Caution:

If 0 dB RF attenuation is used with autoranging, care must be taken that the permissible signal level at the RF input is not exceeded. Exceeding this level would damage the input mixer. The 0 dB attenuation should under no circumstances be used when RFI voltage measurements are performed with the aid of artificial networks as in this case very high pulses occur during phase switching.

RF Atten Entry of a fixed RF attenuation

Preamp Switching the preamplifier on and off

Auto Preamp Activates the auto preamp function

The preamplifier is considered in autoranging. It is only cut in after the attenuation has been reduced to the minimum

settable value.

Input Selection of RF input

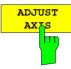

The ADJUST AXIS softkey automatically sets the limits of the diagram so that the lower limit frequency corresponds to the start frequency of range 1 and the upper limit frequency to the stop frequency of the last range.

IEC/IEEE-bus command --

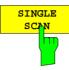

Pressing the *SINGLE SCAN* softkey triggers a frequency scan. ESIB stops at the end frequency.

The enhancement label SGL displayed at the screen edge indicates that the single-scan mode is set.

IEC/IEEE-bus command :INITiate2:CONTinuous OFF

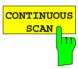

The *CONTINUOUS SCAN* softkey selects the continuous scan mode. ESIB scans continuously until the scan is stopped.

IEC/IEEE-bus command :INITiate2:CONTinuous ON

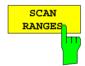

The SCAN RANGES softkey activates the entry of scan settings in the SCAN RANGES table.

#### IEC/IEEE-bus commands

```
:[SENSe:]SCAN<1..10>:RANGes[:COUNt] 1...10
:[SENSe:]SCAN<1..10>:STARt <num_value>
:[SENSe:]SCAN<1..10>:STOP <num value>
:[SENSe:]SCAN<1..10>:STEP
                           <num value>
:[SENSe:]SCAN<1..10>:BANDwidth:RESolution
                                     <num_value>
:[SENSe:]SCAN<1..10>:TIME
                           <num value>
:[SENSe:]SCAN<1..10>:INPut:ATTenuation:AUTO
                                     <num_value>
:[SENSe:]SCAN<1..10>:INPut:ATTenuation
                                     <num_value>
:[SENSe:]SCAN<1..10>:INPut:GAIN
                                <num_value>
:[SENSe:]SCAN<1..10>:INPut:GAIN:AUTO
                                     ON OFF
:[SENSe:]SCAN<1..10>:INPut:TYPE
                                INPUT1 | INPUT2
```

1088.7531.12 4.93 E-15

## **Editing a Scan**

The parameters of a scan subrange in a scan data record can be modified or complete subranges can be added or deleted. When changing the scan limit frequencies, care should be taken that the scan ranges do not overlap.

Complete scan ranges can be cleared or added with the INSERT RANGE and DELETE RANGE softkeys.

Predefined settings of standard-conformal frequency ranges and associated receiver settings can be selected (softkeys CISPR RANGE A...D).

#### CONFIGURATION MODE - EMI RECEIVER - DEFINE SCAN menu

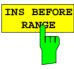

The INS BEFORE RANGE softkey shifts the active scan range in the table to the left by one column. A new column with identical settings is created. The limit frequencies can be changed accordingly.

IEC/IEEE-bus command

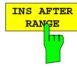

The *INS AFTER RANGE* softkey shifts the active scan range in the table to the right by one column. A new column with identical settings is created. The limit frequencies can be changed accordingly.

IEC/IEEE-bus command

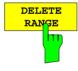

The *DELETE RANGE* softkey clears the activated scan range. All other ranges are shifted to the left by one column.

IEC/IEEE-bus command -

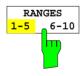

With the *RANGES 1-5/6-10* softkey a switchover can be made between ranges 1-5 and 6-10.

IEC/IEEE-bus command --

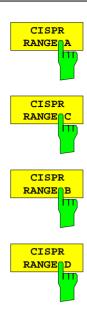

The CISPR RANGE A/B/C/D softkeys enter the following standard-conformal frequency ranges and associated receiver settings into the scan table:

|                 | Band A  | Band B  | Band C  | Band D  |
|-----------------|---------|---------|---------|---------|
| Start frequency | 9 kHz   | 150 kHz | 30 MHz  | 300 MHz |
| Stop frequency  | 150 kHz | 30 MHz  | 300 MHz | 1 GHz   |
| Step width      | 80 Hz   | 4 kHz   | 40 kHz  | 40 kHz  |
| RBW             | 200 Hz  | 9 kHz   | 120 kHz | 120 kHz |
| MEAS TIME       | 50 ms   | 1 ms    | 100 us  | 100 us  |

IEC/IEEE-bus command --

## Running a Scan

The scan is started with the *RUN SCAN* softkey. It can also be started with the *RUN* key in the *SWEEP* field.

At the beginning of the scan, ESIB sets up the diagram as specified in the scan table and starts the scan in the selected mode (SINGLE or CONTINUOUS). With SINGLE selected, ESIB performs a single scan and stops at the end frequency. With CONTINUOUS selected, the scan is performed continuously until it is deliberately stopped.

The measurement can be interrupted with *HOLD SCAN* or stopped with *STOP SCAN*. The two softkeys are displayed instead of the menu shown before the scan is started.

If a transducer set is defined with points of changeover, the scan automatically stops at the frequencies of the new subrange of the transducer set and the user may exchange the transducer.

The following message informs the user that the limit has been reached:

TDS Range # reached, CONTINUE / BREAK

He can continue the scan at the point of change over by confirming the message (CONTINUE) or he can switch off the transducer (BREAK).

IEC/IEEE-bus commands :INITiate2:CONMeas (CONTINUE)
-- (BREAK)

#### CONFIGURATION MODE - EMI RECEIVER menu

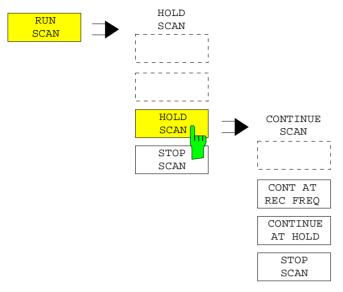

The *RUN SCAN* softkey starts the frequency scan with the selected settings. The *HOLD SCAN* submenu is displayed instead of the menu shown before the scan is started.

IEC/IEEE-bus command

:INITiate2[:IMMediate]

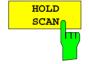

The HOLD SCAN softkey interrupts the scan.

The CONTINUE SCAN submenu is displayed. The scan stops at the frequency at which it was interrupted until it is continued with the CONT AT REC FREQ or CONTINUE AT HOLD softkeys.

While the scan is stopped, the receiver settings can be changed, eg for a detailed analysis of the recorded trace.

IEC/IEEE-bus command : HOLD

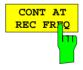

With the CONT AT REC FREQ softkey the scan is continued at the current receiver frequency when the receiver frequency is lower than the frequency at which the scan was interrupted. Otherwise the scan continues at the frequency at which it was interrupted.

IEC/IEEE-bus command :INITiate2[:IMMediate]

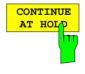

With the *CONT AT HOLD* softkey the scan is continued where it was interrupted. The scan is always continued with the settings in the scan table.

IEC/IEEE-bus command --

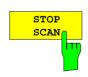

The STOP SCAN softkey stops the scan. Upon restart, scanning starts at the beginning. The results of the performed measurements are lost.

IEC/IEEE-bus command : ABORt

## **Data Reduction and Peak List**

EMI measurements may involve much time because the time constants prescribed by the standard for the quasi-peak weighting require transients which lead to long measurement times per each value. In addition, the standards stipulate procedures for finding local EMI maxima such as shifting the absorbing clamp, variation of the test antenna height and rotating the DUT. Measuring with quasi-peak weighting at each frequency and for each setting of the test configuration would lead to unacceptably long measurement times. For this reason, R&S has developed a method which reduces the time-consuming measurements to a minimum with an optimum reliability of detection.

The interference spectrum is first pre-analyzed in a fast prescan to optimize the duration of the measurement. Data reduction follows so that the time-consuming final measurement is performed at only some important frequencies:

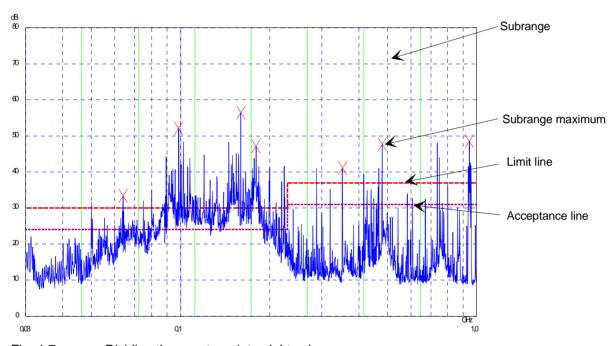

Fig. 4-7 Dividing the spectrum into eight subranges

Data reduction is of crucial importance. It is initiated by the user pressing a key after the prescan and then automatically performed by the receiver. Data reduction is used to select frequencies with a very high interference level. Several data reduction methods are used:

- Acceptance analysis, ie the interference spectrum is further analyzed at frequencies with levels above a line parallel to a limit line.
- Generating subrange maxima, ie the interference spectrum is further analyzed at frequencies with the highest interference level of a frequency subrange (search method SUBRANGES).
- Determination of a specific number of peak values relative to the limit lines with the level values being independent of their frequency spectral distribution (search method PEAKS).

1088.7531.12 4.97 E-15

For generation of subrange maxima, the whole frequency range is divided into equidistant subranges. A subrange maximum is determined for each subrange (search method SUBRANGES).

Determining the level maxima irrespective of their distribution in the frequency spectrum (search mode PEAKS) is suitable for measurement regulations that demand determination of the relatively highest level irrespective of the distribution in the measured frequency range, eg FCC.

If the prescan is performed in parallel with several detectors, typically with peak value and average value, the maxima are determined separately for the two detectors so that the distribution of narrowband and wideband sources of interference can be taken into account. For example, the frequency of the maximum determined with the average detector can be used for the final measurement performed with this detector and the frequency found in the prescan carried out with the peak detector is taken for the final measurement using the quasi-peak detector.

Consideration of the limit lines ensures that the final measurement is not performed at frequencies at which the inference level is far below the limit value. The margin between the acceptance line and the limit line can be selected by the user in dB as the *MARGIN*. Each limit line is allocated to a trace, ie different limit lines are taken for the different detectors.

Two values should therefore be defined for this purpose:

- the number of subranges or highest level values (NO OF PEAKS in the range from 1 to 500; default value: 25)
- the acceptance margin (MARGIN; default value: 6 dB). It is valid for all limit lines.

As an alternative method, it is possible to preset a list of frequencies at which the final measurements are performed. A typical application is, for example, the statistical analysis of several units.

The peak list can be either edited manually or can be filled with desired values by adopting the marker values.

If no limit lines are activated, the measurement procedure is as if all measured values would exceed the limit line.

1088.7531.12 4.98 E-15

## CONFIGURATION MODE - EMI RECEIVER menu (right side menu)

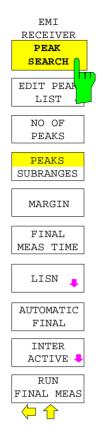

The *PEAK SEARCH* softkey starts the determination of the subrange maxima list from the available scan results. The procedure can be repeated as often as desired to try out different settings of margin and number of subranges.

IEC/IEEE-bus command

:CALCulate<1 | 2>:PEAKsearch[:IMMediate]

The following table shows the peak list which is determined by the peak-search function after the prescan:

|               | EDIT PEAK LIST | (Prescan Results) |                |
|---------------|----------------|-------------------|----------------|
| Tracel: 014QP |                | Trace2: 014AV     |                |
| Trace3:       |                | Trace4:           |                |
| TRACE         | FREQUENCY      | LEVEL dBpT        | DELTA LIMIT dB |
| 2 Average     | 80.0000 MHz    | 35.34             | -3.91          |
| 2 Average     | 89.4800 MHz    | 38.83             | -0.91          |
| 1 Max Peak    | 98.5200 MHz    | 47.53             | -2.63          |
| 2 Average     | 98.5200 MHz    | 46.63             | 6.47           |
| 1 Max Peak    | 100.7200 MHz   | 54.14             | 3.88           |
| 2 Average     | 102.3200 MHz   | 50.89             | 10.56          |
| 1 Max Peak    | 113.2400 MHz   | 49.68             | -1.08          |
| 2 Average     | 116.9200 MHz   | 44.81             | 3.91           |
| 1 Max Peak    | 125.8800 MHz   | 55.01             | 3.78           |
| 2 Average     | 125.8800 MHz   | 53.55             | 12.33          |
| 1 Max Peak    | 138.4800 MHz   | 45.68             | -5.95          |
| 2 Average     | 138.4800 MHz   | 42.17             | 0.53           |
| 2 Average     | 144.0400 MHz   | 43.72             | 1.90           |
| 2 Average     | 167.0400 MHz   | 44.77             | 2.32           |
| 2 Average     | 176.2400 MHz   | 45.52             | 2.83           |
| 1 Max Peak    | 200.4800 MHz   | 52.49             | -0.75          |
| 2 Average     | 200.4800 MHz   | 48.76             | 5.51           |
| 1 Max Peak    | 210.2800 MHz   | 60.55             | 7.09           |
| 2 Average     | 226.5600 MHz   | 59.02             | 15.24          |
| 2 Average     | 230.0000 MHz   | 48.59             | 4.75           |

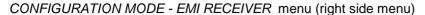

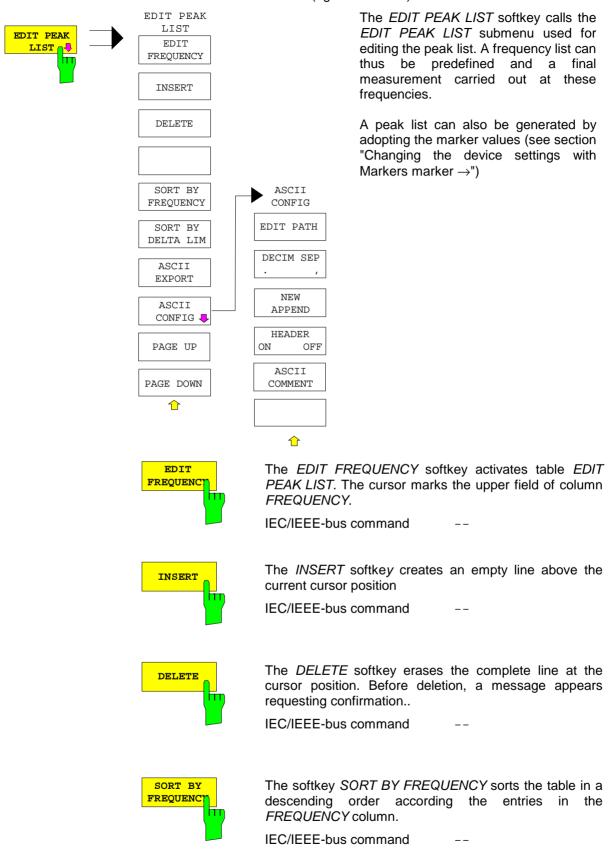

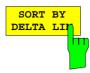

The softkey SORT BY DELTA LIMIT sorts the table in a descending order according to the entries in the DELTA LIMIT column (see table below).

IEC/IEEE-bus command

The following table shows the peak list sorted according to the margin to the limit value list:

|     |            | EDIT PEAK LIST | (Prescan Results) |                |
|-----|------------|----------------|-------------------|----------------|
| Tra | ce1: 014QP |                | Trace2: 014AV     |                |
| Tra | .ce3:      |                | Trace4:           |                |
|     | TRACE      | FREQUENCY      | LEVEL dBpT        | DELTA LIMIT dB |
| 2   | Average    | 226.5600 MHz   | 59.02             | 15.24          |
| 2   | Average    | 125.8800 MHz   | 53.55             | 12.33          |
| 2   | Average    | 102.3200 MHz   | 50.89             | 10.56          |
| 1   | Max Peak   | 210.2800 MHz   | 60.55             | 7.09           |
| 2   | Average    | 98.5200 MHz    | 46.63             | 6.47           |
| 2   | Average    | 200.4800 MHz   | 48.76             | 5.51           |
| 2   | Average    | 230.0000 MHz   | 48.59             | 4.75           |
| 2   | Average    | 116.9200 MHz   | 44.81             | 3.91           |
| 1   | Max Peak   | 100.7200 MHz   | 54.14             | 3.88           |
| 1   | Max Peak   | 125.8800 MHz   | 55.01             | 3.78           |
| 2   | Average    | 176.2400 MHz   | 45.52             | 2.83           |
| 2   | Average    | 167.0400 MHz   | 44.77             | 2.32           |
| 2   | Average    | 144.0400 MHz   | 43.72             | 1.90           |
| 2   | Average    | 276.9200 MHz   | 45.81             | 1.16           |
| 2   | Average    | 138.4800 MHz   | 42.17             | 0.53           |
| 2   | Average    | 267.2800 MHz   | 44.44             | -0.05          |
| 1   | Max Peak   | 200.4800 MHz   | 52.49             | -0.75          |
| 2   | Average    | 89.4800 MHz    | 38.83             | -0.91          |
| 1   | Max Peak   | 113.2400 MHz   | 49.68             | -1.08          |
| 1   | Max Peak   | 98.5200 MHz    | 47.53             | -2.63          |

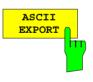

The ASCII EXPORT softkey stores the final measurement data in a file with ASCII format.

Upon pressing the ASCII EXPORT softkey, a file name can be entered. The default name is TRACE.DAT. Then the measured data of the trace are stored.

The function can be configured in the ASCII CONFIG submenu.

#### IEC/IEEE-bus command

:MMEMory:STORe:FINal <path with file names>

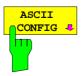

In the ASCII CONFIG submenu, various settings for the TRACE ASCII EXPORT function can be made (see Section "Trace Selection and Setup").

1088.7531.12 4.101 E-15

# Structure of the ASCII file:

RECEIVER mode, final measurement data:

|              | Content of file                                                                              | Description                                                                                                    |
|--------------|----------------------------------------------------------------------------------------------|----------------------------------------------------------------------------------------------------|
| File header  | Type;ESIB 7;                                                                                 | Instrument model                                                                                                    |
|              | Version;2.07;                                                                                | Firmware version                                                                                                    |
|              | Date;01.Jan 2000;                                                                            | Date record storage date                                                                                                    |
|              | Mode;Receiver;                                                                               | Instrument operating mode                                                                                                    |
|              | Start;10000;Hz<br>Stop;100000;Hz                                                             | Start/stop of the display range. Unit: Hz                                                                                                    |
|              | x-Axis;LIN;                                                                                  | Scaling of x axis linear (LIN) or logarithmic (LOG)                                                                                                    |
|              | Scan Count;1;                                                                                | Number of scans set                                                                                                    |
|              | Transducer;TRD1;                                                                             | Transducer name (if switched on)                                                                                                    |
|              | Scan 1:                                                                                      | Loop over all defined scan ranges (1-10)                                                                                                    |
|              | Start;150000;Hz                                                                              | Range - start frequency in Hz                                                                                                    |
|              | Stop;1000000;Hz                                                                              | Range – stop frequency in Hz                                                                                                    |
|              | Step;4000;Hz                                                                                 | Range - step width in Hz for linear step width or in % (1-100) for logarithmic step width                                                                       |
|              | DDW:100000-U-                                                                                | Range - resolution bandwidth                                                                                                    |
|              | RBW;100000;Hz                                                                                | Range - measurement time                                                                                                    |
|              | Meas Time;0.01;s                                                                             | Auto ranging on - or off for current range                                                                                                    |
|              | Auto Ranging;ON;                                                                             | Range - input attenuation                                                                                                    |
|              | RF Att;20;dB                                                                                 | Auto Preamp on or off for current range                                                                                                    |
|              | Auto Preamp;OFF;                                                                             | Range - preamplifier on (20dB) or off (0dB)                                                                                                    |
|              | Preamp;0;dB                                                                                  | Range - input (1 or 2)                                                                                                    |
|              | Input;1;                                                                                     |                                                                                                    |
| Data section | TRACE 1 FINAL:                                                                               | Selected trace                                                                                                    |
| of the file  | Trace Mode;AVERAGE;                                                                          | Trace mode:<br>CLR/WRITE,AVERAGE,MAX HOLD,MIN HOLD,<br>VIEW, BLANK                                                                                              |
|              | Final Detector                                                                               | Final detector<br>MAX PEAK, MIN PEAK, RMS, AVERAGE,<br>QUASI PEAK, AC VIDEO                                                                                     |
|              | x-Unit;Hz;                                                                                   | Unit of x values:                                                                                                    |
|              | y-Unit;dBuV;                                                                                 | Unit of y values:                                                                                                    |
|              | Final Meas<br>Time;1.000000;s                                                                | Final measurement time                                                                                                    |
|              | Margin;6.000000:s                                                                            | Margin                                                                                                    |
|              | Values;8;                                                                                    | Number of test points                                                                                                    |
|              | 2;154000.000000;81.638                                                                       | Measured values:                                                                                                    |
|              | 535;15.638535;N;GND                                                                          | <trace>;<x-value>, <y-value>; <phase>; <ground></ground></phase></y-value></x-value></trace>                                                                    |
|              | 1;158000.00000;86.563<br>789;7.563789;N;GND<br>2;1018000.00000;58.68<br>9873;-1.310127;N;GND | Phase and protective grounding are output only if a line impedance stabilization has been activated. They specify the setting at which the maximum RFI level at |
|              |                                                                                              | the associated frequency was found.                                                                                                    |

```
Example:
Type; ESIB 40;
Version; 2.08;
Date; 30. May 2000;
Mode; Receiver;
Start;150000.000000;Hz
Stop; 30000000.000000; Hz
x-Axis;LOG;
Scan Count; 1;
Transducer;;
Scan 1:
Start;150000.000000;Hz
Stop; 30000000.000000; Hz
Step; 4000.000000; Hz
RBW;9000.000000;Hz
Meas Time; 0.001000; s
Auto Ranging; OFF;
RF Att;10.000000;dB
Auto Preamp; OFF;
Preamp; 0.00000; dB
Input;1;
Scan 2:
Start;30000000.000000;Hz
Stop;1000000000.000000;Hz
Step; 40000.000000; Hz
RBW;120000.000000;Hz
Meas Time; 0.000100; s
Auto Ranging; OFF;
RF Att;10.000000;dB
Auto Preamp; OFF;
Preamp; 0.00000; dB
Input;1;
TRACE 1 FINAL:
Trace Mode;CLR/WRITE;
Final Detector; QUASI PEAK;
TRACE 2 FINAL:
Trace Mode;CLR/WRITE;
Final Detector;AVERAGE;
x-Unit; Hz;
y-Unit;dBuV;
Final Meas Time; 1.000000; s
Margin; 6.00000; dB
Values;11;
2;154000.000000;81.638535;15.638535;N;GND
1;158000.000000;86.563789;7.563789;N;GND
2;1018000.000000;58.689873;-1.310127;N;GND
2;302000.000000;63.177345;-2.822655;L1;GND
2;3294000.000000;56.523022;-3.476978;N;GND
2;1122000.000000;53.849747;-6.150253;N;GND
2;10002000.000000;47.551216;-12.448784;N;GND
1;3390000.000000;59.762917;-13.237083;N;GND
1;9998000.000000;58.309189;-14.690811;L1;GND
2;20002000.000000;45.142456;-14.857544;L1;GND
2;7502000.000000;36.406967;-23.593033;L1;GND
```

## CONFIGURATION MODE - EMI RECEIVER menu (right side menu)

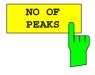

Der Softkey NO OF PEAKS activates the entry field of the number of subranges or peaks for the determination of the peak list. The range of values is 1 to 500.

### IEC/IEEE-bus command

:CALCulate<1 | 2>:PEAKsearch:SUBRanges 1...500

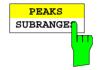

The *PEAKS SUBRANGES* softkey defines the search method with which maxima are searched for within a scan.

PEAKS Determination of a specific number of peak values

relative to the limit lines with the level values being independent of their frequency spectral distribution.

SUBRANGES Generating subrange maxima, ie the interference

spectrum is further analyzed at frequencies with the highest interference level of a frequency subrange.

#### IEC/IEEE-bus command

:CALCulate<1|2>:PEAKsearch:METHod SUBRange | PEAK

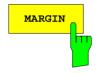

The *MARGIN* softkey activates the entry field of the margin, ie of an additional acceptance threshold for the determination of the peak list. The limit line currently used is shifted by this amount for defining the maxima. The range of values is -200 dB to 200 dB.

### IEC/IEEE-bus command

:CALCulate<1|2>:PEAKsearch:MARGin -200dB to 200dB

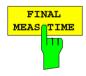

The FINAL MEAS TIME softkey activates the entry field of the time of final measurement.

## IEC/IEEE-bus command

:[SENSe:]SWEep:FMEasurement <num\_value>

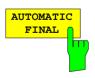

The AUTOMATIC FINAL softkey selects the automatic routine for the final measurement. This routine is run according to the available frequency list without user interaction.

IEC/IEEE-bus command --

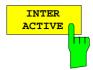

The INTERACTIVE softkey selects the following sequence for the final measurement:

- A frequency from the frequency list is set on the receiver together with the associated settings from the corresponding partial scan.
- The marker is set on this frequency in the scan diagram.
- The final measurement sequence switches to the *Interrupted* status.
- The signal can be exactly analyzed by modifying the receiver settings.
- CONTINUE AT HOLD starts the actual final measurement, the receiver settings being restored except the frequency.
- The current frequency replaces the original one in the frequency list (drifting interference sources)
- Next frequency of frequency list.....

Note:

With the AUTOMATIC FINAL softkey in the CONTINUE FINAL MEAS submenu a switchover can be made to the automatic mode before the measurement is started anew.

IEC/IEEE-bus command

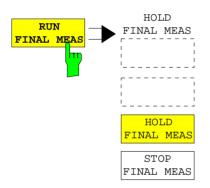

The RUN FINAL MEAS softkey starts the final measurement sequence as described above. The HOLD FINAL MEAS submenu is called.

The detectors used for the final measurement replace those used in the list or for the prescan.

The out-of-limit condition is shown by a plus sign preceding the values in the DELTA LIMIT column (see table below).

IEC/IEEE-bus command

Note:

The final measurement function is only available in the manual mode. For operation under program control it is preferable to read the prescan results and the data-reduced peak list, if any, from the ESIB with the controller and carry out the individual measurements with the controller. This considerably makes the control of the interactive mode easier.

1088.7531.12 4.105 E-15

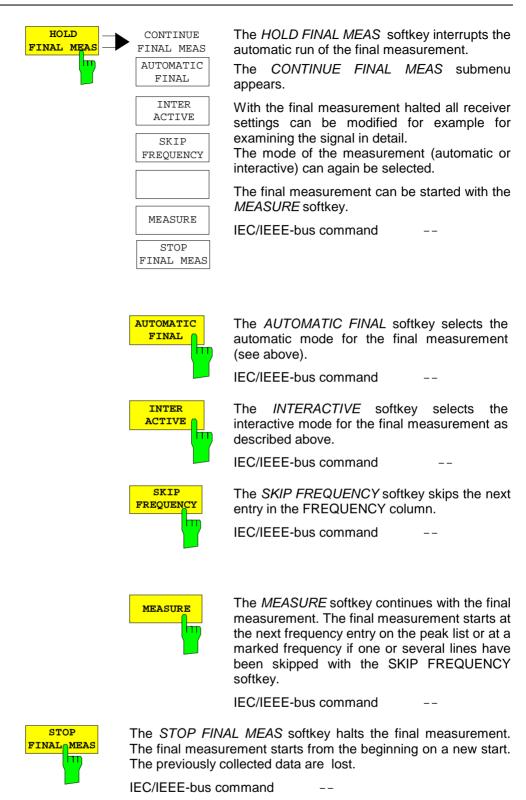

The peak list available after the final measurement:
The detectors used for the final measurement replace those used in the list or for the prescan.
The out-of-limit condition is shown by a plus sign preceding the values in the DELTA LIMIT column.

| Ш   | EDI        | T PEAK LIST (Fina | al Measurement Resu | ılts)          |
|-----|------------|-------------------|---------------------|----------------|
| Tra | cel: 014QP |                   | Trace2: 014AV       |                |
| Tra | ce3:       |                   | Trace4:             |                |
|     | TRACE      | FREQUENCY         | LEVEL dBpT          | DELTA LIMIT dB |
| 2   | Average    | 80.0000 MHz       | 29.99               | -9.26          |
| 2   | Average    | 89.4800 MHz       | 35.64               | -4.09          |
| 1   | Quasi Peak | 98.5200 MHz       | 49.94               | -0.22          |
| 2   | Average    | 98.5200 MHz       | 48.32               | 8.15           |
| 1   | Quasi Peak | 100.7200 MHz      | 55.33               | 5.07           |
| 2   | Average    | 102.3200 MHz      | 50.86               | 10.53          |
| 1   | Quasi Peak | 113.2400 MHz      | 42.50               | -8.26          |
| 2   | Average    | 116.9200 MHz      | 44.44               | 3.53           |
| 1   | Quasi Peak | 125.8800 MHz      | 54.91               | 3.68           |
| 2   | Average    | 125.8800 MHz      | 53.86               | 12.64          |
| 1   | Quasi Peak | 138.4800 MHz      | 41.83               | -9.81          |
| 2   | Average    | 138.4800 MHz      | 39.38               | -2.25          |
| 2   | Average    | 144.0400 MHz      | 40.77               | -1.04          |
| 2   | Average    | 167.0400 MHz      | 44.82               | 2.37           |
| 2   | Average    | 176.2400 MHz      | 46.56               | 3.87           |
| 1   | Quasi Peak | 200.4800 MHz      | 50.93               | -2.31          |
| 2   | Average    | 200.4800 MHz      | 48.27               | 5.02           |
| 1   | Quasi Peak | 210.2800 MHz      | 58.71               | 5.25           |
| 2   | Average    | 226.5600 MHz      | 59.07               | 15.29          |
| 2   | Average    | 230.0000 MHz      | 46.90               | 3.05           |

### Selection of Detectors for Final Measurement

The selection of detectors for the final measurement is made in the *TRACE* menu (see section "Selection and setting of traces").

The detectors to be used for the final measurement can be set here for each trace, ie any combination of prescan and final measurement is possible. The required flexibility is thus obtained for the diverse test specifications which are covered by means of the ESIB.

Traces 3 and 4 can be used for displaying the final measurement values. For this purpose, the *FINAL MEAS* softkey should be activated in the associated menu. Trace 3 represents the allocated final measurement values referring to trace 1 with the symbol "x" and trace 4 the final measurement values for trace 2 with "+".

The results of prescan and final measurement in a diagram:

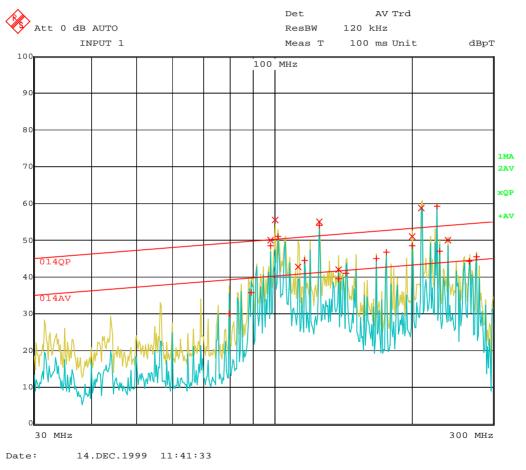

Fig. 4-8 Results of prescan and final measurement

# **Automatic Control of Line Impedance Stabilization Networks**

The selected phases are controlled during the prescan and the final measurement via the USERPORT with the LISN switched on. In contrast, the LISN menu in the SETUP menu is used for the direct control of the LISN and is not included in the automatic sequences.

Only one phase and one PE setting (1 out of n) can be selected for the prescan. Any number of settings can be selected for the final measurement (m out of n).

All selected phase/PE combinations are measured during the final measurement and the maximum value is determined.

CONFIGURATION MODE - EMI RECEIVER menu (right side menu)

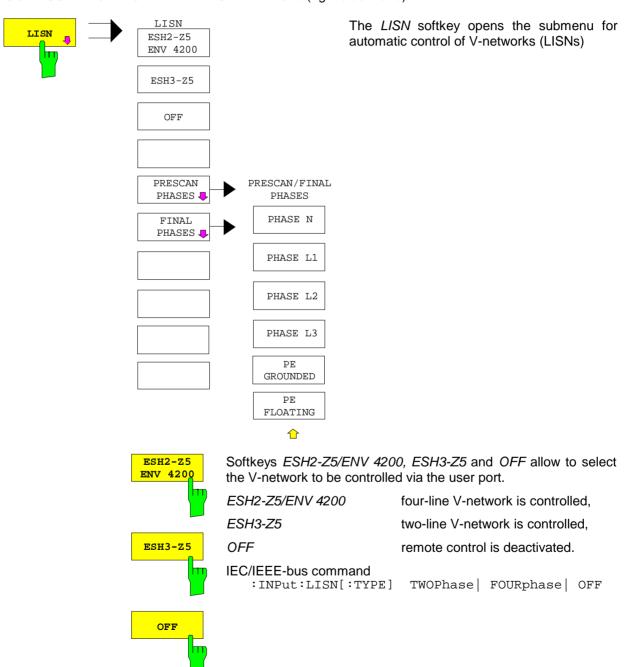

1088.7531.12 4.109 E-15

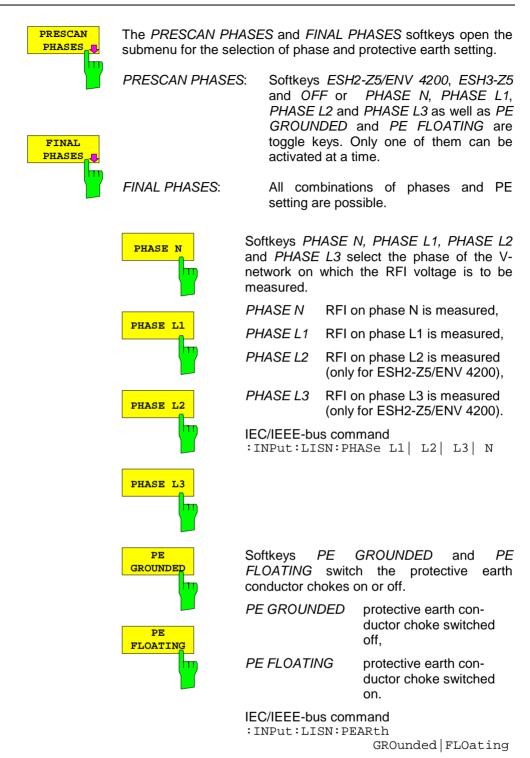

1088.7531.12 4.110 E-15

# Frequency and Span Selection – FREQUENCY Key Group

The FREQUENCY key group is used to specify the receiver frequency and the frequency axis of the active measurement. The frequency axis is defined by the start and stop frequency.

After pressing one of the keys *FREQ*, *START* or *STOP*, the value of the corresponding parameter can be defined in the appropriate dialog window.

# Start Frequency - START Key

FREQUENCY - START menu:

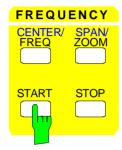

The *START* key opens a window where the start frequency of the scan diagram can be entered.

The start frequency can be selected in the ESIB frequency range irrespective of scan range limits.

IEC/IEEE bus command :[SENSe:]FREQuency:STARt <num\_value>

# Stop Frequency - STOP Key

FREQUENCY - STOP menu:

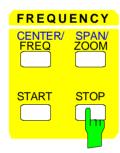

The *STOP* key opens a window where the stop frequency of the scan diagram can be entered.

The stop frequency can be selected in the ESIB frequency range irrespective of scan range limits.

The permissible value range for the stop frequency is:

$$f_{stop} > f_{start}$$

IEC/IEEE bus command :[SENSe:]FREQuency:STOP <num\_value>

# Receiver Frequency – FREQ Key

FREQUENCY - FREQ menu:

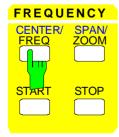

The FREQ key opens a window where the receiver frequency can be entered.

A precondition is that the frequency and level readout is active.

The permissible value range depends on the selected input:

 $\begin{array}{ll} \text{Input 1:} & 20 \text{ Hz} \leq f_{\text{in}} \leq f_{\text{max}} \\ \text{Input 2:} & 20 \text{ Hz} \leq f_{\text{in}} \leq 1 \text{ GHz} \\ \end{array}$ 

If the tuning frequency is lower than twice the IF bandwidth, the IF bandwidth is automatically reduced so that this condition is met again.

If the frequency is increased again, the original IF bandwidth is restored. The memory is cleared when the IF bandwidth is manually changed.

The resolution of the receive frequency is always 0.1 Hz.

IEC/IEEE bus command :[SENSe:]FREQuency:STOP <num\_value>

## **Receiver Frequency Step Size**

The STEP key in the DATA VARIATION key group opens a menu for setting the step size of the receiver frequency. The step size can be coupled to the receiver frequency or be manually set to a fixed value.

In order to change the step size, the entry window for the receiver frequency must already be active. After pressing the *STEP* key, the *REC FREQ STEP* menu appears.

The softkeys are mutually exclusive selection switches. Only one switch can be active at a time.

Control is returned to the *FREQUENCY FREQ* menu via the menu key .

DATA VARIATION - STEP menu

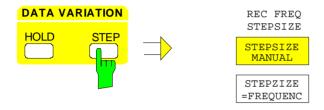

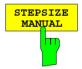

The STEPSIZE MANUAL softkey activates the entry window for the input of a fixed step size.

IEC/IEEE bus command :[SENSe:]FREQuency:CENTer:STEP <num\_value>

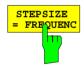

The STEPSIZE = FREQUENC softkey sets the step size coupling to MANUAL and the step size to a value equal to the receiver frequency.

This function is especially useful during measurements of the signal harmonic content, because, when entering the receiver frequency, the receiver frequency of another harmonic is selected with each stroke of the *STEP* key.

IEC/IEEE bus command --

1088.7531.12 4.112 E-15

# Level Display and RF Input Configuration – LEVEL Key Group

The *UNIT* and *RANGE* keys are used to set the display units and the display range of the scan diagram. The *INPUT* key sets the characteristics of the RF input (input, input attenuation, and preamplification).

# Display Units - UNIT Key

In general, a receiver measures the signal voltage at the RF input. The level display is calibrated in rms values of an unmodulated sinewave signal. In the initial state, the level is displayed in dB $\mu$ V. Via the known input resistance of 50  $\Omega$  a conversion can be made to other units. The units dB $\mu$ A, dB $\mu$ A, dBpW, and dB $\mu$ T are directly convertible and can be selected in the *UNIT* menu.

If the antenna coded connector on the front panel is used, the coded unit there determines the possible display units. Connecting to the coded connector deactivates the settings of the *UNIT* menu.

By certain codings it is nevertheless possible to select a conversion of the unit in the menu. The dependencies between the unit of the antenna coded connector and the unit which is to be selected for the display are given in the softkey description.

The default coding defined by the connector can be switched off using the *PROBE CODE ON/OFF* softkey. In this case, the unit can be set with the corresponding unit softkeys (dBm, dB $\mu$ V, ...) even if a coded connector is plugged in. The coded entries in the connector are then ignored.

#### LEVEL UNIT submenu:

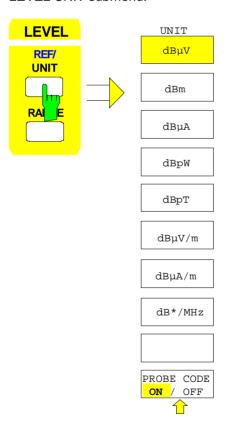

The *UNIT* key opens a submenu in which the desired units for the level axis can be selected and the coding of the antenna coded connector can be switched on and off.

The unit softkeys are mutually exclusive selection switches. Only one of these switches may be active at any one time.

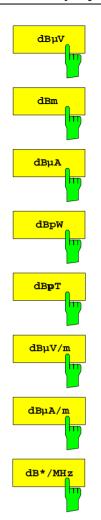

The  $dB\mu V$ , dBm,  $dB\mu A$ , dBpW, dBpT,  $dB\mu V/m$ ,  $dB\mu A/m$ ,  $dB^*/MHz$  softkeys set the display units to the corresponding logarithmic units.

The  $dB\mu V$  unit is the default unit in receiver mode.

DBIV | DBUA | DBUV\_MHZ |

DBUA\_MHZ | DBMV\_MHZ

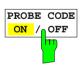

The PROBE CODE ON/OFF softkey enables or disables the units defined by the coded connector.

IEC/IEEE bus command :UNIT:PROBe ON | OFF

1088.7531.12 4.114 E-15

# Level Range - RANGE Key

#### LEVEL RANGE menu:

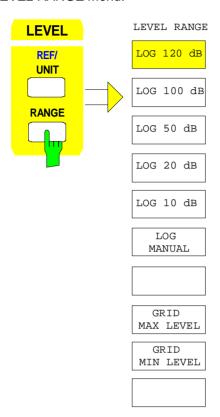

The *RANGE* key calls a menu in which the range for the scan diagram can be selected.

The default setting is 100 dB.

The most often used settings (120 dB, 100 dB, 50 dB, 20 dB and 10 dB) are each directly selectable by a softkey.

All other ranges are chosen with the LOG MANUAL softkey.

When the display range is changed, *GRID MAX LEVEL* and *GRID MIN LEVEL* are newly set. *GRID MIN LEVEL* is not changed, however.

Editing of GRID MAX LEVEL and GRID MIN LEVEL sets LOG MANUAL.

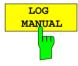

The LOG MANUAL softkey activates the entry of the level display range. The display rangesgo from 10 to 200 dB in 10-dB steps. Invalid entries are rounded off to the nearest valid value.

## IEC/IEEE bus commands

```
:DISPlay[:WINDow<1 | 2>]:TRACe<1..4>:Y:SPACing LOG
:DISPlay[:WINDow<1 | 2>]:TRACe<1...4>:Y:SCALe 110DB
```

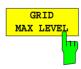

The *GRID MAX LEVEL* softkey activates the entry of the maximum level of the display range. Values from -83 dB $\mu$ V to +307 dB $\mu$ V are allowed.

## IEC/IEEE bus commands

```
:DISPlay[:WINDow<1|2>]:TRACe<1..4>:Y:SPACing LOG
:DISP[:WINDow<1|2>]:TRACe<1. 4>:Y[:SCALe]:TOP <num_value>
```

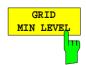

The *GRID MIN LEVEL* softkey activates the entry of the minimum level of the display range. Allowed values are:

GRID MAX LEVEL - 200 ≤ GRID MIN LEVEL ≤ GRID MAX LEVEL - 10

#### IEC/IEEE bus commands

```
:DISPlay[:WINDow<1|2>]:TRACe<1..4>:Y:SPACing LOG
:DISP[:WIND<1|2>]:TRACe<1. 4>:Y[:SCAL]:BOTTom <num_value>
```

1088.7531.12 4.115 E-15

# RF Input Configuration - INPUT Key

In addition to manual entry of the input attenuation, the ESIB provides an option which allows the RF attenuation, dependent on the selected reference level, to be automatically set.

## INPUT menu:

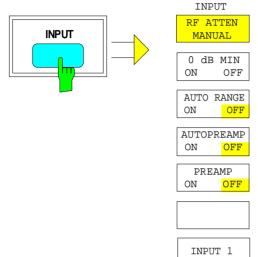

INPUT 2

INPUT 2
AC COUPLED

INPUT 2
DC COUPLED

The *INPUT* key opens the menu for configuring the RF input. It contains the input attenuator for matching the RF input to the input signal, the auto ranging of the preamplifier, and the selection of the input.

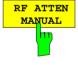

The RF ATTEN MANUAL softkey activates the entry of an attenuation factor irrespective of the reference level.

The following attenuation factor can be set irrespective of the active input:

INPUT 1: 0 to 70 dB in 10 dB steps,
 INPUT 2: 0 to 70 dB in 5 dB steps.

Other entries are rounded down to the nearest integer.

IEC/IEEE bus command :INPut<1|2>:ATTenuation 40DB

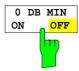

The *0 DB MIN* softkey determines whether the 0 dB setting of the attenuator may be used in the manual or automatic setting of the attenuator.

*0 DB MIN OFF* is the default value, ie an RF attenuation of at least 10 dB is always set on ESIB to protect the input mixer.

An attenuation factor of 0 dB cannot be set manually either. This prevents 0 dB being switched on inadvertently particularly when DUTs with high RFI voltage are measured.

#### Caution:

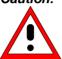

If 0 dB RF attenuation is used with autoranging, care must be taken that the permissible signal level at the RF input is not exceeded. Exceeding this level would damage the input mixer. The 0 dB attenuation should under no circumstances be used when RFI voltage measurements are performed with the aid of artificial networks as in this case very high pulses occur during phase switching.

#### IEC/IEEE bus command

:INPut<1 | 2>:ATTenuation:PROTection ON | OFF

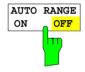

The AUTO RANGE ON/OFF softkey switches auto ranging on or off.

When the autorange function is active, ESIB automatically sets the selected attenuation so that a good S/N ratio is obtained without the receiver stages being overdriven.

IEC/IEEE bus command :INPut<1 | 2>:ATTenuation:AUTO ON | OFF

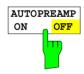

The AUTOPREAMP ON/OFF softkey switches the autopreamp function on or off

When the autopreamp function is active, the preamplifier is considered in the autorange procedure. The preamplifier is only switched on when the RF attenuation is reduced to the lowest settable value.

This function can only be controlled when the preamplifier is switched on.

IEC/IEEE bus command :INPut<1 | 2>:GAIN:AUTO ON | OFF

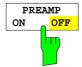

The PREAMP ON/OFF softkey switches the preamplifier on and off.

IEC/IEEE bus command :INPut<1 | 2>:GAIN:STATe ON | OFF

1088.7531.12 4.117 E-15

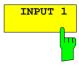

The INPUT 1 softkey selects input 1 (default setting).

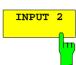

The INPUT 2 softkey selects input 2.

The *INPUT 2* softkey switches on the pulse-resistant input 2. With the input 2 used, the frequency range is limited to 2 GHz. Higher frequencies cannot be set.

IEC/IEEE bus command :INPut:TYPE INPUT1 | INPUT2

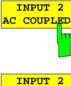

The softkeys INPUT 2 DC COUPLED and INPUT 2 AC COUPLED chose DC or AC coupling for the RF input 2.

Default setting is AC coupling.

The bottom frequency limit is 1 kHz.

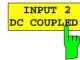

To indicate that input 2 is used (with AC or DC coupling), the enhancement labels **I2A** or **I2D** are shown on the display.

When using the input 1, the two softkeys are then not offered for selection (enhancement label IN1).

IEC/IEEE bus command :INPut:COUPling AC | DC

1088.7531.12 4.118 E-15

# Marker Functions - MARKER Key Group

The markers are used for marking points on measurement curves, reading out measurement values and for quickly selecting a display screen segment. Preselected measurement routines can be called by pressing a key in the marker menu. The ESIB provides four markers and four delta markers. The currently activated marker can be shifted with the cursor keys, the roll-key or the softkeys.

The marker which can be moved by the user is defined as the **active marker**.

## Examples:

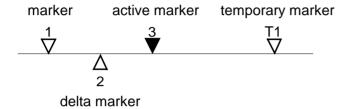

The measurement values of the active marker (also called **marker values**) are displayed in the marker field. In the **marker info list**, the measurement values from all enabled markers are sorted in ascending order. The marker info list can be switched off with the *MARKER INFO* softkey so that only the values for the active marker are shown.

# Main Markers- NORMAL Key

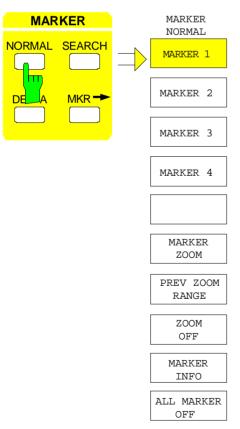

The *NORMAL* key calls a menu which contains all marker standard functions. The current state of the markers is indicated by a colored illumination of the softkeys. If no marker is enabled prior to pressing the *NORMAL* key, *MARKER 1* will be enabled as the reference marker and a peak search on the measurement curve is carried out (assumption: at least one measurement curve is active). Otherwise, the peak search is omitted and the entry window for the reference marker is activated.

The marker field at the upper left of the display screen shows the marker location (here, frequency), the level and the currently selected measurement curve.

> MARKER 1 [T1] -27.5 dBm 123.4567 MHz

Measured scan data can be subsequently represented in an expanded form using the zoom function. If the measured values obtained are more than the available pixels, several measured values are combined to one pixel. This compression is performed again for each zoom operation.

At the same time, the scan start and stop frequencies are set to the new diagram limits. A newly started scan then sweeps only the currently represented frequency range

MARKER NORMAL

MARKER 1

MARKER 2

MARKER 3

MARKER 4

The MARKER 1 to MARKER 4 softkeys switch the corresponding marker on/off or activate it as the reference marker. If the marker is activated as a reference marker, an entry field for manually setting the position of the reference marker is opened simultaneously. If the marker is disabled, the softkey is not illuminated. Enabled markers and the reference marker are indicated by illuminating the corresponding softkeys in different colors.(In the instrument default state, the active reference marker is displayed in red and enabled markers are displayed in green.)

# Operating example:

MARKER 1 is shown as the reference marker by the colored background illumination. MARKER 2 through MARKER 4 are turned off.

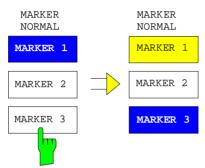

Pressing the MARKER 3 softkey switches MARKER 3 on and it becomes the reference maker. The previous reference marker remains enabled and the softkey remains illuminated. However, the entry mode for this marker is not now active. Instead, the entry window for MARKER 3 is opened and the position of MARKER 3 can be shifted.

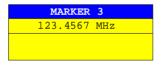

The information in the marker field also changes to describe the new reference marker.

MARKER 3 [T1]

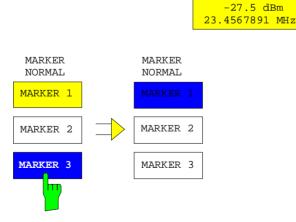

Pressing the current reference marker (*MARKER 3*) softkey again switches *MARKER 3* off. If at least one marker is enabled, the marker with the smallest number will be selected as the new reference marker (in the example, *MARKER 1*). Switching off the last active marker also deletes are delta markers.

#### IEC/IEEE bus commands

```
:CALCulate<1 | 2>:MARKer<1..4>[:STATe] ON | OFF;
:CALCulate<1 | 2>:MARKer<1..4>:X 10.7MHz;
:CALCulate<1 | 2>:MARKer<1..4>:Y?
```

When several measurement curves (traces) are being displayed, the marker is set to the maximum value (peak) of the active curve which has the lowest number (1 to 4). In case a marker is already located there, it will be set to the frequency of the next highest level (next peak).

If a measurement curve is turned off, the corresponding markers and marker functions are also erased. If the curve is switched on again (*VIEW*, *CLR/WRITE*;..), these markers along with coupled functions will be restored to their original positions.

A prerequisite for the restoration of the marker positions is that individual markers have not been used on another measurement curve or that the scan data (start/stop frequency) have not been changed.

If a marker (or, delta marker) necessary for a marker function is not available, it will be automatically checked whether or not the enabling of the corresponding marker is possible (see above). If this is not the case, a warning is issued.

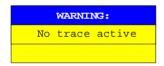

The activation of the desired marker function is then not possible.

On the other hand, if the marker can be enabled, a peak search is automatically performed. Thereafter, the desired marker function can be executed.

## MARKER NORMAL menu:

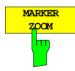

The MARKER ZOOM softkey zooms 10% of the diagram around the current marker. It opens at the same time a data entry field which allows to enter any frequency range which is then displayed

Pressing the softkey again expands the diagram such that only 3 measured values are represented.

#### IEC/IEEE bus command

```
:CALCulate<1 | 2>:MARKer<1...4>:FUNCtion:ZOOM <num value>
```

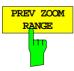

The PREVIOUS ZOOM softkey sets again the previous frequency range

IEC/IEEE bus command --

1088.7531.12 4.121 E-15

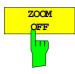

The ZOOM OFF softkey switches off the zoomed representation.

IEC/IEEE bus command

:DISPlay[:WINDow<1|2>]:TRACe<1...4>:X[:SCALe]:ZOOM OFF

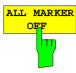

The ALL MARKER OFF softkey switches off all markers (reference and delta markers). Similarly, it switches off all functions and displays correlated with the markers/delta markers.

IEC/IEEE bus command :CALCulate<1 | 2>:MARKer<1...4>:AOFF

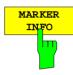

The MARKER INFO softkey opens the display of several markers within the grid. In the upper right corner of the grid, a maximum of 4 markers/delta markers with the marker symbols  $\Delta/\nabla$ , marker number (1 to 4), position and measurement value are listed. For the output of the marker position, the number or displayed characters will be limited as required.

If the number of lines available is not enough for all the enabled markers and delta markers, first the markers and then the delta markers are entered into the info list

IEC/IEEE bus command :DISPlay:WINDow<1 | 2>:MINFO ON | OFF

1088.7531.12 4.122 E-15

# **Marker Step Size**

DATA VARIATION - STEP menu:

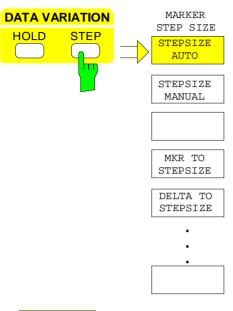

The STEP key in the DATA VARIATION key group opens a menu to match the marker step size to each individual application. In order to change the step size, the marker entry mode must already be active.

Control is returned to the  $MARKER\ NORMAL$  menu via the menu key  $\bigcirc$ .

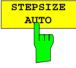

The STEPSIZE AUTO softkey sets the marker step size to AUTO. In this case, the step size is exactly 10% of the grid. A one-raster movement of the roll-key corresponds to one pixel.

STEPSIZE AUTO is the default setting.

## IEC/IEEE bus command

```
:CALCulate<1 | 2>:MARKer<1..4>:STEP:AUTO ON OFF
```

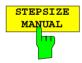

The STEPSIZE MANUAL softkey activates the entry window for defining a fixed value for the marker step size.

Pressing the step key shifts the marker position by the selected step size. The resolution of the roll-key is always one pixel per raster.

IEC/IEEE bus command

```
:CALCulate<1 | 2>:MARKer<1..4>:STEP 10KHZ
```

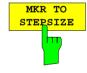

The MKR TO STEPSIZE softkey sets the marker step size to the current marker frequency.

This function is well suited to harmonic measurements. The marker is set to the largest signal using the peak search function. After activation of the *MKR TO STEPSIZE* function, the marker is set to the corresponding harmonic of the signal each time the cursor key or is pressed when entering the marker position.

IEC/IEEE bus command

```
:CALCulate<1 | 2>:MARKer<1..4>:FUNCtion:MSTep
```

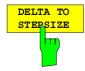

The *DELTA TO STEPSIZE* softkey sets the marker step size to the difference between the reference marker and the last active delta marker.

The softkey is only available when at least one delta marker is enabled.

IEC/IEEE bus command --

# **Delta Markers - DELTA Key**

The delta markers are used to measure a level or frequency referred to a reference marker. They are always referenced to the marker whose position was last changed. A delta marker is displayed as an empty  $\triangle$  symbol. The reference marker is displayed as a filled  $\nabla$  symbol.

#### MARKER DELTA menu:

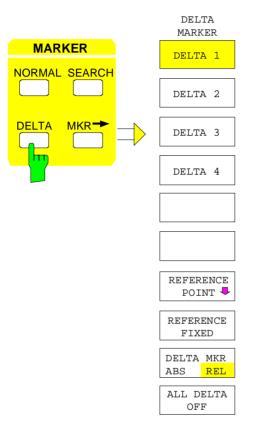

The *DELTA* key switches a delta marker on and calls the menu for its control. If no marker is enabled, *MARKER 1* is automatically activated when the delta marker is switched on. The delta marker activated to entry mode is shown on the display screen as a filled **\( \Lambda \)** symbol.

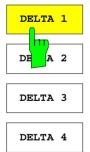

The *DELTA 1 to 4* softkeys are used to enable delta markers 1 to 4. The control of the delta markers corresponds to that of the markers. After a delta marker has been enabled, all entries are now applicable to this marker. The main marker must be activated anew if its position is to be changed.

The delta marker field on the display screen contains the delta marker number, the difference frequency from the delta marker to reference marker and the level difference between the active delta markers and reference markers.

The indicated differences are, in general, referred to the reference marker. If the *REFERENCE FIXED* function are enabled, the reference values under *REFERENCE POINT* are applicable.

### IEC/IEEE bus commands

```
:CALCulate<1 | 2>:DELTamarker<1..4> ON | OFF

:CALCulate<1 | 2>:DELTamarker<1..4>:X 10.7MHZ

:CALCulate<1 | 2>:DELTamarker<1..4>:X:REL?

:CALCulate<1 | 2>:DELTamarker<1..4>:Y
```

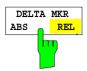

The *DELTA ABS REL* softkey switches between relative and absolute entry modes for the delta-marker frequency.

REL The delta marker frequency is entered relative to the reference marker. In this case, the entry mode for the delta-marker frequencies is also relative.

ABS The entry of the delta-marker frequency is in terms of absolute frequency.

The default setting is REL.

#### IEC/IEEE bus command

:CALCulate<1 | 2>:DELTamarker<1..4>:MODE ABS | REL

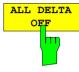

The ALL DELTA OFF softkey switches off all active delta markers and any associated functions (e.g. REFERENCE FIXED).

IEC/IEEE bus command

:CALCulate<1 | 2>:DELTamarker<1...4>:AOFF

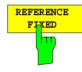

The REFERENCE FIXED softkey enables/disables relative measurements with respect to a fixed, measurement-curve-independent reference value (REFERENCE POINT).

The information in the delta-marker field on the display screen is referenced to this fixed reference point. For the generation of the marker lists using MARKER INFO list, the delta markers are also output relative to a fixed reference. In the lists, the REFERENCE POINT is tagged by the number of the reference marker (only one enabled)

When *REFERENCE FIXED* is enabled, the current settings of the reference marker become the reference points. If no marker is active, *MARKER 1* (with peak search) is activated. After transferring the reference values, all markers are deleted, and the active delta marker is set to the position of the reference point. Additional delta markers can be switched on.

The reference point can be subsequently changed

- 1. by shifting it in the REFERENCE POINT sub-menu.
- 2. by starting a search:

In the MARKER NORMAL menu the REF POINT is handled as a reference marker (even though it is not bound to the measurement curve). This means, that it will be shown as enabled and can also be changed in position. The co-ordinates of the REF POINT are overwritten by the marker values (they lie, by definition, on the measurement curve). Thus, it is possible, even for an enabled REFERENCE FIXED, to define a new reference point with search functions.

#### IEC/IEEE bus command

:CALCulate<1|2>:DELTamarker<1..4>:FUNCtion:FIXed ON|OFF

1088.7531.12 4.125 E-15

## MARKER DELTA- REFERENCE POINT submenu:

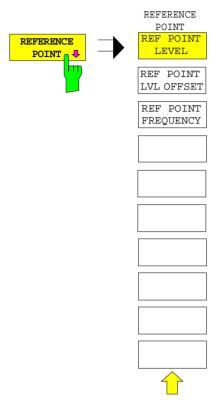

The REFERENCE POINT softkey opens a sub-menu in which the reference value of the REFERENCE FIXED function can be modified.

The position of the reference point is indicated by two additional display lines (horizontal and vertical). In addition, an offset level may be defined which is added to each difference during output.

The softkey is only available when the *REFERENCE FIXED* function is switched on.

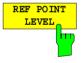

The REF POINT LEVEL softkey activates an entry box for setting the reference level relevant to the REFERENCE FIXED function.

#### IEC/IEEE bus command

:CALCulate<1|2>:DELT<1..4>:FUNC:FIXed:RPOint:Y -10DBM

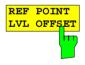

The REF POINT LVL OFFSET softkey activates the entry box for the entry of an additional offset level during output when the REFERENCE FIXED function are enabled.

The offset level is set to 0 dB when the REFERENCE FIXED function are switched on

## IEC/IEEE bus command

:CALCulate<1 | 2>:DELT<1..4>:FUNC:FIX:RPO:Y:OFFSet 10DB

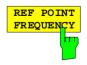

The REF POINT FREQUENCY softkey activates the entry box for the input of a reference frequency for the REFERENCE FIXED function.

## IEC/IEEE bus command

:CALCulate<1 | 2>:DELT<1..4>:FUNC:FIXed:RPOint:X 10.7MHZ

# Delta-Marker Step Size - STEP Key

STEP-DELTA STEP menu:

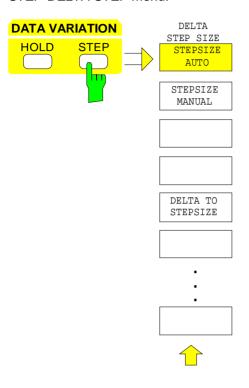

The STEP key in the DATA VARIATION key group opens a menu to match the step size of the individual delta markers to the specific application. In order to change the step size, the entry mode for a delta marker must already be active.

Control is returned to the DELTA MARKER menu via the menu key .

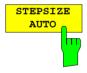

The STEPSIZE AUTO softkey sets the delta marker step size to AUTO. In this case, the step size of the delta marker is exactly 10% of the grid. The roll-key corresponds to 1/500, i.e., for each rotational pulse, the delta marker is shifted one pixel position.

## IEC/IEEE bus command

:CALCulate<1 | 2>:DELTamarker<1..4>:STEP:AUTO ON | OFF

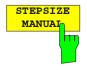

The STEPSIZE MANUAL softkey permits the entry of a fixed value for the delta marker step size.

Pressing the step-key shifts the marker position by the selected step size. The roll-key resolution, however, always remains constant at 1 pixel.

IEC/IEEE bus command --

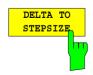

The *DELTATO STEPSIZE* softkey sets the delta marker step size to a quantity equal to the difference between the delta and reference markers.

The softkey is only presented when at least one delta marker is switched on.

IEC/IEEE bus command :CALCulate<1 | 2>:DELT<1..4>:STEP 10HZ

# Search Functions – SEARCH Key

The ESIB offers numerous functions useful for peak/min. peak searching. The search functions can be used for marker as well as delta marker functions.

The setups applicable to the available search functions are performed in the MARKER-SEARCH menu.

The search functions are always related to the currently active marker. If the SEARCH key is pressed while the marker entry mode is active, then all search functions are related to the current reference marker. If the entry mode of a delta marker is active, then the functions will be applied to the corresponding delta marker. For the case where no marker is active, MARKER 1 will be automatically enabled (with peak search). The ACTIVE MKR / DELTA softkey allows toggling between the active marker and the active delta marker.

If the threshold line is turned on, the peak/min. search functions will only evaluate signals which have a level above/below the selected threshold. In addition, the search range can also be limited (SEARCH LIM ON/OFF softkey) by the frequency lines (FREQUENCY LINE 1/2).

#### MARKER SEARCH menu:

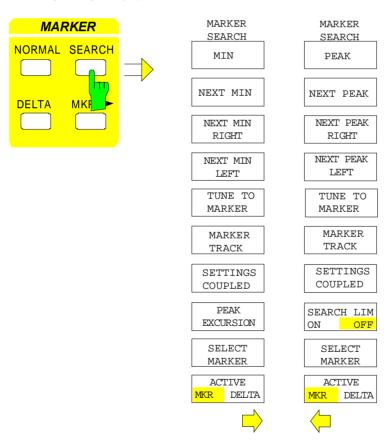

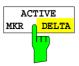

The ACTIVE MKR / DELTA softkey toggles between the active marker and the active delta marker.

If *DELTA* is illuminated, the following search functions are performed with the active delta marker.

**Note:** Switching between marker and delta marker entry modes may also be performed using the NORMAL and DELTA keys.

IEC/IEEE bus command --

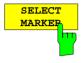

The SELECT MARKER softkey activates the selection of the marker/delta markers. The selection box lists the currently enabled markers/delta markers.

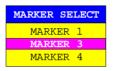

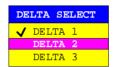

IEC/IEEE bus command

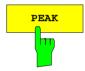

The *PEAK* softkey sets the active marker/delta marker to the peak of the corresponding trace.

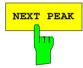

The *NEXT PEAK* softkey sets the active marker/delta marker to the next lower peak on the corresponding trace.

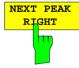

The NEXT PEAK RIGHT softkey sets the active marker to the next peak to the right of the current marker.

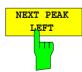

The NEXT PEAK LEFT softkey sets the active marker to the next peak to the left of the current marker.

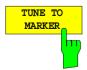

The *TUNE TO MARKER* softkey sets the receiver frequency to the marker frequency.

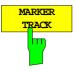

The MARKER TRACK softkey couples the current receive frequency to the marker frequency.

## IEC/IEEE bus command

:CALCulate<1 | 2>:MARKer<1..4>:COUPled[:STATe] ON OFF

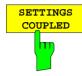

The SETTINGS COUPLED softkey couples the receiver frequency settings from the corresponding subscans to the marker frequency for functions TUNE TO MARKER and MARKER TRACK.

#### IEC/IEEE bus command

:CALCulate<1 | 2>:MARKer<1..4>:SCOupled[:STATe] ON OFF

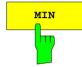

The MIN softkey sets the active marker to the lowest peak on the corresponding trace.

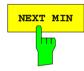

The NEXT MIN softkey sets the active marker to the next higher of the low peaks on the corresponding trace.

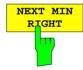

The NEXT MIN RIGHT softkey sets the active marker to the next low peak to the right of the current marker.

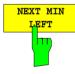

The NEXT MIN LEFT softkey sets the active marker to the next low peak to the left of the current marker.

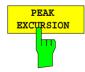

The PEAK EXCURSION softkey activates the entry the minimum amount a signal level must decrease/increase before it is recognised by the search functions (except PEAK and MIN) as a maximum or minimum.

The entry range is 0 dB to 80 dB with a resolution of 0.1 dB.

IEC/IEEE bus command

:CALCulate<1|2>:MARKer<1..4>:PEXCursion 10DB

The peak excursion is preset to 6 dB. This is sufficient for the functions *NEXT PEAK* (or *NEXT MIN*) as the next smallest (or highest) signal is always searched four.

Functions NEXT PEAK LEFT and NEXT PEAK RIGHT (or NEXT MIN LEFT and NEXT MIN RIGHT) search for the next relative maximum (or minimum) irrespective of the current signal amplitude.

As for wide bandwidths, the set 6-dB level change is already reached by the noise indication of the receiver, the noise values are also identified as peak. In this case, a value for *PEAK EXCURSION* which is greater than the difference between the maximum and minimum noise display reading must be entered.

The following example shows the effect of different *PEAK EXCURSION* settings.

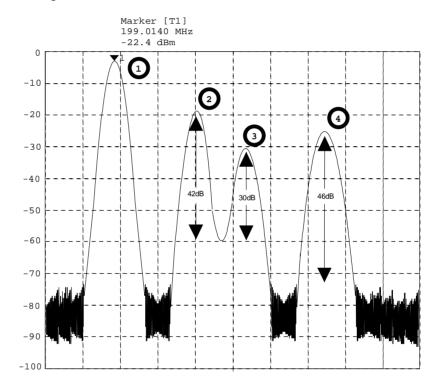

Fig. 4-9 Example: level measurements at various peak excursion settings

Maximum relative level change of the measured signals:

Signal 2: 42dB Signal 3 30dB Signal 4: 46dB

With **Peak Excursion 40dB** signal 2 and 4 are detected by *NEXT PEAK* or *NEXT PEAK RIGHT*. Signal 3 is not detected since it is only decreased by 30 dB before rising again.

Order in which signals are found:

PEAK: Signal 1 or PEAK: Signal 1 NEXT PEAK: Signal 2 NEXT PEAK RIGHT: Signal 2 NEXT PEAK: Signal 4 NEXT PEAK RIGHT: Signal 4 With **Peak Excursion 20dB** signal 3 is detected since its highest level change of 30 dB is now higher than the peak excursion.

Order in which signals are found:

PEAK: Signal 1 or PEAK: Signal 1 **NEXT PEAK RIGHT: NEXT PEAK:** Signal 2 Signal 2 Signal 4 **NEXT PEAK RIGHT:** Signal 3 **NEXT PEAK: NEXT PEAK:** Signal 3 **NEXT PEAK RIGHT:** Signal 4

With **Peak Excursion 6dB** all the signals are detected, *NEXT PEAK RIGHT* does not produce the required results.

Order in which signals are found:

PEAK: Signal 1
NEXT PEAK: Signal 2
NEXT PEAK: Signal 4
NEXT PEAK: Signal 3

or

PEAK: Signal 1

NEXT PEAK RIGHT: Marker in noise between signal 1 and signal 2 NEXT PEAK RIGHT: Marker in noise between signal 1 and signal 2

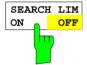

The SEARCH LIMIT ON/OFF softkey toggles between a limited (ON) and unlimited (OFF) search range.

For peak and min. search functions, the search range can also be limited by the frequency lines (FREQUENCY LINE 1, 2). If SEARCH LIMIT = ON, the appropriate signal level will only be searched for between the specified frequency lines.

The default setting is SEARCH LIMIT = OFF.

When only one line is enabled, frequency line 1 is defined as the lower limit and the upper limit is defined by the stop frequency. If frequency line 2 turned on, then it determines the upper limit.

For the case in which no line is active the search range is unlimited.

IEC/IEEE bus command

:CALCulate<1|2>:MARKer<1..4>:X:SLIMits ON|OFF

1088.7531.12 4.132 E-15

# Instrument Parameter Changes via Markers – MKR → Key

MARKER MKR →menu:

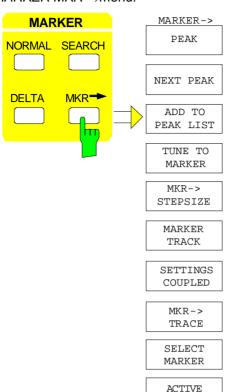

The  $MKR \rightarrow$  menu offers functions through which instrument parameters can be changed with the aid of the currently active marker. Exactly as in the SEARCH menu, these functions can also be applied to the delta markers.

The choice between marker and delta marker is made according to the currently active frequency entry mode for the marker/delta marker. If no entry mode is active, the marker with the lowest number will be activated as the reference marker.

To simplify control, the functions *PEAK, NEXT PEAK, TUNE TO MARKER, MARKER TRACK, SETTINGGS COUPLED, SELECT MARKER* and *ACTIVE MKR DELTA* are also available in the *MRK→* menu. Thus, the most important functions can be selected in one menu (see section "Search Functions - *SEARCH Key*" for these softkeys).

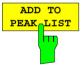

The ADD TO PEAK LIST softkey adds the receiver frequency of the current marker to the peak list (see also Section "Data Reduction and Subrange Maxima").

IEC/IEEE bus command

DELTA

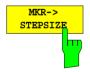

The *MKR→STEPSIZE* softkey sets the step size for the receiver frequency to the current marker frequency.

IEC/IEEE bus command

:CALCulate<1 | 2>:MARKer<1..4>:FUNCtion:CSTep

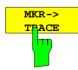

The *MKR→TRACE* softkey opens a selection window through which the marker can be set on a new trace. The traces available for selection appear in the window.

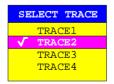

# Setup of Display and Limit Lines – LINES Key Field

# Display Lines – D LINES Key

Display lines are aids which, similar to markers, make the evaluation of measurement curve data more convenient. The function of display lines is similar to that of a movable scale which can be used to measure absolute and differential values on measurement curves.

In addition, the display lines can also be used to limit the range of search for marker functions.

The ESIB provides four different types of display lines:

- two horizontal threshold lines for setting levels or for defining level search ranges Display Line 1/2,
- two vertical frequency lines for indicating frequencies or for determining frequency search ranges Frequency Line 1/2,
- a threshold line which, for example, sets the search threshold for maximum levels (Peak Search) –
   Threshold Line
- a reference line which serves as the basis for mathematical correlation between measurement curves
   Reference Line

For purposes of clarity, each line is annotated on the right side of the display diagram by the following abbreviations:

D1 Display Line 1 TH Threshold Line D2 Display Line 2 REF Reference Line

F1 Frequency Line 1 F2 Frequency Line 2

The lines for level, threshold and reference are displayed as continuous, horizontal lines over the full width of the diagram. They are movable in the y-direction.

The lines for frequency are displayed as vertical, continuous lines over the total height of the diagram. They are movable in the x-direction.

## Note:

The softkeys for setting and switching the display lines on and off operate similar to a three-position switch:

Initial condition: The line is switched off (softkey has grey background)

1<sup>St</sup> press:

The line is switched on (softkey has red background) and data entry is activated. The position of the display line can be adjusted by using the roll-key, the step keys or through direct numerical inputs via the data-entry keypad. If some other arbitrary function is requested, the data-entry keypad is disabled. In this case, the display line remains switched on (softkey has green background).

2<sup>nd</sup> press: The display line is switched off (softkey has grey background).

Initial condition: The line is switched on (softkey has green background)

1<sup>St</sup> press:

The line is switched on (softkey has red background) and data entry is activated. The position of the display line can be adjusted by using the roll-key, the step keys or through direct numerical inputs via the data-entry keypad. If any other arbitrary function is requested, the data-entry keypad is disabled. In this case, the display line remains switched on (softkey has green background).

2<sup>nd</sup> press: The display line is switched off (softkey has grey background).

## Menu LINES-D-LINES

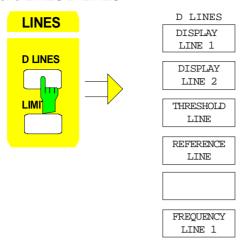

The *D LINES* key activates the sub menu for setting of the display lines.

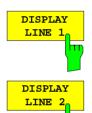

The DISPLAY LINE 1/2 softkeys switch the display lines on/off and activate the entry of the line location.

The display lines mark the selected levels in the measurement window.

IEC\IEEE bus commands

FREQUENCY

```
:CALCulate<1|2>:DLINe<1|2>:STATe ON|OFF;
:CALCulate<1|2>:DLINe<1|2> -20dBm
```

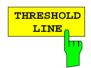

The *THRESHOLD LINE softkey* switches the threshold line on/off and activates the entry of the line location.

The threshold line is a display line which defines a threshold value. This threshold value serves as a lower search limit for maximums/minimums in the marker functions (MAX PEAK, MIN PEAK, NEXT PEAK etc.).

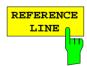

The REFERENCE LINE softkey switches the reference line on/off and activates the entry of the line position.

The reference line serves as the basis for mathematical correlation between measurement curve data (see section "Mathematical Operations on Measurement Curves"

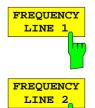

The FREQUENCY LINE 1/2 softkeys switch the frequency lines 1/2 on/off and activate the entry of the line locations.

The frequency lines mark the selected frequencies in the measurement window or define search ranges (see section "Marker Functions").

IEC\IEEE bus commands

```
:CALCulate<1|2>:FLINe<1|2>:STATe ON | OFF;
:CALCulate<1|2>:FLINe<1|2> 120 MHz
```

# Limit Lines – LIMITS Key

Limit lines are used to define limits to amplitude curves or spectral distributions on the screen. They indicate, for example, the upper limits for spurious emissions from a Unit Under Test (UUT). The lower and upper limits may each be specified by a limit line. Then, the amplitude curve can be checked either visually or automatically for any violations of the upper or lower limits (GO/NOGO test).

The ESIB supports up to 300 limit lines, each of which may have a maximum of 50 data points. For each limit line, the following characteristics must be defined:

- The name of the limit line. The limit line is stored under this name and is displayed in the *LIMIT LINES* table.
- The X-coordinates of the interpolation points. In the receiver mode, the limit line is specified for absolute frequencies.
- The Y-coordinates of the interpolation points. In the receiver mode, the limit line is selected for absolute levels.
- The type of limit line (upper or lower limit). With this information and the active limit checking function (*LIMIT CHECK*), the ESIB checks for compliance with each limit.
- The limit line units to be used. The units for the limit line must be compatible with the level axis in the active measurement window.
- The trace to which the limit line is assigned. For the ESIB, this defines the trace to which the limit is to be applied when several traces are simultaneously displayed.
- For each limit line, a margin can be defined which serves as a threshold for automatic evaluation.
- A comment can also be entered for each limit line, eg, a description of the application.

In the LINES LIMIT menu, the compatible limit lines can be enabled in the LIMIT LINES table. The SELECTED LIMIT LINE display field provides information concerning the characteristics of the marked limit lines. New limit lines can be specified and edited in the NEW LIMIT LINE and EDIT LIMIT LINE submenus.

1088.7531.12 4.136 E-15

## LINES LIMIT menu

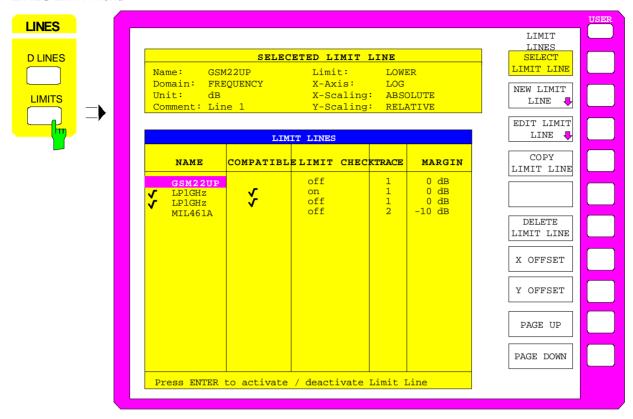

## **Limit Line Selection**

The SELECTED LIMIT LINES table provides information about the characteristics of the marked limit line:

Name name

Domain frequency domain
Limit upper/lower limit

X-Axis linear or logarithmic interpolation

X-Scaling absolute frequencies Y-Scaling absolute Y-units Unit for vertical scale

Comment comment

The characteristics of the limit line are set in the *EDIT LIMIT LINE* (=NEW LIMIT LINE) submenu.

**Note:** In the receiver mode only frequency domain and absolute scaling of the x and y axis are valid.

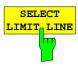

The SELECT LIMIT LINE softkey activates the LIMIT LINES table and the selection bar jumps to the uppermost name in the table.

The column heading are as follows:

Name NAme of limit line to be selected.

Compatible Indicates if the limit line is compatible with the measurement

window of the given trace.

Limit Check These functions are not available in the receiver mode. Entries

Trace made in these columns are not effective.

Margin

## Name and Compatible - Switching on limit lines

A maximum of 8 limit lines can be switched on at any one time. A check mark at the left edge of a cell indicates that this limit line is enabled. A limit line can only be enabled when it has a check mark in the *Compatible* column, ie, only when the display mode of the x-axis and the y-axis units are *identical* to those of the measurement window.

Note:

In the receiver mode, limit lines are only used in the frequency domain with absolute X and Y scales. The limit line cannot be switched on when other parameters are entered (time domain or relative scale).

It should be noted that lines with dB scales are compatible with all dB(..) scales for the Y-axis.

If the trace assigned to a line is not switched on, the line is displayed in the window the trace would be displayed in.

If the y-axis unit is changed, all non-compatible limit lines are automatically switched off in order to avoid misinterpretations. The limit lines must be switched on again when the original display mode is restored.

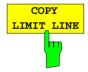

The COPY LIMIT LINE softkey copies the data set of the marked limit line and saves it under a new name. In this way, a new limit line can be easily generated by parallel translation or editing of an existing limit line. The name can be arbitrarily chosen and entered via an entry window (max. of 8 characters).

IEC\IEEE bus command

:CALCulate<1|2>:LIMit<1..8>:COPY 1..8|<name>

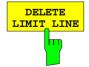

Pressing the *DELETE LIMIT LINE softkey* erases the selected limit line. Before deletion, a message appears requesting confirmation.

IEC\IEEE bus command :CALCulate<1 | 2>:LIMit<1...8>:DELete

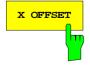

The *X OFFSET* softkey is not used in the receiver mode.

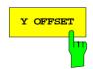

The Y OFFSET softkey is not used in the receiver mode.

1088.7531.12 4.138 E-15

# **Entry and Editing of Limit Lines**

A limit line is characterized by

- · its name
- the domain assignment (frequency)
- · the scale in absolute frequencies
- linear or logarithmic interpolation
- · the vertical unit
- the vertical scale
- the definition of the limit line as either upper or lower limit.
- the interpolation points for frequency and level

When the limit line is entered, the ESIB immediately checks II limit lines according to rules that guarantee correct operation.

- The frequencies for each interpolation point must be entered in ascending order, however, for any single frequency, two data points may be entered (vertical segment of a limit line).
  - The interpolation points are allocated in order of ascending frequency. Gaps are not allowed. If gaps are desired, two separate limit lines must be defined and then both enabled.
- The entered frequencies need not necessarily be selectable in ESIB. A limit line may also exceed the frequency display range. The minimum frequency for an interpolation point is -200 Hz, the maximum frequency is 200 GHz.
- The minimum/maximum value for a limit line is -200 dB/+200 dB for the logarithmic or 10<sup>-20</sup>/10<sup>+20</sup> or -99.9%/+ 999.9% for the linear amplitude scales.

## LINES LIMIT-EDIT LIMIT LINE menu

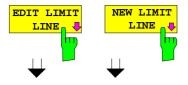

The EDIT LIMIT LINE and NEW LIMIT LINE softkeys both call the EDIT LIMIT LINE submenu used for editing limit lines. In the table heading, the characteristics of the limit line can be entered. The frequency and level points are entered in the columns.

Name Enter name.

Domain Indication of domain.

Unit Select the units.

X-Axis Selection of interpolation

X-Scaling Entry of absolute values for the X-axis Y-Scaling Entry of absolute values for the Y-axis

Limit Select upper/lower limit.

Comment Enter comments.

Frequency Enter frequency points.

Limit/dB(..) Enter level points.

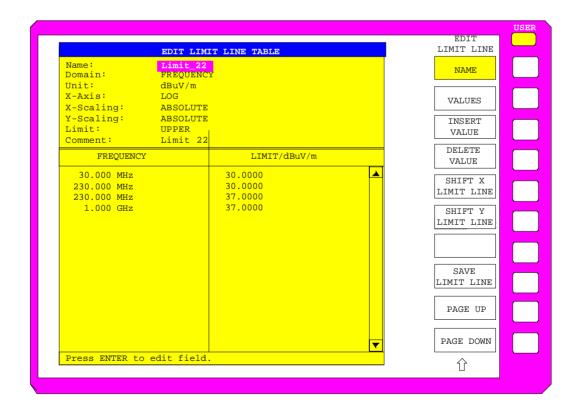

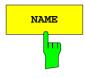

The NAME softkey activates the entry of characteristics in the table heading.

#### Name - Enter name

A maximum of 8 characters are permitted for each name. All names must be compatible with the MS-DOS conventions for file names. The instrument automatically stores all limit lines with the .LIM extension.

```
IEC\IEEE bus command
```

```
:CALCulate<1 | 2>:LIMit<1...8>:NAME <string>
```

## Domain - Indication of frequency domain

In the receiver mode, only frequency domain is used.

```
EE bus command
```

```
:CALCulate<1 | 2>:LIMit<1...8>:DOMain FREQuency
```

## X-Axis - Indication of interpolation

Linear or logarithmic interpolation can be carried out between the frequency reference points of the table. Selection is via the ENTER key which is toggled between LIN and LOG (toggle function).

#### EC-Bus-Befehl

```
:CALCulate<1 | 2>:LIMit<1..8>:CONTrol:SPACing LIN | LOG
:CALCulate<1 | 2>:LIMit<1..8>:UPPer:SPACing LIN | LOG
:CALCulate<1 | 2>:LIMit<1..8>:LOWer:SPACing LIN | LOG
```

## Scaling - Indication of scaling

In the receiver mode, absolute scaling is used.

X-Scaling ABSOLUTE The frequencies are interpreted as absolute

physical units.

Y-Scaling ABSOLUTE The limit values are absolute levels or voltages.

IEC\IEEE bus command

```
:CALCulate<1|2>:LIMit<1...8>:MODE ABSolute
```

## Unit - Selecting the vertical scale units for the limit line

Units are selected in a selection box. The default setting is dBm.

```
IEC\| IEEE bus command :CALCulate<1 | 2>:LIMit<1...8>:UNIT

DB | DBM | PCT | DBUV | DBMW | DBUA | DBPW |

DBPT | WATT | VOLT | AMPere | DBUV_MHZ |

DBMV_MHZ | DBUA_MHZ | DBUV_M | DBUV_MMHZ |

DBUA_M | DBUA_MMHZ
```

## Limit - Selecting the upper/lower limit

A limit line can be defined as either an upper or lower limit.

```
IEC\IEEE bus command --
(defined by the key words :UPPer or :LOWer)
```

#### **Comment - Enter comments**

Comments are user selectable, but may not exceed 40 characters in length.

### IEC\IEEE bus command

```
:CALCulate<1 | 2>:LIMit<1...8>:COMMent 'string'
```

1088.7531.12 4.141 E-15

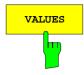

The VALUES softkey activates the entry of the data points in the table columns Frequency and Limit/dB(..).

The desired frequency data points are entered in ascending order (two repeated frequencies values are permitted).

#### IEC\IEEE bus command

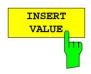

The *INSERT VALUE* softkey creates an empty line above the current cursor position where a new data point can be entered. However, when entering new values, the ascending order for frequency values must be kept.

IEC\IEEE bus command --

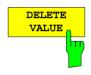

The *DELETE VALUE* softkey erases the data point (complete line) at the cursor position. All succeeding data points are shifted down accordingly.

IEC\IEEE bus command --

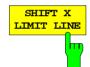

The SHIFT X LIMIT LINE softkey calls an entry window where the complete limit line may be shifted horizontally direction.

The shift units are the same as the horizontal scale units: Hz, kHz, MHz or GHz.

This means that it is easy to create a new limit line from an existing limit line which has been shifted horizontally and stored (SAVE LIMIT LINE softkey) under a new name (NAME softkey).

```
IEC\IEEE bus command
```

```
:CALCulate<1|2>:LIMit<1..8>:CONTrol:SHIFt 50kHz
```

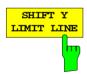

The SHIFT Y LIMIT LINE softkey calls an entry window where the complete limit line may be shifted vertically.

The shift takes place in dB.

This means that a new limit line can easily be created from an existing limit line which has been shifted vertically and stored (SAVE LIMIT LINE softkey) under a new name (NAME softkey).

## IEC\IEEE bus command

```
:CALCulate<1 | 2>:LIMit<1..8>:UPPer:SHIFt 20dB
:CALCulate<1 | 2>:LIMit<1..8>:LOWer:SHIFt 20dB
```

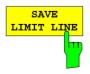

The SAVE LIMIT LINE softkey stores the currently edited limit line. The name can be entered in an entry window (max. 8 characters)

IEC\IEEE bus command -- (automatically executed during remote control)

1088.7531.12 4.142 E-15

ESIB Receiver - Traces

# Trace Selection and Setup –TRACE Key Group

The ESIB can display up to four separate traces at the same time. A trace has a maximum of 500 pixels along the horizontal frequency axis. If there are more measurement values than pixels available, then several measurement values are assigned to one pixel.

The traces are selected using keys 1 to 4 of the TRACES key group.

The traces can be individually enabled for a measurement and, after the measurement is completed, be frozen. Traces which are not enabled remain blanked.

A display mode ican be selected for each trace. The traces can be overwritten (CLEAR/WRITE mode) after each sweep, or the maximum/ minimum over several sweeps can be displayed.

Individual detectors are selectable for the various traces. The peak detector displays the maximum values represented by a pixel. The quasi peak detector displays the value of the level at a pixel weighted according to CISPR. The rms detector displays the power (rms value) of the measured values represented by a pixel, the average detector the linear average value.

The maximum number of measured frequencies which can be measured is limited and depends on the number of the traces which are switched on.

| Number of traces | Measured values /trace |
|------------------|------------------------|
| 1                | 250.000                |
| 2                | 150.000                |
| 3                | 100.000                |
| 4                | 80.000                 |

They are stored for postprocessing. If the scan subranges are defined so that more than the possible values would be measured, a respective message is output upon the scan start. Afterwards the scan is performed up to the maximum value.

# Measurement Function Selection - TRACE 1 to 4 key

The trace functions are categorized as follows:

- type of trace display (CLEAR/WRITE, VIEW and BLANK)
- evaluation of the trace as a whole (MAX HOLD and MIN HOLD)
- detector of a trace (PEAK, QUASI PEAK, RMS, AVERAGE and AC VIDEO (AC VIDEO with option ESIB-B1 only)

1088.7531.12 4.143 E-15

Traces - Receiver ESIB

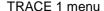

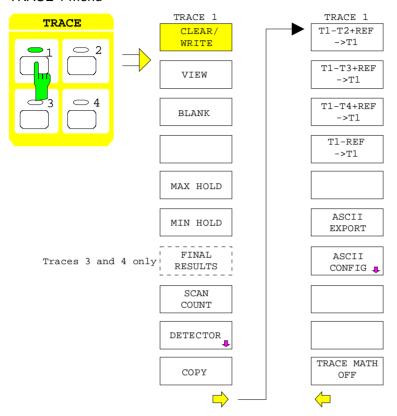

The TRACE keys 1...4 call a menu which presents the setting options for the selected trace.

This menu is used to determine how the measured data will be represented in the frequency domain using the 500 pixels provided by the display.

When the measurement is started, a new trace can be displayed or the trace can be based on previous results.

Traces can be displayed, blanked and copied. By applying mathematical functions, the traces can also be corrected. The measurement detector for each of the display types may be chosen directly by the ESIB.

All activated traces are marked with a LED at the corresponding key (here, TRACE 1). The default setting is TRACE 1 with CLEAR / WRITE and the PEAK detector selected, TRACE2 with CLEAR / WRITE and the AVERAGE detector selected. The remaining traces 3 to 4 are switched off (BLANK).

The CLEAR/WRITE, MAX HOLD, MIN HOLD, VIEW, and BLANK are mutually exclusive selection switches.

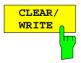

The *CLEAR/WRITE* softkey activates the clear/write display mode.

The trace is displayed without additional trace evaluation. The trace memory is overwritten by each scan. If more than one data point falls within a pixel, the trace is displayed in bar form with the maximum and minimum values in a pixel connected. In the clear/write display mode, all the available detectors are selectable.

Whenever the *CLEAR/WRITE* softkey is pressed, the ESIB clears the selected trace memory and restarts the measurement.

IEC\IEEE bus command

:DISPlay[:WINDow<1|2>]:TRACe<1..4>:MODE WRITE

ESIB Receiver - Traces

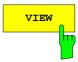

The VIEW softkey freezes the current contents of the trace memory and displays them.

If, in the VIEW display mode, the level display range (LEVEL RANGE) is changed, the ESIB automatically adapts the measured data to the changed display range. This allows an amplitude zoom to be made after the measurement in order to show details of the trace.

#### IEC\IEEE bus command

:DISPlay[:WINDow<1|2>]:TRACe<1..4>:MODE VIEW

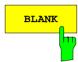

The *BLANK* softkey removes the trace from the display screen. However, the trace data remain stored in memory and can be displayed again by *VIEW*. The markers for the blanked trace are also erased. If the trace is activated again (with *VIEW*, *CLEAR / WRITE*, *MAX HOLD*, *MIN HOLD*) the markers will be restored to their original positions.

## IEC\IEEE bus command

:DISPlay[:WINDow<1|2>]:TRACe<1..4> OFF

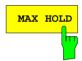

The MAX HOLD softkey activates the max hold function.

In this display mode, the ESIB saves for each scan the largest of the previously stored/currently measured values in the trace memory. In this way, the maximum value of a signal can be determined over several scans.

This is especially useful for measurement of modulated or pulse-like signals. The signal spectrum is built up scan by scan until all the signal components have been captured.

#### IEC\IEEE bus command

:DISPlay[:WINDow<1|2>]:TRACe<1..4>:MODE MAXH

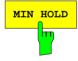

The MIN HOLD softkey activates the min hold mode.

In this display mode, the ESIB saves for each scan the smallest of the previously stored/currently measured values in the trace memory. In this way, the minimum value of a signal can be determined over several scans.

This function is, e.g., useful in making an unmodulated carrier in a mix of signals visible. Noise, interference signals or modulated signals are suppressed by the *MIN HOLD* function while a CW signal maintains a constant level.

## IEC\IEEE bus command

:DISPlay[:WINDow<1|2>]:TRACe<1..4>:MODE MINH

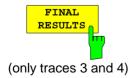

The FINAL RESULTS softkey activates the display of final measurement values. Trace 3 represents the allocated final measurement values referring to trace 1 with the symbol "x" and trace 4 the final measurement values for trace 2 with "+" (see section "Selection of Detectors for Final Measurement").

#### IEC/IEEE-bus command

:DISPlay[:WINDow<1|2>]:TRACe<1..4>:MODE FRESults

Traces - Receiver **ESIB** 

In SINGLE SCAN mode, RUN SCAN initiates n single scans. The scans are stopped as soon as the selected number of scans is reached.

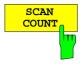

The SCAN COUNT softkey activates the entry of the number of scans for SINGLE SCAN.

The permitted range for SCAN COUNT is 1 through 32767. The default setting is 1 scan.

IEC\IEEE bus command

:[SENSe<1|2>:]SWEep:COUNt 10

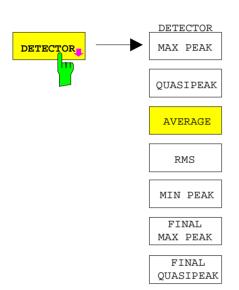

The DETECTOR softkey opens a submenu to select the detector.

The detector type may be indepently selected for each trace.

Multiple detection is activated by switching on up to four single detectors.

For description of detector types see Section "Detector Selection" in Analyzer Mode.

The detectors for the final measurement are marked by "FINAL".

Softkey AC VIDEO is available only if the instrument is

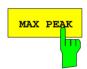

FINAL AVERAGE FINAL RMS FINAL MIN PEAK equipped with the linear video output option (option ESIB-B1). It replaces softkey MIN PEAK.

The MAX PEAK softkey activates the max peak detector.

IEC\IEEE bus command

:[SENSe:]DETector[:FUNCtion] POSitive

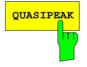

The QUASIPEAK softkey selects the quasi-peak detector.

The quasi-peak detector yields the maximum detected value weighted to CISPR 16 during the set measurement time. The IF bandwidth is adapted as a function of the frequency range. The coupling of the IF bandwidth to the frequency range can be cancelled using softkey QP RBW UNCOUPLED in the EMI RECEIVER DETECTOR menu.

IEC/IEEE-bus command

:[SENSe:]DETector[:FUNCtion] QPEak

ESIB Receiver - Traces

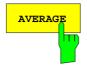

The AVERAGE softkey activates the average detector.

The average detector supplies the straight average of the signal during the measurement time.

#### IEC\IEEE bus command

:[SENSe:]DETector[:FUNCtion] AVERage

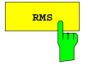

The RMS softkey activates the rms detector.

The rms detector supplies the rms value of the signal. The mean of squares of all sampled values is formed during the measurement time.

## IEC\IEEE bus command

:[SENSe:]DETector[:FUNCtion] RMS

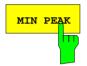

The MIN PEAK softkey activates the min peak detector.

## IEC\IEEE bus command

:[SENSe:]DETector[:FUNCtion] NEGative

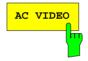

The *DETECTOR AC VIDEO* softkey activates the *AC VIDEO* detector. The softkey is available only if the instrument is equipped with the linear video output option (option ESIB-B1).

#### IEC\IEEE bus command

:[SENSe:]DETector[:FUNCtion] ACVideo

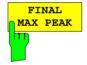

The FINAL MAX PEAK selects the max peak detector for the final measurement.

## IEC\IEEE bus command

:[SENSe:]DETector:FMEasurement POSitive

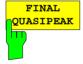

The FINAL QUASIPEAK selects the quasi peak detector for the final measurement.

## IEC\IEEE bus command

:[SENSe:]DETector:FMEasurement QPEak

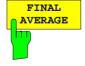

The FINAL AVERAGE selects the average detector for the final measurement.

#### IEC\IEEE bus command

:[SENSe:]DETector:FMEasurement AVERage

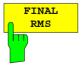

The FINAL RMS selects the rms detector for the final measurement.

### IEC\IEEE bus command

:[SENSe:]DETector:FMEasurement RMS

Traces - Receiver ESIB

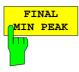

The FINAL MIN PEAK selects the min peak detector for the final measurement.

#### IEC\IEEE bus command

:[SENSe:]DETector:FMEasurement NEGative

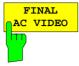

The FINAL AC VIDEIO selects the AC video detector for the final measurement. The softkey is available only if the instrument is equipped with the linear video output option (option ESIB-B1).

#### IEC\IEEE bus command

:[SENSe:]DETector:FMEasurement ACVideo

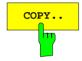

The COPY softkey copies the current trace as displayed on the screen to another trace memory. A table appears in which the desired copy procedure can be selected.

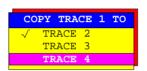

Copying overwrites the contents of the selected memory and the new contents are displayed in view mode.

IEC\IEEE bus command :TRACe:COPY

TRACE1 | TRACE2 | TRACE3 | TRACE4,

TRACE1 | TRACE2 | TRACE3 | TRACE4

## **Mathematical Functions for Traces**

TRACE 1- menu:

TRACE MATH

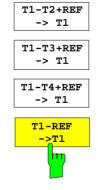

The T1-T2+REF, T1-T3+REF, T1-T3+REF and T1-REF softkeys subtract the corresponding traces and add the set level to the difference. If the reference line is switched on (see key D LINES), the level value of the reference line is added to the difference. Thus, the differential curve can be positioned anywhere on the screen by shifting the reference line. The difference of the two traces with respect to the reference line is displayed.

The T1-REF softkey subtracts the level of the reference line from the trace level.

To indicate that the trace is a difference trace, an enhancement label is displayed at the right margin of the diagram (1-2, 1-3, 1-4, 1-R). In *TRACE 1* main menu, the *TRACE MATH* softkey is illuminated to show that the function is being used.

#### IEC\IEEE bus command

```
:CALCulate<1|2>:MATH<1...4>:STATe ON
:CALCulate<1|2>:MATH<1...4>[:EXPRession][:DEFine] <expr>
```

The TRACE MATH OFF softkey switches the difference function off.

IEC/IEEE-bus command :CALCulate<1 | 2>:MATH<1...4>:STATE OFF

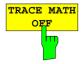

ESIB Receiver - Traces

## **ASCII Export for Trace data**

TRACE 1- menu:

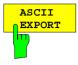

The ASCII EXPORT softkey stores the active trace in a file with ASCII format. Upon pressing the ASCII EXPORT softkey, a file name can be entered. The default name is TRACE.DAT. Then the measured data of the trace are stored. The function can be configured in the ASCII CONFIG submenu.

IEC\IEEE bus command :MMEMory:STORe:TRACe <path>

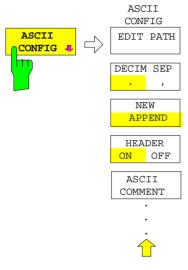

In the ASCII CONFIG submenu, various settings for the TRACE ASCII EXPORT function can be made.

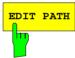

The *EDIT PATH* softkey defines the directory in which the file is to be stored.

IEC/IEEE-bus command

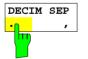

The *DECIM SEP* softkey selects the separator for the ASCII file: '.' (decimal point) or ',' (comma).

This means that the decimal separator used in various language versions of evaluation programs (e.g. MS-Excel) can be selected so that the packages are supported.

IEC/IEEE-bus command

:FORMat:DEXPort:DSEParator POINt COMMA

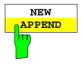

The APPEND NEW softkey defines whether output data are to be written to an existing file or a new file.

- With APPEND, the data are added to an existing file.
- With NEW, either a new file is generated or an existing file is overwritten by storage of the data.

IEC/IEEE-bus command

:FORMat:DEXPort:APPend ON | OFF

Traces - Receiver ESIB

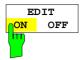

The *HEADER ON/OFF* softkey defines whether important instrument settings should be stored at the beginning of the file.

IEC/IEEE-bus command

:FORMat:DEXPort:HEADer ON | OFF

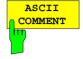

The ASCII COMMENT softkey activates the entry of commentary concerning the current ASCII data set. A total of 60 characters are available for this purpose.

IEC\IEEE bus command

:FORMat:DEXPort:COMMent 'string'

### Structure of the ASCII file:

The file consists of a header containing important scaling parameters and a data section containing the trace data.

There are three columns of data in the file header, each separated by a semicolon ";": parameter name; numeric value; basic unit

The data section starts with the keyword "Trace <n> " (<n> = number of stored trace), followed by the measured data in one or several columns (depending on the measurement) which are also separated by a semicolon ",".

This format can be read in from spreadsheets, eg MS-Excel. It is necessary to define ';' as a separator.

1088.7531.12 4.150 E-15

ESIB Receiver - Traces

|                          | Content of file                                                                                                    | Description                                                                               |
|--------------------------|----------------------------------------------------------------------------------------------------|-------------------------------------------------------------------------------------------|
| File header              | Type;ESIB 7;                                                                                                    | Instrument model                                                                          |
|                          | Version;2.07;                                                                                                    | Firmware version                                                                          |
|                          | Date;01.Jan 2000;                                                                                                    | Date of data set storage                                                                  |
|                          | Mode;Receiver;                                                                                                    | Instrument mode                                                                           |
|                          | Start;10000;Hz<br>Stop;100000;Hz                                                                                                    | Start/stop of the display range. Unit: Hz                                                 |
|                          | x-Axis;LIN;                                                                                                    | Scaling of x-axis linear (LIN) or logarithmic (LOG)                                       |
|                          | Detector;AVERAGE;                                                                                                    | Selected detector MAX PEAK,MIN PEAK,RMS,AVERAGE, QUASI PEAK,AC VIDEO                      |
|                          | Scan Count;1;                                                                                                    | Scan count                                                                                |
|                          | Transducer;TRD1;                                                                                                    | Transducer name (if switched on)                                                          |
|                          | Scan 1:                                                                                                    | Loop over all defined scan ranges (1-10)                                                  |
|                          | Start;150000;Hz                                                                                                    | Range - start frequency in Hz                                                             |
|                          | Stop;1000000;Hz                                                                                                    | Range – stop frequency in Hz                                                              |
|                          | Step;4000;Hz                                                                                                    | Range - step width in Hz for linear step width or in % (1-100) for logarithmic step width |
|                          | RBW;100000;Hz                                                                                                    | Range - resolution bandwidth                                                              |
|                          | Meas Time;0.01;s                                                                                                    | Range - measurement time                                                                  |
|                          | Auto Ranging;ON;                                                                                                    | Auto ranging on - or off for current range                                                |
|                          | RF Att;20;dB                                                                                                    | Range - input attenuation                                                                 |
|                          | Auto Preamp;OFF;                                                                                                    | Auto Preamp on or off for current range                                                   |
|                          | Preamp;0;dB                                                                                                    | Range - preamplifier on (20dB) or off (0dB)                                               |
|                          | Input;1;                                                                                                    | Range - input (1 or 2)                                                                    |
| Data section of the file | Trace 1:                                                                                                    | Selected trace                                                                            |
|                          | Trace Mode;AVERAGE;                                                                                                    | Trace mode:<br>CLR/WRITE,AVERAGE,MAX HOLD,MIN HOLD, VIEW,<br>BLANK                        |
|                          | x-Unit;Hz;                                                                                                    | Unit of x values:                                                                         |
|                          | y-Unit;dBuV;                                                                                                    | Unit of y values:                                                                         |
|                          | Values;31714;                                                                                                    | Number of test points                                                                     |
|                          |                                                                                                    | Measured values:                                                                          |
|                          | 150000.000000;11.459816;<br>154000.000000;13.225037;<br>158000.000000;12.387199;<br>162000.000000;13.124626;<br>166000.000000;13.615486; | <x value="">, <y value="">;</y></x>                                                       |
|                          | ;;                                                                                                    |                                                                                           |

Traces - Receiver ESIB

### Example for exported scan data:

```
Type; ESIB 7;
Version; 2.07;
Date; 01. Jan 2000;
Mode; Receiver;
Start;150000.000000;Hz
Stop; 1000000000.000000; Hz
x-Axis;LOG;
Detector; MAX PEAK;
Scan Count;1;
Transducer;;
Scan 1:
Start;150000.000000;Hz
Stop; 30000000.000000; Hz
Step; 4000.000000; Hz
RBW;9000.000000;Hz
Meas Time; 0.001000; s
Auto Ranging; OFF;
RF Att;10.000000;dB
Auto Preamp; OFF;
Preamp; 0.00000; dB
Input;1;
Scan 2:
Start;30000000.000000;Hz
Stop;1000000000.000000;Hz
Step; 40000.000000; Hz
RBW;120000.000000;Hz
Meas Time; 0.000100; s
Auto Ranging; OFF;
RF Att;10.000000;dB
Auto Preamp; OFF;
Preamp; 0.00000; dB
Input;1;
TRACE 1:
Trace Mode;CLR/WRITE;
x-Unit; Hz;
y-Unit;dBuV;
Values; 31714;
150000.000000;11.459816;
154000.000000;13.225037;
158000.000000;12.387199;
162000.000000;13.124626;
166000.000000;13.615486;
999880000.000000;24.259178;
999920000.000000;25.103134;
999960000.000000;28.462601;
100000000.000000;28.185074;
```

If all traces are to be stored in one file with the header information stored only once, the following procedure is recommended:

[TRACE 1] [MENU ⇒][ASCII CONFIG] Generate new file [ASCII CONFIG] [NEW] [ASCII CONFIG] [HEADER ON] with header [TRACE 1] [MENU ⇒][ASCII EXPORT] Store trace 1 with header [TRACE 2] [MENU ⇒][ASCII CONFIG] [ASCII CONFIG] [APPEND] Append to end of file [ASCII CONFIG] [HEADER OFF] without header Write trace 2 to file [TRACE 2] [MENU ⇒][ASCII EXPORT] [TRACE 3] [MENU ⇒][ASCII EXPORT] Write trace 3 to file [TRACE 4] [MENU ⇒][ASCII EXPORT] Write trace 4 to file

# Scan Control - SWEEP Key Group

Using the *SWEEP* key group, the parameters are entered which determine the scan characteristics. These are the scan range (*SCAN* key), the trigger used for starting the scan (*TRIGGER* key) and the starting of the scan (*RUN* key).

## Entry of Scan Data – SCAN Key

SWEEP SCAN menu:

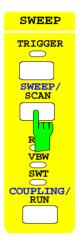

The SCAN key opens a submenu where existing scan tables can be edited or new ones created. Tables with the current scan settings are displayed (see section "Entry of Scan Data").

## Start of Frequency Sweep - RUN Key

SWEEP RUN menu

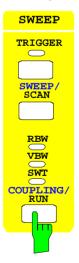

The RUN key starts the frequency scan with the selected settings (see section "Running a Scan").

1088.7531.12 4.153 E-15

## Triggering a Level Measurement – TRIGGER Key

SWEEP TRIGGER menu

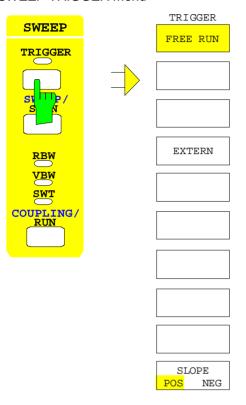

The *TRIGGER* key opens a menu for selecting the various trigger sources and the trigger polarity. The active trigger mode is indicated by illumination of the corresponding softkey.

The FREE RUN and EXTERN softkeys are selection switches. Only one key can be enabled at any one time (illuminated).

If triggering has taken place, the trigger LED is turned on and then turned off at the end of level measurement.

To indicate that the ESIB is set for triggering (= not free run), the enhancement label **TRG** is displayed on the screen.

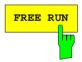

The FREE RUN softkey activates the free-run level measurement (default setting).

With free-run level measurement selected, the start of a scan is not explicitly triggered. Once a measurement is completed, another is started immediately.

IEC\IEEE bus command

:TRIGger<1|2>[:SEQuence]:SOURce IMMediate

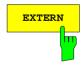

The *EXTERN* softkey activates triggering by an external voltage (-5V to +5V) at the input connector *EXT TRIGGER/GATE* on the rear panel. The trigger threshold can be set in an entry window within this range.

IEC\IEEE bus command

```
:TRIGger<1 | 2>[:SEQuence]:SOURce EXTernal
:TRIGger<1 | 2>[:SEQuence]:LEVel 2.5V
```

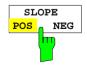

The SLOPE POS/NEG softkey selects the trigger slope.

The measurement starts after a positive or negative trigger signal edge. The selected setting is illuminated. The selection is valid for all trigger modes with the exception of *FREE RUN*.

The default mode is SLOPE POS.

IEC\IEEE bus command

:TRIGger<1|2>[:SEQuence]:SLOPe POS | NEG

# **Analyzer Mode**

The analyzer mode is activated in the CONFIGURATION MODE menu (see also Section 'Mode Selection - MODE Key)

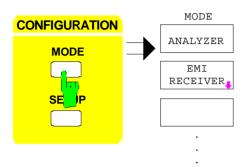

The ANALYZER softkey selects the ANALYZER mode.

The functions provided are those of a conventional spectrum analyzer. The analyzer measures the frequency spectrum over the selected frequency range with the selected resolution and sweep time, or, for a fixed frequency, displays the waveform of the video signal.

IEC/IEEE-bus command

:INSTrument<1|2>[:SELect] SANalyzer

# Frequency and Span Selection – FREQUENCY Key Group

The FREQUENCY key group is used to specify the frequency axis of the active measurement window. The frequency axis can be defined either by the start and stop frequency or by the center frequency and span. For the case when two measurement windows (SPLIT-SCREEN) are displayed simultaneously, data entered are always related to the window selected in the SYSTEM-DISPLAY menu.

When one of the keys *CENTER*, *SPAN*, *START* or *STOP* is pressed, its value can be specified in an entry window. At the same time, a softkey menu appears, which allows selecting the optional parameters.

## Start Frequency - START Key

FREQUENCY - START menu:

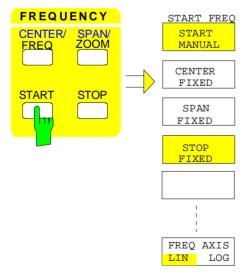

The *START* key opens a menu which displays the various options for setting the start frequency of the sweep. The *START MANUAL* softkey is automatically active and opens the entry window for manual input of the start frequency. At the same time, the coupling of the parameters is set to *STOP FIXED* 

The STOP FIXED, SPAN FIXED and CENTER FIXED softkeys are mutually exclusive selection switches. Only one of these switches may be active at any one time. The frequency coupling selected by the softkeys defines which of the dependent parameters stop frequency, center frequency and span is to remain constant when a change in the start frequency is made.

The  $FREQ\ AXIS\ LIN/LOG$  softkey switches between linear and logarithmic scaling of the frequency axis.

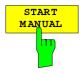

The START MANUAL softkey activates manual entry of the start frequency.

The allowed range of values for the start frequency is:

 $0 \text{ Hz} \le f_{\text{start}} \le f_{\text{max}} - \text{minspan/2}$ start frequency

minspan smallest selectable span) max. frequency

fmax

IEC/IEEE-bus command : [SENSe<1|2>:]FREQuency:STARt 20 MHz

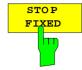

If the STOP FIXED key is active, the stop frequency remains constant when the start frequency is changed. The center frequency is adjusted to the new frequency range. STOP FIXED coupling is the default setting.

IEC/IEEE-bus command :[SENSe<1|2>:]FREQ:STARt:LINK STOP

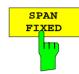

If the SPAN FIXED softkey is active, the span remains constant when the start frequency is changed. The stop frequency is adjusted to the new frequency range.

IEC/IEEE-bus command :[SENSe<1|2>:]FREQ:STARt:LINK SPAN

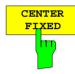

If the CENTER FIXED softkey is active, the center frequency remains constant when the start frequency is changed. The stop frequency is adjusted to the new frequency range.

:[SENSe<1|2>:]FREQ:STARt:LINK CENTer IEC/IEEE-bus command

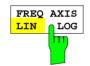

The FREQ AXIS LIN/LOG softkey switches between linear and logarithmic scales on the frequency axis.

When the log scale is used, the following restrictions apply:

For the start/stop frequency ratio the following holds:

$$\frac{Stopfrequency}{Startfrequency} \ge 1.4$$

At ratios below 1.4, a linear frequency scale is automatically selected.

Up to five decades can be set.

$$\frac{Stopfrequency}{Startfrequency} \le 10^5$$

When the start or stop frequency is changed, the stop or start frequency is adapted to the settable range, as required.

- A frequency offset is not allowed.
- The CHANNEL POWER, C/N, C/No, ADJACENT CHAN POWER and OCCUPIED PWR BANDW measurements are disabled.

The function of a limit line is influenced by the FREQ AXIS LIN/LOG Note: setting at the time of the definition.

> Limit lines are entered as tabulated values (level and frequency). Most regulations and standards prescribe the linking of values by straight lines both for the linear and logarithmic display. When the limit line is defined with the desired frequency scale selected, this is automatically taken into account (linear interpolation).

> To be able to use the correct limit values among the tabulated values after a scale switchover, the limit line is recalculated after the switchover.

IEC/IEEE-bus command :[SENSe<1|2>:]SWEep:SPACing LIN | LOG

# Stop Frequency - STOP Key

FREQUENCY - STOP menu:

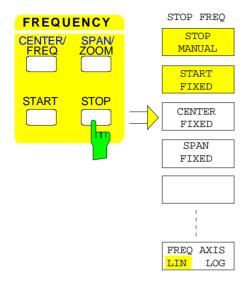

The *STOP* key opens a menu which displays the various options for setting the stop frequency of the sweep.

The STOP MANUAL softkey is automatically active and opens the entry window for manual input of the stop frequency. At the same time, parameter coupling is set to START FIXED.

The START FIXED, CENTER FIXED and SPAN FIXED softkeys are mutually exclusive selection switches. Only one switch can be active at any one time. The softkeys are used to select the frequency coupling. The frequency coupling defines which of the dependent parameters start frequency, center frequency or span is to remain constant when the stop frequency is changed.

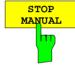

The STOP MANUAL softkey activates the manual entry window for the stop frequency.

The allowed range of values for the stop frequency is:

 $minspan \le f_{stop} \le f_{max}$   $f_{stop}$  stop frequency

stop stop frequency minspan smallest selectable span (10Hz)

f<sub>max</sub> max. frequency

IEC/IEEE-bus command :[SENSe<1|2>:]FREQuency:STOP 13 GHz

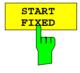

If the *START FIXED* softkey is active, the start frequency remains constant when the stop frequency is changed. The center frequency is adjusted to the new frequency range. The *START FIXED* coupling is the default setting.

IEC/IEEE-bus command :[SENSe<1|2>:]FREQ:STOP:LINK STARt

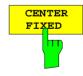

If the CENTER FIXED softkey is active, the center frequency remains constant when the stop frequency is changed. The start frequency is adjusted to the new frequency range.

IEC/IEEE-bus command :[SENSe<1|2>:]FREQ:STOP:LINK CENTer

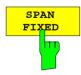

If the SPAN FIXED softkey is active, the span remains constant when the stop frequency is changed. The start frequency is adjusted to the new frequency range.

IEC/IEEE-bus command :[SENSe<1|2>:]FREQ:STOP:LINK SPAN

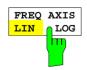

The FREQ AXIS LIN/LOG softkey switches between linear and logarithmic scales on the frequency axis (see START key).

IEC/IEEE-bus command : [SENSe<1 | 2>: ]SWEep:SPACing LIN | LOG

## Center Frequency - CENTER Key

FREQUENCY - CENTER menu:

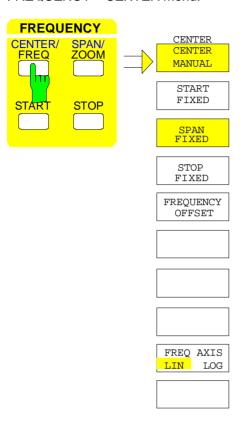

The *CENTER* softkey opens a menu which displays the various options for setting the center frequency of the sweep.

The CENTER MANUAL softkey is automatically active and opens the entry window for manual input of the center frequency. At the same time, the coupling of the parameters is set to SPAN FIXED.

The START FIXED, STOP FIXED and SPAN FIXED softkeys are mutually exclusive selection switches. Only one switch can be active at any one time. The softkeys are used to select the frequency coupling. The frequency coupling defines which of the dependent parameters start frequency, stop frequency or span remains constant when the center frequency is changed.

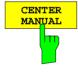

The CENTER MANUAL softkey opens the entry window for entering the center frequency.

The entry range for the center frequency is:

for the frequency domain (span > 0):

and for the time domain (span = 0)

$$0 \text{ Hz} \le f_{center} \le f_{max}$$

f<sub>center</sub> center frequency

minspan smallest selectable span (10Hz)

f<sub>max</sub> max. frequency

IEC/IEEE-bus command :[SENSe<1|2>:]FREQuency:CENTer 1.3 GHz

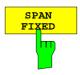

If the SPAN FIXED softkey is active, the span remains constant when the center frequency is changed. The start and stop frequency are adjusted to the new frequency range. SPAN FIXED coupling is the default setting.

IEC/IEEE-bus command :[SENSe<1|2>:]FREQ:CENTer:LINK SPAN

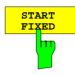

If the START FIXED softkey is active, the start frequency remains constant when the center frequency is changed. The span is adjusted to the new frequency range.

IEC/IEEE-bus command :[SENSe<1|2>:]FREQ:CENTer:LINK STARt

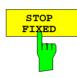

If the STOP FIXED softkey is active, the stop frequency remains constant when the center frequency is changed. The span is adjusted to the new frequency range.

IEC/IEEE-bus command :[SENSe<1|2>:]FREQ:CENTer:LINK STOP

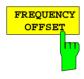

The FREQUENCY OFFSET softkey activates the entry of a straight frequency offset which is added to the frequency axis. The offset range is - 100 GHz to 100 GHz. The default setting is 0 Hz.

IEC/IEEE-bus command : [SENSe<1|2>:]FREQ:OFFSet 10 GHz

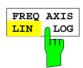

The FREQ AXIS LIN/LOG softkey switches between linear and logarithmic scales on the frequency axis (see START key).

IEC/IEEE-bus command : [SENSe<1|2>:]SWEep:SPACing LIN | LOG

1088.7531.12 4.159 E-15

## **Center Frequency Step Size**

The STEP key in the DATA VARIATION key group opens a menu for setting the step size of the center frequency. The step size can be coupled to the span (frequency domain) or the resolution bandwidth (time domain) or it can be manually set to a fixed value.

In order to change the step size, the entry window for the center frequency must already be active. After pressing the *STEP* key, the *CENTER STEP* menu appears. The softkeys are presented according to the selected domain (frequency or time).

Only one of the menu softkeys can be activated at any one time.

Control is returned to the FREQUENCY CENTER menu via the menu key .

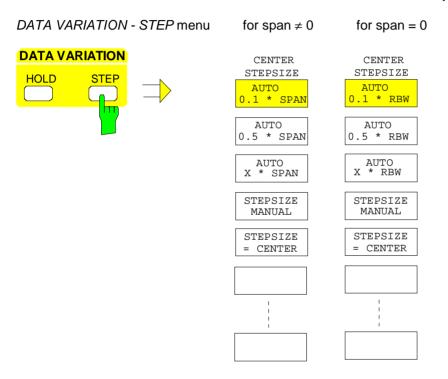

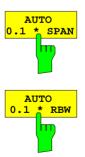

Frequency domain: The *AUTO 0.1* \* *SPAN* softkey sets the step size for center frequency entry to 10% of the span.

### IEC/IEEE-bus command

:[SENSe<1|2>:]FREQuency:CENTer:STEP:LINK SPAN; :[SENSe<1|2>:]FREQuency:CENTer:STEP:LINK:FACTor 10PCT

Time domain: The AUTO 0.1 \* RBW softkey sets the step size of the center frequency entry to 10% of the resolution

bandwidth

### IEC/IEEE-bus command

:[SENSe<1|2>:]FREQuency:CENTer:STEP:LINK RBW; :[SENSe<1|2>:]FREQuency:CENTer:STEP:LINK:FACTor 10PCT

AUTO 0.1 \* RBW is the default setting.

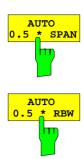

Frequency domain: The AUTO 0.5 \* SPAN softkey sets the step size for center frequency entry to 50% of the span.

### IEC/IEEE-bus command

:[SENSe<1|2>:]FREQuency:CENTer:STEP:LINK SPAN;

:[SENSe<1 | 2>:]FREQuency:CENTer:STEP:LINK:FACTor 50PCT

Time domain: The AUTO 0.5 \* RBW softkey sets the step size of the

center frequency entry to 50% of the resolution

bandwidth

### IEC/IEEE-bus command

:[SENSe<1|2>:]FREQuency:CENTer:STEP:LINK RBW;

:[SENSe<1 2>:]FREQuency:CENTer:STEP:LINK:FACTor 50PCT

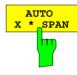

Frequency domain: The AUTO X \* SPAN softkey activates the entry of the

factor defining the center frequency step size as a % of

span.

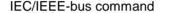

see AUTO 0.5 \* SPAN

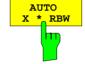

Time domain: The AUTO X \* RBW softkey activates the entry of the

factor defining the center frequency step size as a % of

the resolution bandwidth.

IEC/IEEE-bus command see AUTO 0.5 \* RBW

Values between 1 and 100% in steps of 1% are acceptable. The default setting is 10%.

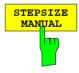

The STEPSIZE MANUAL softkey activates the entry window for the input of a fixed step size.

### IEC/IEEE-bus command

:[SENSe<1|2>:]FREQuency:CENTer:STEP 1.3 GHz

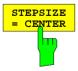

The STEPSIZE = CENTER softkey sets the step size coupling to MANUAL and the step size to the center frequency. This function is especially useful when measuring harmonics, because, when the center frequency is entered, each STEP key stroke slects the center frequency of the next harmonic.

IEC/IEEE-bus command --

1088.7531.12 4.161 E-15

## Frequency Span – SPAN Key

FREQUENCY - SPAN menu:

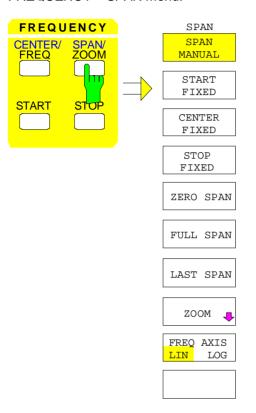

The SPAN key opens a menu for setting the sweep span.

The *SPAN MANUAL* softkey is automatically active and opens the entry window for manual input of the span. At the same time, the parameter coupling is set to *CENTER FIXED*.

The START FIXED, CENTER FIXED and STOP FIXED softkeys are mutually exclusive selection switches. Only one switch can be active at any one time. The frequency coupling is selected with these softkeys. The frequency coupling defines which of the dependent parameters start frequency, center frequency or stop frequency is to remain constant when the span is changed

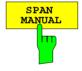

The SPAN MANUAL softkey activates the manual entry of the span.

The span entry range is for: time domain (span = 0):

0 Hz

frequency domain (span > 0):

 $minspan \le f_{span} \le f_{max}$   $f_{span}$  frequency span

minspan smallest selectable span (10Hz)

f<sub>max</sub> max. frequency

IEC/IEEE-bus command : [SENSe<1|2>:]FREQuency:SPAN 10MHZ

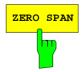

The ZERO SPAN softkey sets the span value to 0 Hz. The x axis becomes the time axis. The axis labelling corresponds to the sweep time (on the left, 0 ms, on the right, the current sweep time (SWT)).

IEC/IEEE-bus command : [SENSe<1|2>:]FREQuency:SPAN OHZ

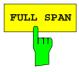

The FULL SPAN softkey sets the span value to the maximum span of the ESIB.

IEC/IEEE-bus command :[SENSe<1|2>:]FREQuency:SPAN:FULL

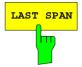

The LAST SPAN softkey restores the previous setting if the span has been changed. This makes it possible to switch over between an overview measurement (FULL SPAN) and a detailed measurement (manually set center frequency and span).

The *FULL SPAN* softkey modifies the center frequency as well as the selected span. The *LAST SPAN* softkey cancels this change.

IEC/IEEE-bus command --

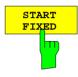

If the START FIXED softkey is activated, the start frequency remains constant when the span is changed. The center and stop frequency are adjusted to the new span.

IEC/IEEE-bus command :[SENSe<1|2>:]FREQ:SPAN:LINK START

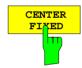

If the CENTER FIXED softkey is activated, the center frequency remains constant when the span is changed. The center and stop frequency are adjusted to the new span. The CENTER FIXED coupling is the default setting.

IEC/IEEE-bus command :[SENSe<1|2>:]FREQ:SPAN:LINK CENTEr

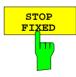

If the STOP FIXED softkey is activated, the stop frequency remains constant when the span is changed. The center and start frequency are adjusted to the new span.

IEC/IEEE-bus command :[SENSe<1|2>:]FREQ:SPAN:LINK STOP

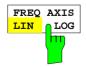

The FREQ AXIS LIN/LOG softkey switches between linear and logarithmic scales on the frequency axis (see START key).

IEC/IEEE-bus command :[SENSe<1|2>:]SWEep:SPACing LIN | LOG

1088.7531.12 4.163 E-15

## **Display Zoom**

FREQUENCY SPAN- ZOOM submenu:

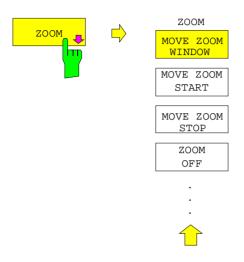

The *ZOOM* softkey activates the zoom mode and opens a sub-menu to define the zoom span.

Two frequency lines, which show and define the frequency range to be zoomed, appear in the active measurement window when the zoom mode is switched on. The default setting is a zoom span of 10% to the left and 10% to the right of the center frequency. The zoomed display is shown in the second measurement window.

The settings for the second measurement window are taken from the original window. The second measurement window thus becomes the active measurement window and its settings can now be changed.

If only one window is active when the zoom function is selected, *SPLIT SCREEN* mode is automatically switched on.

The zoom span can be edited by using the softkeys of the sub-menu to change the position of the frequency lines.

The softkey ZOOM OFF switches off the zoom.

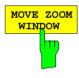

The MOVE ZOOM WINDOW softkey shifts the whole zoom window. The window can shifted until the upper frequency line reaches the stop frequency or the lower frequency line reaches the start frequency of the original window.

### IEC/IEEE-bus commands

```
:DISPlay[:WINDow<1|2>]:TRACe<1..4>:X[:SCALe]:ZOOM ON
:DISPlay[:WINDow<1|2>]:TRACe<1..4>:X:ZOOM:CENTer 1GHz
```

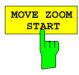

The MOVE ZOOM START softkey shifts the lower frequency line. The start frequency of the zoomed display can then be modified. The frequency line can be shifted to the start frequency of the original window or to the upper frequency line (= zero span).

### IEC/IEEE-bus commands

```
:DISPlay[:WINDow<1|2>]:TRACe<1..4>:X[:SCALe]:ZOOM ON
:DISPlay[:WINDow<1|2>]:TRACe<1..4>:X:ZOOM:STARt 100MHz
```

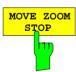

The MOVE ZOOM STOP softkey shifts the upper frequency line. Thus, the stop frequency of the zoomed display can be modified. The frequency line can be shifted to the stop frequency of the original window or to the lower frequency line (= zero span).

### IEC/IEEE-bus commands

```
:DISPlay[:WINDow<1|2>]:TRACe<1..4>:X[:SCALe]:ZOOM ON
:DISPlay[:WINDow<1|2>]:TRACe<1..4>:X:ZOOM:STOP 200MHz
```

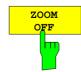

The ZOOM OFF softkey switches the zoom function off and then returns control to the main menu.

The frequency lines indicating the zoom range are deleted, *SPLIT SCREEN* mode remains active, the settings of both measurement windows are retained and the coupling of the two measurement windows is cancelled.

### IEC/IEEE-bus command

```
:DISPlay[:WINDow<1|2>]:TRACe<1..4>:X[:SCALe]:ZOOM OFF
```

# Level Display and RF Input Configuration – LEVEL Key Group

The *REF* and *RANGE* keys are used to set the reference level (= maximum RF input level, = overload limit), the maximum level (= upper grid level) , and the display range of the active window. The *INPUT* key sets the characteristics of the RF input (input impedance, selection of input and input attenuation).

## Reference Level – REF key

In addition to the reference level (maximum RF input level), the ESIB provides a function to define a maximum level (uppermost grid line on the display):

For a spectrum analyzer, the upper boundary of the measurement diagram (maximum level) is also the limit of its dynamic range (reference level). This means, that a signal which goes beyond the upper grid line also overdrives the analyzer.

For compensation of frequency or antenna characteristics, transducer factors can be applied to increase the signal level. In this case, the calculated values can be above the reference level without actually being physically applied to the instrument. In order to display these signals on the grid, an upper grid level which is different from the reference level of the analyzer can be entered.

### LEVEL REF menu:

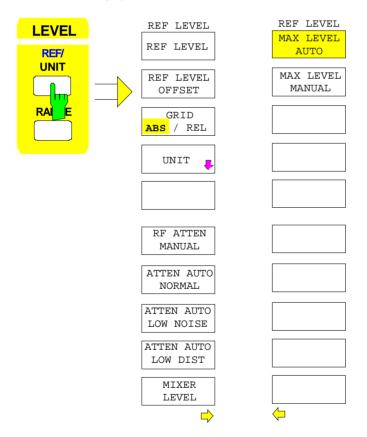

The *REF* key opens a menu to set the reference level and the input attenuation for the active measurement window.

The REF LEVEL softkey is automatically active with the menu called up and opens the entry window for manual input of the reference level.

At the same time various settings concerning the level and the attenuation display can be made.

The functions for setting the attenuation are identical to those under the *INPUT* key and are described in Section "Configuration of the RF Input - INPUT Key".

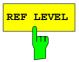

The *REF LEVEL* softkey activates the entry of the reference level. The unit of the entry will be the currently active unit (dBm, dB<sub>µ</sub>V, etc.).

If the MAX LEVEL MANUAL softkey is active, a change of the reference level causes an equal amount of change in maximum level Thus, the separation between the overload limit of the analyzer to the upper grid edge remains the same. Thus, with only one entry, it is possible to make a change to the display and simultaneously to perform an adjustment to the amplifier.

### IEC/IEEE-bus command

```
:DISPlay[:WINDow<1|2>]:TRACe<1..4>:Y:RLEVel -60DBM
```

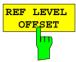

The REF LEVEL OFFSET softkey activates the entry of a straight level offset ( ±200 dB in 0,1 dB steps). The offset is added to the measured level irrespective of the selected unit. The scaling of the y axis is changed accordingly. The input can be used to take into account an external attenuation.

The setting range is ±200 dB in 0,1-dB steps.

#### IEC/IEEE-bus command

```
:DISPlay[:WINDow<1|2>]:TRACe<1..4>:Y:RLEVel:OFFSet -1dB
```

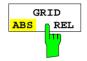

The *GRID ABS/REL* softkey toggles between absolute and relative scaling of the level axis. *GRID ABS* is the default setting.

For absolute scaling the labeling of the level lines is referenced to the absolute value of the reference level.

For relative scaling, the upper line of the grid is always at 0 dB and the scale units are in dB. In contrast, the reference level is always displayed in the set units (dBm, dB $\mu$ V,..).

The softkey is not displayed for setting LIN / % (linear scaling, labelling in %) in the LEVEL-RANGE menu since the % unit itself implies a relative scale.

### IEC/IEEE-bus command

```
:DISPlay[:WINDow<1|2>]:TRACe<1..4>:Y:MODE ABS | REL
```

The MAX LEVEL MANUAL and MAX LEVEL AUTO softkeys are mutually exclusive selection switches. Only one switch can be active at one time. The softkeys are used to select whether reference level and maximum level are identical or not:

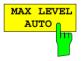

When MAX LEVEL AUTO softkey is active, the reference level and maximum level are identical.

In this case, the reference level is displayed above the upper left corner of the grid in the corresponding function field.

MAX LEVEL AUTO is the default setting.

If the MAX LEVEL MANUAL softkey was active prior to pressing the MAX LEVEL AUTO softkey, the upper boundary of the grid is set to the reference level.

### IEC/IEEE-bus command

```
:DISPlay[:WINDow<1|2>]:TRACe<1..4>:Y:RVALue:AUTO ON
```

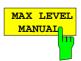

The  $MAX\ LEVEL\ MANUAL$  softkey activates the entry of the maximum level. The range of input values is  $\pm\ 200 dBm$  with 0.1 dB resolution.

If the MAX LEVEL MANUAL softkey is activated, the maximum level is displayed in addition to the reference level to the right above the grid.

#### IEC/IEEE-bus commands

```
:DISPlay[:WINDow<1|2>]:TRACe<1..4>:Y:RVALue:AUTO OFF
:DISPlay[:WINDow<1|2>]:TRACe<1..4>:Y:RVALue -20DBM
```

1088.7531.12 4.166 E-15

## **Display Units**

Generally, a spectrum analyzer measures the signal voltage at the RF input. The level display is calibrated in terms of therms values of an unmodulated sine wave. In the initial state, the level is displayed at a power of 1 milliwatt (= dBm). As the input impedance is known to be  $50\Omega$  or  $75\Omega$ , conversion to other units is possible. The units dBm, dB $\mu$ V, dB $\mu$ A, dBpW, V, A and W are directly convertible and can be selected in the *REF UNIT* menu.

Units dB../MHz have a special status. They are applicable for broadband pulse signals. The measured pulse voltage or the pulse current is referred to 1 MHz bandwidth. This conversion is not useful for narrowband or sinewave signals.

If the antenna coded connector on the front panel is used, the coded unit there determines the possible display units. Connecting to the coded connector deactivates the settings of the *UNIT* menu.

By certain codings it is nevertheless possible to select a conversion of the unit in the menu. The dependencies between the unit of the antenna coded connector or the unit of the transducer and the unit which is to be selected for the display are given in the softkey description.

The default coding defined by the connector can be switched off using the *PROBE CODE ON/OFF* softkey. In this case, the unit can be set with the corresponding unit softkeys (dBm, dB $\mu$ V, ...) even if a coded connector is plugged in. The coded entries in the connector are then ignored.

**Note:** The units dBμV/m and dBμA/m can only be set via the unit of a transducer or via the unit of the coded connector.

### LEVEL REF UNIT submenu:

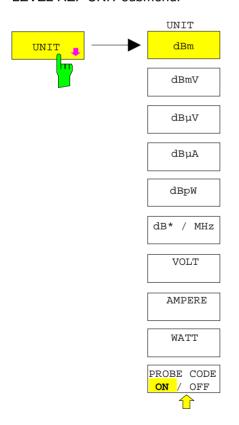

The *UNIT* softkey opens a sub-menu in which the desired units for the level axis can be selected and the coding of the antenna coded connector can be switched on and off.

The selected units are valid for both displays when two measurement windows are displayed.

The unit softkeys are mutually exclusive selection switches. Only one of these switches may be active at any one time.

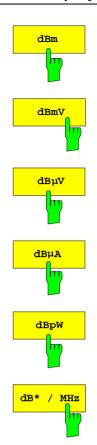

The dBm, dBµV, dBmV, dBµA, dBpW softkeys set the display units to the corresponding logarithmic units. The dBm unit is the default unit in analyzer mode.

The units dBm, dBuV, dBmV, dBuA cannot be selected when the coded antenna connector or the used transducer defines a unit.

Only for coding dB, the conversion to the desired units is permitted.

### IEC/IEEE-bus command

:CALCulate<1|2>:UNIT:POWer DBM | DBMV | DBUV | DBUA | DBPW

The dB\*/MHz softkey activates/disactivates the display of results in units relative to the bandwidth. Those units can be derived from the logarithmic units  $dB\mu V$ ,  $dB\mu V/m$ ,  $dB\mu A$  and  $dB\mu A/m$ .

This leads to the following relative units:

dBmV $\Rightarrow$  dBmV/MHz dBµV  $\Rightarrow$  dB $\mu$ V/MHz dBµV/m ⇒ dBµV/mMHz dBuA dBµA/MHz  $\Rightarrow$  $dB\mu A/m \Rightarrow dB\mu A/mMHz$ 

Switching over is possible also if a coded antenna connector or a transducer fixes the unit to be used.

Conversion to 1 MHz is via the pulse bandwidth of the selected resolution bandwidth  $B_{imp}$  according to the following equation (example for  $dB\mu V$ ):

$$P / (dB\mu V / MHz) = 20 \cdot log \frac{B_{imp} / MHz}{1MHz} + P / (dB\mu V),$$
where P = display level

where P = display level

The dBµV/MHz unit can be combined with the following coded connector or transducer units

dB (the unit dBµV/MHz remains)

 $\mu$ V/m (yields the display unit dB $\mu$ V/mMHz)

analogous for dBuA/MHz:

dB and µA (the unit dBµA/MHz remains)

Other combinations are not allowed.

### IEC/IEEE-bus command

:CALCulate<1|2>:UNIT:POWer DBUV\_MHZ|DBUA\_MHZ|DBMV\_MHZ

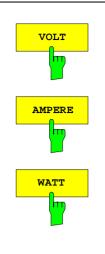

The VOLT, AMPERE, WATT softkeys set the display units to the corresponding linear units.

The units VOLT, AMPERE, WATT cannot be selected when the coded antenna connector or the transducer table defines one of the following as units:

μV/m μΑ

For coding dB, the conversion to the desired units is permitted.

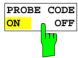

The PROBE CODE ON/OFF softkey enables or disables the units defined by the coded connector.

IEC/IEEE-bus command :UNIT<1|2>:PROBe ON | OFF

## Level Range – RANGE Key

LEVEL RANGE menu:

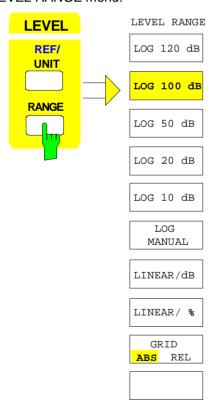

The *RANGE* key calls a menu in which the range, linear or logarithmic the display scale, absolute or relative and the level units for the active window can be selected.

The display range of the analyzer can be set in 10 dB steps from 10 to 200 dB.

The default setting is 100 dB.

The most often used settings (120 dB, 100 dB, 50 dB, 20 dB and 10 dB) are each directly selectable by a softkey.

All other ranges are chosen with the LOG MANUAL softkey.

After pressing the *RANGE* key, the *LOG MANUAL* entry window is enabled if the display range is not set to *LIN*.

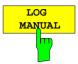

The *LOG MANUAL* softkey activates the entry of the level display range. Display ranges from 10 to 200 dB are allowed in 10-dB steps. Values which are not permissible are rounded to the next valid number.

### IEC/IEEE-bus commands

```
:DISPlay[:WINDow<1|2>]:TRACe<1...4>:Y:SPACing LOG
:DISPlay[:WINDow<1|2>]:TRACe<1...4>:Y 110DB
```

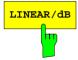

The LINEAR/dB softkey switches the display range of the analyzer to linear scaling. The horizontal lines are labelled according to the selection *GRID* ABS/REL in dB\* or \*.

### IEC/IEEE-bus command

```
:DISPlay[:WINDow<1|2>]:TRACe<1..4>:Y:SPACing LINear
```

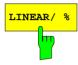

The LINEAR/% softkey switches the display range of the analyzer to linear scaling. The horizontal lines are labelled in %. The grid is divided into decades.

### IEC/IEEE-bus command

```
:DISPlay[:WINDow<1|2>]:TRACe<1..4>:Y:SPACing PERCent
```

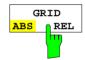

The *GRID ABS/REL* softkey switches between absolute and relative scaling of the level axis. *GRID ABS* is the default setting.

ABS The labelling of the level lines is referenced to the absolute value of the reference level.

REL The upper line of the grid is always at 0 dB and the scale units are in dB. In contrast, the reference level is always displayed in the set units (dBm, dB $\mu$ V,...).

The softkey is not displayed for setting LIN / % (linear scaling, labelling in %) since the % unit itself implies a relative scale.

### IEC/IEEE-bus command

```
:DISPlay[:WINDow<1|2>]:TRACe<1..4>:Y:MODE ABS | REL
```

1088.7531.12 4.170 E-15

## RF Input Configuration – INPUT Key

In addition to manual entry of the input attenuation, the ESIB provides an option which allows the RF attenuation, dependent on the selected reference level, to be automatically set. Thus, it is guaranteed that an optimum combination of RF attenuation and IF amplification is always used. For the automatic selection process, three modes are provided. The *AUTO LOW NOISE* mode selects the amplification/attenuation combination so that the display of noise on the ESIB is at a minimum. The signal/noise ratio is maximised. The *AUTO LOW DISTORTION* mode is tuned for minimisation of the internally generated interference products. This causes, however, a lower signal/noise ratio. The *ATTEN AUTO NORMAL* mode is a compromise between low noise and low distortion.

When the instruemnt is equipped with option FSE-B21, External Mixer Output, the ESIB26 and ESIB40 can be operated with external mixer.

### INPUT menu:

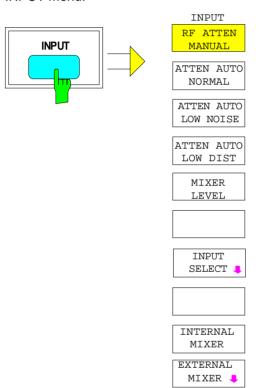

The *INPUT* key opens the menu for configuring the RF input. It contains the input attenuator and mixer level for matching the RF input to the input signal.

The RF ATTEN MANUAL, ATTEN AUTO NORMAL, ATTEN AUTO LOW NOISE and ATTEN AUTO LOW softkeys are mutually exclusive selection switches. only one can be active at any one time.

Softkeys *INTERNAL MIXER* and *EXTERNAL MIXER* are only available when the ESIB is equiped with option FSE-B21, External Mixer Input (see manual of option).

The INPUT SELECT softkey calls a submenu for configuration of the RF input

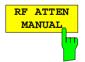

The RF ATTEN MANUAL softkey activates the entry of an attenuation factor independent of the reference level.

The following attenuation settings are available, irrespective of which input is active:

INPUT 1: 0 to 70 dB in 10 dB steps
 INPUT 2: 0 to 70 dB in 5 dB steps

Other inputs will be rounded to the next higher integer value.

If the defined reference level cannot be set for the given RF attenuation, the reference level will be adjusted accordingly and the warning "Limit reached" will be output.

IEC/IEEE-bus command :INPut<1|2>:ATTenuation 40DB

1088.7531.12 4.171 E-15

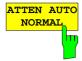

The ATTEN AUTO NORMAL softkey sets the RF attenuation automatically as a function of the selected reference level.

### IEC/IEEE-bus commands

:INPut<1 | 2>:ATTenuation:AUTO:MODE NORMal :INPut<1 | 2>:ATTenuation:AUTO ON

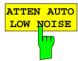

The ATTEN AUTO LOW NOISE softkey sets the RF attenuation always 10dB lower than in the RF ATTEN AUTO mode. Therefore, for 10 dB RF attenuation, the maximum reference level is -10 dBm. For reference levels which are lower, at least 10 dB is always set (see above).

Setting Low Noise means that the indicated inherent noise level is low. This setting is recommended if signals with a low level have to be measured as the highest S/N ratio is then obtained.

### IEC/IEEE-bus commands

:INPut<1 | 2>:ATTenuation:AUTO:MODE LNOise :INPut<1 | 2>:ATTenuation:AUTO ON

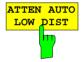

The ATTEN AUTO LOW DIST softkey sets the RF attenuation 10 dB higher than in RF ATT AUTO mode. This means that for 10 dB RF attenuation, the maximum reference level is -30 dBm (-40 dBm at the mixer).

This setting is recommended whenever a small signal is to be measured in the presence of larger signals. Here, the intermodulation-free range of the ESIB is large and the internal distortion products are minimised.

### IEC/IEEE-bus commands

:INPut<1 | 2>:ATTenuation:AUTO:MODE LDIStortion :INPut<1 | 2>:ATTenuation:AUTO ON

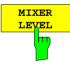

The MIXER LEVEL softkey activates the entry of the maximum mixer level attainable for a given reference level. At the same time it enables softkeys ATTEN AUTO LOW NOISE and ATTEN AUTO LOW DIST.

Range of input values is -10 to -100 dBm

IEC/IEEE-bus command :INPut<1 | 2>:MIXer -30DBM

1088.7531.12 4.172 E-15

### INPUT INPUT SELECT submenu:

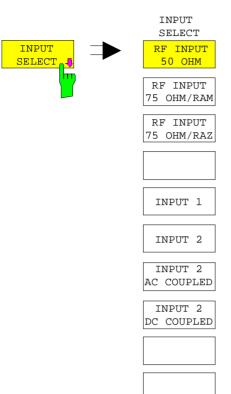

The *INPUT SELECT* softkey calls a submenu for selection an configuration of the RF input. Default setting is 50 Ohm and INPUT 1.

By connecting an impedance converter RAM or RAZ ahead, the 50-Ohm input can be transformed to 75 Ohm. ESIB automatically takes the corresponding correction values for the level display into account.

Alternatively, the pulse-resistant INPUT 2 may be used in the frequency range up to 1 GHz. If INPUT 2 is switched on, the user can choose between AC and DC coupling.

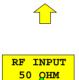

The *RF INPUT 50 OHM* softkey sets the input impedance to 50 Ohm (= default setting). All level indications are referenced to 50 Ohm.

IEC/IEEE-bus command :INPut<1 | 2>:IMPedance 50

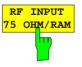

The *RF INPUT 75 OHM/RAM* softkey sets the input impedance of the ESIB to 75 Ohm including the matching element RAM. All level indications are referenced to 75 Ohm.

IEC/IEEE-bus command

:INPut<1 | 2>:IMPedance:CORR RAM

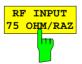

The *RF INPUT 75 OHM/RAZ* softkey sets the input impedance of the ESIB to 75 Ohm including the matching element RAZ. All level indications are referenced to 75 Ohm.

IEC/IEEE-bus command

:INPut<1|2>:IMPedance:CORR RAZ

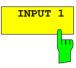

The INPUT 1 softkey activates input 1 (default setting).

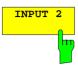

The *INPUT 2* softkey activates pulse-resistant input 2. If input 2 is used, the frequency range is restricted to 1 GHz. Higher frequencies cannot be set.

IEC/IEEE-bus command

:INPut<1|2>:TYPE INPUT1|INPUT2

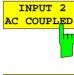

The INPUT 2 AC COUPLED and INPUT 2 DC COUPLED softkeys select AC or DC coupling for RF input 2. The default setting is AC coupling. The lower frequency limit is 1 kHz.

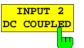

To indicate that input 2 with AC or DC coupling is activated, the enhancement label I2A or I2D is shown on the display.

If the ESIB is operated with RF input 1, the softkeys are not available (enhancement label IN1).

IEC/IEEE-bus command :INPut<1|2>:COUPling AC | DC

1088.7531.12 4.174 E-15

# Marker Functions – MARKER Key Group

The markers are used for marking points on measurement curves (traces), reading out measurement values and for quickly selecting a screen mode. Preselected measurement routines can be called by pressing a key in the marker menu. The ESIB has four markers and four delta markers per measurement window. The currently activated marker can be shifted with the cursor keys, the roll-key or the softkeys. The softkeys are defined according to the type of display representation selected (frequency or time domain).

The marker which can be moved by the user is defined as the active marker.

Examples of marker displays:

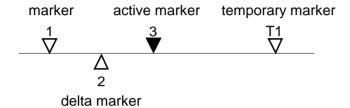

Temporary markers are used in addition to the markers and delta markers to evaluate the measurement results. They disappear when the associated function is deactivated.

The measurement values of the active marker (also called **marker values**) are displayed in the marker field. In the **marker info list**, the measurement values from all enabled markers are sorted in ascending order. The marker info list can be switched off with the *MARKER INFO* softkey so that only the values for the active marker are shown.

The summary markers have a special function. They read out the rms or average value of the current trace or the trace averaged over several sweeps in the marker info list. These markers are not displayed.

# Main Markers- NORMAL Key

The NORMAL key calls a menu which contains all the standard marker functions. The current state of the markers is indicated by a colored illumination of the softkeys. If no marker is enabled prior to pressing the NORMAL key, MARKER 1 will be enabled as the reference marker and a peak search on the trace is carried out (assumption: at least one trace is active). Otherwise, the peak search is omitted and the entry window for the reference marker is activated.

The marker field in the upper right corner of the display screen shows the marker values, in this case, the frequency, the level and the currently selected trace.

MARKER 1 [T1] -27.5 dBm 123.4567 MHz

### MARKER NORMAL menu:

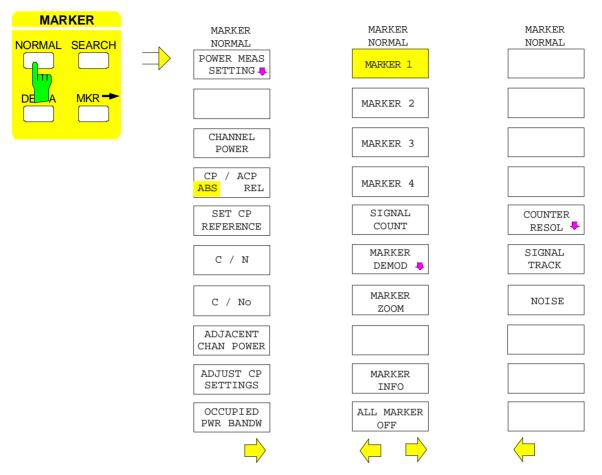

MARKER NORMAL

MARKER 1

MARKER 2

MARKER 3

The MARKER 1 to MARKER 4 softkeys switch the corresponding marker on/off or activate it as the reference marker. If the marker is activated as a reference marker, an entry field for manually setting the position of the reference marker is opened simultaneously. If the marker is disabled, the softkey is not illuminated. Enabled markers and the reference marker are indicated by illuminating the corresponding softkeys in different colors.(In the instrument default state, the active reference marker is displayed in red and enabled markers are displayed in green.)

### Operating example:

MARKER 1 is shown as the reference marker by the colored background illumination. MARKER 2 through MARKER 4 are turned off.

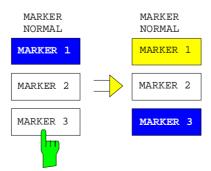

Pressing the MARKER 3 softkey switches MARKER 3 on and it becomes the reference maker. The previous reference marker remains enabled and the softkey remains illuminated. However, the entry mode for this marker is not now active. Instead, the entry window for MARKER 3 is opened and the position of MARKER 3 can be shifted.

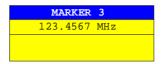

The information in the marker field also changes to describe the new reference marker.

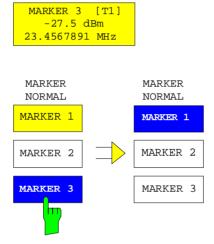

Pressing the current reference marker (*MARKER 3*) softkey again switches *MARKER 3* off. If at least one marker is enabled, the marker with the smallest number will be selected as the new reference marker (in the example, *MARKER 1*). Switching off the last active marker also deletes are delta markers.

```
IEC/IEEE-bus commands
```

```
:CALCulate<1 | 2>:MARKer<1..4>[:STATe] ON | OFF;
:CALCulate<1 | 2>:MARKer<1..4>:X 10.7MHz;
:CALCulate<1 | 2>:MARKer<1..4>:Y?
```

When several traces are displayed, the marker is set to the maximum value (peak) of the active trace with the lowest number (1 to 4). if a marker is already positioned there, it will be set to the frequency of the next highest level (next peak).

When the split screen mode is active, the marker will be placed in the active window (for *SCREEN A*: trace 1 or 3, for *SCREEN B*: trace 2 or 4). Since markers are attached to a trace, the marker can only be enabled when at least one trace is displayed in the corresponding window.

If a trace is turned off, the markers and marker functions attached to the trace are also switched off. If the trace is switched on again (*VIEW*, *CLR/WRITE*;..), these markers, along with any coupled functions will be restored to their original positions. A prerequisite for the restoration of the marker positions is that individual markers have not been used on another trace or that the sweep data (start/stop frequency for span > 0 or sweep time for span = 0) have not been changed.

If a marker (or, delta marker) necessary for a marker function is not available, it will be automatically checked whether or not the enabling of the corresponding marker is possible (see above). If this is not the case, a warning is issued.

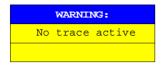

The activation of the desired marker function is then not possible.

On the other hand, if the marker can be enabled, a peak search is automatically performed. Thereafter, the desired marker function can be executed.

### MARKER NORMAL menu:

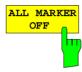

The ALL MARKER OFF softkey switches off all markers (reference and delta markers). Similarly, it switches off all functions and displays correlated with the markers/delta markers (signal count, signal track, marker zoom, N dB down, shape factor, marker list and marker info).

IEC/IEEE-bus command :CALCulate<1 | 2>:MARKer<1...4>:AOFF

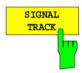

After each sweep, the SIGNAL TRACK softkey starts a search for the maximum signal level on the screen (PEAK SEARCH) and then sets the center frequency to the frequency of this signal (MARKER -> CENTER).

If a threshold line is enabled, only signals above the threshold level are considered. If no signal is over the threshold, the center frequency remains constant until a signal is available which is over the threshold.

If no marker is switched to the active trace, the next unused marker is automatically activated and positioned by the peak search routine.

In order to reduce the search range, it is possible to apply the *SEARCH LIMIT ON/OFF* function (see section: "Search Functions"). If the center frequency is changed, the position of the frequency line relative to the center frequency remains the same, ie its absolute position is correspondingly changed.

The softkey is only available in the frequency domain (spectrum) display mode (span > 0.)

### IEC/IEEE-bus commands

```
:CALCulate<1|2>:MARKer<1..4>:COUNt ON |OFF;
:CALCulate<1|2>:MARKer<1..4>:COUNt:FREQuency?
```

1088.7531.12 4.178 E-15

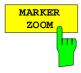

The *MARKER ZOOM* softkey expands the area around the active marker. With the zoom function, more details of the spectrum can be seen. The desired display range can be defined in an entry window.

The sweep is stopped at the reference marker. The frequency of the signal is counted and the measured frequency becomes the new center frequency. The zoomed display is set and the new settings are used by the ESIB for further measurements.

As long as the switchover to the new frequency display range has not yet taken place, pressing the softkey will abort the procedure.

If no marker is activated when the softkey is pressed, then *MARKER 1* is automatically activated and set to the highest peak in the measurement window.

If an instrument setting is changed after selection of MARKER ZOOM, the function is aborted.

The *MARKER ZOOM* softkey is only available for frequency domain measurements (span > 0).

IEC/IEEE-bus command

:CALCulate<1 | 2>:MARKer<1..4>:FUNCtion:ZOOM 1KHZ

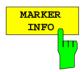

The MARKER INFO softkey opens the display of several markers within the grid. In the upper right corner of the grid, a maximum of 4 markers/delta markers with the marker symbols  $\Delta/\nabla$ , marker number (1 to 4), position and measurement value are listed. For the output of the marker position, the number or displayed characters will be limited as required.

If the number of lines available is not enough for all the enabled markers and delta markers, first the markers and then the delta markers are entered into the info list

In the SPLIT SCREEN display, the info list is partitioned into 2 partial lists and assigned to the corresponding measurement window (SCREEN A and SCREEN B). The info list for SCREEN A contains the markers which are assigned to trace 1 or trace 3. The info list for SCREEN B contains the markers which are assigned to trace 2 and trace 4.

For the two measurement windows, it is not possible to turn the *MARKER INFO* function selectively on/off .

IEC/IEEE-bus command :DISPlay:WINDow<1 | 2>:MINFO ON | OFF

### LF Demodulation

The ESIB provides demodulators for AM and FM signals. With these demodulators, a displayed signal can be identified acoustically with of the internal loudspeaker or with external headphones. The frequency at which demodulation is activated is coupled to the markers. The sweep stops at the frequency determined by the set marker for the selected time and the RF signal is demodulated.

During time domain measurements (span = 0) the demodulation is switched on continuously.

1088.7531.12 4.179 E-15

### MARKER NORMAL-MARKER DEMOD submenu:

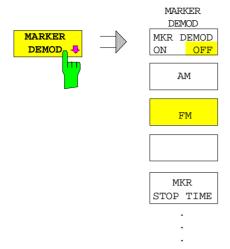

The MARKER DEMOD softkey calls a sub-menu in which the type of demodulation desired, the duration of the demodulation may be selected

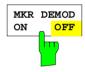

The MKR DEMOD ON/OFF softkey switches the demodulation on/off. When the demodulation is on, the sweep is stopped at all marker frequencies, assuming the signal is over the threshold, and the signal is demodulated until the entered sweep stop time elapses. A total of four stopping points (four markers) can be programmed.

If no marker is set when the demodulation is switched on, the ESIB switches the first marker on (MARKER 1) and positions it on the trace peak.

### IEC-Bus-Befehl

:CALCulate<1|2>:MARKer<1..4>:FUNCtion:DEM ON|OFF

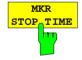

The MKR STOP TIME softkey activates the entry window for setting the stop time.

The ESIB stops the sweep at the marker or the marker for the duration of the defined stop time and then switches the demodulation on (see also *MKR DEMOD ON/OFF*).

### IEC-Bus-Befehl

:CALCulate<1|2>:MARKer<1..4>:FUNCtion:DEM:HOLDoff 3s

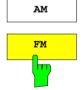

The *AM* and *FM* are selection switches of which only one can be activated at any one time. They are used to set the desired demodulation type, FM or AM. The default setting is AM.

### IEC-Bus-Befehl

:CALCulate<1 | 2>:MARKer<1..4>:FUNCtion:DEM:SELect AM | FM

## **Frequency Measurement**

To accurately determine the frequency of a signal, the ESIB is equipped with an internal frequency counter. The frequency counter measures the frequency of the RF signal at the intermediate frequency. Using the value found at the intermediate frequency, the ESIB calculates the frequency of the RF signal by applying the known frequency conversion relationships.

The frequency measurement error depends only upon the accuracy of the frequency standard used (external or internal reference). Although the ESIB always performs the frequency sweep in sync - no matter what frequency range is set - the frequency counter gives a more exact frequency measurement than a measurement performed with a marker. This is explained by the following:

- The marker only gives the position of a pixel on the trace and the frequency of the signal is deduced from this. The trace, however, contains only a limited number of pixels, so each pixel may represent a number of measurement values that depends on the selected span. This reduces the frequency resolution.
- The resolution with which the frequency can be measured is proportional to the measurement time. For measurement time reasons, the bandwidth is normally held as wide as possible and the sweep time is set a short as possible. This results in a loss of frequency resolution.

For the measurement with the frequency counter, the sweep is stopped at the reference marker, the frequency is measured to the desired resolution and then the sweep is allowed to continue (see also Chapter 2, "Measurement Examples").

#### MARKER NORMAL menu:

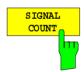

The SIGNAL COUNT softkey switches the frequency counter on/off.

The frequency is counted at the position of the reference marker. The sweep stops at the reference marker until the frequency counter outputs a result. The time required for a frequency measurement depends on the selected frequency resolution. The resolution is set in the *COUNTER RESOL* submenu.

If no marker is enabled when the SIGNAL COUNT softkey is pressed, MARKER 1 is switched on and set to the trace peak.

The SIGNAL COUNT function is also indicated by [T x CNT] in the marker field on the display screen.

```
MARKER 2 [T1 CNT]
-27.5 dBm
23.4567891 MHz
```

Switching the SIGNAL COUNT function off is accomplished by pressing the softkey once again.

**Note:** For digital resolution filters (RBW < 1kHz or softkey RBW 1kHz set to DIG), a analog prefilter of 2 kHz is active.

```
IEC/IEEE-bus command
```

```
:CALCulate<1 | 2>:MARKer<1..4>:COUNt ON | OFF;
:CALCulate<1 | 2>:MARKer<1..4>:COUNt:FREQuency?
```

1088.7531.12 4.181 E-15

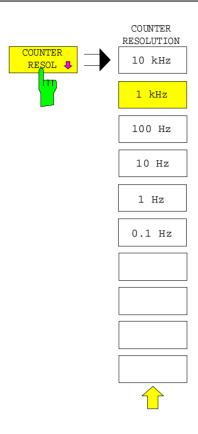

The COUNTER RESOL softkey in the right side menu opens a sub-menu in which the resolution of the frequency counter can be defined.

The value can be selected between 0.1 Hz and 10 kHz.

The time which the frequency counter requires for a measurement is proportional to the selected resolution. For example, a 1 Hz resolution will require approximately one second measurement time. In order to prevent slowing the sweep time unnecessarily, it is recommended that the frequency resolution be set as low as possible.

### IEC/IEEE-bus command

:CALCulate<1|2>:MARKer<1..4>:COUNt:RES 1KHZ

## **Noise Power Density Measurement**

MARKER NORMAL menu (right side menu):

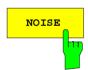

The NOISE softkey switches noise measurement on/off.

During a noise measurement, the noise power density is measured at the position of the reference marker. The noise power density is displayed in the marker field dependent upon the vertical units in dBx/Hz (for logarithmic scale) or in V/Hz, A/Hz or W/Hz for linear scales. The correction factors for the selected bandwidth and the conversion of the IF logarithmic converter are automatically taken into consideration.

For trace setting AUTO SELECT, the sample detector is automatically switched on and off with the noise marker to provide for displayof the rms value of the noise power. For single sweep, a new sweep has to be started after the marker has been switched on in order to ensure that the trace is recorded with the correct detector.

For all other detector settings, the user is prompted to select the sample detector for optimum results as soon as the noise marker is switched on. In this case the sample detector has to be switched on manually.

In order to produce a smoother noise display, neighboring points (symmetrical to measurement frequency) on the trace are averaged.

In the time domain display, an average of the measurement values takes place in time (after each sweep).

#### IEC/IEEE-bus command

```
:CALCulate<1 | 2>:MARKer<1...4>:FUNCtion:NOISe ON | OFF;
:CALCulate<1 | 2>:MARKer<1...4>:FUNCtion:NOISe:RESult?
```

### **Channel Power Measurements**

A modulated carrier is almost always used (exception e.g.,.: SSB-AM) for high-frequency transmission of information. Due to the information modulated onto the carrier, the latter covers a spectrum which is defined by the modulation, the data transmission rate and the signal filtering. Within a transmission band, each carrier is assigned a channel taking into account these parameters. In order to ensure error-free transmission, each transmitter must keep within its specified parameters. These include among others:

- the output power,
- the occupied bandwidth, i.e., the bandwidth within which a defined percentage of the power must be contained and
- the power received by adjacent channels.

Using the power measurement function, the ESIB is capable of measuring all the specified parameters with high precision and at high speed.

The power measurements settings are performed in the left-hand side-menu MARKER NORMAL.

### MARKER NORMAL menu:

MARKER
NORMAL

POWER MEAS
SETTINGS

CHANNEL
POWER

CP / ACP
ABS REL

SET CP
REFERENCE

C / N

C / N

ADJACENT CHAN POWER

ADJUST CP SETTINGS

OCCUPIED PWR BANDW

The following measurements can be made:

- channel power (CHANNEL POWER)
- signal / noise power (C/M)
- signal / noise power density (C/No)
- adjacent channel power (ADJACENT CHAN POWER)
- occupied bandwidth (OCCUPIED PWR BANDWIDTH)

The channel power and the adjacent channel power can be measured either relative (*CP/ACP REL*) to the power in the utilised channel or in absolute terms (*CP/ACP ABS*).

Channel configuration is via sub menu POWER MEAS SETTINGS.

The above mentioned power measurements can be performed alternately.

1088.7531.12 4.183 E-15

## **Channel Configuration**

For all power measurements, a specified channel configuration is assumed which is, e.g. oriented on a specific radio communications system.

The channel configuration is defined by the nominal channel frequency ( = center frequency of the ESIB), the channel bandwidth (CHANNEL BANDWIDTH) and the channel spacing (CHANNEL SPACING).

The channel is indicated on the display screen by vertical lines located at a half-channel bandwidth to the left and to the right of the channel frequency. For the adjacent channel power measurement, the adjacent channels are also indicated by vertical lines. The lines of the utilised channel are labelled with CO for easier recognition.

Depending on the radio communication service, the power of the 1<sup>st</sup> alternate channel and/or 2<sup>nd</sup> alternate channel can be measured in addition (softkey *SET NO.OF ADJ CHAN'S*).

With the ACP STANDARD softkey, the channel configuration can be set automatically according to the regulations of different digital mobile-radio standards. For some standards, the channel power has to be evaluated by means of a root-cosine filter corresponding to the transmit filter. This filter is switched on automatically if the corresponding standards are selected but can be switched off manually (softkey CH FILTER ON/OFF).

### MARKER NORMAL - POWER MEAS SETTINGS submenu:

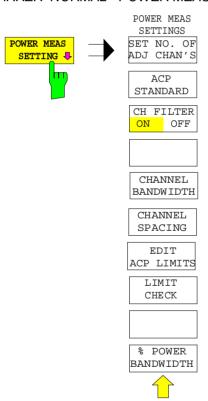

The *POWER MEAS SETTINGS* softkey calls the sub-menu for the definition of the channel configuration.

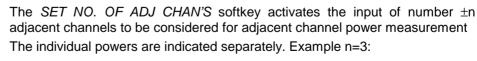

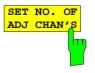

CH0 Pwr -20.00 dBm -45.23 dBm -45.23 dBm -45.23 dBm -60.04 dBm -60.04 dBm -61.00 dBm -61.00 dBm -63.34 dBm -63.34

IEC/IEEE-bus command : [SENSe<1 | 2>:]POWer:ACHannel:ACPairs 2

ALT2 LOW -64.00 dBm

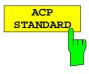

The *ACP STANDARD* softkey activates the selection of a digital mobile-radio standard. The parameters for the adjacent channel power measurement are set according to the regulations of the selected standard.

| ACP STANDARD      |
|-------------------|
| NONE              |
| NADC              |
| TETRA             |
| PDC               |
| PHS               |
| CDPD              |
| CDMA800 FWD       |
| CDMA800 REV       |
| CDMA1900 FWD      |
| CDMA1900 REV      |
| W-CDMA FWD        |
| W-CDMA REV        |
| W-CDMA 3GPP FWD   |
| W-CDMA 3GPP REV   |
| CDMA2000 MC       |
| CDMA2000 DS       |
| CDMA ONE 800 FWD  |
| CDMA ONE 800 REV  |
| CDMA ONE 1900 FWD |
| CDMA ONE 1900 REV |

The following standards can be selected:

NADC (IS-54 B) **TETRA** PDC (RCR STD-27) PHS (RCR STD-28) CDPD CDMA800FWD CDMA800REV CDMA1900REV CDMA1900FWD W-CDMA FWD W-CDMA REV W-CDMA 3GPP FWD W-CDMA 3GPP REV CDMA2000 Multi Carrier CDMA2000 Direct Sequence CDMA ONE 800 FWD CDMA ONE 800 REV CDMA ONE 1900 REV CDMA ONE 1900 FWD

If the full dynamic range of the analyzer is to be utilized for the W-CDMA measurement (for a power measurement in this standard), the RF attenuation has to be set to 0 dB.

However this is not done automatically to avoid damaging the analyzer input. Instead, a window displaying the following note is shown if one of the W-CDMA standards is selected: 'Attention: For higher dynamic range use *RF ATTEN MANUAL*=0dB.

The following parameters change according to the standard selected:

- channel spacing
- · channel bandwidth
- · modulation filter
- resolution bandwidth
- video bandwidth
- detector

Trace Maths and Trace Averaging are switched off.

The reference level is not changed when a standard is selected. It has to be set for an optimum dynamic range so that the signal maximum is in the vicinity of the reference level.

The basic setting ACP STANDARD NONE.

#### IEC/IEEE-bus command

```
:CALCulate<1|2>:MARKer<1...4>:FUNCtion:POWer:PRESet
NONE |NADC |TETRA |PDC |PHS |CDPD |F8CDma |R8CDma
|F19Cdma |R19Cdma |FWCDma | RWCDma |FW3Gppcdma
|RW3Gppcdma |M2CDma |D2CDma |F08Cdma |R08Cdma |F019cdma |R019cdma
```

1088.7531.12 4.185 E-15

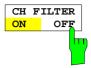

The CH FILTER ON/OFF softkey switches a modulation filter for the channel power and adjacent channel power measurement on or off.

When selecting the digital mobile-radio standards NADC, TETRA and W-CDMA 3 GPP (FWD and REV) using the *ACP STANDARD* softkey, the softkey is automatically set to ON. When the other standards are selected, weighting is not selectable and the softkey is not available.

# **CH FILTER ON**

The channel bandwidth is defined by the filter weighting alone. Therefore, the *CHANNEL BANDWIDTH* softkey cannot be operated.

The activated modulation filter influences the channel and adjacent channel power measurement.

Within the definition range of the filter, the individual pixels are weighted with the calculated filter attenuation as a function of the spacing to the channel center. The weighted display points are then added to the total channel power.

CH FILTER OFF

No modulation filter is switched on.

#### IEC/IEEE-bus command

:CALCulate<1 | 2>:MARKer<1..4>:FUNCtion:POWer:CFIL ON | OFF

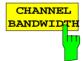

The CHANNEL BANDWIDTH softkey opens an entry window for setting the channel bandwidth for the transmission channel and the corresponding adjacent channels.

For all channels, the default setting is 14 kHz.

| ACP C | CHANI | NEL  | BW |
|-------|-------|------|----|
| CHAN  | BANI  | DWID | ТН |
| CH    | 14    | kHz  |    |
| ADJ   | 14    | kHz  |    |
| ALT1  | 14    | kHz  |    |
| ALT2  | 14    | kHz  |    |

#### Note:

If the bandwidth of one channel is changed, the new value is also assigned to all subsequent channels in the table. The bandwidths for the individual channels can be set independently, however, by overwriting the table from the top to the bottom.

#### IEC/IEEE-bus commands

- :[SENSe<1|2>:]POWer:ACHannel:BWIDth[:CHANnel] 24KHZ :[SENSe<1|2>:]POWer:ACHannel:BWIDth:ACHannel 24KHZ
- :[SENSe<1 | 2>:]POWer:ACHannel:BWIDth:ALTernate<1 | 2> 24KHZ

1088.7531.12 4.186 E-15

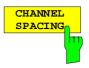

The CHANNEL SPACING softkey opens an table for defining the channel spacing. The channel spacing is the spacing of the center frequency of a given channel relative to the center of the transmission channel.

The default setting for channel spacing is 20 kHz.

| CHANN | EL : | SPACING |
|-------|------|---------|
| CHAN  | SPA  | CING    |
| ADJ   | 20   | kHz     |
| ALT1  | 40   | kHz     |
| ALT2  | 60   | kHz     |

Note: Cha

Channel spacings can be selected separately for each channel. If a spacing value is changed in the table, the following values are changed automatically.

#### IEC/IEEE-bus commands

```
:[SENSe<1|2>:]POWer:ACHannel:SPACing[:UPPer] 24KHZ
:[SENSe<1|2>:]POWer:ACHannel:SPACing:ACHannel 24KHZ
:[SENSe<1|2>:]POWer:ACHannel:SPACing:ALT<1|2> 24KHZ
```

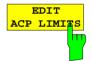

The *EDIT ACP LIMITS* opens a table for defining the limits for ACP-measurement.

| ACP LIMITS  |       |                                         |  |  |  |  |  |
|-------------|-------|-----------------------------------------|--|--|--|--|--|
| CHAN        | CHECK | LOWER CHANNEL LIMIT UPPER CHANNEL LIMIT |  |  |  |  |  |
| ADJ<br>ALT1 | \ \   | -50 dB -50 dB -60 dB                    |  |  |  |  |  |
| ALT2        |       |                                         |  |  |  |  |  |

The limit values are defined either in units of dB (for CP/ACP REL) or in dBm (for CP/ACP ABS).

**Note:** Measured values that exceed one of the limits are marked with an preceding asterisk.

#### IEC/IEEE-bus commands

```
:CALCulate<1 | 2>:LIMit<1..8>:ACP:ACHannel 30DB, 30DB
:CALCulate<1 | 2>:LIMit<1..8>:ACP:ACHannel:STATe ON | OFF
:CALCulate<1 | 2>:LIMit<1..8>:ACP:ALT<1 | 2> 30DB, 30DB
:CALCulate<1 | 2>:LIMit<1..8>:ACP:ALT<1 | 2>:STATE ON | OFF
```

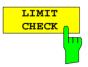

The LIMIT CHECK softkey switches on or off the limit check of the ACp measurement.

# IEC/IEEE-bus commands

```
:CALCulate<1 | 2>:LIMit:ACPower[:STATe] ON | OFF
:CALCulate<1 | 2>:LIMit<1..8>:ACP:ACHannel:RESult?
:CALCulate<1 | 2>:LIMit<1..8>:ACP:ALTernate<1 | 2>:RESult?
```

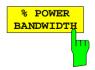

The % POWER BANDWIDTH softkey opens an entry window for defining the percentage of the power with respect to the total power in the displayed frequency range. This defines the occupied bandwidth (percent of the total power).

The permitted range is 10 % - 99,9 %

IEC/IEEE-bus command : [SENSe<1|2>:]POWer:BANDwidth 99PCT

1088.7531.12 4.187 E-15

# **Channel Power Measurement**

The CHANNEL POWER measurement is performed by an integration of the measurement points within the channel bandwidth. The channel is marked by two vertical lines to the left and to the right of the center frequency as defined by the channel bandwidth (see Fig. 4-9).

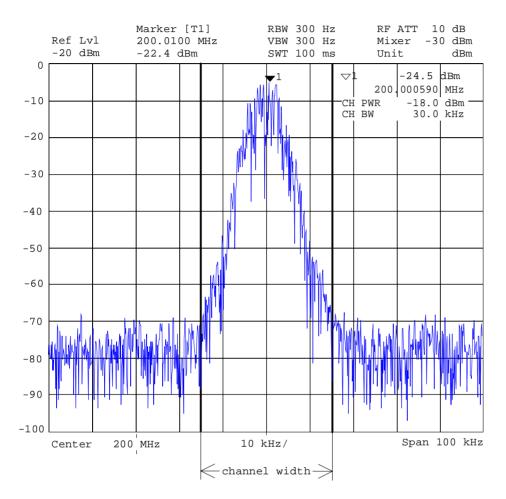

Fig. 4-9 Determination of the channel width

# MARKER NORMAL menu:

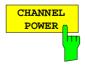

The CHANNEL POWER softkey initiates the calculation of the power in the measurement channel. The display takes place in the units of the y axis, e.g., in dBm, dB $\mu$ V.

The calculation is performed by summing the power at the pixels within the specified channel.

The measurement is either absolute or relative to a reference power (see the *CP/ACP ABS/ REL* softkey).

### IEC/IEEE-bus commands

```
:CALCulate<1 | 2>:MARKer<1...4>:FUNC:POW:SELect CPOWer;
:CALCulate<1 | 2>:MARKer<1...4>:FUNC:POW:RESult? CPOWer;
:CALCulate<1 | 2>:MARKer<1...4>:FUNC:POW[:STATe] OFF
```

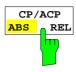

The *CP/ACP ABS/REL* softkey (Channel Power/Adjacent Channel Power Absolute /Relative) switches between an absolute and relative display of the power measured in the channel or adjacent channel.

## Channel power measurement

**CP ABS** 

The absolute value of the power is displayed in the unit of the Y axis, eg in dBm, dBV.

CP REL

The power of a freely selected channel is measured. This power is set in relation to the power of a reference channel. The reference channel power is selected beforehand using the SET CP REFERENCE softkey, ie:

- 1. Declare the power in the currently measured channel as the reference value using the SET CP REFERENCE softkey.
- 2. Set the channel of interest by changing the channel frequency (ESIB center frequency).

In case of linear scale of the Y axis the relative power (CP/CP $_{\rm ref}$ ) of the new channel is displayed in addition to the reference channel. In case of dB scale, the logarithmic ratio  $20 \times \log (CP/CP_{\rm ref})$  is displayed.

Therefore, the relative channel power measurement can also be used for universal adjacent channel power measurements.

#### **Example:**

Measurement of the 1597-QCDMA adjacent channel power. The useful channel and the adjacent channels have different bandwidths (1.23 MHz or 30 kHz).

Adjacent channel power measurement

The power of the adjacent channels is measured. The reference value is the power of the useful channels (see measurement of the adjacent channel power). The useful channel is marked by two vertical lines that are labelled with C0.

ACP ABS

The powers of the useful channel and of the adjacent channels are displayed as absolute values in the unit of the Y axis.

**ACP REL** 

The logarithmic ratio 20×log (CP/CP<sub>0</sub>) of the powers of the adjacent channels to the useful channel is displayed

The softkey is not available for OCCUPIED PWR BANDWIDTH, C/N and C/NO

IEC/IEEE-bus command

```
:[SENSe<1|2>:]POWer:ACHannel:MODE ABS|REL
```

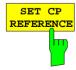

The SET CP REFERENCE softkey sets the reference value to the currently measured channel power for an activated CHANNEL POWER power measurement,.

IEC/IEEE-bus command

```
:[SENSe<1|2>:]POWer:ACHannel:REF:AUTO ONCE
```

1088.7531.12 4.189 E-15

# **Signal / Noise Power Measurement**

MARKER NORMAL menu:

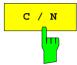

The *C/N* (Carrier to Noise) softkey calculates the ratio of carrier power to noise power and the power of interference signals in the channel defined under *POWER MEAS SETTING*. For the measurement, a marker must be set to the carrier of interest.

The unit of C/N is dB when the display is logarithmic. When the display is linear, C/N is shown without a unit.

# IEC/IEEE-bus commands

```
:CALCulate<1 | 2>:MARKer<1...4>:FUNCtion:POW:SELect CN;
:CALCulate<1 | 2>:MARKer<1...4>:FUNCtion:POW:RESult? CN;
:CALCulate<1 | 2>:MARKer<1...4>:FUNCtion:POW[:STATE] OFF
```

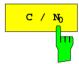

The  $C/N_0$  softkey starts the  $C/N_0$  measurement.

In contrast to the C/N measurement, C/N calculates the ratio of carrier power to noise and interference signals based on a 1 Hz bandwidth in the channel defined under POWER MEAS SETTING.

The unit of C/No is dB/Hz when the display is logarithmic and 1/Hz when the display is linear.

# IEC/IEEE-bus commands

```
:CALCulate<1 | 2>:MARKer<1...4>:FUNCtion:POW:SELect CN0;
:CALCulate<1 | 2>:MARKer<1...4>:FUNCtion:POW:RESult? CN0;
:CALCulate<1 | 2>:MARKer<1...4>:FUNCtion:POW[:STATE] OFF
```

# Measurement procedure:

- 1. Activate a marker and position it to the peak of the carrier signal (e.g., with the *Marker -> Peak* softkey).
- 2. Select With the desired frequency range (channel) with the *FREQUENCY CENTER* and *CHANNEL BANDWIDTH* (*POWER MEAS SETTING* sub-menu) softkeys.
- 3. Press the *C/N* or *C/N*<sub>0</sub> softkey. The marker is set to reference fixed and activates each measurement. It must be observed that the carrier is either located outside of the measurement channel or turned off at the UUT (Unit Under Test).
- Press the ADJUST CP SETTINGS softkey to active the default settings with modified channel parameters.

The measurement values for  $C/N_0$  are displayed in the marker info field.

**Notes:** – If no carrier marker was set, only N or N<sub>O</sub> with the appropriate units is displayed.

Is the carrier located inside the measurement channel, C/C+N or C/C+N<sub>0</sub> will be displayed

1088.7531.12 4.190 E-15

# **Example:**

The signal-to-noise ratio of the carrier (f = 199.9 MHz) in the channel with +100 kHz separation from 200 MHz (channel center frequency) is to be measured. The channel bandwidth is 150 kHz.

- 1. Using the CENTER key, set the center frequency to the channel center frequency 200 MHz.
- 2. Using the SPAN key, set the span, e.g., to 1 MHz (carrier must be visible).
- 3. Using the MARKER NORMAL key, activate MARKER 1 (If Marker 1 was not yet active, the function MARKER→ PEAK is automatically executed. In this case, skip step 4.)
- Using the MARKER→ PEAK key, set MARKER 1 on the carrier (assumption: the 200 MHz carrier has the highest level in the selected span).
- 5. Press the MARKER NORMAL key and change to the left-hand supplementary menu.
- 6. Using the POWER MEAS SETTING softkey, call the sub-menu for defining the measurement channel.
- 7. Using the CHANNEL BANDWIDTH: softkey, set the bandwidth to 150 kHz (The channel spacing does not need to be entered for this measurement). Then press 1 menu change key.
- Using the C/N softkey, start the C/N measurement. In the marker info field, the outputs CHANNEL CENTER, CHANNEL BANDWIDTH as well as the corresponding C/N measurement values appear. MARKER 1 is also set to reference fixed.
- 9. Using the *ADJUST CP SETTINGS* softkey, activate the default settings with modified channel parameters (channel bandwidth = 150kHz) for the correct C/N measurement (span = 2 x channel bandwidth = 300 kHz, RBW = 3 kHz, VBW = 10 kHz, detector: sampling).

Two vertical lines mark the channel 200 MHz  $\pm$  75 kHz in which the noise measurement is performed (see Fig.4-10). The reference value is the measurement from *MARKER 1* (Reference Fixed).

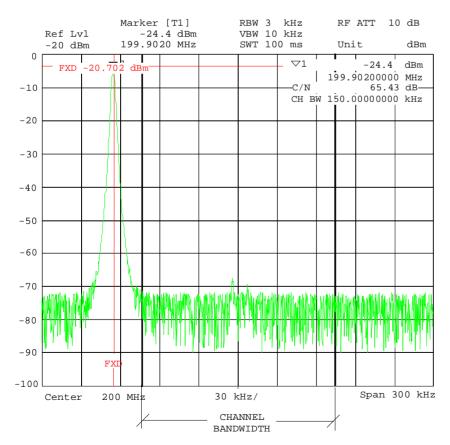

Fig.4-10 Example: measurement of the signal/noise power

1088.7531.12 4.191 E-15

# **Adjacent Channel Power**

MARKER NORMAL menu:

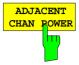

The ADJACENT CHAN POWER softkey starts the measurement of the adjacent channel power.

The ADJACENT CHAN POWER measures the power which the transmitter delivers to the two adjacent channels (upper channel , lower channel). The measurement values are displayed according to the setting of the CH/ACD ABS/REL softkey as absolute values in the scale of the X axis (see Fig.4-11) or as a logarithmic ratio of adjacent channel to useful channel in dB (20  $\times$  log (CP/CP<sub>0</sub>).

If the power of the other neighbouring channels is to be measured in addition to the adjacent channel power, the number of adjacent channels can be extended (on one side only) using SET NO. OF ADJ CHAN'S in the submenu POWER MEAS SETTINGS.

#### IEC/IEEE-bus commands

```
:CALCulate<1 | 2>:MARKer<1...4>:FUNCtion:POW:SELect ACP;
:CALCulate<1 | 2>:MARKer<1...4>:FUNCtion:POW:RESult? ACP;
:CALCulate<1 | 2>:MARKer<1...4>:FUNCtion:POW[:STATe] OFF
```

A prerequisite for the correct measurement of the adjacent channel power is the correct setting of the ESIB center frequency, the channel bandwidth and the channel spacing. The CHANNEL SPACING and CHANNEL BANDWIDTH are defined in the POWER MEAS SETTINGS sub-menu.

For an activated measurement of adjacent channel power, the analyzer itself optimally sets all other values (span, resolution bandwidth, detector, etc.) after the *ADJUST CP SETTINGS* softkey is pressed. The carrier power in the utilised channel, the power (absolute or relative to the utilised channel) in the upper and lower adjacent channels as well as the largest of the two power values and the channel raster with channel spacing and bandwidth are displayed as the result of the measurement. The C0 lines mark the bandwidth of the carrier channel. Other unlabelled frequency lines mark the adjacent channels (see Fig.4-11). With *SET NO. OF ADJ CHAN'S 2* selected, the other two neighbouring channels (1st Alternate Channels) are displayed as well, with *SET NO. OF ADJ CHAN'S 3* selected, an additional channel each (2nd Alternate Channels).

The measurement values are updated and displayed until the *ADJACENT CHAN POWER* softkey is pressed again and the measurement of the adjacent channel power is stopped.

1088.7531.12 4.192 E-15

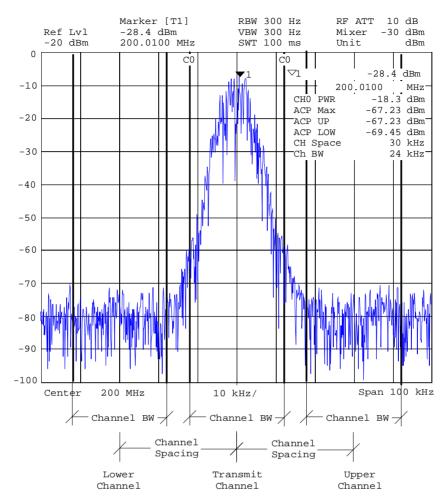

Fig.4-11 Measurement of the adjacent channel power.

If the limit check is activated for ACP measurements, the result of the limit check (PASSED/FAILED) is displayed as well as an asterisk preceding each measured ACP power that exceeded one of the limits.

Note: The limit check is activated and the limits are defined in the POWER MEAS SETTINGS menu.

# **Occupied Bandwidth Measurement**

An important characteristic of a modulated signal is the bandwidth which it occupies. In a radio communications system, for instance, the occupied bandwidth must be limited prevent in adjacent channel interferences. The occupied bandwidth is defined as the bandwidth in which a defined percentage of the total transmitter power is contained. The percentage of the power can be set between 10 and 99% in the ESIB.

#### MARKER NORMAL menu:

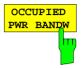

The OCCUPIED PWR BANDW (occupied power bandwidth) softkey starts the measurement for determining the occupied bandwidth.

In the spectrum display mode, the bandwidth is determined in which a predefined percentage of the power in the displayed bandwidth is contained. (selectable in the *POWER MEAS SETTINGS* sub-menu with the : % *POWER BANDWIDTH* softkey). The occupied bandwidth is output to the marker display field and marked on the trace with temporary markers.

### IEC/IEEE-bus command

```
:CALCulate<1 | 2>:MARKer<1...4>:FUNCtion:POW:SELect OBW
:CALCulate<1 | 2>:MARKer<1...4>:FUNCtion:POW:RESult? OBW
:CALCulate<1 | 2>:MARKer<1...4>:FUNCtion:POW[:STATE] OFF
```

# Measurement principle:

For example, the bandwidth is to be found in which 99% of the signal power is contained. The routine calculates first the total power of all displayed points (pixels) of the trace. In the next step, the measurement points from the right edge of the trace are integrated until 0.5% of the total power is reached. Then the ESIB integrates, in an analog fashion, from the left edge of the trace until 0.5% of the power is reached. The delta marker is positioned at this point. Thus, 99% of the power is located between the two markers. The difference between the two frequency markers is the occupied bandwidth which is displayed in the marker info field.

A prerequisite for the correct operation of the measurement is that **only** the signal to be measured is visible on the display screen of the ESIB. An additional signal would falsify the measurement.

In order to be able to perform correct power measurements, especially for noisy signals, and thus to achieve the correct occupied bandwidth, the selection of the following parameters should be observed:

RBW << occupied bandwidth (≤ approx. 1/20 of the occupied bandwidth, for voice

communications, typ. 300 Hz or 1 kHz)

VBW  $\geq 3 \times RBW$  detector sampling

span ≥ 2 to 3 x occupied bandwidth

According to the application or other measurement guidelines, it may be necessary or reasonable to average a definite number of sweeps in order to achieve a usable value for the occupied bandwidth. This is provided by the *TRACE* (1....4) key group and the averaging function. With the *SWEEP COUNT* 

softkey, the number of averages is defined.

Some measurement instructions (e.g. PDC, RCR, STD-27B) require the occupied bandwidth to be measured by means of a peak detector. In this case, the detector of the ESIB must be corrected appropriately.

# Parameters for Channel Power Measurements / Configuration

For the correct measurement of channel power, C/N, C/N0, adjacent channel power and occupied bandwidth, it is recommended that an automatic optimisation of the analyzer settings be performed after enabling the corresponding measurement and selecting the channel configuration (channel power settings).

#### MARKER NORMAL menu:

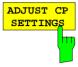

The ADJUST CP SETTINGS softkey optimises automatically the settings of the analyzer for the selected power measurement (see below).

All relevant analyzer settings for a power measurement within a defined frequency range (channel bandwidth) are optimally set including:

- span
- · resolution bandwidth
- video bandwidth
- detector

dependent upon the channel configuration (channel bandwidth and, if needed, channel spacing).

The trace mathematical functions and trace averaging are switched off.

The reference level is not influenced by the automatic optimisation routine. The reference level is to be so adjusted that the signal maximum is located near the reference level.

The optimisation is performed only once, however, if necessary, the instrument settings may be changed later.

```
IEC/IEEE-bus command
```

```
:[SENSe<1|2>:]POWer:ACHannel:PRESet ADJust
```

Span

The span should cover at least the frequency range that is to be observed. For channel power measurements, C/N and C/N0, this is the channel bandwidth. For adjacent channel power measurements, this is the utilised channel bandwidth and the adjacent channels located within the channel spacing. If the span is large compared to the observed frequency band(s), then only a few points on the trace are available for the measurement.

The ADJUST CP SETTINGS softkey sets the span as follows:

 $2 \times$  channel bandwidth for channel power, C/N, C/No or  $2 \times$  channel spacing + channel width for adjacent channel power

 $4 \times$  channel bandwidth for adjacent channel power and NO.

OF ADJ CHAN'S 2

 $6 \times$  channel spacing + channel width for adjacent channel power and NO.

OF ADJ CHAN'S 3

For measurements of the occupied bandwidth, the span is not influenced.

1088.7531.12 4.195 E-15

#### Resolution bandwidth (RBW)

In order to achieve acceptable speed as well as the necessary selectivity (to suppress spectral components outside of the channel to be measured and, especially adjacent channels), the resolution bandwidth that is selected must not be too narrow or too broad.

If the resolution bandwidth is too narrow, the measurement speed becomes very slow and it is possible that relative spectral components are not displayed (due to the sampling detector necessary for power measurements and the finite number of points).

On the other hand, the resolution bandwidth should not be so broad that, due to insufficient selection, spectral components outside of the observed frequency range (from adjacent channel) falsify the measurement results.

The ADJUST CP SETTINGS softkey sets the resolution bandwidth (RBW) dependent upon the channel bandwidth as follows:

RBW  $\leq$  1/40 of the channel bandwidth. The maximum possible RBW, with due regard to the 1, 2, 3, 5 step size and the requirement RBW  $\leq$  1/40 will be selected.

The RBW is not influenced by measurements of the occupied bandwidth.

#### Video bandwidth (VBW)

Since a power measurement of the noise components is also necessary (otherwise, errors occur due to the logarithmic characteristics of the spectrum analyzer), the video bandwidth should be slected to be substantially larger than the resolution bandwidth.

The ADJUST CP SETTINGS softkey adjusts the video bandwidth (VBW) dependent upon the channel bandwidth as follows:

VBW  $\geq$  3\* RBW. The minimum VWB with regard to the available 1, 2, 3, 5 step size is selected.

#### Detector

The ADJUST CP SETTINGS softkey selects the sampling detector.

The sampling detector is to be selected, above all, for correct power measurements of noisy signals within the observed frequency range.

1088.7531.12 4.196 E-15

# **Marker Step Size**

DATA VARIATION - STEP menu:

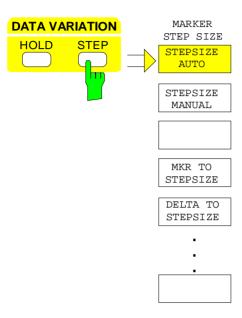

The STEP key in the DATA VARIATION key group opens a menu to match the marker step size to each individual application. In order to change the step size, the marker entry mode must already be active.

Control is returned to the *MARKER NORMAL* menu via the menu key .

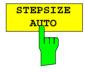

The STEPSIZE AUTO softkey sets the marker step size to AUTO. In this case, the step size is exactly 10% of the grid. A one-raster movement of the roll-key corresponds to one pixel.

STEPSIZE AUTO is the default setting.

IEC/IEEE-bus command

```
:CALCulate<1|2>:MARKer<1..4>:STEP:AUTO ON|OFF
```

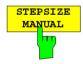

The STEPSIZE MANUAL softkey activates the entry window for defining a fixed value for the marker step size.

Pressing the step key shifts the marker position by the selected step size. The resolution of the roll-key is always one pixel per raster.

IEC/IEEE-bus command

```
:CALCulate<1|2>:MARKer<1..4>:STEP 10KHZ
```

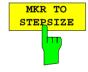

The *MKR TO STEPSIZE* softkey sets the marker step size to the current marker frequency or marker time.

In the frequency domain, this function is well suited to harmonic measurements. The marker is set to the largest signal using the peak search function. After activation of the *MKR TO STEPSIZE* function, the marker is set to the corresponding harmonic of the signal each time the cursor key or is pressed when entering the marker position (see also Chapter 2, "Measurement Examples").

IEC/IEEE-bus command

```
:CALCulate<1 | 2>:MARKer<1..4>:FUNCtion:MSTep
```

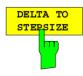

The DELTA TO STEPSIZE softkey sets the marker step size to the difference between the reference marker and the last active delta marker.

The softkey is only available when at least one delta marker is enabled.

IEC/IEEE-bus command --

# Delta Markers - DELTA Key

The delta marker are used to measure a level or frequency referred to a reference marker. They are always referenced to the marker whose position was last changed. A delta marker is displayed as an empty  $\triangle$  symbol. The reference marker is displayed as a filled  $\nabla$  symbol.

#### MARKER DELTA menu:

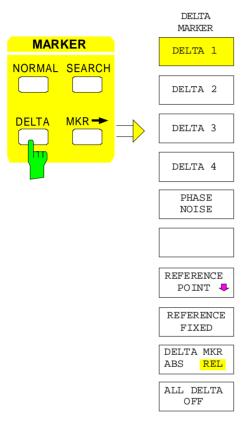

The *DELTA* key switches a delta marker on and calls the menu for its control. If no marker is enabled, *MARKER 1* is automatically activated when the delta marker is switched on. The delta marker activated to entry mode is shown on the display screen as a filled **\( \Lambda \)** symbol.

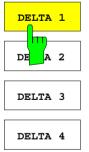

The DELTA 1 to 4 softkeys are used to enable delta markers 1...4. The control of the delta markers corresponds to that of the markers. After a delta marker has been enabled, all entries are now applicable to this marker. The main marker must be activated anew if its position is to be changed.

The delta marker field on the display screen contains the delta marker number, the difference frequency from the delta marker to reference marker and the level difference between the active delta markers and reference markers.

The indicated differences are, in general, referred to the reference marker. If the *PHASE NOISE* or *REFERENCE FIXED* functions are enabled, the reference values under *REFERENCE POINT* are applicable.

#### IEC/IEEE-bus commands

```
:CALCulate<1 | 2>:DELTamarker<1..4> ON | OFF

:CALCulate<1 | 2>:DELTamarker<1..4>:X 10.7MHZ

:CALCulate<1 | 2>:DELTamarker<1..4>:X:REL?

:CALCulate<1 | 2>:DELTamarker<1..4>:Y
```

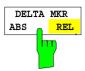

The *DELTA ABS REL* softkey switches between relative and absolute entry modes for the delta-marker frequency.

In the *REL* position, the delta marker frequency is entered relative to the reference marker. In this case, the entry mode for the delta-marker frequencies is also relative.

In the ABS position, the entry of the delta-marker frequency is in terms of absolute frequency.

The default setting is REL.

IEC/IEEE-bus command

:CALCulate<1 | 2>:DELTamarker<1..4>:MODE ABS | REL

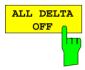

The ALL DELTA OFF softkey switches off all active delta markers and any associated functions (e.g. REFERENCE FIXED, PHASE NOISE).

IEC/IEEE-bus command

:CALCulate<1 | 2>:DELTamarker<1...4>:AOFF

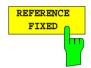

The REFERENCE FIXED softkey enables/disables relative measurements with respect to a fixed, measurement-curve-independent reference value.

The information in the delta-marker field on the display screen is referenced to this fixed reference value. For the generation of the marker lists using MARKER INFO list, the delta markers are also output relative to a fixed reference. In the lists, the REFERENCE POINT is tagged by the number of the reference marker (only one enabled)

When *REFERENCE FIXED* is enabled, the current settings of the reference marker become the reference values. If no marker is active, *MARKER 1* (with peak search) is activated. After transferring the reference values, all markers are deleted, and the active delta marker is set to the position of the reference value. Additional delta markers can be switched on.

The reference value can be subsequently changed

- 1. by shifting it in the REFERENCE POINT sub-menu.
- 2. by starting a search:

In the MARKER NORMAL menu the REF POINT is handled as a reference marker (even though it is not bound to the trace). This means, that it will be shown as enabled and can also be changed in position. The co-ordinates of the REF POINT are overwritten by the marker values (they lie, by definition, on the trace). Thus, it is possible, even for an enabled REFERENCE FIXED, to define a new reference point function with search functions.

The REFERENCE FIXED function is particularly useful for measurements which are performed relative to a reference signal that is not available during the whole measurement time (e. g. harmonics measurements, see chapter "Measurement Example").

IEC/IEEE-bus command

:CALCulate<1 | 2>:DELTamarker<1..4>:FUNCtion:FIXed ON | OFF

1088.7531.12 4.199 E-15

#### MARKER DELTA- REFERENCE POINT submenu:

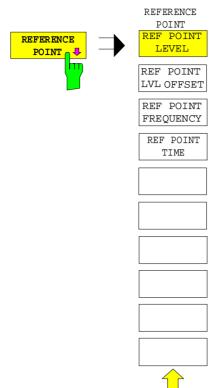

The REFERENCE POINT softkey opens a sub-menu in which the reference value the REFERENCE FIXED and PHASE NOISE functions can be modified.

The position of the reference value is indicated by two additional display lines (horizontal and vertical). In addition, an offset level may be defined which is added to each difference during output.

The softkey is only available when the *REFERENCE FIXED* or *PHASE NOISE* function is switched on.

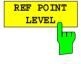

The REF POINT LEVEL softkey activates an entry box for setting the reference level relevant to the REFERENCE FIXED or PHASE NOISE. functions.

#### IEC/IEEE-bus command

:CALCulate<1 | 2>:DELT<1..4>:FUNC:FIXed:RPOint:Y -10DBM

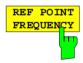

The REF POINT FREQUENCY softkey activates the entry box for the input of a reference frequency for the REFERENCE FIXED or PHASE NOISE. functions.

## IEC/IEEE-bus command

:CALCulate<1|2>:DELT<1..4>:FUNC:FIXed:RPOint:X 10.7MHZ

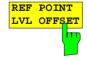

The REF POINT LVL OFFSET softkey activates the entry box for the entry of an additional offset level during output when the REFERENCE FIXED or PHASE NOISE. functions are enabled.

The offset level is set to 0 dB when the *REFERENCE FIXED* or *PHASE NOISE*. functions are switched on.

#### IEC/IEEE-bus command

:CALCulate<1 | 2>:DELT<1..4>:FUNC:FIX:RPO:Y:OFFSet 10DB

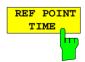

The *REF POINT TIME* softkey activates the entry box for the input of a reference time for the *REFERENCE FIXED* function in the time domain (span = 0).

The entry of a reference time for the *PHASE NOISE* function is not possible.

## IEC/IEEE-bus command

:CALCulate<1 | 2>:DELT<1..4>:FUNC:FIXed:RPOint:X 100ms

# **Phase Noise Measurement**

MARKER DELTA menu:

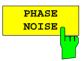

The PHASE NOISE softkey switches the PHASE NOISE function on/off.

When *PHASE NOISE* measurement is switched on, the frequency and level of the reference marker are used as fixed reference values, i.e. the *REFERENCE FIXED* function is activated.

The difference between this reference point and the active delta markers is determined. The correction factors for bandwidth and the logarithmic converter are automatically taken into account. The sampling detector is automatically seleced to allow the effective noise power to be displayed. The measured values are displayed in the delta marker field in units of dBc/Hz.

If several delta markers are enabled, only the measurement value output of the active marker is shown in the marker field. Using *MARKER INFO* and *MARKER LIST* the measurement data of all delta markers can be displayed.

If no marker is present when the *PHASE NOISE* function is enabled, *MARKER* 1 is automatically switched on (peak search), and the marker values are saved as reference values. The reference value can be changed later in the *NORMAL* menu, *SEARCH* menu or *REFERENCE POINT* submenu (see *REFERENCE FIXED* softkey).

Turning on an additional marker causes the *PHASE NOISE* function to be disabled.

### IEC/IEEE-bus commands

```
:CALCulate<1|2>:DELTamarker<1..4>:FUNC:PNOise ON | OFF
:CALCulate<1|2>:DELTamarker<1..4>:FUNC:PNOise:RESult?
```

1088.7531.12 4.201 E-15

# Delta-Marker Step Size - STEP Key

STEP-DELTA STEP menu:

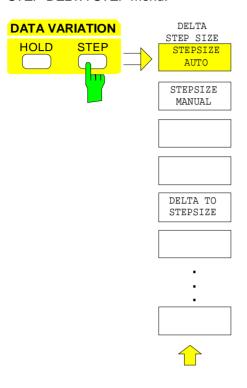

The STEP key in the DATA VARIATION key group opens a menu to match the step size of the individual delta markers to the specific application. In order to change the step size, the entry mode for a delta marker must already be active.

Control is returned to the DELTA MARKER menu via the menu key .

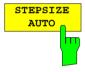

The STEPSIZE AUTO softkey sets the delta marker step size to AUTO. In this case, the step size of the delta marker is exactly 10% of the grid. The roll-key corresponds to 1/500, i.e., for each rotational pulse, the delta marker is shifted one pixel position.

## IEC/IEEE-bus command

:CALCulate<1 | 2>:DELTamarker<1..4>:STEP:AUTO ON | OFF

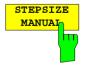

The STEPSIZE MANUAL softkey permits the entry of a fixed value for the delta marker step size.

Pressing the step-key shifts the marker position by the selected step size. The roll-key resolution, however, always remains constant at 1 pixel.

IEC/IEEE-bus command --

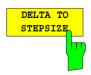

The *DELTATO STEPSIZE* softkey sets the delta marker step size to a quantity equal to the difference between the delta and reference markers.

The softkey is only presented when at least one delta marker is switched on.

#### IEC/IEEE-bus command

:CALCulate<1|2>:DELTamarker<1..4>:STEP 10HZ

# Search Functions – SEARCH Key

The ESIB offers numerous functions useful for peak/min. peak searching. The search functions can be used for marker as well as delta marker functions.

The setups applicable to the available search functions are performed in the MARKER-SEARCH menu.

The search functions are always related to the currently active marker. If the SEARCH key is pressed while the marker entry mode is active, then all search functions are related to the current reference marker. If the entry mode of a delta marker is active, then the functions will be applied to the corresponding delta marker. For the case where no marker is active, MARKER 1 will be automatically enabled (with peak search). The ACTIVE MKR / DELTA softkey allows toggling between the active marker and the active delta marker.

If the threshold line is turned on, the peak/min. search functions will only evaluate signals which have a level above/below the selected threshold. In addition, the search range can also be limited (SEARCH LIM ON/OFF softkey) by the frequency/time lines (FREQUENCY LINE 1/2, TIME LINE 1/2).

For all peak search functions, the first local oscillator is omitted at 0 Hz if it happens to be displayed.

In the time domain display, the summary markers can be activated and set in addition to the search functions in menu MARKER-SEARCH.

#### MARKER SEARCH menu:

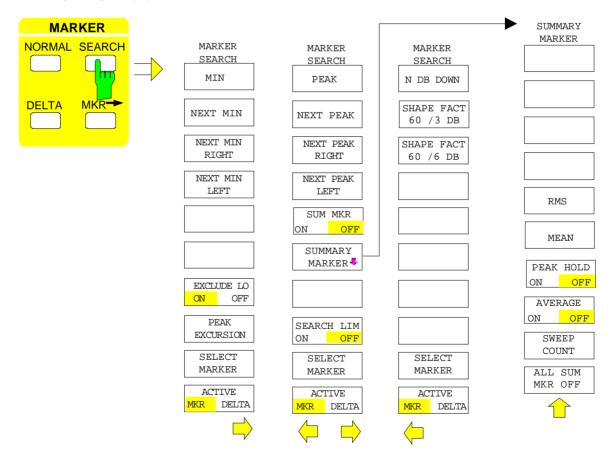

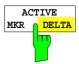

The ACTIVE MKR / DELTA softkey toggles between the active marker and the active delta marker.

If DELTA is illuminated, the following search functions are performed with the active delta marker.

Note:

Switching between marker and delta marker entry modes may also be performed using the NORMAL and DELTA keys.

IEC/IEEE-bus command --

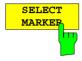

The SELECT MARKER softkey activates the selection of the marker/delta markers. The selection box lists the currently enabled markers/delta markers.

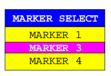

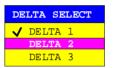

IEC/IEEE-bus command

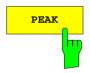

The *PEAK* softkey sets the active marker/delta marker to the maximum displayed value on the corresponding trace.

### IEC/IEEE-bus commands

```
:CALCulate<1|2>:MARKer<1..4>:MAXimum
:CALCulate<1|2>:DELTamarker<1..4>:MAXimum
```

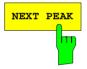

The NEXT PEAK softkey sets the active marker/delta marker to the trace value next in magnitude after the peak.

# IEC/IEEE-bus commands

```
:CALCulate<1 | 2>:MARKer<1..4>:MAX:NEXT
:CALCulate<1 | 2>:DELTamarker<1..4>:MAX:NEXT
```

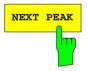

The NEXT PEAK RIGHT softkey sets the active marker to the next peak to the right of the current marker position.

# IEC/IEEE-bus commands

```
:CALCulate<1 | 2>:MARKer<1..4>:MAX:RIGHt
:CALCulate<1 | 2>:DELTamarker<1..4>:MAX:RIGHt
```

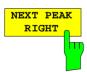

The NEXT PEAK LEFT softkey sets the active marker to the next peak to the left of the current marker position.

# IEC/IEEE-bus commands

```
:CALCulate<1 | 2>:MARKer<1..4>:MAX:LEFT
:CALCulate<1 | 2>:DELTamarker<1..4>:MAX:LEFT
```

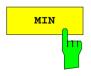

The MIN softkey sets the active marker to minimum displayed value on the corresponding trace.

## IEC/IEEE-bus commands

```
:CALCulate<1 | 2>:MARKer<1..4>:MIN
:CALCulate<1 | 2>:DELTamarker<1..4>:MIN
```

1088.7531.12 4.204 E-15

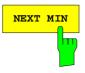

The NEXT MIN softkey sets the active marker to the next higher of the low peaks on the corresponding trace.

#### IEC/IEEE-bus commands

```
:CALCulate<1 | 2>:MARKer<1..4>:MIN:NEXT
:CALCulate<1 | 2>:DELTamarker<1..4>:MIN:NEXT
```

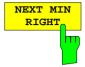

The NEXT MIN RIGHT softkey set the active marker to the next low peak to the right of the current marker position.

#### IEC/IEEE-bus commands

```
:CALCulate<1 | 2>:MARKer<1..4>:MIN:RIGHt
:CALCulate<1 | 2>:DELTamarker<1..4>:MIN:RIGHt
```

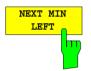

The NEXT MIN LEFT softkey sets the active marker to the next low peak to the left of the current marker position.

### IEC/IEEE-bus command

```
:CALCulate<1|2>:MARKer<1...4>:MIN:LEFT
:CALCulate<1|2>:DELTamarker<1...4>:MIN:LEFT
```

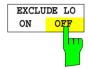

The EXCLUDE LO ON/OFF softkey switches between a restriced (ON) and an unrestricted search range (OFF).

ON Because of non-ideal input mixer, the first LO of any analyzer can be seen at 0 Hz. The search functions can possibly respond to this LO level, in particular in the preset setting (FULL SPAN). To prevent this, the search range is restricted according to the following formula:

Search range  $\geq 6 \times \text{resolution bandwidth}$ 

OFF No restriction on the search range. The search functions find also signals below the frequency limit quoted above.

```
IEC/IEEE-bus command
```

```
:CALCulate<1 | 2>:MARKer<1..4>:LOEXclude ON | OFF
```

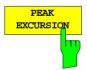

The PEAK EXCURSION softkey activates the entry box which sets the minimum amount a signal level must decrease/increase before it is recognised by the search functions (except PEAK and MIN) as a maximum or minimum.

Input values from 0 dB to 80 dB are allowed with a resolution of 0.1 dB.

```
IEC/IEEE-bus command
```

```
:CALCulate<1|2>:MARKer<1..4>:PEXCursion 10DB
```

The peak excursion is preset to 6 dB. This is sufficient for the functions *NEXT PEAK* (or *NEXT MIN*) as the next smallest (or next largest) signal is always searched for.

Functions NEXT PEAK LEFT and NEXT PEAK RIGHT (or NEXT MIN LEFT and NEXT MIN RIGHT) search for the next relative maximum (or minimum) irrespective of the current signal amplitude.

As for wide bandwidths, the intrinsic noise of the ESIB may equal the 6 dB level change preset for *PEAK EXCURSION* and so noise peaks are identified as signal peaks

In this case, a value for *PEAK EXCURSION* which is higher than the difference between the maximum and minimum noise display reading must be entered.

1088.7531.12 4.205 E-15

The following example shows the effect of different *PEAK EXCURSION* settings.

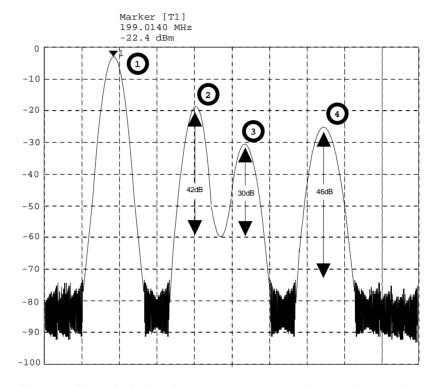

Fig. 4-12 Example for level measurements at various peak excursion settings

Maximum relative level change of the measured signals:

Signal 2: 42dB Signal 3 30dB Signal 4: 46dB

With **Peak Excursion 40dB** signals 2 and 4 are detected by *NEXT PEAK* or *NEXT PEAK RIGHT*. Signal 3 is not detected since it is only decreased by 30 dB before rising again.

Order in which signals are found:

PEAK: Signal 1 or PEAK: Signal 1
NEXT PEAK: Signal 2
NEXT PEAK: Signal 4
NEXT PEAK RIGHT: Signal 4
NEXT PEAK RIGHT: Signal 4

With **Peak Excursion 20dB** signal 3 is detected as well since its highest level change of 30 dB is now higher than the peak excursion.

Order in which signals are found:

Signal 1 Signal 1 PEAK: or PEAK: Signal 2 **NEXT PEAK:** Signal 2 **NEXT PEAK RIGHT: NEXT PEAK:** Signal 4 **NEXT PEAK RIGHT:** Signal 3 **NEXT PEAK:** Signal 3 Signal 4 **NEXT PEAK RIGHT:** 

Whith **Peak Excursion 6dB** all signals are detected, *NEXT PEAK RIGHT* does not produce the required results.

Order in which signals are found:

PEAK: Signal 1
NEXT PEAK: Signal 2
NEXT PEAK: Signal 4
NEXT PEAK: Signal 3

or

PEAK: Signal 1

NEXT PEAK RIGHT: Marker in noise between signal 1 and signal 2 NEXT PEAK RIGHT: Marker in noise between signal 1 and signal 2

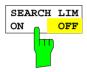

The SEARCH LIMIT ON/OFF softkey switches between a limited (ON) and unlimited (OFF) search range.

For peak and min. search functions, the search range can also be limited by the frequency and time lines (FREQUENCY LINE 1, 2/TIME LINE 1, 2). If SEARCH LIMIT = ON, the appropriate signal level will only be searched for between the specified frequency/time lines.

The default setting is SEARCH LIMIT = OFF.

When only one line is enabled, frequency/time line 1 is defined as the lower limit and the upper limit is defined by the stop frequency. If frequency/time line 2 turned on, then it determines the upper limit.

For the case in which no line is active the search range is unlimited.

IEC/IEEE-bus command

```
:CALCulate<1|2>:MARKer<1..4>:X:SLIMits ON|OFF
```

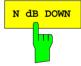

The *N dB DOWN* softkey automatically activates the temporary markers T1 and T2 and sets them n dB below the active reference marker. Marker T1 is located on the left, the marker T2 is located on the right of the reference marker. The value n can be entered in an entry window. The default value is 6 dB

The frequency difference between the two temporary markers is indicated in the level output field.

If, e.g., due to the noise level, it is not possible to determine the frequency difference for the n dB value, dashes are displayed instead of the measured value.

Entry mode is switched to the reference marker for the case in which the delta maker entry mode is to be active. The position of the reference marker can be changed in the usual way (numeric input, step-keys, roll-key, peak search, etc.).

Pressing the *N dB DOWN* softkey again switches the function off, however, the entry function for the reference marker remains turned on.

IEC/IEEE-bus commands

```
:CALCulate<1 | 2>:MARKer<1..4>:FUNCtion:NDBDown 3DB
:CALCulate<1 | 2>:MARKer<1..4>:FUNCtion:NDBDown:STATe ON
:CALCulate<1 | 2>:MARKer<1..4>:FUNCtion:NDBDown:RESult?
:CALCulate<1 | 2>:MARKer<1..4>:FUNCtion:NDBDown:FREQ?
```

1088.7531.12 4.207 E-15

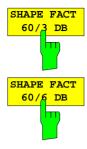

The SHAPE FACT 60/3dB.and SHAPE FACT 60/6dB softkeys activate the automatic measurement of the form factor for the displayed signals.

For this purpose, four temporary markers are used. The markers T1 to T4 indicate, in increasing order, the 3 dB/6 dB positions below the reference marker level.

In the level output field, the relationship between the two frequency differences  $\Delta f_{60dB}$  /  $\Delta f_{3dB}$  and  $\Delta f_{60dB}$  /  $\Delta f_{6dB}$  are displayed

The display of the measurement value takes place in the marker field. When the level differences cannot be determined, the measurement value is marked as invalid. The update of the shape-factor display takes place at the end of sweep.

The entry mode is switched to the reference marker if the delta marker entry mode is to be active. The position of the reference marker can be changed in the usual way (numeric input, step-keys, roll-key, peak search, etc.).

The SHAPE FACTOR function is turned off by pressing SHAPE FACTOR softkey once again, or by enabling another marker.

The SHAPE FACTOR function is available only in the frequency domain.

#### IEC/IEEE-bus commands

# **Summary Marker**

The summary markers are available for measurements in the time domain (SPAN = 0).

Unlike the markers and delta markers, the *summary markers* are not used to mark the pixels of a trace. They activate a measurement of the rms value (*RMS*) or of the average value (*MEAN*) of the whole trace. The result is displayed in the marker info field.

The measured values are either updated after every sweep or averaged according to a defined number of sweeps (AVERAGE ON/OFF and SWEEP COUNT). In case of maximum peak evaluation (PEAK HOLD ON) the measured values are held until the occurrence of the next higher value.

# Example:

Marker info field switched on with summary marker: MEAN, AVERAGE ON and PEAK HOLD ON

```
MEAN HOLD 2.33 Watt MEAN AV 2.29 Watt
```

The evaluation range can be limited with the function SEARCH LIMITS ON and the time lines (TIME LINE1,2), eg when measuring the average power of a sampled signal from the beginning to the end of a burst.

With the summary marker switched on, the sampling detector is activated (*TRACE-DETECTOR-AUTO*). *MARKER SEARCH* menu

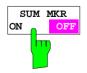

The SUM MKR softkey activates the summary marker

The measurement, rms or average value and the settings for maximum peak evaluation and averaging is selected in the submenu *SUMMARY MARKER*.

The softkey is only available in the time domain.

```
IEC/IEEE-bus command
```

```
:CALCulate<1 | 2>:MARKer<1..4>:FUNCtion:SUMMary ON | OFF
```

#### MARKER SEARCH menu

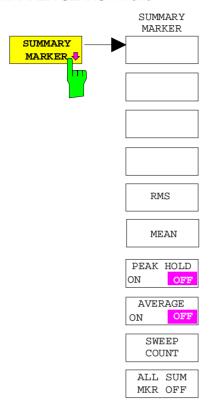

The *SUMMARY MARKER* softkey calls up the submenu for selecting the summary marker measurements.

The softkey is only available in the time domain.

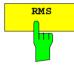

The *RMS* softkey selects the measurement of the rms value of the signal per sweep.

In case of maximum peak evaluation the highest rms value since the activation of *PEAK HOLD ON* is displayed. In case of *AVERAGE ON* the rms values of a trace are averaged and displayed over several sweeps.

The number of sweeps is set with the *SWEEP COUNT* softkey. If *PEAK HOLD* = *ON* is active at the same time, the display is held until the occurrence of the next higher average value.

#### IEC/IEEE-bus commands

```
:CALCulate<1 | 2>:MARKer<1..4>:FUNCtion:SUMM:RMS ON
:CALCulate<1 | 2>:MARKer<1..4>:FUNCtion:SUMM:RMS:RES?
:CALCulate<1 | 2>:MARKer<1..4>:FUNCtion:SUMM:RMS:AVER:RES?
:CALCulate<1 | 2>:MARKer<1..4>:FUNCtion:SUMM:RMS:PHOL:RES?
```

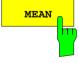

The *MEAN* softkey selects the measurement of the average value of the signal per sweep.

Thus, the mean power can be measured, for example during a GSM burst.

In case of maximum peak evaluation, the highest average value since the activation of *PEAK HOLD ON* is displayed.

In case of AVERAGE ON, the average values of a trace are averaged and displayed over several sweeps.

The number of sweeps is set with the  $SWEEP\ COUNT$  softkey. If  $PEAK\ HOLD = ON$  is active at the same time, the display is held until the occurrence of the next higher average value.

# IEC/IEEE-bus commands

```
:CALCulate<1 | 2>:MARKer<1..4>:FUNCtion:SUMM:MEAN ON
:CALCulate<1 | 2>:MARKer<1..4>:FUNCtion:SUMM:MEAN:RES?
:CALCulate<1 | 2>:MARKer<1..4>:FUNCtion:SUMM:MEAN:AVER:RES?
:CALCulate<1 | 2>:MARKer<1..4>:FUNCtion:SUMM:MEAN:PHOL:RES?
```

1088.7531.12 4.209 E-15

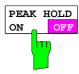

The PEAK HOLD ON/OFF softkey switches the maximum peak evaluation on and off.

For all active summary markers, the displays are updated after each sweep only if higher values have occurred.

The measured values can be reset by switching the *PEAK HOLD ON / OFF* softkey on and off again.

### IEC/IEEE-bus command

:CALCulate<1|2>:MARKer<1...4>:FUNCtion:SUMMary:PHOLd ON

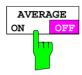

The AVERAGE ON/OFF softkey switches the averaging of the summary markers on and off.

The measured values can be reset by switching the AVERAGE HOLD ON / OFF softkey on and off again.

#### IEC/IEEE-bus command

:CALCulate<1 | 2>:MARKer<1...4>:FUNCtion:SUMMary:AVERage ON

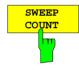

The SWEEP COUNT softkey activates the entry of the number of sweeps in the SINGLE SWEEP mode.

The permissible range of values is 0 to 32767.

In case of AVERAGE ON:

If an averaging has been selected, SWEEP COUNT also determines the number of measurements required for averaging.

SWEEP COUNT = 0 10 measured values are required for running averaging.

3 3

 $SWEEP\ COUNT = 1$  No averaging is carried out.

SWEEP COUNT > 1 An averaging is carried out over the set number of measured values.

In the CONTINUOUS SWEEP mode averaging is performed until the number of sweeps set under SWEEP COUNT is attained and then running averaging is performed.

The maximum peak evaluation is infinite independent of the entry under *SWEEP COUNT*.

**Note:** This setting is equivalent to the settings of the number of sweeps of menus TRACE and SWEEP-SWEEP.

IEC/IEEE-bus command : [SENSe<1 | 2>:]SWEep:COUNt 20

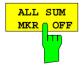

The ALL SUM MKR OFF softkey switches all the summary markers off.

### IEC/IEEE-bus command

:CALCulate<1|2>:MARKer<1..4>:FUNCtion:SUMMary:AOFF

1088.7531.12 4.210 E-15

# Instrument Parameter Changes via Markers – MKR → Key

MARKER MKR →menu:

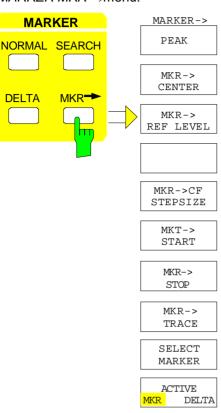

The  $MKR \rightarrow$  menu offers functions that can be used to change instrument settings with the currently active marker. Exactly as in the SEARCH menu, these functions can also be applied to the delta markers.

The choice between marker and delta marker is made according to the currently active frequency entry mode for the marker/delta marker. If no entry mode is active, the marker with the lowest number will be activated as the reference marker.

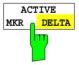

The ACTIVE MKR /DELTA softkey toggles between the active marker and the active delta marker.

If *DELTA* is illuminated, the following marker functions are carried out with the active delta marker.

**Note:** Switching between marker and delta marker can also be done with the NORMAL and DELTA keys.

IEC/IEEE-bus command --

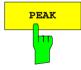

To simplify control, the *PEAK* search function (see section "Search Functions - *SEARCH Key"*) is also available in the  $MRK \rightarrow$  menu. Thus, the most important functions  $MARKER \rightarrow PEAK$ ,  $MKR \rightarrow CENTER$  and  $MKR \rightarrow REF$  LEVEL can be selected in one menu.

IEC/IEEE-bus commands

```
:CALCulate<1 | 2>:MARKer<1..4>:MAX
:CALCulate<1 | 2>:DELTamarker<1..4>:MAX
```

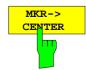

The *MKR*→*CENTER* softkey sets the center frequency to the current marker/delta marker frequency .

The softkey is not available in the time domain.

IEC/IEEE-bus command

:CALCulate<1|2>:MARKer<1..4>:FUNCtion:CENTer

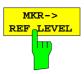

The *MKR*→*REF LEVEL* softkey sets the reference level to that of the current marker.

### IEC/IEEE-bus command

:CALCulate<1 | 2>:MARKer<1..4>:FUNCtion:REFerence

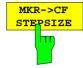

The MKR→CF STEPSIZE softkey sets the step size for the center frequency variation to the current marker frequency, and also sets step-size adaptation to MANUAL. The CF STEP SIZE remains at this value until the center frequency entry mode in the STEP menu is switched from MANUAL to AUTO again.

The *MKR*→*CF STEPSIZE* function is, above all, useful when measuring harmonics with a large dynamic range (small bandwidth and small span).

The softkey is not available in the time domain.

IEC/IEEE-bus command

:CALCulate<1 | 2>:MARKer<1..4>:FUNCtion:CSTep

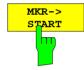

The  $MKR \rightarrow START$  softkey sets the start frequency to the current marker frequency.

The softkey is not available in the time domain.

IEC/IEEE-bus command

:CALCulate<1 | 2>:MARKer<1..4>:FUNCtion:STARt

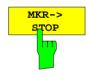

The  $MKR \rightarrow STOP$  softkey sets the stop frequency to the current marker frequency.

The softkey is not available in the time domain.

IEC/IEEE-bus command

:CALCulate<1 | 2>:MARKer<1..4>:FUNCtion:STOP

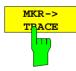

The  $MKR \rightarrow TRACE$  softkey places the active marker on a new trace. The traces available for selection appear in the selection window.

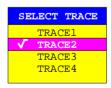

# IEC/IEEE-bus commands

:CALCulate<1 | 2>:MARKer<1..4>:TRACe 2
:CALCulate<1 | 2>:DELTamarker<1..4>:TRACe 2

1088.7531.12 4.212 E-15

# Setup of Display and Limit Lines – *LINES* Key Field

# Display Lines – D LINES Key

Display lines are aids which, similar to markers, make the evaluation of trace data more convenient. The function of display lines is similar to that of a movable scale which can be used to measure absolute and differential values on traces.

In addition, the display lines can also be used to limit the range of search for marker functions.

The ESIB provides four different types of display lines:

- two horizontal threshold lines for setting levels or for defining level search ranges Display Line 1/2,
- two vertical frequency/time lines for indicating frequencies/times or for determining frequency or time search ranges Frequency/Time Line 1/2,
- a threshold line which, for example, sets the search threshold for maximum levels (Peak Search) Threshold Line
- a reference line which serves as the basis for mathematical correlation between traces Reference
   Line

For purposes of clarity, each line is annotated on the right side of the display diagram by the following abbreviations:

| D1 | Display Line 1   | T1  | Time Line 1    |
|----|------------------|-----|----------------|
| D2 | Display Line 2   | T2  | Time Line 2    |
| F1 | Frequency Line 1 | TH  | Threshold Line |
| F2 | Frequency Line 2 | REF | Reference Line |

The lines for level, threshold and reference are displayed as continuous, horizontal lines over the full width of the diagram. They are movable in the y-direction.

The lines for frequency and time are displayed as vertical, continuous lines over the total height of the diagram. They are movable in the x-direction.

For measurement operations in two separate windows, (Split Screen-Modus), the display lines are available independently in both windows. In the currently active window, the display lines can be activated and/or shifted. Lines previously defined in the currently inactive window remain unchanged.

The LINES-D LINES menu, used for switching on and setting the display lines, is dedicated to the chosen display in the active measurement window (span or time). For the display of a spectrum (span  $\neq$  0), the FREQUENCY LINE 1 and FREQUENCY LINE 2 softkeys appear, For the time display (span = 0), the TIME LINE 1 and TIME LINE 2 softkeys are displayed.

Note:

The softkeys for setting and switching the display lines on and off operate similar to a three-position switch:

Initial condition: The line is switched off (softkey has grey background)

1<sup>St</sup> press:

The line is switched on (softkey has red background) and data entry is activated. The position of the display line can be adjusted by using the roll-key, the step keys or through direct numerical inputs via the data-entry keypad. If some other arbitrary function is requested, the data-entry keypad is disabled. In this case, the display line remains switched on (softkey has green background).

2<sup>nd</sup> press: The display line is switched off (softkey has grey background).

Initial condition: The line is switched on (softkey has green background)

1<sup>St</sup> press:

The line is switched on (softkey has red background) and data entry is activated. The position of the display line can be adjusted by using the roll-key, the step keys or through direct numerical inputs via the data-entry keypad. If any other arbitrary function is requested, the data-entry keypad is disabled. In this case, the display line remains switched on (softkey has green background).

2<sup>nd</sup> press: The display line is switched off (softkey has grey background).

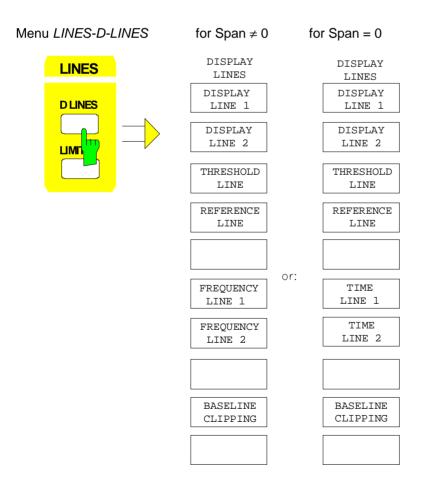

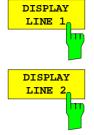

The DISPLAY LINE 1/2 softkeys switch the display lines on/off and activate the entry of the line location.

The display lines mark the selected levels in the measurement window.

#### IEC/IEEE-bus commands

```
:CALCulate<1 | 2>:DLINe<1 | 2>:STATe ON | OFF;
:CALCulate<1 | 2>:DLINe<1 | 2> -20dBm
```

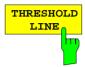

The *THRESHOLD LINE* softkey switches the threshold line on/off and activates the entry of the line location.

The threshold line is a display line which defines a threshold value. This threshold value serves as a lower search limit for maximums/minimums in the marker functions (MAX PEAK, MIN PEAK, NEXT PEAK etc.). For signal tracking (SIGNAL TRACK function), this threshold value defines the lower search limit (see section "Marker Functions")..

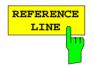

The REFERENCE LINE softkey switches the reference line on/off and activates the entry of the line position.

The reference line serves as the basis for mathematical correlation between trace data (see section "Mathematical Operations on Measurement Curves"

#### IEC/IEEE-bus commands

```
:CALCulate<1|2>:RLINe:STATe ON | OFF;
:CALCulate<1|2>:RLINe -10dBm
```

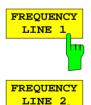

1088.7531.12

The FREQUENCY LINE 1/2 softkeys switch the frequency lines 1/2 on/off and activate the entry of the line locations.

The frequency lines mark the selected frequencies in the measurement window or define search ranges (see section "Marker Functions").

# IEC/IEEE-bus commands

```
:CALCulate<1 | 2>:FLINe<1 | 2>:STATE ON | OFF;
:CALCulate<1 | 2>:FLINe<1 | 2> 120 MHz
```

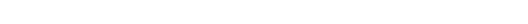

4.215

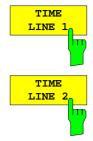

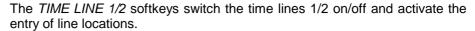

The time lines mark the selected times or define the search range (see section "Marker Functions").

#### IEC/IEEE-bus commands

```
:CALCulate<1|2>:TLINe<1|2>:STATe ON | OFF;
:CALCulate<1|2>:TLINe<1|2> 10ms
```

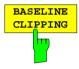

The BASELINE CLIPPING softkey switches on or off the BASELINE CLIPPING function and allows a limit value to be entered.

The BASELINE CLIPPING function is for blanking measured values (for example noise) which are below a preset threshold.

If the *BASELINE CLIPPING* function is active and a measured value is below the preset threshold, the value is set to a lower boundary (-400 dBm). Measured values above the clipping level are not changed.

Note:

It is advisable not to combine the BASELINE CLIPPING function with the AUTOPEAK detector.

If the set clipping value is within the displayed noise band (AUTOPEAK detector), activation of the CLIPPING function and the resulting clipping of the MIN PEAK values will lead to a drastic enlargement of the displayed noise band.

#### IEC/IEEE-bus commands

```
:CALCulate<1|2>:CTHReshold:STATe ON | OFF
:CALCulate<1|2>:CTHReshold -82dBm
```

1088.7531.12 4.216 E-15

# Limit Lines – LIMITS Key

Limit lines are used to define limits for amplitude curves or spectral distributions on the screen. They indicate, for example, the upper limits for interference radiation or spurious waves which are permissible from a Unit Under Test (UUT). In the case of TDMA transmissions (e.g., GSM), the amplitude curve of the bursts in a time slot must fall within a specified tolerance band. The lower and upper limits may each be specified by a limit line. Then, the amplitude curve can be cecked either visually or automatically for any violations of the upper or lower limits (GO/NOGO test).

The ESIB instrument supports up to 300 limit lines, each of which may have a maximum of 50 data points. For each limit line, the following characteristics must be defined:

- The name of the limit line. The limit line is stored under this name and is diplayed in the *LIMIT LINES* table.
- The domain in which the limit line is to be used. A distinction is made between the time domain (span = 0 Hz) and the frequency domain (span > 0 Hz).
- The X-coordinates of the interpolation points. The limit line can be specified either in terms of absolute frequencies or times or in terms of frequencies referred to the set center frequency and times referred to the time represented by the left-hand edge of the diagram.
- The Y-coordinates of the interpolation points. The limit line can be selected either for absolute levels or voltages or referred to the set maximum level (Ref Lvl or Max Lvl). If the reference line is switched on, it is used as reference when relative setting has been selected.
- The type of limit line (upper or lower limit). With this definition and the limit checking function on (*LIMIT CHECK*), the ESIB checks for compliance with each limit.
- The limit line units. The units for the limit line must be compatible with the level axis in the active measurement window.
- The trace to which the limit line is assigned. For the ESIB, this defines the trace to which the limit is to be applied when several traces are simultaneously displayed.
- For each limit line, a margin can be defined which serves as a threshold for automatic evaluation.
- A comment can also be entered for each limit line, e.g., a description of the application.

In the LINES LIMIT menu, the compatible limit lines can be enabled in the LIMIT LINES table. The SELECTED LIMIT LINE display field provides information about the characteristics of the marked limit lines. New limit lines can be specified and edited in the NEW LIMIT LINE and EDIT LIMIT LINE submenus.

#### LINES LIMIT menu

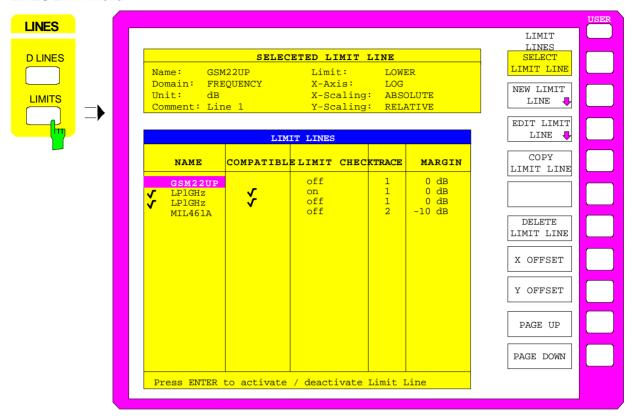

### Limit Line Selection

The SELECTED LIMIT LINES table provides information about the characteristics of the marked limit line:

Name name

Domain frequency or time Limit upper/lower limit

X-Axis linear or logarithmic interpolation
X-Scaling absolute or relative frequencies/times

Y-Scaling absolute or relative Y-units

Unit for vertical scale

Comment comment

The characteristics of the limit line are set in the EDIT LIMIT LINE (=NEW LIMIT LINE) submenu.

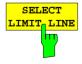

The SELECT LIMIT LINE softkey activates the LIMIT LINES table and the selection bar jumps to the uppermost name in the table.

The columns headfings are as follows:

Name NAme of the limit line to be selected.

Compatible Indicates if the limit line is compatible with the measurement

window of the given trace.

Limit Check Activates the automatic "within limits" check.

Trace Selects the trace to which the limit is assigned.

Margin Defines a margin.

### Name and Compatible - Switching on limit lines

A maximum of 8 limit lines can be switched at any one time. A check mark at the left edge of a cell indicates that this limit line is switched on. A limit line can only be switched on when it has a check mark in the *Compatible* column, i.e., only when the display mode of the x-axis (time or frequency) and y-axis units are *identical* to those in the measurement window.

It should be noted that lines with dB scales are compatible with all dB(..) scales of the Y-axis.

If the trace assigned to a line is not switched on, the line is displayed in the window the trace would be displayed in.

#### Example:

In split screen mode, trace 2 is assigned measuring window B. A line assigned to trace 2 is always displayed in measurement window B.

If the y-axis unit or the domain (frequency or time) are changed, all non-compatible limit lines are automatically switched off in order to avoid misinterpretations. The limit lines must be switched on again when the original display mode is restored.

#### IEC/IEEE-bus commands

```
:CALCulate<1 | 2>:LIMit<1..8>:NAME <string>;
:CALCulate<1 | 2>:LIMit<1..8>:STATe ON | OFF
```

# Limit Check - Activating the limit check

When *LIMIT CHECK ON* is activated, a limit check is performed automatically on the active screen. In the center of the screen, a display window containing the results of the limit check test appears:

LIMIT CHECK: PASSED No out-of-limits conditions.

LIMIT CHECK: FAILED

One or more out-of-limits conditions. The message contains the names of the limit lines which were violated or whose margins were not complied with.

LIMIT CHECK: MARGIN

The margin of at least one active limit line was not complied with, however, no limit line was violated. The message contains the names of the limit lines whose margins were not complied with.

The following example shows three active limit lines:

```
LIMIT CHECK: FAILED

LINE VHF_MASK: Failed
LINE UHF2MASK: Margin
```

A limit check is performed only if the trace associated with the limit line is turned on.

If LIM CHECK is set to OFF for all active limit lines, then the limit line check is not executed and the display field not activated.

IEC/IEEE-bus command :CALCulate<1 | 2>:LIMit<1...8>:FAIL?

## Trace - Selecting the trace to which the limit line is assigned.

The trace is selected in an entry window. An integer entries 1, 2, 3 or 4 indicating the trace is entered. The default setting is trace 1. If the selected limit line is not compatible with the assigned trace, the limit line is disabled. (display and limit check).

IEC/IEEE-bus command

```
:CALCulate<1|2>:LIMit<1...8>:TRACe 1|2|3|4
```

## Margin - Setting a margin.

The margin is defined as the level difference between the limit line and the signal . When the limit line is defined as an upper limit, the margin means that the level is below the limit line. When the limit line is defined as a lower limit, the margin means that the level is above the limit line. The default setting is 0 dB (i.e., no margin).

IEC/IEEE-bus commands

```
:CALCulate<1|2>:LIMit<1..8>:UPPer:MARGin 10DB
:CALCulate<1|2>:LIMit<1..8>:LOWer:MARGin 10DB
```

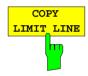

The COPY LIMIT LINE softkey copies the data set of the marked limit line and saves it under a new name. In this way, a new limit line can be easily generated by parallel translation or editing of an existing limit line. The name can be arbitrarily chosen and input via an entry window (max. of 8 characters).

IEC/IEEE-bus command

```
:CALCulate<1 | 2>:LIMit<1..8>:COPY 1..8 | <name>
```

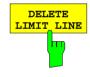

The *DELETE LIMIT LINE* softkey erases the selected limit line. Before deletion, a message appears requesting confirmation.

IEC/IEEE-bus command :CALCulate<1 | 2>:LIMit<1...8>:DELete

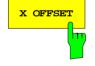

The *X OFFSET* softkey horizontally shift a limit lines which has been specified for relative frequencies or times (X-axis). The softkey opens an entry window, where the value for shifting may be entered numerically or via the roll-key.

**Note:** When changing the start or the stop frequency, the line on the display only remains unchanged, if SPAN FIXED is set.

IEC/IEEE-bus command

```
:CALCulate<1 | 2>:LIMit<1...8>:CONT:OFFSet 100us
```

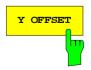

The Y OFFSET softkey vertically shifts a limit line, which has relative values for the Y-axis (levels or linear units such as volt). The softkey opens an entry window where the value for shifting may be entered numerically or via the roll-key.

IEC/IEEE-bus commands

```
:CALCulate<1 | 2>:LIMit<1..8>:UPP:OFFSet 3dB
:CALCulate<1 | 2>:LIMit<1..8>:LOW:OFFSet 3dB
```

1088.7531.12 4.220 E-15

# **Entering and Editing of Limit Lines**

A limit line is characterized by

- its name
- the domain assignment (frequency or time)
- whether the scale is absolute or relative (time or frequency)
- · linear or logarithmic interpolation
- · the vertical unit
- the vertical scale
- the definition of the limit line as either an upper or lower limit.
- the interpolation points for frequency/time and level

When the limit line is entered, the ESIB immediately checks all limit lines according to rules that guarantee correct operation.

- The frequencies/times for each interpolation point must be entered in ascending order, however, for any single frequency/time, twodata points may be entered (vertical segment of a limit line).
  - The interpolation points are allocated in order of ascending frequency/time. Gaps are not allowed. If gaps are desired, two separate limit lines must be defined and then both enabled.
- The entered frequencies/times need not necessarily be capable of selection on the **ESIB**. A limit line may also exceed the frequency or time display range. The minimum frequency for an interpolation point is -200 GHz, the maximum frequency is 200 GHz. For the time domain, negative times may also be entered. The range is -1000 s to +1000 s.
- The minimum/maximum value for a limit line is -200 dB/ +200 dB for the logarithmic scale or 10<sup>-20</sup>/ 10<sup>+20</sup> or-99.9%/ + 999.9% for linear amplitude scales.

#### LINES LIMIT-EDIT LIMIT LINE menu

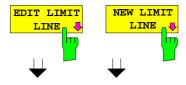

The *EDIT LIMIT LINE* and *NEW LIMIT LINE* softkeys both call the *EDIT LIMIT LINE* submenu used for editing limit lines. In the table heading, the characteristics of the limit line can be entered. The frequency/time and level points are entered in the columns.

Name Enter name.

Domain Select domain.

Unit Select units.

X-Axis Select interpolation

X-Scaling Entry of absolute or relative values for the X-axis Y-Scaling Entry of absolute or relative values for the Y-axis

Limit Select upper/lower limit.

Comment Enter comments.

*Time/Frequency* Enter time/frequency points.

Limit/dBm Enter level points.

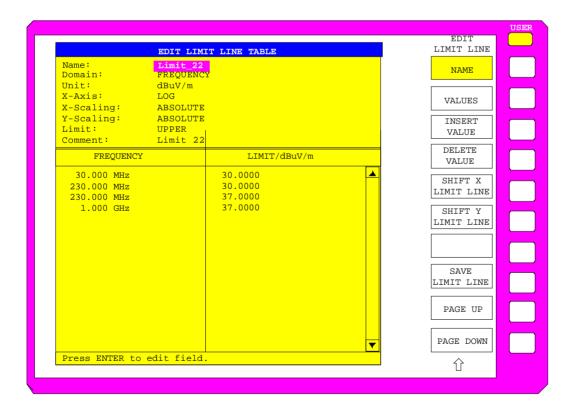

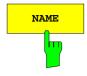

The NAME softkey activates the entry of characteristics in the table heading.

## Name - Entry of name

A maximum of 8 characters are permitted for each name. All names must be compatible with the MS DOS conventions for file names. The instrument automatically stores all limit lines with the .LIM extension.

### IEC/IEEE-bus command

```
:CALCulate<1 | 2>:LIMit<1...8>:NAME <string>
```

## Domain - Selection of time or frequency domain

The domain (frequency/time) can only be changed when the limit-line point table is empty. The default setting is frequency.

#### IEC/IEEE-bus command

```
:CALCulate<1|2>:LIMit<1..8>:CONTrol:DOMain FREQ | TIME
```

## X-Axis - Indication of interpolation

Linear or logarithmic interpolation can be carried out between the frequency reference points of the table. The ENTER key toggels between LIN and LOG selection.

#### IEC/IEEE-bus commands

```
:CALCulate<1 | 2>:LIMit<1...8>:CONTrol:SPACing LIN | LOG
:CALCulate<1 | 2>:LIMit<1...8>:UPPer:SPACing LIN | LOG
:CALCulate<1 | 2>:LIMit<1...8>:LOWer:SPACing LIN | LOG
```

#### Scaling - Selection of absolute or relative scale

The limit line scale can either be absolute (frequency or time) or relative. Any of the unit keys may be used to toggle between *ABSOLUTE* and *RELATIVE*, the cursor must in the X-Scaling or the Y-Scaling line

| X-Scaling ABSOLUTE | The frequencies or times are | interpreted as absolute |
|--------------------|------------------------------|-------------------------|
|--------------------|------------------------------|-------------------------|

physical units.

X-Scaling RELATIVE The frequencies in the limit-line point table are

referred to the currently set center frequency. In the time domain, the left boundary of the diagram

constitutes the reference.

Y-Scaling ABSOLUTE The limit values are absolute levels or voltages.

Y-Scaling RELATIVE The limit values refer to the reference level or, in

case a reference line is set, to the reference line. Limit values in dB or % are always relative values.

*RELATIVE* scaling is always recommended, if masks for bursts are to be defined in the time domain, or if masks for modulated signals are required in the frequency domain.

An X-offset equal to half the sweep time may be entered to shift the mask in the time domain to the center of the screen.

### IEC/IEEE-bus commands

```
:CALCulate<1 | 2>:LIMit<1..8>:CONTrol:MODE REL | ABS
:CALCulate<1 | 2>:LIMit<1..8>:UPPer:MODE REL | ABS
:CALCulate<1 | 2>:LIMit<1..8>:LOWer:MODE REL | ABS
```

1088.7531.12 4.223 E-15

#### Unit - Selection of the vertical scale units for the limit line

Units are selected in a selection box. The default setting is dBm.

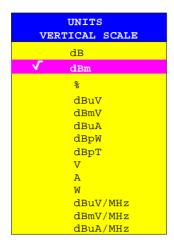

```
IEC/IEEE-bus command :CALCulate<1|2>:LIMit<1...8>:UNIT
                       DB | DBM | PCT | DBUV | DBMW | DBUA |
                      DBPW | DBPT | WATT | VOLT | AMPere |
                      DBUV MHZ | DBMV MHZ | DBUA MHZ |
                       DBUV_M | DBUV_MMHZ | DBUA_M |
                       DBUA MMHZ
```

## Limit - Selection of upper/lower limit

A limit line can be defined as either an upper or lower limit.

```
IEC/IEEE-bus command
(defined by the key words : UPPer or :LOWer)
```

## **Comment - Enter comments**

Comments are user selectable, but may not exceed 40 characters in length.

```
IEC/IEEE-bus command
    :CALCulate<1 | 2>:LIMit<1...8>:COMMent 'string'
```

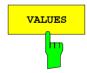

The VALUES softkey activates the entry of the data points in the table columns Time/Frequency and Limit/dB. Which table column appears depends on the *Domain* selection in the table heading.

The frequency/time points are entered in ascending order (two repeated frequencies/times are permitted).

#### IEC/IEEE-bus commands

```
:CALCulate<1|2>:LIMit<1...8>:CONTrol[:DATA]
                           <num_value>, <num_value>...
:CALCulate<1|2>:LIMit<1...8>:UPPer[:DATA]
                           <num_value>, <num_value>...
:CALCulate<1 | 2>:LIMit<1...8>:LOWer[:DATA]
                           <num_value>,<num_value>...
```

1088.7531.12 4.224 E-15

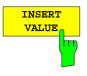

The *INSERT VALUE* softkey creates an empty line above the current cursor position where a new data point can be entered. However, when entering new values, the ascending order for frequency/time values must be kept.

IEC/IEEE-bus command --

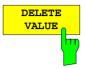

The *DELETE VALUE* softkey erases the data point (complete line) at the cursor position. The data points that follow are moved along to fill the gap.

IEC/IEEE-bus command --

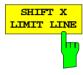

The SHIFT X LIMIT LINE softkey calls an entry window where the complete limit line may be shifted horizontally.

The shift units are the same as the horizontal scale units:

- in the frequency domain in Hz, kHz, MHz or GHz
- in the time domain in ns, µs, ms or s

This means that it is easy to create a new limit line from existing limit line which has been shifted horizontally and stored (*SAVE LIMIT LINE* softkey) under a new name (*NAME* softkey).

#### IEC/IEEE-bus command

```
:CALCulate<1 | 2>:LIMit<1..8>:CONTrol:SHIFt 50kHz
```

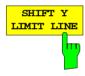

The SHIFT Y LIMIT LINE softkey calls an entry window where the complete limit line may be shifted vertically.

The shift units are the same as the vertical scale units:

- for relative logarithmic units in dB
- for linear units, as a factor

This means that a new limit line can easily be created from an existing limit line which has been shifted vertically and stored (SAVE LIMIT LINE softkey) under a new name (NAME softkey).

#### IEC/IEEE-bus commands

```
:CALCulate<1 | 2>:LIMit<1..8>:UPPer:SHIFt 20dB
:CALCulate<1 | 2>:LIMit<1..8>:LOWer:SHIFt 20dB
```

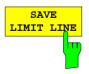

The SAVE LIMIT LINE softkey stores the currently edited limit line. The name can be entered in an entry window (max. 8 characters)

IEC/IEEE-bus command -- (automatically executed)

1088.7531.12 4.225 E-15

Traces - Analyzer ESIB

# Trace Selection and Setup –TRACE Key Group

The ESIB can display up to four separate traces at a time on a screen. A trace has of a maximum of 500 pixels along the horizontal axis (frequency or time). If more measured values than pixels are available, several measurement values are assigned to one pixel.

The traces are selected using keys 1 to 4 of the *TRACES* key group. When two measurement windows (*SPLIT SCREEN*) are displayed, traces 1 and 3 are assigned to the upper (*SCREEN A*) and traces 2 and 4 are assigned to the lower (*SCREEN B*) measurement window.

The traces can be individually activated for a measurement or frozen after completion of a measurement. Traces that are not activated are not displayed.

A display mode can be selected for each trace. The traces can be overwritten (CLEAR/WRITE mode) after each sweep, averaged (AVERAGE mode) over several sweeps, or the maximum/ minimum value from several sweeps can be displayed (MIN HOLD/MAX HOLD).

Individual detectors are selectable for each of the traces. The auto-peak detector displays the maximum and minimum values on a vertical line. The max-peak detector and min-peak detector display the maximum and /minimum levels represented by a pixel. The sampling detector displays the instantaneous value of the level at a pixel. The rms detector displays the power (rms) of the spectrum at a pixel, the average detector the average value.

# Measurement Function Selection - TRACE 1 to 4 key

The trace functions are categorized as follows:

- type of trace display (CLEAR/WRITE, VIEW and BLANK)
- evaluation of the trace as a whole (AVERAGE, MAX HOLD and MIN HOLD)
- evaluation of the individual pixels of a trace (AUTOPEAK, MAX PEAK, MIN PEAK, SAMPLE, RMS and AVERAGE)

TRACE 1 menu

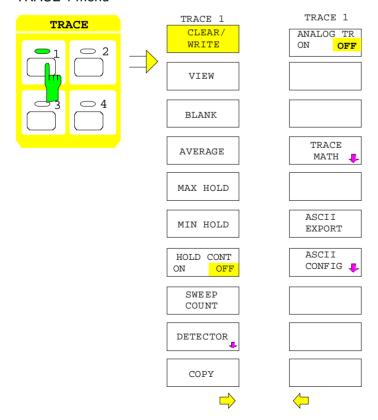

The TRACE keys 1...4 call a menu whith the setting options for the selected trace.

This menu is used to determine the method for compressing the measurement data in the frequency or time domain to the 500 representable points of the display is determined.

When the measurement is started, a new trace can be displayed or the trace can be based on previous results. The traces can be displayed, blanked and copied.

Traces can also be corrected with the mathematical functions.

The measurement detector for each of the display types may be chosen either directly or selected automatically by the ESIB.

All activated traces are marked with a LED at the corresponding key (here, *TRACE 1*). The default setting is *TRACE 1* with *CLEAR / WRITE* selected. The remaining traces 2...4 are switched off (*BLANK*). For the split screen display, the selection of the trace automatically selects the corresponding screen for entry.

Only one of the CLEAR/WRITE, MAX HOLD, MIN HOLD, AVERAGE, VIEW and BLANK softkeys can be activated at any one time.

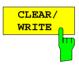

The CLEAR/WRITE softkey activates the clear/write display mode.

The trace is displayed without additional trace evaluation. The trace memory is overwritten by each sweep. If more than one data point falls within a pixel, the trace is displayed in bar form with the maximum and minimum values being assigned to one pixel. In the clear/write display mode, all the available detectors are selectable. The autopeak detector is selected in the default mode (detector to *AUTO*).

Whenever the *CLEAR/WRITE* softkey is pressed, the ESIB clears the selected trace memory and restarts the measurement.

```
IEC/IEEE-bus command
```

```
:DISPlay[:WINDow<1|2>]:TRACe<1..4>:MODE WRITe
```

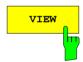

The  $\emph{VIEW}$  softkey freezes the current contents of the trace memory and displays them.

If the trace data were formed through *MAX HOLD*, *MIN HOLD* or *AVERAGE*, the sweep is restarted and the trace contents are cleared, after switching to these trace modes.

If a trace is frozen by *VIEW*, the instrument settings can be modified without modifying the displayed trace. The fact that the trace and the current instrument setting do not agree anymore is indicated by an enhancement label "\*" at the right edge of the grid. The initial instrument setting can be restored using the *ADJUST TO TRACE* softkey in the *TRACE MATH* submenu.

If LEVEL RANGE or REF LEVEL is changed in the VIEW display mode, the ESIB adjusts the measurement data to the changed display range. Thus, an amplitude zoom can be performed after the measurement so that details of the trace can be seen better.

```
IEC/IEEE-bus command
```

```
:DISPlay[:WINDow<1|2>]:TRACe<1..4>:MODE VIEW
```

1088.7531.12 4.227 E-15

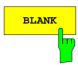

The BLANK softkey activates the blanking of the trace.

However, the trace remains stored in memory and can be displayed again by pressing *VIEW*. The markers for the blanked trace are also erased. After reactivation of the trace (with *VIEW*, *CLEAR / WRITE*, *MAX HOLD*, *MIN HOLD*, *AVERAGE*) the markers will be restored their their previous positions.

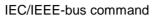

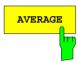

The AVERAGE softkey activates the trace averaging function. The average is formed over several sweeps. The average can be calculated for each available detector. If the detector is automatically selected by the ESIB , the sampling detector is used.

After enabling the averaging mode, the first trace is recorded in *CLEAR/WRITE* mode with the selected detector. After the second sweep, the average is then formed for each succeeding sweep. Here, the average is formed over the samples/pixels, i.e., according to the LIN or LOG setting, over amplitudes or levels.

Averaging is restarted every time the *AVERAGE* softkey is pressed. The trace memory is also cleared. This is also the case when the trace is switched from the setting *AVERAGE* to *VIEW* or *BLANK* 

IEC/IEEE-bus command

## **Description of averaging:**

Averaging is carried out using the pixels which are derived from the measurement value samples. These pixels may in some cases be comprised of several combined measurement values. This means that the average is formed over linear amplitude values when the level display is linear and over levels when the level display is logarithmic. Because of this, the trace must be measured anew when changing between the LIN and LOG display mode. The settings CONT/SINGLE SWEEP and the sliding average apply to the average display analogously.

Two calculation procedures are available for averaging. For *SWEEP COUNT*= 0 , a sliding average is calculated using the following equation:

$$TRACE_n = \frac{9*TRACE_{n-1} + Meas\_Value}{10}$$

Because of the relative weighting of the new measurement value and the trace average, past values have practically no no influence on the displayed trace after about 10 sweeps. For this setting, the signal noise is effectively reduced without the need to restart the averaging process even if the signal is changed.

If the SWEEP COUNT is >1 averaging takes place over the selected number of sweeps. In this case, the displayed trace is given by the following formula during averaging::

$$TRACE_n = \frac{1}{n} \left[ \sum_{i=1}^{n-1} (T_i) + Meas Value \right]$$

where n is the number of the current sweep ( $n = 2 \dots SWEEP COUNT$ ). For the first sweep, an average is not calculated. The measurement values are stored directly in trace memory. With growing n, the displayed trace becomes increasingly smoother since more individual trace data are available for averaging.

The average is stored in trace memory after the defined number of sweeps. Until this number of sweeps is reached, a preliminary average is displayed.

On completion of averaging, ie when the number of sweeps defined with SWEEP COUNT has been reached, a sliding average given by the following formula is obtained with CONTINUOUS SWEEP

$$TRACE_n = \frac{(N-1) \cdot TRACE_{n-1} + Meas\ Value}{N} \quad \text{, where} \quad \begin{aligned} &Trace &= \text{new trace} \\ &Trace_{old} &= \text{old trace} \\ &N &= SWEEP\ COUNT \end{aligned}$$

The display "Sweep 200 of 200" then remains constant until there is a new start.

In SINGLE SWEEP mode, SWEEP START initiates n single sweeps. The sweeps are stopped as soon as the selected number of sweeps has been reached. The number of the current sweep and the total number of sweeps are shown in the display: "Sweep 3 of 200".

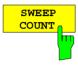

The SWEEP COUNT softkey activates the entry of the number of sweeps used for averaging.

The range for SWEEP COUNT is 0 through 32767. For 0, the ESIB performs a sliding average over 10 sweeps. For 1, no averaging takes place.

The default setting is 10 sweeps. The programming naturally influences the sweep duration. The number of sweeps used for averaging is the same **for all 4 traces**.

**Note:** The setting of the SWEEP COUNT in the trace menu is equivalent to the setting in the sweep menu.

IEC/IEEE-bus command : [SENSe<1 | 2>:]SWEep:COUNt 10

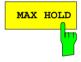

The MAX HOLD softkey activates the max hold mode.

In this display mode, the ESIB saves for each sweep the largest of the previously stored/currently measured values in the trace memory. The detector is set automatically to *MAX PEAK*. In this way, the maximum value of a signal can be determined over several sweeps.

This is especially useful for measurement of modulated or pulsed signals. The signal spectrum is built up sweep by sweep until all the signal components have been captured.

Pressing of the MAX HOLD softkey again clears the trace memory and restarts the max hold mode.

If MAX HOLD is enabled, a new start is made after clearing the trace memory for each frequency change, (start frequency, stop frequency, center frequency or frequency span), a reference level change or switching between linear/logarithmic scales.

IEC/IEEE-bus command

:DISPlay[:WINDow<1|2>]:TRACe<1..4>:MODE MAXH

1088.7531.12 4.229 E-15

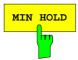

The MIN HOLD softkey activates the min hold mode.

In this display mode, the ESIB saves for each sweep the smallest of the previously stored/currently measured values in the trace memory. The detector is set automatically to *MIN PEAK*. In this way, the minimum value of a signal can be determined over several sweeps. This function is, e.g., useful for making an unmodulated carrier in a signals mixture easier to see on the display. Noise, interference or modulated signals are suppressed by the *MIN HOLD* function, whereas a CW signal maintains a constant level.

Pressing the MIN HOLD softkey clears the trace memory and the minimum value function starts anew.

IEC/IEEE-bus command

```
:DISPlay[:WINDow<1|2>]:TRACe<1..4>:MODE MINH
```

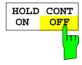

The HOLD CONT softkey defines whether the traces in the average mode and min hold/max hold mode are reset after some definite parameter changes.

OFF The traces are reset after some definite parameter changes.

ON This mechanism is switched off.

In general, parameter changes require a restart of the measurement before results are evaluated (e. g. with markers). For those changes that are known to require a new measurement (e. g. modification of the span), the trace is automatically reset so that erroneous evaluations of previous results are avoided.

This mechanism can be switched off for those exceptional cases where the described behavior is unwelcome.

```
IEC/IEEE-bus command
```

```
:DISPlay[:WINDow<1|2>]:TRACe<1..4>:MODE:HCON ON|OFF
```

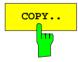

The COPY softkey copies the current trace as display on the screen to another trace memory. A table appears in which the copy procedure can be selected.

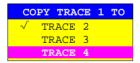

For only one window, the selected trace can be copied to any of the other trace memories since here, all four traces are displayed in one diagram with the same frequency boundaries.

In the split screen display, this is only possible as long as the frequencies of screen A and screen B are identical. If this is not the case, the selected trace can only be copied to the corresponding trace memory, i.e., trace 1 to trace 3 and trace 2 to trace 4 or vice versa. In this case, only the available trace is displayed.

After copying, the contents of the destination memory are lost. The destination memory now changes automatically to view mode with the new data.

```
IEC/IEEE-bus command
```

```
:TRACe:COPY TRACE1 | TRACE2 | TRACE3 | TRACE4,
TRACE1 | TRACE2 | TRACE3 | TRACE4
```

## **Detector Selection**

The ESIB detectors are all-digital. The detectors available are the max-peak detector which derives the maximum value from a number of sample values, the min-peak detector which derivess the minimum value from a number of sample values and the sampling detector. The sampling detector passes on the sampled data without modification or performs a data reduction by suppressing non-displayable values. The peak detectors compare the current level with the maximum/minimum levels of the previously sampled data. When the number of samples defined by the instrument settings is reached, the samples are combined as displayable pixels. Each of the 500 pixels of the display therefore represents 1/500 of the sweep range and so all the individual measurements (frequency samples) that fall within this subrange in a compressed form. Even though the recording rate is high, there are no recording gaps thanks to the internal pipeline structure. For each trace display mode, an optimized detector is selected automatically. Since the peak detectors and the sample detector are connected in parallel, a single sweep is sufficient for record and display four traces with four detectors.

Peak value detectors (MAX PEAK/ MIN PEAK)

Peak value detectors are implemented with digital comparators. For each of the levels measured at each of the frequencies represented by one of the 500 pixels, they determine the maximum (max peak) of all positive peaks and the minimum (min peak) of all the negative peaks.

This is repeated for each pixel so that, for wide frequency spans and inspite of the limited display resolution, a larger number of measurements than would otherwise be possible can be used to display the spectrum.

AUTOPEAK detector

The AUTOPEAK detector combines the two peak detectors. The max-peak detector and min-peak detector determine the maximum and minimum level over a displayed pixel at the same time and display it as a common measurement value. The maximum and minimum level over a frequency point are joined with a vertical line.

SAMPLE detector

The SAMPLE detector passes on all sampled data without further evaluation and either displays them directly or, for speed (short sweep times), first writes them to a memory and subsequently processes them.

Data reduction, i.e., summing of measurement values of neighboring frequencies or time samples is not performed here. If, during a sweep, more measurement values are generated than can be displayed, measurement values will be lost. Discrete signals can thus be lost

Therefore, the sampling detector can only be recommended for a ratio of span-to-resolution bandwidth of up to approximately 250. To ensure that no signal will be suppressed (example: span 1 MHz --> min. bandwidth 5 kHz).

1088.7531.12 4.231 E-15

RMS detector

Traces - Analyzer

The rms detector finds the rms value of the measured values over a pixel.

The ESIB uses the linear display voltage after the envelope detection. The linear samples are squared, summed and the sum is divided through the number of samples (= mean of squares). With the logarithmic display, the logarithm of the sum of squares is taken. With the linear display the mean of the squares is displayed directly. Each pixel represents the total power of the measured values assigned to the pixel.

The rms detector supplies the power of the signal irrespective of the waveform (CW carrier, modulated carrier, white noise or pulse signal). There is no need for the various waveform correction factors which are required when other detectors are used for the power measurement.

Average detector

The average detector averages the measured values over a pixel.

The ESIB uses the linear display voltage after envelope detection. The linear samples are summed and the sum is divided by the number of measurement samples (= linear average). With the logarithmic display, the logarithm of the average is taken. With the linear display the average is displayed directly. Each pixel therefore represents the average of the measured values assigned the pixel.

The average detector gives the true average of the signal irrespective of the waveform (CW carrier, modulated carrier, white noise or pulse signal).

AC video detector (with option ESIB-B1 only)

The AC video detector finds the difference (max peak – min peak) of measurement results within a pixel or a result.

For this purpose ESIB uses the linear display voltage after envelope detection. The max peak detector and the min peak detector determine the maximum and minimum levels within a shown measurement point and display it as a common measurement result. For logarithmic representation, the logarithm of the difference is formed. For linear representation, the difference itself is shown. This means that for analyzer operation each pixel corresponds to the AC value of the measurement results combined in the pixel. In receiver operation, on the other hand, the AC value determined during the measurement time is shown.

Irrespective of the signal form (CW carrier, modulated carrier, white noise of pulsed signal), the AC video detector always supplies the AC component of the signal.

If during a frequency sweep the dwell time on a certain frequency point is not sufficient, this may lead to incorrect results being displayed.

**Notes:** During a sweep, the ESIB switches the first oscillator frequency in steps which are smaller than approximately 1/10 of the bandwidth. This guarantees that the level of a signal is correctly measured. For narrow bandwidths and wide spans, a very large number of measurement values are generated. The number of frequency steps is, however, always a multiple of 500 (= number of displayable points). In the sampling mode, only every n<sup>th</sup> value is displayed. The quantity n depends upon the number of measurement values, i.e on the span, resolution bandwidth and the measurement rate.

For sweep times < 5ms in the time domain, the same detector is used for all active traces.

1088.7531.12 4.232 E-15

#### TRACE 1-DETECTOR submenu

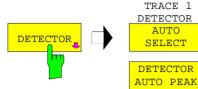

DETECTOR MAX PEAK

DETECTOR MIN PEAK

DETECTOR SAMPLE

DETECTOR RMS

DETECTOR AVERAGE

DETECTOR AC VIDEO

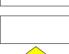

The *DETECTOR* softkey opens a submenu to select the detector.

Softkey *AC VIDEO* is available only if the instrument is equipped with the linear video output (option ESIB-B1)

The detector may be independently selected for each trace. Mode *AUTO SELECT* sets the best suitable detector for each trace display mode (Clear Write, Max Hold oder Min Hold).

Only one of the softkeys for the detectors can be activated at any one time.

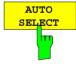

The *AUTO SELECT* softkey (= default) selects the optimum detector for the selected trace display mode (clear write, max hold, min hold).

| Trace-mode  | Detector |
|-------------|----------|
| Clear/Write | Autopeak |
| Average     | Sample   |
| Max Hold    | Max Peak |
| Min Hold    | Min Peak |

IEC/IEEE-bus command

:[SENSe<1|2>:]DETector<1..4>:AUTO ON|OFF

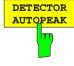

The DETECTOR AUTOPEAK softkey selects the autopeak detector.

IEC/IEEE-bus command :[SENSe<1|2>:]DETector<1..4> APEak

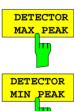

The *DETECTOR MAX PEAK* softkey selects the max peak detector. It is recommended for pulse-like signals.

IEC/IEEE-bus command :[SENSe<1|2>:]DETector<1..4> POSitive

The *DETECTOR MIN PEAK* softkey selects the min peak detector. Weak sinewave signals can be brought out clearly against noise by using this detector. For a composite signal made up of sinewaves and pulse-like-like signals the pulse signals are suppressed.

IEC/IEEE-bus command :[SENSe<1|2>:]DETector<1..4> NEGative

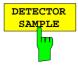

The DETECTOR SAMPLE softkey selects the sample detector.

It is used for measuring uncorrelated signals such as noise. The power can be determined by means of fixed correction factors for evaluation and the log amplifier.

IEC/IEEE-bus command :[SENSe<1|2>:]DETector<1...4> SAMPle

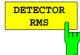

The DETECTOR RMS softkey activates the rms detector.

The rms detector gives the true power of the signal irrespective of the waveform. The mean of the squares of all level samples is formed as a pixel is swept. The sweep time, therefore, determines the number of values averaged and, with increasing sweep time, better averaging is obtained. The rms detector is therefore an alternative to averaging over several sweeps (see *TRACE AVERAGE*).

In the time domain (SPAN = 0), the rms detector is only available for sweep times  $\geq 5$  ms. Moreover, the combination of the rms detector with the pretrigger function and the gaped sweep function is not permissible.

The video bandwidth has to be set to at least 10 times the resolution bandwidth (RBW) so that the rms value of the signal is not invalidated by video filtering.

IEC/IEEE-bus command :[SENSe<1|2>:]DETector<1...4> RMS

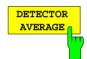

The DETECTOR AVERAGE softkey activates the average detector.

In contrast to the rms detector, the average detector supplies the straight average of all the level sampleds as a pixel is swept over.

The same restrictions as those of the rms detector apply (see above).

IEC/IEEE-bus command :[SENSe<1|2>:]DETector<1...4> AVERage

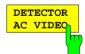

The DETECTOR AC VIDEO softkey activates the AC VIDEO detector.

Irrespective of the signal form, the *AC VIDEO* detector always supplies the AC component of the signal. For this purpose the difference is formed of all maximum and minimum level values collected during the runtime of the pixel / the set measurement time. The sweep / measurement time therefore determines the number of values to be considered, so the AC component is determined more accurately with increasing sweep / measurement time. The *AC VIDEO* detector can thus be used as an alternative for the detection of modulated signals.

The softkey is available only if the instrument is equipped with the linear video output (option ESIB-B1).

IEC/IEEE-bus command :[SENSe<1|2>:]DETector<1..4> ACVideo

1088.7531.12 4.234 E-15

# **Quasi Analog Display**

Normally, when measured values are displayed they are joined together with line segments to form a trace which is deleted and redrawn after each sweep. When analog measurements are performed, the persistence of the screen makes it possible to assess the signal's frequency of occurrence. Frequently occurring events appear brighter on the screen than events that occur less frequently.

The ANALOG TRACE function simulates an analog display.

In this case, a measured value is represented by a single pixel on the screen. After the trace has been explicitly cleared with *CLEAR / WRITE, this pixel is reset.* As the trace is build up from several sweeps, the frequency distribution is, in effect, indicated by the varying brightness of the trace.

#### TRACE 1 side menu

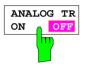

The ANALOG TR ON/OFF switches the quasi-analog display mode on and off for the selected trace

The measurement is always made with the selected detector.

IEC/IEEE-bus command

:DISPlay[:WINDow<1|2>]:TRACe<1..4>:MODE:ANALog ON | OFF

## **Mathematical Functions for Traces**

#### TRACE 1-TRACE MATH submenu:

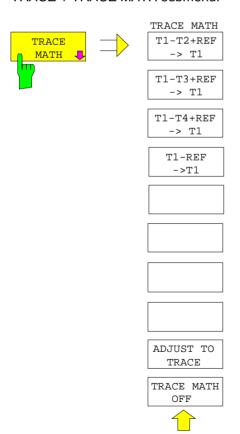

The TRACE MATH softkey opens a submenu in which a differential curve for the selected trace is calculated.

TRACE MATH
T1-T2+REF
-> T1

T1-T3+REF -> T1

T1-T4+REF -> T1

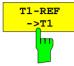

The T1-T2+REF, T1-T3+REF, T1-T3+REF and T1-REF softkeys subtract the traces and add the set level to the difference. If the reference line is switched on (see key D LINES), the level value of the reference line instead of the reference level is added to the difference. Thus, the differential curve can be positioned anywhere on the screen by shifting the reference line. The difference of the two traces with respect to the reference line is displayed.

The *T1-REF* softkey subtracts the level of the reference line from the trace level.

To indicate that the trace is a difference trace, a enhancement label is displayed at the right margin of the measurement value diagram (1-2, 1-3, 1-4, 1-R). In *TRACE 1* main menu, the *TRACE MATH* softkey is on a coloured background to show that the function is being used.

Important: For a display with two measurement windows, not all combinations are allowed if the sweep data for screen A and screen B are not the same. Only the traces allowed in the screen can be combined (in screen A, only trace 1 with trace 3; in screen B, only trace 2 with trace 4).

#### IEC/IEEE-bus command

```
:CALCulate<1 | 2>:MATH<1..4>:STATE ON
:CALCulate<1 | 2>:MATH<1..4>[:EXPRession][:DEFine] <expr>
```

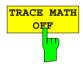

The TRACE MATH OFF softkey switches the math function off. The softkey is only available when a conversion function is enabled.

IEC/IEEE-bus command :CALCulate<1 | 2>:MATH<1...4>:STATe OFF

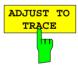

The ADJUST TO TRACE softkey restores the original instrument settings when the corresponding trace is set to VIEW and the current instrument settings are different than those of the trace data.

If a trace is frozen with *VIEW*, changes in the instrument settings can be made without influencing the trace. An asterisk( \* ) at the edge of the display screen indicates that the current instrument settings are different than those in effect when the trace was recorded. In this case, the *ADJUST TO TRACE* softkey is presented with which the original instrument setting can be restored.

IEC/IEEE-bus command --

# **Trace Export**

## TRACE 1 menu:

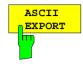

The ASCII EXPORT softkey stores the active trace in a file with ASCII format. Upon pressing the ASCII EXPORT softkey, a file name can be entered. The default name is TRACE.DAT. Then the measured data of the trace are stored. The function can be configured in the ASCII CONFIG submenu.

IEC/IEEE-bus command :MMEMory:STORe:TRACe 1..4,<path>

#### TRACE 1 menu:

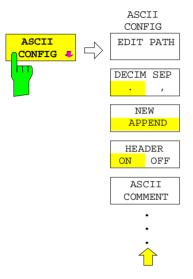

The ASCII CONFIG softkey calls a submenu for various settings for the TRACE ASCII EXPORT function.

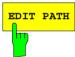

The *EDIT PATH* softkey defines the directory in which the file is to be stored.

IEC/IEEE-bus command -

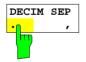

The *DECIM SEP* softkey selects the decimal separator for the ASCII file. The choice is '.' (decimal point) or ',' (comma).

This means that the decimal separator used in various language versions of evaluation programs (e.g. MS-Excel) can be selected so that the packages are supported. .

IEC/IEEE-bus command

:FORMat:DEXPort:DSEParator POINt COMM

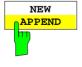

The APPEND NEW softkey defines whether output data are to be written to an existing file or a new file.

- With APPEND, the data are added to an existing file.
- With *NEW*, either a new file is generated or an existing file is overwritten by storage of the data.

IEC/IEEE-bus command :FORMat:DEXPort:APPend ON | OFF

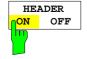

The *HEADER ON/OFF* softkey defines whether important instrument settings should be stored at the beginning of the file.

IEC/IEEE-bus command :FORMat:DEXPort:HEADer ON | OFF

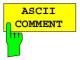

...;...;

The ASCII COMMENT softkey activates the entry of commentary concerning the current ASCII data set. A total of 60 characters are available for this purpose.

IEC\IEEE bus command :FORMat:DEXPort:COMMent 'string'

## Structure of the ASCII file:

The file consists of the header containing important scaling parameters and a data section containing the trace data. The data of the file header consist of three columns, each separated by a semicolon: parameter name; numeric value; basic unit

The data section starts with the keyword "Trace <n> " (<n> = number of stored trace), followed by the measured data in one or several columns (depending on measurement) which are also separated by a semicolon.

This format can be read in from spreadsheet calculation programs, eg MS-Excel. It is necessary to define ';' as a separator.

|                 | Content of file                  | Description                                                                                   |
|-----------------|----------------------------------|-----------------------------------------------------------------------------------------------|
| File header     | Type;ESIB7;                      | Instrument model                                                                              |
|                 | Version;2.10;                    | Firmware version                                                                              |
|                 | Date;01.Jul 1999;                | Date record storage date                                                                      |
|                 | Comment; test                    | Comment                                                                                       |
|                 | Mode;Spectrum;                   | Instrument operating mode                                                                     |
|                 | Start;10000;Hz<br>Stop;100000;Hz | Start/stop of the display range. Unit: Hz for span > 0, s for span = 0,                       |
|                 | Center Freq;55000;Hz             | Center frequency                                                                              |
|                 | Span;90000;Hz                    | Frequency range (0 Hz for zero span)                                                          |
|                 | Freq Offset;0;Hz                 | Frequency offset                                                                              |
|                 | x-Axis;LIN;                      | Scaling of x axis linear (LIN) or logarithmic (LOG)                                           |
|                 | y-Axis;LOG;                      | Scaling of y axis linear (LIN) or logarithmic (LOG)                                           |
|                 | Ref.Level;-30;dBm                | Reference level                                                                               |
|                 | Level Offset;0;dB                | Level offset                                                                                  |
|                 | Max Level                        | Maximium level                                                                                |
|                 | Level Range;100;dB               | Display range in y direction. Unit: dB for x axis LOG, % for x axis LIN                       |
|                 | RF Att;20;dB                     | Input attenuation                                                                             |
|                 | RBW;100000;Hz                    | Resolution bandwidth                                                                          |
|                 | VBW;30000;Hz                     | Video bandwidth                                                                               |
|                 | SWT;0.005;s                      | Sweep time                                                                                    |
|                 | Trace Mode; AVERAGE;             | Display mode of trace: CLR/WRITE,AVERAGE,MAXHOLD,MINHOLD                                      |
|                 | Detector;SAMPLE;                 | Detector set: AUTOPEAK,MAXPEAK,MINPEAK,AVERAGE, RMS,SAMPLE                                    |
|                 | Sweep Count;20;                  | Number of sweeps set                                                                          |
| Data section of | Trace 1:;                        | Selected trace                                                                                |
| the file        | x-Unit;Hz;                       | Unit of x values:<br>Hz for span > 0; s for span = 0; dBm/dB for statistics measurements      |
|                 | y-Unit;dBm;                      | Unit of y values: dB*/V/A/W depending on the selected unit for y axis LOG or % for y axis LIN |
|                 | Values;500;                      | Number of measurement points                                                                  |
|                 |                                  | Measured values:                                                                              |
|                 | 10000;-10.3;-15.7                | <x value="">, <y1>, <y2></y2></y1></x>                                                        |
|                 | 10180;-11.5;-16.9                | <y2> being available only with AUTOPEAK detector and containing in this</y2>                  |
|                 | 10360;-12.0;-17.4                | case the smaller of the two measured values for a measurement point.                          |
|                 |                                  |                                                                                               |

## Example:

```
Type;ESIB7;
Version; 2.10;
Date; 20. Sep 1999;
Comment; test
Mode; Spectrum;
Start; 0.000000; Hz
Stop; 3500000000.000000; Hz
Center Freq;1750000000.000000;Hz
Span; 3500000000.000000; Hz
Freq Offset; 0.000000; Hz
x-Axis;LIN;
y-Axis;LOG;
Level Range; 100.000000; dB
Ref. Level; -20.000000; dBm
Level Offset; 0.000000; dBm
Max. Level; -20.000000; dBm
RF Att;10.000000;dB
RBW;3000000.000000;Hz
VBW;3000000.000000;Hz
SWT; 0.005000;s
Trace Mode;CLR/WRITE;
Detector;AUTOPEAK;
Sweep Count; 0;
TRACE 1:
x-Unit;Hz;
y-Unit;dBm;
Values;500;
0.000000; -44.465958; -60.190887
7014028.056112;-49.233063;-81.451668
14028056.112224;-75.692101;-101.811501
21042084.168337; -75.147057; -101.229843
28056112.224449;-75.114517;-95.358429
35070140.280561;-71.769005;-100.755981
. . .
```

If all traces are to be stored in one file with the header information stored only once, the following procedure is recommended:

| [ASCII CONFIG] [NEW]<br>[ASCII CONFIG] [HEADER ON]<br>[TRACE 1] [MENU ⇒][ASCII EXPORT]                                                                                                  | Generate new file with header Store trace 1 with header                                                |
|----------------------------------------------------------------------------------------------------|----------------------------------------------------------------------------------------------------|
| [TRACE 2] [MENU ⇒][ASCII CONFIG] [ASCII CONFIG] [APPEND] [ASCII CONFIG] [HEADER OFF] [TRACE 2] [MENU ⇒][ASCII EXPORT] [TRACE 3] [MENU ⇒][ASCII EXPORT] [TRACE 4] [MENU ⇒][ASCII EXPORT] | Append to end of file without header Write trace 2 to file Write trace 3 to file Write trace 4 to file |

[TRACE 1] [MENU ⇒][ASCII CONFIG]

# Sweep Control – SWEEP Key Group

Using the *SWEEP* key group, the parameters are entered which determine the sweep characteristics. These are the coupled functions resolution bandwidth, video bandwidth and sweep time (*COUPLING* key), the trigger used for starting the sweep (*TRIGGER* key) and the type of sweep (*SWEEP* key).

# Coupled Settings - COUPLING Key

The COUPLING key calls a menu for entering the sweep parameters resolution bandwidth (RBW), video bandwidth (VBW) and sweep time (SWT). The parameters may be coupled as a function of the span, coupled to each other or set by the user. When working with a split screen display, the settings always refer to the active window.

The ESIB offers the resolution bandwidths 1 Hz to 10 MHz in 1, 2, 3, 5steps:

The ESIB resolution bandwidths up to 1 kHz have been implemented using digital filters with Gaussian characteristics. They behave like analog filters. The 1-kHz filter has been implemented both as a decoupled quartz filter and as a digital filter. One of the two filter types can be selected. The bandwidths from 2 kHz to 30 kHz have been implemented using decoupled quartz filters, the bandwidths between 50 kHz and 5 MHz using decoupled LC filters. These filters consist of 5 circuits, their shape factor is < 12, typ. 9.5.

The 10-MHz filter is a critically coupled LC filter.

For bandwidths up to about 1 kHz, the FFT-algorithm, as compared to other filter methods with identical settings, offers clear advantages with respect to the measurement time. The reason is that with analog filters the sweep time required for a particular span is proportional to (Span/RBW<sup>2</sup>). The FFT-algorithm reduces that time to a value proportional to (Span/RBW).

FFT-filters are provided for bandwiths between 1 Hz and 1kHz as an alternative to the analog filters. The video bandwidths are available in 1/2/3/5 steps between 1 Hz and 10 MHz. They can be set independent of the resolution bandwidth. Video bandwidths between 1 Hz and 10 kHz are available for resolution bandwidths up to 1 kHz and video bandwidths between 1 Hz and 10 MHz are available for resolution bandwidths greater than or equal to 2 kHz. The video filters are used to smooth the traces. Small video bandwidths in relation to the resolution bandwidth average out noise peaks pulse-like signals such that only the average value of the signals is displayed. A large video bandwidth in relation to the resolution bandwidth is therefore recommended when measuring pulsed signals (VBW  $\geq$  10 x RBW) so that the amplitude of pulses can be measured correctly.

1088.7531.12 4.240 E-15

# Setting and Coupling the Coupling Resolution, Video Bandwidth and Sweep Time

#### SWEEP COUPLING menu

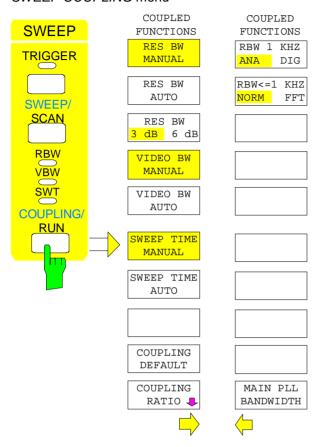

The COUPLING key calls a menu and a supplementary menu for setting the resolution bandwidth, video bandwidth, sweep time and their coupled states.

The AUTO softkeys are used to couple the functions. The coupling ratios are selected in the COUPLING RATIO sub-menu.

The *MANUAL* softkeys request that the respective parameter be entered in the entry window. This parameter is not coupled to the other parameters.

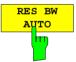

The *RES BW AUTO* softkey couples the resolution bandwidth to the selected span. Changing the span causes automatic compensation of the resolution bandwidth.

Automatic coupling of the resolution bandwidth to span is always recommended when, for the measurement problem on hand, a favorable setting of the resolution bandwidth in relation to the selected span is desired.

The coupling ratio is set in the COUPLING RATIO sub-menu.

The coupling is indicated by illumination of the softkey and the active *RBW* LED.

The *RES BW AUTO* softkey is only available in the frequency domain (span > 0 Hz). The softkey is blanked in the time domain.

IEC/IEEE-bus command :[SENSe<1|2>:]BWIDth[:RESolution]:AUTO ON

1088.7531.12 4.241 E-15

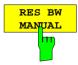

The RES BW MANUAL softkey activates the manual entry mode for the resolution bandwidth.

The lower limit of the bandwidth is 1 Hz.

For numerical inputs, the values are always rounded to the next valid bandwidth. For rollkey or the UP/DOWN key entries, the bandwidth is adjusted in steps either upwards or downwards.

For manual input of the resolution bandwidth (coupling off), the *RBW* LED on the front panel remains off.

#### IEC/IEEE-bus commands

```
:[SENSe<1|2>:]BWIDth[:RESolution]:AUTO OFF
:[SENSe<1|2>:]BWIDth[:RESolution] 1MHz
```

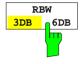

The RES BW 3DB/6DB softkey switches between 3 dB and 6 dB bandwidths of the resolution filters.

3-dB bandwidths: 1 Hz to 10 MHz i available in steps of 1/2/3/5. 6-dB bandwidths: 10 Hz, 100 Hz, 200 Hz, 1 KHz, 9 kHz, 10 kHz,

100 kHz, 120 kHz, 1 MHz, 10 MHz.

The 9 kHz and 120 kHz CISPR bandwidths are only available as 6 dB bandwidths.

Some of the marker functions are not available when using the 6 dB bandwidths.

#### IEC/IEEE-bus command

```
:[SENSe<1|2>:]BWIDth[:RESolution]:FILTer 3|6
```

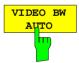

The VIDEO BW AUTO softkey couples the video bandwidth of the ESIB to the resolution bandwidth. If the resolution bandwidth is changed, the video bandwidth is automatically adjusted.

The coupling of the video bandwidth is always recommended when the maximum sweep time for a selected resolution bandwidth is to be obtained. Small video bandwidths require longer sweep times due to the longer settling time. Large bandwidths reduce the signal/noise ratio.

The coupling ratio is set in the COUPLING RATIO menu.

The coupling is indicated by illumination of the softkey and the lighted *VBW* LED on the front panel.

The coupling of the video bandwidth to the resolution filter is also permitted for display in the time domain (span = 0).

IEC/IEEE-bus command : [SENSe<1|2>:]BWIDth:VIDeo:AUTO ON

1088.7531.12 4.242 E-15

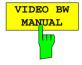

The VIDEO BW MANUAL softkey activates the manual entry for the video bandwidth.

The video bandwidth can be selected in 1/2/3/5 steps between 1 Hz and 10 MHz. For bandwidths up to 1 kHz, the maximum video bandwidth is 10 kHz, for larger resolution bandwidths, there is no restriction to the video bandwidth.

For numerical entries, rounding is made to the next valid bandwidth. For roll-key or UP/DOWN entries, the bandwidth is adjusted in steps either downwards or upwards.

For manual input, the video bandwidth (coupling disabled) *VBW* LED on the front panel is turned off.

```
IEC/IEEE-bus commands :[SENSe<1|2>:]BWIDth:VIDeo:AUTO OFF
:[SENSe<1|2>:]BWIDth:VIDeo 10kHz
```

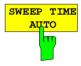

The SWEEP TIME AUTO softkey couples the sweep time to the span, video bandwidth (VBW) and resolution bandwidth (RBW). The sweep time is automatically adjusted whenever the span, resolution bandwidth or video bandwidth are changed. The ESIB always selects the shortest sweep time which will not lead to spurious measurements.

The coupling is indicated by illumination of the softkey and turning on the *SWT* LED.

The softkey is only available in the frequency domain (span > 0 Hz). The softkey is blanked in the time domain.

```
IEC/IEEE-bus command : [SENSe<1|2>:]SWEep:TIME:AUTO ON
```

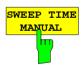

The SWEEP TIME MANUAL softkey activates the manual entry for the sweep time. At the same time, the coupling of the sweep is cancelled and the SWT LED is turned off. Other couplings (VIDEO BW, RES BW) remain in effect.

In the frequency domain (span > 0 Hz) and for resolution bandwidths  $\geq$  1 kHz, sweep times from 5 ms through 16000 s are allowed in steps that are at most 5% of the sweep time. The digital resolution filters from 10 Hz to 1 kHz allow a minimum sweep time of 20 ms.

If an FFT-filter is used the sweep time is fixed by the display range and resolution bandwidth selected and therefore can not be changed.

In the time domain (span = 0 Hz), the sweep time range is 1  $\mu$ s to 2500 s, selectable in steps that are at most 5% of the sweep time.

Numerical entries are rounded to the next valid sweep time. For rollkey or UP/DOWN entries, the sweep time is adjusted in steps either downwards or upwards.

If the selected sweep time is too small for the selected span and bandwidth, measurement errors will occur. This happens because the available settling time for the resolution filter or the video filter is too short. The ESIB, therefore, outputs *UNCAL* on the display

```
IEC/IEEE-bus commands :[SENSe<1|2>:]SWEep:TIME:AUTO OFF
:[SENSe<1|2>:]SWEep:TIME 10s
```

1088.7531.12 4.243 E-15

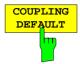

The COUPLING DEFAULT softkey sets all coupled functions to AUTO. The RBW / VBW ratio is also set to SINE [1] and the SPAN/RBW ratio is set to 50 in the COUPLING RATIO submenu (default setting, COUPLING RATIO softkey not illuminated).

The relevant softkeys are then illuminated.

#### IEC/IEEE-bus commands

```
:[SENSe<1 | 2>:]BWIDth[:RESolution]:AUTO ON;
:[SENSe<1 | 2>:]BWIDth:VIDeo:AUTO ON;
:[SENSe<1 | 2>:]SWEep:TIME:AUTO ON
```

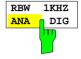

The *RBW 1kHz ANA/DIG* softkey enables either the analog quartz filter (ANA) or the digital filter (DIG) for the instruments's resolution bandwidth of 1 kHz. In the default setting, the instrument uses the analog IF filter for the 1-kHz bandwidth.

#### IEC/IEEE-bus command

```
:[SENSe<1|2>:]BWIDth:MODE ANALog | DIGital
```

1088.7531.12 4.244 E-15

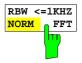

The RBW<=1kHz NORM/FFT softkey toggles between fixed filter and FFT-filter.

NORM For resolution bandwidths up to 1 kHz fixed IF-filters are used.

**FFT** 

An FFT is performed. The filtered IF-signal is digitalized by the 3-kHz resolution filters and then transformed into a spectrum by FFT. The transformation range is equal to the selected span but covers 4 kHz at maximum. If the span is larger than the transformation range, serveral subsequent transformations are performed, the results are combined to form a complete spectrum. The frequency response of the 3-kHz preselection filter is compensated for so that the amplitude response within the transformation range is offset. A flattop window serves as a window in the time domain so that a high amplitude precision with good selectivity is obtained.

#### Span:

- minimum display range: 50× resolution bandwidth selected

- maximum display range:

Resolution bwidths > 20 Hz: 2 MHz (500 FFT-transf./sweep

at maximum)

Resolution bwidths < 20Hz: Reduction to 125 kHz

at 1 Hz resolution bandwidth

Level display range: 100 dB at max. With greater spans, the

trace is limited to 100 dB below the

reference level.

Sweep time: fixed by the bandwidth selected and the

span.

(reason: an FFT-filter represents a block transformation). The sweep time can not

be changed (softkey inactive).

Detector All settings of the sample detector are

fixed, no other detector can be selected

(softkeys inactive)

Video bandwidth not defined for FFT-transf. therefore it can

not be set (softkeys inactive).

Compared to fixed filters, FFT-filters cut sweep times considerably. For a display range of 50 kHz and a resolution bandwith of 100 Hz, e. g., the sweep time is reduced from 25 s to 520 ms. FFT-filters are ideal for stationary signals (sinusoidal signals or signals that are continuously modulated in time). For burst signals (TDMA) or pulses, fixed filters should be preferred. The FFT is a block transformation so that the result depends on the time relation between the dataset to be transformed and the burst or pulse signal. A 'gated sweep' measurement for TDMA signals is therefore not provided if FFT-filters are used.

IEC/IEEE-bus command : [SENSe<1|2>:]BWIDth:MODE:FFT ON|OFF

1088.7531.12 4.245 E-15

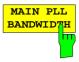

The MAIN PLL BANDWIDTH softkey opens a selection window for setting the PLL control bandwidth.

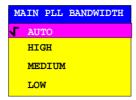

The first local oscillator is synchronized with the PLL control bandwidth. The control bandwidth determines the characteristic of the phase noise. A medium or high control bandwidth improves the phase noise for frequency differences smaller than 10 kHz to the carrier, whereas a low control bandwidth improves the phase noise for frequency differences larger than 100 kHz to the carrier. If the control bandwidth is set unfavorably, the phase noise is deteriorated.

The PLL bandwidth is set in the AUTO mode depending on the RBW and SPAN according to the following tables:

| MAIN PLL BANDWIDTH | SPAN ≤ 100 kHz<br>and RBW < 3kHz | SPAN > 100 kHz<br>or RBW ≥ 3kHz |
|--------------------|----------------------------------|---------------------------------|
| HIGH               | X                                |                                 |
| MEDIUM             |                                  | Χ                               |
| LOW                |                                  |                                 |

The setting is chosen such that the phase noise for small spans with small resolution bandwidth near the carrier is optimized.

For measurements with small span but with a relatively large frequency difference to the carrier (>100kHz), the automatic bandwidth setting deteriorates the phase noise relative to the optimal setting. The *MAIN PLL BANDWIDTH* softkey allows to by-pass this automatic setting. Optimal settings are, as a function of the carrier difference @:

| MAIN PLL BANDWIDTH | @ ≤ 10 kHz | 10 kHz < @ < 100<br>kHz | @ ≥ 100 kHz |
|--------------------|------------|-------------------------|-------------|
| HIGH               | X          |                         |             |
| MEDIUM             |            | Χ                       |             |
| LOW                |            |                         | Χ           |

If a larger control bandwidth is needed due to the sweep velocity, the processor automatically increases the control bandwidth as far as necessary.

1088.7531.12 4.246 E-15

# **Sweep Coupling Ratio**

SWEEP COUPLING-COUPLING RATIO submenu:

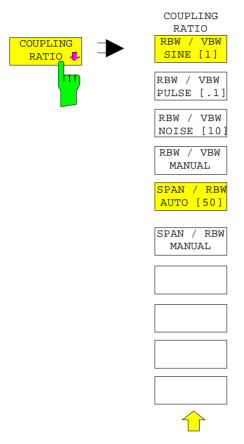

The COUPLING RATIO softkey opens a sub-menu in which the coupling ratio between resolution bandwidth, video bandwidth and the span can be defined.

These settings are effective only for the selected parameters in ... AUTO of the main menu.

The softkeys RBW/VBW PULSE, RBW/VBW SINE, RBW/VBW NOISE, RBW/VBW MANUAL are selection keys. Only one softkey can be enabled (illuminated) at any one time.

The same is valid for the softkeys *SPAN/RWB AUTO [50]* and *SPAN / RWB MANUAL*.

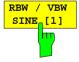

The RBW / VBW SINE [1] softkey always sets the video bandwidth equal to the resolution bandwidth.

This is the default setting for the coupling ratio resolution bandwidth to video bandwidth.

This coupling ratio is recommended when sine-wave signals are to be measured.

This setting is only effective for the VBW AUTO selection in the main menu.

IEC/IEEE-bus command :[SENSe<1|2>:]BWIDth:VIDeo:RATio SINe

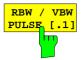

The RBW / VBW PULSE softkey sets the following coupling ratio:

video bandwidth = 10 x resolution bandwidth

or

video bandwidth = 10 MHz (= maximum video bandwidth).

This coupling ratio is recommended when the amplitude of pulsed signals is to be measured. The IF filter characteristics alone determine the pulse shape. No additional weighting is provided by the video filter.

This setting is only effective for the *VBW AUTO* selection in the main menu.

IEC/IEEE-bus command : [SENSe<1 | 2>:]BWIDth:VIDeo:RATio PULSe

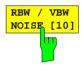

The *RBW / VBW NOISE* softkey sets the following coupling ratio: video bandwidth = resolution bandwidth/10

At this coupling ratio, noise and pulsed signals are suppressed in the video section. For noise signals, the ESIB displays the average value.

This softkey is disabled unless VBW AUTO is selected in the main menu.

IEC/IEEE-bus command

:[SENSe<1|2>:]BWIDth:VIDeo:RATio NOISe

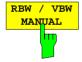

The RBW / VBW MANUAL softkey activates the entry of the coupling ratio for resolution bandwidth to video bandwidth.

The range for the RBW/VBW ratio is 0,001 to 1000.

This softkey is disabled unless VBW AUTO is selected in the main menu.

IEC/IEEE-bus command :[SENSe<1|2>:]BWIDth:VIDeo:RATio 10

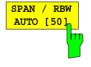

The SPAN / RBW AUTO [50] softkey sets the following coupling (rounding is made to the next higher value): resolution bandwidth = span/50

This coupling corresponds to the default state.

This softkey is disabled unless RBW AUTO is selected in the main menu.

IEC/IEEE-bus command

:[SENSe<1|2>:]BWIDth[:RESolution]:RATio 0.02

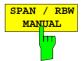

The SPAN / RBW MANUAL softkey activates the entry for the coupling of resolution bandwidth and span.

The range for the SPAN/RBW ratio is 1 to 10000.

This softkey is disabled unless RBW AUTO is selected in the main menu.

IEC/IEEE-bus command

:[SENSe<1|2>:]BWIDth[:RESolution]:RATio 0.1

1088.7531.12 4.248 E-15

# Sweep Trigger – TRIGGER Key

SWEEP TRIGGER menu:

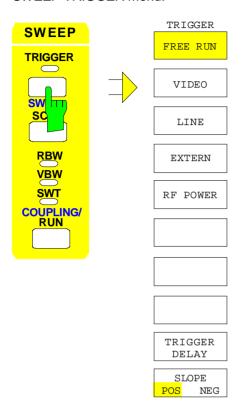

The *TRIGGER* key opens a menu for selecting the various trigger sources and the trigger polarity. The active trigger mode is indicated by illumination of the corresponding softkey.

For triggering modes in which the trigger threshold can be entered, the corresponding entry window is activated and, if appropriate, a horizontal trigger line is displayed.

The FREE RUN, VIDEO, LINE, EXTERN and RF-POWER softkeys are selection switches. Only one key can be enabled at any one time (illuminated). For sweep operations controlled by a gate signal, the FREE RUN setting is the only setting possible.

If triggering has taken place, the trigger LED is turned on at the beginning of the sweep and then turned off at the end of sweep.

To indicate that the ESIB is set for triggering (= not free run), the enhancement label **TRG** is shown on the display. If two measurement windows are displayed, TRG appears next to the window which is configured for triggering.

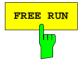

The FREE RUN softkey activates the free-run sweep mode (default setting), i.e. the start of a sweep is not explicitly triggered. Once a measurement is completed, another is started immediately.

IIEC/IEEE-bus command

:TRIGger<1|2>[:SEQuence]:SOURce IMMediate

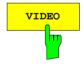

The VIDEO softkey activates triggering by the displayed voltage.

For the video triggering mode, a level line showing the trigger threshold is displayed. Using the level line, the threshold can be adjusted with the roll-key or the UP/DOWN keys.

IEC/IEEE-bus commands

```
:TRIGger<1 | 2>[:SEQuence]:SOURce VIDeo
:TRIGger<1 | 2>[:SEQuence]:LEVel:VIDeo 50PCT
```

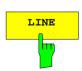

The LINE softkey activates triggering derived from the mains (line) frequency. The power supply generates a trigger pulse at the line frequency which is used to trigger a new sweep.

IEC/IEEE-bus commands

:TRIGger<1|2>[:SEQuence]:SOURce LINE

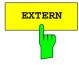

The *EXTERN* softkey activates triggering by an external voltage (-5V...+5V) at the input connector *EXT TRIGGER/GATE* on the rear panel.

The trigger threshold can be set in an entry window within a range of -5V...+5V.

External triggering in the sweep mode "gated sweep" (SWEEP SWEEP-GATE ON) is not possible, because the EXT TRIG/GATE connector is used to control the sweep. The softkey is not illuminated in these modes.

#### IEC/IEEE-bus commands

```
:TRIGger<1 | 2>[:SEQuence]:SOURce EXTernal
:TRIGger<1 | 2>[:SEQuence]:LEVel 2.5V
```

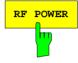

The *RF POWER* softkey activates triggering of the measurement by signals which are outside the measurement channel.

The ESIB uses a level detector at the intermediate frequency. The detector threshold is approximately -20 dBm at the input mixer. This means that the actual trigger level at the RF input is approx. -20 dBm plus the set RF attenuation.

The bandwidth at the intermediate frequency is approximately 160 MHz. Triggering takes place when the trigger threshold is exceeded within a 100 MHz band about the selected frequency. Therefore, the measurement of noise emissions, e.g., for pulsed carriers, is possible. The carrier itself is suppressed via the selected resolution filter.

#### IEC/IEEE-bus command

```
:TRIGger<1|2>[:SEQuence]:SOURce RFPower
```

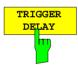

The *TRIGGER DELAY* softkey activates the entry window for delay time or a pretrigger.

The triggering is delayed or advanced relative to the trigger signal by the entered delay time. The delay time can be set in the range from -100 s to 100 s (default = 0 s).

**Note:** A negative delay time (pretrigger) can be set in the time domain (SPAN < 0 Hz) only. The maximum range and the maximum resolution of the pretrigger is limited by the set sweep time:

max. range = -499/500 x sweep time max. resolution = sweep time/500.

Pretriggering is not possible when the rms or the average detector is activated.

## IEC/IEEE-bus command

```
:TRIGger<1|2>[:SEQuence]:HOLDoff 500us
```

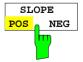

The SLOPE POS/NEG softkey selects the trigger slope.

The sweep starts after a positive or negative trigger signal edge. The selected setting is illuminated.

The selection is valid for all trigger modes with the exception of FREE RUN.

The default mode is SLOPE POS.

#### IEC/IEEE-bus command

```
:TRIGger<1 | 2>[:SEQuence]:SLOPe POS | NEG
```

1088.7531.12 4.250 E-15

# Sweep Setup - SWEEP Key

SWEEP SWEEP menu:

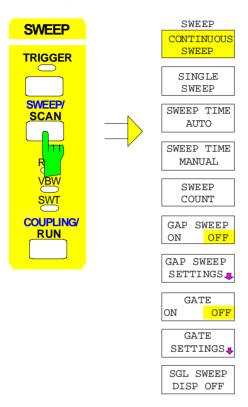

The *SWEEP* key calls a menu in which the type of sweep (sweep mode) is determined. In split screen mode, the entries are valid only for the active measurement window.

In the menu, continuous or single sweep mode, gap-sweep settings or the external gate function can be selected.

The CONTINUOUS SWEEP and SINGLE SWEEP softkeys are selection switches. Only one softkey can be active at any one time.

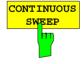

The CONTINUOUS SWEEP softkey sets the continuous sweep mode. This means, that the sweep takes place continuously according to the trigger conditions.

In the case of split screen display with different settings in each measurement window, screen A is swept first and then screen B. After pressing the softkey, the sweep is initialized and restarted.

CONTINUOUS SWEEP is the default setting of the ESIB.

IEC/IEEE-bus commands :INITiate<1 | 2>:CONTinuous ON;
:INITiate

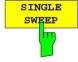

The SINGLE SWEEP softkey starts a series of n sweeps according to the triggering definition. The number of sweeps, n, is determined by the SWEEP COUNT softkey.

In split screen display mode, the spans of each window are swept sequentially. If a displayed curve is averaged, the span is swept n times (n = sweep count). For n = 0, a single sweep takes place.

To indicate that the ESIB is set for single sweep, the enhancment label **SGL** is shown on the display.

IEC/IEEE-bus commands :INITiate<1|2>:CONTinuous OFF; :INITiate

1088.7531.12 4.251 E-15

SWEEPTIME AUTO

SWEEPTIME MANUAL The SWEEPTIME AUTO and SWEEPTIME MANUAL softkeys activate the automatic or manual selection of the sweep time. These functions are identical to the entries in the COUPLING menu (see section "Setting and Coupling the Coupling Resolution, Video Bandwidth and Sweep Time").

IEC/IEEE-bus commands

```
:[SENSe<1|2>:]SWEep:TIME:AUTO ON | OFF
:[SENSe<1|2>:]SWEep:TIME 10s
```

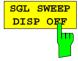

The SGL SWEEP DISP OFF softkey switches off the display during a single sweep. The trace is displayed when the sweep has been completed.

```
IEC/IEEE-bus commands :INITiate<1|2>:DISPlay ON | OFF;
:INITiate
```

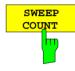

The SWEEP COUNT softkey activates the entry of the number of sweeps performed by the ESIB after the start of a single sweep. If trace average, max hold or min hold is switched on, this also determines the number of averages or minimua/maxima that are taken.

Example:

[TRACE1: MAX HOLD]

[SWEEP: SWEEP COUNT: {10} ENTER]

[SINGLE SWEEP]

The ESIB performs the max hold function over 10 sweeps.

The sweep count range is 0 through 32767. For sweep count = 0 or 1, a sweep is performed. For trace averaging (AVERAGE), sweep count = 0 and continuous sweep, the ESIB performs a sliding average over 10 sweeps in average mode. For sweep count = 1, no averaging takes place.

The default setting totals 10 sweeps.

Note:

The setting for the number of sweeps in the TRACE menu is equivalent to the setting in the SWEEP menu. In SINGLE SWEEP mode, the measurement is stopped after reaching the chosen number of sweeps.

IEC/IEEE-bus command :[SENSe<1|2>:]SWEep:COUNt 0

1088.7531.12 4.252 E-15

# **Gated Sweep**

By using a gate in the sweep mode and stopping the measurement while the gate signal is inactive, the spectrum of pulsed carriers can be displayed without overlaid frequency components caused by switching. Similarly, the spectrum can also be examined when the carrier is inactive. The sweep can be controlled by an external gate or by the internal power trigger.

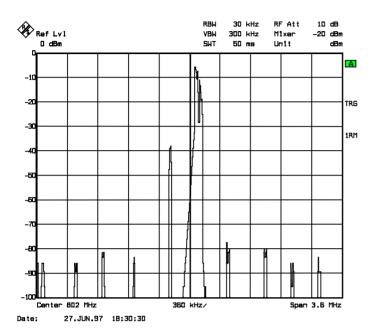

Fig. 4-13 Pulsed signal with GATE OFF

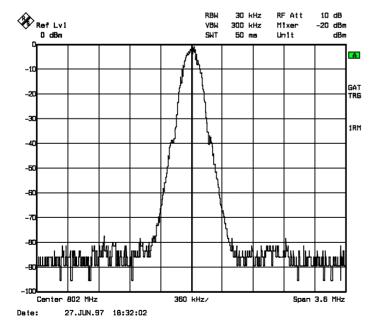

Fig 4-14 TDMA-signal with GATE ON

1088.7531.12 4.253 E-15

The 'gated sweep' mode is activated by the GATE ON/OFF softkey. The mode is set in the GATE SETTINGS sub-menu.

#### SWEEP SWEEP menu:

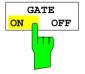

The GATE ON / OFF softkey switches the sweep mode with an internal or external gate on/off.

When *GATE ON* is selected, a signal applied to the rear panel connector *EXT TRIGGER/GATE* or the internal RF power detector controls the sweep of the analyzer. The sweep can be stopped and then continued. A switch from an edge triggered to a level triggered mode can also be made.

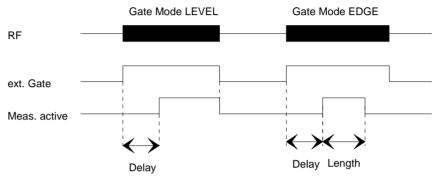

Fig. 4-15 Interaction of the parameters *GATE MODE*, *GATE DELAY* and *GATE LENGTH* 

The softkey is only available in the frequency domain (span > 0).

GATE ON is only possible when the trigger mode is set to FREE RUN (SWEEP TRIGGER menu).

To indicate that the ESIB is set for sweep mode with external gate, the enhancement label GAT is displayed on the screen. GAT appears next to the window for which the gate is configured.

IEC/IEEE-bus command :[SENSe<1|2>:]SWEep:EGATe ON | OFF

1088.7531.12 4.254 E-15

#### SWEEP SWEEP-GATE SETTINGS sub-menu:

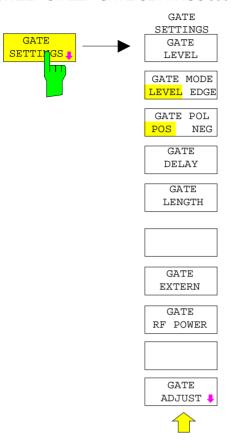

In the *GATE SETTINGS* submenu, all settings are made which are necessary for 'gated sweep' operation.

On switching to the time domain, the *GATE DELAY* and *GATE LENGTH* times are represented by horizontal time lines which allow simple adjustment of the gate time.

The softkeys *GATE EXTERN* and *GATE RF POWER* provide alternative settings, only one of them can be active at one time.

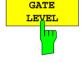

The GATE LEVEL softkey activates the entry window for defining the threshold value of the external gate signal.

The threshold can be set between -5V and +5V.

IEC/IEEE-bus command :[SENSe<1|2>:]SWEep:EGATe:LEVel 3V

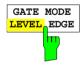

The *GATE MODE LEVEL/EDGE* softkey selects the trigger mode. The sweep mode *GATE* can be operated either as level or as edge triggered.

For level triggering, the *GATE LENGTH* softkey is deactivated and can not be used.

IEC/IEEE-bus command

:[SENSe<1|2>:]SWEep:EGATe:TYPE LEVel | EDGE

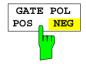

The GATE POL softkey determines the polarity of the GATE control line.

If level triggering with GATE POL POS is set, the sweep is stopped when the gate signal is a logic ´0 ' (input signal < gate level) at the EXT TRIGGER/GATE input and then, when the gate signal goes to a logic '1', the sweep is continued after a delay time of GATE DELAY.

In the case of edge triggering, the sweep is continued on a ' 0 ' to ' 1' transition for the duration of *GATE LENGTH* after a delay (*GATE DELAY*) has elapsed.

IEC/IEEE-bus command

:[SENSe<1|2>:]SWEep:EGATe:POLarity POS|NEG

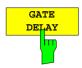

The GATE DELAY softkey activates the entry window for setting the delay time between the gate signal and the continuation of the sweep.

This may be usefull in allowing for a delay between the gate signal and the stabilization of an RF carrier.

Gate delay values can be selected between 1  $\mu$ s and 100 s. The resolution is dependent upon the absolute value of the delay time:

| Resolution |
|------------|
| 1 µs       |
| 5 µs       |
| 50 µs      |
| 500 µs     |
| 5 ms       |
| 50 ms      |
| 500 ms     |
|            |

In the time domain, a time line is displayed separated from the trigger point by the gate delay time. This simplifies the adjustment of the necessary delay time.

The values for *GATE DELAY* and *GATE LENGTH* are displayed by two time lines. The duration of the active sweep for span > 0 (continuation of sweep: GATE DELAY line, stopping of sweep: GATE LENGTH line) is described by these two lines. A change in parameters causes a shift of the corresponding line position. After switching to span > 0, the selected times for the gated sweep are effective.

IEC-bus command :[SENSe<1|2>:]SWEep:EGATe:HOLDoff 100us

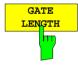

The GATE LENGTH softkey activates the entry window for defining the ESIB sweep duration.

GATE LENGTH can be set to values between 1µs and 100 s. The resolution is dependent upon the absolute value of the gate length:

| Gate length | Resolution |
|-------------|------------|
| 0 - 500 µs  | 1 µs       |
| 0.5 - 5 ms  | 5 µs       |
| 5 - 50 ms   | 50 µs      |
| 50 - 500 ms | 500 µs     |
| 0.5 - 5 s   | 5 ms       |
| 5 - 50 s    | 50 ms      |
| 50 - 100 s  | 500 ms     |

In the time domain (ZERO SPAN), a time line is displayed separated from the GATE DELAY time by the GATE LENGTH time.

The softkey is only available for the *GATE MODE EDGE* setting (edge triggering). It is disabled for the *GATE MODE LEVEL* setting (level triggering).

IEC/IEEE-bus command : [SENSe<1 | 2>:]SWEep:EGATe:LENGth 10ms

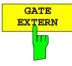

The GATE EXTERN softkey selects a signal applied to the EXT TRIGGER/GATE connector on the rear panel of the instrument as a gate source.

IEC/IEEE-bus command :[SENSe<1|2>:]SWEep:EGATe:SOURce EXT

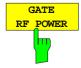

The GATE RF POWER softkey selects the internal RF power detector as a gate source.

**IEC-bus command** :[SENSe<1|2>:]SWEep:EGATe:SOURce RFPower

1088.7531.12 4.256 E-15

# **Setting the Gate Times**

SWEEP SWEEP- GATE SETTINGS - GATE ADJUST submenu:

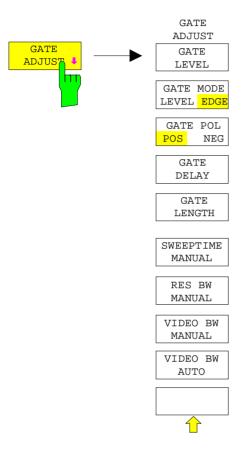

The *GATE ADJUST* softkey opens a submenu comprising all softkeys that are used to set the parameters relevant for the 'gated sweep' function.

On pressing this softkey, the display is switched to the time domain (zero span setting) so that all necessary times can be checked by means of cursor lines.

The values for Res BW, Video BW and sweep time are taken from the corresponding settings in the frequency domain.

To make sure that the times can be set correctly corresponding to the conditions in the frequency domain, the settings for the resolution bandwidth and the video bandwidth should not be changed.

The sweep time must be selected such that, e. g., a full burst is displayed. It usually differs from the sweep time in the frequency range.

Finally, GATE DELAY and GATE LENGTH can be used to set the times in such a way that the desired section in the spectral range is covered.

On quitting the submenu, the original settings in the frequency range are restored so that the measurement can be directly performed with the required parameters.

### Measurement example:

The modulation spectrum of a GSM or PCS1900 signal to be measured using the 'gated sweep' function. The signal is generated by the test sender SME03. Its RF-output is directly connected to the RF input of the ESIB.

#### **Settings on the SME03:**

FREQ: 802 MHz Level: 0 dBm: Return

Digital Mod: Select: GMSK: Select
Source: Select: PRBS: Select: Return

Level Attenuation: Select: 60 dB: Return

The SME03 provides a GMSK-modulated TDMA-signal (GSM)

### Operation steps on the ESIB:

[PRESET] [MODE]

[↑] ANALYZER
[CENTER: {802} MHz]
[SPAN {3.6} MHz]

[REF LVL: {0} dBm: RF ATTEN MANUAL: {10} dB]

[COUPLING: RES BW MANUAL: {30} kHz]

[TRACE 1: DETECTOR: RMS]

**[SWEEP:** SWEEPTIME MANUAL: {50} ms;

**GATE ON** 

GATE SETTINGS: GATE MODE EDGE: GATE POL POS: GATE RF POWER

GATE ADJUST: SWEEPTIME MANUAL {1} ms: GATE DELAY {300} µs:

GATE LENGTH: {250} µs]

**Note: [KEY]** Menu called by the KEY. All indications inside the bracket refer to this menu.

{Number} Numeric value to be entered for the corresponding parameter

SOFTKEY Softkey used to select a parameter or enter a value.

The following figure shows the screen display for gate parameter setting: The vertical lines for gate delay (GL) and gate length (GL) can be adapted to the burst signal by entering numbers or with the rollkey.

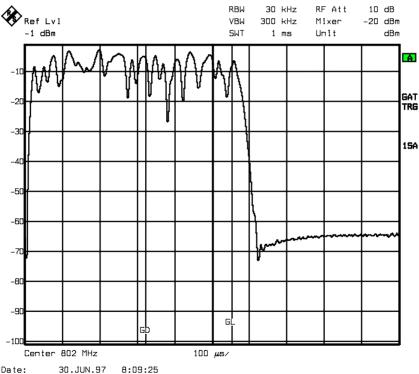

Fig. 4-16 Setting the GATE DELAY and GATE LENGTH times in the time domain using the GD and GL lines

On quitting the menu GATE ADJUST, the ESIB returns to spectral representation.

# Sweep Blanking - Gap Sweep

For measurements in the time domain, the *GAP SWEEP* function offers a high degree of flexibility with regard to the display of measurement data. With the *PRE TRIGGER* softkey, it is possible to display measurements taken before the trigger time. With the *GAP TIME* softkey, the measurements within a predefined time range can be blanked. Thus, it is possible to display the rising and falling edge of a signal with high resolution on a single diagram.

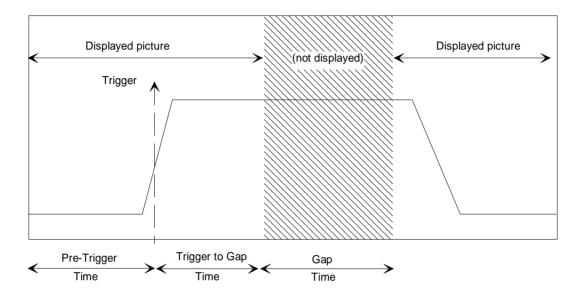

Fig 4-17 Trace blanking in sweep mode. – Gap Sweep

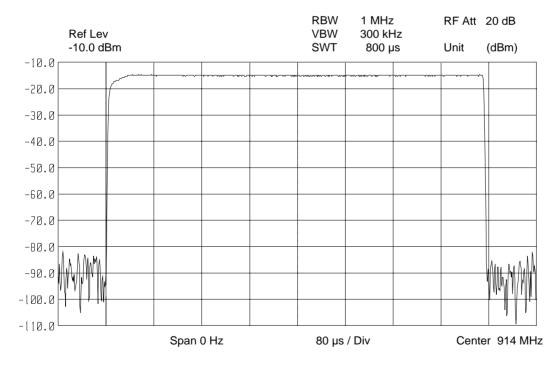

Fig. 4-18 Display of a burst without gaps

1088.7531.12 4.259 E-15

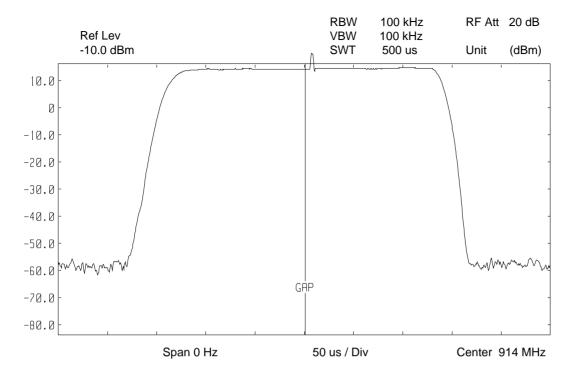

Fig. 4-19 Display of a burst with a gap

The GAP SWEEP measurement is activated by the GAP SWEEP ON/OFF softkey. The mode settings are made in the GAP SWEEP SETTINGS sub-menu.

# SWEEP SWEEP menu:

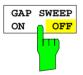

The GAP SWEEP ON/OFF softkey switches the GAP SWEEP measurement on/off.

The softkey is available only in the time domain.

IEC/IEEE-bus command :[SENSe<1|2>:]SWEep:GAP ON | OFF

#### SWEEP SWEEP-GAP SWEEP SETTINGS sub-menu:

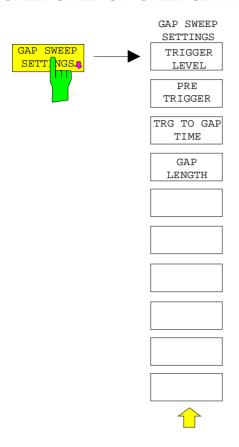

The *GAP SWEEP SETTINGS* softkey opens a sub-menu in which the parameters for the gap can be selected.

The trigger time corresponds to t = 0. Events occurring before the trigger time are displayed in negative time.

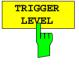

The TRIGGER LEVEL softkey activates the entry window for trigger level.

This function corresponds to the setting in the trigger menu.

IEC/IEEE-bus command

:TRIGger<1|2>[:SEQuence]:LEVel:VIDeo 50PCT

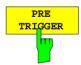

The *PRE TRIGGER* softkey activates the entry window for the pre-trigger time. The pre-trigger time defines the separation between the left edge of the grid and the trigger time (t = 0).

At the same time the gap sweep is switched on (exception : entry t = 0)

The minimum pre-trigger time is -100 s, the maximum pre-trigger time depends on the sweep time and the trigger to gap time (max = 100 s). The maximum resolution is 50 ns.

The *PRE TRIGGER* value can be entered in the frequency domain (span > 0) as well as in the time domain and *GAP SWEEP OFF* mode. It is, however, only effective when the *GAP SWEEP* measurement is enabled.

IEC/IEEE-bus command

:SENSe<1 | 2>: ]SWEep:GAP:PRETrigger 100us

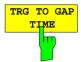

The TRG TO GAP TIME softkey opens an entry window for defining the distance between the trigger time and the beginning of the gap.

The *TRIGGER TO GAP TIME* range is from 0 to 100 s with a resolution of 50 ns. The length of the gap is defined by *GAP LENGTH*. If the *GAP LENGTH* is 0 s, the entered value of *TRG TO GAP TIME* is only stored.

The TRG TO GAP TIME value can be entered in the frequency domain (span > 0) as well as in the time domain and for the GAP SWEEP OFF mode. It has an effect on the measurement only after the GAP SWEEP ON is switched on.

IEC/IEEE-bus command

:[SENSe<1|2>:]SWEep:GAP:TRGTogap 50us

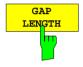

The GAP LENGTH softkey activates the entry window for defining the gap within which the measurement values are to be blanked.

The beginning of the gap is defined by TRG TO GAP TIME.

GAP LENGTH can be set to values between 150 ns and 100 s in 1/2/3/5 steps. The resolution is dependent upon the absolute value of the gap length:

| Gap length     | Resolution |
|----------------|------------|
| 150 ns - 50 μs | 50 ns      |
| 50 - 500 µs    | 500 ns     |
| 0.5 - 5 ms     | 5 µs       |
| 5 - 50 ms      | 50 µs      |
| 50 - 500 ms    | 500 µs     |
| 0.5 - 5 s      | 5 ms       |
| 5 - 50 s       | 50 ms      |
| 50 - 100 s     | 500 ms     |

The *GAP LENGTH* value can be entered in the frequency domain (span > 0) as well as in the time domain and for the *GAP SWEEP OFF* mode. It has an effect on the measurement only after the *GAP SWEEP ON* is switched on.

IEC/IEEE-bus command

:[SENSe<1|2>:]SWEep:GAP:LENGth 400us

1088.7531.12 4.262 E-15

# **Tracking Generator Option**

In the normal mode, the tracking generator sends a signal exactly at the input frequency of the instrument without a frequency offset.

For frequency-converting measurements it is possible to set a constant frequency offset of ±200 MHz between the output signal of the tracking generator and the receive frequency of the instrument. Also, two analog input signals can be used to I/Q or AM and BB-FM modulate the output signal (options FSE-B9, FSE-B11).

The output level is level-controlled and can be set from -20 to 0 dBm in 0.1-dB steps The level control can also be operated with external detectors. When the tracking generator is equipped with the optional attenuator, the setting range is extended from -90 dBm to 0 dBm.

The tracking generator can be used in all operating modes. The recording of test setup calibration values (SOURCE CAL) and the normalization with this correction values (NORMALIZE) is only possible in operating mode ANALYZER MODE.

#### SYSTEM MODE menu:

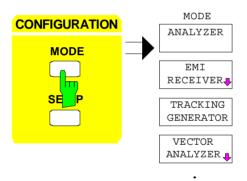

The *MODE* key activates the menu in which the submenu for setting the tracking generator can be selected in addition to different operating modes.

1088.7531.12 4.263 E-15

# **Tracking Generator Settings**

SYSTEM MODE menu:

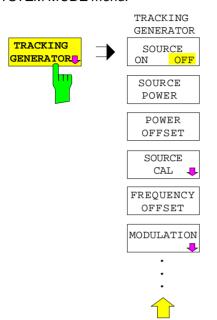

The TRACKING GENERATOR softkey opens a menu for setting the functions of the tracking generator.

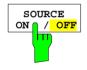

The *SOURCE ON/OFF* softkey switches the tracking generator on or off. Default setting is *OFF* 

IEC/IEEE bus command :OUTPut[:STATe] ON | OFF

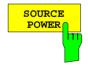

The SOURCE POWER softkey activates the entry of the tracking generator output level.

The output level can be set from 0 dBm to -20 dBm in 0.1-dB steps. The setting range is extended to -90 dBm when the tracking generator is equipped with the optional attenuator FSE-B12.

If the tracking generator is off, it is automatically switched on by the SOURCE PWR softkey.

Default setting is -20 dBm.

#### IEC/IEEE bus command

```
:SOURce:POWer[:LEVel][:IMMediate][:AMPLitude] <num_value>
```

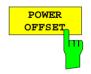

The *POWER OFFSET* softkey activates the entry of a constant level offset of the tracking generator.

With this offset it is possible to consider attenuators or amplifiers at the output connector of the tracking generator during the input or output of output levels, for example.

The permissible setting range is -200 dB to +200 dB in 0.1-dB steps. Positive offsets apply to a subsequent amplifier and negative offsets to an attenuator. Default setting is 0 dB.

#### IEC/IEEE bus command

:SOURce:POWer[:LEVel][:IMMediate]:OFFSet <num value>

# **Transmission Measurement**

In this measurement, the transmission characteristic of a two-port network is measured. The built-in tracking generator is the a signal source. The tracking generator is connected to the input of the DUT. The input of the instrument is connected to the output of the DUT.

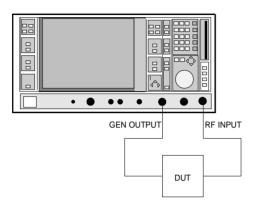

Fig. 4-20 Test setup for reflection measurements

Calibration can be carried out to allow for the effects from the test setup (eg. frequency response of connecting cables).

### **Calibration of the Transmission Measurement**

SYSTEM MODE-TRACKING GENERATOR menu:

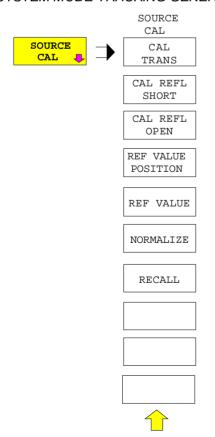

The SOURCE CAL softkey opens a submenu with the calibration functions for transmission and reflection measurements.

The calibration for the reflection measurement is described of the following sections .

To carrry out a calibration for transmission measurements the whole test setup is through-connected (THRU).

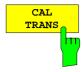

The CAL TRANS softkey triggers the calibration for the transmission measurement.

It starts a sweep that records a reference curve. This trace is then used to obtain the differences to the normalized values.

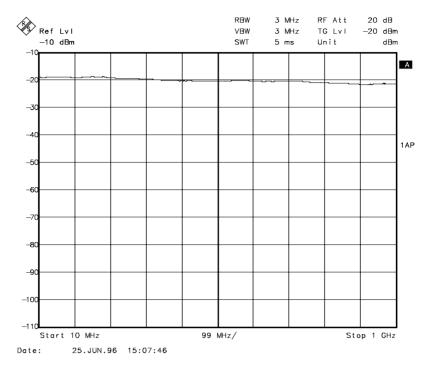

Fig. 4-21 Trace of a transmission calibration procedure

During the calibration sweep the following message is displayed:

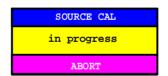

After the calibration sweep the following message is displayed:

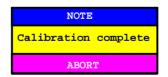

This message is cleared after approx. 3 seconds.

By saving and recalling the reference data set with the SAVE and RECALL keys, several calibration datasets can be saved and, then, if necessary, any of these sets can be selected without going through a new calibration routine.

#### IEC/IEEE bus command

```
:[SENSe:]CORRection:METHod TRANsmission
:[SENSe:]CORRection:COLLect[:ACQuire] THRough
```

1088.7531.12 4.266 E-15

### **Normalization**

SYSTEM MODE-TRACKING GENERATOR -SOURCE CAL menu:

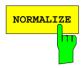

The *NORMALIZE* softkey switches the normalization on or off. The softkey is only enabled if the memory contains a correction trace.

If no reference line is switched on when activating the normalization, all measured values are with reference to the top grid line. The effects of the test setup is corrected in such a way that the measured values are displayed at the top grid margin.

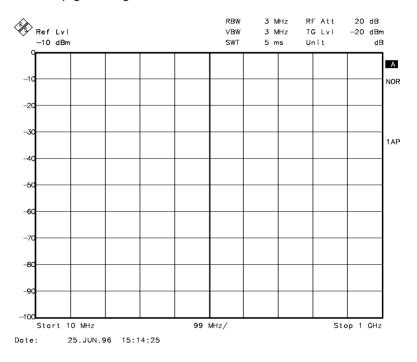

Fig. 4-22 Normalized display

In *SPLIT SCREEN* mode, normalization is switched on in the currently active screen. Different types of normalization can be activated in the two split screens.

Normalization is aborted when the *ANALYZER* operating mode is quit but can be switched on again as long as the reference trace stored in the memory has not been overwritten.

IEC/IEEE bus command :[SENSe:]CORRection[:STATe] ON | OFF

It is now possible to shift the relative reference point within the grid by using the *REF VALUE POSITION* softkey. This means that the trace can be shifted from the upper edge of the grid towards the center of the grid:

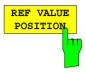

The *REF VALUE POSITION* softkey (reference position) marks a reference position in the active screen at which normalization is performed (difference between trace and reference trace).

If no reference line is switched on, the softkey switches on a reference line and activates the input of its position. The line can be moved within the grid limits.

The reference line is switched off by pressing the softkey again.

The function of the reference line is explained in section "Calibration Method"

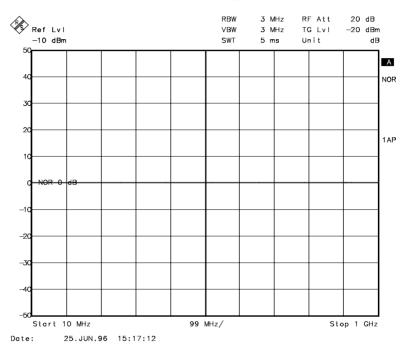

Fig. 4-23 Normalized measurement, shifted with REF POSITION 50 %

#### 

1088.7531.12 4.268 E-15

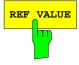

The *REF VALUE* softkey activates the entry of a level difference which is assigned to the reference line.

With normalization switched on, all measured values are displayed relative to the reference line, or if the latter is switched off relative to the top grid line which corresponds to 0 dB with default setting.

REF VALUE always refers to the ative screen.

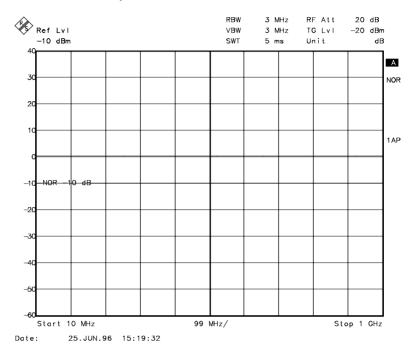

Fig. 4-24 Measurement with REF VALUE 20 dB and REF VALUE POSITION 50%

1088.7531.12 4.269 E-15

If, after source calibration, a 10 dB attenuator is inserted into the signal path between DUT and analyzer input, the measurement trace will be moved down by 10 dB. Entering a *REF VALUE* of –10 dB then moves the reference line down 10 dB. This means that the measured trace and the reference trace coincide again.

After the reference line has been moved by entering a  $REF\ VALUE$  of  $-10\ dB$ , deviations from the nominal power level can then be displayed with a high resolution (e.g. 1 dB/div). The power is still displayed in absolute values, which means that in the above example 1 dB below the nominal power (reference line) is equivalent to an attenuation of 11 dB.

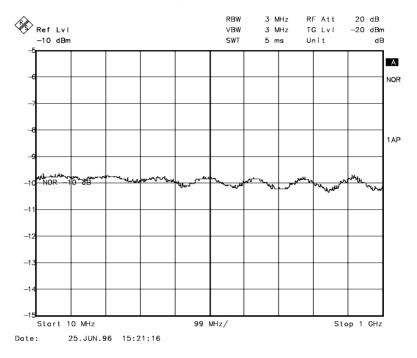

Fig. 4-25 Measurement of a 10dB attenuator pad with 1 dB / Div

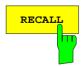

The *RECALL* softkey restores the instrument setting that were used during calibration.

This can be useful if the device setting was changed after calibration (eg center frequency setting, frequency deviation, reference level, etc. ).

The softkey is only offered if:

- the analyzer mode has been selected
- the memory contains a calibration data set.

IEC/IEEE bus command :[SENSe:]CORRection:RECall

1088.7531.12 4.270 E-15

# **Reflection Measurements**

Scalar reflection measurements can be carried out with a reflection-coefficient bridge.

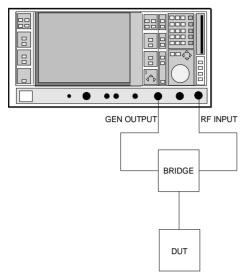

Fig. 4-26 Test setup for reflection measurements

### **Calibration of Reflection Measurement**

This calibration procedure essentially corresponds to that of the transmission measurement.

SYSTEM MODE-TRACKING-SOURCE CAL submenu

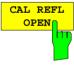

The CAL REFL OPEN softkey starts the open-circuit calibration.

During calibration the following message is displayed

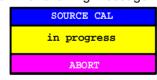

IEC/IEEE bus command

- :[SENSe:]CORRection:METHod REFLexion :[SENSe:]CORRection:COLLect[:ACQuire] OPEN
- The CAL REFL SHORT softkey starts the short-circuit calibration.

If both calibrations (open circuit, short circuit) are carried out, the calibration curve is formed by averaging the two measurements and is stored in the memory. The order of measurements is optional.

The completion of the calibration is indicated by

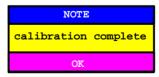

The display is cleared after 3 seconds.

IEC/IEEE bus command

- :[SENSe:]CORRection:METHod REFLexion
- :[SENSe:]CORRection:COLLect[:ACQuire] THRough

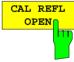

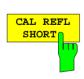

### **Calibration Methods**

Calibration means forming the difference between current measured values and a reference curve, no matter what the selected measurement type is (transmission/reflection). The hardware settings used for measuring the reference curve are included in the reference dataset.

When normalization is switched on, a wide range of device settings can be changed without aborting normalization. In other words, the number of repeat normalizations is kept to a minimum.

The reference dataset (trace with 500 measured values) is stored internally as a table of 500 points (frequency/level).

Differences in level settings between the reference curve and the current device setting are calculated automatically. For small spans, a linear interpolation is used. If the span is increased, , the values at the left or right border of the reference dataset are extrapolated out to the new start or stop frequency; in other words, additional linearly extrapolated values are added to the reference dataset.

An enhancement label is used to mark the different levels of measurement accuracy. This enhancement label is displayed at the right display margin when normalization is switched on and in case of an error from the reference setting. Three accuracy levels are defined:

| Table 4-1  | Measurement accuracy      | levels |
|------------|---------------------------|--------|
| I abic T i | ivicasarcificiti accuracy |        |

| Accuracy | Enhancement<br>label    | Reason/Limitation                                                                                                    |
|----------|-------------------------|----------------------------------------------------------------------------------------------------|
| High     | NOR                     | No difference between reference setting and measurement                                                                                                    |
| Medium   | APP (approximation)     | Changes in the following settings:  coupling (RBW, VBW, SWT)  reference level, RF attenuation  start or stop frequency  output level of tracking generator  frequency offset of tracking generator  detector (max peak, min peak, sample)  Change of frequency:  at most 500 frozen continuation points within the set sweep limits (corresponds to a doubling of the span) |
| -        | Abortion of calibration | more than 500 frozen points within the set sweep limits (span doubling)                                                                                                    |

**Note:** At a reference level (REF LEVEL) of -10 dBm and at a tracking generator output level of the same value the instrument operates without a headroom. ie the instrument is in danger of being overloaded by any signal whose amplitude exeeds the reference line. In this case, either the message "OVLD" for overload is displayed in the status line or the display range is exceeded (clipping the top of the trace = Overrange).

This overload can be avoided as follows:

- Reducing the output level of the tracking generator (SOURCE POWER, SYSTEM-MODE-TRACKING GENERATOR menu)
- Increasing the reference level (REF LEVEL, LEVEL-REF menu)

1088.7531.12 4.272 E-15

# **Frequency-Converting Measurements**

For frequency-converting measurements (eg on converters) the tracking generator is able to set a constant frequency offset between the output frequency of the tracking generator and the receive frequency of the instrument. Up to an output frequency of 200 MHz the measurement can be carried out in inverted and normal position.

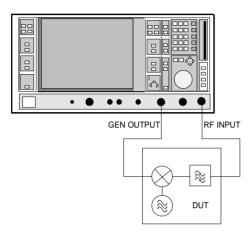

Fig. 4-27 Test setup for frequency-converting measurements

#### SYSTEM MODE-TRACKING GENERATOR menu:

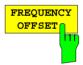

The FREQUENCY OFFSET softkey activates the entry of the frequency offset between the output frequency of the tracking generator and the input frequency of the instrument. The setting range is ±200 MHz in 1-Hz steps. The default setting is 0 Hz.

If a positive frequency offset is entered, the tracking generator generates an output signal frequency above the receive frequency of the instrument. With a negative frequency offset it generates a signal frequency below the receive frequency of the instrument. The output frequency of the tracking generator is calculated as follows:

Tracking generator frequency = receive frequency + frequency offset.

A frequency offset cannot be entered if an external I/Q or FM modulation is switched on. In this case, the FREQUENCY OFFSET softkey is blocked.

IEC/IEEE bus command

:SOURce:FREQuency:OFFSet <numeric value>

1088.7531.12 4.273 E-15

# **External Modulation of Tracking Generator**

SYSTEM MODE-TRACKING GENERATOR menu:

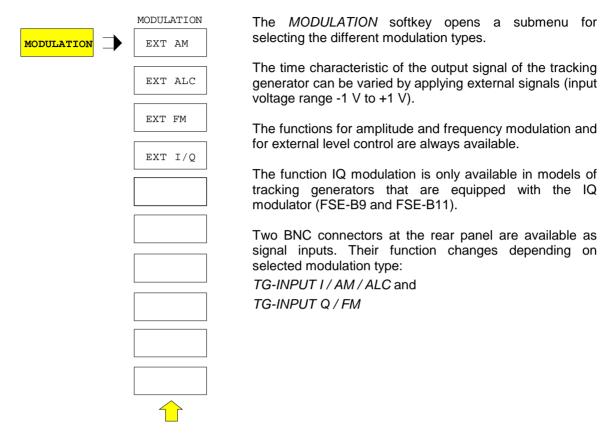

The types of modulation can partly be combined with each other and with the frequency offset function. The following table shows which modulation types can be selected simultaneously and which can be combined with the frequency offset function.

Table 4-2 Simultaneous modulation types (tracking generator)

| Modulation       | Frequency offset | EXT AM | EXT ALC | EXT FM | EXT I/Q |
|------------------|------------------|--------|---------|--------|---------|
| Frequency offset |                  | •      | •       | •      |         |
| EXT AM           | •                |        |         | •      |         |
| EXT ALC          | •                |        |         |        |         |
| EXT FM           | •                | •      |         |        |         |
| EXT I/Q          |                  |        |         |        |         |

• modulations can be combined

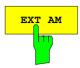

The *EXT AM* softkey activates AM modulation of the tracking generator output signal.

The modulation signal is connected to the *TG-INPUT AM* connector. The maximum possible modulation depth is 80% which corresponds to an input voltage of 0.8 V.

Switching on external AM deactivates the following functions:

- active external level control
- active I/Q modulation.

IEC/IEEE bus command :SOURce:AM:STATe ON | OFF

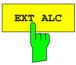

The EXT ALC softkey activates the external level control.

In case of external level control the output level of the tracking generator is determined from the signal of an external detector. The external detector has to supply a negative voltage in the range of -0.1 to -1 V which is applied to the *TG-INPUT ALC* connector. The setting of the output level is the same as that of the internal level control but the output level depends on the external detector.

Switching on an external level control deactivates the following functions:

- active external AM
- active I/Q modulation.

IEC/IEEE bus command :SOURce:POWer:ALC:SOURce INT | EXT

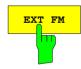

The *EXT FM* softkey activates FM modulation of the tracking generator output signal.

The modulation frequency range is 1 kHz to 100 kHz, the deviation is approx. 1 MHz at an input voltage of 1 V.

The modulation signal is connected to the TG-INPUT FM connector.

Switching on external FM deactivates the following function:

- active I/Q modulation.

IEC/IEEE bus command :SOURce:FM:STATe ON | OFF

1088.7531.12 4.275 E-15

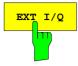

The EXT I/Q softkey is only offered with I/Q modulator option built-in. It activates external I/Q modulation of the tracking generator (FSE-B9 and FSE B-11).

The modulation signals are connected to the two input connectors TG-INPUT IN and TG-INPUT Q at the rear of the unit. The input voltage range is  $\pm 1$  V into 50  $\Omega$ .

Switching on external I/Q modulation deactivates the following functions:

- active external AM
- active external level control
- active external FM or
- a level offset.

Functional description of quadrature modulator:

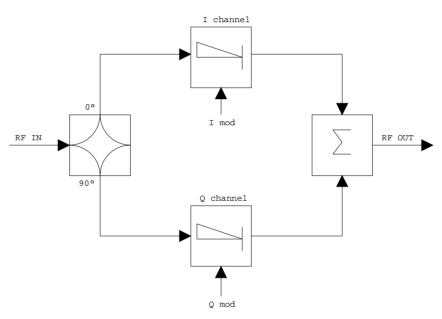

Fig. 4-28 I/Q modulation

I/Q modulation is performed by means of the built-in quadrature modulator. The RF signal is divided into the two orthogonal components, I and Q (inphase and quadrature phase). Amplitude and phase are controlled in each path by the I and Q modulation signal. Adding the two components generates an RF output signal whose amplitude and phase can be controlled.

IEC/IEEE bus command :SOURce:DM:STATe ON | OFF

1088.7531.12 4.276 E-15

# Contents - Chapter 5 "Remote Control - "Basics"

| 5 | Remote Control - Basics                                                                                            | 5.1  |
|---|----------------------------------------------------------------------------------------------------|------|
|   | Introduction                                                                                                    | 5.1  |
|   | Brief Instructions                                                                                                 | 5.2  |
|   | Switchover to Remote Control                                                                                       | 5.2  |
|   | Indications during Remote Control                                                                                  | 5.2  |
|   | Remote Control via IEC Bus                                                                                         | 5.3  |
|   | Setting the Device Address                                                                                         |      |
|   | Return to Manual Operation                                                                                         |      |
|   | Remote Control via RS-232-Interface                                                                                |      |
|   | Return to Manual Operation                                                                                         |      |
|   | Limitations                                                                                                    |      |
|   | Remote Control via RSIB Interface                                                                                  | 5.5  |
|   | Windows Environment                                                                                                |      |
|   | Unix Enviroment                                                                                                    |      |
|   | Return to Manual Operation                                                                                         |      |
|   | Messages                                                                                                    |      |
|   | IEE/IEEE-Bus Interface Messages                                                                                    |      |
|   | RSIB Interface Messages                                                                                            |      |
|   | Device Messages (Commands and Device Responses)                                                                    |      |
|   | • ,                                                                                                    |      |
|   | Structure and Syntax of the Device Messages                                                                        |      |
|   | SCPI Introduction                                                                                                  |      |
|   | Structure of a Command                                                                                             |      |
|   | Structure of a Command Line                                                                                        |      |
|   | Responses to Queries                                                                                               |      |
|   | Parameters                                                                                                    |      |
|   | Overview of Syntax Elements                                                                                        |      |
|   | Instrument Model and Command Processing                                                                            |      |
|   | Input Unit                                                                                                    |      |
|   | Command Recognition                                                                                                |      |
|   | Data Set and Instrument Hardware                                                                                   |      |
|   | Status Reporting System                                                                                            |      |
|   | Output Unit                                                                                                    |      |
|   | Command Sequence and Command Synchronization                                                                       | 5.16 |
|   | Status Reporting System                                                                                            | 5.17 |
|   | Structure of an SCPI Status Register                                                                               | 5.17 |
|   | Overview of the Status Registers                                                                                   | 5.19 |
|   | Description of the Status Registers                                                                                |      |
|   | Status Byte (STB) and Service Request Enable Register (SRE)                                                        |      |
|   | IST Flag and Parallel Poll Enable Register (PPE)Event-Status Register (ESR) and Event-Status-Enable Register (ESE) |      |
|   | STATus:OPERation Register                                                                                          |      |
|   | STATus:QUEStionable Register                                                                                       | 5.23 |
|   | STATus QUEStionable:ACPLimit Register                                                                              | 5.24 |

| 5.25 |
|------|
| 5.26 |
| 5.27 |
| 5.28 |
| 5.29 |
| 5.30 |
| 5.31 |
| 5.31 |
| 5.31 |
| 5.32 |
| 5.32 |
| 5.32 |
| 5.33 |
|      |

**ESIB** Introduction

# 5 Remote Control - Basics

In this chapter you find:

- instructions how to put the ESIB into operation via remote control,
- a general introduction to remote control of programmable instruments. This includes the description
  of the command structure and syntax according to the SCPI standard, the description of command
  execution and of the status registers,
- diagrams and tables describing the status registers used in the ESIB.

In chapter 6, all remote control functions are described in detail. The subsystems are listed by alphabetical order according to SCPI. All commands and their parameters are listed by alphabetical order in the command list at the end of chapter 6.

Program examples for the ESIB can be found in chapter 7.

The remote control interfaces and their interface functions are described in chapter 8.

# Introduction

The instrument is equipped with an IEC-bus interface according to standard IEC 625.1/IEEE 488.2 and two RS-232 interfaces. The connector is located at the rear of the instrument and permits to connect a controller for remote control.

The internal controller function may also be used as a controller (see chapter 1, section "Controller function).

In addition, the instrument is equipped with an RSIB interface that allows instrument control by Visual C++ and Visual Basic programs

The instrument supports the SCPI version 1994.0 (Standard Commands for Programmable Instruments). The SCPI standard is based on standard IEEE 488.2 and aims at the standardization of device-specific commands, error handling and the status registers (see section "SCPI Introduction").

This section assumes basic knowledge of IEC-bus programming and operation of the controller. A description of the interface commands is to be obtained from the relevant manuals. The RSIB interface functions are matched to the function interface for IEC/IEEE-bus programming from National Instruments. The functions supported by the DLLs are listed in chapter 8.

The requirements of the SCPI standard placed on command syntax, error handling and configuration of the status registers are explained in detail in the respective sections. Tables provide a fast overview of the commands implemented in the instrument and the bit assignment in the status registers. The tables are supplemented by a comprehensive description of every command and the status registers. Detailed program examples of the main functions are to be found in chapter 7.

The program examples for IEC-bus programming are all written in Quick BASIC.

Brief Instructions ESIB

# **Brief Instructions**

The short and simple operating sequence given below permits fast putting into operation of the instrument and setting of its basic functions. As a prerequisite, the IEC-bus address, which is factory-set to 20, must not have been changed.

- 1. Connect instrument and controller using IEC-bus cable.
- 2. Write and start the following program on the controller:

```
CALL IBFIND("DEV1", receiver%)

CALL IBPAD(receiver%, 20)

CALL IBWRT(receiver%, "*RST;*CLS")

CALL IBWRT(receiver%, 'FREQ:CENT 100MHz')

CALL IBWRT(receiver%, 'INP:ATT 30DB')

CALL IBWRT(receiver%, 'DET:REC AVER')

CALL IBWRT(receiver%, '*TRG')

'Open port to the instrument
'Inform controller about instrument address
'Reset instrument
'Set receiver frequency to 100 MHz
'Set RF attenuation to 30 dB
'Select average detector
'Start level measurement
```

The receiver measures the level at 100 MHz.

3. To return to manual control, press the LOCAL key at the front panel

# **Switchover to Remote Control**

On power-on, the instrument is always in the manual operating state ("LOCAL" state) and can be operated via the front panel.

It is switched to remote control ("REMOTE" state)

IEC-bus as soon as it receives an addressed command from a controller.

RS-232 as soon as it receives the command '@REM' from a controller.

RSIB as soon as it receives an addressed command from a controller.

During remote control, operation via the front panel is disabled. The instrument remains in the remote state until it is reset to the manual state via the front panel or via remote control interfaces. Switching from manual operation to remote control and vice versa does not affect the remaining instrument settings.

# **Indications during Remote Control**

Remote control mode is indicated by the LED "REMOTE" on the instrument's front panel. In this mode the softkeys, the function fields and the diagram labelling on the display are not shown.

**Note:** Command SYSTem: DISPlay: UPDate ON activates all indications during remote control to check the instrument settings.

### Remote Control via IEC Bus

# **Setting the Device Address**

In order to operate the instrument via the IEC-bus, it must be addressed using the set IEC-bus address. The IEC-bus address of the instrument is factory-set to 20. It can be changed manually in the SETUP -GENERAL SETUP menu or via IEC bus. Addresses 0 to 31 are permissible.

Manually:

- > Call SETUP GENERAL SETUP menu
- Enter desired address in table GPIB ADDRESS
- > Terminate input using one of the unit keys (=ENTER).

#### Via IEC bus:

```
CALL IBFIND("DEV1", receiver%)
                                                      'Open port to the instrument
CALL IBPAD(receiver%, 20)
                                                      'Inform controller about old address
CALL IBWRT(receiver%, "SYST:COMM:GPIB:ADDR 18")'Set instrument to new address
                                                      'Inform controller about new address
CALL IBPAD(receiver%, 18)
```

# **Return to Manual Operation**

Return to manual operation is possible via the front panel or the IEC bus.

Manually:

Press the LOCAL key.

- Notes: Before switchover, command processing must be completed as otherwise switchover to remote control is effected immediately.
  - The LOCAL key can be disabled by the universal command LLO (see chapter 8) in order to prevent unintentional switchover. In this case, switchover to manual mode is only possible via the IEC bus.
  - The LOCAL key can be enabled again by deactivating the REN line of the IEC bus (see chapter 8).

Via IEC bus:

CALL IBLOC(receiver%) 'Set instrument to manual operation.

### Remote Control via RS-232-Interface

# **Setting the Transmission Parameters**

To enable an error-free and correct data transmission, the parameters of the unit and the controller should have the same setting. Parameters can be manually changed in menu SETUP-GENERAL SETUP in table COM PORT 1/2 or via remote control using the command SYSTem:COMMunicate:SERiall|2:...

The transmission parameters of the interfaces COM1 and COM2 are factory-set to the following values: baudrate = 9600, data bits = 8, stop bits = 1, parity = NONE and owner = INSTRUMENT.

### Manually:

Setting interface COM1|2

- > Call SETUP-GENERAL SETUP menu
- > Select desired baudrate, bits, stopbit, parity in table COM PORT 1/2.
- Terminate input using one of the unit keys (=ENTER).

## **Return to Manual Operation**

Return to manual operation is possible via the front panel or via RS-232 interface.

#### Manually:

> Press the LOCAL key.

#### Notes:

Before switchover, command processing must be completed as otherwise switchover to remote control is effected immediately.

- The LOCAL key can be disabled by the universal command LLO (see chapter 8) in order to prevent unintentional switchover. In this case, switchover to manual mode is only possible via remote control.
- The LOCAL key can be enabled again by sending the control codes "@LOC" via RS-232 (see chapter 8).

#### Via RS-232:

V24puts(port, '@LOC');

Set instrument to manual operation.

..

#### Limitations

The following limitations apply if the unit is remote-controlled via the RS-232-C interface:

- No interface messages, some control codes are defined (see chapter 8).
- Only the Common Commands \*OPC? can be used for command synchronization, \*WAI and \*OPC are not available.
- Block data cannot be transmitted.

When Windows NT is booted, data are output via the COM interface because of automatic external device recognition. Therefore, it is recommended to clear the input buffer of the controller before remote operation of the instrument via the COM interface.

### Remote Control via RSIB Interface

### Windows Environment

To access the measuring instruments via the RSIB interface the DLLs should be installed in the corresponding directories:

- •RSIB.DLL in Windows NT system directory or control application directory.
- RSIB32.DLL in Windows NT system32 directory or control application directory.

On the measuring instrument the DLL is already installed in the corresponding directory.

### **Unix Enviroment**

In order to access the measuring equipment via the RSIB interface, copy the librsib.so.X.Y file to a directory for which the control application has read rights. X.Y in the file name indicates the version number of the library, for example 1.0 (for details see Chapter 8).

#### **Remote Control**

The control is performed with Visual C++ or Visual Basic programs. The local link to the internal controller is established with the name '@local. If a remote controller is used, the instrument IP address is to be indicated here.

Via VisualBasic: internal controller: ud = RSDLLibfind ('@local', ibsta, iberr, ibcntl)

remote controller: ud = RSDLLibfind ('82.1.1.200', ibsta, iberr, ibcntl)

### **Return to Manual Operation**

The return to manual operation can be performed via the front panel (LOCAL key) or the RSIB interface.

Manually: ➤ Press the *LOCAL* key.

Note: Before switchover, command processing must be completed as

otherwise switchover to remote control is effected immediately.

Via RSIB: .

ud = RSDLLibloc (ud, ibsta, iberr, ibcntl);

• • •

Messages ESIB

# **Messages**

The messages transferred via the data lines of the IEC bus or the RSIB interface (see chapter 8) can be divided into two groups:

- interface messages and
- device messages.

Some control characters are defined for the control of the RS-232-interface (see chapter 8).

# **IEE/IEEE-Bus Interface Messages**

Interface messages are transferred on the data lines of the IEC bus, the "ATN" control line being active. They are used for communication between controller and instrument and can only be sent by a controller which has the IEC-bus control. Interface commands can be subdivided into

- universal commands and
- addressed commands.

Universal commands act on all devices connected to the IEC bus without previous addressing, addressed commands only act on devices previously addressed as listeners. The interface messages relevant to the instrument are listed in chapter 8.

# **RSIB Interface Messages**

The RSIB interface enables the instrument to be controlled by Visual C++ or Visual Basic programs. The interface functions are matched to the function interface for IEC/IEEE-bus programming from National Instruments.

The functions supported by interface are listed in chapter 8.

**ESIB** Messages

# **Device Messages (Commands and Device Responses)**

Device messages are transferred on the data lines of the IEC bus, the "ATN" control line not being active. ASCII code is used. The device messages are more or less equal for the different interfaces. A distinction is made according to the direction in which they are sent on the IEC bus:

- Commands

are messages the controller sends to the instrument. They operate the device functions and request informations.

The commands are subdivided according to two criteria::

1. According to the effect they have on the instrument:

Setting commands cause instrument settings such as reset of the

instrument or setting the center frequency.

**Queries** cause data to be provided for output on the IEC-bus,

e.g. for identification of the device or polling the

marker.

2. According to their definition in standard IEEE 488.2:

**Common Commands** are exactly defined as to their function and

notation in standard IEEE 488.2. They refer to functions such as management of the standar-dized

status registers, reset and selftest.

Device-specific commands

refer to functions depending on the features of the

instrument such as frequency setting. A majority of these commands has also been standardized by the

SCPI committee (cf. Section 3.5.1).

Device responses are messages the instrument sends to the controller after a query. They can
contain measurement results, instrument settings and information on the
instrument status (cf. Section 3.5.4).

Structure and syntax of the device messages are described in the following section. The commands are listed and explained in detail in chapter 6.

# Structure and Syntax of the Device Messages

### **SCPI Introduction**

SCPI (Standard Commands for Programmable Instruments) describes a standard command set for programming instruments, irrespective of the type of instrument or manufacturer. The goal of the SCPI consortium is to standardize the device-specific commands to a large extent. For this purpose, a model was developed which defines the same functions inside a device or for different devices. Command systems were generated which are assigned to these functions. Thus it is possible to address the same functions with identical commands. The command systems are of a hierarchical structure.

Fig. 5-1 illustrates this tree structure using a section of command system SENSe, which controls the sensor functions of the devices.

SCPI is based on standard IEEE 488.2, i.e. it uses the same syntactic basic elements as well as the common commands defined in this standard. Part of the syntax of the device responses is defined with greater restrictions than in standard IEEE 488.2 (see Section "Responses to Queries").

### Structure of a Command

The commands consist of a so-called header and, in most cases, one or more parameters. Header and parameter are separated by a "white space" (ASCII code 0 to 9, 11 to 32 decimal, e.g. blank). The headers may consist of several key words. Queries are formed by directly appending a question mark to the header.

The commands used in the following examples are not in every case implemented in the Note: instrument.

**Common commands** Common commands consist of a header preceded by an asterisk "\*"

and one or several parameters, if any.

RESET, resets the device Examples: \*RST

\*ESE 253 EVENT STATUS ENABLE, sets the bits of the

event status enable register

EVENT STATUS QUERY, queries the \*ESR?

contents of the event status register.

#### **Device-specific commands**

Hierarchy:

Device-specific commands are of hierarchical structure (see Fig. 5-1). The different levels are represented by combined headers. Headers of the highest level (root level) have only one key word. This key word denotes a complete command system.

Example: SENSe This key word denotes the command system SENSe.

For commands of lower levels, the complete path has to be specified, starting on the left with the highest level, the individual key words being separated by a colon ":".

Example: SENSe:FREQuency:SPAN:LINK STARt

This command lies in the fourth level of the SENSe system. It determines which parameter remains unchanged when the span is changed. If LINK is set to STARt, the values of CENTer and STOP are adjusted when the span is changed.

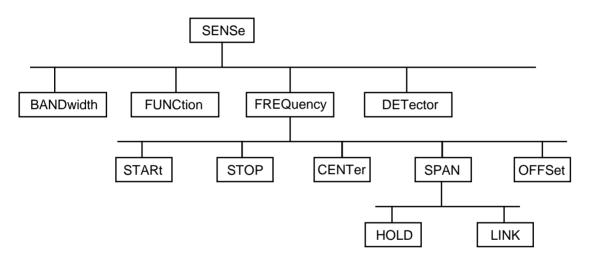

Fig. 5-1 Tree structure the SCPI command systems using the SENSe system by way of example

Some key words occur in several levels within one command system. Their effect depends on the structure of the command, that is to say, at which position in the header of a command they are inserted.

Example: SOURce:FM:POLarity NORMal

This command contains key word POLarity in the third command level. It defines the polarity between modulator and modulation signal.

SOURce:FM:EXTernal:POLarity NORMal

This command contains key word POLarity in the fourth command level. It defines the polarity between modulation voltage and the resulting direction of the modulation only for the external signal source indicated. Optional key words:

Some command systems permit certain key words to be optionally inserted into the header or omitted. These key words are marked by square brackets in the description. The full command length must be recognized by the instrument for reasons of compatibility with the SCPI standard. Some commands are considerably shortened by these optional key words.

Example: [SENSe]:BANDwidth[:RESolution]:AUTO

This command couples the resolution bandwidth of the instrument to other parameters. The following command has

the same effect: BANDwidth: AUTO

**Note:** An optional key word must not be omitted if its effect is specified

in detail by a numeric suffix.

Long and short form: The key words feature a long form and a short form. Either the short form or the long form can be entered, other abbreviations are not permissible.

Beispiel: STATus:QUEStionable:ENABle 1= STAT:QUES:ENAB 1

**Note:** The short form is marked by upper-case letters, the long form

corresponds to the complete word. Upper-case and lower-case notation only serve the above purpose, the instrument itself does not make any difference between upper-case and lower-

case letters.

Parameter: The parameter must be separated from the header by a "white space". If

several parameters are specified in a command, they are separated by a comma ",". A few queries permit the parameters MINimum, MAXimum and DEFault to be entered. For a description of the types of parameter, refer to

Section 3.5.5.

Example: SENSe:FREQuency:STOP? MAXimum Response: 3.5E9

This query requests the maximal value for the stop frequency.

Numeric suffix: If a device features several functions or features of the same kind, e.g. inputs, the desired function can be selected by a suffix added to the com-

mand. Entries without suffix are interpreted like entries with the suffix 1.

Example: SYSTem:COMMunicate:SERial2:BAUD 9600

This command sets the baudrate of the second serial interface.

### Structure of a Command Line

A command line may consist of one or several commands. It is terminated by a <New Line>, a <New Line> with EOI or an EOI together with the last data byte. Quick BASIC automatically produces an EOI together with the last data byte.

Several commands in a command line are separated by a semicolon ";". If the next command belongs to a different command system, the semicolon is followed by a colon.

#### Example:

```
CALL IBWRT(receiver, "SENSe:FREQuency:CENTer 100MHz;:INPut:ATTenuation 10")
```

This command line contains two commands. The first command is part of the SENSe system and is used to specify the center frequency of the analyzer. The second command is part of the INPut system and sets the attenuation of the input signal.

If the successive commands belong to the same system, having one or several levels in common, the command line can be abbreviated. To this end, the second command after the semicolon starts with the level that lies below the common levels (see also Fig. 5-1). The colon following the semicolon must be omitted in this case.

#### Example:

```
CALL IBWRT(receiver, "SENSe:FREQuency:STARt 1E6;:SENSe:FREQuency:STOP 1E9")
```

This command line is represented in its full length and contains two commands separated from each other by the semicolon. Both commands are part of the SENSe command system, subsystem FREQuency, i.e. they have two common levels.

When abbreviating the command line, the second command begins with the level below SENSe:FREQuency. The colon after the semicolon is omitted.

The abbreviated form of the command line reads as follows:

```
CALL IBWRT(receiver, "SENSe:FREQuency:STARt 1E6;STOP 1E9")
```

However, a new command line always begins with the complete path.

```
Example: CALL IBWRT(receiver, "SENSe:FREQuency:STARt 1E6")
CALL IBWRT(receiver, "SENSe:FREQuency:STOP 1E9")
```

# **Responses to Queries**

A query is defined for each setting command unless explicitly specified otherwise. It is formed by adding a question mark to the associated setting command. According to SCPI, the responses to queries are partly subject to stricter rules than in standard IEEE 488.2.

1 The requested parameter is transmitted without header.

```
Example: INPut:COUPling? Response: DC
```

2. Maximum values, minimum values and all further quantities, which are requested via a special text parameter are returned as numerical values.

```
Example: SENSe: FREQuency: STOP? MAX Response: 3.5E9
```

3. Numerical values are output without a unit. Physical quantities are referred to the basic units or to the units set using the Unit command.

```
Example: SENSe:FREQuency:CENTer? Response: 1E6 for 1 MHz
```

4. Truth values <Boolean values> are returned as 0 (for OFF) and 1 (for ON).

```
Example: SENSe:BANDwidth:AUTO? Response: 1 for ON
```

5. Text (character data) is returned in a short form (see also Section 3.5.5).

Example: SYSTem:COMMunicate:SERial:CONTrol:RTS? Response(for standard): STAN

### **Parameters**

Most commands require a parameter to be specified. The parameters must be separated from the header by a "white space". Permissible parameters are numerical values, Boolean parameters, text, character strings and block data. The type of parameter required for the respective command and the permissible range of values are specified in the command description (see Section 3.6).

#### **Numerical values**

Numerical values can be entered in any form, i.e. with sign, decimal point and exponent. Values exceeding the resolution of the instrument are rounded up or down. The value range is -9.9E37 to 9.9E37. The exponent is introduced by an "E" or "e". Entry of the exponent alone is not permissible. In the case of physical quantities, the unit can be entered. Permissible unit prefixes are G (giga), MA (mega), MOHM and MHZ are also permissible), K (kilo), M (milli), U (micro) and N (nano). It the unit is missing, the basic unit is used.

Example:

SENSe: FREQuency: STOP 1.5GHz = SENSe: FREQuency: STOP 1.5E9

#### Special numerical

The texts MINimum, MAXimum, DEFault, UP and DOWN are interpreted as valuesspecial numerical values.

In the case of a query, the numerical value is provided.

Example: Setting command: SENSe:FREQuency:STOP MAXimum

Query: SENSe:FREQuency:STOP? Response: 3.5E9

MIN/MAX MINimum and MAXimum denote the minimum and maximum value.

DEF DEFault denotes a preset value which has been stored in the EPROM. This

value conforms to the default setting, as it is called by the \*RST command

UP/DOWN UP, DOWN increases or reduces the numerical value by one step. The step

width can be specified via an allocated step command for each parameter

which can be set via UP, DOWN.

INF/NINF INFinity, Negative INFinity (NINF) Negative INFinity (NINF) represent the

numerical values -9.9E37 or 9.9E37, respectively. INF and NINF are only sent

as device reponses.

NAN Not A Number (NAN) represents the value 9.91E37. NAN is only sent as

device response. This value is not defined. Possible causes are the division by zero, the subtraction/addition of infinite and the representation of undefined

values.

#### **Boolean Parameters**

Boolean parameters represent two states. The ON state (logically true) is represented by ON or a numerical value unequal to 0. The OFF state (logically untrue) is represented by OFF or the numerical value 0. 0 or 1 is provided in a query.

Example: Setting command: DISPlay: WINDow: STATE ON

Query: DISPlay: WINDow: STATe? Response: 1

**Text** 

Text parameters observe the syntactic rules for key words, i.e. they can be entered using a short or long form. Like any parameter, they have to be separated from the header by a white space. In the case of a query, the short form of the text is provided.

Example: Setting command: INPut:COUPling GROund

Query: INPut:COUPling? Response GRO

**Strings** Strings must always be entered in quotation marks (' or ").

Example: SYSTem:LANGuage "SCPI" or

SYSTem:LANGuage 'SCPI'

**Block data** 

Block data are a transmission format which is suitable for the transmission of large amounts of data. A command using a block data parameter has the following structure:

Example: HEADer: HEADer #45168xxxxxxxx

ASCII character # introduces the data block. The next number indicates how many of the following digits describe the length of the data block. In the example the 4 following digits indicate the length to be 5168 bytes. The data bytes follow. During the transmission of these data bytes all End or other control signs are ignored until all bytes are transmitted..

# **Overview of Syntax Elements**

The following survey offers an overview of the syntax elements.

| : | The colon separates the key words of a command. In a command line the separating semicolon marks the uppermost command level. |
|---|----------------------------------------------------------------------------------------------------|
| ; | The semicolon separates two commands of a command line. It does not alter the path.                                           |
| , | The comma separates several parameters of a command.                                                                          |
| ? | The question mark forms a query.                                                                                              |
| * | The asterisk marks a common command.                                                                                          |
| 7 | Double or single quotation marks introduce a string and terminate it.                                                         |
| # | The double dagger # introduces block data.                                                                                    |
|   | A "white space" (ASCII-Code 0 to 9, 11 to 32 decimal, e.g. blank) separates header and parameter.                             |

# **Instrument Model and Command Processing**

The instrument model shown in Fig. 5-2 has been made viewed from the standpoint of the servicing of IEC-bus commands. The individual components work independently of each other and simultaneously. They communicate by means of so-called "messages".

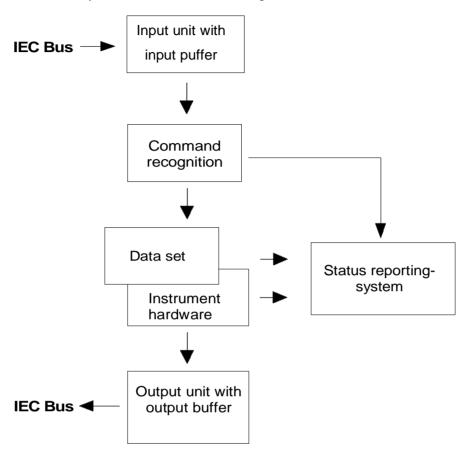

Fig. 5-2 Instrument model in the case of remote control by means of the IEC bus

# **Input Unit**

The input unit receives commands character by character from the IEC bus and collects them in the input buffer. The input buffer has a size of 256 characters. The input unit sends a message to the command recognition as soon as the input buffer is full or as soon as it receives a delimiter, <PROGRAM MESSAGE TERMINATOR>, as defined in IEEE 488.2, or the interface message DCL. If the input buffer is full, the IEC-bus traffic is stopped and the data received up to then are processed. Subsequently the IEC-bus traffic is continued. If, however, the buffer is not yet full when receiving the delimiter, the input unit can already receive the next command during command recognition and execution. The receipt of a DCL clears the input buffer and immediately initiates a message to the command recognition.

# **Command Recognition**

The command recognition analyses the data received from the input unit. It proceeds in the order in which it receives the data. Only a DCL is serviced with priority, a GET (Group Execute Trigger), e.g., is only executed after the commands received before as well. Each recognized command is immediately transferred to the data set but without being executed there at once.

Syntactical errors in the command are recognized here and supplied to the status reporting system. The rest of a command line after a syntax error is analysed further if possible and serviced.

If the command recognition recognizes a delimiter or a DCL, it requests the data set to set the commands in the instrument hardware as well now. Subsequently it is immediately prepared to process commands again. This means for the command servicing that further commands can already be serviced while the hardware is still being set ("overlapping execution").

# **Data Set and Instrument Hardware**

Here the expression "instrument hardware" denotes the part of the instrument fulfilling the actual instrument function - signal generation, measurement etc. The controller is not included.

The instrument data base is a detailed reproduction of the instrument hardware in the software.

IEC-bus setting commands lead to an alteration in the data set. The data base management enters the new values (e.g. frequency) into the data base, however, only passes them on to the hardware when requested by the command recognition.

The data are only checked for their compatibility among each other and with the instrument hardware immediately before they are transmitted to the instrument hardware. If the detection is made that an execution is not possible, an "execution error" is signalled to the status reporting system. The alteration of the data base are cancelled, the instrument hardware is not reset.

IEC-bus queries induce the data set management to send the desired data to the output unit.

# **Status Reporting System**

The status reporting system collects information on the instrument state and makes it available to the output unit on request. The exact structure and function are described in the following section.

# **Output Unit**

The output unit collects the information requested by the controller, which it receives from the data set management. It processes it according to the SCPI rules and makes it available in the output buffer. The output buffer has a size of 4096 characters. If the information requested is longer, it is made available "in portions" without this being recognized by the controller.

If the instrument is addressed as a talker without the output buffer containing data or awaiting data from the data set management, the output unit sends error message "Query UNTERMINATED" to the status reporting system. No data are sent on the IEC bus, the controller waits until it has reached its time limit. This behaviour is specified by SCPI.

# **Command Sequence and Command Synchronization**

What has been said above makes clear that all commands can potentially be carried out overlapping. Equally, setting commands within one command line are not absolutely serviced in the order in which they have been received.

In order to make sure that commands are actually carried out in a certain order, each command must be sent in a separate command line, that is to say, with a separate IBWRT()-call.

In order to prevent an overlapping execution of commands, one of commands \*OPC, \*OPC? or \*WAI must be used. All three commands cause a certain action only to be carried out after the hardware has been set and has settled. By a suitable programming, the contoller can be forced to wait for the respective action to occur (cf. Table 5-1).

Table 5-1 Synchronisation using \*OPC, \*OPC? and \*WAI

| Commnd | Action after the hardware has settled          | Programming the controller                                                                      |
|--------|------------------------------------------------|-------------------------------------------------------------------------------------------------|
| *OPC   | Setting the opteration-complete bit in the ESR | - Setting bit 0 in the ESE<br>- Setting bit 5 in the SRE<br>- Waiting for service request (SRQ) |
| *OPC?  | Writing a "1" into the output buffer           | Addressing the instrument as a talker                                                           |
| *WAI   | Continuing the IEC-bus handshake               | Sending the next command                                                                        |

An example as to command synchronization can be found in chapter 7 "Program Examples".

# **Status Reporting System**

The status reporting system (cf. Fig. 5-3) stores all information on the present operating state of the instrument, e.g. that the instrument presently carries out an AUTORANGE and on errors which have occurred. This information is stored in the status registers and in the error queue. The status registers and the error queue can be queried via IEC bus.

The information is of a hierarchical structure. The register status byte (STB) defined in IEEE 488.2 and its associated mask register service request enable (SRE) form the uppermost level. The STB receives its information from the standard event status register (ESR) which is also defined in IEEE 488.2 with the associated mask register standard event status enable (ESE) and registers STATus:OPERation and STATus:QUEStionable which are defined by SCPI and contain detailed information on the instrument.

The IST flag ("Individual STatus") and the parallel poll enable register (PPE) allocated to it are also part of the status reporting system. The IST flag, like the SRQ, combines the entire instrument status in a single bit. The PPE fulfills an analog function for the IST flag as the SRE for the service request.

The output buffer contains the messages the instrument returns to the controller. It is not part of the status reporting system but determines the value of the MAV bit in the STB and thus is represented in Fig. 5-3.

Table 5-12 at the end of this chapter comprises the different commands and events causing the status reporting system to be reset.

# Structure of an SCPI Status Register

Each SCPI register consists of 5 parts which each have a width of 16 bits and have different functions (cf. Fig. 5-2). The individual bits are independent of each other, i.e. each hardware status is assigned a bit number which is valid for all five parts. For example, bit 3 of the STATus:OPERation register is assigned to the hardware status "wait for trigger" in all five parts. Bit 15 (the most significant bit) is set to zero for all parts. Thus the contents of the register parts can be processed by the controller as positive integer.

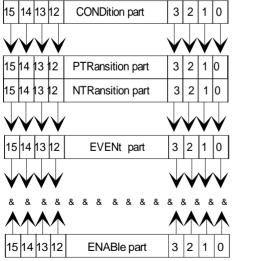

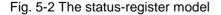

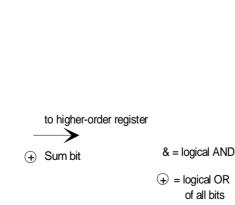

## **CONDition part**

The CONDition part is directly written into by the hardware or the sum bit of the next lower register. Its contents reflects the current instrument status. This register part can only be read, but not written into or cleared. Its contents is not affected by reading.

## **PTRansition part**

The Positive-TRansition part acts as an edge detector. When a bit of the CONDition part is changed from 0 to 1, the associated PTR bit decides whether the EVENt bit is set to 1.

PTR bit =1: the EVENt bit is set.
PTR bit =0: the EVENt bit is not set.

This part can be written into and read at will. Its contents is not affected by reading.

## **NTRansition part**

The Negative-TRansition part also acts as an edge detector. When a bit of the CONDition part is changed from 1 to 0, the associated NTR bit decides whether the EVENt bit is set to 1.

NTR-Bit = 1: the EVENt bit is set.
NTR-Bit = 0: the EVENt bit is not set.

This part can be written into and read at will. Its contents is not affected by reading.

With these two edge register parts the user can define which state transition of the condition part (none, 0 to 1, 1 to 0 or both) is stored in the EVENt part.

#### **EVENt** part

The EVENt part indicates whether an event has occurred since the last reading, it is the "memory" of the condition part. It only indicates events passed on by the edge filters. It is permanently updated by the instrument. This part can only be read by the user. During reading, its contents is set to zero. In linguistic usage this part is often equated with the entire register.

## **ENABle part**

The ENABle part determines whether the associated EVENt bit contributes to the sum bit (cf. below). Each bit of the EVENt part is ANDed with the associated ENABle bit (symbol '&'). The results of all logical operations of this part are passed on to the sum bit via an OR function (symbol '+').

ENABle-Bit = 0: the associated EVENt bit does not contribute to the sum bit ENABle-Bit = 1: if the associated EVENT bit is "1", the sum bit is set to "1" as

This part can be written into and read by the user at will. Its contents is not affected by reading.

## Sum bit

As indicated above, the sum bit is obtained from the EVENt and ENABle part for each register. The result is then entered into a bit of the CONDition part of the higher-order register.

The instrument automatically generates the sum bit for each register. Thus an event, e.g. a PLL that has not locked, can lead to a service request throughout all levels of the hierarchy.

## Note:

The service request enable register SRE defined in IEEE 488.2 can be taken as ENABle part of the STB if the STB is structured according to SCPI. By analogy, the ESE can be taken as the ENABle part of the ESR.

# **Overview of the Status Registers**

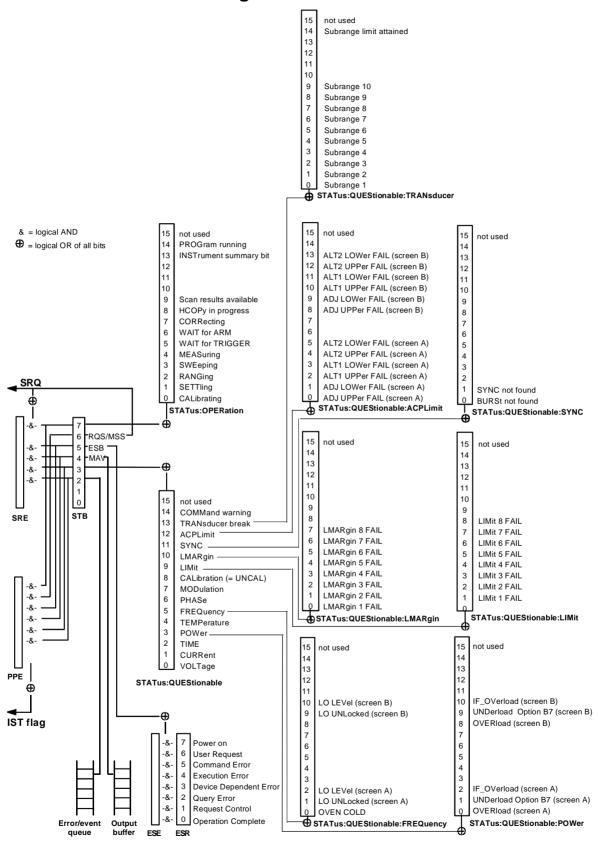

Fig. 5-3 Overview of the status registers

# **Description of the Status Registers**

# Status Byte (STB) and Service Request Enable Register (SRE)

The STB is already defined in IEEE 488.2. It provides a rough overview of the instrument status by collecting the pieces of information of the lower registers. It can thus be compared with the CONDition part of an SCPI register and assumes the highest level within the SCPI hierarchy. A special feature is that bit 6 acts as the sum bit of the remaining bits of the status byte.

The STATUS BYTE is read out using the command "\*STB?" or a serial poll.

The STB implies the SRE. It corresponds to the ENABle part of the SCPI registers as to its function. Each bit of the STB is assigned a bit in the SRE. Bit 6 of the SRE is ignored. If a bit is set in the SRE and the associated bit in the STB changes from 0 to 1, a Service Request (SRQ) is generated on the IEC bus, which triggers an interrupt in the controller if this is appropriately configured and can be further processed there.

The SRE can be set using command "\*SRE" and read using "\*SRE?".

Table 5-2 Meaning of the bits in the status byte

| Bit No. | Meaning                                                                                                    |
|---------|----------------------------------------------------------------------------------------------------|
| 2       | Error Queue not empty                                                                                                    |
|         | The bit is set when an entry is made in the error queue.  If this bit is enabled by the SRE, each entry of the error queue generates a Service Request. Thus an error can be recognized and specified in greater detail by polling the error queue. The poll provides an informative error message. This procedure is to be recommended since it considerably reduces the problems involved with IEC-bus control. |
| 3       | QUEStionable status sum bit                                                                                                    |
|         | The bit is set if an EVENt bit is set in the QUEStionable-Status register and the associated ENABle bit is set to 1.                                                                                                    |
|         | A set bit indicates a questionable instrument status, which can be specified in greater detail by polling the QUEStionable-Status register.                                                                                                    |
| 4       | MAV bit (message available)                                                                                                    |
|         | The bit is set if a message is available in the output buffer which can be read.  This bit can be used to enable data to be automatically read from the instrument to the controller (cf. chapter 7, program examples).                                                                                                    |
| 5       | ESB bit                                                                                                    |
|         | Sum bit of the event status register. It is set if one of the bits in the event status register is set and enabled in the event status enable register.                                                                                                    |
|         | Setting of this bit implies an error or an event which can be specified in greater detail by polling the event status register.                                                                                                    |
| 6       | MSS bit (master status summary bit)                                                                                                    |
|         | The bit is set if the instrument triggers a service request. This is the case if one of the other bits of this registers is set together with its mask bit in the service request enable register SRE.                                                                                                    |
| 7       | OPERation status register sum bit                                                                                                    |
|         | The bit is set if an EVENt bit is set in the OPERation-Status register and the associated ENABle bit is set to 1. A set bit indicates that the instrument is just performing an action. The type of action can be determined by polling the OPERation-status register.                                                                                                    |

# IST Flag and Parallel Poll Enable Register (PPE)

By analogy with the SRQ, the IST flag combines the entire status information in a single bit. It can be queried by means of a parallel poll or using command "\*IST?".

The parallel poll enable register (PPE) determines which bits of the STB contribute to the IST flag. The bits of the STB are ANDed with the corresponding bits of the PPE, with bit 6 being used as well in contrast to the SRE. The Ist flag results from the ORing of all results. The PPE can be set using commands "\*PRE" and read using command "\*PRE?".

# Event-Status Register (ESR) and Event-Status-Enable Register (ESE)

The ESR is already defined in IEEE 488.2. It can be compared with the EVENt part of an SCPI register. The event status register can be read out using command "\*ESR?".

The ESE is the associated ENABle part. It can be set using command "\*ESE" and read using command "\*ESE?".

Table 5-3 Meaning of the bits in the event status register

| Bit No. | Meaning                                                                                                    |
|---------|----------------------------------------------------------------------------------------------------|
| 0       | Operation Complete                                                                                                    |
|         | This bit is set on receipt of the command *OPC exactly when all previous commands have been executed.                                                                                                    |
| 1       | Request Control                                                                                                    |
|         | This bit is set if the instrument requests the controller function. This is the case when hardcopy is outputted to a printer or a plotter via the IEC-bus.                                                                                                    |
| 2       | Query Error                                                                                                    |
|         | This bit is set if either the controller wants to read data from the instrument without having send a query, or if it does not fetch requested data and sends new instructions to the instrument instead. The cause is often a query which is faulty and hence cannot be executed. |
| 3       | Device-dependent Error                                                                                                    |
|         | This bit is set if a device-dependent error occurs. An error message with a number between -300 and -399 or a positive error number, which denotes the error in greater detail, is entered into the error queue (cf. chapter 9, Error Messages).                                   |
| 4       | Execution Error                                                                                                    |
|         | This bit is set if a received command is syntactically correct, however, cannot be performed for other reasons. An error message with a number between -200 and -300, which denotes the error in greater detail, is entered into the error queue (cf. chapter 9, Error Messages).  |
| 5       | Command Error                                                                                                    |
|         | This bit is set if a command which is undefined or syntactically incorrect is received. An error message with a number between -100 and -200, which denotes the error in greater detail, is entered into the rror queue (cf. chapter 9, -Error Messages).                          |
| 6       | User Request                                                                                                    |
|         | This bit is set on pressing the LOCAL key.                                                                                                    |
| 7       | Power On (supply voltage on)                                                                                                    |
|         | This bit is set on switching on the instrument.                                                                                                    |

# **STATus:OPERation Register**

In the CONDition part, this register contains information on which actions the instrument is being executing or, in the EVENt part, information on which actions the instrument has executed since the last reading. It can be read using commands "STATus:OPERation:CONDition?" or "STATus:OPERation[:EVENt]?".

Table 5-4 Meaning of the bits in the STATus.OPERation register

| Bit No. | Meaning                                                                                                    |
|---------|----------------------------------------------------------------------------------------------------|
| 0       | CALibrating This bit is set as long as the instrument is performing a calibration.                                                                                       |
| 1       | SETTling  This bit is set as long as the new status is settling after a setting command. It is only set if the settling time is longer than the command processing time. |
| 2       | RANGing This bit is set as long as the instrument is changing a range (e.g. Autorange).                                                                                  |
| 3       | SWEeping This bit is set while the instrument is performing a sweep.                                                                                                    |
| 4       | MEASuring This bit is set while the instrument is performing a measurement.                                                                                              |
| 5       | WAIT for TRIGGER  This bit is set as long as the instrument is waiting for a trigger event.                                                                              |
| 6       | WAIT for ARM This bit is set as long as the instrument is waiting for an arming event.                                                                                   |
| 7       | CORRecting This bit is set while the instrument is performing a correction.                                                                                              |
| 8       | HardCOPy in progress  This bit is set while the instrument is printing a hardcopy.                                                                                       |
| 9       | Scan Results available (device dependent)  This bit is set as soon as a data block is ready for output during a scan.                                                    |
| 10-12   | Device dependent                                                                                                    |
| 13      | INSTrument Summary Bit This bit is set when one or more logical instruments is reporting a status message.                                                               |
| 14      | PROGram running This bit is set while the instrument is performing a program.                                                                                            |
| 15      | This bit is always 0                                                                                                    |

The ESIB supports bits 0, 8, and 9.

# **STATus:QUEStionable Register**

This register comprises information about indefinite states which may occur if the unit is operated without meeting the specifications. It can be queried by commands STATus:QUEStionable: CONDition? and STATus:QUEStionable[:EVENt]?.

Table 5-5 Meaning of bits in STATus:QUEStionable register

| Bit No. | Meaning                                                                                                    |
|---------|----------------------------------------------------------------------------------------------------|
| 0       | VOLTage This bit is set if a questionable voltage occurs.                                                                                                    |
| 1       | CURRent This bit is set if a questionable current occurs.                                                                                                    |
| 2       | TIME This bit is set if a questionable time occurs.                                                                                                    |
| 3       | POWer This bit is set if a questionable power occurs (cf. also section "STATus:QUEStionable:POWerRegister")                                                                                                    |
| 4       | TEMPerature This bit is set if a questionable temperature occurs.                                                                                                    |
| 5       | FREQuency The bit is set if a frequency is questionable (cf. section "STATus:QUEStionable:FREQuency Register")                                                                                                    |
| 6       | PHASe The bit is set if a phase value is questionable.                                                                                                    |
| 7       | MODulation The bit is set if a modulation is performed questionably.                                                                                                    |
| 8       | CALibration  The bit is set if a measurement is performed uncalibrated (=;^ label "UNCAL")                                                                                                    |
| 9       | LIMit (unit-dependent) This bit is set if a limit value is violated (see also section STATus:QUEStionable:LIMit Register)                                                                                                    |
| 10      | LMARgin (unit-dependent) This bit is set if a margin is violated (see also section STATus:QUEStionable:LMARgin Register)                                                                                                    |
| 11      | SYNC (unit-dependent)  This bit is set if, during measurements with Option B7 (Signal Vector Analysis), the synchronization with midamble or a successful search for bursts cannot be performed (see also STATus:QUEStionable:SYNC Register) |
| 12      | ACPLimit (unit-dependent)  This bit is set if a limit for the adjacent channel power measurement is violated (see also section STATus:QUEStionable:ACPLimit Register)                                                                        |
| 13      | TRANsducer break This bit is set when the limit of the transducer set subrange is attained.                                                                                                    |
| 14      | COMMand Warning  This bit is set if the instrument ignores parameters when executing a command.                                                                                                    |
| 15      | This bit is always 0.                                                                                                    |

The ESIB supports bits 3, 5, 7, 8, 9, 10, 11, 12 and 13, bits 7 (MODulation) and 11 (SYNC) only with option FSE-B7, Vector Signal Analysis.'.

# STATus QUEStionable: ACPLimit Register

This register Tcomprises information about the observance of limits during adjacent power measurements. It can be queried with commands 'STATus:QUEStionable:ACPLimit:CONDition?' and 'STATus:QUEStionable:ACPLimit[:EVENt]?'

Table 5- Meaning of bits in STATus:QUEStionable:ACPLimit register

| Bit No. | Meaning                                                                                                  |
|---------|----------------------------------------------------------------------------------------------------|
| 0       | ADJ UPPer FAIL(Screen A)  This bit is set if the limit is exceeded in the upper adjacent channel.        |
| 1       | ADJ LOWer FAIL (Screen A)  This bit is set if the limit is exceeded in the lower adjacent channel.       |
| 2       | ALT1 UPPer FAIL (Screen A)  This bit is set if the limit is exceeded in the upper 1st alternate channel. |
| 3       | ALT1 LOWer FAIL (Screen A)  This bit is set if the limit is exceeded in the lower 1st alternate channel. |
| 4       | ALT2 UPPer FAIL (Screen A)  This bit is set if the limit is exceeded in the upper 2nd alternate channel. |
| 5       | ALT2 LOWer FAIL (Screen A)  This bit is set if the limit is exceeded in the lower 2nd alternate channel. |
| 6       | not used                                                                                                 |
| 7       | not used                                                                                                 |
| 8       | ADJ UPPer FAIL (Screen B)  This bit is set if the limit is exceeded in the upper adjacent channel.       |
| 9       | ADJ LOWer FAIL (Screen B)  This bit is set if the limit is exceeded in the lower adjacent channel.       |
| 10      | ALT1 UPPer FAIL (Screen B)  This bit is set if the limit is exceeded in the upper 1st alternate channel. |
| 11      | ALT1 LOWer FAIL (Screen B)  This bit is set if the limit is exceeded in the lower 1st alternate channel. |
| 12      | ALT2 UPPer FAIL (Screen B)  This bit is set if the limit is exceeded in the upper 2nd alternate channel. |
| 13      | ALT2 LOWer FAIL (Screen A)  This bit is set if the limit is exceeded in the lower 2nd alternate channel. |
| 14      | not used                                                                                                 |
| 15      | This bit is always 0.                                                                                    |

# STATus QUEStionable:FREQuency Register

This register comprises information about the reference and local oscillator.

It can be queried with commands STATus:QUEStionable:FREQuency:CONDition? and "STATus
:QUEStionable:FREQuency[:EVENt]?.

Table 5-6 Meaning of bits in STATus:QUEStionable:FREQuency register

| Bit No. | Meaning                                                                                                    |
|---------|----------------------------------------------------------------------------------------------------|
| 0       | OVEN COLD  This bit is get if the reference conillator has not yet attained its apprehing temporature. (OCYO) will then he |
|         | This bit is set if the reference oscillator has not yet attained its operating temperature. 'OCXO' will then be displayed. |
| 1       | LO UNLocked (Screen A)                                                                                                    |
|         | This bit is set if the local oscillator no longer locks. 'LO unl' will then be displayed.                                  |
| 2       | LO LEVel (Screen A)                                                                                                    |
|         | This bit is set if the level of the local oscillator is smaller than the nominal value. 'LO LVL' will then be displayed.   |
| 3       | not used                                                                                                    |
| 4       | not used                                                                                                    |
| 5       | not used                                                                                                    |
| 6       | not used                                                                                                    |
| 7       | not used                                                                                                    |
| 8       | not used                                                                                                    |
| 9       | LO UNLocked (Screen B)                                                                                                    |
|         | This bit is set if the local oscillator no longer locks.' LO unl' will then be displayed.                                  |
| 10      | LO LEVel (Screen B)                                                                                                    |
|         | This bit is set if the level of the local oscillator is smaller than the nominal value. 'LO LVL' will then be displayed.   |
| 11      | not used                                                                                                    |
| 12      | not used                                                                                                    |
| 13      | not used                                                                                                    |
| 14      | not used                                                                                                    |
| 15      | This bit is always 0.                                                                                                    |

# STATus QUEStionable:LIMit Register

This register comprises information about the observance of limit lines. It can be queried with commands STATus:QUEStionable:LIMit:CONDition? and STATus:QUEStionable:LIMit [:EVENt]?.

Table 5-7 Meaning of bits in STATus:QUEStionable:LIMit register

| Bit No. | Meaning                                                   |
|---------|-----------------------------------------------------------|
| 0       | LIMit 1 FAIL This bit is set if limit line 1 is violated. |
| 1       | LIMit 2 FAIL This bit is set if limit line 2 is violated. |
| 2       | LIMit 3 FAIL This bit is set if limit line 3 is violated. |
| 3       | LIMit 4 FAIL This bit is set if limit line 4 is violated. |
| 4       | LIMit 5 FAIL This bit is set if limit line 5 is violated. |
| 5       | LIMit 6 FAIL This bit is set if limit line 6 is violated. |
| 6       | LIMit 7 FAIL This bit is set if limit line 7 is violated. |
| 7       | LIMit 8 FAIL This bit is set if limit line 8 is violated. |
| 8       | not used                                                  |
| 9       | not used                                                  |
| 10      | not used                                                  |
| 11      | not used                                                  |
| 12      | not used                                                  |
| 13      | not used                                                  |
| 14      | not used                                                  |
| 15      | This bit is always 0.                                     |

# STATus QUEStionable:LMARgin Register

This register comprises information about the observance of limit margins. It can be queried with commands STATus:QUEStionable:LMARgin:CONDition? and "STATus:QUEStionable:LMARgin[:EVENt]?.

Table 5-8 Meaning of bits in STATus:QUEStionable:LMARgin register

| Bit No. | Meaning                                        |
|---------|------------------------------------------------|
| 0       | LMARgin 1 FAIL                                 |
|         | This bit is set if limit margin 1 is violated. |
| 1       | LMARgin 2 FAIL                                 |
|         | This bit is set if limit margin 2 is violated. |
| 2       | LMARgin 3 FAIL                                 |
|         | This bit is set if limit margin 3 is violated. |
| 3       | LMARgin 4 FAIL                                 |
|         | This bit is set if limit margin 4 is violated. |
| 4       | LMARgin 5 FAIL                                 |
|         | This bit is set if limit margin 5 is violated. |
| 5       | LMARgin 6 FAIL                                 |
|         | This bit is set if limit margin 1 is violated. |
| 6       | LMARgin 7 FAIL                                 |
|         | This bit is set if limit margin 7 is violated. |
| 7       | LMARgin 8 FAIL                                 |
|         | This bit is set if limit margin 8 is violated. |
| 8       | not used                                       |
| 9       | not used                                       |
| 10      | not used                                       |
| 11      | not used                                       |
| 12      | not used                                       |
| 13      | not used                                       |
| 14      | not used                                       |
| 15      | This bit is always 0.                          |

# **STATus QUEStionable:POWer Register**

This register comprises all information about possible overloads of the unit.

It can be queried with commands STATus:QUEStionable :POWer:CONDition? and "STATus :QUEStionable:POWer [:EVENt]?.

Table 5-9 Meaning of bits in STATus:QUEStionable:POWer register

| Bit No. | Meaning                                                                                                    |
|---------|----------------------------------------------------------------------------------------------------|
| 0       | OVERload (Screen A)                                                                                                    |
|         | This bit is set if the RF input is overloaded. 'OVLD' will then be displayed.                                                                  |
| 1       | UNDerload (Screen A) - Option FSE-B7                                                                                                    |
|         | This bit is set if, during measurements in vector analyzer mode without capture buffer used, the lower level limit in the IF path is violated. |
| 2       | IF_OVerload (Screen A)                                                                                                    |
|         | This bit is set if the IF path is overloaded. 'IFOVLD' will then be displayed.                                                                 |
| 3       | not used                                                                                                    |
| 4       | not used                                                                                                    |
| 5       | not used                                                                                                    |
| 6       | not used                                                                                                    |
| 7       | not used                                                                                                    |
| 8       | OVERIoad (Screen B)                                                                                                    |
|         | This bit is set if the RF input is overloaded. 'OVLD' will then be displayed.                                                                  |
| 9       | UNDerload (Screen B) - Option FSE-B7                                                                                                    |
|         | This bit is set if, during measurements without capture buffer used, the lower level limit in the IF path is violated.                         |
| 10      | IF_OVerload (Screen B)                                                                                                    |
|         | This bit is set if the IF path is overloaded. 'IFOVLD' will then be displayed.                                                                 |
| 11      | not used                                                                                                    |
| 12      | not used                                                                                                    |
| 13      | not used                                                                                                    |
| 14      | not used                                                                                                    |
| 15      | This bit is always 0.                                                                                                    |

# **STATus QUEStionable:SYNC Register**

This register comprises information about sync and burst events related to Vector Analyzer mode, option FSE-B7. It can be queried with commands STATus:QUEStionable:SYNC:CONDition? and "STATus:QUEStionable:SYNC[:EVENt]?.

Table 5-10 Meaning of bits in STATus:QUEStionable:SYNC register

| Bit No. | Meaning                                                                         |
|---------|---------------------------------------------------------------------------------|
| 0       | BURSt not found This bit is set if a burst was not found.                       |
| 1       | SYNC not found  This bit is set if the sync sequence of midamble was not found. |
| 2 to 14 | not used                                                                        |
| 15      | This bit is always 0.                                                           |

# STATus QUEStionable:TRANsducer Register

This register indicates that a transducer hold point is attained (bit 15) and what range is to be swept next (bit 0 to 10). The sweep can be continued with command INITiate2:CONMeasure.

It can be queried with commands STATus:QUEStionable:TRANsducer:CONDition? and "STATus:QUEStionable:TRANsducer[:EVENt]?.

Table 5-11 Meaning of bits in STATus:QUEStionable:TRANsducer register

| Bit No. | Meaning                                                                                                    |
|---------|----------------------------------------------------------------------------------------------------|
| 0       | Range 1 This bit is set when subrange 1 is attained.                                                        |
| 1       | Range 2 This bit is set when subrange 2 is attained.                                                        |
| 2       | Range 3 This bit is set when subrange 3 is attained.                                                        |
| 3       | Range 4 This bit is set when subrange 4 is attained.                                                        |
| 4       | Range 5 This bit is set when subrange 1 is attained.                                                        |
| 5       | Range 6 This bit is set when subrange 6 is attained.                                                        |
| 6       | Range 7 This bit is set when subrange 7 is attained.                                                        |
| 7       | Range 8 This bit is set when subrange 8 is attained.                                                        |
| 8       | Range 9 This bit is set when subrange 9 is attained.                                                        |
| 9       | Range 10 This bit is set when subrange 10 is attained.                                                      |
| 10      | not used                                                                                                    |
| 11      | not used                                                                                                    |
| 12      | not used                                                                                                    |
| 13      | not used                                                                                                    |
| 14      | Subrange limit This bit is set when the transducer is at the point of changeover from one range to another. |
| 15      | This bit is always 0.                                                                                       |

# **Application of the Status Reporting Systems**

In order to be able to effectively use the status reporting system, the information contained there must be transmitted to the controller and further processed there. There are several methods which are represented in the following. Detailed program examples are to be found in chapter 7, Program Examples.

# Service Request, Making Use of the Hierarchy Structure

Under certain circumstances, the instrument can send a service request (SRQ) to the controller. Usually this service request initiates an interrupt at the controller, to which the control program can react with corresponding actions. As evident from Fig. 5-3, an SRQ is always initiated if one or several of bits 2, 3, 4, 5 or 7 of the status byte are set and enabled in the SRE. Each of these bits combines the information of a further register, the error queue or the output buffer. The corresponding setting of the ENABle parts of the status registers can achieve that arbitrary bits in an arbitrary status register initiate an SRQ. In order to make use of the possibilities of the service request, all bits should be set to "1" in enable registers SRE and ESE.

Examples (cf. Fig. 5-3 and chapter 7, Program Examples, as well):

Use of command "\*OPC" to generate an SRQ at the end of a sweep.

- > Set bit 0 in the ESE (Operation Complete)
- > Set bit 5 in the SRE (ESB)?

After its settings have been completed, the instrument generates an SRQ.

The SRQ is the only possibility for the instrument to become active on its own. Each controller program should set the instrument such that a service request is initiated in the case of malfunction. The program should react appropriately to the service request. A detailed example for a service request routine is to be found in chapter 7, Program Examples.

## **Serial Poll**

In a serial poll, just as with command "\*STB", the status byte of an instrument is queried. However, the query is realized via interface messages and is thus clearly faster. The serial-poll method has already been defined in IEEE 488.1 and used to be the only standard possibility for different instruments to poll the status byte. The method also works with instruments which do not adhere to SCPI or IEEE 488.2.

The quick-BASIC command for executing a serial poll is "IBRSP()". Serial poll is mainly used to obtain a fast overview of the state of several instruments connected to the IEC bus.

# **Parallel Poll**

In a parallel poll, up to eight instruments are simultaneously requested by the controller by means of a single command to transmit 1 bit of information each on the data lines, i.e., to set the data line allocated to each instrument to logically "0" or "1". By analogy to the SRE register which determines under which conditions an SRQ is generated, there is a parallel poll enable register (PPE) which is ANDed with the STB bit by bit as well considering bit 6. The results are ORed, the result is then sent (possibly inverted) as a response in the parallel poll of the controller. The result can also be queried without parallel poll by means of command "\*IST".

The instrument first has to be set for the parallel poll using quick-BASIC command "IBPPC()". This command allocates a data line to the instrument and determines whether the response is to be inverted. The parallel poll itself is executed using "IBRPP()".

The parallel-poll method is mainly used in order to quickly find out after an SRQ which instrument has sent the service request if there are many instruments connected to the IEC bus. To this effect, SRE and PPE must be set to the same value. A detailed example as to the parallel poll is to be found in chapter 7, Program Examples.

# **Query by Means of Commands**

Each part of every status register can be read by means of queries. The individual commands are indicated in the detailed description of the registers. What is returned is always a number which represents the bit pattern of the register queried. Evaluating this number is effected by the controller program.

Queries are usually used after an SRQ in order to obtain more detailed information on the cause of the SRQ.

# **Error-Queue Query**

Each error state in the instrument leads to an entry in the error queue. The entries of the error queue are detailed plain-text error messages which can be looked at in the ERROR menu via manual control or queried via the IEC bus using command "SYSTem:ERRor?". Each call of "SYSTem:ERRor?" provides an entry from the error queue. If no error messages are stored there any more, the instrument responds with 0, "No error".

The error queue should be queried after every SRQ in the controller program as the entries describe the cause of an error more precisely than the status registers. Especially in the test phase of a controller program the error queue should be queried regularly since faulty commands from the controller to the instrument are recorded there as well.

# **Resetting Values of the Status Reporting System**

Table 5-12 comprises the different commands and events causing the status reporting system to be reset. None of the commands, except for \*RST and SYSTem:PRESet influences the functional instrument settings. In particular, DCL does not change the instrument settings.

Table 5-12 Resetting instrument functions

| Event                                                                                                    | volt                      | on supply | DCL,SDC                                     | *RST or       | STATus:PRESet | *CLS |
|----------------------------------------------------------------------------------------------------|---------------------------|-----------|---------------------------------------------|---------------|---------------|------|
|                                                                                                    | Power-On-Status-<br>Clear |           | (Device Clear,<br>Selected Device<br>Clear) | SYSTem:PRESet | STATUS:PRESEC | CLS  |
| Effect                                                                                                    | 0                         | 1         |                                             |               |               |      |
| Clear STB,ESR                                                                                                    | _                         | yes       | _                                           | _             |               | yes  |
| Clear SRE,ESE                                                                                                    | _                         | yes       | _                                           | _             | _             | _    |
| Clear PPE                                                                                                    | _                         | yes       | _                                           | _             | _             | _    |
| Clear EVENTt parts of the registers                                                                                | _                         | yes       | _                                           | _             | _             | yes  |
| Clear Enable parts of all OPERation and QUEStionable registers, Fill Enable parts of all other registers with "1". | _                         | yes       | _                                           | _             | yes           | _    |
| Fill PTRansition parts with "1", Clear NTRansition parts                                                           | _                         | yes       | _                                           | _             | yes           | _    |
| Clear error queue                                                                                                  | yes                       | yes       | _                                           | _             | _             | yes  |
| Clear output buffer                                                                                                | yes                       | yes       | yes                                         | 1)            | 1)            | 1)   |
| Clear command processing and input buffer                                                                          | yes                       | yes       | yes                                         | _             | _             | _    |

<sup>1)</sup> Every command being the first in a command line, i.e., immediately following a <PROGRAM MESSAGE TERMINATOR> clears the output buffer.

# **Contents - Chapter 6 "Remote Control - Description of Commands"**

| 6 | Description of Commands          | 6.1   |
|---|----------------------------------|-------|
|   | Notation                         | 6.1   |
|   | Common Commands                  | 6.4   |
|   | ABORt Subsystem                  | 6.7   |
|   | CALCulate Subsystem              | 6.7   |
|   | CALCulate:DELTamarker Subsystem  | 6.8   |
|   | CALCulate:DLINe Subsystem        | 6.14  |
|   | CALCulate:FEED Subsystem         | 6.18  |
|   | CALCulate:FORMat Subsystem       | 6.19  |
|   | CALCulate:LIMit Subsystem        | 6.21  |
|   | CALCulate:MARKer Subsystem       | 6.31  |
|   | CALCulate:MATH Subsystem         | 6.55  |
|   | CALCulate:PEAKsearch - Subsystem | 6.56  |
|   | CALCulate:UNIT Subsystem         | 6.58  |
|   | CALibration Subsystem            | 6.59  |
|   | DIAGnostic Subsystem             | 6.61  |
|   | DISPlay Subsystem                | 6.63  |
|   | FORMat Subsystem                 | 6.74  |
|   | HCOPy Subsystem                  | 6.76  |
|   | INITiate Subsystem               | 6.81  |
|   | INPut Subsystem                  | 6.82  |
|   | INSTrument Subsystem             | 6.87  |
|   | MMEMory Subsystem                | 6.89  |
|   | OUTPut Subsystem                 | 6.100 |
|   | SENSe Subsystem                  | 6.102 |
|   | SENSe:ADEMod Subsystem           | 6.102 |
|   | SENSe:AVERage Subsystem          | 6.104 |
|   | SENSe:BANDwidth Subsystem        | 6.106 |
|   | SENSe:CORRection-Subsystem       | 6.109 |
|   | SENSe:DEMod Subsystem            | 6.119 |
|   | SENSe:DETector Subsystem         | 6.120 |
|   | SENSe:DDEMod Subsystem           | 6.122 |
|   | SENSe:FILTer Subsystem           | 6.130 |
|   | SENSe:FREQuency Subsystem        | 6.133 |
|   | SENSe:MIXer - Subsystem          |       |
|   | SENSe:MSUMmary Subsystem         |       |
|   | SENSe:POWer Subsystem            | 6.142 |
|   | SENSe:ROSCillator Subsystem      |       |

| SENSe:SCAN - Subsystem                                 |       |
|--------------------------------------------------------|-------|
| SOURce Subsystem                                       |       |
| STATus Subsystem                                       |       |
| SYSTem Subsystem                                       |       |
| TRACe Subsystem                                        |       |
| •                                                      |       |
| TRIGger Subsystem                                      |       |
| UNIT Subsystem                                         |       |
| Alphabetical List of Commands                          | 6.180 |
| Table of Softkeys with IEC/IEEE-Bus Command Assignment |       |
| Basic Instrument - EMI Receiver Mode                   |       |
| CONFIGURATION Key Group                                |       |
| FREQUENCY Key GroupLEVEL Key Group                     |       |
| INPUT Key                                              |       |
| MARKER Key Group                                       |       |
| LINES Key Group                                        |       |
| TRACE Key Group                                        |       |
| SWEEP Key Group                                        |       |
| Basic Instrument - Signal Analysis Mode                | 205   |
| FREQUENCY Key Group                                    |       |
| LEVEL Key Group                                        | 207   |
| INPUT Key                                              |       |
| MARKER Key Group                                       |       |
| LINES Key Group                                        |       |
| TRACE Key Group                                        |       |
| SWEEP Key Group                                        |       |
| Basic Instrument - General Device Settings             |       |
| DATA VARIATION Key Group                               |       |
| SYSTEM Key GroupCONFIGURATION Key Group                |       |
| STATUS Key Group                                       |       |
| HARDCOPY Key Group                                     |       |
| MEMORY Key Group                                       |       |
| USER Key                                               |       |
| Vector Signal Analysis Mode (Option FSE-B7)            | 6.229 |
| CONFIGURATION Key Group- Digital Demodulation          |       |
| CONFIGURATION Key Group - Analog Demodulation          |       |
| FREQUENCY Key Group                                    |       |
| LEVEL Key Group                                        |       |
| INPUT Key                                              |       |
| MARKER Key Group                                       |       |
| LINES Key GroupTRACE Key Group                         |       |
| SWEEP Key Group                                        |       |
| TRIGGER Key Group - Digital Demodulation               |       |
| TRIGGER Key Group - Analog Demodulation                |       |
| Tracking Generator Mode (Option FSE-B10B11)            |       |
| CONFIGURATION Key Group                                |       |
| External Mixer Output (Option FSE-B21)                 |       |
| INPUT Key                                              |       |
| •                                                      |       |

**ESIB** Notation

# 6 Description of Commands

# **Notation**

In the following sections, all commands implemented in the instrument are first listed in tables and then described in detail, separated according to the command system. The notation corresponds to the one of the SCPI standards to a large extent. The SCPI conformity information can be taken from the individual description of the commands.

#### **Table of Commands**

Command: In the command column, the table provides an overview of the commands

and their hierarchical arrangement (see indentations).

Parameter: The parameter column indicates the requested parameters together with their specified range.

Unit: The unit column indicates the basic unit of the physical parameters.

Remark: In the remark column an indication is made on:

whether the command does not have a query form,

whether the command has only one query form

whether this command is implemented only with a certain option of the instrument

Indentations

The different levels of the SCPI command hierarchy are represented in the table by means of indentations to the right. The lower the level is, the farther the indentation to the right is. Please observe that the complete notation of the command always includes the higher levels as well.

Example: :SENSe:FREQuency:CENTer is represented in the table as

follows:

: SENSe first level: FREQuency second level: CENTer third level

# Individual description

In the individual description, the complete notation of the command is given. An example for each command, the \*RST value and the SCPI information is written out at the end of the individual description.

The modes for which a command can be used are indicated by the following abbreviations:

R EMI Test Receiver A Spectrum analysis

A-F Spectrum analysis - frequency domain only
A-Z Spectrum analysis - time domain only (zero span)

VA Vector signal analysis (option FSE-B7)

VA-D Vector signal analysis - digital demodulation (option FSE-B7) VA-A Vector signal analysis - analog demodulation (option FSE-B7)

Note: The receiver and spectrum analysis modes are implemented in

the basic unit. For the other modes, the corresponding options are required.

Notation **ESIB** 

Upper/lower case notation Upper/lower case letters serve to mark the long or short form of the key words of a command in the description (see Chapter 5). The instrument itself does not distinguish between upper and lower case letters.

## Special characters |

A selection of key words with an identical effect exists for several commands. These key words are indicated in the same line, they are separated by a vertical stroke. Only one of these key words has to be indicated in the header of the command. The effect of the command is independent of which of the key words is indicated.

Example: SENSe: FREQuency: CW |: FIXed

The two following commands of identical meaning can be formed. They set the frequency of the constantly frequent signal to 1 kHz:

SENSe: FREQuency: CW 1E3 = SENSe: FREQuency: FIXed 1E3

A vertical stroke in indicating the parameters marks alternative possibilities in the sense of "or". The effect of the command is different, depending on which parameter is entered.

Example: Selection of the parameters for the command

INPut:COUPling AC | DC

If parameter AC is selected, only the AC content is fed through, in the case of DC. the DC as well as the AC content.

[ ] Key words in square brackets can be omitted when composing the header (cf. Chapter 5, Section "Optional Keywords"). The full command length must be accepted by the instrument for reasons of compatibility with the SCPI standards.

Parameters in square brackets can optionally be incorporated in the command or omitted as well.

{ } Parameters in braces can optionally be incorporated in the command either not at all, once or several times.

Description of parameters Due to the standardization, the parameter section of SCPI commands consists always of the same syntactical elements. SCPI has specified a series of definitions therefore, which are used in the tables of commands. In the tables, these established definitions are indicated in angled brackets (<...>) and will be briefly explained in the following (see also Chapter 5, Section "Parameters").

<Boolean>

This indication refers to parameters which can adopt two states, "on" and "off". The "off" state may either be indicated by the keyword OFF or by the numeric value 0, the "on" state is indicated by **ON** or any numeric value other than zero. Parameter queries are always returned the numeric value 0 or 1.

1088.7531.12 6.2 E-15 **ESIB** Notation

# <numeric\_value>

These indications mark parameters which may be entered as numeric values or be set using specific keywords (character data).

The keywords given below are permitted:

MINimum This keyword sets the parameter to the smallest possible

value.

MAXimum This keyword sets the parameter to the largest possible value.

DEFault This keyword is used to reset the parameter to its default

value.

UP This keyword increments the parameter value.

DOWN This keyword decrements the parameter.

The numeric values associated to MAXimum/MINimum/DEFault can be queried by adding the corresponding keywords to the command. They must be entered following the quotation mark.

Example:SENSe:FREQuency:CENTer? MAXimum

returns the maximum possible numeric value of the center frequency as result.

# <arbitrary block program data>

This keyword is provided for commands the parameters of which consist of a binary data block.

1088.7531.12 6.3 E-15

# **Common Commands**

The common commands are taken from the IEEE 488.2 (IEC 625-2) standard. Same commands have the same effect on different devices. The headers of these commands consist of an asterisk "\*" followed by three letters. Many common commands refer to the status reporting system which is described in detail in Chapter 5.

| Command | Designation                   | Parameter         | Remark     |
|---------|-------------------------------|-------------------|------------|
| *CAL?   | Calibration Query             |                   | query only |
| *CLS    | Clear Status                  |                   | no query   |
| *ESE    | Event Status Enable           | 0 to 255          |            |
| *ESR?   | Standard Event Status Query   | 0 to 255          | query only |
| *IDN?   | Identification Query          | <string></string> | query only |
| *IST?   | Individual Status Query       | 0 to 255          | query only |
| *OPC    | Operation Complete            |                   |            |
| *OPT?   | Option Identification Query   |                   | query only |
| *PCB    | Pass Control Back             | 0 to 30           | no query   |
| *PRE    | Parallel Poll Register Enable | 0 to 255          |            |
| *PSC    | Power On Status Clear         | 0   1             |            |
| *RST    | Reset                         |                   | no query   |
| *SRE    | Service Request Enable        | 0 to 255          |            |
| *STB?   | Status Byte Query             |                   | query only |
| *TRG    | Trigger                       |                   | no query   |
| *TST?   | Self Test Query               |                   | query only |
| *WAI    | Wait to continue              |                   | no query   |

# \*CAL?

**CALIBRATION QUERY** triggers a calibration of the instrument and subsequently query the calibration status. Any responses > 0 indicate errors.

## \*CLS

**CLEAR STATUS** sets the status byte (STB), the standard event register (ESR) and the EVENt-part of the QUEStionable and the OPERation register to zero. The command does not alter the mask and transition parts of the registers. It clears the output buffer.

#### \*ESE 0 to 255

**EVENT STATUS ENABLE** sets the event status enable register to the value indicated. Query \*ESE? returns the contents of the event status enable register in decimal form.

## \*ESR?

**STANDARD EVENT STATUS QUERY** returns the contents of the event status register in decimal form (0 to 255) and subsequently sets the register to zero.

#### \*IDN?

**IDENTIFICATION QUERY** gueries the instrument identification.

The instrument identification consists of the following elements which are separated by commas:

Manufacturer

Device (receiver model)

Serial number of the instrument

Firmware version number

Example: "Rohde&Schwarz, ESIB7, 825082/007, 2.10"

#### \*IST?

**INDIVIDUAL STATUS QUERY** returns the contents of the IST flag in decimal form (0 | 1). The IST flag is the status bit which is sent during a parallel poll (cf. Chapter 5).

### \*OPC

**OPERATION COMPLETE** sets bit 0 in the event status register when all preceding commands have been executed. This bit can be used to initiate a service request (cf. Chapter 5).

#### \*OPC?

**OPERATION COMPLETE QUERY** writes message "1" into the output buffer as soon as all preceding commands have been executed (cf. Chapter 5).

#### \*OPT?

**OPTION IDENTIFICATION QUERY** queries the options included in the instrument and returns a list of the options installed. The options are separated from each other by means of commas.

| Position | Option  |                                             |  |
|----------|---------|---------------------------------------------|--|
| 1        |         |                                             |  |
| 2        | FSE-B4  | Low Phase Noise & OCXO                      |  |
| 3        | FSE-B5  | FFT-Filter                                  |  |
| 4        |         | reserved                                    |  |
| 5        | FSE-B7  | Vector Signal Analysis                      |  |
| 6        |         |                                             |  |
| 7        |         |                                             |  |
| 8        | FSE-B10 | Tracking Generator 7 GHz                    |  |
| 9        | FSE-B11 | Tracking Generator 7 GHz with I/Q modulator |  |
| 10       | FSE-B12 | Output Attenuator for Tracking Generator    |  |
| 11 to 18 |         | reserved                                    |  |
| 19       | FSE-B21 | External Mixer Output                       |  |

**Note:** The standard ESIB is equipped with options FSE-B4 and FSE-B6 The options are indicated for reasons of compatibility to instrument family FSE.

## \*PCB 0 to 30

**PASS CONTROL BACK** indicates the controller address which the IEC-bus control is to be returned to after termination of the triggered action.

Common Commands ESIB

#### \*PRE 0 to 255

**PARALLEL POLL REGISTER ENABLE** sets parallel poll enable register to the value indicated. Query \*PRE? returns the contents of the parallel poll enable register in decimal form.

# \*PSC 0 | 1

**POWER ON STATUS CLEAR** determines whether the contents of the ENABle registers is maintained or reset in switching on.

- \*PSC = 0 causes the contents of the status registers to be maintained. Thus a service request can be triggered in switching on in the case of a corresponding configuration of status registers ESE and SRE.
- \*PSC  $\pm 0$  resets the registers.

Query \*PSC? reads out the contents of the power-on-status-clear flag. The response can be 0 or 1.

## \*RST

**RESET** sets the instrument to a defined default status. The command essentially corresponds to pressing the [PRESET] key. The default setting is indicated in the description of the commands.

## \*SRE 0 to 255

**SERVICE REQUEST ENABLE** sets the service request enable register to the value indicated. Bit 6 (MSS mask bit) remains 0. This command determines under which conditions a service request is triggered. Query \*SRE? reads the contents of the service request enable register in decimal form. Bit 6 is always 0.

#### \*STB?

**READ STATUS BYTE QUERY** reads out the contents of the status byte in decimal form.

#### \*TRG

**TRIGGER** triggers a measurement. This command corresponds to INITiate:IMMediate (cf. Section "TRIGger subsystem", as well).

#### \*TST?

**SELF TEST QUERY** triggers all selftests of the instrument and outputs an error code in decimal form.

#### \*WAI

**WAIT-to-CONTINUE** only permits the servicing of the subsequent commands after all preceding commands have been executed and all signals have settled (cf. Chapter 5 and "\*OPC" as well).

# **ABORt Subsystem**

The ABORt subsystem contains the commands for aborting triggered actions. An action can be triggered again immediately after being aborted. All commands trigger events which is why they are not assigned any \*RST value.

| COMMAND | PARAMETERS | UNIT | COMMENT  |
|---------|------------|------|----------|
| ABORt   |            |      | no query |
| HOLD    |            |      | no query |
|         |            |      |          |

#### :ABORt

This command aborts a current measurement and resets the trigger system.

**Example:** "ABOR; INIT: IMM"

**Features:** \*RST value: 0

SCPI: conforming

Modes: R, A, VA

## :HOLD

This command interrupts a current scan measurement.

Example: "HOLD"

**Features:** \*RST value:

SCPI: conforming

Modes: R

# **CALCulate Subsystem**

The CALCulate subsystem contains commands for converting instrument data, transforming and carrying out corrections. These functions are carried out subsequent to data acquistion, i.e., following the SENSe subsystem.

In the split-screen representation, a distinction is made between CALCulate1 and CALCulate2:

CALCulate1 =; ^ screen A;

CALCulate2 =; ^ screen B

For setting REAL/IMAG PART in Vector Analyzer mode a distinction is also made between CALCulate3 and CALCulate4 in the split-screen representation:

CALCulate3 =; ^ screen C;

CALCulate4 =; ^ screen D

# **CALCulate: DELTamarker Subsystem**

The CALCulate:DELTamarker subsystem checks the delta-marker functions in the instrument.

| COMMAND              | PARAMETERS                      | UNIT         | COMMENT                           |
|----------------------|---------------------------------|--------------|-----------------------------------|
| CALCulate<1 2>       |                                 |              |                                   |
| :DELTamarker<1 to 4> |                                 |              |                                   |
| [:STATe]             | <boolean></boolean>             |              |                                   |
| :MODE                | ABSolute RELative               |              |                                   |
| :AOFF                |                                 |              | no query                          |
| :TRACe               | <numeric_value></numeric_value> |              |                                   |
| :X                   | <numeric_value></numeric_value> | HZ   S   SYM |                                   |
| :RELative?           |                                 |              | query only                        |
| :Y?                  |                                 |              | query only                        |
| :MAXimum             |                                 |              |                                   |
| [:PEAK]              |                                 |              | no query                          |
| :APEak               |                                 |              | no query (vector signal analysis) |
| :NEXT                |                                 |              | no query                          |
| :RIGHt               |                                 |              | no query                          |
| :LEFT                |                                 |              | no query                          |
| :MINimum             |                                 |              |                                   |
| [:PEAK]              |                                 |              | no query                          |
| :NEXT                |                                 |              | no query                          |
| :RIGHt               |                                 |              | no query                          |
| :LEFT                |                                 |              | no query                          |
| :FUNCtion            |                                 |              |                                   |
| :FIXed               |                                 |              |                                   |
| [:STATe]             | <boolean></boolean>             |              |                                   |
| :RPOint              |                                 |              |                                   |
| :Y                   | <numeric_value></numeric_value> | DBM          |                                   |
| :OFFSet              | <numeric_value></numeric_value> | DB           |                                   |
| :X                   | <numeric_value></numeric_value> | HZ  S   SYM  |                                   |
| :PNOise              |                                 |              |                                   |
| [:STATe]             | <boolean></boolean>             |              |                                   |
| :RESult?             |                                 |              | query only                        |
| :STEP                |                                 |              |                                   |
| [:INCRement]         | <numeric_value></numeric_value> | HZ  S   SYM  |                                   |
| :AUTO                | <boolean></boolean>             |              |                                   |
|                      |                                 |              |                                   |

# :CALCulate<1|2>:DELTamarker<1 to 4>[:STATe] ON | OFF

This command switches on or off the selected delta marker. If no indication is made, delta marker 1 is selected automatically.

**Example:** ":CALC:DELT3 ON"

**Features:** \*RST value: OFF

SCPI: device-specific

Modes: R, A, VA

## :CALCulate<1|2>:DELTamarker<1 to 4>:MODE ABSolute | RELative

This command switches over between relative and absolute input of frequency of the delta marker.

**Example:** ":CALC:DELT:MODE ABS"

Features: \*RST value: REL

SCPI: device-specific

Modes: R, A, VA

In the RELative mode, the frequency of the delta marker is programmed relative to the reference marker. In the ABSolute mode, the frequency is defined by the absolute values.

# :CALCulate<1|2>:DELTamarker<1 to 4>:AOFF

This command switches off all active delta markers.

**Example:** ":CALC:DELT:AOFF"

**Features:** \*RST value:

SCPI: device-specific

Modes: R, A, VA

## :CALCulate<1|2>:DELTamarker<1 to 4>:TRACe 1 to 4

This command assigns the selected delta marker to the indicated measuring curve.

**Example:** ":CALC:DELT3:TRAC 2"

**Features:** \*RST value:

SCPI: device-specific

Modes: R, A, VA

## :CALCulate<1|2>:DELTamarker<1 to 4>:X 0 to MAX (frequency | sweep time | symbols)

This command positions the selected delta marker to the indicated frequency (span > 0) or time (span = 0). The query always returns the absolute value of frequency or time.

**Example:** ":CALC:DELT:X 10.7MHz"

**Features:** \*RST value: -

SCPI: device-specific

Modes: R, A, VA

The SYM unit is only valid in Vector Signal Analysis mode.

## :CALCulate<1|2>:DELTamarker<1 to 4>:X:RELative?

This command queries the frequency (span > 0) or time (span = 0) of the selected delta marker relative to the reference marker.

**Example:** ":CALC:DELT:X:REL?"

**Features:** \*RST value:

SCPI: device-specific

Modes: R, A, VA

## :CALCulate<1|2>:DELTamarker<1 to 4>:Y?

This command queries the value of the selected marker.

**Example:** ":CALC:DELT:Y?"

**Features:** \*RST value:

SCPI: device-specific

Modes: R, A, VA

In complex presentations (vector signal analysis - polar diagrams), the real and the imaginary component as well as magnitude and phase are output separated by a comma.

# :CALCulate<1|2>:DELTamarker<1 to 4>:MAXimum[:PEAK]

This command positions the delta marker to the current maximum value in the trace memory.

**Example:** ":CALC:DELT:MAX"

**Features:** \*RST value:

SCPI: device-specific

Modes: R, A, VA

This command is an event which is why it is not assigned an \*RST value and has no query.

# :CALCulate<1|2>:DELTamarker<1 to 4>:MAXimum:APEak

This command positions the delta marker to the maximum absolute value of the trace.

**Example:** ":CALC:DELT:MAX:APE"

**Features:** \*RST value:

SCPI: device-specific

Modes: VA

This command is an event which is why it is not assigned an \*RST value and has no query.

## :CALCulate<1|2>:DELTamarker<1 to 4>:MAXimum:NEXT

This command positions the delta marker to the next smaller maximum value in the trace memory.

**Example:** ":CALC:DELT:MAX:NEXT"

**Features:** \*RST value: -

SCPI: device-specific

Modes: R, A

This command is an event which is why it is not assigned an \*RST value and has no query.

## :CALCulate<1|2>:DELTamarker<1 to 4>:MAXimum:RIGHt

This command positions the delta marker to the next smaller maximum value to the right of the current value (i.e., in ascending X direction) in the trace memory.

**Example:** ":CALC:DELT:MAX:RIGH"

**Features:** \*RST value: -

SCPI: device-specific

Modes: R, A

This command is an event which is why it is not assigned an \*RST value and has no query.

# :CALCulate<1|2>:DELTamarker<1 to 4>:MAXimum:LEFT

This command positions the delta marker to the next smaller maximum value to the left of the current value (i.e., in descending X direction) in the trace memory.

**Example:** ":CALC:DELT:MAX:LEFT"

**Features:** \*RST value:

SCPI: device-specific

Modes: R, A

This command is an event which is why it is not assigned an \*RST value and has no query.

# :CALCulate<1|2>:DELTamarker<1 to 4>:MINimum[:PEAK]

This command positions the delta marker to the current minimum value in the trace memory.

**Example:** ":CALC:DELT:MIN"

**Features:** \*RST value:

SCPI: device-specific

Modes: R, A, VA

This command is an event which is why it is not assigned an \*RST value and has no query.

# :CALCulate<1|2>:DELTamarker<1 to 4>:MINimum:NEXT

This command positions the delta marker to the next higher minimum value in the trace memory.

**Example:** ":CALC:DELT:MIN:NEXT"

**Features:** \*RST value:

SCPI: device-specific

Modes: R, A

This command is an event which is why it is not assigned an \*RST value and has no query.

#### :CALCulate<1|2>:DELTamarker<1 to 4>:MINimum:RIGHt

This command positions the delta marker to the next higher minimum value to the right of the current value (ie in ascending X direction).

**Example:** ":CALC:DELT:MIN:RIGH"

**Features:** \*RST value:

SCPI: device-specific

Modes: R, A

This command is an event which is why it is not assigned an \*RST value and has no query.

# :CALCulate<1|2>:DELTamarker<1 to 4>:MINimum:LEFT

This command positions the delta marker to the next higher minimum value to the left of the current value (ie in descending X direction).

**Example:** ":CALC:DELT:MIN:LEFT"

**Features:** \*RST value: -

SCPI: device-specific

Modes: R, A

This command is an event which is why it is not assigned an \*RST value and has no query.

## :CALCulate<1|2>:DELTamarker<1 to 4>:FUNCtion:FIXed[:STATe] ON | OFF

This command switches the relative measurement to a fixed reference value on or off.

**Example:** ":CALC:DELT:FUNC:FIX ON"

Features: \*RST value: OFF

SCPI: device-specific.

**Modes:** R, A, VA-D

The reference value is independent of the current trace.

# :CALCulate<1|2>:DELTamarker<1 to 4>:FUNCtion:FIXed:RPOint:Y <numeric\_value>

This command defines a new fixed reference value for the relative measurement.

**Example:** ":CALC:DELT:FUNC:FIX:RPO:Y -10dBm"

Features: \*RST value: - (FUNction:FIXed[:STATe] is set to OFF)

SCPI: device-specific

Modes: A, VA

The reference value is independent of the current trace.

## :CALCulate<1|2>:DELTamarker<1 to 4>:FUNCtion:FIXed:RPOint:Y:OFFSet <numeric\_value>

This command defines an additional level offset for the relative measurement.

**Example:** ":CALC:DELT:FUNC:FIX:RPO:Y:OFFS 10dB"

**Features:** \*RST value: 0 dB

SCPI: device-specific

Modes: A, VA

The level offset is included in the output of the level value.

# :CALCulate<1|2>:DELTamarker<1 to 4>:FUNCtion:FIXed:RPOint:X <numeric\_value>

This command defines the new fixed reference frequency, time or symbols for the relative measurement.

**Example:** ":CALC:DELT:FUNC:FIX:RPO:X 10.7MHz"

Features: \*RST value: - (FUNction:FIXed[:STATe] is set to OFF)

SCPI: device-specific

Mode: A

The reference value is independent of the current trace. With span = 0, the reference time, otherwise the reference frequency is defined.

# :CALCulate<1|2>:DELTamarker<1 to 4>:FUNCtion:PNOise[:STATe] ON | OFF

This command switches the measurement of the phase noise on or off.

**Example:** ":CALC:DELT:FUNC:PNO ON"

**Features:** \*RST value: OFF

SCPI: device-specific

Mode: A

When the phase noise is measured, the correction values for the bandwidth and the log amplifier are automatically considered. The measurement uses the reference values defined by

FUNCtion:FIXed:RPOint:X or:Y.

# :CALCulate<1|2>:DELTamarker<1 to 4>:FUNCtion:PNOise:RESult?

This command queries the result of the phase noise measurement.

**Example:** ":CALC:DELT:FUNC:PNO:RES?"

**Features:** \*RST value:

SCPI: device-specific

Mode: A

This command is only a query which is why it is not assigned an \*RST value.

# :CALCulate<1|2>:DELTamarker<1 to 4>:STEP[:INCRement] <numeric\_value>

This command defines the delta marker step width.

**Example:** ":CALC:DELT:STEP 10kHz" (frequency domain)

":CALC:DELT:STEP 5ms" (time domain)

**Features:** \*RST value: - (STEP is set to AUTO)

SCPI: device-specific

Mode: A

# :CALCulate<1|2>:DELTamarker<1 to 4>:STEP:AUTO ON | OFF

This command switches the automatic adaptation of the marker step width on or off.

**Example:** ":CALC:DELT:STEP:AUTO OFF"

**Features:** \*RST value: ON

SCPI: device-specific

Mode: A

With AUTO ON, the step width is 10% of the span.

# **CALCulate:DLINe Subsystem**

The CALCulate:DLINe subsystem checks the display lines in the instrument, i.e., the level, frequency and time lines (depending on the X-axis) as well as threshold and reference lines.

| COMMAND        | PARAMETERS                      | UNIT                                   | COMMENT |
|----------------|---------------------------------|----------------------------------------|---------|
| CALCulate<1 2> |                                 |                                        |         |
| :DLINe<1 2>    | <numeric_value></numeric_value> | DBM   DB   DEG   RAD   S  <br>HZ   PCT |         |
| :STATe         | <boolean></boolean>             |                                        |         |
| :THReshold     | <numeric_value></numeric_value> | DBM   DB   DEG   RAD   S  <br>HZ   PCT |         |
| :STATe         | <boolean></boolean>             |                                        |         |
| :CTHReshold    | <numeric_value></numeric_value> | DBM   DB   DEG   RAD   S  <br>HZ   PCT |         |
| :STATe         | <boolean></boolean>             |                                        |         |
| :RLINe         | <numeric_value></numeric_value> | DBM   DB   DEG   RAD   S  <br>HZ   PCT |         |
| :STATe         | <boolean></boolean>             |                                        |         |
| :FLINe<1 2>    | <numeric_value></numeric_value> | HZ                                     |         |
| :STATe         | <boolean></boolean>             |                                        |         |
| :TLINe<1 2>    | <numeric_value></numeric_value> | S SYM                                  |         |
| :STATe         | <boolean></boolean>             |                                        |         |

# :CALCulate<1|2>:DLINe<1|2> MINimum to MAXimum (depending on current unit)

This command defines the position of the display line.

**Example:** ":CALC:DLIN -20dBm"

**Features:** \*RST value: - (STATe to OFF)

SCPI: device-specific

Modes: R, A, VA

The display lines mark the given level in the display.

The units DEG, RAD, S, and HZ are only valid in conjunction with option Vector Signal Analysis, FSE-B7.

# :CALCulate<1|2>:DLINe<1|2>:STATe ON | OFF

This command switches the display line on or off.

**Example:** ":CALC:DLIN2:STAT OFF"

Features: \*RST value: OFF

SCPI: device-specific

Modes: R, A, VA

#### :CALCulate<1|2>:THReshold MINimum to MAXimum (depending on current unit)

This command defines the position of the thresholds.

**Example:** ":CALC:THR -82dBm"

**Features:** \*RST value: - (STATe to OFF)

SCPI: device-specific

Modes: R, A, VA

For marker scan functions MAX PEAK, NEXT PEAK etc., the threshold serves as the lowest limit for maximum or minimum search.

The units DEG, RAD, S, and HZ are only valid in conjunction with option Vector Signal Analysis, FSE-B7.

#### :CALCulate<1|2>:THReshold:STATe ON | OFF

This command switches the threshold on or off.

**Example:** ":CALC:THR:STAT ON"

Features: \*RST value: OFF

SCPI: device-specific

Modes: R, A, VA

#### :CALCulate<1|2>:CTHReshold MINimum to MAXimum (depending on the current unit)

This command defines the position of a threshold line (base line), below which all measured values are cleared.

**Example:** ":CALC:CTHR -82dBm"

**Features:** \*RST value: - (STATe to OFF)

SCPI: device-specific

Mode: R, A, VA

The units DEG, RAD, S, and HZ are only valid in conjunction with option Vector Signal Analysis, FSE-B7.

#### :CALCulate<1|2>:CTHReshold:STATe ON | OFF

This command is for switching on or off the threshold line (base line), below which all measured values are cleared.

**Example:** ":CALC:CTHR:STAT ON"

Features: \*RST value: OFF

SCPI: device-specific

Mode: R, A, VA

#### :CALCulate<1|2>:RLINe MINimum to MAXimum (depending on the current unit)

This command defines the position of the reference line.

**Example:** ":CALC:RLIN -10dBm"

**Features:** \*RST value: - (STATe to OFF)

SCPI: device-specific

Modes: R, A, VA

The reference line serves as a reference for the arithmetic operation of traces.

The units DEG, RAD, S, and HZ are only valid in conjunction with option Vector Signal Analysis, FSE-B7.

#### :CALCulate<1|2>:RLINe:STATe ON | OFF

This command switches the reference line on or off.

**Example:** ":CALC:RLIN:STAT ON"

**Features:** \*RST value: OFF

SCPI: device-specific

Modes: R, A, VA

#### :CALCulate<1|2>:FLINe<1|2> 0 GHz to f<sub>max</sub>

This command defines the position of the frequency lines.

**Example:** ":CALC:FLIN2 120MHz"

**Features:** \*RST value: - (STATe to OFF)

SCPI: device-specific

**Modes:** R, A-F, VA

The frequency lines mark the given frequencies in the display. Frequency lines are only valid for a SPAN >0.

#### :CALCulate<1|2>:FLINe<1|2>:STATe ON | OFF

This command switches the frequency line on or off.

**Example:** ":CALC:FLIN2:STAT ON"

**Features:** \*RST value: OFF

SCPI: device-specific

**Modes:** R, A-F, VA

#### :CALCulate<1|2>:TLINe<1|2> 0 to 1000s

This command defines the position of the time lines.

**Example:** ":CALC:TLIN 10ms"

**Features:** \*RST value: - (STATe to OFF)

SCPI: device-specific

Modes: A-Z, VA

The time lines mark the given times in the display. Time lines are only valid for a SPAN = 0.

#### :CALCulate<1|2>:TLINe<1|2>:STATe ON | OFF

This command switches the time line on or off.

**Example:** ":CALC:TLIN2:STAT ON"

Features: \*RST value: OFF

SCPI: device-specific

Modes: A-Z, VA

### **CALCulate:FEED Subsystem**

The CALCulate:FEED subsystem selects the measured data in operating mode vector signal analysis. This subsystem is only valid in connection with option FSE-B7, Vector Signal Analysis.

| COMMAND                 | PARAMETERS        | UNIT | COMMENT                            |
|-------------------------|-------------------|------|------------------------------------|
| CALCulate<1 2><br>:FEED | <string></string> |      | Vector Signal Analysis<br>no query |

#### :CALCulate<1|2>:FEED <string>

This command selects the measured data that are to be displayed.

Parameter: <string>::= 'XTIM:DDEM:MEAS' |

'XTIM:DDEM:REF' |

'XTIM:DDEM:ERR:MPH' |
'XTIM:DDEM:ERR:VECT' |
'XTIM:DDEM:SYMB' |

'XTIM:AM' | 'XTIM:FM' |

'XTIM:PM' |
'XTIM:AMSummary' |
'XTIM:FMSummary' |
'XTIM:PMSummary' |

'TCAP'

**Example:** ":CALC:FEED 'XTIM:DDEM:SYMB'"

**Features:** \*RST value: 'XTIM:DDEM:MEAS'

SCPI: conforming

Mode: VA

The string parameters have the following meaning:

'XTIM:DDEM:MEAS' Test signal (filtered, synchronized to symbol clock)

'XTIM:DDEM:REF' Reference signal (internally generated from demodulated test

signal)

'XTIM:DDEM:ERR:MPH' Error signal (magnitude and phase error)

'XTIM:DDEM:ERR:VECT' Vector error signal

'XTIM:DDEM:SYMB' Symbol table (demodulated bits and table with modulation errors)

'XTIM:AM'

'XTIM:FM'

Demodulated AM signal (analog demodulation)

'XTIM:PM'

Demodulated FM signal (analog demodulation)

Demodulated PM signal (analog demodulation)

AM-Summary Marker (analog demodulation)

'XTIM:FMSummary'

FM-Summary Marker (analog demodulation)

'XTIM:PMSummary'

PM-Summary Marker (analog demodulation)

'TCAP' Test signal in capture buffer

### **CALCulate:FORMat Subsystem**

The CALCulate:FORMat subsystem determines further processing and conversion of measured data in operating mode vector signal analysis.

This sub system is only valid in connection with option FSE-B7, Vector Signal Analysis.

| COMMAND                          | PARAMETERS                                                                                     | UNIT | COMMENT                |
|----------------------------------|------------------------------------------------------------------------------------------------|------|------------------------|
| CALCulate<1 2><br>:FORMat        | MAGNitude   PHASe   UPHase  <br>RIMag   FREQuency   IEYE   QEYE  <br>TEYE   FEYE   COMP   CONS |      | Vector Signal Analysis |
| :FSK<br>:DEViation<br>:REFerence | <numeric_value></numeric_value>                                                                | HZ   | Vector Signal Analysis |

:CALCulate<1|2>:FORMat MAGNitude | PHASe | UPHase | RIMag | FREQuency | IEYE | QEYE | TEYE | FEYE | COMP | CONS

This command defines the display of the traces.

**Example:** ":CALC:FORM CONS"

**Features:** \*RST value: MAGNitude

SCPI: conforming

Mode: VA-D

The availability of the parameters depends on the selected data (see command :CALCulate:FEED).

Available for selection measurement signal, reference signal and modulation error

(CALCulate:FEED 'XTIM:DDEM:MEAS', 'XTIM:DDEM:REF) , 'XTIM:DDEM:ERR:MPH'):

MAGNitude Display of the magnitude in the time domain (only available for settings

:CALCulate:FEED 'XTIM:DDEM:ERR:MPH' (error signal) or 'XTIM:DDEM:MEAS' (measurement signal) or 'XTIM:DDEM:REF'

(reference signal)

PHASe | UPHase Display of the phase in the time domain with or without ("unwrapped")

limitation to ±180°

RIMag Display of the time characteristic of inphase and quadrature

component

FREQuency Display of the frequency response in the time domain

COMP Display of the polar vector diagram (complex)

CONS Display of the polar vector diagram (constellation)

Available for selection measurement signal and reference signal (CALCulate: FEED

'XTIM:DDEM:MEAS', 'XTIM:DDEM:REF):

IEYE | QEYE Eye diagram of the inphase or quadrature component

TEYE Display of the trellis diagram

FEYE Eye diagram of FSK modulation

#### :CALCulate<1|2>:FSK:DEViation:REFerence < numeric\_value>

This command defines the reference value of the frequency deviation for FSK modulation.

**Example:** ":CALC:FSK:DEV:REF 20kHz"

**Features:** \*RST value:

SCPI: device-specific

Mode: VA-D

## **CALCulate:LIMit Subsystem**

The CALCulate:LIMit subsystem comprises the limit lines and the corresponding limit checks. Limit lines can be defined as upper and lower limit lines. The individual values of the limit lines correspond to the values of the X-axis (CONTrol) which have to have the same number.

| COMMAND                                 | PARAMETERS                                                                                                    | UNIT                                   | COMMENT                |
|-----------------------------------------|----------------------------------------------------------------------------------------------------|----------------------------------------|------------------------|
| CALCulate<1 2>                          |                                                                                                    |                                        |                        |
| :LIMit<1 to 8><br>:ACTive?              |                                                                                                    |                                        |                        |
| :TRACe                                  | <numeric_value></numeric_value>                                                                                                    |                                        |                        |
| :STATe                                  | <boolean></boolean>                                                                                                    |                                        |                        |
| :UNIT                                   | DBM   DBPW   DBPT   WATT   DBUV   DBMV  <br>VOLT   DBUA   AMPere   DB   DBUV_MHZ  <br>DBMV_MHZ   DBUA_MHZ   DBUV_M   DBUA_M  <br>DBUV_MMHZ   DBUA_MMHZ   DEG   RAD   S  <br>HZ   PCT   UNITLESS |                                        |                        |
| CATalog?                                |                                                                                                    |                                        | Query only             |
| :CONTrol                                | <numeric_value>,<numeric_value></numeric_value></numeric_value>                                                                                                    | HZ   S   SYM                           |                        |
| [:DATA]                                 | FREQuency   TIME                                                                                                    |                                        |                        |
| :DOMain                                 | <numeric_value></numeric_value>                                                                                                    | HZ   S   SYM                           |                        |
| :OFFSet                                 | RELative   ABSolute                                                                                                    |                                        |                        |
| :MODE                                   |                                                                                                    |                                        |                        |
| :UNIT                                   | S SYM                                                                                                    |                                        |                        |
| [:TIME]                                 | <numeric_value></numeric_value>                                                                                                    | HZ   S   SYM                           | Vector Signal Analysis |
| :SHIFt                                  | LINear   LOGarithmic                                                                                                    |                                        |                        |
| :SPACing                                |                                                                                                    |                                        |                        |
| :UPPer<br>[:DATA]                       | <numeric_value>,<numeric_value></numeric_value></numeric_value>                                                                                                    | DBM   DB   DEG  <br>RAD   S   HZ   PCT |                        |
| 07.17                                   | <boolean></boolean>                                                                                                    |                                        |                        |
| :STATe<br>:OFFSet                       | <numeric_value></numeric_value>                                                                                                    | DB   DEG   RAD  <br>S   HZ   PCT       |                        |
| :MARGin                                 | <numeric_value></numeric_value>                                                                                                    | DB  DEG   RAD  <br>S   HZ   PCT        |                        |
| MODE                                    | RELative   ABSolute                                                                                                    |                                        |                        |
| :MODE<br>:SHIFt                         | <numeric_value></numeric_value>                                                                                                    | DB   DEG   RAD <br>S   HZ   PCT        |                        |
| :SPACing                                | LINear   LOGarithmic                                                                                                    |                                        |                        |
| :LOWer<br>[:DATA]                       | <numeric_value>,<numeric_value></numeric_value></numeric_value>                                                                                                    | DBM   DB   DEG  <br>RAD   S   HZ   PCT |                        |
| 0747                                    | <boolean></boolean>                                                                                                    |                                        |                        |
| :STATe<br>:OFFSet                       | <numeric_value></numeric_value>                                                                                                    | DB  DEG   RAD  <br>S   HZ   PCT        |                        |
| :MARGin                                 | <numeric_value></numeric_value>                                                                                                    | DB  DEG   RAD  <br>S   HZ   PCT        |                        |
| .,,,,,,,,,,,,,,,,,,,,,,,,,,,,,,,,,,,,,, | RELative   ABSolute                                                                                                    |                                        |                        |
| :MODE<br>:SHIFt                         | <numeric_value></numeric_value>                                                                                                    | DB   DEG   RAD  <br>S   HZ   PCT       |                        |
| ,ODAO:aa                                | LINear   LOGarithmic                                                                                                    |                                        |                        |
| :SPACing                                |                                                                                                    |                                        | auon, only             |
| :FAIL?<br>:CLEar                        |                                                                                                    |                                        | query only             |
| :CLEar<br>[:IMMediate]                  |                                                                                                    |                                        | no query               |
| :COMMent                                | atala a                                                                                                    |                                        | no query               |
| :CONMent                                | <string></string>                                                                                                    |                                        |                        |
| :NAME                                   | 1 to 8   < name>                                                                                                    |                                        |                        |
| :DELete                                 | <string></string>                                                                                                    |                                        |                        |
|                                         |                                                                                                    |                                        |                        |

| COMMAND         | PARAMETERS                                                       | UNIT   | COMMENT    |
|-----------------|------------------------------------------------------------------|--------|------------|
| CALCulate<1 2>  |                                                                  |        |            |
| :LIMit<1 to 8>  |                                                                  | DB; DB |            |
| :ACPower        |                                                                  |        |            |
| [:STATe]        | <boolean></boolean>                                              |        |            |
| :ACHannel       | <numeric_value>, <numeric_value></numeric_value></numeric_value> | DB; DB |            |
| :STATe          | <boolean></boolean>                                              |        |            |
| :RESult?        |                                                                  |        | query only |
|                 | <numeric_value>, <numeric_value></numeric_value></numeric_value> |        |            |
| :ALTernate<1 2> | <boolean></boolean>                                              |        |            |
| :STATe          |                                                                  |        | query only |
| :RESult?        |                                                                  |        |            |

#### :CALCulate<1|2>:LIMit<1...8>:ACTive?

This command queries the name of all activated limit lines. The names are output in alphabetical order. If no limit line is activated, an empty string will be output. The numeric suffixes in CALCulate<1|2> and LIMit<1 to 8> are not significant.

**Example:** ":CALC:LIM:ACT?"

**Features:** \*RST value:

SCPI: device-specific

Modes: R, A, VA

#### :CALCulate<1|2>:LIMit<1 to 8>:TRACe 1 to 4

This command assigns a trace to a limit line.

**Example:** ":CALC:LIM2:TRAC 2"

**Features:** \*RST value:

SCPI: device-specific

Modes: R. A. VA

#### :CALCulate<1|2>:LIMit<1 to 8>:STATe ON | OFF

This command switches the limit check for the selected limit line on or off.

**Example:** ":CALC:LIM:STAT ON"

**Features:** \*RST value: OFF

SCPI: conforming

Modes: R, A, VA

In analyzer and vector analyzer mode, the result of the limit check can be queried with CALCulate:LIMit:FAIL?.

#### :CALCulate<1|2>:LIMit<1 to 8>:UNIT

DBM | DBPW | DBPT | WATT | DBUV | DBMV | VOLT | DBUA | AMPere | DB | DBUV\_MHZ | DBMV\_MHZ | DBUA\_MHZ | DBUV\_M | DBUA\_M | DBUV\_MMHZ | DBUA\_MMHZ | UNITLESS

This command defines the unit of the selected limit line.

**Example:** ":CALC:LIM:UNIT DBUV"

**Features:** \*RST value: DBM

SCPI: device-specific

Modes: R, A, VA

In receiver mode the units DBM, DBUV, DBUA, DBPW, DBPT, DBUV\_M, and DBUA\_M are available. In analyzer mode all units are available except for DEG, RAD, S and HZ.

DBUV MHZ and DBUA MHZ denote the units DBUV/MHZ or DBUA/MHZ.

Upon selection of the unit DB the limit line is automatically switched to the relative mode. For units different from DB the limit line is automatically switched to the absolute mode.

The units DEG, RAD, S, HZ are available in the vector analysis mode only.

#### :CALCulate:LIMit:CATalog?

This command reads out the names of all limit lines stored on the harddisk.

Syntax of output format:

<Sum of file lengths of all subsequent files>,<free memory on hard disk>,

<1st file name>,,<1st file length>,<2nd file name>,,<2nd file length>,....,<nth file name>, <nth file length>

**Example:** ":CALC:LIM:CAT?"

Feature: \*RST value:

> SCPI: device-specific

Mode: R, A, VA

#### :CALCulate<1|2>:LIMit<1 to 8>:CONTrol[:DATA] <numeric\_value>,<numeric\_value>...

This command defines the X-axis values (frequencies or times) of the upper or lower limit lines.

**Example:** ":CALC:LIM:CONT 1MHz,30MHz,300MHz,1GHz"

Features: \*RST value: - (LIMit:STATe is set to OFF)

> SCPI: conforming

Modes: R, A, VA

The number of values for the CONTrol axis and the corresponding UPPer- and/or LOWer limit lines have to be identical. The following units are available:

receiver HZ spectrum analysis HZ | S

vector analysis HZ | S | SYM.

#### :CALCulate<1|2>:LIMit<1 to 8>:CONTrol:DOMain FREQuency | TIME

This command defines the X-axis in the frequency or time domain.

**Example:** ":CALC:LIM:CONT:DOM TIME"

Features: \*RST value: **FREQuency** 

> SCPI: device-specific

Modes: A, VA

#### :CALCulate<1|2>:LIMit<1 to 8>:CONTrol:OFFSet <numeric value>

This command defines an offset for the X-axis value of the selected relative limit line in the frequency or time domain.

Example: ":CALC:LIM:CONT:OFFS 100us"

Features: \*RST value:

SCPI: device-specific

Modes: A, VA

#### :CALCulate<1|2>:LIMit<1 to 8>:CONTrol:MODE RELative | ABSolute

This command selects the relative or absolute scaling for the X-axis of the selected limit line.

**Example:** ":CALC:LIM:CONT:MODE REL"

**Features:** \*RST value: ABSolute

SCPI: device-specific

Modes: A, VA

Upon selection of RELative, the unit is switched to DB.

#### :CALCulate<1|2>:LIMit<1 to 8>:CONTrol:UNIT[:TIME] S | SYM

This command defines the unit of the x-axis scaling of limit lines.

**Example:** ":CALC:LIM:CONT:UNIT SYM"

**Features:** \*RST value: S

SCPI: device-specific

Mode: VA

#### :CALCulate<1|2>:LIMit<1 to 8>:CONTrol:SHIFt <numeric\_value>

This command shifts a limit line which has been specified for relative frequencies or times (X-axis).

**Example:** ":CALC:LIM:CONT:SHIF 50kHz"

**Features:** \*RST value: --

SCPI: device-specific

Modes: R, A, VA

This command is an event which is why it is not assigned an \*RST value and has no query.

#### :CALCulate<1|2>:LIMit<1 to 8>:CONTrol:SPACing LINear | LOGarithmic

This command makes a selection between linear and logarithmic interpolation for determining the limit line from the frequency points.

**Example:** ":CALC:LIM:CONT:SPAC LIN"

**Features:** \*RST value: LIN

SCPI: device-specific

Modes: R, A, VA

#### :CALCulate<1|2>:LIMit<1 to 8>:UPPer[:DATA] <numeric\_value>,<numeric\_value>..

This command defines the values for the upper limit lines.

**Example:** ":CALC:LIM:UPP -10,0,0,-10"

**Features:** \*RST value: - (LIMit:STATe is set to OFF)

SCPI: conforming

Modes: R, A, VA

The number of values for the CONTrol axis and the corresponding UPPer limit line have to be identical. The unit must be identical with the unit selected by command CALC:LIM:UNIT. If the measured values exceed the UPPer limit line in analyzer or vector analyzer mode, the limit check signals errors. The unit must be identical with the unit selected by CALC:LIM:UNIT.

The units DEG, RAD, S, and HZ are available in the vector signal analysis mode only.

#### :CALCulate<1|2>:LIMit<1 to 8>:UPPer:STATe ON | OFF

This command defines the selected limit line as upper limit line.

**Example:** ":CALC:LIM:UPPer:STAT ON"

**Features:** \*RST value: OFF

SCPI: conforming

Modes: R, A, VA

In analyzer and vector analyzer mode, the result of the limit check can be queried with CALCulate:LIMit<1 to 8>:FAIL?.

#### :CALCulate<1|2>:LIMit<1 to 8>:UPPer:OFFSet <numeric\_value>

This command defines an offset for the Y-axis of the selected relative upper limit line.

**Example:** ":CALC:LIM:UPP:OFFS 3dB"

**Features:** \*RST value: 0

SCPI: device-specific

Modes: A, VA

#### :CALCulate<1|2>:LIMit<1 to 8>:UPPer:MARGin <numeric\_value>

This command defines the margin of the selected upper limit line.

**Example:** ":CALC:LIM:UPP:MARG 10dB"

**Features:** \*RST value: 0

SCPI: device-specific

Modes: A, VA

#### :CALCulate<1|2>:LIMit<1 to 8>:UPPer:MODE RELative | ABSolute

This command selects the relative or absolute scaling for the Y-axis of the selected upper limit line.

**Example:** ":CALC:LIM:UPP:MODE REL"

Features: \*RST value: ABSolute

SCPI: device-specific

Modes: A, VA

#### :CALCulate<1|2>:LIMit<1 to 8>:UPPer:SHIFt <numeric\_value>

This command shifts a limit line, which has relative values for the Y-axis (levels or linear units such as volt).

**Example:** ":CALC:LIM:UPP:SHIF 20dB"

**Features:** \*RST value: --

SCPI: device-specific

Modes: R, A, VA

This command is an event which is why it is not assigned an \*RST value and has no query.

#### :CALCulate<1|2>:LIMit<1 to 8>:UPPer:SPACing LINear | LOGarithmic

This command makes a selection between linear and logarithmic interpolation for the upper limit line.

**Example:** ":CALC:LIM:UPP:SPAC LIN"

Features: \*RST value: LIN

SCPI: device-specific

Modes: R, A, VA

#### :CALCulate<1|2>:LIMit<1 to 8>:LOWer[:DATA] <numeric\_value>,<numeric\_value>..

This command defines the values for the selected lower limit line.

**Example:** ":CALC:LIM:LOW -30,-40,-40,-30"

**Features:** \*RST value: - (LIMit:STATe is set to OFF)

SCPI: conforming

Modes: R, A, VA

The number of values for the CONTrol axis and the corresponding LOWer limit line have to be identical. If the measured values violate the LOWer limit line in analyzer or vector analyzer mode, the limit check signals errors. The unit must be identical with the unit selected by CALC:LIM:UNIT.

The units DEG, RAD, S, and HZ are available in the vector signal analysis mode only.

#### :CALCulate<1|2>:LIMit<1 to 8>:LOWer:STATe ON | OFF

This command defines the selected limit line as lower limit line.

**Example:** ":CALC:LIM:LOWer:STAT ON"

Features: \*RST value: OFF

SCPI: conforming

Modes: R, A, VA

In analyzer and vector analyzer mode, the result of the limit check can be queried with CALCulate:LIMit:FAIL?.

#### :CALCulate<1|2>:LIMit<1 to 8>:LOWer:OFFSet <numeric\_value>

This command defines an offset for the Y-axis of the selected relative lower limit line.

**Example:** ":CALC:LIM:LOW:OFFS 3dB"

**Features:** \*RST value: 0

SCPI: device-specific

Modes: A, VA

#### :CALCulate<1|2>:LIMit<1 to 8>:LOWer:MARGin <numeric\_value>

This command defines the margin of the selected lower limit line.

**Example:** ":CALC:LIM:LOW:MARG 10dB"

**Features:** \*RST value: 0

SCPI: device-specific

Modes: A, VA

#### :CALCulate<1|2>:LIMit<1 to 8>:LOWer:MODE RELative | ABSolute

This command selects the relative or absolute scaling for the Y-axis of the selected lower limit line.

**Example:** ":CALC:LIM:LOW:MODE REL"

Features: \*RST value: ABSolute

SCPI: device-specific

Modes: A, VA

#### :CALCulate<1|2>:LIMit<1 to 8>:LOWer:SHIFt <numeric\_value>

This command shifts a limit line, which has relative values for the Y-axis (levels or linear units such as volt).

**Example:** ":CALC:LIM:LOW:SHIF 20dB"

Features: \*RST value: --

SCPI: device-specific

Modes: R, A, VA

This command is an event which is why it is not assigned an \*RST value and has no query.

#### :CALCulate<1|2>:LIMit<1 to 8>:LOWer:SPACing LINear | LOGarithmic

This command makes a selection between linear and logarithmic interpolation for the lower limit line.

**Example:** ":CALC:LIM:LOW:SPAC LIN"

Features: \*RST value: LIN

SCPI: device-specific

Modes: R, A, VA

#### :CALCulate<1|2>:LIMit<1 to 8>:FAIL?

This command queries the result of the limit check.

**Example:** ":CALC:LIM:FAIL?"

**Features:** \*RST value:

SCPI: conforming

Modes: A, VA

The result of the limit check responds with 0 in case of PASS and with 1 in case of FAIL.

#### :CALCulate<1|2>:LIMit<1 to 8>:CLEar[:IMMediate]

This command deletes the result of the current limit check.

**Example:** ":CALC:LIM:CLE"

**Features:** \*RST value:

SCPI: conforming

Modes: A, VA

This command is an event which is why it is not assigned an \*RST value.

#### :CALCulate<1|2>:LIMit<1 to 8>:COMMent <string>

This command defines a comment for the limit line selected.

**Example:** ":CALC:LIM:COMM 'Upper limit for spectrum'"

Features: \*RST value: blank comment

SCPI: device-specific

Modes: R, A, VA

#### :CALCulate<1|2>:LIMit<1 to 8>:COPY 1 to 8 | <name>

This command copies one limit line onto another one.

**Parameter:** 1 to 8 ::= number of the new limit line or, alternatively:

<name> ::= name of the new limit line given as a string

Example: ":CALC:LIM1:COPY 2"

":CALC:LIM1:COPY 'GSM2'"

**Features:** \*RST value: -

SCPI: device-specific

Modes: R, A, VA

The name of the limit line may contain a maximum of 8 characters. This command is an "event" which is why it is not assigned an \*RST value and has no query.

#### :CALCulate<1|2>:LIMit<1 to 8>:NAME <name of limit line>

This command assigns a name to a limit line numbered 1 to 8. If it doesn't exist previously, a limit line with this name is created.

**Example:** ":CALC:LIM1:NAME 'GSM1'"

**Features:** \*RST value: 'REM1' to 'REM8' for lines 1 to 8

SCPI: device-specific

Modes: R, A, VA

The name of the limit line may contain a maximum of 8 characters.

#### :CALCulate<1|2>:LIMit<1 to 8>:DELete

This command deletes the limit line selected.

**Examples:** ":CALC:LIM1:DEL"

**Features:** \*RST value: --

SCPI: device-specific

Modes: R, A, VA

This command is an "event" which is why it is not assigned an \*RST value and has no query.

#### :CALCulate<1|2>:LIMit<1 to 8>:ACPower[:STATe] ON | OFF

This command switches on and off the limit check for adjacent channel power measurements. The commands CALC:LIM:ACP:ACH:STAT or CALC:LIM:ACP:ALT:STAT must be used in addition to specify whether the limit check is to be performed for the upper/lower adjacent channel or for the alternate adjacent channels.

**Examples:** ":CALC:LIM:ACP ON"

**Features:** \*RST value: OFF

SCPI: device-specific

Modes: A, VA

The numeric suffixes <1|2> or <1 to 8> are not significant for this command.

#### :CALCulate<1|2>:LIMit<1 to 8>:ACPower:ACHannel 0 to 100 dB, 0 to 100 dB

This command defines the limit for the upper/lower adjacent channel for adjacent channel power measurements.

Parameter: The first (second) numeric value is the limit for the upper (lower) adjacent

channel.

**Examples:** ":CALC:LIM:ACP:ACH 30DB, 30DB"

**Features:** \*RST value: 0 dB

SCPI: device-specific

Modes: A, VA

The numeric suffixes <1|2> or <1 to 8> are not significant for this command.

#### :CALCulate<1|2>:LIMit<1 to 8>:ACPower:ACHannel:STATe ON | OFF

This command activates the limit check for the adjacent channel when adjacent channel power measurement is performed. Before, the limit check must be activated using CALC:LIM:ACP ON.

**Examples:** ":CALC:LIM:ACP:ACH:STAT ON"

Features: \*RST value: OFF

SCPI: device-specific

Modes: A, VA

The numeric suffixes <1|2> or <1 to 8> are not significant for this command.

#### :CALCulate<1|2>:LIMit<1 to 8>:ACPower:ACHannel:RESult?

This command queries the result of the limit check for the upper/lower adjacent channel when adjacent channel power measurement is performed.

**Parameter:** The result is returned in the form <result>, <result> where

<result> = PASSED | FAILED, and where the first returned value denotes the

lower, the second denotes the upper adjacent channel.

**Examples:** ":CALC:LIM:ACP:ACH:RES?"

Features: \*RST value: --

SCPI: device-specific

Modes: A, VA

This command is a query and therefore not assigned a \*RST value. If the power measurement of the adjacent channel is switched off, the command triggers a query error.

The numeric suffixes <1|2> or <1 to 8> are not significant for this command.

#### :CALCulate<1|2>:LIMit<1 to 8>:ACPower:ALTernate<1|2> 0 to 100DB, 0 to 100 dB.

This command defines the limit for the first/second alternate adjacent channel for adjacent channel power measurements.

**Parameter:** The first (second) numeric value is the limit for the lower (upper) alternate

adjacent channel. The numeric suffix after ALTernate<1 | 2> denotes the first

or the second alternate channel.

**Examples:** ":CALC:LIM:ACP:ALT2 30DB 30DB"

**Features:** \*RST value: 0DB

SCPI: device-specific

Modes: A, VA

The numeric suffixes <1|2> or <1 to 8> are not significant for this command.

#### :CALCulate<1|2>:LIMit<1 to 8>:ACPower:ALTernate<1|2>:STATe ON | OFF

This command activates the limit check for the first/second alternate adjacent channel for adjacent channel power measurements. Before, the limit check must be activated using CALC:LIM:ACP ON.

**Examples:** ":CALC:LIM:ACP:ALT2:STAT ON"

Features: \*RST value: OFF

SCPI: device-specific

Modes: A, VA

The numeric suffixes <1|2> or <1 to 8> are not significant for this command.

#### :CALCulate<1|2>:LIMit<1 to 8>:ACPower:ALTernate<1|2>:RESult?

This command queries the result of the limit check for the first/second alternate adjacent channel for adjacent channel power measurements.

**Parameter:** The result is returned in the form <result>, <result> where

<result> = PASSED | FAILED and where the first (second) returned value

denotes the lower (upper) alternate adjacent channel.

**Examples:** ":CALC:LIM:ACP:ALT2:RES?"

**Features:** \*RST value: --

SCPI: device-specific

Modes: A. VA

This command is a query and therefore not assigned a \*RST value. If the power measurement of the adjacent channel is switched off, the command triggers a query error.

The numeric suffixes <1|2> or <1 to 8> are not significant for this command.

## **CALCulate:MARKer Subsystem**

The CALCulate:MARKer subsystem checks the marker functions in the instrument.

| COMMAND         | PARAMETERS                      | UNIT         | COMMENT                |
|-----------------|---------------------------------|--------------|------------------------|
| CALCulate<1 2>  |                                 |              |                        |
| :MARKer<1 to 4> |                                 |              |                        |
| [:STATe]        | <boolean></boolean>             |              |                        |
| :AOFF           |                                 |              | no query               |
| :TRACe          | <numeric_value></numeric_value> |              | 4                      |
| :X              | <numeric_value></numeric_value> | HZ S SYM     |                        |
| :SLIMits        |                                 |              |                        |
| [:STATe]        | <boolean></boolean>             |              |                        |
| :COUNt          | <boolean></boolean>             |              |                        |
| :RESolution     | <numeric_value></numeric_value> | HZ           |                        |
| :FREQuency?     |                                 |              | query only             |
| :COUPled        |                                 |              | quoty otti             |
| [:STATe]        | <boolean></boolean>             |              |                        |
| :SCOupled       | 1200.00                         |              |                        |
| [:STATe]        | <boolean></boolean>             |              |                        |
| :LOEXclude      | <boolean></boolean>             |              |                        |
| :Y?             |                                 |              | query only             |
| :MAXimum        |                                 |              | query ermy             |
| [:PEAK]         |                                 |              | no query               |
| :APEak          |                                 |              | no query,              |
| .7 ii Edit      |                                 |              | Vector Signal Analysis |
| :NEXT           |                                 |              | no query               |
| :RIGHt          |                                 |              | no query               |
| :LEFT           |                                 |              | no query               |
| :MINimum        |                                 |              | , ,                    |
| [:PEAK]         |                                 |              | no query               |
| :NEXT           |                                 |              | no query               |
| :RIGHt          |                                 |              | no query               |
| :LEFT           |                                 |              | no query               |
| :STEP           |                                 |              | , ,                    |
| [:INCRement]    | <numeric_value></numeric_value> | HZ   S   SYM |                        |
| :AUTO           | <boolean></boolean>             |              |                        |
| :PEXCursion     | <numeric_value></numeric_value> | DB           |                        |
| :READout        | MPHase   RIMaginary             |              | Vector Signal Analysis |
| :FUNCtion       | , , ,                           |              |                        |
| :NDBDown        | <numeric_value></numeric_value> | DB           |                        |
| :STATe          | <boolean></boolean>             |              |                        |
| :RESult?        |                                 |              | query only             |
| :FREQuency?     |                                 |              | query only             |
| :ZOOM           | <numeric_value></numeric_value> | HZ           | no query               |
| :NOISe          |                                 |              |                        |
| [:STATe]        | <boolean></boolean>             |              |                        |
| :RESult?        |                                 |              | query only             |
| :DEModulation   |                                 |              |                        |
| :SELect         | AMIFM                           |              |                        |
| [:STATe]        | <boolean></boolean>             |              |                        |
| :HOLDoff        | <numeric_value></numeric_value> | S            |                        |
| :SFACtor        | <expr></expr>                   |              |                        |
| :STATe          | <boolean></boolean>             |              |                        |
| :RESult?        |                                 |              | query only             |
| :FREQuency?     |                                 |              | query only             |
|                 |                                 |              |                        |

| COMMAND        | PARAMETERS                                                                                                    | UNIT | COMMENT                |
|----------------|----------------------------------------------------------------------------------------------------|------|------------------------|
| CALCulate<1 2> |                                                                                                    |      |                        |
| :MARKer        |                                                                                                    |      |                        |
| :FUNCtion      |                                                                                                    |      |                        |
| :STRack        | <boolean></boolean>                                                                                                    |      |                        |
| [:STATe]       |                                                                                                    |      |                        |
| :ADEMod        |                                                                                                    |      | Vector Signal Analysis |
| :AM            |                                                                                                    |      |                        |
| [:RESult]?     | PPEak   MPEak   MIDDle   RMS                                                                                                    |      | query only             |
| :FM            |                                                                                                    |      |                        |
| [:RESult]?     | PPEak   MPEak   MIDDle   RMS   RDEV                                                                                                    |      | query only             |
| :PM            |                                                                                                    |      | 1,000,000              |
| [:RESult]?     | PPEak   MPEak   MIDDle   RMS                                                                                                    |      | query only             |
| :AFRequency    | TT Eak   WII Eak   WII B Bio   TWO                                                                                                    |      | query orny             |
| [:RESult]?     |                                                                                                    |      | guery only             |
| • •            |                                                                                                    |      | query only             |
| :FERRor        |                                                                                                    |      |                        |
| [:RESult]?     |                                                                                                    |      | query only             |
| :SINad         |                                                                                                    |      |                        |
| [:STATe]       | <boolean></boolean>                                                                                                    |      |                        |
| :RESult?       |                                                                                                    |      | query only             |
| :CARRier       |                                                                                                    |      |                        |
| [:RESult]?     |                                                                                                    |      | query only             |
| :DDEMod        |                                                                                                    |      | Vector Signal Analysis |
| :RESult?       | MERM   MEPK   MEPS   PERM   PEPK   PEPS     EVRM   EVPK   EVPS   IQOF   IQIM   ADR   FERR   DEV   FSRM   FSPK   FSPS   RHO                                                                      |      | query only             |
| :POWer         |                                                                                                    |      |                        |
| :SELect        | ACPower   CPOWer   OBANdwidth   OBWidth   CN   CN0                                                                                                    |      |                        |
| :RESult?       | ACPower   CPOWer   OBANdwidth   OBWidth   CN   CN0                                                                                                    |      | query only             |
| :PRESet        | NADC   TETRA   PHS  PDC   CDPD   F8CDma<br>  R8CDma   F19Cdma   R19Cdma   FWCDma  <br>RWCDma   FW3Gppcdma   RW3Gppcdma  <br>M2CDma   D2CDma   F08Cdma   RO8Cdma  <br>F019cdma   R019cdma   NONE |      | no query               |
| :CFILter       | <boolean></boolean>                                                                                                    |      |                        |
| [:STATe]       | OFF                                                                                                    |      |                        |
| :SUMMary       |                                                                                                    |      |                        |
| :STATe         | <boolean></boolean>                                                                                                    |      |                        |
| :MAXimum       |                                                                                                    |      | Vector Signal Analysis |
| [:STATe]       | <boolean></boolean>                                                                                                    |      |                        |
| :RESult?       |                                                                                                    |      | query only             |
| :AVERage       |                                                                                                    |      |                        |
| :RESult?       |                                                                                                    |      | query only             |
| :PHOLd         |                                                                                                    |      |                        |
| RESult?        |                                                                                                    |      | query only             |
| :PPEak         |                                                                                                    |      | Vector Signal Analysis |
| [:STATe]       | <boolean></boolean>                                                                                                    |      | J 2                    |
| :RESult?       |                                                                                                    |      | query only             |
| :AVERage       |                                                                                                    |      |                        |
| :RESult?       |                                                                                                    |      | query only             |
| :PHOLd         |                                                                                                    |      |                        |
| RESult?        |                                                                                                    |      | query only             |

| COMMAND        | PARAMETERS          | UNIT | COMMENT                |
|----------------|---------------------|------|------------------------|
| CALCulate<1 2> |                     |      |                        |
| :MARKer        |                     |      |                        |
| :FUNCtion      |                     |      |                        |
| :SUMMary       |                     |      |                        |
| :MPEak         |                     |      | Vector Signal Analysis |
| [:STATe]       | <boolean></boolean> |      |                        |
| :RESult?       |                     |      | query only             |
| :AVERage       |                     |      |                        |
| :RESult?       |                     |      | query only             |
| :PHOLd         |                     |      |                        |
| RESult?        |                     |      | query only             |
| :MIDDle        |                     |      | Vector Signal Analysis |
| [:STATe]       | <boolean></boolean> |      |                        |
| :RESult?       |                     |      | query only             |
| :AVERage       |                     |      |                        |
| :RESult?       |                     |      | query only             |
| :PHOLd         |                     |      |                        |
| RESult?        |                     |      | query only             |
| :RMS           |                     |      |                        |
| [:STATe]       | <boolean></boolean> |      |                        |
| :RESult?       |                     |      | query only             |
| :AVERage       |                     |      |                        |
| :RESult?       |                     |      | query only             |
| :PHOLd         |                     |      |                        |
| RESult?        |                     |      | query only             |
| :MEAN          |                     |      |                        |
| [:STATe]       | <boolean></boolean> |      |                        |
| :RESult?       |                     |      | query only             |
| :AVERage       |                     |      |                        |
| :RESult?       |                     |      | query only             |
| :PHOLd         |                     |      |                        |
| RESult?        |                     |      | query only             |
| :AOFF          |                     |      | no query               |
| :PHOLd         | <boolean></boolean> |      |                        |
| :AVERage       | <boolean></boolean> |      |                        |
| :CENTer        |                     |      | no query               |
| :CSTep         |                     |      | no query               |
| :STARt         |                     |      | no query               |
| :STOP          |                     |      | no query               |
| :MSTep         |                     |      | no query               |
| :REFerence     |                     |      | no query               |
|                |                     |      |                        |

#### :CALCulate<1|2>:MARKer<1 to 4>[:STATe] ON | OFF

\*RST value:

This command switches on or off the currently selected marker. If no indication is made, marker 1 is selected automatically.

Example: ":CALC:MARK3 ON"

SCPI: device-specific

OFF

Modes: R, A, VA

Features:

#### :CALCulate<1|2>:MARKer<1 to 4>:AOFF

This command switches off all active markers.

**Example:** ":CALC:MARK:AOFF"

**Features:** \*RST value:

SCPI: device-specific

Modes: R, A, VA

This command is an event which is why it is not assigned an \*RST value and has no query.

#### :CALCulate<1|2>:MARKer<1 to 4>:TRACe 1 to 4

This command assigns the selected marker (1 to 4) to the indicated test curve.

**Example:** ":CALC:MARK3:TRAC 2"

**Features:** \*RST value

SCPI: device-specific

Modes: R, A, VA

#### :CALCulate<1|2>:MARKer<1 to 4>:X 0 to MAX (frequency | sweep time | symbols)

This command positions the selected marker to the indicated frequency (span > 0) or time (span = 0).

**Example:** ":CALC:MARK:X 10.7MHz"

**Features:** \*RST value:

SCPI: device-specific

Modes: R, A, VA

Available units: receiver: Hz; analyzer: HZ | S; vector analyzer: HZ | S | SYM

#### :CALCulate<1|2>:MARKer<1 to 4>:X:SLIMits[:STATe] ON | OFF

This command switches between a limited (ON) and unlimited (OFF) search range.

**Example:** ":CALC:MARK:X:SLIM ON"

features: \*RST value: OFF

SCPI: device-specific

Modes: R, A, VA

#### :CALCulate<1|2>:MARKer<1 to 4>:COUNt ON | OFF

This command switches on or off the frequency counter at the marker position.

**Example:** ":CALC:MARK:COUN ON"

**Features:** \*RST value: OFF

SCPI: device-specific

Mode: A

#### :CALCulate<1|2>:MARKer<1 to 4>:COUNt:RESolution 0.1 | 1 | 10 | 100 | 1000 | 10000 Hz

This command specifies the resolution of the frequency counter.

**Example:** ":CALC:MARK:COUN:RES 1kHz"

**Features:** \*RST value: 1kHz

SCPI: device-specific

Mode: A

The numeric suffix in MARKer<1 to 4> is not significant.

#### :CALCulate<1|2>:MARKer<1 to 4>:COUNt:FREQuency?

This command queries the result of the frequency counter.

**Example:** ":CALC:MARK:COUN:FREQ?"

**Features:** \*RST value:

SCPI: device-specific

Mode: A

This command is only a query and thus has no \*RST value.

#### :CALCulate<1|2>:MARKer<1 to 4>:COUPled[:STATe] ON | OFF

This command switches the coupling of markers on or off.

**Example:** ":CALC:MARK:COUP ON"

Features: \*RST value: OFF

SCPI: device-specific

Mode: R, VA

The numeric suffix in MARKer<1 to 4> is not significant.

#### :CALCulate<1|2>:MARKer<1 to 4>:SCOupled[:STATe] ON | OFF

This command switches the coupling of the receiver frequency at the marker frequency on or off.

**Example:** ":CALC:MARK:SCO ON"

**Features:** \*RST value: ON

SCPI: device-specific

Mode: R

The numeric suffix in MARKer<1 to 4> is not significant.

#### :CALCulate<1|2>:MARKer<1 to 4>:LOEXclude ON | OFF

This command switches the local oscillator suppression on or off.

**Example:** ":CALC:MARK:LOEX ON"

**Features:** \*RST value: OFF

SCPI: device-specific

Mode: A-F

The numeric suffixes 1|2 and 1 to 4 are not significant.

#### :CALCulate<1|2>:MARKer<1 to 4>:Y?

This command queries the selected marker value.

**Example:** ":CALC:MARK:Y?"

**Features:** \*RST value:

SCPI: device-specific

Modes: R, A, VA

#### :CALCulate<1|2>:MARKer<1 to 4>:MAXimum[:PEAK]

This command positions the marker to the current maximum value in the trace memory.

**Example:** ":CALC:MARK:MAX"

**Features:** \*RST value: -

SCPI: device-specific

Modes: R, A, VA

This command is an event which is why it is not assigned an \*RST value and has no query.

#### :CALCulate<1|2>:MARKer<1 to 4>:MAXimum:APEak

This command positions the marker to the maximum absolute value of the trace.

**Example:** ":CALC:MARK:MAX:APE"

**Features:** \*RST value:

SCPI: device-specific

Mode: VA

This command is an event which is why it is not assigned an \*RST value and has no query.

#### :CALCulate<1|2>:MARKer<1 to 4>:MAXimum:NEXT

This command positions the marker to the next lower maximum value in the trace memory.

**Example:** ":CALC:MARK:MAX:NEXT"

**Features:** \*RST value:

SCPI: device-specific

Modes: R, A

This command is an event which is why it is not assigned an \*RST value and has no query.

#### :CALCulate<1|2>:MARKer<1 to 4>:MAXimum:RIGHt

This command positions the marker to the next smaller maximum value to the right of the current value (i.e., in ascending X direction) in the trace memory.

**Example:** ":CALC:MARK:MAX:RIGH"

**Features:** \*RST value:

SCPI: device-specific

Modes: R, A

This command is an event which is why it is not assigned an \*RST value and has no query.

#### :CALCulate<1|2>:MARKer<1 to 4>:MAXimum:LEFT

This command positions the marker to the next smaller maximum value to the left of the current value (i.e., in descending X direction) in the trace memory.

**Example:** ":CALC:MARK:MAX:LEFT"

Features: \*RST value: -

SCPI: device-specific

Modes: R, A

This command is an event which is why it is not assigned an \*RST value and has no query.

#### :CALCulate<1|2>:MARKer<1 to 4>:MINimum[:PEAK]

This command positions the marker to the current minimum value in the trace memory.

**Example:** ":CALC:MARK:MIN"

**Features:** \*RST value:

SCPI: device-specific

Modes: R, A, VA

This command is an event which is why it is not assigned an \*RST value and has no query.

#### :CALCulate<1|2>:MARKer<1 to 4>:MINimum:NEXT

This command positions the marker to the next higher minimum value in the trace memory.

**Example:** ":CALC:MARK:MIN:NEXT"

**Features:** \*RST value:

SCPI: device-specific

Modes: R, A

This command is an event which is why it is not assigned an \*RST value and has no query.

#### :CALCulate<1|2>:MARKer<1 to 4>:MINimum:RIGHt

This command positions the marker to the next higher minimum value to the right of the current value (ie in ascending X direction).

**Example:** ":CALC:MARK:MIN:RIGH"

**Features:** \*RST value:

SCPI: device-specific

Modes: R, A

This command is an event which is why it is not assigned an \*RST value and has no query.

#### :CALCulate<1|2>:MARKer<1 to 4>:MINimum:LEFT

This command positions the marker to the next higher minimum value to the left of the current value (ie in descending X direction).

**Example:** ":CALC:MARK:MIN:LEFT"

Features: \*RST value: -

SCPI: device-specific

Modes: R, A

is command is an event which is why it is not assigned an \*RST value and has no query.

#### :CALCulate<1|2>:MARKer<1 to 4>:STEP[:INCRement] <numeric\_value>

This command defines the marker step width.

**Example:** ":CALC:MARK:STEP 10kHz" (frequency domain)

CALC:MARK:STEP 5ms" (time domain)

**Features:** \*RST value: - (STEP is set to AUTO)

SCPI: device-specific

Mode: A

This command sets STEP: AUTO to OFF. The numeric suffix in MARKer<1 to 4> is not significant.

#### :CALCulate<1|2>:MARKer<1 to 4>:STEP:AUTO ON | OFF

This command switches the automatic adaptation of the marker step width on or off.

**Example:** ":CALC:MARK:STEP:AUTO OFF"

Features: \*RST value: ON

SCPI: device-specific

Mode: A

With AUTO ON, the step width is 10% of the span. The numeric suffix in MARKer<1 to 4> is not significant.

#### :CALCulate<1|2>:MARKer<1 to 4>:PEXCursion <numeric value>

This command defines the peak excursion.

**Example:** ":CALC:MARK:PEXC 10dB"

**Features:** \*RST value: 6dB

SCPI: device-specific

Modes: R, A, VA

The numeric suffix in MARKer<1 to 4> is not significant.

#### :CALCulate<1|2>:MARKer<1 to 4>:READout MPHase | RIMaginary

This command determines the type of the marker display.

**Example:** ":CALC:MARK:READ RIM"

**Features:** \*RST value:

SCPI: device-specific

Mode: VA-D

The numeric suffix in MARKer<1 to 4> is not significant.

#### :CALCulate<1|2>:MARKer<1 to 4>:FUNCtion:NDBDown <numeric\_value>

This command defines the "N dB Down" value.

**Example:** ":CALC:MARK:FUNC:NDBD 3dB"

**Features:** \*RST value: 6dB

SCPI: device-specific

Mode: A

The temporary markers T1 and T2 are positioned by n dB below the active reference marker. The frequency spacing of these markers can be queried with CALCulate:MARKer:FUNCtion: NDBDown:RESult?.

#### :CALCulate<1|2>:MARKer<1 to 4>:FUNCtion:NDBDown:STATe ON | OFF

This command switches the "N dB Down" function on or off. **Example:** ":CALC:MARK:FUNC:NDBD:STAT\_ON"

Features: \*RST value: OFF

SCPI: device-specific

Mode: A

#### :CALCulate<1|2>:MARKer<1 to 4>:FUNCtion:NDBDown:RESult?

This command queries the frequency spacing (bandwidth) of the "N dB Down" markers.

**Example:** ":CALC:MARK:FUNC:NDBD:RES?"

**Features:** \*RST value: -

SCPI: device-specific

Mode: A

This command is only a query which is why it is not assigned an \*RST value.

#### :CALCulate<1|2>:MARKer<1 to 4>:FUNCtion:NDBDown:FREQuency?

This command queries the frequencies of the "N dB Down" marker.

**Example:** ":CALC:MARK:FUNC:NDBD:FREQ?"

**Features:** \*RST value:

SCPI: device-specific

Mode: A

The two frequency values are separated by comma and indicated in ascending order. This command is only a query which is why it is not assigned an \*RST value.

#### :CALCulate<1|2>:MARKer<1 to 4>:FUNCtion:ZOOM <numeric\_value>

This command defines the range to be enlarged around the active marker.

**Example:** ":CALC:MARK:FUNC:ZOOM 1kHz"

**Features:** \*RST value:

SCPI: device-specific

Mode: A-F

The subsequent frequency sweep is stopped at the marker position and the frequency of the signal is counted. This frequency becomes the new center frequency, the zoomed span is then set. This command is an event which is why it is not assigned an \*RST value and has no query.

#### :CALCulate<1|2>:MARKer<1 to 4>:FUNCtion:NOISe[:STATe] ON | OFF

This command switches the noise measurement on or off.

**Example:** ":CALC:MARK:FUNC:NOIS ON"

Features: \*RST value: OFF

SCPI: device-specific

Mode: A

The noise power density is measured at the position of the markers. The result can be queried with CALCulate:MARKer:FUNCtion:NOISe:RESult?.

#### :CALCulate<1|2>:MARKer<1 to 4>:FUNCtion:NOISe:RESult?

This command queries the result of the noise measurement.

**Example:** ":CALC:MARK:FUNC:NOIS:RES?"

**Features:** \*RST value:

SCPI: device-specific

Mode: A

This command is an event which is why it is not assigned an \*RST value and has no query.

#### :CALCulate<1|2>:MARKer<1 to 4>:FUNCtion:DEModulation:SELect AM | FM

This command selects the demodulation type.

**Example:** ":CALC:MARK:FUNC:DEM:SEL FM"

**Features:** \*RST value: AM

SCPI: device-specific

Mode: A

#### :CALCulate<1|2>:MARKer<1 to 4>:FUNCtion:DEModulation[:STATe] ON | OFF

This command switches the demodulation on or off.

**Example:** ":CALC:MARK:FUNC:DEM ON"

Features: \*RST value: OFF

SCPI: device-specific

Mode: A

With demodulation switched on, the frequency sweep is stopped at the marker position and the signal is demodulated during the given stop time.

#### :CALCulate<1|2>:MARKer<1 to 4>:FUNCtion:DEModulation:HOLDoff 10ms to 1000s

This command defines the duration of the stop time for the demodulation.

**Example:** ":CALC:MARK:FUNC:DEM:HOLD 3s"

Features: \*RST value: - (DEModulation is set to OFF)

SCPI: device-specific

Mode: A

With demodulation switched on, the frequency sweep is stopped at the marker position and the signal is demodulated during the given stop time.

#### :CALCulate<1|2>:MARKer<1 to 4>:FUNCtion:SFACtor (60dB/3dB) | (60dB/6dB)

This command defines the shape factor measurement 60dB/6dB or 60dB/3dB.

**Example:** ":CALC:MARK:FUNC:SFAC (60dB/3dB)"

**Features:** \*RST value: (60dB/6dB)

SCPI: device-specific

Mode: A

The temporary markers T1 to T4 are positioned in pairs by 60dB and by 3dB or 6dB below the active reference marker. The frequency spacing ratio of these markers - the shape factor - can be queried with CALCulate:MARKer:FUNCtion:SFACtor:RESult?.

#### :CALCulate<1|2>:MARKer<1 to 4>:FUNCtion:SFACtor:STATe ON | OFF

This command switches the shape factor measurement on or off.

**Example:** ":CALC:MARK:FUNC:SFAC:STAT ON"

**Features:** \*RST value: OFF

SCPI: device-specific

Mode: A

#### :CALCulate<1|2>:MARKer<1 to 4>:FUNCtion:SFACtor:RESult?

This command gueries the result of the shape factor measurement.

**Example:** ":CALC:MARK:FUNC:SFAC:RES?"

**Features:** \*RST value:

SCPI: device-specific

Mode: A

This command is only a query which is why it is not assigned an \*RST value.

#### :CALCulate<1|2>:MARKer<1 to 4>:FUNCtion:SFACtor:FREQuency?

This command queries the frequencies of the shape factor measurement.

**Example:** ":CALC:MARK:FUNC:SFAC:FREQ?"

**Features:** \*RST value:

SCPI: device-specific

Mode: A

Four frequency values (at -60 dB, -6 or. -3 dB, -6 or -3 dB, -60dB) are indicated in ascending order. They are separated by a comma. This command is only a query which is why it is not assigned an \*RST value.

#### :CALCulate<1|2>:MARKer<1 to 4>:FUNCtion:STRack[:STATe] ON | OFF

This command switches the signal-track function on or off.

**Example:** ":CALC:MARK:FUNC:STR ON"

Features: \*RST value: OFF

SCPI: device-specific

Mode: A-F

With SIGNAL TRACK function activated, the maximum signal is determined after each frequency sweep and the center frequency of this signal is set. With drifting signals the center frequency follows the signal.

#### :CALCulate<1|2>:MARKer<1 to 4>:FUNCtion:ADEMod:AM[:RESult]? PPEak| MPEak| MIDDIe| RMS

This command queries the results of the AM modulation measurement of the analog demodulation.

**Example:** ":CALC:MARK:FUNC:ADEM:AM? PPE"

**Features:** \*RST value:

SCPI: device-specific

Mode: VA-A

PPEak Result of the measurement with detector +PK MPEak Result of the measurement with detector -PK

MIDDle Result of averaging  $\pm$ PK/2

RMS Result of the measurement with detector RMS

In the modulation modes FM or PM query of the MIDDle-result is possible only. This command is only a query which is why it is not assigned an \*RST value.

# :CALCulate<1|2>:MARKer<1 to 4>:FUNCtion:ADEMod:FM[:RESult]? PPEak | MPEak | MIDDle | RMS | RDEV

This command queries the results of the FM modulation measurement of the analog demodulation.

**Example:** ":CALC:MARK:FUNC:ADEM:FM? PPE"

**Features:** \*RST value:

SCPI: device-specific

Mode: VA-A

PPEak Result of the measurement with detector +PK MPEak Result of the measurement with detector -PK

MIDDle Result of averaging  $\pm PK/2$ 

RMS Result of the measurement with detector RMS

In the modulation modes FM or PM query of the MIDDle-result is possible only. This command is only a query which is why it is not assigned an \*RST value.

#### :CALCulate<1|2>:MARKer<1 to 4>:FUNCtion:ADEMod:PM[:RESult]?PPEak| MPEak| MIDDIe| RMS

This command queries the results of the PM modulation measurement of the analog demodulation.

**Example:** ":CALC:MARK:FUNC:ADEM:PM? PPE"

**Features:** \*RST value:

SCPI: device-specific

Mode: VA-A

PPEak Result of the measurement with detector +PK MPEak Result of the measurement with detector -PK

MIDDle Result of averaging  $\pm$ PK/2

RMS Result of the measurement with detector RMS

In the modulation modes FM or PM query of the MIDDle-result is possible only. This command is only a query which is why it is not assigned an \*RST value.

#### :CALCulate<1|2>:MARKer<1 to 4>:FUNCtion:ADEMod:AFRequency[:RESult]?

This command queries the audio frequency of the analog demodulation.

**Example:** ":CALC:MARK:FUNC:ADEM:AFR?"

**Features:** \*RST value:

SCPI: device-specific

Mode: VA-A

#### :CALCulate<1|2>:MARKer<1 to 4>:FUNCtion:ADEMod:FERRor[:RESult]?

This command queries the frequency error of the analog demodulation.

**Example:** ":CALC:MARK:FUNC:ADEM:FERR?"

**Features:** \*RST value:

SCPI: device-specific

Mode: VA-A

This command is only a query which is why it is not assigned an \*RST value.

#### :CALCulate<1|2>:MARKer<1 to 4>:FUNCtion:ADEMod:CARRier[:RESult]?

This command queries the results of the carrier frequency measurement.

**Example:** ":CALC:MARK:FUNC:ADEM:CARR?"

**Features:** \*RST value:

SCPI: device-specific

Mode: VA-A

This command is only a query which is why it is not assigned an \*RST value.

#### :CALCulate<1|2>:MARKer<1 to 4>:FUNCtion:ADEMod:SINad[:STATe] ON | OFF

This command switches the SINAD measurement on or off.

**Example:** ":CALC:MARK:FUNC:ADEM:SIN ON"

Features: \*RST value: OFF

SCPI: device-specific

Mode: VA-A

This command is valid only in the analog demodulation mode with Real Time ON.

#### :CALCulate<1|2>:MARKer<1 to 4>:FUNCtion:ADEMod:SINad:RESult?

This command queries the results of the SINAD measurement.

**Example:** ":CALC:MARK:FUNC:ADEM:SIN:RES?"

**Features:** \*RST value:

SCPI: device-specific

Mode: VA-A

This command is only a query and thus has no \*RST value assigned.

#### :CALCulate<1|2>:MARKer<1 to 4>:FUNCtion:DDEMod:RESult?

MERM | MEPK | MEPS | PERM | PEPK | PEPS | EVRM | EVPK | EVPS | IQOF | IQIM | ADR | FERR | FEPK | RHO| DEV | FSRM | FSPK | FSPS | DTTS

This command queries the error measurement results of digital demodulation. The results correspond to the values obtained when the symbol table (SYMBOL TABLE/ ERRORS softkey) is selected in manual operation. Marker values can be queried queried with command CALCulate<1 | 2>:

MARKer<1...4>:Y? and trace data with command TRACe[:DATA].

**Example:** ":CALC:MARK:FUNC:DDEM:RES? EVRM"

**Features:** \*RST value:

SCPI: device-specific

Mode: VA-D

**MERM** magnitude error in %rms FERR frequency error in Hz **MEPK** maximum of magnitude error in %pk maximum of frequency error FEPK symbol number by which the maximum **MEPS** in Hz of the magnitude error occurred **ADR** amplitude drop in dB/symbol **PERM** phase error in dea RHO Rho-Factor **PEPK** maximum of phase error in deg DEV FSK deviation in Hz **PEPS** symbol number by which the maximum of the phase error occurred **EVRM** vector error in %rms FSPK maximum of FSK deviation error **EVPK** maximum of vector error in %pk in Hz **EVPS** symbol number by which the maximum FSRM FSK deviation error in Hz of the vector error occurred FSPS symbol number by which the maximum of error occurred IQOF I/Q-offset error in % DTTS trigger delay of synchronization

This command is only a query which is why it is not assigned an \*RST value.

# :CALCulate<1|2>:MARKer<1 to 4>:FUNCtion:POWer:SELect ACPower | CPOWer | OBANdwidth | OBWidth | CN | CN0

This command selects the type of power measurement without modifying other settings.

**Example:** ":CALC:MARK:FUNC:POW:SEL ACP"

**Features:** \*RST value:

I/Q Imbalance in %

SCPI: device-specific

Mode: A-F

IQIM

This command is an event which is why it is not assigned an \*RST value and has no query.

ACPower adjacent channel power measurement

CPOWer channel power measurement

OBANdwidth | OBWidth occupied bandwidth power measurement

CN signal / noise power measurement

CNO signal-/ noise power measurement based on 1Hz bandwidth

This command queries the results of the power measurement (see also CALCulate:MARKer: FUNCtion:POWer:SELect.)

**Example:** ":CALC:MARK:FUNC:POW:RES? OBW"

**Features:** \*RST value:

SCPI: device-specific

Modes: A, VA

ACPower adjacent channel power measurement; Results are output separated by commas

in the following order: Power of main channel

Power of lower adjacent channel 1 Power of upper adjacent channel 1 Power of lower adjacent channel 2 Power of upper adjacent channel 2

...

The number of results depends on the number of adjacent channels selected. With logarithmic scaling (RANGE LOG), the power is output in dBm, with linear scaling (RANGE LIN dB or LIN %) in W. If SENSe:POWer:ACHannel:MODE REL

is selected, adjacent channel power is output in dB.

CPOWer channel power measurement

With logarithmic scaling (RANGE LOG), the channel power is output in dBm, with

linear scaling (RANGE LIN dB or LIN %) in W.

OBANdwidth | OBWidth occupied bandwidth power measurement

The return value is the occupied bandwidth in Hz

CN signal / noise power measurement

The return value is always in dB..

CN0 signal-/ noise power measurement based on 1Hz bandwidth

The return value is always in dB/Hz

This command is only a guery which is why it is not assigned an \*RST value.

#### :CALCulate<1|2>:MARKer<1 to 4>:FUNCtion:POWer[:STATe] OFF

This command switches the power measurement off.

**Example:** ":CALC:MARK:FUNC:POW OFF"

**Features:** \*RST value: -

SCPI: device-specific

Modes: A-F. VA-D

This command is an event which is why it is not assigned an \*RST value.

#### :CALCulate<1|2>:MARKer<1 to 4>:FUNCtion:POWer:PRESet NADC | TETRA | PDC | PHS | CDPD |

FWCDma | RWCDma | FW3Gppcdma | RW3Gppcdma | M2CDma | D2CDma | F8CDma | R8CDma | F19Cdma | R19Cdma | NONE | F08Cdma | R08Cdma | F019cdma | R019cdma

**Example:** ":CALC:MARK:FUNC:POW:PRES NADC"

**Features:** \*RST value:

SCPI: device-specific

Mode: A-F

**FWCDma** W-CDMA forward **RWCDma** W-CDMA reverse RW3Gppcdma W-CDMA 3GPP reverse W-CDMA 3GPP forward FW3Gppcdma M2CDma CDMA2000 Multi Carrier D2CDma CDMA2000 Direct Sequence F8CDma CDMA800 forward R8CDma CDMA800 reverse F19Cdma CDMA1900 forward CDMA1900 reverse R19Cdma CDMA One 1900 forward FO8Cdma CDMA One 800 forward FO19cdma RO8Cdma CDMA One 800 reverse RO19cdma CDMA One 1900 reverse

The selection of a standard influences the parameters weighting filter, channel bandwidth and spacing, resolution and video bandwidth, as well as detector and sweep time.

This command is an event which is why it is not assigned an \*RST value and query.

#### :CALCulate<1|2>:MARKer<1 to 4>:FUNCtion:POWer:CFILter ON | OFF

This command switches the weighting filter for the selected standard on or off.

**Example:** ":CALC:MARK:FUNC:POW:CFIL ON"

**Features:** \*RST value: OFF

SCPI: device-specific

Mode: A-F

#### :CALCulate<1|2>:MARKer<1 to 4>:FUNCtion:SUMMary:STATe ON | OFF

This command switches the messages selected by the summary marker (eg RMS and MEAN) on and off. One or several measurements can be selected with the commands listed in the following and then switched jointly on and off with SUMMary: STATE.

**Example:** ":CALC:MARK:FUNC:SUMM:STAT ON"

Features: \*RST value: OFF

SCPI: device-specific

Mode: A-Z, VA

#### :CALCulate<1|2>:MARKer<1 to 4>:FUNCtion:SUMMary:MAXimum[:STATe] ON | OFF

This command switches on or off the measurement of the maximum of the absolute value.

**Example:** ":CALC:MARK:FUNC:SUMM:MAX ON"

Features: \*RST value: OFF

SCPI: device-specific

Mode: VA

#### :CALCulate<1|2>:MARKer<1 to 4>:FUNCtion:SUMMary:MAXimum:RESult?

This command queries the results of the measurement of the maximum of the absolute value. Results of average calculation and peak hold are queried with commands

...: MAXimum: AVERage: RESult? and ...: MAXimum: PHOLd: RESult?.

**Example:** ":CALC:MARK:FUNC:SUMM:MAX:RES?"

**Features:** \*RST value:

SCPI: device-specific

Mode: VA

This command is only a query and thus has no \*RST value assigned.

#### :CALCulate<1|2>:MARKer<1 to 4>:FUNCtion:SUMMary:MAXimum:AVERage:RESult?

This command is used to query the results of the measurement of the maximum of the absolute value if the average is calculated using the command : CALCulate<1 | 2 > :MARKer < 1 to 4 > :FUNCtion:SUMMary:AVERage.

**Example:** ":CALC:MARK:FUNC:SUMM:MAX:AVER:RES?"

**Features:** \*RST value:

SCPI: device-specific

Mode: VA

This command is only a query and thus has no \*RST value assigned.

#### :CALCulate<1|2>:MARKer<1 to 4>:FUNCtion:SUMMary:MAXimum:PHOLd:RESult?

This command is used to query the results of the measurement of the maximum of the absolute value when the peak hold function is switched on with command :CALCulate<1|2>: MARKer<1 to 4>:FUNCtion:SUMMary:PHOLd.

**Example:** ":CALC:MARK:FUNC:SUMM:MAX:PHOL:RES?"

Features: \*RST value: -

SCPI: device-specific

Mode: VA

This command is only a guery and thus has no \*RST value assigned.

#### :CALCulate<1|2>:MARKer<1 to 4>:FUNCtion:SUMMary:PPEak[:STATe] ON | OFF

This command switches on or off the measurement of the positive peak value if the calculation and.

**Example:** ":CALC:MARK:FUNC:SUMM:PPE ON"

Features: \*RST value: OFF

SCPI: device-specific

Mode: VA

#### :CALCulate<1|2>:MARKer<1 to 4>:FUNCtion:SUMMary:PPEak:RESult?

This command is used to query the result of the measurement of the positive peak value. Results of average calculation and peak hold are queried with commands . . . : PPEak : AVERage : RESult? and . . . : PPEak : PHOLd : RESult?

**Example:** ":CALC:MARK:FUNC:SUMM:PPE:RES?"

**Features:** \*RST value: -

SCPI: device-specific

Mode: VA

This command is only a query and thus has no \*RST value assigned.

#### :CALCulate<1|2>:MARKer<1 to 4>:FUNCtion:SUMMary:PPEak:AVERage:RESult?

This command is used to query the result of the measurement of the positive peak value if the average is calculated using the command : CALCulate<1 | 2 >: MARKer<1 to 4 >: FUNCtion: SUMMary: AVERage.

**Example:** ":CALC:MARK:FUNC:SUMM:PPE:AVER:RES?"

**Features:** \*RST value:

SCPI: device-specific

Mode: VA

This command is only a query and thus has no \*RST value assigned.

#### :CALCulate<1|2>:MARKer<1 to 4>:FUNCtion:SUMMary:PPEak:PHOLd:RESult?

This command is used to query the result of the measurement of the positive peak value if the peak hold function is switched on with command :CALCulate<1 | 2>:MARKer<1 to 4>:FUNCtion: SUMMary:PHOLd.

**Example:** ":CALC:MARK:FUNC:SUMM:PPE:PHOL:RES?"

**Features:** \*RST value:

SCPI: device-specific

Mode: VA

This command is only a query and thus has no \*RST value assigned.

#### :CALCulate<1|2>:MARKer<1 to 4>:FUNCtion:SUMMary:MPEak[:STATe] ON | OFF

This command switches on or off the measurement of the negative peak value.

**Example:** ":CALC:MARK:FUNC:SUMM:MPE ON"

Features: \*RST value: OFF

SCPI: device-specific

Mode: VA

#### :CALCulate<1|2>:MARKer<1 to 4>:FUNCtion:SUMMary:MPEak:RESult?

This command queries the result of the measurement of the negative peak value. Results of average calculation and peak hold are queried with commands ...:MPEak:AVERage:RESult? and ...:MPEak:PHOLd:RESult?

**Example:** ":CALC:MARK:FUNC:SUMM:MPE:RES?"

Features: \*RST- value: -

SCPI: device-specific

Mode: VA

This command is only a query and thus has no \*RST value assigned.

#### :CALCulate<1|2>:MARKer<1 to 4>:FUNCtion:SUMMary:MPEak:AVERage:RESult?

This command queries the result of the measurement of the negative peak value if the average is calculated using the command :CALCulate<1 | 2>:MARKer<1 to 4>:FUNCtion: SUMMary:AVERage.

**Example:** ":CALC:MARK:FUNC:SUMM:MPE:AVER:RES?"

**Features:** \*RST- value: -

SCPI: device-specific

Mode: VA

This command is only a query and thus has no \*RST value assigned.

#### :CALCulate<1|2>:MARKer<1 to 4>:FUNCtion:SUMMary:MPEak:PHOLd:RESult?

This command queries the result of the measurement of the negative peak value if the peak hold function is switched on with command :CALCulate<1 | 2>:MARKer<1 to 4>: FUNCtion:SUMMary:PHOLd.

**Example:** ":CALC:MARK:FUNC:SUMM:MPE:RES?"

**Features:** \*RST- value: -

SCPI: device-specific

Mode: VA

This command is only a guery and thus has no \*RST value assigned.

#### :CALCulate<1|2>:MARKer<1 to 4>:FUNCtion:SUMMary:MIDDle[:STATe] ON | OFF

This command switches on or off the measurement of the arithmetical mean between positive and negative peak value.

**Example:** ":CALC:MARK:FUNC:SUMM:MIDD ON"

Features: \*RST value: OFF

SCPI: device-specific

Mode: VA

#### :CALCulate<1|2>:MARKer<1 to 4>:FUNCtion:SUMMary:MIDDle:RESult?

This command queries the result of the measurement of the arithmetical mean between positive and negative peak value. Results of average calculation and peak hold are queried with commands ...:MIDDle:AVERage:RESult? and ...:MIDDle:PHOLd:RESult?.

**Example:** ":CALC:MARK:FUNC:SUMM:MIDD:RES?"

Features: \*RST- value: -

SCPI: device-specific

Mode: VA

This command is only a guery and thus has no \*RST value assigned

#### :CALCulate<1|2>:MARKer<1 to 4>:FUNCtion:SUMMary:MIDDle:AVERage:RESult?

This command queries the result of the measurement of the arithmetical mean between positive and negative peak value if the average is calculated using the command :CALCulate<1 | 2>:

MARKer<1 to 4>:FUNCtion:SUMMary:AVERage.

**Example:** ":CALC:MARK:FUNC:SUMM:MIDD:AVER:RES?"

**Features:** \*RST- value: -

SCPI: device-specific

Mode: VA

This command is only a guery and thus has no \*RST value assigned

#### :CALCulate<1|2>:MARKer<1 to 4>:FUNCtion:SUMMary:MIDDle:PHOLd:RESult?

This command queries the result of the measurement of the arithmetical mean between positive and negative peak value if the peak hold function is switched on using the command

 $\verb|:CALCulate<1|| 2 > \verb|:MARKer<1|| to 4 > \verb|:FUNCtion:SUMMary:PHOLd.||$ 

**Example:** ":CALC:MARK:FUNC:SUMM:MIDD:PHOL:RES?"

**Features:** \*RST- value:

SCPI: device-specific

Mode: VA

This command is only a query and thus has no \*RST value assigned

#### :CALCulate<1|2>:MARKer<1 to 4>:FUNCtion:SUMMary:RMS[:STATe] ON | OFF

This command switches on or off the measurement of the effective (rms) value of the total trace.

**Example:** ":CALC:MARK:FUNC:SUM:RMS ON"

Features: \*RST value: OFF

SCPI: device-specific

Modes: A-Z. VA

#### :CALCulate<1|2>:MARKer<1 to 4>:FUNCtion:SUMMary:RMS:RESult?

This command queries the result of the measurement of the mean value of the total trace. Results of average calculation and peak hold are queried with commands . . . : RMS: AVERage: RESult? and . . . : RMS: PHOLd: RESult?..

**Example:** ":CALC:MARK:FUNC:SUMM:RMS:RES?"

**Features:** \*RST- value: -

SCPI: device-specific

Modes: A-Z, VA

This command is only a query and thus has no \*RST value assigned.

#### :CALCulate<1|2>:MARKer<1 to 4>:FUNCtion:SUMMary:RMS:AVERage:RESult?

This command queries the result of the measurement of the mean value of the total trace if the average is calculated using the command : CALCulate<1 | 2 >: MARKer<1 to 4 >: FUNCtion: SUMMary: AVERage.

**Example:** ":CALC:MARK:FUNC:SUMM:RMS:AVER:RES?"

Features: \*RST- value: -

SCPI: device-specific

Modes: A-Z, VA

This command is only a guery and thus has no \*RST value assigned.

#### :CALCulate<1|2>:MARKer<1 to 4>:FUNCtion:SUMMary:RMS:PHOLd:RESult?

This command queries the result of the measurement of the mean value of the total trace if the peak hold function is switched on using the command :CALCulate<1 | 2>:MARKer<1 to 4>: FUNCtion:SUMMary:PHOLd.

**Example:** ":CALC:MARK:FUNC:SUMM:RMS:PHOL:RES?"

**Features:** \*RST- value: -

SCPI: device-specific

Modes: A-Z, VA

This command is only a query and thus has no \*RST value assigned.

### :CALCulate<1|2>:MARKer<1 to 4>:FUNCtion:SUMMary:MEAN[:STATe] ON | OFF

This command switches on or off the measurement of the mean value of the total trace.

**Example:** ":CALC:MARK:FUNC:SUMM:MEAN ON"

Features: \*RST value: OFF

SCPI: device-specific

Modes: A-Z. VA

When the measurement is switched on, the summary marker is automatically activated (command SUMMary: STATe set to ON). When it is switched off, the summary marker remains switched on provided further measurements are selected. Otherwise the marker is switched off automatically.

#### :CALCulate<1|2>:MARKer<1 to 4>:FUNCtion:SUMMary:MEAN:RESult?

This command queries the result of the measurement of the mean value of the total trace. Results of average calculation and peak hold are queried with commands . . . : MEAN: AVERage: RESult? and . . . : MEAN: PHOLd: RESult? ..

**Example:** ":CALC:MARK:FUNC:SUMM:MEAN:RES?"

**Features:** \*RST- value: -

SCPI: device-specific

Modes: A-Z. VA

This command is only a query and thus has no \*RST value assigned.

## :CALCulate<1|2>:MARKer<1 to 4>:FUNCtion:SUMMary:MEAN:AVERage:RESult?

This command queries the result of the measurement of the mean value of the total trace if the average is calculated using the command :CALCulate<1 | 2>:MARKer<1 to 4>:FUNCtion: SUMMary:AVERage.

**Example:** ":CALC:MARK:FUNC:SUMM:MEAN:AVER:RES?"

**Features:** \*RST- value: -

SCPI: device-specific

Modes: A-Z, VA

This command is only a query and thus has no \*RST value assigned.

### :CALCulate<1|2>:MARKer<1 to 4>:FUNCtion:SUMMary:MEAN:PHOLd:RESult?

This command queries the result of the measurement of the mean value of the total trace if the peak hold function is switched on using the command :CALCulate<1 | 2>:MARKer<1 to 4>: FUNCtion:SUMMary:PHOLd.

**Example:** ":CALC:MARK:FUNC:SUMM:MEAN:PHOL:RES?"

**Features:** \*RST- value: -

SCPI: device-specific

Modes: A-Z, VA

This command is only a query and thus has no \*RST value assigned.

# :CALCulate<1|2>:MARKer<1 to 4>:FUNCtion:SUMMary:PHOLd ON | OFF

This command switches on or off the peak-hold function.

**Example:** ":CALC:MARK:FUNC:SUMM:PHOL ON"

**Features:** \*RST value: OFF

SCPI: device-specific

Modes: A-Z, VA

The peak-hold function is reset by switching off and on, again.

### :CALCulate<1|2>:MARKer<1 to 4>:FUNCtion:SUMMary:AVERage ON | OFF

This command switches the calculation of the average value on or off.

**Example:** ":CALC:MARK:FUNC:SUMM:AVER ON"

**Features:** \*RST value: OFF

SCPI: device-specific

Modes: A-Z, VA

The calculation of the average is reset by switching off and on, again.

# :CALCulate<1|2>:MARKer<1 to 4>:FUNCtion:SUMMary:AOFF

This command switches off all measuring functions.

**Example:** ":CALC:MARK:FUNC:SUMM:AOFF"

**Features:** \*RST value:

SCPI: device-specific

Modes: A-Z, VA

This command is an "event" and therefore has no \*RST value assigned and no query.

## :CALCulate<1|2>:MARKer<1 to 4>:FUNCtion:CENTer

This command sets the center or receiver to that of the current marker.

**Example:** ":CALC:MARK:FUNC:CENT"

**Features:** \*RST value:

SCPI: device-specific

Modes: R, A-F

This command is an "event" and therefore has no \*RST value assigned and no query.

## :CALCulate<1|2>:MARKer<1 to 4>:FUNCtion:CSTep

This command sets the step width of the center frequency to the x-value of the current marker.

**Example:** ":CALC:MARK:FUNC:CST"

**Features:** \*RST value:

SCPI: device-specific

Modes: R, A-F

This command is an "event" and therefore has no \*RST value assigned and no query.

### :CALCulate<1|2>:MARKer<1 to 4>:FUNCtion:STARt

This command sets the start frequency to the frequency of the current marker.

**Example:** ":CALC:MARK:FUNC:STAR"

**Features:** \*RST value:

SCPI: device-specific

Modes: R, A-F

This command is an "event" which is why it is not assigned an \*RST value and has no query.

### :CALCulate<1|2>:MARKer<1 to 4>:FUNCtion:STOP

This command sets the stop frequency to the frequency of the current marker.

**Example:** ":CALC:MARK:FUNC:STOP"

**Features:** \*RST value:

SCPI: device-specific

Modes: R, A-F

This command is an "event" which is why it is not assigned an \*RST value and has no query.

# :CALCulate<1|2>:MARKer<1 to 4>:FUNCtion:MSTep

This command sets the marker step width to the x-value of the current marker.

**Example:** ":CALC:MARK:FUNC:MST"

**Features:** \*RST value:

SCPI: device-specific

Modes: R, A, VA

This command is an "event" which is why it is not assigned an \*RST value and has no query.

# :CALCulate<1|2>:MARKer<1 to 4>:FUNCtion:REFerence

This command sets the reference level to that of the current marker.

**Example:** ":CALC:MARK:FUNC:REF"

**Features:** \*RST value:

SCPI: device-specific

Modes: A, VA

This command is an "event" and therefore has no \*RST value assigned and no query.

# **CALCulate:MATH Subsystem**

The CALCulate:MATH - subsystem allows to process data from the SENSe-subsystem in numeric expressions.

| COMMAND                                               | PARAMETERS                        | UNIT | COMMENT |
|-------------------------------------------------------|-----------------------------------|------|---------|
| CALCulate<1 2>                                        |                                   |      |         |
| :MATH<1 to 4><br>[:EXPRession]<br>[:DEFine]<br>:STATe | <expr> <boolean></boolean></expr> | <br> |         |

# :CALCulate<1|2>:MATH<1 to 4>[:EXPression][:DEFine] <expr>

This command defines the mathematical expression for relating traces and reference line. Command CALCulate: MATH: STATe switches the mathematical relation of traces on or off.

Parameter: <expr>::= 'OP1 - OP2 [ + RLINE]'

OP1 ::= TRACE1 | TRACE2 | TRACE3 | TRACE4

OP2 ::= TRACE1 | TRACE2 | TRACE3 | TRACE4 | RLINE

**Examples:** ":CALC:MATH1 (TRACE1 - TRACE3 + RLINE)"

":CALC:MATH4 (TRACE4 - RLINE)"

**Features:** \*RST value:

SCPI: conforming

Modes: R, A, VA

The operand [+ RLINE] may be used only if OP2 is different from RLINE. The numeric suffix in CALCULATE<1 | 2> is not significant. The numeric suffix in MATH<1 to 4> denotes the trace where the result of the mathematical operation is stored. The number must be identical to the number of the operand OP1.

### :CALCulate<1|2>:MATH<1 to 4>:STATe ON | OFF

This command switches the mathematical relation of traces on or off.

**Example:** ":CALC:MATH1:STAT ON"

Features: \*RST value: OFF

SCPI: conforming

Modes: R, A, VA

The numeric suffix in CALCULATE<1  $\mid$  2> is not significant. The numeric suffix in MATH<1 to 4> denotes the trace which the command refers to.

# **CALCulate:PEAKsearch - Subsystem**

The CALCulate:PEAKsearch subsystem allows data to be processed for final measurement.

| Command                                                                    | PARAMETER                                                                       | Unit   | Comment |
|----------------------------------------------------------------------------|---------------------------------------------------------------------------------|--------|---------|
| CALCulate<1 2>                                                             |                                                                                 |        |         |
| :PEAKsearch   :PSEarch<br>[:IMMediate]<br>:MARGin<br>:SUBRanges<br>:METHod | <numeric_value> <numeric_value> SUBRange   PEAK</numeric_value></numeric_value> | dB<br> |         |

# :CALCulate<1|2>:PEAKsearch|PSEarch[:IMMediate]

This command activates the generation of final measurement data.

**Example:** "CALC: PEAK"

**Features:** \*RST value:

SCPI: device-specific

Mode: R

The numeric suffix in CALCULATE<1 | 2> is not significant.

# :CALCulate<1|2>:PEAKsearch|PSEarch:MARGin MINimun .. MAXimum

This command defines the margin of the final measurement.

**Example:** "CALC:PEAK:MARG 5 dB"

**Features:** \*RST value: 6 dB

SCPI: device-specific

Mode: R

The numeric suffix in CALCULATE<1 | 2> is not significant.

### :CALCulate<1|2>:PEAKsearch|PSEarch:SUBRanges 1 to 500

This command defines the number of subranges for the final measurement.

**Example:** "CALC: PEAK: SUBR 10"

**Features:** \*RST value: 25

SCPI: device-specific

Mode: R

The numeric suffix in CALCULATE<1 | 2> is not significant.

# :CALCulate<1|2>:PEAKsearch|PSEarch:METHod SUBRange | PEAK

This command defines the method that is used to determine the maxima of a scan.

**Example:** "CALC:PEAK:METH SUBR"

Features: \*RST value: PEAK

SCPI: device-specific

Mode: R

The numeric suffix in CALCULATE<1 | 2> is not significant.

# **CALCulate:UNIT Subsystem**

The CALCulate:Unit subsystem defines the units for vector signal analyzer mode and power measurements.

| COMMAND        | PARAMETERS                           | UNIT | COMMENT                |
|----------------|--------------------------------------|------|------------------------|
| CALCulate<1 2> |                                      |      |                        |
| :X             |                                      |      | Vector Signal Analysis |
| :UNIT          |                                      |      |                        |
| :TIME          | S SYM                                |      |                        |
| :UNIT          |                                      |      |                        |
| :ANGLe         | DEG   RAD                            |      | Vector Signal Analysis |
| :POWer         | DBM   V   W   DB  <br>PCT   UNITLESS |      |                        |
|                | DBPW   WATT                          |      |                        |
|                | DBUV   DBMV   VOLT                   |      |                        |
|                | DBPT   DBUA   AMPere                 |      |                        |
|                | DBUV_MHZ   DBMV_MHZ                  |      |                        |
|                | DBUA_MHZ   DBUV_M   DBUA_M           |      |                        |
|                | DBUV_MMHZ   DBUA_MMHZ                |      |                        |

# :CALCulate<1|2>:X:UNIT:TIME S | SYM

This command selects seconds or symbols as an x-axis unit.

**Example:** ":CALC:X:UNIT:TIME S"

**Features:** \*RST value: S

SCPI: device-specific

Mode: VA-D

# :CALCulate<1|2>: UNIT:ANGLe DEG | RAD

This command selects the unit for angular measurement.

**Example:** ":CALC:UNIT:ANGL DEG"

**Features:** \*RST- value: RAD

SCPI: device-specific

Mode: VA-D

:CALCulate<1|2>: UNIT:POWer DBM | V | W | DB | PCT | DBPT | UNITLESS | DBPW | WATT |

DBUV | DBMV | VOLT | DBUA | AMPere | DBUV\_MHZ | DBWV\_MHZ | DBUA\_MHZ | DBUA\_M | DBUA\_M | DBUV\_MMHZ | DBUA\_MMHZ

This command selects the unit for power.

**Example:** ":CALC:UNIT:POW DBM"

**Features:** \*RST value:

SCPI: device-specific

Modes: R, A, VA

In the receiver mode, the units DBM, DBUV, DBPT, DBUA, DBPW, DBT, DBUV\_M and DBUA\_M are available. In the analyzer mode, all unit are available except for DBPT, DEG, RAD, S, and HZ. The units DEG, RAD, S, and HZ are available only in the vector analyzer mode.

DBUV MHZ and DBUA MHZ denote the units DBUV/MHZ or DBUA/MHZ.

# **CALibration Subsystem**

The commands of the CALibration subsystem perform instrument calibrations.

| COMMAND         | PARAMETERS          | UNIT | COMMENT                                |
|-----------------|---------------------|------|----------------------------------------|
| CALibration     |                     |      |                                        |
| [:ALL]?         |                     |      | query only                             |
| :BANDwidth      |                     |      |                                        |
| [:RESolution]?  |                     |      | query only                             |
| :BWIDth         |                     |      |                                        |
| [:RESolution]?  |                     |      | query only                             |
| :IQ?            |                     |      | query only /<br>Vector Signal Analysis |
| :LDETector?     |                     |      | query only                             |
| :LOSuppression? |                     |      | query only                             |
| :PPEak?         |                     |      | query only                             |
| :PRESelector?   |                     |      | query only                             |
| :SHORt?         |                     |      | query only                             |
| :STATe          | <boolean></boolean> |      |                                        |
|                 |                     |      |                                        |

# ::CALibration[:ALL]?

This command performs a complete calibration of the instrument. A "0" is returned if the calibration was successful.

Example: "CAL?"

**Features:** \*RST value:

SCPI: conforming

Modes: R, A, VA

## :CALibration:BANDwidth | BWIDth[:RESolution]?

This command performs a calibration of the filter bandwidths. A "0" is returned if the calibration was successful.

**Example:** ":CAL:BAND?"

**Features:** \*RST value:

SCPI: device-specific

Modes: R, A, VA

#### :CALibration:IQ?

This command performs a calibration of the vector signal analyzer. A "0" is returned if the calibration was successful.

**Example:** ":CAL:IQ?"

**features:** \*RST value:

SCPI: device-specific

Mode: VA

#### :CALibration:LDETector?

This command performs a calibration of the log module's characteristic and of the detectors. A "0" is returned if the calibration was successful.

**Example:** ":CAL:LDET?"

**Features:** \*RST value:

SCPI: device-specific

Modes: R, A, VA

#### :CALibration:LOSuppression?

This command performs a calibration of the local oscillator suppression. . A "0" is returned if the calibration was successful.

**Example:** ":CAL:LOS?"

**Features:** \*RST value:

SCPI: device-specific

Modes: R, A, VA

#### :CALibration:PPEak?

This command performs a calibration of the tracking YIG filter (preselector peaking). A "0" is returned if the calibration was successful.

**Example:** ":CAL:PPE?"

**Features:** \*RST value:

SCPI: device-specific

Modes: R, A

#### :CALibration:PRESelector?

This command performs a calibration of the preselector. If this is done successfully, "0" is returned.

**Example:** ":CAL:PRES?"

Characteristics: \*RST value: -

SCPI: device-specific

Modes: R

#### :CALibration:SHORt?

This command performs a short calibration. A "0" is returned if the calibration was successful.

**Example:** ":CAL:SHOR?"

**Features:** \*RST value:

SCPI: device-specific

Modes: R, A, VA

#### :CALibration:STATe ON | OFF

This command determines whether (ON) or not (OFF) the current calibration data are taken into consideration.

**Example:** ":CAL:STAT OFF"

**Features:** \*RST value: -

SCPI: conforming

# **DIAGnostic Subsystem**

The DIAGnostic subsystem contains the commands which support instrument diagnostics for maintenance, service and repair. In accordance with the SCPI standard, all of these commands are device-specific.

| COMMAND                  | PARAMETERS                                            | UNIT | COMMENT    |
|--------------------------|-------------------------------------------------------|------|------------|
| DIAGnostic               |                                                       |      |            |
| :SERVice                 |                                                       |      |            |
| :INPut                   |                                                       |      |            |
| [:SELect]                | CALibration   RF                                      |      |            |
| :FUNCtion                | <numeric_value>,&gt;numeric_value&gt;</numeric_value> |      | no query   |
| :NSOurce                 | <boolean></boolean>                                   |      |            |
| :INFO                    |                                                       |      |            |
| :CCOunt                  |                                                       |      |            |
| :ATTenuation<1   2   4>? |                                                       |      | query only |
|                          |                                                       |      |            |

# 

This command toggles between the RF input on the front panel and the internal 120-MHz reference signal.

**Example:** ":DIAG:SERV:INP CAL"

**Features:** \*RST value: RF

SCPI: device-specific

Modes: R, A, VA

### :DIAGnostic:SERVice:FUNCtion <numeric\_value>,<numeric\_value>...

This command activates a service function.

**Example:** ":DIAG:SERV:FUNC 2,0,2,12,1"

**Features:** \*RST value:

SCPI: device-specific

Modes: R, A, VA

The service function is selected via five parameters: functional group number, board number, function number, parameter 1 and parameter 2 (see service manual).

# :DIAGnostic:SERVice:NSOurce ON | OFF

This command switches the 28-V supply at the rear connector of the noise source on and off.

**Example:** ":DIAG:SERV:NSO ON"

Features: \*RST value: OFF

SCPI: device-specific

# :DIAGnostic:INFO:CCOunt:ATTenuation<1 | 2 | 4>?

This command queries the cycle counters of the attenuators. The suffix selects the attenuator:

1: Basic Instrument, input 1 2: Tracking Generator 4: Basic intrument, input2

The result is output as a list of values separated by a ','. The list starts with the date.

**Example:** ":DIAG:INFO:CCO:ATT?"

**Features:** \*RST value: --

SCPI: device-specific

Modes: R, A, VA

This command is a query and has therefore no \*RST value assigned.

# **DISPlay Subsystem**

The DISPlay subsystem controls the selection and presentation of textual and graphic information as well as of trace data on the display.

The displays in the split-screen mode are assigned to WINDow 1 (screen A) or 2 (screen B).

| COMMAND        | PARAMETERS                                                                                                    | UNIT                  | COMMENT                                      |
|----------------|----------------------------------------------------------------------------------------------------|-----------------------|----------------------------------------------|
| DISPlay        |                                                                                                    |                       |                                              |
| :FORMat        | SINGle   SPLit                                                                                                    |                       |                                              |
| :PROgram       |                                                                                                    |                       |                                              |
| [:MODE]        | <boolean></boolean>                                                                                                    |                       |                                              |
| :ANNotation    |                                                                                                    |                       |                                              |
| :FREQuency     | <boolean></boolean>                                                                                                    |                       |                                              |
| :LOGO          | <boolean></boolean>                                                                                                    |                       |                                              |
| :CMAP<1 to 13> |                                                                                                    |                       |                                              |
| :DEFault       |                                                                                                    |                       |                                              |
| :HSL           | 0 to 100,0 to 100,0 to 100                                                                                                    |                       |                                              |
| :PDEFined      | BLACk   BLUE   BROWn   GREen  <br>CYAN   RED   MAGenta   YELLow  <br>WHITE   DGRAy   LGRAy   LBLUe  <br>LGREen   LCYan   LRED   LMAGenta |                       |                                              |
| [:WINDow<1 2>] |                                                                                                    |                       |                                              |
| :TEXT          |                                                                                                    |                       |                                              |
| [:DATA]        | <string></string>                                                                                                    |                       |                                              |
| :STATe         | <boolean></boolean>                                                                                                    |                       |                                              |
| :TIME          | <boolean></boolean>                                                                                                    |                       |                                              |
| :MINFo         | <boolean></boolean>                                                                                                    |                       |                                              |
| :TRACe<1 to 4> |                                                                                                    |                       |                                              |
| :X             |                                                                                                    |                       | Vector Signal Analysis                       |
| [:SCALe]       |                                                                                                    |                       |                                              |
| :RVALue        | <numeric_value></numeric_value>                                                                                                    |                       |                                              |
| :ZOOM          | <boolean></boolean>                                                                                                    |                       |                                              |
| [:FREQuency]   |                                                                                                    |                       |                                              |
| :STARt         | <numeric_value></numeric_value>                                                                                                    | HZ                    |                                              |
| :STOP          | <numeric_value></numeric_value>                                                                                                    | HZ                    |                                              |
| :CENTer        | <numeric_value></numeric_value>                                                                                                    | HZ                    |                                              |
| :SPACing       | LINear   LOGarithmic                                                                                                    |                       |                                              |
| :Y             |                                                                                                    |                       |                                              |
| [:SCALe]       | <numeric_value></numeric_value>                                                                                                    | DB                    |                                              |
| :MODE          | ABSolute   RELative                                                                                                    |                       |                                              |
| :RLEVel        | <numeric_value></numeric_value>                                                                                                    | DBM                   |                                              |
| :OFFSet        | <numeric_value></numeric_value>                                                                                                    | DB                    |                                              |
| :RVALue        | <numeric_value></numeric_value>                                                                                                    | DBM DB HZ <br>DEG RAD | Analyzer mode only                           |
| :AUTO          | <boolean></boolean>                                                                                                    |                       | Vector Signal Analysis or                    |
| :RPOSition     | <numeric_value></numeric_value>                                                                                                    | PCT                   | Tracking Generator<br>Vector Signal Analysis |
| :PDIVision     | <numeric_value></numeric_value>                                                                                                    | DBM DB HZ <br>DEG RAD |                                              |
| :BOTTom        | <numeric_value></numeric_value>                                                                                                    |                       |                                              |
| :TOP           | <numeric_value></numeric_value>                                                                                                    |                       |                                              |
| :SPACing       | LINear LOGarithmic PERCent                                                                                                    |                       |                                              |

| COMMAND        | PARAMETERS                                           | UNIT | COMMENT                |
|----------------|------------------------------------------------------|------|------------------------|
| DISPlay        |                                                      |      |                        |
| [:WINDow<1 2>] |                                                      |      |                        |
| :TRACe<1 to 4> |                                                      |      |                        |
| :MODE          | WRITe   VIEW   AVERage   MAXHold   MINHold   FRESult |      |                        |
| :CWRite        | <boolean></boolean>                                  |      | Vector Signal Analysis |
| :ANALog        | <boolean></boolean>                                  |      |                        |
| :HCONtinuous   | <boolean></boolean>                                  |      |                        |
| [:STATe]       | <boolean></boolean>                                  |      |                        |
| :SYMBol        | DOTS   BARS   OFF                                    |      | Vector Signal Analysis |
| :EYE           |                                                      |      |                        |
| :COUNt         | <numeric_value></numeric_value>                      | SYM  | Vector Signal Analysis |
| :BARGraph      |                                                      |      |                        |
| :LEVel         |                                                      |      |                        |
| :LOWer?        |                                                      |      |                        |
| :UPPer?        | <boolean></boolean>                                  |      |                        |
| :PSAVe         | <numeric_value></numeric_value>                      |      |                        |
| [:STATe]       |                                                      |      |                        |
| HOLDoff        |                                                      |      |                        |

# :DISPlay:FORMat SINGle | SPLit

This command switches the test result display between FULL SCREEN and SPLIT SCREEN.

**Example:** ":DISP:FORM SPL"

**Features:** \*RST value: SINGle

SCPI: device-specific

Modes: R, A, VA

# :DISPlay:PROGram[:MODE] ON | OFF

This command switches the display between the measuring instrument and the computer function.

**Example:** ":DISP:PROG ON"

Features: \*RST value: OFF

SCPI: device-specific

Modes: R, A, VA

# :DISPlay:ANNotation:FREQuency ON | OFF

This command switches the x-axis annotation on or off.

**Example:** ":DISP:ANN:FREQ OFF"

**Features:** \*RST value: ON

SCPI: conforming

# :DISPlay:LOGO ON | OFF

This command switches the factory logo on the screen on or off.

**Example:** ":DISP:LOGO OFF" **Features:** \*RST value: ON

SCPI: device-specific

Modes: R, A, VA

### :DISPlay:CMAP<1 to 13>:DEFault

This command resets the screen colors of the instrument to their default settings.

**Example:** ":DISP:CMAP:DEF"

**Features:** \*RST value: --

SCPI: conforming

Modes: R, A, VA

This command is an event and has thus no query and no \*RST value assigned. The numeric suffix in CMAP<1 to 13> is not significant.

#### :DISPlay:CMAP<1 to 13>:HSL <hue>,<sat>,<lum>

This command defines the color table of the instrument.

**Parameter:** hue = TINT

sat = SATURATION lum = BRIGHTNESS

The value range is 0.0 to 100.0 for all parameters.

**Example:** ":DISP:CMAP2:HSL 0.3,0.8,1.0"

Features: \*RST value: --

SCPI: conforming

Modes: R, A, VA

To each numeric suffix of CMAP is assigned one or several picture elements which can be modified by varying the corresponding color setting. The following assignment applies:

| CMAP1  | Trace 1 | CMAP8  | Soft key State Data Entry |
|--------|---------|--------|---------------------------|
| CMAP2  | Trace 2 | CMAP9  | Soft key State OFF        |
| CMAP3  | Trace 3 | CMAP10 | Soft key Shade            |
| CMAP4  | Trace 4 | CMAP11 | Text                      |
| CMAP5  | Marker  | CMAP12 | Title                     |
| CNAADC | C =: -l |        | Dooleanoused              |

CMAP6 Grid CMAP13 Background

CMAP7 softkey State On

The values set are not changed by \*RST.

#### :DISPlay:CMAP<1 to 13>:PDEFined BLACk | BLUE | BROWn | GREen | CYAN | RED | MAGenta |

YELLow | WHITE | DGRAy | LGRAy | LBLUE | LGREen |

LCYan |LRED | LMAGenta

This command defines the color table of the instrument using predefined color values. To each numeric suffix of CMAP is assigned one or several picture elements which can be modified by varying the corresponding color setting. The same assignment as for :DISPlay:CMAP<1 to 13>:HSL applies.

**Example:** ":DISP:CMAP2:PDEF GRE"

Features: \*RST value:

> SCPI: conforming

Modes: R, A, VA

The values set are not changed by \*RST.

# :DISPlay[:WINDow<1|2>]:MINFo ON | OFF

This command switches the marker info list on the screen on or off.

**Example:** ":DISP:MINF ON"

\*RST value: Features: OFF

SCPI: device-specific

Modes: R, A, VA

# :DISPlay[:WINDow<1|2>]:TEXT[:DATA] <string>

This command defines a comment (max. 50 characters) which can be displayed on the screen.

**Example:** ":DISP:TEXT "signal/noise power measurement"

Features: \*RST value: "" (empty)

> SCPI: conforming

Modes: R, A, VA

The numeric suffix in WINDow<1|2> is not significant.

### :DISPlay[:WINDow<1|2>]:TEXT:STATe ON | OFF

This command switches on or off the screen display of the comment.

**Example:** ":DISP:TEXT:STAT ON"

OFF Features: \*RST value:

> SCPI: conforming

Modes: R, A, VA

The numeric suffix in WINDow<1|2> is not significant.

# :DISPlay[:WINDow<1|2>]:TIME ON | OFF

This command switches on or off the screen display of date and time.

**Example:** ":DISP:TIME ON" **Features:** \*RST value: OFF

SCPI: device-specific

Modes: R, A, VA

The numeric suffix in WINDow<1|2> is not significant.

# :DISPlay[:WINDow<1|2>]:TRACe<1 to 4>:X[:SCALe]:RVALue <numeric\_value>

This command defines the reference value for the X-axis of the measuring diagram.

**Example:** ":DISP:TRAC:X:RVAL 20SYM"

**Features:** \*RST value:

SCPI: device-specific

Mode: VA-D

# :DISPlay[:WINDow<1|2>]:TRACe<1 to 4>:X[:SCALe]:ZOOM ON | OFF

This command displays the zoomed current frequency range in the opposite window of the split screen representation.

**Example:** ":DISP:TRAC:X:ZOOM ON"

**Features:** \*RST value: OFF

SCPI: device-specific

Mode: A-F

The numeric suffix in TRACe<1 to 4> is not significant.

#### :DISPlay[:WINDow<1|2>]:TRACe<1 to 4>:X[:SCALe]:ZOOM[:FREQuency]:STARt

<numeric\_value>

This command defines the start frequency of the zoomed display range. The value must lie between start and stop frequency of the original range.

**Example:** ":DISP:TRAC:X:ZOOM:STAR 100MHZ"

**Features:** \*RST value: -- (depending on the current frequency setting)

SCPI: device-specific

Mode: A-F

The numeric suffix in TRACe<1 to 4> is not significant.

# :DISPlay[:WINDow<1|2>]:TRACe<1 to 4>:X[:SCALe]:ZOOM[:FREQuency]:STOP <numeric\_value>

This command defines the stop frequency of the zoomed display range. The value must lie between start and stop frequency of the original range.

**Example:** ":DISP:TRAC:X:ZOOM:STOP 200MHZ"

**Features:** \*RST value: -- (depending on the current frequency setting)

SCPI: device-specific

Mode: A-F

The numeric suffix in TRACe<1 to 4> is not significant.

#### :DISPlay[:WINDow<1|2>]:TRACe<1 to 4>:X[:SCALe]:ZOOM[:FREQuency]:CENTer <num\_value>

This command shifts the zoomed frequency range to the specified center frequency.

**Example:** ":DISP:TRAC:X:ZOOM:CENT 1GHZ"

**Features:** \*RST value: -- (depending on the current frequency setting)

SCPI: device-specific

Mode: A-F

The numeric suffix in TRACe<1 to 4> is not significant.

# :DISPlay[:WINDow<1|2>]:TRACe<1 to 4>:X:SPACing LINear | LOGarithmic

This command toggles between linear and logarithmic display.

Features: ":DISP:TRAC:X:SPAC LIN"

\*RST value: LOGarithmic SCPI: conforming

Modes: R, A

The numeric suffix in TRACe<1 to 4> is not significant.

#### :DISPlay[:WINDow<1|2>]:TRACe<1 to 4>:Y[:SCALe] 10dB to 200dB

This command defines the display range of the Y-axis (level axis) with logarithmic scaling (DISP:TRAC:Y:SPAC LOG).

**Example:** ":DISP:TRAC:Y 110dB"

Features: \*RST value: 100dB

SCPI: device-specific

Mode: A

For linear scaling, (DISP:TRAC:Y:SPAC LIN | PERC) the display range is fixed and cannot be set. The numeric suffix in TRACe<1 to 4> is not significant.

#### :DISPlay[:WINDow<1|2>]:TRACe<1 to 4>:Y[:SCALe]:MODE ABSolute | RELative

This command defines the scale of the y-axis (absolute or relative).

**Example:** ":DISP:TRAC:Y:MODE REL"

**Features:** \*RST value: ABS

SCPI: device-specific

Mode: A

As long as SYSTem: DISPlay is set to OFF, this command does not directly influence the screen. The numeric suffix in TRACe<1 to 4> is not significant.

# :DISPlay[:WINDow<1|2>]:TRACe<1 to 4>:Y[:SCALe]:RLEVel -200dBm to 200dBm

This command defines the reference level.

**Example:** ":DISP:TRAC:Y:RLEV -60dBm"

**Features:** \*RST value: -20dBm

SCPI: conforming

Modes: A, VA

The numeric suffix in TRACe<1 to 4> is not significant.

#### :DISPlay[:WINDow<1|2>]:TRACe<1 to 4>:Y[:SCALe]:RLEVel:OFFSet -200dB to 200dB

This command defines the offset of the reference level.

**Example:** ":DISP:TRAC:Y:RLEV:OFFS -10dB"

**Features:** \*RST value: 0dB

SCPI: conforming

Modes: A, VA

The numeric suffix in TRACe<1 to 4> is not significant.

### :DISPlay[:WINDow<1|2>]:TRACe<1 to 4>:Y[:SCALe]:RVALue <numeric\_value>

This command defines the reference value for the y-axis of the measurement diagram.

This defines the upper limit of the display range, the corresponding parameters of the manual control vary according to the measurement mode.

In the spectrum analysis mode the setting corresponds to the parameter MAX LEVEL.

In the vector signal analysis mode the setting corresponds to the parameter REFERENCE VALUE Y AXIS.

IF option tracking generator is fitted and the normalization in the analyzer mode is activated, the value corresponds to the parameter REFERENCE VALUE.

**Example:** ":DISP:TRAC:Y:RVAL -20dBm" (spectrum analysis)

":DISP:TRAC:Y:RVAL +1.20" (vector signal analysis)
":DISP:TRAC:Y:RVAL 0" (tracking generator)

**Features:** \*RST value: - coupled to reference level

0 (vector signal analysis)

0 dB (tracking generator with active normalization)

SCPI: device specific

Modes: A. VA

The numeric suffix in TRACe<1 to 4> is not significant.

#### :DISPlay[:WINDow<1|2>]:TRACe<1 to 4>:Y[:SCALe]:RVALue:AUTO ON | OFF

This command defines whether the reference value for the y-axis of the measured diagram is coupled to the reference level (default) or can be set independently.

**Example:** ":DISP:TRAC:Y:RVAL:AUTO ON"

**Features:** \*RST value: ON

SCPI: device-specific

Mode: A

This command is available in the analyzer mode only. The numeric suffix in TRACe<1 to 4> is not significant.

# :DISPlay[:WINDow<1|2>]:TRACe<1 to 4>:Y[:SCALe]:RPOSition 0 to 100PCT

This command defines the position of the reference value.

**Example:** ":DISP:TRAC:Y:RPOS 50PCT"

**Features:** \*RST value: 100PCT (tracking generator)

50PCT (vector analyzer)

SCPI: conforming

Modes: A, VA

The numeric suffix in TRACe<1 to 4> is not significant. This command is only valid in conjunction with option Tracking Generator or in vector analyzer mode.

#### :DISPlay[:WINDow<1|2>]:TRACe<1 to 4>:Y[:SCALe]:PDIVision <numeric value>

This command defines the scaling of the Y-axis in the current unit.

**Example:** ":DISP:TRAC:Y:PDIV +1.20"

**Features:** \*RST value:

SCPI: conforming

Mode: VA

The numeric suffix in TRACe<1 to 4> is not significant.

# :DISPlay[:WINDow<1|2>]:TRACe<1 to 4>:Y[:SCALe]:BOTTom <numeric\_value>

This command defines the minimum grid level for the display in the receiver mode.

**Example:** ":DISP:TRAC:Y:BOTT -20"

**Features:** \*RST value: 0

SCPI: conforming

Mode: R

The numeric suffix in TRACe<1 to 4> is not significant.

#### :DISPlay[:WINDow<1|2>]:TRACe<1 to 4>:Y[:SCALe]:TOP <numeric\_value>

This command defines the maximum grid level for the display in the receiver mode.

**Example:** ":DISP:TRAC:Y:TOP 120"

**Features:** \*RST value: 100

SCPI: conforming

Mode: R

The numeric suffix in TRACe<1 to 4> is not significant.

# :DISPlay[:WINDow<1|2>]:TRACe<1 to 4>:Y:SPACing LINear | LOGarithmic | PERCent

This command toggles between linear and logarithmic display.

**Example:** ":DISP:TRAC:Y:SPAC LIN" **Features:** \*RST value: LOGarithmic

\*RST value: LOGarithmic SCPI: conforming

Mode: A

The linear display can be LIN/% (PERCent) or LIN/dB (LINear). The numeric suffix in TRACe<1 to 4> is not significant.

# :DISPlay[:WINDow<1|2>]:TRACe<1 to 4>:MODE WRITe | VIEW | AVERage | MAXHold | MINHold | FRESult

This command defines the type of display and the evaluation of the traces.

For selection FRESult (display of final measurement) only suffix 3 or 4 is valid for TRACe<1 to 4>.

**Example:** ":DISP:TRAC3:MODE MAXH"

Features: \*RST value: WRITe for TRACe1, STATe OFF for TRACe2 to 4

SCPI: device-specific

Modes: R, A, VA

# :DISPlay[:WINDow<1|2>]:TRACe<1 to 4>:MODE:CWRite ON | OFF

This command selects continuous display of the measured values (continuous write).

**Example:** ":DISP:TRAC3:MODE:CWR ON"

**Features:** \*RST value: OFF

SCPI: device-specific

Mode: VA

### :DISPlay[:WINDow<1|2>]:TRACe<1 to 4>:MODE:ANALog ON | OFF

This command selects continuous display of the measured values in the analyzer mode (analog trace).

**Example:** ":DISP:TRAC3:MODE:ANAL ON"

Features: \*RST value: OFF

SCPI: device-specific

Mode: A

#### :DISPlay[:WINDow<1|2>]:TRACe<1 to 4>:MODE:HCONtinuous ON | OFF

This command defines whether the traces in the min hold/max hold mode are reset after some definite parameter changes.

**Example:** ":DISP:TRAC3:MODE:HCON ON"

Features: \*RST value: OFF

SCPI: device-specific

Mode: A

OFF The traces are reset after some definite parameter changes.

ON This mechanism is switched off.

In general, parameter changes require a restart of the measurement before results are evaluated (e.g. with markers). For those changes that are known to require a new measurement (e.g. modification of the span), the trace is automatically reset so that erroneous evaluations of previous results are avoided. This mechanism can be switched off for those exceptional cases where the described behavior is unwelcome.

The numeric suffix in WINDow<1|2> is not significant.

# :DISPlay[:WINDow<1|2>]:TRACe<1 to 4>[:STATe] ON | OFF

This command switches the display of the corresponding trace on or off.

**Example:** ":DISP:TRAC3 ON"

Features: \*RST value: ON for TRACe1, OFF for TRACe2 to 4

SCPI: conforming

Modes: R, A, VA

# :DISPlay[:WINDow<1|2>]:TRACe<1 to 4>:SYMBol DOTS | BARS | OFF

This command determines the display of the points of decision on the trace.

**Example:** ":DISP:TRAC:SYMB BARS"

Features: \*RST value: OFF

SCPI: device-specific

Mode: VA-D

# :DISPlay[:WINDow<1|2>]:TRACe<1 to 4>:EYE:COUNt 1 to Result Length

This command determines the display range of the eye diagram in symbols.

**Example:** ":DISP:TRAC:EYE:COUNt 5"

**Features:** \*RST value: 2

SCPI: device-specific

Mode: VA-D

## :DISPlay:BARGraph:LEVel:LOWer?

This command queries the minimum level of the bar graph.

**Example:** ":DISP:BARG:LEV:LOW?"

**Features:** \*RST value: --

SCPI: device-specific

Mode: R

# :DISPlay:BARGraph:LEVel:UPPer?

This command queries the maximum level of the bar graph.

**Example:** ":DISP:BARG:LEV:UPP?"

Features: \*RST value: --

SCPI: device-specific

Mode: R

# :DISPlay:PSAVe[:STATe] ON | OFF

This command switches the screen saver mode on or off.

Example ":DISP:PSAV ON"

Features: \*RST value: OFF

SCPI: device-specific

# :DISPlay: PSAVe:HOLDoff <numeric\_value>

This command determines the time after which the screen saver is switched on. Values are input in minutes, the valid range is 1 to 100 minutes.

**Example:** ":DISP:PSAV:HOLD 10"

**Features:** \*RST value:

SCPI: device-specific

# **FORMat Subsystem**

The FORMat subsystem specifies the data format of the data transmitted from and to the instrument.

| COMMAND     | PARAMETERS                                         | UNIT | COMMENT |
|-------------|----------------------------------------------------|------|---------|
| FORMat      |                                                    |      |         |
| [:DATA]     | ASCii REAL UINT[, <numeric_value>]</numeric_value> | -    |         |
| :DEXPort    |                                                    |      |         |
| :DSEParator | POINt COMMa                                        |      |         |
| :HEADer     |                                                    |      |         |
| [:STATe]    | <boolean></boolean>                                |      |         |
| :APPend     |                                                    |      |         |
| [:STATe]    | <boolean></boolean>                                |      |         |
| :COMMent    | <string></string>                                  |      |         |

### :FORMat[:DATA] ASCii | REAL | UINT [, 32]

This command specifies the data format of the data transmitted from and to the instrument.

**Example:** ":FORM REAL,32"

":FORM ASC"

Features: \*RST value: ASCii

SCPI: conforming

Modes: R, A, VA

The data format is either ASCii or one of the formats REAL or UINT (Unsigned Integer). ASCii data are transmitted in plain text, separated by commas. REAL data are transmitted as 32-bit IEEE 754 floating-point numbers in the "definite length block". The format UINT is only used in operating mode Vector Signal Analysis, for the symbol table.

Format setting for the binary transmission of trace data (see also TRACE: DATA?):

Analyzer mode: REAL, 32

Vector analyzer: UINT, 8 with digital demodulation, symbol table

REAL, 32otherwise

**Note:** Incorrect format setting will result in numerical conversion, which may lead to incorrect

results.

If the format "FORM REAL, 32" is selected for the above example, the data stream from the analyzer to the controller is as follows:

#432085334.....

From here follow the data bytes of the data block, here 5334

Number of bytes of data block stated in ASCII plain text, here 3208

ASCII byte stating the length of the subsequent length counter, here 4

Head marker of binary data stream

For this example, the number of transmitted data bytes is as follows:

Number = number of test points \* bytes/value\* 2

3208 = 401 \* 4\* 2

The FORMat command is valid for the transmission of trace data. The data format of trace data received by the instrument is automatically recognized, regardless of the format which is programmed.

# :FORMat:DEXPort:DSEParator POINt|COMMA

This command determines the decimal separator (decimal point or comma) for the output of the measurement data in ASCII format. Thus, evaluation programms (i.e. MS-Exel) of different language versions are supported.

**Example:** ":FORM:DEXP:DSEP POIN

Features: \*RST value: POINt

SCPI: device specific

Modes: R, A, VA

# :FORMat:DEXPort:HEADer[:STATe] ON | OFF

This commad determines if the output file starts with a header (start frequency, sweep time, detector, .. = ON) or not. OFF = only measurement data is output.

**Example:** ":FORM:DEXP:HEAD OFF

**Features:** \*RST value: ON

SCPI: device specific

Modes: R, A, VA

#### :FORMat:DEXPort:APPend[:STATe] ON | OFF

This commad determines if the output file is overwritten or the data is added to the end of the file.

**Example:** ":FORM:DEXP:APP OFF

Featuures: \*RSTvalue: ON

SCPI: device-specific

Modes: R, A, VA

#### :FORMat:DEXPort:COMMent <string>

This command defines a comment for the output file.

**Example:** ":FORM:DEXP:COMM 'ASCII EXPORT TRACE 1'"

**Features:** \*RST value: ...

SCPI: conforming

# **HCOPy Subsystem**

The HCOPy subsystem controls the output of display information for documentation purposes on output devices or files.

| COMMAND           | PARAMETERS                                  | UNIT | COMMENT  |
|-------------------|---------------------------------------------|------|----------|
| НСОРу             |                                             |      |          |
| :ABORt            |                                             |      | no query |
| :DESTination<1 2> | 'SYST:COMM:PRIN'  'SYST:COMM:CLIP'   'MMEM' |      | no query |
| :DEVice           |                                             |      |          |
| :COLor            | <boolean></boolean>                         |      |          |
| :LANGuage<1 2>    | WMF   GDI   EWMF   BMP                      |      |          |
| [:IMMediate<1 2>] |                                             |      | no query |
| :ITEM             |                                             |      |          |
| :ALL              |                                             |      |          |
| :FFEed<1 2>       |                                             |      | no query |
| :STATe            | <boolean></boolean>                         |      |          |
| :LABel            |                                             |      |          |
| :TEXT             | <string></string>                           |      |          |
| :PFEed<1 2>       |                                             |      |          |
| :STATe            | <boolean></boolean>                         |      |          |
| :WINDow<1 2>      |                                             |      |          |
| :TABLe            |                                             |      |          |
| :STATe            | <boolean></boolean>                         |      |          |
| :TEXT             | <string></string>                           |      |          |
| :TRACe            |                                             |      |          |
| :STATe            | <boolean></boolean>                         |      |          |
| :CAINcrement      | <boolean></boolean>                         |      |          |
| :PAGE             |                                             |      |          |
| :DIMensions       |                                             |      |          |
| :QUADrant<1 to 4> |                                             |      | no query |
| :FULL             |                                             |      | no query |
| :ORIentation<1 2> | LANDscape PORTrait                          |      |          |
|                   |                                             |      |          |

# :HCOPy:ABORt

This command aborts a running hardcopy output.

**Example:** ":HCOP:ABOR"

**Features:** \*RST value: -

SCPI: conforming

Modes: R, A, VA

This command is an event which is why it is not assigned an \*RST value and no query.

#### :HCOPy:DESTination<1|2> <string>

This command selects the device for outputting the hardcopy. The availability of the parameters depends on the selected data format (see command :HCOPy:DEVice:LANGuage).

Parameter: <string>::= 'MMEM' |

'SYST:COMM:PRIN' |
'SYST:COMM:CLIP'

**Example:** ":HCOP:DEST2 'MMEM'"

**Features:** \*RST value:

SCPI: conforming

Modes: R, A, VA

This command is an event which is why it is not assigned an \*RST value and no query.

'MMEM' creates a file for the hardcopy output. Command MMEM: NAME <file name>

defines the file name. All formats can be selected for

:HCOPy:DEVice:LANGuage.

'SYST: COMM: PRIN' directs the hardcopy to the printer. The printer is selected with command

SYSTEM: COMMunicate: PRINter: SELect.

GDI should be selected for : HCOPy: DEVice: LANGuage.

'SYST: COMM: CLIP' directs the hardcopy to the clipboard. EWMF should be selected for

:HCOPy:DEVice:LANGuage.

# :HCOPy:DEVice:COLor ON | OFF

This command selects between color and monochrome hardcopy of the screen.

**Example:** ":HCOP:DEV:COL ON"

**Features:** \*RST value: OFF

SCPI: conforming

Modes: R, A, VA

### :HCOPy:DEVice:LANGuage<1|2> WMF| EWMF | GDI | BMP

This command determines the data format of the printout.

**Example:** ":HCOP:DEV:LANG WMF"

**Features:** \*RST value:

SCPI: conforming

Modes: R, A, VA

WMF and (WINDOWS Metafile and Enhanced Metafile Format)

EWMF Data formats for output files which can at a later time be integrated in

corresponding programs for documentation purposes.

BMP (Bitmap) Data format for output files.

GDI (Graphics Device Interface) Default format for the output to a printer configured

under Windows. For the output file the printer driver configured under Windows is

used and thus a printer-specific format is generated.

#### :HCOPy[:IMMediate<1|2>]

This command starts a hardcopy output.

**Example:** "HCOP"

**Features:** \*RST value:

SCPI: conforming

Modes: R, A, VA

HCOP[1] starts the hardcopy output to device 1 (default), HCOP2 starts the output to device 2. This command is an event which is why it is not assigned an \*RST value and has no query.

#### :HCOPy:ITEM:ALL

This command selects the complete screen to be output.

**Example:** ":HCOP:ITEM:ALL"

Features: \*RST value: OFF

SCPI: conforming

Modes: R, A, VA

The hardcopy output is always provided with comments, title, time and date. As an alternative to the whole screen, only traces (commands ':HCOPy:DEVice:WINDow:TRACe: STATE ON') or tables (command ':HCOPy:DEVice:WINDow:TABLe:STATE ON') can be output.

# :HCOPy:ITEM:FFEed<1|2>:STATe ON | OFF

The command adds a form feed command to the hardcopy output of the screen.

**Example:** ":HCOP:ITEM:FFE2:STAT ON"

**Features:** \*RST value: OFF

SCPI: conforming

Modes: R, A, VA

### :HCOPy:ITEM:LABel:TEXT <string>

This command defines the title of the screen with a maximum of 60 characters.

**Example:** ":HCOP:ITEM:LAB:TEXT 'My Title'"

Features: \*RST value: OFF

SCPI: conforming

Modes: R, A, VA

#### :HCOPy:ITEM:PFEed<1|2>:STATe ON | OFF

This command adds a paper feed command to the hardcopy output of the screen (ON).

**Example:** ":HCOP:ITEM:PFE2:STAT ON"

Features: \*RST value: OFF

SCPI: device-specific

#### :HCOPy:ITEM:WINDow<1|2>:TABLe:STATe ON | OFF

This command selects the output of the currently displayed tables (ON).

**Example:** ":HCOP:ITEM:WIND:TABL:STAT ON"

Features: \*RST value: OFF

SCPI: device-specific

Modes: R, A, VA

The command :  $\texttt{HCOPy:ITEM:WINDow<1} \mid \texttt{2>:TABLe:STATe} \qquad \texttt{OFF same as command}$ 

: HCOPy: ITEM: ALL enables the output of the whole screen.

# :HCOPy:ITEM:WINDow<1|2>:TEXT <string>

This command defines the comment text for printout to trace 1 or 2 with a maximum of 100 characters.

**Example:** ":HCOP:ITEM:WIND2:TEXT 'comment'"

**Features:** \*RST value:

SCPI: device-specific

Modes: R, A, VA

# :HCOPy:ITEM:WINDow<1|2>:TRACe:STATe ON | OFF

This command selects the output of the currently displayed trace (ON).

**Example:** ":HCOP:ITEM:WIND:TRACe:STAT ON"

**Features:** \*RST value: OFF

SCPI: device-specific

Modes: R, A, VA

The command :HCOPy:ITEM:WINDow<1 | 2>:TRACe:STATe OFF same as command

:HCOPy:ITEM:ALL enables the output of the whole screen.

### :HCOPy:ITEM:WINDow<1|2>:TRACe:CAINcrement ON | OFF

The command automatically changes the colour of the currently displayed trace after printout (ON).

**Example:** ":HCOP:ITEM:WIND:TRACe:CAIN ON"

Features: \*RST value: OFF

SCPI: device-specific

Modes: R, A, VA

The automatic change of colour of the trace allows outputting to a plotter of several traces of the same diagram. For a better distinction, the colour of the trace is changed ("Color Auto Increment").

# :HCOPy:PAGE:DIMensions:QUADrant<1 to 4>

The command defines the quadrant which is allocated to the screen output.

**Example:** ":HCOP:PAGE:DIM:QUAD1"

**Features:** \*RST value:

SCPI: conforming

Modes: R, A, VA

The quadrants are defined as QUAD1 at the top right, QUAD2 at the top left, QUAD3 at the bottom left and QUAD4 at the bottom right. This command is an event which is why it is not assigned an \*RST value and has no query.

### :HCOPy:PAGE:DIMensions:FULL

This command defines that the full screen is to be printed out.

**Example:** ":HCOP:PAGE:DIM:FULL"

**Features:** \*RST value:

SCPI: device-specific

Modes: R, A, VA

This command is an event which is why it is not assigned and \*RST value and has no query.

# :HCOPy:PAGE:ORIentation<1|2> LANDscape | PORTrait

The command selects the format of the output (portrait and landscape) (hardcopy unit 1 or 2).

**Example:** ":HCOP:PAGE:ORI LAND"

**Features:** \*RST value:

SCPI: conforming

# **INITiate Subsystem**

The INITiate subsystem checks the initialization of the trigger subsystem.

In receiver mode, a distinction is made between single measurement (INITiate1) and scan (INITiate2). In signal analyzer mode, a distinction is made between INITiate1 (screen A) and INITiate2 (screen B) in split screen representation.

| COMMAND       | PARAMETERS          | UNIT | COMMENT  |
|---------------|---------------------|------|----------|
| INITiate<1 2> |                     |      |          |
| :CONTinuous   | <boolean></boolean> |      |          |
| :CONMeas      |                     |      | no query |
| [:IMMediate]  |                     |      | no query |
| :DISPlay      | <boolean></boolean> |      |          |

### :INITiate<1|2>:CONTinuous ON | OFF

This command determines if the trigger system is continuously initiated ("Free Run").

**Example:** ":INIT:CONT OFF" **Features:** \*RST value: ON

SCPI: conforming

Modes: R, A, VA

Setting "INITiate: CONTinuous ON" corresponds to function SCAN/SWEEP CONTinuous, ie the scan/sweep of the receiver/analyzer is cyclically repeated. The setting "INITiate: CONTinuous OFF" corresponds to function SCAN/SWEEP SINGLE.

#### :INITiate<1|2>:CONMeas

This command continues the sweep from the current sweep position.

Example: ":INIT:CONM"

Features: \*RST value: -

SCPI: device-specific

Modes: R, A, VA

This command is an event and therefore has no \*RST value and no query.

Sweeps are stopped, for example, in the case of transducer sets between the different transducer factors.

## :INITiate<1|2>[:IMMediate]

The command initiates a new sweep/scan or starts a single sweep/scan.

Example: "INIT"

**Features:** \*RST value:

SCPI: conforming

Modes: R, A, VA

This command is an event which is why it is not assigned an \*RST value and has no query.

### :INITiate<1|2>:DISPlay ON | OFF

This command switches the display on or off during a single sweep.

**Example:** ":INIT:DISP OFF" **Features:** \*RST value: ON

SCPI: device-specific

INPut Subsystem ESIB

# **INPut Subsystem**

The INPut subsystem checks the input features of the instrument. In receiver mode, the suffix is not significant. In analyzer mode, a distinction is made between INPut1 (screen A) and INPut2 (screen B) in the split-screen representation.

| COMMAND      | PARAMETERS                      | UNIT | COMMENT    |
|--------------|---------------------------------|------|------------|
| INPut<1 2>   |                                 |      |            |
| :ATTenuation | <numeric_value></numeric_value> | DB   |            |
| :AUTO        | <boolean></boolean>             |      |            |
| :MODE        | NORMal   LNOise LDIStortion     |      |            |
| :PROTection  | <boolean></boolean>             |      |            |
| :UPORt<1 2>  |                                 |      |            |
| [:VALue]?    |                                 |      | query only |
| :STATe       | <boolean></boolean>             |      |            |
| :LISN        |                                 |      |            |
| [:TYPE]      | TWOPhase   FOURphase   OFF      |      |            |
| :PHASe       | L1   L2   L3   N                |      |            |
| :PEARth      | GROunded   FLOating             |      |            |
| :IMPedance   | 50   75                         | OHM  |            |
| :CORRection  | RAM   RAZ                       |      |            |
| :MIXer       | <numeric_value></numeric_value> | DBM  |            |
| :COUPling    | AC   DC                         |      |            |
| :GAIN        |                                 |      |            |
| :STATe       | <boolean></boolean>             |      |            |
| :AUTO        | <boolean></boolean>             |      |            |
| :TYPE        | INPUT1  INPUT2                  |      |            |

### :INPut<1|2>:ATTenuation 0 to 70 dB

This command programs the input attenuator.

**Example:** ":INP:ATT 40dB"

**Features:** \*RST value: - (AUTO is set to ON)

SCPI: conforming

Modes: R, A, VA

The attenuation of the input calibration line can be programmed in steps of 10 dB (INPUT1) and 5 dB (INPUT2). If the attenuation is programmed directly, the autorange function (receiver) and coupling to the reference level (analyzer) are switched off.

### :INPut<1|2>:ATTenuation:AUTO ON | OFF

This command activates the auto range function (receiver) or automatically couples the input attenuation to the reference level. (analyzer).

**Example:** ":INP:ATT:AUTO ON"

**Features:** \*RST value: ON

SCPI: conforming

# :INPut<1|2>:ATTenuation:AUTO:MODE NORMal | LNOise | LDIStortion

This command optimizes the coupling of the input attenuation to the reference level to high sensitivity or to high intermodulation immunity.

**Example:** ":INP:ATT:AUTO:MODE LDIS"

Features: \*RST value: ON

SCPI: device-specific

Modes: R, A, VA

For LNOise, the input attenuator value is set 10 dB lower than for INPut:ATTenuation: AUTO:MODE NORMal, for LDIStortion it is set 10 dB higher.

# :INPut<1|2>:ATTenuation:PROTection ON | OFF

This command defines whether the 0 dB position of the attenuator is to be used in manual or automatic adjustment.

**Example:** ":INP:ATT:PROT ON"

Features: \*RST value: OFF

SCPI: device-specific

Mode: R

# :INPut<1|2>:UPORt<1|2>[:VALue]?

This command queries the control lines of the user ports.

**Example:** ":INP:UPOR2?"

**Features:** \*RST value:

SCPI: device-specific

Modes: R, A, VA

This command is a query command which is why it is not assigned an \*RST value.

### :INPut<1|2>:UPORt<1|2>:STATe ON | OFF

This command toggles the control lines of the user ports between INPut and OUTPut.

**Example:** ":INP:UPOR2:STAT ON"

**Features:** \*RST value: ON

SCPI: device-specific

Modes: R, A, VA

With ON, the user port is switched to INPut, with OFF to OUTPut.

INPut Subsystem ESIB

# :INPut<1|2>:LISN[:TYPE] TWOPhase | FOURphase | OFF

This command selects the V-network to be controlled via the user port:

TWOPhase = Two-line V-network ESH3-Z5

FOURphase = Four-line V-networkESH2-Z5 oder ENV4200

OFF = remote control is deactivated

Example: ":INP:LISN:TWO"

**Features:** \*RST value: OFF

SCPI: device specific

Modes: R, A, VA

The numeric suffix in INPut<1|2> is not significant.

# :INPut<1|2>:LISN:PHASe L1 | L2 | L3 | N

This command selects the phase of the V-network on which the RFI voltage is to be measured.

**Example:** ":INP:LISN:PHAS L1"

**Features:** \*RST value: L1

SCPI: device specific

Modes: R, A, VA

The numeric suffix in INPut<1|2> is not significant.

# :INPut<1|2>:LISN:PEARth GROunded | FLOating

This command selects the setting of the protectoion earth of the V-network.

**Example:** ":INP:LISN:PEAR GRO"

Features: \*RST value: GROunded

SCPI: device specific

Modes: R, A, VA

The numeric suffix in INPut<1|2> is not significant.

#### :INPut<1|2>:IMPedance 50 | 75

This command sets the nominal input impedance of the instrument.

**Example:** ":INP:IMP 75"

**Features:** \*RST value: 50

SCPI: conforming

Modes: A, VA

Switching the input impedance to 75  $\Omega$  includes the matching elements RAM or RAZ selected by the command INPut:IMPedance:CORRection.

#### :INPut<1|2>:IMPedance:CORRection RAM | RAZ

This command selects the matching element for 75  $\Omega$  input impedance.

**Example:** ":INP:IMP:CORR RAM"

**Features:** \*RST value: - (INPut:IMPedance =  $50 \Omega$ )

SCPI: device-specific

Modes: A, VA

# :INPut<1|2>:MIXer -10 to -100 dBm

This command defines the nominal mixer level of the instrument.

Example: ":INP:MIX -30"

Features: \*RST value:

SCPI: device-specific

Modes: A, VA

#### :INPut<1|2>:COUPling AC | DC

This command switches the input coupling of the RF input 2 between A.C. and D.C.

**Example:** ":INP:COUP DC"

**Features:** \*RST value: AC

SCPI: conforming

Modes: R, A, VA

### :INPut<1|2>:GAIN:STATe ON | OFF

This command switches on the preamplifier. The preselector has to be activated for the preamplifier to become effective. Therefore, the preselector is switched on automatically when the preamplifier is activated.

**Example:** ":INP:GAIN 20dB"

**Features:** \*RST value: OFF

SCPI: conforming

Mode: E

# :INPut<1|2>:GAIN:AUTO ON | OFF

This command includes the preamplifier into the autoranging function of the receiver.

**Example:** ":INP:GAIN:AUTO ON"

**Features:** \*RST value: OFF

SCPI: conforming

Mode: R

INPut Subsystem ESIB

# :INPut<1|2>:PRESelection[:STATe] ON | OFF

This command switches the preselection on or off.

**Example:** ":INP:PRES:STAT ON"

**Features:** \*RST value: OFF

SCPI: device-specific

Modes: A, VA, R

# :INPut<1|2>:TYPE INPUT1 | INPUT2

This command selects the type of input.

Example: ":INP:TYPE INPUT1"

**Features:** \*RST value: INPUT1

SCPI: conforming

# **INSTrument Subsystem**

The INSTrument subsystem selects the operating mode of the unit either via text parameters or fixed numbers. In the receiver mode, the suffix is not significant. In the analyzer and vector analyzer mode, a distinction is made between INSTrument1 (screen A) and INSTrument2 (screen B) in the split-screen representation.

| COMMAND         | PARAMETERS                                                        | UNIT | COMMENT                |
|-----------------|-------------------------------------------------------------------|------|------------------------|
| INSTrument<1 2> |                                                                   |      |                        |
| [:SELect]       | SANalyzer   DDEMod   ADEMod  <br>RECeiver                         |      | Vector Signal Analysis |
| :NSELect        | <numeric_value></numeric_value>                                   |      |                        |
| :COUPle         | NONE   MODE   X   Y   CONTrol  <br>XY   XCONtrol   YCONtrol   ALL |      |                        |

# :INSTrument<1|2>[:SELect] RECeiver | DDEMod | ADEMod | SANalyzer

This command switches between the operating modes by means of text parameters.

Parameter: RECeiver: receiver mode

SANalyzer: spectrum analysis

DDEMod: vector signal analysis, digital demodulation ADEMod: vector signal analysis, analog demodulation

**Example:** ":INST DDEM"

**Features:** \*RST value: RECeiver

SCPI: conforming

Modes: R, A, VA

Switchover to DDEMod or ADEMod is only possible in conjunction with option FSE-B7, Vector Signal Analysis.

#### :INSTrument<1|2>:NSELect 1 | 2 | 3 | 6

This command switches between the two modes by means of numbers.

**Example:** ":INST:NSEL 2"

**Features:** \*RST value: 6

SCPI: conforming

Modes: R, A, VA

1: spectrum analysis

vector signal analysis, digital demodulationvector signal analysis, analog demodulation

6: receiver mode

Switchover to 2 or 3 is only possible in conjunction with option FSE-B7, Vector Signal Analysis.

# :INSTrument<1|2>:COUPle NONE | MODE | X | Y | CONTrol | XY | XCONtrol | YCONtrol | ALL

This command defines the coupling between the two measurement windows screen A and B.

**Example:** ":INST:COUP NONE"

Features: \*RST value: ALL

SCPI: device specific

Modes: A, VA

NONE no coupling.

MODE the operating mode of the two screens is coupled.

X or Y the scaling of the x- or y axis of the two screens is coupled.

CONTrol the trigger and gate parameter ,and the sweep parameters SINGle/ CONTinous

and COUNt of the two screens are coupled.

XY the scaling of the x- and y-axis of the two screens are coupled.

XCONTrol bzw. the trigger and gate parameter, and the sweep parameters SINGle CONTinous/

YCONTrol COUNt of the two screens are coupled.

ALL the scaling of the x- or y axis the trigger and gate parameter and the sweep

parameters SINGle/ CONTinous/ COUNt of the two screens are coupled.

The numeric suffix in INSTrument<1|2> is not significant.

# **MMEMory Subsystem**

The MMEMory (mass memory) subsystem provides commands which allow for access to the storage media of the instrument and for storing and loading various instrument settings.

The NAME command stores the HCOPy outputs in a file.

The various drives can be addressed via the mass storage unit specifier <msus> using the conventional DOS syntax. The internal hard disk is addressed by "C:", the floppy-disk drive installed by "A:". The file names <file\_name> are indicated as string parameters with the commands being enclosed in quotation marks. They correspond to the DOS conventions.

The two characters "\*" and "?" have the function of so-called "wildcards", i.e., they are variables for selection of several files. The question mark "?" replaces exactly one character which may be any, the asterisk means any of the remaining characters in the file name. "\*.\*" thus means all files in a directory.

| COMMAND     | PARAMETERS                                               | UNIT | COMMENT  |
|-------------|----------------------------------------------------------|------|----------|
| MMEMory     |                                                          |      |          |
| :CATalog    | <string></string>                                        |      |          |
| :CDIRectory | <directory_name></directory_name>                        |      |          |
| :COPY       | <file_name>,<file_name></file_name></file_name>          |      | no query |
| :DATA       | <file name="">[,<block>]</block></file>                  |      |          |
| :DELete     | <file_name></file_name>                                  |      | no query |
| :INITialize | <msus></msus>                                            |      | no query |
| :LOAD       |                                                          |      |          |
| :STATe      | 1, <file_name></file_name>                               |      | no query |
| :AUTO       | 1, <file_name></file_name>                               |      | no query |
| :MDIRectory | <directory_name></directory_name>                        |      | no query |
| :MOVE       | <file_name>,<file_name></file_name></file_name>          |      | no query |
| :MSIS       | <msus></msus>                                            |      |          |
| :NAME       | <file_name></file_name>                                  |      |          |
| :RDIRectory | <directory_name></directory_name>                        |      | no query |
| :STORe      |                                                          |      |          |
| :STATe      | 1, <file_name></file_name>                               |      | no query |
| :TRACe      | <numeric_value>, <file_name></file_name></numeric_value> |      | no query |
| :FINal      | <final_name></final_name>                                |      | no query |
| :CLEar      |                                                          |      |          |
| :STATe      | 1, <file_name></file_name>                               |      | no query |
| :ALL        |                                                          |      | no query |
|             |                                                          |      |          |

| COMMAND        | PARAMETERS          | UNIT | COMMENT                   |
|----------------|---------------------|------|---------------------------|
| MMEMory        |                     |      |                           |
| :SELect        |                     |      |                           |
| [:ITEM]        |                     |      |                           |
| :GSETup        | <boolean></boolean> |      |                           |
| :HWSettings    | <boolean></boolean> |      |                           |
| :TRACE<1 to 4> | <boolean></boolean> |      |                           |
| :LINes         |                     |      |                           |
| [:ACTive]      | <boolean></boolean> |      |                           |
| :ALL           | <boolean></boolean> |      |                           |
| :CSETup        | <boolean></boolean> |      |                           |
| :НСОРу         | <boolean></boolean> |      |                           |
| :MACRos        | <boolean></boolean> |      |                           |
| :SCData        | <boolean></boolean> |      | Option Tracking Generator |
| :TRANsducer    |                     |      |                           |
| [:ACTive]      | <boolean></boolean> |      |                           |
| :ALL           | <boolean></boolean> |      |                           |
| :CVL           |                     |      |                           |
| [:ACTive]      | <boolean></boolean> |      |                           |
| :ALL           | <boolean></boolean> |      |                           |
| :ALL           |                     |      | no query                  |
| :NONE          |                     |      | no query                  |
| :DEFault       |                     |      | no query                  |
| :COMMent       | <string></string>   |      |                           |

# :MMEMory:CATalog? <string>

This command reads out the files and subdirectories of the current directory. A mask, eg "\*.bat", can be defined so that only files with "bat" as extension are selected.

Syntax of output format:

<Sum of file lengths of all subsequent files>,<free memory on hard disk>,

<1st file name or name of subdirectory>,<file or subdirectory>,<1st file length>,<2nd file name or name of subdirectory>,<file or subdirectory>,<2nd file length>,....,<nth file name>,<file or subdirectory>,<nth file length>.

<File or subdirectory>: in case of a file the field remains empty,

in case of a subdirectory the field contains "DIR".

**Parameter:** <string>::= DOS file name

**Example:** ":MMEM:CAT 'rem?.lin'"

Characteristics: \*RST value: -

SCPI: conformal

Modes: R, A, VA

#### :MMEMory:CDIRectory <directory\_name>

This command changes the current directory.

**Parameter:** <directory\_name>::= DOS path name

**Example:** ":MMEM:CDIR 'C:\USER\DATA'"

**Features:** \*RST value: -

SCPI: conforming

Modes: R, A, VA

In addition to the path name, the indication of the directory may contain the drive name. The path name complies with the DOS conventions.

## :MMEMory:COPY <file\_source>,<file\_destination>

This command copies the files indicated.

**Parameter:** <file\_source>,<file\_destination> ::= <file\_name>

<file\_name> ::= DOS file name

**Example:** ":MMEM:COPY 'C:\USER\DATA\SETUP.CFG','A:'"

Features: \*RST value: -

SCPI conforming

Modes: R, A, VA

The indication of the file name may include the path and the drive. The file names and path information must be in accordance with the DOS conventions. This command is an event which is why it is not assigned an \*RST value and has no query.

#### :MMEMory:DATA <file\_name>[,<block data>]

This command writes block data to the specified file.

**Syntax:** :MMEMory:DATA <file\_name>,<block data>

:MMEMory:DATA? <file\_name>

**Example:** ":MMEM:DATA? 'TEST01.HCP'"

":MMEM:DATA 'TEST01.HCP', #217This is the file"

**Features:** \*RST value:

SCPI: conforming

Modes: R, A, VA

Each <block> starts with the character '#', followed by the value stating the length of the length information. This is followed by one or several characters for the length information; then come the data themselves. The end character must be set to EOI to ensure correct data transmission.

#### :MMEMory:DELete <file\_name>

This command deletes the files indicated.

Parameter: <file\_name> ::= DOS file name
Example: ":MMEM:DEL 'TEST01.HCP'"

Features: \*RST value: -

SCPI: conforming

Modes: R, A, VA

The indication of the file name contains the path and, optionally, the drive. Indication of the path corresponds to the DOS conventions. The file name includes indication of the path and may also include the drive. The path name corresponds to the DOS conventions. This command is an event which is why it is not assigned an \*RST value and has no query.

#### :MMEMory:INITialize 'A:'

This command formats the disk in drive A.

Example: ":MMEM:INIT 'A:'"

**Features:** \*RST value:

SCPI: conforming

Modes: R, A, VA

Formatting deletes all data stored on the floppy disk. This command is an event which is why it is not assigned an \*RST value and has no query.

#### :MMEMory:LOAD:STATe 1,<file\_name>

This command loads instrument settings from files.

**Parameter:** <file\_name> ::= DOS file name without extension

**Example:** ":MMEM:LOAD:STAT 1,'A:TEST'"

**Features:** \*RST value: -

SCPI: conforming

Modes: R, A, VA

The contents of the file is loaded and set as new instrument state. The file name includes indication of the path and may also include the drive. The path name corresponds to the DOS conventions. This command is an event which is why it is not assigned an \*RST value and has no query.

#### :MMEMory:LOAD:AUTO 1,<file\_name>

This command defines which device setting is automatically loaded after the instrument is switched on

**Parameter:** <file name> ::= DOS file name without extension;

FACTORY denotes the data set previously in the

instrument

**Example:** ":MMEM:LOAD:AUTO 1,'C:\USER\DATA\TEST'"

Features: \*RST value: -

SCPI: device-specific

Modes: R, A, VA

The contents of the file are read after switching on the instrument and used to define the new device state. The file name includes indication of the path and may also include the drive. The path name corresponds to the DOS conventions. This command is an event which is why it is not assigned an \*RST value and has no query.

#### :MMEMory:MDIRectory <directory\_name>

This command creates a new directory.

**Features:** \*RST value:

SCPI: device-specific

Modes: R, A, VA

The file name includes indication of the path and may also include the drive. The path name corresponds to the DOS conventions. This command is an event which is why it is not assigned an \*RST value and has no query.

#### :MMEMory:MOVE <file\_source>,<file\_destination>

This command renames existing files.

**Parameter:** <file\_source>,<file\_destination> ::= <file\_name>

<file name> ::= DOS file name

**Example:** ":MMEM:MOVE 'TEST01.CFG', 'SETUP.CFG'"

Features: \*RST value: -

SCPI: conforming

Modes: R, A, VA

The file name includes indication of the path and may also include the drive. The path name corresponds to the DOS conventions. This command is an event which is why it is not assigned an \*RST value and has no query.

# :MMEMory:MSIS 'A:' | 'C:'

This command changes to the drive indicated.

**Example:** ":MMEM:MSIS 'A:'"

**Features:** \*RST value: "C:'

SCPI: conforming

Modes: R, A, VA

The drive may be the internal hard disk C: or the floppy-disk drive A:. The drive is indicated according to the DOS conventions.

#### :MMEMory:NAME <file\_name>

This command specifies a file which is printed or plotted to.

Parameter: <file\_name> ::= DOS filename

Example: ":MMEM:NAME 'PLOT1.HPG'"

Features: \*RST value: -

SCPI: conforming

Modes: R, A, VA

The file name includes indication of the path and may also include the drive. The file name and path information correspond to the DOS conventions. The output to the printer is routed into a file using the command ":HCOP:DEST 'MMEM'".

#### :MMEMory:RDIRectory <directory\_name>

This command deletes the directory indicated.

**Parameter:** <directory\_name>::= DOS path name

**Example:** ":MMEM:RDIR 'C:\TEST'"

**Features:** \*RST value:

SCPI: device-specific

Modes: R, A, VA

The directory name includes indication of the path and may also include the drive. The path name corresponds to the DOS conventions. This command is an event which is why it is not assigned an \*RST value and has no query.

#### :MMEMory:STORe:STATe 1,<file\_name>

This command stores the current instrument setting in a file.

**Parameter:** <file name> ::= DOS file name without extension

**Example:** ":MMEM:STOR:STAT 1,'TEST'"

**Features:** \*RST value: -

SCPI: conforming

Modes: R, A, VA

The current instrument state is stored as a file. The file name includes indication of the path and may also include the drive. The path name corresponds to the DOS conventions. This command is an event which is why it is not assigned an \*RST value and has no query.

#### :MMEMory:STORe:TRACe 1 to 4,<file\_name>

This command stores the selected trace (1 to 4) in ASCII format in a file.

Parameter: 1 to 4 := selected trace 1 to 4

<file name> := DOS file name

**Example:** ":MMEM:STOR:TRAC 3,'A:\TEST.ASC'"

**Features:** \*RST value: -

SCPI: device-specific

Modes: R, A, VA

The file name includes indication of the path and may also include the drive. The file name and path information correspond to the DOS conventions. This command is an event which is why it is not assigned an \*RST value and has no query.

#### :MMEMory:CLEar:STATe 1,<file\_name>

This command deletes the instrument setting denoted by <file name>.

**Parameter:** <file\_name> ::= DOS file name without extension

**Example:** ":MMEM:CLE:STAT 1,'TEST'"

**Features:** \*RST value: -

SCPI: device-specific

Modes: R, A, VA

The device data set specified is deleted. The file name includes indication of the path and may also include the drive. The path name corresponds to the DOS conventions. This command is an event which is why it is not assigned an \*RST value and has no query.

#### MMEMory:STORe:FINal <file\_name>

This command stores the final measurement data in an ASCII file.

**Parameter:** <file name> := DOS file name

**Example:** "MMEM:STOR:FIN 'A:\TEST.ASC'"

**Features:** \*RST value:

SCPI: device-specific

Mode: R

The file name includes indication of the path and may also include the drive. The path name corresponds to the DOS conventions. This command is an event which is why it is not assigned an \*RST value and has no query.

# :MMEMory:CLEar:ALL

This command deletes all instrument settings in the current directory.

**Example:** ":MMEM:CLE:ALL"

**Features:** \*RST value:

SCPI: device-specific

Modes: R, A, VA

This command is an "event" which is why it is not assigned an \*RST value and has no query.

# :MMEMory:SELect[:ITEM]:GSETup ON | OFF

This command includes the data of the general setup in the list of data subsets of a device setting to be stored/loaded.

**Example:** ":MMEM:SEL:GSET ON"

**Features:** \*RST value: OFF

SCPI: device-specific

Modes: R, A, VA

# :MMEMory:SELect[:ITEM]:HWSettings ON | OFF

This command includes the hardware settings in the list of data subsets of a device setting to be stored/loaded.

**Example:** ":MMEM:SEL:HWS ON"

Features: \*RST value: ON

SCPI: device-specific

Modes: R, A, VA

Level and frequency lines are stored with this command as well.

#### :MMEMory:SELect[:ITEM]:TRACe<1 to 4> ON | OFF

This command includes the data of the selected trace in the list of data subsets of a device setting to be stored/loaded.

**Example:** ":MMEM:SEL:TRACE3 ON"

Features: \*RST value: OFF for all Traces

SCPI: device-specific

Modes: R, A, VA

## :MMEMory:SELect[:ITEM]:LINes[:ACTive] ON | OFF

This command includes the active limit lines in the list of data subsets of a device setting to be stored/loaded.

**Example:** ":MMEM:SEL:LIN ON"

Features: \*RST value: ON

SCPI: device-specific

Modes: R, A, VA

Upon MMEM: LOAD the limit lines which are not currently active but contained in the data set are restored as well.

## :MMEMory:SELect[:ITEM]:LINes:ALL ON | OFF

This command includes all limit lines in the list of data subsets of a device setting to be stored/loaded.

**Example:** ":MMEM:SEL:LIN:ALL ON"

**Features:** \*RST value: ON

SCPI: device-specific

Modes: R, A, VA

This command includes selection of the active limit lines.

#### :MMEMory:SELect[:ITEM]:CSETup ON | OFF

This command includes the current color setting in the list of partial datasets of a device setting to be stored/loaded.

**Example:** ":MMEM:SEL:CSET ON"

**Features:** \*RST value: ON

SCPI: device-specific

Modes: R, A, VA

# :MMEMory:SELect[:ITEM]:HCOPy ON | OFF

This command includes the hardcopy settings in the list of data subsets of a device setting to be stored/loaded.

**Example:** ":MMEM:SEL:HCOPy ON"

Features: \*RST value: ON

SCPI: device-specific

Modes: R, A, VA

# :MMEMory:SELect[:ITEM]:MACRos ON | OFF

This command includes the keyboard macros in the list of data subsets of a device setting to be stored/loaded.

**Example:** ":MMEM:SEL:MACRos ON"

Features: \*RST value: OFF

SCPI: device-specific

Modes: R, A, VA

# :MMEMory:SELect[:ITEM]:SCData ON | OFF

This command includes the tracking generator calibration data in the list of data subsets of a device setting to be stored/loaded.

**Example:** ":MMEM:SEL:SCData ON"

Features: \*RST value: OFF

SCPI: device-specific

Modes: R, A, VA

This command only available in conjunction with the option Tracking Generator.

#### :MMEMory:SELect[:ITEM]:TRANsducer[:ACTive] ON | OFF

This command includes the active transducer factors and set in the list of data subsets of a device setting to be stored/loaded.

**Example:** ":MMEM:SEL:TRAN ON"

**Features:** \*RST value: ON

SCPI: device-specific

Modes: R, A, VA

Upon MMEM: LOAD the transducer factors and sets which are not currently active but contained in the data set are restored as well.

# :MMEMory:SELect[:ITEM]:TRANsducer:ALL ON | OFF

This command includes all transducer factors and sets in the list of data subsets of a device setting to be stored/loaded.

**Example:** ":MMEM:SEL:TRAN:ALL ON"

**Features:** \*RST value: ON

SCPI: device-specific

Modes: R, A, VA

This command is an event and therefore has no \*RST value assigned.

# :MMEMory:SELect[:ITEM]:CVL[:ACTive] ON | OFF

This command includes the active conversion loss table into the list of data subrecords to be stored / loaded for a device setup.

**Example:** ":MMEM:SEL:CVL ON"

Features: \*RST value: OFF

SCPI: device-specific

Modes: R, A, VA

This command is available only in conjunction with option External Mixer Output, FSE-B21.

#### :MMEMory:SELect[:ITEM]:CVL:ALL ON | OFF

This command includes all conversion loss table into the list of data subrecords to be stored / loaded for a device setup.

**Example:** ":MMEM:SEL:CVL ON"

Features: \*RST value: OFF

SCPI: device-specific

Modes: R, A, VA

This command is available only in conjunction with option External Mixer Output, FSE-B21.

# :MMEMory:SELect[:ITEM]:ALL

This command includes all data subsets in the list of data subsets of a device setting to be stored/loaded.

**Example:** ":MMEM:SEL:ALL"

Features: \*RST value: --

SCPI: device-specific

Modes: R, A, VA

This command is an event and therefore has no \*RST value assigned.

#### :MMEMory:SELect[:ITEM]:NONE

This command deletes all data subsets in the list of data subsets of a device setting to be stored/loaded.

**Example:** ":MMEM:SEL:NONE"

**Features:** \*RST value: --

SCPI: device-specific

Modes: R, A, VA

This command is an event and therefore has no \*RST value assigned.

# :MMEMory:SELect[:ITEM]:DEFault

This command sets the default list of the data subsets of a device setting to be stored/loaded.

**Example:** ":MMEM:SEL:DEFault"

Features: \*RST value: --

SCPI: device-specific

Modes: R, A, VA

This command is an event and therefore has no \*RST value assigned.

# :MMEMory:COMMent <string>

This command defines a comment for a device setting to be stored.

**Example:** ":MMEM:COMM 'Setup for GSM measurement'"

Features: \*RST value: blank comment

SCPI: device-specific

Modes: R, A, VA

# **OUTPut Subsystem**

The OUTPut subsystem checks the output features of the instrument. In conjunction with option tracking generator, in the split screen mode, a distinction is made between OUTPut1 (screen A) and OUTPut2 (screen B).

| COMMAND                 | PARAMETERS                                                                                                    | UNIT                             | COMMENT                   |
|-------------------------|----------------------------------------------------------------------------------------------------|----------------------------------|---------------------------|
| OUTPut<1 2><br>[:STATe] | <boolean></boolean>                                                                                               |                                  | Option Tracking Generator |
| :UPORt<1 2>             |                                                                                                    |                                  |                           |
| [:VALue]                | <br><br><br><br>                                                                                                  |                                  |                           |
| :STATe                  | <boolean></boolean>                                                                                               |                                  |                           |
| :AF                     |                                                                                                    |                                  |                           |
| :SENSitivity            | <numeric_value< td=""><td>PCT  <br/>HZ   KHZ  <br/>DEG   RAD</td><td>Vector Signal Analysis</td></numeric_value<> | PCT  <br>HZ   KHZ  <br>DEG   RAD | Vector Signal Analysis    |

# :OUTPut<1|2>[:STATe] ON | OFF

This command switches the tracking generator on or off.

**Example:** ":OUTP ON"

**Features:** \*RST value:

SCPI: conforming

Modes: R, A, VA

This command is only valid in conjunction with one of the options tracking generator.

# :OUTPut<1|2>UPORt<1|2>[:VALue] #B00000000 to #B11111111

This command sets the control lines of the user ports.

**Example:** ":OUTP:UPOR2 #B10100101"

**Features:** \*RST value:

SCPI: device-specific

Modes: R, A, VA

User port 1 or 2 is written with the given binary pattern. If the user port is programmed to INPut instead of OUTPut, the output value is temporarily stored.

#### :OUTPut<1|2>UPORt<1|2>:STATe ON | OFF

This command switches the control line of the user ports between INPut and OUTPut.

**Example:** ":OUTP:UPOR:STAT ON"

Features: \*RST value: OFF

SCPI: device-specific

Modes: R, A, VA

With ON, the user port is switched to OUTPut, with OFF to INPut.

# :OUTPut<1|2>AF:SENSitivity <numeric\_value>

This command changes the sensitivity of the AF-output.

Parameter: <numeric\_value> ::= 0.1 PCT to 100 PCTfor AM

0.1 KHZ to 100 KHZfor FM 0.0 1RAD to 10 RADfor PM

**Example:** ":OUTP:AF:SENS 20PCT"

**Features:** \*RST value: 100 % for AM

100 kHz for FM

10 rad for PM

SCPI: device-specific

Mode: VA-A

# **SENSe Subsystem**

The SENSe subsystem is itself divided up into several subsystems. The commands of these subsystems directly control device-specific settings, they do not refer to the signal characteristics of the measurement signal.

The SENSe subsystem controls the essential parameters of the receiver, the analyzer and vector analyzer. In accordance with the SCPI standard, it is for this reason optional, which means that it is not necessary to include the SENSe node in command sequences.

In the split-screen representation, a distinction is made between SENSe1 and SENSe2:

SENSe1 =; ^ screen A; SENSe2 =: ^ screen B

# **SENSe:ADEMod Subsystem**

This subsystem controls the parameters for analog demodulation. It is active only in conjunction with option Vector Signal Analysis, FSE-B7.

| COMMAND                                          | PARAMETERS                                                                                       | UNIT | COMMENT                |
|--------------------------------------------------|--------------------------------------------------------------------------------------------------|------|------------------------|
| [SENSe<1 2>]<br>:ADEMod<br>:AF                   |                                                                                                  |      | Vector Signal Analysis |
| :COUPling :SQUelch [:STATe] :LEVel :SBANd :RTIMe | AC   DC <boolean> <numeric_value> NORMal   INVerse <boolean></boolean></numeric_value></boolean> | DBM  |                        |

#### :[SENSe<1|2>:]ADEMod:AF:COUPling AC | DC

This command selects coupling of the AF-branch.

**Example:** ":ADEM:AF:COUP DC"

**Features:** \*RST value: AC

SCPI: device-specific

Mode: VA-A

#### :[SENSe<1|2>:]ADEMod:SQUelch[:STATe] ON | OFF

This command switches the squelch for the audio branch on or off.

**Example:** ":ADEM:SQU ON"

Features: \*RST value: OFF

SCPI: device-specific

Mode: VA-A

# :[SENSe<1|2>:]ADEMod:SQUelch:LEVel 30 to -150 dBm

This command defines the switching threshold for the squelch referred to the measured signal.

Example: ":ADEM:SQU -10DBM"

**Features:** \*RST value: -40dBm

SCPI: device-specific

Mode: VA-A

# :[SENSe<1|2>:]ADEMod:SBANd NORMal | INVerse

This command selects the side band for the demodulation.

Example: ":ADEM:SBAN INV"

Features: \*RST value: NORMal

SCPI: device-specific

Mode: VA-A

## :[SENSe<1|2>:]ADEMod:RTIMe ON | OFF

This command selects whether the demodulation performed in real time or in blocks.

**Example:** ":ADEM:RTIM ON"

Features: \*RST value: ON

SCPI: device-specific

Mode: VA-A

# **SENSe: AVERage Subsystem**

The SENSe:AVERage subsystem calculates the average of the data acquired. A new test result is obtained from various successive measurements. The amount of test points and the axis reference of the new result correspond to those of the original measurements.

| COMMAND      | PARAMETERS                      | UNIT | COMMENT |
|--------------|---------------------------------|------|---------|
| [SENSe<1 2>] |                                 |      |         |
| :AVERage     |                                 |      |         |
| :COUNt       | <numeric_value></numeric_value> |      |         |
| :AUTO        | <boolean></boolean>             |      |         |
| [:STATe]     | <boolean></boolean>             |      |         |
| :TYPE        | MAXimum   SCALar                |      |         |

## :[SENSe<1|2>:]AVERage:COUNt 0 to 32767

The command specifies the number of measurements which are combined.

**Example:** ":AVER:COUN 16"

**Features:** \*RST value: 0

SCPI: conforming

**Modes:** R, A. VA-D

# :[SENSe<1|2>:]AVERage:COUNt:AUTO ON | OFF

AUTO ON selects a suitable number of :COUNt for the respective type of measurement.

**Example:** ":AVER:COUN:AUTO ON"

**Features:** \*RST value: OFF

SCPI: conforming

Modes: R, A. VA-D

# :[SENSe<1|2>:]AVERage[:STATe] ON | OFF

The command switches on or off the average function.

**Example:** "AVER OFF"

Features: \*RST value: OFF

SCPI: conforming

Modes: R, A, VA

# :[SENSe<1|2>:]AVERage:TYPE MAXimum | MINimum | SCALar

The command selects the type of average function.

**Example:** ":AVER:TYPE SCAL"

**Features:** \*RST value: SCALar

SCPI: conforming

Modes: R, A, VA

The following average functions have been defined:

MAXimum (MAX HOLD):  $AVG(n) = MAX(X_1 \text{ to } .X_n)$ 

MINimum (MIN HOLD):  $AVG(n) = Min(X_1 \text{ to } .X_n)$ 

SCALar (AVERAGE):  $AVG(n) = \frac{1}{n} \times \sum_{i=1}^{n} xi$ 

# **SENSe:BANDwidth Subsystem**

This subsystem controls the setting of the instrument's filter bandwidths. Both groups of commands (BANDwidth and BWIDth) perform the same functions.

| COMMAND              | PARAMETERS                                                     | UNIT | COMMENT                |
|----------------------|----------------------------------------------------------------|------|------------------------|
| [SENSe<1 2>]         |                                                                |      |                        |
| :BANDwidth   :BWIDth |                                                                |      |                        |
| [:RESolution]        | <numeric_value></numeric_value>                                | HZ   |                        |
| :AUTO                | <boolean></boolean>                                            |      |                        |
| :MODE                | ANALog DIGital                                                 |      |                        |
| :FFT                 | <boolean></boolean>                                            |      |                        |
| :RATio               | <numeric_value></numeric_value>                                |      |                        |
| :FILTer :VIDeo       | <numeric_value><numeric_value></numeric_value></numeric_value> | DBHZ |                        |
| :AUTO                | <boolean></boolean>                                            |      |                        |
| :RATio               | <numeric_value>   SINe   PULSe   NOISe</numeric_value>         |      |                        |
| :DEMod               | <numeric_value></numeric_value>                                | HZ   | Vector Signal Analysis |
| :COUPling            | <boolean></boolean>                                            |      | Vector Signal Analysis |
| :PLL                 | AUTO   HIGH   MEDium   LOW                                     |      | ·                      |

## :[SENSe<1|2>:]BANDwidth|BWIDth[:RESolution] 1 Hz to 10 MHz

This command defines the IF bandwidth (6-dB bandwidth) of the receiver or resolution bandwidth of the analyzer.

**Example:** ":BAND 1MHz"

Features: \*RST value: - (AUTO is set to ON)

SCPI: conforming

Modes: R, A, VA

In the receiver mode, ESIB offers the IF bandwidths (6 dB bandwidths) 10 Hz, 100 Hz, 200 Hz, 1 kHz, 9 kHz, 10 kHz, 100 kHz, 120 kHz, 1 MHz and 10 MHz. The bandwidth is limited by the set receive frequency: RES BW  $\leq$  f<sub>E</sub>/2. When the quasi peak detector is switched on, a fixed bandwidth is preset depending on the frequency (see also chapter 4, section "Selecting a Detector").

In the analyzer and vector analyzer mode, the values for the resolution bandwidth are rounded in  $1 \mid 2 \mid 3 \mid 5$  steps.

# :[SENSe<1|2>:]BANDwidth|BWIDth[:RESolution]:AUTO ON | OFF

In receiver mode with activated quasi peak detector, this command either automatically couples the IF bandwidth of the receiver to the frequency range or cancels the coupling .

In analyzer mode, this command either automatically couples the resolution bandwidth of the instrument to the span or cancels the coupling.

**Example:** ":BAND:AUTO OFF" **Features:** \*RST value: ON

SCPI: conforming

Modes: R. A. VA

The automatic coupling matches the resolution bandwidth to the currently set span according to the relationship between span and resolution bandwidth.

# :[SENSe<1|2>:]BANDwidth|BWIDth[:RESolution]:MODE ANALog | DIGital

This command toggles between analog and digital resolution filters for the 1-kHz bandwidth.

**Example:** ":BAND:MODE DIG"

Features: \*RST value: ANALog

SCPI: device-specific

Mode: A

Depending on the bandwidth, the resolution filters are automatically toggled between digital filters (<1kHz) and analog filters (>1kHz). The 1-kHz bandwidth is present in the instrument as a digital filter and as an analog filter and can be toggled using this command. If the analog filter is selected for the bandwidth 1kHz, the FFT-filtering for bandwidths ≤ 1kHz is switched off.

## :[SENSe<1|2>:]BANDwidth|BWIDth[:RESolution]:MODE:FFT ON | OFF

This command toggles the digital filters used for bandwidths ≤ 1 kHz between ordinary mode and FFT-filter mode.

**Example:** ":BAND:MODE:FFT ON"

Features: \*RST value: OFF

SCPI: device-specific

Mode: A

The filter bandwidth of 1 kHz is switched to digital filtering for both ON and OFF.

# :[SENSe<1|2>:]BANDwidth|BWIDth[:RESolution]:RATio 0.0001 to 1

This command defines the ratio resolution bandwidth (Hz) / span (Hz).

**Example:** ":BAND:RAT 0.1"

**Features:** \*RST value: -- (AUTO is set to ON)

SCPI: conforming

Modes: A, VA, R

The ratio to be entered is reciprocal to the ratio Span/RBW used in manual control.

#### :[SENSe<1|2>:]BANDwidth|BWIDth[:RESolution]:FILTer 3dB | 6dB

In analyzer mode, this command switches between 3 dB and 6 dB bandwidths of the resolution filters.

**Example:** "SENS:BWID:RES:FILT 6 dB"

**Features:** \*RST value: 3 dB

SCPI: device-specific

Mode: A

#### :[SENSe<1|2>:]BANDwidth|BWIDth:VIDeo 1Hz to 10MHz

This command defines the instrument's video bandwidth.

**Example:** ":BAND:VID 10kHz"

**Features:** \*RST value: - (AUTO is set to ON)

SCPI: conforming

Mode: A

The values for the video bandwidth are rounded in 1 | 2 | 3 | 5 steps.

# :[SENSe<1|2>:]BANDwidth|BWIDth:VIDeo:AUTO ON | OFF

This command either automatically couples the instrument's video bandwidth to the resolution bandwidth or cancels the coupling.

**Example:** ":BAND:VID:AUTO OFF"

Features: \*RST value: ON

SCPI: conforming

Mode: A

# :[SENSe<1|2>:]BANDwidth|BWIDth:VIDeo:RATIO 0.001to 1000 | SINe | PULSe | NOISe

This command defines the ratio video bandwidth (Hz) / resolution bandwidth (Hz).

Parameter: The parameters SINe, PULSe and NOISe may be used as synonyms for the

following values:

SINe: 1 PULSe: 10 NOISe: 0.1

**Example:** ":BAND:VID:RAT 10"

**Features:** \*RST value: - (AUTO is set to ON)

SCPI: conforming

Modes: A, VA

The ratio to be entered is reciprocal to the ratio RBW/VBW used in manual control.

# :[SENSe<1|2>:]BANDwidth|BWIDth:DEMod 5kHz to 200kHz (Real Time on) | 5kHz to 5MHz (Real Time off)

This command defines the demodulation bandwidth of the instrument for analog demodulation.

Example: ":BAND:DEM 100KHZ"

**Features:** \*RST value: 100KHZ

SCPI: device-specific

Mode: VA-A

The values for the demodulation bandwidth are rounded in steps of 1 | 2 | 3 | 5.

## :[SENSe<1|2>:]BANDwidth|BWIDth:PLL AUTO | HIGH | MEDium | LOW

This command defines the bandwidth of the main PLL of the instrument synthesizer.

Example: ":BAND:PLL HIGH"

**Features:** \*RST value: AUTO

SCPI: device-specific

Mode: A

# **SENSe:CORRection-Subsystem**

The SENSe:CORRection-subsystem controls the correction of measured results by means of frequency-dependent correction factors (e. g. for antenna or cable attenuation). It also controls calibration and normalization during operation with the option Tracking Generator .

| COMMAND         | PARAMETERS                                   | UNIT    | COMMENT                      |
|-----------------|----------------------------------------------|---------|------------------------------|
| [SENSe<1 2>]    |                                              |         |                              |
| :CORRection     |                                              |         | option Tracking Generator    |
| :METHod         | TRANsmission   REFLexion                     |         |                              |
| :COLLect        |                                              |         |                              |
| [:ACQuire]      | THRough   OPEN                               |         | no query                     |
| [:STATe]        | <boolean></boolean>                          |         |                              |
| :RECall         |                                              |         | no query                     |
| TD ANIa danage  |                                              |         |                              |
| :TRANsducer     |                                              |         |                              |
| :CATalog?       |                                              |         | query only                   |
| :ACTive?        |                                              |         | query only                   |
| :SELect         | <name></name>                                |         |                              |
| :UNIT           | <string></string>                            |         |                              |
| :SCALing        | LINear   LOGarithmic                         |         |                              |
| :COMMent        | <string></string>                            |         |                              |
| :DATA           | <freq> , <level></level></freq>              | HZ ,    |                              |
| [:STATe]        | <boolean></boolean>                          |         |                              |
| :DELete         |                                              |         | no query                     |
| :TSET           |                                              |         |                              |
| :CATalog?       |                                              |         | query only                   |
| :ACTive?        |                                              |         | query only                   |
| :SELect         | <name></name>                                |         |                              |
| :UNIT           | <string></string>                            |         |                              |
| :BREak          | <boolean></boolean>                          |         |                              |
| :COMMent        | <string></string>                            |         |                              |
| :RANGe<1 to 10> | <freq> , <freq>, <name></name></freq></freq> | HZ, HZ, |                              |
| [:STATe]        | <boolean></boolean>                          |         |                              |
| :DELete         |                                              |         | no query                     |
| :CVL            |                                              |         | option external mixer output |
| :CATalog?       |                                              |         | query only                   |
| :SELect         | <file_name></file_name>                      |         |                              |
| :MIXer          | <string></string>                            |         |                              |
| :SNUMber        | <string></string>                            |         |                              |
| :BAND           | A Q U V E W F D G Y J                        |         |                              |
| :TYPE           | ODD   EVEN   EODD                            |         |                              |
| :PORTs          | 2 3                                          |         |                              |
| :BIAS           | <numeric_value></numeric_value>              | Α       |                              |
| :COMMent        | <string></string>                            |         |                              |
| :DATA           | <freq> , <level></level></freq>              | HZ , DB |                              |
| :CLEar          |                                              |         | no query                     |

# :[SENSe<1|2>:]CORRection[:STATe] ON | OFF

This command activates/deactivates normalization of the measurement results.

Example: ":CORR ON "

Features: \*RST value: OFF

SCPI: conforming

Mode: A

This command is only valid in conjunction with option Tracking Generator.

## :[SENSe<1|2>:]CORRection:METHod TRANsmission | REFLexion

This command selects the kind of measurement with active tracking generator (transmission/reflexion).

**Example:** ":CORR:METH TRAN "

Features: \*RST value: TRANsmission

SCPI: device specific

Mode: A

This command is only valid in conjunction with option Tracking Generator.

### :[SENSe<1|2>:]CORRection:COLLect[:ACQuire] THRough | OPEN

This command selects the kind of measurement for the reference values of the normalization (response calibration).

**Example:** ":CORR:COLL THR"

**Features:** \*RST value:

SCPI: conforming

Mode: A

THRough "TRANsmission" mode: calibration with direct connection between tracking

generator and device input.

"REFLexion" mode: calibration with short circuit at the input

OPEN only valid in "REFLexion" mode:calibration with open input

This command is an event which is why it is not assigned an \*RST value an a query. It is only valid in conjunction with option Tracking Generator.

#### :[SENSe<1|2>:]CORRection:RECall

This command restores the instrument setting that was valid for the measurement of the reference data.

**Example:** ":CORR:REC"

**Features:** \*RST value:

SCPI: conforming

Mode: A

This command is an event which is why it is not assigned an \*RST value and a query. It is only valid in conjunction with option Tracking Generator.

## :[SENSe<1|2>:]CORRection:TRANsducer:CATalog?

This command reads out the names of all transducer factors stored on the harddisk.

Syntax of output format:

<Sum of file lengths of all subsequent files>,<free memory on hard disk>,

<1st file name>,,<1st file length>,<2nd file name>,,<2nd file length>,....,<nth file name>,

**Example:** ":CORR:TRAN:CAT?"

**Feature:** \*RST value: -

SCPI: device-specific

Mode: R, A

# :[SENSe<1|2>:]CORRection:TRANsducer:ACTive?

This command reveals the active transducer factor. If no transducer factor is switched on, a void string will be output.

**Example:** ":CORR:TRAN:ACT?"

**Feature:** \*RST value:

SCPI: device-specific

Mode: R, A

#### :[SENSe<1|2>:]CORRection:TRANsducer:SELect <name>

This command selects the transducer factor designated by <name>. If <name> does not exist yet, a new transducer factor is created.

Parameter: <name>::= Name of the transducer factor in string data form with a

maximum of 8 characters.

**Example:** ":CORR:TRAN:SEL 'FACTOR1'"

Features: \*RST value: -

SCPI: device-specific

Modes: R, A

This command must be sent prior to the subsequent commands for modifying/activating transducer factors.

#### :[SENSe<1|2>:]CORRection:TRANsducer:UNIT <string>

This command defines the unit of the transducer factor selected.

Parameter: <string>::= 'DB' | 'DBM' | 'DBMV' | 'DBUV' | 'DBUV/M' | 'DBUA'

'DBUA/M' | 'DBPW' | 'DBPT'

**Example:** ":CORR:TRAN:UNIT 'DBUV'"

**Features:** \*RST value: 'DB'

SCPI: device-specific

Modes: R. A

Prior to this command, the command SENS: CORR: TRAN: SEL must be sent.

#### :[SENSe<1|2>:]CORRection:TRANsducer:SCALing LINear | LOGarithmic

This command defines whether the frequency scaling of the transducer factor is linear or logarithmic.

**Example:** ":CORR:TRAN:SCAL LOG"

Features: \*RST value: LINear

SCPI: device-specific

Modes: R, A

Prior to this command, the command SENS: CORR: TRAN: SEL must be sent.

# :[SENSe<1|2>:]CORRection:TRANsducer:COMMent <string>

This command defines the comment for the selected transducer factor.

**Example:** ":CORR:TRAN:COMM 'FACTOR FOR ANTENNA'"

**Features:** \*RST value " (empty comment)

SCPI: device specific

Modes: R, A

Prior to this command, the command SENS: CORR: TRAN: SEL must be sent.

## :[SENSe<1|2>:]CORRection:TRANsducer:DATA <freq>,<level>...

This command defines the test points for the selected transducer factor. The values are entered as a series of frequency/level pairs. The frequencies must be in ascending order.

**Example:** ":CORR:TRAN:TRANsducer:DATA 1MHZ,-30,2MHZ,-40"

**Features:** \*RST value:

SCPI: device-specific

Modes: R, A

Prior to this command, the command SENS:CORR:TRAN:SEL must be sent. The level values are sent as dimensionless numbers; the unit is specified by means of the command SENS:CORR:TRAN:UNIT.

#### :[SENSe<1|2>:]CORRection:TRANsducer[:STATe] ON | OFF

This command switches the selected transducer factor on or off.

**Example:** ":CORR:TRAN ON"

Features: \*RST value: OFF

SCPI: device-specific

Modes: R, A

Prior to this command, the command SENS: CORR: TRAN: SEL must be sent.

#### :[SENSe<1|2>:]CORRection:TRANsducer:DELete

This command deletes the selected transducer factor.

**Example:** ":CORR:TRAN:DEL"

**Features:** \*RST value:

SCPI: device-specific

Modes: R, A

This command is an event and therefore has no \*RST value.

Prior to this command, the command SENS: CORR: TRAN: SEL must be sent.

# :[SENSe<1|2>:]CORRection:TSET:CATalog?

This command polls the names of all transducer factors stored on the harddisk.

Syntax of output format:

<Sum of file lengths of all subsequent files>,<free memory on hard disk>,

<1st file name>,,<1st file length>,<2nd file name>,,<2nd file length>,....,<nth file name>, <nth file length>

**Example:** ":CORR:TSET:CAT?"

Mode: R, A

**Feature:** \*RST value:

SCPI: device-specific

# :[SENSe<1|2>:]CORRection:TSET:ACTive?

This command reveals the active transducer set. If no transducer set is switched on, a void string will be output.

**Example:** ":CORR:TSET:ACT?"

**Feature:** \*RST value:

SCPI: device-specific

Mode: R, A

# :[SENSe<1|2>:]CORRection:TSET:SELect <name>

This command selected the transducer set designated by <name>. If <name> does not exist yet, a new set is created.

**Parameter:** <name>::= name of the transducer set in string data form with a maximum

of 8 characters.

**Example:** ":CORR:TSET:SEL 'SET1'"

**Features:** \*RST value:

SCPI: device-specific

Modes: R, A

This command must be sent prior to the subsequent commands for changing/activating the transducer sets.

SENSe Subsystem ESIB

# :[SENSe<1|2>:]CORRection:TSET:UNIT 'DB' | 'DBM' | 'DBUV' | 'DBUV/M' | 'DBUA' | 'DBUA/M" | 'DBPW' | 'DBPT <string>

This command defines the unit of the selected transducer sets. When assigning transducer factors to the set, only factors which are compatible to the selected unit, i. e. factors with the same unit or the unit dB, are allowed.

**Example:** ":CORR:TSET:UNIT 'DBUV'"

**Features:** \*RST value: 'DB'

SCPI: device-specific

Modes: R, A

Prior to this command, the command SENS: CORR: TSET: SEL must be sent.

#### :[SENSe<1|2>:]CORRection:TSET:BREak ON | OFF

This command defines if the sweep is to be stopped on changeover from range to another.

**Example:** ":CORR:TSET:BRE ON"

**Features:** \*RST value: OFF

SCPI: device-specific

Modes: R, A

Prior to the above command, the command SENS: CORR: TSET: SEL must be sent.

#### :[SENSe<1|2>:]CORRection:TSET:COMMent <string>

This command defines the comment for the selected transducer set.

**Example:** ":CORR:TSET:COMM 'SET FOR ANTENNA'"

\*RST value " (empty comment)

SCPI: device specific

Modes: R, A

Prior to this command, the command SENS: CORR: TSET: SEL must be sent.

#### :[SENSe<1|2>:]CORRection:TSET:RANGe<1 to 10> <freq>,<freq>,<name>..

This command defines a partial range of the selected transducer set. The partial range is determined by its start and stop frequencies plus a list of names of the assigned transducer factors. The ranges 1 to 10 must be sent in ascending order.

**Parameter:** <freq>,<freq>::= start frequency, stop frequency of the range

<name>...:= list of names for the assigned transducer factors.

The individual names must be characterized by single

quotation marks (') and separated by commas.

**Example:** ":CORR:TRAN:TSET:RANG 1MHZ,2MHZ,'FACTOR1,'FACTOR2'"

**Features:** \*RST value:

SCPI: device-specific

Modes: R, A

Prior to this command, the command SENS: CORR: TSET: SEL must be sent.

#### :[SENSe<1|2>:]CORRection:TSET[:STATe] ON | OFF

This command switches the selected transducer set on or off.

**Example:** ":CORR:TSET ON"

Features: \*RST value: OFF

SCPI: device-specific

Modes: R, A

Prior to this command, the command SENS: CORR: TSET: SEL must be sent.

# :[SENSe<1|2>:]CORRection:TSET:DELete

This command deletes the selected transducer set.

**Example:** ":CORR:TSET:DEL"

**Features:** \*RST value:

SCPI: device-specific

Modes: R, A

This command is an event and thus has no \*RST value assigned.

Prior to this command, the command SENS: CORR: TSET: SEL must be sent.

## :[SENSe<1|2>:]CORRection:CVL:CATalog?

This command polls the names of all conversion-loss tables stored on the harddisk.

Syntax of output format:

<Sum of file lengths of all subsequent files>,<free memory on hard disk>,

<1st file name>,,<1st file length>,<2nd file name>,,<2nd file length>,....,<nth file name>,,<1st file length>

**Example:** ":CORR:CVL:CAT?"

**Feature:** \*RST value: -

SCPI: device-specific

Mode: A

This command is only valid in conjunction with option External Mixer Output, FSE-B21.

## :[SENSe<1|2>:]CORRection:CVL:SELect <file\_name>

This command selects the Conversion Loss Table designated with <file\_name>. If <file\_name> is not available, a new Conversion Loss Table will be created.

Parameter: <file name>::= Name of Conversion Loss Table as string data with

a maximum of 8 characters

**Example:** ":CORR:CVL:SEL 'LOSS\_TAB'"

**Features:** \*RST value:

SCPI: device-specific

Mode: A

This command must be sent prior to the subsequent commands used to change/activate the Conversion Loss files. It is only valid in conjunction with option External Mixer Output, FSE-B21.

# :[SENSe<1|2>:]CORRection:CVL:MIXer <string>

This command defines the type designation of the mixer in the Conversion Loss Table.

**Parameter:** <string>::= Type designation of mixer with a maximum of 16 characters

**Example:** ":CORR:CVL:MIX 'FSE\_Z60'"

**Features:** \*RST value: -

SCPI: device-specific

Mode: A

Command SENS: CORR: CVL: SEL must be sent prior to this command. This command is only valid in conjunction with option External Mixer Output, FSE-B21.

#### :[SENSe<1|2>:]CORRection:CVL:SNUMber <string>

This command defines the serial number of the mixer in the Conversion Loss Table.

**Parameter:** <string>::= Serial number of mixer with a maximum of 16 characters

**Example:** ":CORR:CVL:SNUM '123.4567'"

**Features:** \*RST value: -

SCPI: device-specific

Mode: A

Command SENS: CORR: CVL: SEL must be sent prior to this command. This command is only valid in conjunction with option External Mixer Output, FSE-B21.

#### :[SENSe<1|2>:]CORRection:CVL:BAND A|Q|U|V|E|W|F|D|G|Y|J

This command defines the waveguide band in the Conversion Loss Table.

**Example:** ":CORR:CVL:BAND E"

Features: \*RST value: -

SCPI: device-specific

Mode: A

Command SENS: CORR: CVL: SEL must be sent prior to this command. This command is only valid in conjunction with option External Mixer Output, FSE-B21.

# :[SENSe<1|2>:]CORRection:CVL:TYPE ODD | EVEN | EODD

This command defines the type of harmonic in the Conversion Loss Table.

**Example:** ":CORR:CVL:TYPE EODD"

**Features:** \*RST value: -

SCPI: device-specific

Mode: A

Command SENS: CORR: CVL: SEL must be sent prior to this command. This command is only valid in conjunction with option External Mixer Output, FSE-B21.

#### :[SENSe<1|2>:]CORRection:CVL:PORTs 2 | 3

This command defines the type of mixer in the Conversion Loss Table.

**Example:** ":CORR:CVL:PORT 3"

**Features:** \*RST value:

SCPI: device-specific

Mode: A

Command SENS: CORR: CVL: SEL must be sent prior to this command. This command is only valid in conjunction with option External Mixer Output, FSE-B21.

# :[SENSe<1|2>:]CORRection:CVL:BIAS <numeric\_value>

This command defines the bias current in the Conversion Loss Table.

**Example:** ":CORR:CVL:BIAS 7mA"

**Features:** \*RST value:

SCPI: device-specific

Mode: A

Command SENS: CORR: CVL: SEL must be sent prior to this command. This command is only valid in conjunction with option External Mixer Output, FSE-B21.

# :[SENSe<1|2>:]CORRection:CVL:COMMent <string>

This command defines the comment in the Conversion Loss Table.

Parameter: <string>::= Comment of mixer with a maximum of 60 characters

**Example:** ":CORR:CVL:COMMENT 'MIXER FOR BAND U'"

**Features:** \*RST value:

SCPI: device-specific

Mode: A

 $\label{local_command} {\tt SENS:CORR:CVL:SEL} \ must be sent prior to this command. This command is only valid in conjunction with option External Mixer Output, FSE-B21.$ 

# :[SENSe<1|2>:]CORRection:CVL:DATA <freq>,<level>...

This command defines the reference values of the selected Conversion Loss Tabels. The values are entered as a result of frequency/level pairs. The frequencies have to be sent in ascending order.

Example: ":CORR:CVL:DATA 1MHZ,-30DB,2MHZ,-40DB"

**Features:** \*RST value:

SCPI: device-specific

Mode: A

Command SENS: CORR: CVL: SEL must be sent prior to this command. This command is only valid in conjunction with option External Mixer Output, FSE-B21.

# :[SENSe<1|2>:]CORRection:CVL:CLEar

This command deletes the selected Conversion Loss Table.

**Example:** ":CORR:CVL:CLE"

**Features:** \*RST value:

SCPI: device-specific

Mode: A

This command is an event which is why it is not assigned an \*RST value.

Command SENS: CORR: CVL: SEL must be sent prior to this command. This command is only valid in conjunction with option External Mixer Output, FSE-B21.

# **SENSe:DEMod Subsystem**

The SENSe:DEMod subsystem controls the analog demodulation of the video signal.

| COMMAND                | PARAMETER     | UNIT | COMMENT |
|------------------------|---------------|------|---------|
| [SENSe<1 2>]<br>:DEMod | OFF   AM   FM |      |         |

# :[SENSe<1|2>:]DEMod OFF | $AM \mid FM$

This command selects the type of analog demodulation.

Example: ":DEM FM"

**Features:** \*RST value: OFF

SCPI: device-specific

Modes: R, A

# SENSe:DETector Subsystem

The SENSe:DETector subsystem controls the recording of measurement values via the type of detector selected for each trace.

The suffix in SENSe<1|2> is not significant in this subsystem.

| COMMAND         | PARAMETERS                                                                                                    | UNIT | COMMENT                          |
|-----------------|----------------------------------------------------------------------------------------------------|------|----------------------------------|
| [SENSe<1 2>]    |                                                                                                    |      |                                  |
| :DETector<1to4> |                                                                                                    |      |                                  |
| [:FUNCtion]     | APEak   NEGative  POSitive   SAMPle  RMS   AVERage   QPEak   ACVideo                                               |      | ACVideo only with option ESIB-B1 |
| :AUTO           | <boolean></boolean>                                                                                                |      |                                  |
| :RECeiver       |                                                                                                    |      |                                  |
| [:FUNCtion]     | POSitive   NEGative   RMS   AVERage  <br>QPEak   ACVideo, POSitive   NEGative  <br>RMS   AVERage   QPEak   ACVideo |      |                                  |
| :FMEasurement   | POSitive   NEGative   RMS   AVERage  <br>QPEak   ACVideo                                                           |      |                                  |

# :[SENSe<1|2>:]DETector<1 to 4>[:FUNCtion] APEak | NEGative | POSitive | SAMPle | RMS | AVERage | QPEak

This command switches the detector for recording of the measured value.

**Example:** ":DET POS"

**Features:** \*RST value: Trace1: POSitive

Trace 2: AVERage

SCPI: conforming

Modes: R, A

In scan mode of the receiver, the detectors POSitive, RMS, AVERage, QPEak and ACVideo are available (ACVideo only with option ESIB-B1).

In the analyzer mode, the detectors APEak, POSitive, NEGative, RMS, SAMPLe and AVERage are available. The value "APEak" (AutoPeak) displays both the positive peak value and the negative peak value when noise is present. The positive peak value is displayed when one signal is present. The trace is selected by means of the numeric suffix after DETector.

## :[SENSe<1|2>:]DETector<1 to 4>[:FUNCtion]:AUTO ON | OFF

This command either couples the detector to the current trace setting or turns coupling off.

**Example:** ":DET:AUTO OFF"

**Features:** \*RST value: ON

SCPI: conforming

Mode: A

The trace is defined by the numeric suffix at DETector.

# :[SENSe<1|2>:]DETector:RECeiver[:FUNCtion] POSitive | NEGative | RMS | AVERage | QPEak| ACVideo

This command switches on the detectors for single measurements.

**Example:** ":DET:REC POS, AVER, QPE"

Features: \*RST value: POS

SCPI: device-specific

Mode: R

The trace is not selectable; up to four detectors may be switched on simultaneously.

The RMS, NEgative and ACVideo detector cannot be switched on simultaneously.

Selection ACVideo is available only if the instrument is equipped with the linear video output (option ESIB-B1).

# :[SENSe<1|2>:]DETector<1 to 4>:FMEasurement NEGative | POSitive | RMS | AVERage | QPEak | ACVideo

This command selects the detector for the final measurement (the detector used for the subsequent final measurement).

Example: "DET:FME POS"

Features: \*RST value: Trace 1, 3 POS

Trace 2, 4 AVERage

SCPI: device specific

Mode: R

# **SENSe:DDEMod Subsystem**

This subsystem controls the parameters for digital demodulation. It is only active in conjunction with operating mode Vector Signal Analysis (option FSE-B7).

| COMMAND      | PARAMETERS                                                                                                    | UNIT | COMMENT                |
|--------------|----------------------------------------------------------------------------------------------------|------|------------------------|
| [SENSe<1 2>] |                                                                                                    |      |                        |
| :DDEMod      |                                                                                                    |      | Vector Signal Analysis |
| :FORMat      | QPSK   PSK   MSK   QAM   FSK                                                                                                    |      |                        |
| :SBANd       | NORMal   INVerse                                                                                                    |      |                        |
| :QPSK        |                                                                                                    |      |                        |
| :FORMat      | NORMal   DIFFerential   OFFSet   DPI4                                                                                                    |      |                        |
| :PSK         |                                                                                                    |      |                        |
| :NSTate      | 2   8                                                                                                    |      |                        |
| :FORMat      | NORMal   DIFFerential   N3Pi8                                                                                                    |      |                        |
| :MSK         |                                                                                                    |      |                        |
| :FORMat      | TYPE1   TYPE2                                                                                                    |      |                        |
|              | NORMal   DIFFerential                                                                                                    |      |                        |
| :QAM         |                                                                                                    |      |                        |
| :NSTate      | 16                                                                                                    |      |                        |
| :FSK         |                                                                                                    |      |                        |
| :NSTate      | 2   4                                                                                                    |      |                        |
| :SRATe       | <numeric_value></numeric_value>                                                                                                    | HZ   |                        |
| :TIMe        | <numeric_value></numeric_value>                                                                                                    | SYM  |                        |
| :PRATe       | 1   2   4   8   16                                                                                                    |      |                        |
| :FILTer      |                                                                                                    |      |                        |
| :MEASurement | OFF   RCOSine   RRCosine   GAUSsian   B22  <br>B25   B44   QFM   FM95   QFR   FR95   QRM<br> RM95   QRR   RR95   A25Fm   EMES   EREF                                                                                         |      |                        |
| :REFerence   | RCOSine   RRCosine   GAUSsian   B22   B25  <br>B44   QFM   FM95   QFR   FR95   QRM   RM95  <br>QRR   RR95   A25Fm   EMES   EREF                                                                                              |      |                        |
| :ALPHa       | <numeric_value></numeric_value>                                                                                                    |      |                        |
| :NORMalize   | <boolean></boolean>                                                                                                    |      |                        |
| :PRESet      | GSM   EDGe   TETRa   DCS1800   PCS1900   PHS   PDCup   PDCDown   APCO25CQPSK   APCO25C4FM   CDPD   DECT   CT2   ERMes   MODacom   PWT   TFTS   F16   F322   F324   F64   FQCDma   F95Cdma   RQCDma   R95Cdma   FNADc   RNADc |      |                        |
| :SEARch      |                                                                                                    |      |                        |
| :PULSe       |                                                                                                    |      |                        |
| :STATe       | <boolean></boolean>                                                                                                    |      |                        |
| :SYNC        |                                                                                                    |      |                        |
| :CATalog?    | <string></string>                                                                                                    |      | query only             |
| :SELect      | <numeric_value></numeric_value>                                                                                                    |      |                        |
| :OFFSet      | <string></string>                                                                                                    | SYM  |                        |
| :PATTern     | <boolean></boolean>                                                                                                    |      |                        |
| :STATe       | <string></string>                                                                                                    |      |                        |
| :NAME        | <string></string>                                                                                                    |      |                        |
| :COMMent     | <string></string>                                                                                                    |      |                        |
| :DATA        |                                                                                                    |      |                        |
| :DELete      | <boolean></boolean>                                                                                                    |      |                        |
| :MONLy       | <numeric value=""></numeric>                                                                                                    |      |                        |
| :TIME        |                                                                                                    | SYM  |                        |
| :TCAPture    |                                                                                                    |      | Vector Signal Analysis |
| :LENGth      | <numeric_value></numeric_value>                                                                                                    |      |                        |
|              |                                                                                                    |      |                        |

## :[SENSe<1|2>:]DDEMod:FORMat QPSK | PSK | MSK | QAM | FSK

This command selects the digital demodulation type.

**Example:** ":DDEM:FORM QPSK" **Features:** \*RST value: MSK

SCPI: device-specific

Mode: VA-D

## :[SENSe<1|2>:]DDEMod:SBANd NORMal | INVerse

This command selects the sideband for the demodulation.

**Example:** ":DDEM:SBAN INV"

Features: \*RST value: NORMal

SCPI: device-specific

Mode: VA-D

### :[SENSe<1|2>:]DDEMod:QPSK:FORMat NORMal | DIFFerential | OFFSet | DPI4

This command determines the specific demodulation type for QPSK.

**Example:** ":DDEM:QPSK:FORM DPI4"

**Features:** \*RST value:

SCPI: device-specific

Mode: VA-D

### :[SENSe<1|2>:]DDEMod:PSK:NSTate 2 | 8

This command determines the specific demodulation type for PSK.

**Example:** ":DDEM:PSK:NST 2"

**Features:** \*RST value:

SCPI: device-specific

Mode: VA-D

Value 2 (i.e. PSK2) corresponds to BPSK demodulation, value 8 the 8PSK demodulation.

### :[SENSe<1|2>:]DDEMod:PSK:FORMat NORMal | DIFFerential | N3Pi8

This command determines the specific demodulation type for PSK.

**Example:** ":DDEM:PSK:FORM DIFF"

**Features:** \*RST value:

SCPI: device-specific

### :[SENSe<1|2>:]DDEMod:MSK:FORMat TYPE1 | TYPE2 | NORMal | DIFFerential

This command determines the specific demodulation type for MSK.

**Example:** ":DDEM:MSK:FORM TYPE2"

Features: \*RST value: TYPE2 | DIFFerential

SCPI: device-specific

Mode: VA-D

TYPE1 | NORMal corresponds to MSK demodulation, TYPE2 | DIFFerential corresponds to DMSK demodulation.

### :[SENSe<1|2>:]DDEMod:QAM:NSTate 16

This command determines the specific demodulation type for QAM.

**Example:** ":DDEM:QAM:NST 16"

**Features:** \*RST value: 16

SCPI: device-specific.

Mode: VA-D

### :[SENSe<1|2>:]DDEMod:FSK:NSTate 2 | 4

This command determines the specific demodulation type for FSK.

**Example:** ":DDEM:FSK:NST 2"

**Features:** \*RST- value:

SCPI: device-specific

Mode: VA-D

The parameter 2 corresponds to the demodulation type 2FSK, the parameter 4 to the demodulation type 4FSK.

### :[SENSe<1|2>:]DDEMod:SRATe 160 Hz to 1.6 MHz

This command defines the symbol rate.

**Example:** ":DDEM:SRAT 18kHz"

Features: \*RST value: 270.833333kHz

SCPI: device-specific

Mode: VA-D

## :[SENSe<1|2>:]DDEMod:TIME 1 to Frame Length

The command determines the number of displayed symbols (result length).

**Example:** ":DDEM:TIME 80"

**Features:** \*RST value: 147

SCPI: device-specific

### :[SENSe<1|2>:]DDEMod:PRATe 1 | 2 | 4 | 8 | 16

This command determines the number of points per symbol.

**Example:** ":DDEM:PRAT 8" Features: \*RST value:

> SCPI: device-specific

Mode: VA-D

## :[SENSe<1|2>:]DDEMod:FILTer:MEASurement OFF | RCOSine | RRCosine | GAUSsian | B22 | B25 | B44 | QFM | FM95 | QFR | FR95 | QRM | RM95 |

QRR | RR95 | A25Fm | EMES | EREF

This command selects the input filter for the test signal.

B22 Bessel 22 B25 Bessel 25 Bessel 44 **B44** QFM or FM95 IS95-CDMA fm QFR or FR95 IS95-CDMA fr QRM or RM95 IS95-CDMA rm QRR or RR95 IS95-CDMA rr A25Fm APCO 25 fm **EMES** EDGE mes EDGE ref **EREF** 

**Example:** ":DDEM:FILT:MEAS RCOS"

Features: \*RST value: **OFF** 

> SCPI: device-specific

Mode: VA-D

# :[SENSe<1|2>:]DDEMod:FILTer:REFerence RCOSine | RRCosine | GAUSsian | B22 | B25 | B44 |

QFM | FM95 | QFR | FR95 | QRM | RM95 | QRR | RR95

| A25Fm | EMES | EREF

This command selects the input filter for the reference signal.

**Example:** ":DDEM:FILT:REF RCOS" \*RST value: **GAUSsian** Features:

> SCPI: device-specific

VA-D Mode:

### :[SENSe<1|2>:]DDEMod:FILTer:ALPHa 0.2 to 1

This command determines the filter characteristic (ALPHA/BT). Step width is 0.05.

**Example:** ":DDEM:FILT:ALPH 0.5"

Features: \*RST value:

> SCPI: device-specific

### :[SENSe<1|2>:]DDEMod:NORMalize ON | OFF

This command switches normalizing of the unit circle on or off using IQ offset.

**Example:** ":DDEM:NORM OFF" **Features:** \*RST value: ON

SCPI: device-specific

Mode: VA-D

### :[SENSe<1|2>:]DDEMod:SEARch:PULSe:STATe ON | OFF

This command switches the signal burst search on or off.

**Example:** ":DDEM:SEAR:PULS:STAT OFF"

Features: \*RST value: ON

SCPI: device-specific

Mode: VA-D

### :[SENSe<1|2>:]DDEMod:SEARch:SYNC:CATalog?

This command polls the names of all sync-file data sets stored on the harddisk. Syntax of output format:

<Sum of file lengths of all subsequent files>,<free memory on hard disk>,

<1st file name>,,<1st file length>,<2nd file name>,,<2nd file length>,...,<nth file name>,

**Example:** ":DDEM:SEAR:SYNC:CAT?"

**Feature:** \*RST value:

SCPI: device-specific

Mode: VA-D

### :[SENSe<1|2>:]DDEMod:SEARch:SYNC:SELect <string>

This command selects a predefined sync file. A file that has been set previously by the command DDEM: SEARch: SYNC: PATTern becomes invalid.

**Example:** ":DDEM:SEAR:SYNC:SEL "PATT\_1"

**Feature:** \*RST value: "

SCPI: device-specific

Mode: VA-D

## :[SENSe<1|2>:]DDEMod:SEARch:SYNC:OFFSet <numeric\_value>

This command defines the offset of the display with reference to the synchronization sequence.

**Example:** ":DDEM:SEAR:SYNC:OFFS 10SYM"

**Features:** \*RST value: 0 SYM

SCPI: device-specific

### :[SENSe<1|2>:]DDEMod:SEARch:SYNC:PATTern <string>

This command defines the synchronization sequence. A file that has been set previously by the command DDEM: SEARCH: SYNC: SELect becomes invalid.

**Example:** ":DDEM:SEAR:SYNC:PATT "1101001"

**Features:** \*RST value: ""

SCPI: device-specific

Mode: VA-D

### :[SENSe<1|2>:]DDEMod:SEARch:SYNC:STATe ON | OFF

This command switches the search for a synchronization sequence on or off.

**Example:** ":DDEM:SEARch:SYNC:STAT ON"

Features: \*RST value: OFF

SCPI: device-specific

Mode: VA-D

### :[SENSe<1|2>:]DDEMod:SEARch:SYNC:NAME <string>

This command selects a sync file to be edited or entered anew.

**Example:** ":DDEM:SEAR:SYNC:NAME "PATT\_NEW"

**Feature:** \*RST value: "

SCPI: device-specific

Mode: VA-D

### :[SENSe<1|2>:]DDEMod:SEARch:SYNC:COMMent <string>

This command defines a comment on a sync file. This sync file must be previously selected by the command DDEM: SEARCH: SYNC: NAME.

**Example:** ":DDEM:SEAR:SYNC:COMM "PATTERN FOR PPSK"

**Feature:** \*RST value: "

SCPI: device-specific

Mode: VA-D

### :[SENSe<1|2>:]DDEMod:SEARch:SYNC:DATA <string>

This command defines a synchronization pattern for the sync file. Inputs other than "1" or "0" are interpreted as "Don't Care Bits". This sync file must be previously selected by the command DDEM: SEARch: SYNC: NAME.

**Example:** ":DDEM:SEAR:SYNC:DATA "1101001"

**Feature:** \*RST value: "

SCPI: device-specific

### :[SENSe<1|2>:]DDEMod:SEARch:SYNC:DELete <string>

This command deletes a synchronization pattern on the hard disk. This sync file must be previously selected by the command DDEM: SEARch: SYNC: NAME.

**Example:** ":DDEM:SEAR:SYNC:DEL

**Features:** \*RST-value: "

SCPI: device-specific

Mode: VA-D

### :[SENSe<1|2>:]DDEMod:SEARch:SYNC:MONLy ON | OFF

For setting ON, this command sets the analyzer so that the measured values are displayed and taken into account in the error analysis only if the set sync pattern is found. Bursts with a wrong sync pattern (sync not found) are ignored. If an invalid sync pattern is found or if there is none, the measurement is halted and continued in the presence of a valid sync pattern.

This command is available only if the search for a synchronization sequence is activated (DDEM: SEARCh: SYNC: STATE = ON).

**Example:** ":DDEM:SEAR:SYNC:MONL ON"

**Features:** \*RST value: OFF

SCPI: device specific

Mode: VA-D

### :[SENSe<1|2>:]DDEMod:SEARch:TIME 100 to 1600

This command determines the number of symbols required for demodulation (frame length). The values > 800 are only permissible if the number of points per symbol is <16, the values > 1600 only if the number of points per symbol is <8. Step width is 100.

**Example:** ":DDEM:SEAR:TIME 800"

**Features:** \*RST value: 400

SCPI: device-specific

:[SENSe<1|2>:]DDEMod:PRESet GSM | EDGe | TETRa | DCS1800 | PCS1900 |PHS | PDCup |

PDCDown | APCO25CQPSK | APCO25C4FM | CDPD | DECT | CT2 | ERMes | MODacom | PWT | TFTS | F16 | F322 | F324 | F64 | FQCDma | F95Cdma | RQCDma | R95Cdma | FNADc | RNADc

This command selects an automatic setting of all modulation parameters according to a standard transmission method.

**Example:** ":DDEM:PRES TETR"

**Features:** \*RST value: GSM

SCPI: device-specific

Mode: VA-D

APCO25CQPSK APCO25 Continuous Phase QPSK APCO25C4FM APCO25Continuous Phase 4FM

F16 FLEX 1600 - 2FSK F322 FLEX 3200 - 2FSK, F324 FLEX 3200 - 4FSK F64 FLEX 6400 - 4FSK FNADc Forward NADC RNADC Reverse NADC

FQCDma or F95Cdma Forward CDMA acc. to IS95 Standard RQCDma or R95Cdma Reverse CDMA acc. to IS95 Standard

### :[SENSe<1|2>:]TCAPture:LENGth 1024 | 2048 | 4096 | 8192 | 16384

This command determines the number of sampling points that are written into the memory for each measurement (memory size).

**Example:** "TCAP:LENG 1024" **Features:** \*RST value: 16384

SCPI: device-specific

## SENSe:FILTer Subsystem

The SENSe:FILTer subsystem selects the filters in the video signal path. This subsystem is active only in the Vector Signal Analysis mode (option FSE-B7).

| COMMAND      | PARAMETERS                      | UNIT     | COMMENT                |
|--------------|---------------------------------|----------|------------------------|
| [SENSe<1 2>] |                                 |          |                        |
| :FILTer      |                                 |          | Vector Signal Analyzer |
| :HPASs       |                                 |          |                        |
| [:STATe]     | <boolean></boolean>             |          |                        |
| :FREQuency   | <numeric_value></numeric_value> | HZ       |                        |
| :LPASs       |                                 |          | Vector Signal Analyzer |
| [:STATe]     | <boolean></boolean>             |          |                        |
| :FREQuency   | <numeric_value></numeric_value> | HZ   PCT |                        |
| :CCITt       |                                 |          |                        |
| [:STATe]     | <boolean></boolean>             |          |                        |
| :CMESsage    |                                 |          |                        |
| [:STATe]     | <boolean></boolean>             |          |                        |
| :DEMPhasis   |                                 |          |                        |
| [:STATe]     | <boolean></boolean>             |          |                        |
| :TCONstant   | <numeric_value></numeric_value> | S        |                        |
| :LINK        | DISPlay   AUDio                 |          |                        |

### :[SENSe<1|2>:]FILTer:HPASs[:STATe] ON | OFF

This command activates the high-pass filter in the AF-branch for analog demodulation.

**Example:** ":FILT:HPAS ON"

**Features:** \*RST value: OFF

SCPI: conforming

Mode: VA-A

### :[SENSe<1|2>:]FILTer:HPASs:FREQuency 30 Hz | 300 Hz

In the Vector Signal Analysis mode with analog demodulation, this command defines the frequency limit of the high-pass filter in the AF-branch. For REAL TIME ON absolute frequencies are entered, for REAL TIME OFF, the frequencies are entered relative to the demodulation bandwidth.

**Example:** ":FILT:HPAS:FREQ 300HZ"

**Features:** \*RST value: - (STATe = OFF)

SCPI: conforming

Mode: VA-A

### :[SENSe<1|2>:]FILTer:LPASs[:STATe] ON | OFF

This command activates the low-pass filter in the AF-branch with analog demodulation.

**Example:** ":FILT:LPAS ON"

**Features:** \*RST value: OFF

SCPI: conforming

Mode: VA-A

On switching to ON, a bandwidth of 3 kHz for REAL TIME ON and a bandwidth of 5 PCT for REAL TIME OFF is set automatically.

### :[SENSe<1|2>:]FILTer:LPASs:FREQuency <numeric\_value>

This command defines the frequency limit of the low-pass filter in the NF-branch for analog demodulation.

Parameter: <numeric\_value> ::= 3 kHz | 15 kHz for REAL TIME ON

5 PCT | 10 PCT | 25 PCT for REAL TIME OFF

**Example:** ":FILT:LPAS:FREQ 3KHZ" for REAL TIME ON

":FILT:LPAS:FREQ 25PCT" for REAL TIME OFF

**Features:** \*RST value: - (STATe = OFF)

SCPI: conforming

Mode: VA-A

### :[SENSe<1|2>:]FILTer:CCITt[:STATe] ON | OFF

This command activates the weighting filter according to CCITT-recommendation in the AF-branch for analog demodulation.

**Example:** ":FILT:CCIT ON"

Features: \*RST value: OFF

SCPI: conforming

Mode: VA-A

This command is valid only in vector analysis mode with REAL TIME OFF.

### :[SENSe<1|2>:]FILTer:CMESsage[:STATe] ON | OFF

This command activates the C-message weighting filter according to CCITT-recommendation in the AF-branch for analog demodulation.

**Example:** ":FILT:CMES ON"

**Features:** \*RST value: OFF

SCPI: conforming

Mode: VA-A

This command is valid only in vector analysis mode with REAL TIME OFF.

### :[SENSe<1|2>:]FILTer:DEMPhasis[:STATe] ON | OFF

This command activates the selected de-emphasis for analog demodulation.

**Example:** ":FILT:DEMP ON"

Features: \*RST value: OFF

SCPI: conforming

Mode: VA-A

## :[SENSe<1|2>:]FILTer:DEMPhasis:TCONstant 50US | 75US | 750US

This command sets the time constant of the de-emphasis for analog demodulation.

**Example:** ":FILT:DEMP:TCON 75US"

**Features:** \*RST value: 50us

SCPI: conforming

Mode: VA-A

## :[SENSe<1|2>:]FILTer:DEMPhasis:LINK DISPlay | AUDio

For analog demodulation, this command selects whether the de-emphasis set is to be active in the audio branch only or in addition for the display of measured values.

**Example:** ":FILT:DEMP:LINK DISP"

Features: \*RST value: AUDio

SCPI: device-specific

Mode: VA-A

AUDio De-emphasis effective in the audio branch only

DISPlay De-emphasis effective in the audio branch and in the display of measured values

## **SENSe:FREQuency Subsystem**

The SENSe:FREQuency subsystem defines the frequency axis of the active display. The frequency axis can either be defined via the start/stop frequency or via the center frequency and span.

| COMMAND      | PARAMETERS                      | UNIT | COMMENT |
|--------------|---------------------------------|------|---------|
| [SENSe<1 2>] |                                 |      |         |
| :FREQuency   |                                 |      |         |
| :CENTer      | <numeric_value></numeric_value> | HZ   |         |
| :LINK        | STARt   STOP   SPAN             |      |         |
| :STEP        | <numeric_value></numeric_value> | HZ   |         |
| :LINK        | SPAN   RBW   OFF                |      |         |
| :FACTor      | <numeric_value></numeric_value> | PCT  |         |
| :SPAN        | <numeric value=""></numeric>    | HZ   |         |
| :FULL        |                                 |      |         |
| :LINK        | CENTer   STARt   STOP           |      |         |
| :STARt       | <numeric_value></numeric_value> | HZ   |         |
| :LINK        | CENTer   STOP   SPAN            |      |         |
| :STOP        | <numeric_value></numeric_value> | HZ   |         |
| :LINK        | CENTer   STARt  SPAN            |      |         |
| :MODE        | CW   FIXed   SWEep              |      |         |
| :OFFSet      | <numeric_value></numeric_value> | HZ   |         |
| :CW:         | <numeric_value></numeric_value> | HZ   |         |
| :STEP        | <numeric_value></numeric_value> | HZ   |         |
| :FIXed       | <numeric_value></numeric_value> | HZ   |         |
| :STEP        | <numeric_value></numeric_value> | HZ   |         |

## :[SENSe<1|2>:]FREQuency:CENTer 0 GHz to f<sub>max</sub>

This command defines the receiver frequency of the center frequency of the analyzer.

**Example:** ":FREQ:CENT 100MHz"

**Features:** \*RST value:  $f_{max}/2$ 

SCPI: conforming

Modes: R, A, VA

In the analyzer mode, the automatic coupling of the parameters is set to SPAN FIXED.

## :[SENSe<1|2>:]FREQuency:CENTer:LINK STARt | STOP | SPAN

This command defines the coupling of the center frequency to the start, stop frequency or the frequency span.

**Example:** ":FREQ:CENT:LINK STAR"

**Features:** \*RST value: SPAN

SCPI: device-specific

Mode: A

## :[SENSe<1|2>:]FREQuency:CENTer:STEP 0 to fmax

This command defines the step width of the receiver or center frequency.

**Example:** ":FREQ:CENT:STEP 120MHz"

**Features:** \*RST value: - (AUTO 0.1 × SPAN is switched on)

SCPI: conforming

Modes: A, VA

### :[SENSe<1|2>:]FREQuency:CENTer:STEP:LINK SPAN | RBW | OFF

This command couples the step width of the center frequency to span (span >0) or to the resolution bandwidth (span = 0) or cancels the couplings.

**Example:** ":FREO:CENT:STEP:LINK SPAN"

Features: \*RST value: SPAN

SCPI: device-specific

Mode: A

## :[SENSe<1|2>:]FREQuency:CENTer:STEP:LINK:FACTor 1 to 100 PCT

This command couples the step width of the center frequency with a factor to the span (span >0) or to the resolution bandwidth (span = 0).

**Example:** ":FREQ:CENT:STEP:LINK:FACT 20PCT"

**Features:** \*RST value: - (AUTO 0.1 × SPAN is switched on)

SCPI: device-specific

Mode: A

### :[SENSe<1|2>:]FREQuency:SPAN 0 GHz to f<sub>max</sub>

This command defines the frequency span of the analyzer.

**Example:** ":FREQ:SPAN 10MHz"

**Features:** \*RST value: f<sub>max</sub>

SCPI: conforming

Mode: A

The automatic coupling of the parameters is set to CENTER FIXED.

#### :[SENSe<1|2>:]FREQuency:SPAN:FULL

This command sets the maximum frequency span of the analyzer.

**Example:** ":FREQ:SPAN:FULL"

Features: \*RST value: -

SCPI: conforming

Mode: A

This command is an event which is why it is not assigned an \*RST value and has no query.

### :[SENSe<1|2>:]FREQuency:SPAN:LINK CENTer | START | STOP

This command defines the coupling for frequency-span changes.

**Example:** ":FREQ:SPAN:LINK STOP"

**Features:** \*RST value: CENTer

SCPI: conforming

Mode: A

## :[SENSe<1|2>:]FREQuency:STARt 0 GHz to f<sub>max</sub>

This command defines the start frequency of the scan in receiver mode or the start frequency of the analyzer.

**Example:** ":FREQ:STAR 20MHz"

**Features:** \*RST value: 0

SCPI: conforming

Modes: R, A

In analyzer mode, the automatic coupling of the parameters is set to STOP FIXED.

### :[SENSe<1|2>:]FREQuency:STARt:LINK CENTer | STOP | SPAN

This command defines the coupling for start-frequency changes.

**Example:** ":FREQ:STAR:LINK SPAN"

Features: \*RST value: STOP

SCPI: device-specific

Mode: A

### :[SENSe<1|2>:]FREQuency:STOP 0 GHz to f<sub>max</sub>

This command defines the stop frequency of the scan in receiver mode or the stop frequency of the analyzer.

**Example:** ":FREQ:STOP 2000MHz"

**Features:** \*RST value: f<sub>max</sub>

SCPI: conforming

Modes: R, A

In analyzer mode, the automatic coupling of the parameters is set to STARt FIXED.

### :[SENSe<1|2>:]FREQuency:STOP:LINK CENTer | STARt | SPAN

This command defines the coupling for stop-frequency changes.

**Example:** ":FREQ:STOP:LINK SPAN"

Features: \*RST value: STARt

SCPI: device-specific

Mode: A

## :[SENSe<1|2>:]FREQuency:MODE CW | FIXed | SWEep

This command switches between frequency (SWEep) and time (CW | FIXed) domain in the analyzer mode.

**ESIB** 

**Example:** ":FREQ:MODE SWE" **Features:** \*RST value: CW

SCPI: conforming

Mode: A

For CW and FIXed, the frequency setting is via command FREQuency: CENTer. In the SWEep mode, the setting is via commands FREQuency: STARt, STOP, CENTer and SPAN.

## :[SENSe<1|2>:]FREQuency:OFFSet <numeric\_value>

This command defines the frequency offset of the instrument.

**Example:** ":FREQ:OFFS 1GHZ" **Features:** \*RST value: 0 Hz

SCPI: conforming

Modes: A, VA

### :[SENSe<1|2>:]FREQuency[:CW|:FIXed] f<sub>min</sub> to f<sub>max</sub>

This command defines the receiver frequency

**Example:** ":FREQ:CW 50MHz"

**Features:** \*RST value: 100MHz

SCPI: conforming

Mode: R

### :[SENSe<1|2>:]FREQuency[:CW|:FIXed]:STEP f<sub>min</sub> .. f<sub>max</sub>

This command defines the step width of the receiver frequency.

**Example:** ":FREQ:FIX:STEP 50kHz"

**Features:** \*RST value: 10kHz

SCPI: conforming

## SENSe:MIXer - Subsystem

The SENSe:MIXer subsystem controls the settings of the external mixer. It is only active in Analyzer mode (INSTrument SANalyzer).

This subsystem is available only if the instrument is equipped with the external mixer output (option FSE-B21)

The suffix in SENSe<1|2> is not significant in this subsystem.

| COMMAND        | PARAMETERS                      | UNIT | COMMENT                    |
|----------------|---------------------------------|------|----------------------------|
| :[SENSe<1 2>:] |                                 |      |                            |
| :MIXer         |                                 |      |                            |
| [:STATe]       | <boolean></boolean>             |      |                            |
| :BLOCk         | <boolean></boolean>             |      |                            |
| :PORTs         | 2 3                             |      |                            |
| :SIGNal        | OFF   ON   AUTO                 |      |                            |
| :THReshold     | <numeric_value></numeric_value> |      |                            |
| :HARMonic      | <numeric_value></numeric_value> |      | Only query in band lock on |
| :TYPE          | ODD   EVEN   EODD               |      | Not in band lock off       |
| :BAND          | AJQJUJVJEJWJFJDJGJYJJ           |      | Not in band lock off       |
| :LOSS          |                                 |      |                            |
| [:LOW]         | <numeric_value></numeric_value> | DB   |                            |
| :HIGH          | <numeric_value></numeric_value> | DB   | Not in band lock off       |
| :TABLe         | <file_name></file_name>         |      |                            |
| :BIAS          | <numeric_value></numeric_value> | Α    |                            |

### :[SENSe<1|2>:]MIXer[:STATe] ON | OFF

This command activates or shuts off the external mixer.

Example: ":MIX ON"

Features: \*RST value: OFF

SCPI: device-specific

Mode: A

This command is available only in conjunction with option FSE-B21, External Mixer Output.

### :[SENSe<1|2>:]MIXer:BLOCk ON | OFF

This command activates the BAND LOCK ON or BAND LOCK OFF mode.

**Example:** ":MIX:BLOC ON"

Features: \*RST value: OFF

SCPI: device-specific

Mode: A

This command is available only if the external mixer (option FSE-B21) is switched on.

SENSe Subsystem ESIB

### :[SENSe<1|2>:]MIXer:PORTs 2 | 3

This command activates the 2- or 3-port mixer. In the BAND LOCK ON mode, the command refers to the active band selected with SENSe:MIXer:HARMonic:BAND.

**Example:** ":MIX:PORT 3"

**Features:** \*RST value: 2

SCPI: device-specific

Mode: A

This command is available only if the external mixer (option FSE-B21) is switched on.

### :[SENSe<1|2>:]MIXer:SIGNal ON | OFF | AUTO

This command activates the Signal ID or Auto ID mode.

**Example:** ":MIX:SIGN ON" **Features:** \*RST value: OFF

SCPI: device-specific

Mode: A

This command is available only if the external mixer (option FSE-B21) is switched on.

## :[SENSe<1|2>:]MIXer:THReshold 0.1 to 100 dB

This command sets the level threshold for auto ID.

**Example:** ":MIX:THR 20" **Features:** \*RST value: 10

SCPI: device-specific

Mode: A

The command is available only if the external mixer (option FSE-B21) is switched on.

### :[SENSe<1|2>:]MIXer:HARMonic 1 to 62

With BAND LOCK OFF, this command sets the nth harmonic. The command may be a query with BAND LOCK ON.

**Example:** ":MIX:HARM 5" **Features:** \*RST value: 2

SCPI: conforming

Mode: A

The command is available only if the external mixer (option FSE-B21) is switched on.

#### :[SENSe<1|2>:]MIXer:HARMonic:TYPE ODD | EVEN | EODD

With BAND LOCK ON, this command sets the type of harmonic.

**Example:** ":MIX:HARM:TYPE EODD"

**Features:** \*RST value: EVEN

SCPI: device-specific

Mode: A

The command is available only if the external mixer (option FSE-B21) is switched on.

### :[SENSe<1|2>:]MIXer:HARMonic:BAND A|Q|U|V|E|W|F|D|G|Y|J

With BAND LOCK ON, this command sets the active band.

**Example:** ":MIX:HARM:BAND E"

**Features:** \*RST value: U

SCPI: device-specific

Mode: A

The command is available only if the external mixer (option FSE-B21) is switched on.

### :[SENSe<1|2>:]MIXer:LOSS[:LOW] <numeric\_value>

This command sets the conversion loss of the mixer.

**Example:** ":MIX:LOSS -12DB" **Features:** \*RST value: 0 dB

SCPI: conforming

Mode: A

The command is available only if the external mixer (option FSE-B21) is switched on.

### :[SENSe<1|2>:]MIXer:LOSS:HIGH <numeric\_value>

With BAND LOCK ON, this command sets the conversion loss of the mixer for higher harmonics in bands with two harmonics (band A: even harmonics, band Q: odd harmonics).

**Example:** ":MIX:LOSS:HIGH -14DB"

**Features:** \*RST value: 0 dB

SCPI: device-specific

Mode: A

The command is available only if the external mixer (option FSE-B21) is switched on.

#### :[SENSe<1|2>:]MIXer:LOSS:TABLe <file name>

This command sets a conversion loss table.

Parameter: <file\_name> := DOS file name

Example: ":MIX:LOSS:table 'mix\_1'"

Features: \*RST value: no table set

SCPI: device-specific

Mode: A

The command is available only if the external mixer (option FSE-B21) is switched on.

## :[SENSe<1|2>:]MIXer:BIAS <numeric\_value>

This command sets the bias current.

**Example:** ":MIX:BIAS 7mA" **Features:** \*RST value: 0 A

SCPI: conforming

Mode: A

The command is available only if the external mixer (option FSE-B21) is switched on.

## **SENSe:MSUMmary Subsystem**

This subsystem controls the modulation summary setting for analog demodulation. It is active only in conjunction with option Vector Analysis, FSE-B7.

| COMMAND      | PARAMETERS                      | UNIT                    | COMMENT                |
|--------------|---------------------------------|-------------------------|------------------------|
| [SENSe<1 2>] |                                 |                         |                        |
| :MSUMmary    |                                 |                         | Vector Signal Analysis |
| :AHOLd       |                                 |                         |                        |
| [:STATe]     | <boolean></boolean>             |                         |                        |
| :MODE        | ABSolute   RELative             |                         |                        |
| :RUNit       | PCT   DB                        |                         |                        |
| :REFerence   | <numeric_value></numeric_value> | PCT   HZ   DEG  <br>RAD |                        |
| :AUTO        | ONCE                            |                         | no query               |
| :MTIMe       | <numeric_value></numeric_value> | S                       |                        |
|              |                                 |                         |                        |

## :[SENSe<1|2>:]MSUMmary:AHOLd[:STATe] ON | OFF

This command switches on the average/peak hold mode.

**Example:** ":MSUM:AHOL ON"

**Features:** \*RST value: OFF

SCPI: device-specific

Mode: VA-A

## :[SENSe<1|2>:]MSUMmary:MODE ABSolute | RELative

This command selects the absolute or relative indication of the summary marker values.

**Example:** ":MSUM:MODE REL"

**Features:** \*RST value: ABSolute

SCPI: device-specific

Mode: VA-A

### :[SENSe<1|2>:]MSUMmary:RUNit PCT | DB

This command selects the relative unit of the summary marker in the relative result display.

**Example:** ":MSUM:RUN DB"

**Features:** \*RST value: DB

SCPI: device-specific

Mode: VA-A

## :[SENSe<1|2>:]MSUMmary:REFerence <numeric\_value>

This command selects the reference modulation.

**Parameter:** <numeric\_value> := 0.001PCT to 1000PCTfor AM

0.1HZ to 10MHZfor FM

0.0001RAD to 1000RADfor PM

**Example:** ":MSUM:REF 50PCT"

**Features:** \*RST value: 100PCTfor AM

100KHZfor FM 10RAD for PM

SCPI: device-specific

Mode: VA-A

## :[SENSe<1|2>:]MSUMmary:REFerence:AUTO ONCE

This command sets the current absolute measured values of the main modulation signal as reference values for the relative indication.

**Example:** ":MSUM:REF:AUTO ONCE"

Features: \*RST value: --

SCPI: device-specific

Mode: VA-A

This command is an event and has therefore no query and no \*RST value assigned.

#### 

This command selects the measurement time for the summary markers.

**Example:** ":MSUM:MTIM 100US"

**Features:** \*RST value: 0.1S

SCPI: device-specific

Mode: VA-A

## **SENSe:POWer Subsystem**

This subsystem controls the setting of the instrument's power measurements.

| COMMAND         | PARAMETER                                                      | UNIT | COMMENT  |
|-----------------|----------------------------------------------------------------|------|----------|
| [SENSe<1 2>]    |                                                                |      |          |
| :POWer          |                                                                |      |          |
| :ACHannel       |                                                                |      |          |
| :SPACing        |                                                                |      |          |
| [:UPPer]        | <numeric_value></numeric_value>                                | HZ   |          |
| :ACHannel       | <numeric_value></numeric_value>                                | HZ   |          |
| :ALTernate<1 2> | <numeric_value></numeric_value>                                | HZ   |          |
| :ACPairs        | 1   2   3                                                      |      |          |
| :BANDwidth      |                                                                |      |          |
| [:CHANnel]      | <numeric_value></numeric_value>                                | HZ   |          |
| :ACHannel       | <numeric_value></numeric_value>                                | HZ   |          |
| :ALTernate<1 2> | <numeric_value></numeric_value>                                | HZ   |          |
| :BWIDth         |                                                                |      |          |
| [:CHANnel]      | <numeric_value></numeric_value>                                | HZ   |          |
| :ACHannel       | <numeric_value></numeric_value>                                | HZ   |          |
| :ALTernate<1 2> | <numeric_value></numeric_value>                                | HZ   |          |
| :MODE           | ABSolute   RELative                                            |      |          |
| :REFerence      |                                                                |      |          |
| :AUTO           | ONCE                                                           |      | no query |
| :PRESet         | ACPower   CPOWer   OBANdwidth  <br>OBWidth   CN   CN0   ADJust |      |          |
| :BANDwidth      | <numeric_value></numeric_value>                                | PCT  |          |
| :BWIDth         | <numeric_value></numeric_value>                                | PCT  |          |

## :[SENSe<1|2>:]POWer:ACHannel:SPACing[:UPPer] 0 Hz to 1000 MHz

This command defines the channel spacing of adjacent channel to carrier.

**Example:** ":POW:ACH:SPAC 28kHz"

**Features:** \*RST value: 24 kHz

SCPI: conforming

Mode: A-F

## :[SENSe<1|2>:]POWer:ACHannel:SPACing:ACHannel 0 Hz to 1000 MHz

This command defines the channel spacing of adjacent channel to carrier. This command has the same effect as POW:ACH:SPAC.

**Example:** ":POW:ACH:SPAC:ACH 338kHz"

**Features:** \*RST value: 24 kHz

SCPI: device-specific

Mode: A-F

### :[SENSe<1|2>:]POWer:ACHannel:SPACing:ALTernate<1|2> 0 Hz to 1000 MHz

This command defines the spacing of the first (ALTernate1) or the second alternate adjacent channel (ALTernate2) relative to the carrier signal.

**Example**: ":POW:ACH:SPAC:ALT1 99kHz"

**Features**: \*RST value: 24 kHz

SCPI: device-specific

Mode: A-F

## :[SENSe<1|2>:]POWer:ACHannel:ACPairs 1 | 2 | 3

This command sets the number of adjacent channels (upper and lower channel in pairs).

**Example:** ":POW:ACH:ACP 3"

**Features:** \*RST value: 1

SCPI: device-specific

Mode: A-F

### :[SENSe<1|2>:]POWer:ACHannel:BANDwidth|BWIDth[:CHANnel] 0 Hz to 1000 MHz

This command sets the channel bandwidth of the radio communication system.

**Example:** ":POW:ACH:BWID 30kHz"

**Features:** \*RST value: 24 kHz

SCPI: device-specific

Mode: A-F

If the channel bandwidth of the adjacent channel is changed the bandwiths of all alternate adjacent channels are automatically set to the same value.

### :[SENSe<1|2>:]POWer:ACHannel:BANDwidth|BWIDth:ACHannel 0 Hz to 1000 MHz

This command defines the channel bandwidth of the adjacent channel of the radio transmission system.

**Example:** ":POW:ACH:BWID:ACH 30kHz"

**Features:** \*RST value: 24 kHz

SCPI: device-specific

Mode: A-F

If the channel bandwidth of the adjacent channel is changed the bandwiths of all alternate adjacent channels are automatically set to the same value.

### :[SENSe<1|2>:]POWer:ACHannel:BANDwidth|BWIDth:ALTernate<1|2> 0 Hz to 1000 MHz

This command defines the channel bandwidth of the first/second alternate adjacent channel of the radio transmission system.

**Example:** ":POW:ACH:BWID:ALT2 30kHz"

Features: \*RST value: 24 kHz

SCPI: device-specific

Mode: A-F

If the channel bandwidth of the alternate adjacent channel no. 1 is changed the bandwith of the alternate adjacent channel no. 2 is automatically set to the same value.

### :[SENSe<1|2>:]POWer:ACHannel:MODE ABSolute | RELative

This command toggles between absolute and relative measurement.

**Example:** ":POW:ACH:MODE REL"

Features: \*RST value: ABSolute

SCPI: device-specific

Mode: A-F

For the relative measurement the reference value is set to the currently measured channel power by command POW: ACH:REF: AUTO ONCE.

### :[SENSe<1|2>:]POWer:ACHannel:REFerence:AUTO ONCE

This command sets the reference value to the currently measured channel power.

**Example:** ":POW:ACH:REF:AUTO ONCE"

**Features:** \*RST value:

SCPI: device-specific

Mode: A-F

This command is an event which is why it is not assigned an \*RST value and has no query.

### 

This command selects the type of power measurement and resets the instrument depending on the selected measurement.

The value ADJust optimizes automatically the settings (span, RBW, VBW and detector) of the analyzer for the power measurement selected by command

:CALCulate<1|2>:MARKer:FUNCtion:POWer:SELect (see Softkey ADJUST CP SETTINGS).

**Example:** ":POW:ACH:REF:PRES ACP"

Features: \*RST value: -

SCPI: device-specific

Mode: A-F

## :[SENSe<1|2>:]POWer:BANDwidth|BWIDth 0 to 100PCT

This command defines the percentage of the power with respect to the total power.

**Example:** ":POW:BWID 95PCT" **Features:** \*RST value: 99PCT

SCPI: device-specific

Mode: A-F

This value defines the occupied bandwidth (measurement POW: ACH: PRES OBW).

## SENSe:ROSCillator Subsystem

This subsystem controls the reference oscillator. The suffix in SENSe<1|2> is not significant in this subsystem.

| COMMAND      | PARAMETERS                      | UNIT | COMMENT  |
|--------------|---------------------------------|------|----------|
| [SENSe<1 2>] |                                 |      |          |
| :ROSCillator |                                 |      |          |
| :SOURce      | INTernal   EXTernal             |      |          |
| :EXTernal    |                                 |      |          |
| :FREQuency   | <numeric_value></numeric_value> | HZ   |          |
| [:INTernal]  |                                 |      |          |
| :TUNe        | <numeric_value></numeric_value> |      |          |
| :SAVe        |                                 |      | no query |

### :[SENSe<1|2>:]ROSCillator:SOURce INTernal | EXTernal

This command controls selection of the reference oscillator.

**Example:** ":ROSC:SOUR EXT"

**Features:** \*RST value: –

SCPI: conforming

Modes: R, A, VA

If the external reference oscillator is selected, the reference signal must be connected to the rear panel of the instrument. \*RST has no influence on this setting.

### :[SENSe<1|2>:]ROSCillator:EXTernal:FREQuency 1MHz to 16MHz

This command defines the frequency of the external reference oscillator.

**Example:** ":ROSC:EXT:FREQ 5MHz"

**Features:** \*RST value: 10MHz

SCPI: conforming

Modes: R, A, VA

The value of the external reference frequency (1MHz to 16MHz) is rounded in steps of 1MHz.

### :[SENSe<1|2>:]ROSCillator[:INTernal]:TUNe 0 to 4095

This command defines the value for the tuning of the internal reference oscillator.

**Example:** ":ROSC:TUN 128"

**Features:** \*RST value: -

SCPI: device-specific

Modes: R, A, VA

The reference oscillator should be tuned only if an error has been detected in the frequency accuracy check. After PRESET or switching on the instrument, the saved value of the reference frequency is restored.

### :[SENSe<1|2>:]ROSCillator[:INTernal]:TUNe:SAVe

This command saves the new value for the tuning of the internal reference oscillator. The factory-set value in the EEPROM is overwritten.

**Example:** ":ROSC:TUN:SAV"

**Features:** \*RST value: -

SCPI: device-specific

Modes: R, A, VA

## **SENSe:SCAN - Subsystem**

This subsystem controls the parameters for the receiver scan data. The numeric suffix in [SENSe<1|2>]SCAN is not significant.

| COMMAND        | PARAMETER                       | UNIT | COMMENT |
|----------------|---------------------------------|------|---------|
| [SENSe<1 2>]   |                                 |      |         |
| :SCAN<1 to 10> |                                 |      |         |
| :STARt         | <numeric_value></numeric_value> | HZ   |         |
| :STOP          | <numeric_value></numeric_value> | HZ   |         |
| :STEP          | <numeric_value></numeric_value> | HZ   |         |
| :BANDwidth     |                                 |      |         |
| :RESolution    | <numeric_value></numeric_value> | HZ   |         |
| :TIME          | <numeric_value></numeric_value> | S    |         |
| :INPut         |                                 |      |         |
| :TYPe          | INPUT1   INPUT2                 |      |         |
| :ATTenuation   | <numeric_value></numeric_value> | dB   |         |
| :AUTO          | <boolean></boolean>             |      |         |
| :GAIN          |                                 |      |         |
| :STATe         | <boolean></boolean>             |      |         |
| :AUTO          | <boolean></boolean>             |      |         |
| :RANGes        |                                 |      |         |
| [:COUNt]       | <numeric_value></numeric_value> |      |         |

## :[SENSe<1|2>:]SCAN<1 to 10>:STARt $f_{min}$ to $f_{max}$

This command defines the start frequency of a receiver subscan.

**Example:** ":SCAN1:STAR 50kHz"

**Features:** \*RST value: 150 kHz (range1)

30 MHz (range2)

SCPI: device-specific

Mode: R

### :[SENSe<1|2>:]SCAN<1 to 10>:STOP f<sub>min</sub> to f<sub>max</sub>

This command defines the stop frequency of a receiver subscan.

**Example:** ":SCAN1:STOP 50kHz"

**Features:** \*RST value: 30 MHz (range1)

1 GHz (range2)

SCPI: device-specific

Mode: R

## :[SENSe<1|2>:]SCAN<1 to 10>:STEP $f_{min}$ to $f_{max}$

This command defines the step size for the frequency of a receiver subscan.

**Example:** ":SCAN1:STEP 100Hz"

**Features:** \*RST value: 4 kHz (range 1)

40 kHz (range 2)

SCPI: device-specific

### :[SENSe<1|2>:]SCAN<1 to 10>:BANDwidth:RESolution fmin to fmax

This command defines the bandwidth for a receiver subscan.

**Example:** ":SCAN1:BAND:RES 1MHz"

**Features:** \*RST value: 9 kHz (range 1)

120 kHz (range 2)

SCPI: device-specific

Mode: R

### :[SENSe<1|2>:]SCAN<1 to 10>:TIME 100 μs to 100 s

This command defines the measurement time of the receiver subscan.

Example: ":SCAN1:TIME 1 ms"

**Features:** \*RST value: 1 ms (range 1)

100us (range 2)

SCPI: device-specific

Mode: R

### :[SENSe<1|2>:]SCAN<1 to 10>:INPut:TYPE INPUT1 | INPUT2

This command defines the input for a receiver subscan.

**Example:** ":SCAN1:INP:TYPE INPUT2"

Features: \*RST value: INPUT1

SCPI: device-specific

Mode: R

### :[SENSe<1|2>:]SCAN<1 to 10>:INPut:ATTenuation dB<sub>min</sub> to dB<sub>max</sub>

This command defines the RF attenuation for a receiver subscan.

**Example:** ":SCAN1:INP:ATT 30dB"

**Features:** \*RST value: 10 dB

SCPI: device-specific

Mode: R

## :[SENSe<1|2>:]SCAN<1 to 10>:INPut:ATTenuation:AUTO ON | OFF

This command switches on or off the autoranging function in a receiver subscan.

**Example:** ":SCAN1:INP:ATT:AUTO ON"

Features: \*RST value: OFF

SCPI: device-specific

## :[SENSe<1|2>:]SCAN<1 to 10>:INPut:GAIN:STATE ON | OFF

This command switches on or off the preamplifier in a receiver subscan.

**Example:** ":SCAN1:INP:GAIN:STAT ON"

Features: \*RST value: OFF

SCPI: device-specific

Mode: R

## :[SENSe<1|2>:]SCAN<1 to 10>:INPut:GAIN:AUTO ON | OFF

This command includes the preamplifier in the autoranging function of a receiver subscan.

Example: ":SCAN1:INP:GAIN:AUTO ON"

Features: \*RST value: OFF

SCPI: device-specific

Mode: R

## :[SENSe<1|2>:]SCAN:RANGes[:COUNt] 1 to 10

This command determines the number of ranges.

**Example:** "SCAN:RANG:COUN 3"

**Features:** \*RST value: 2

SCPI: device-specific

## **SENSe:SWEep Subsystem**

This subsystem controls the sweep parameters.

| COMMAND       | PARAMETERS                      | UNIT | COMMENT |
|---------------|---------------------------------|------|---------|
| [SENSe<1 2>]  |                                 |      |         |
| :SWEep        |                                 |      |         |
| :TIME         | <numeric_value></numeric_value> | S    |         |
| :AUTO         | <boolean></boolean>             |      |         |
| :FMEasurement | <numeric_value></numeric_value> | S    |         |
| :COUNt        | <numeric_value></numeric_value> |      |         |
| :EGATe        | <boolean></boolean>             |      |         |
| :LEVel        | <numeric_value></numeric_value> | V    |         |
| :TYPE         | LEVel   EDGE                    |      |         |
| :POLarity     | POSitive NEGative               |      |         |
| :HOLDoff      | <numeric_value></numeric_value> | S    |         |
| :LENGth       | <numeric_value></numeric_value> | S    |         |
| :SOURce       | EXTernal   RFPower              |      |         |
| :GAP          | <boolean></boolean>             |      |         |
| :PRETrigger   | <numeric_value></numeric_value> | S    |         |
| :TRGTogap     | <numeric_value></numeric_value> | S    |         |
| :LENGth       | <numeric_value></numeric_value> | S    |         |
| :SPACing      | LINear   LOGarithmic   AUTO     |      |         |
|               |                                 |      |         |

## :[SENSe<1|2>:]SWEep:TIME <numeric\_value>

This command defines the duration of a single measurement or the duration of the sweep.

The allowed value range depends on the operating mode (see Chapter 4, Softkeys MEAS TIME (receiver mode) and SWEEP TIME MANUAL (analyzer mode)).

**Example:** ":SWE:TIME 10s"

Features: \*RST value - (AUTO is set to ON)

SCPI: conforming

Modes: R, A, VA-A

In analyzer and vector analyzer mode, automatic coupling is switched off if SWEep:TIME is directly programmed.

### :[SENSe<1|2>:]SWEep:TIME:AUTO ON | OFF

This command switches the automatic coupling of the sweep time for the frequency span or bandwidth settings.

**Example:** ":SWE:TIME:AUTO ON"

**Features:** \*RST value: ON

SCPI: conforming

Mode: A

If SWEep: TIME is directly programmed, automatic coupling is switched off.

### :[SENSe<1|2>:]SWEep:TIME:FMEasurement < numeric\_value>:

This command defines the measurement time in which the values indicated in the peak list (final measurement values) are re-checked.

**Example:** "SWE:TIME:FME 0.01"

**Features:** \*RST value: 1s

SCPI: device specific

Mode: R

## :[SENSe<1|2>:]SWEep:COUNt 0 to 32767

This command defines the number of sweeps started with single sweep.

**Example:** ":SWE:COUNT 64"

**Features:** \*RST value: 0

SCPI: conforming

Modes: R, A, VA-D

This parameter defines the number of sweeps or the number of averaging procedures. In the average mode, the value 0 defines a running averaging of measurement data over 10 sweeps.

### :[SENSe<1|2>:]SWEep:EGATe ON | OFF

This command controls the sweep with the external gate signal.

**Example:** ":SWE:EGAT ON"

Features: \*RST value: OFF

SCPI: device-specific

Mode: A

### :[SENSe<1|2>:]SWEep:EGATe:LEVel -5V to +5V

This command determines the threshold for the external gate signal.

**Example:** ":SWE:EGAT:LEV 3V"

**Features:** \*RST value: 2V

SCPI: device-specific

Mode: A

If SWEEP: TIME is directly programmed, automatic coupling is switched off.

#### :[SENSe<1|2>:]SWEep:EGATe:TYPE LEVel | EDGE

This command sets the type of triggering (level or edge) by the external gate signal.

**Example:** ":SWE:EGAT:TYPE EDGE"

Features: \*RST value: EDGE

SCPI: device-specific

Mode: A

Parameter EGATe: LENGth is not used for level triggering.

SENSe Subsystem ESIB

### :[SENSe<1|2>:]SWEep:EGATe:POLarity POSitive | NEGative

This command determines the polarity of the external gate signal.

**Example:** ":SWE:EGAT:POL POS" **Features:** \*RST value: POSitive

SCPI: device-specific

Mode: A

### :[SENSe<1|2>:]SWEep:EGATe:HOLDoff 0 to 100s

This command defines the delay time between the external gate signal and the continuation of the sweep.

**Example:** ":SWE:EGAT:HOLD 100us"

**Features:** \*RST value: 0s

SCPI: device-specific

Mode: A

The values for the delay time can be set in steps 1, 2, 3 and 5.

### :[SENSe<1|2>:]SWEep:EGATe:LENGth 0 to 100s

In case of edge triggering, this command determines the time interval in which the instrument sweeps.

**Example:** ":SWE:EGAT:LENG 10ms"

**Features:** \*RST value: 0s

SCPI: device-specific

Modes: A

The values for the delay time can be set in steps 1, 2, 3 and 5.

### :[SENSe<1|2>:]SWEep:EGATe:SOURce EXTernal | RFPower

This command toggles between external gate signal and RF power signal.

**Example:** ":SWE:EGAT:SOUR RFP"

Features: \*RST value: EXTernal

SCPI: device-specific

Mode: A

## :[SENSe<1|2>:]SWEep:GAP ON | OFF

This command controls the operating mode GAP SWEEP.

**Example:** ":SWE:GAP ON"

**Features:** \*RST value: OFF

SCPI: device-specific

Mode: A-Z

Operating mode GAP SWEEP for measurements in the time domain controls the display of measured values. Measured values can be blanked for a defined time range (GAP).

## :[SENSe<1|2>:]SWEep:GAP:PRETrigger 0 to 100s

This command defines the evaluation time for measured values before the pretrigger time (resolution: 50 ns).

**Example:** ":SWE:GAP:PRET 100us"

**Features:** \*RST value: 0s

SCPI: device-specific

Mode: A

## :[SENSe<1|2>:]SWEep:GAP:TRGTogap 0 to 100s

This command defines the time between the pretrigger time and the beginning of the gap (trigger-to-gap time) (resolution: 50 ns).

**Example:** ":SWE:GAP:TRGT 50us"

**Features:** \*RST value: 0s

SCPI: device-specific

Mode: A

### :[SENSe<1|2>:]SWEep:GAP:LENGth 0 to 100s

This command defines the gap length.

**Example:** ":SWE:GAP:LENG 400us"

**Features:** \*RST value: 0s

SCPI: device-specific

Mode: A

The gap length can be programmed from 0 to 100s in steps of 1, 2, 3 and 5.

### :[SENSe<1|2>:]SWEep:SPACing LINear | LOGarithmic | AUTO

This command toggles between linear and logarithmic step modes of the receiver. In analyzer mode, it toggles between linear and logarithmic sweep.

**Example:** ":SWE:SPAC LOG"

Features: \*RST value: LIN

SCPI: conforming

Modes: R, A

The frequency axis is set to linear or logarithmic scaling accordingly.

## **SOURce Subsystem**

The SOURce subsystem controls the output signals of the instrument when the option Tracking Generator is installed. In the analyzer mode, in the split screen mode, a distinction is made between SOURce1 (screen A) and SOURce2 (screen B).

| COMMAND      | PARAMETERS                      | UNIT | COMMENT                 |
|--------------|---------------------------------|------|-------------------------|
| SOURce<1 2>  |                                 |      | Option Mitlaufgenerator |
| :AM          |                                 |      |                         |
| :STATe       | <boolean></boolean>             |      |                         |
| :DM          |                                 |      |                         |
| :STATe       | <boolean></boolean>             |      |                         |
| :FM          |                                 |      |                         |
| :STATe       | <boolean></boolean>             |      |                         |
| :FREQuency   |                                 |      |                         |
| :OFFSet      | <numeric_value></numeric_value> | HZ   |                         |
| :POWer       |                                 |      |                         |
| :ALC         |                                 |      |                         |
| :SOURce      | INTernal   EXTernal             |      |                         |
| [:LEVel]     |                                 |      |                         |
| [:IMMediate] |                                 |      |                         |
| [:AMPLitude] | <numeric_value></numeric_value> | DBM  |                         |
| :OFFSet      | <numeric_value></numeric_value> | DB   |                         |
|              |                                 |      |                         |

### :SOURce<1|2>:AM:STATe ON | OFF

This command switches on or off the external amplitude modulation of the tracking generator.

**Example:** ":SOUR:AM:STAT ON "

Features: \*RST-value: OFF

SCPI: conforming

Modes: R, A, VA

External ALC and external I/Q-modulation is switched off, if active. This command is only valid in conjunction with option Tracking Generator.

### :SOURce<1|2>:DM:STATe ON | OFF

This command switches on or off the external delta modulation of the tracking generator.

**Example:** ":SOUR:DM:STAT ON "

Features: \*RST- value: OFF

SCPI: conforming

Modes: R, A, VA

External AM, external ALC, external FM and external frequency offset are switched off, if active. This command is only valid in conjunction with option Tracking Generator.

### :SOURce<1|2>:FM:STATe ON | OFF

This command switches on or off the external frequency modulation of the tracking generator.

**Example:** ":SOUR:FM:STAT ON "

Features: \*RST-value: OFF

SCPI: conforming

Modes: R, A, VA

External AM, external I/Q-modulation and frequency offset are switched off, if active. This command is only valid in conjunction with option Tracking Generator.

### :SOURce<1|2>:FREQuency:OFFSet -200MHz to 200MHz

This command defines a frequency offset of the tracking generators to the current instrument frequency.

**Example:** ":SOUR:FREQ:OFFS "

**Features:** \*RST-value: 0 Hz

SCPI: conforming

Modes: R, A, VA

External delta modulation is switched off, if active. This command is only valid in conjunction with option Tracking Generator.

### :SOURce<1|2>:POWer:ALC:SOURce INTernal | EXTernal

This command switches on or off the external level control (ALC).

**Example:** ":SOUR:POW:ALC:SOUR INT "

Features: \*RST- value: INT

SCPI: conforming

Modes: R, A, VA

External AM and external delta modulation are switched off, if active. This command is only valid in conjunction with option Tracking Generator.

### :SOURce<1|2>:POWer[:LEVel][:IMMediate][:AMPLitude] -20dBm to 0dBm /

Option FSE-B12: -90dBm to 0dBm

This command defines the level of the tracking generator.

**Example:** ":SOUR:POW -20dBm"

**Features:** \*RST- value: -20 dBm

SCPI: conforming

Modes: R, A, VA

This command is only valid in conjunction with option Tracking Generator.

## :SOURce<1|2>:POWer[:LEVel][:IMMediate]:OFFSet -200dB to +200dB

This command defines a level offset for the tracking generator.

**Example:** ":SOUR:POW:OFFS -10dB"

**Features:** \*RST- value: 0dB

SCPI: conforming

Modes: R, A, VA

This command is only valid in conjunction with option Tracking Generator.

# **STATus Subsystem**

The STATus subsystem contains the commands for the status reporting system (see Chapter 5, Section "Status Reporting System"). \*RST does not influence the status registers. The commands and events causing the status reporting system to be reset are comprised in a table at the end of chapter 5.

| COMMAND       | PARAMETERS | UNIT | COMMENT |
|---------------|------------|------|---------|
| STATus        |            |      |         |
| :OPERation    |            |      |         |
| [:EVENt]?     |            |      |         |
| :CONDition?   |            |      |         |
| :ENABle       | 0 to 65535 |      |         |
| :PTRansition  | 0 to 65535 |      |         |
| :NTRansition  | 0 to 65535 |      |         |
| :PRESet       |            |      |         |
| :QUEStionable |            |      |         |
| [:EVENt]?     |            |      |         |
| :CONDition?   |            |      |         |
| :ENABle       | 0 to 65535 |      |         |
| :PTRansition  | 0 to 65535 |      |         |
| :NTRansition  | 0 to 65535 |      |         |
| :POWer        |            |      |         |
| [:EVENt]?     |            |      |         |
| :CONDition?   |            |      |         |
| :ENABle       | 0 to 65535 |      |         |
| :PTRansition  | 0 to 65535 |      |         |
| :NTRansition  | 0 to 65535 |      |         |
| :LIMit        |            |      |         |
| [:EVENt]?     |            |      |         |
| :CONDition?   |            |      |         |
| :ENABle       | 0 to 65535 |      |         |
| :PTRansition  | 0 to 65535 |      |         |
| :NTRansition  | 0 to 65535 |      |         |
| :LMARgin      |            |      |         |
| [:EVENt]?     |            |      |         |
| :CONDition?   |            |      |         |
| :ENABle       | 0 to 65535 |      |         |
| :PTRansition  | 0 to 65535 |      |         |
| :NTRansition  | 0 to 65535 |      |         |
| :SYNC         |            |      |         |
| [:EVENt]?     |            |      |         |
| :CONDition?   |            |      |         |
| :ENABle       | 0 to 65535 |      |         |
| :PTRansition  | 0 to 65535 |      |         |
| :NTRansition  | 0 to 65535 |      |         |
| :ACPLimit     |            |      |         |
| [:EVENt]?     |            |      |         |
| :CONDition?   |            |      |         |
| :ENABle       | 0 to 65535 |      |         |
| :PTRansition  | 0 to 65535 |      |         |
| :NTRansition  | 0 to 65535 |      |         |
|               |            |      |         |

| COMMAND       | PARAMETERS | UNIT | COMMENT |
|---------------|------------|------|---------|
| STATus        |            |      |         |
| :QUEStionable |            |      |         |
| :FREQuency    |            |      |         |
| [:EVENt]?     | 0 to 65535 |      |         |
| :CONDition?   | 0 to 65535 |      |         |
| :ENABle       | 0 to 65535 |      |         |
| :PTRansition  |            |      |         |
| :NTRansition  |            |      |         |
| :TRANsducer   |            |      |         |
| [:EVENt]?     |            |      |         |
| :CONDition?   |            |      |         |
| :ENABle       | 0 to 65535 |      |         |
| :PTRansition  | 0 to 65535 |      |         |
| :NTRansition  | 0 to 65535 |      |         |
| :QUEue?       |            |      |         |
| [:NEXT]?      |            |      |         |
|               |            |      |         |

### :STATus:OPERation[:EVENt]?

This command queries the contents of the EVENt section of the :STATus:OPERation register.

**Example:** ":STAT:OPER?"

**Features:** \*RST value: -

SCPI: conforming

Modes: R, A, VA

The contents of the EVENt section is deleted with readout.

### :STATus:OPERation:CONDition?

This command queries the CONDition section of the :STATus:OPERation register.

**Example:** ":STAT:OPER:COND?"

**Features:** \*RST value: -

SCPI: conforming

Modes: R, A, VA

Readout does not delete the contents of the CONDition section. The value returned reflects the current hardware status.

## :STATus:OPERation:ENABle 0 to 65535

This command sets the bits of the ENABle section of the :STATus:QUEStionable register.

**Example:** ":STAT:OPER:ENAB 65535"

**Features:** \*RST value: -

SCPI: conforming

Modes: R, A, VA

The ENABle register selectively enables the individual events of the associated EVENt section for the sum bit in the status byte.

#### :STATus:OPERation:PTRansition 0 to 65535

This command sets the edge detectors of all bits of the :STATus:OPERation register from 0 to 1 for the transitions of the CONDition bit.

**Example:** ":STAT:OPER:PTR 65535"

**Features:** \*RST value: -

SCPI: conforming

Modes: R, A, VA

### :STATus:OPERation:NTRansition 0 to 65535

This command sets the edge detectors of all bits of the :STATus:OPERation register from 1 to 0 for the transitions of the CONDition bit.

**Example:** ":STAT:OPER:NTR 65535"

**Features:** \*RST value: -

SCPI: conforming

Modes: R, A, VA

#### :STATus:PRESet

This command resets the edge detectors and ENABle parts of all registers to a defined value. All PTRansition parts are set to FFFFh, i.e., all transitions from 0 to 1 are detected. All NTRansition parts are set to 0, i.e., a transition from 1 to 0 in a CONDition bit is not detected. The ENABle part of the :STATus:OPERation and :STATus:QUEStionable registers are set to 0, i.e., all events in these registers are not passed on.

**Example:** ":STAT:PRES"

**Features:** \*RST value: –

SCPI: conforming

Modes: R, A, VA

#### :STATus:QUEStionable[:EVENt]?

This command queries the contents of the EVENt section of the :STATus:QUEStionable register.

**Example:** ":STAT:QUES?"

**Features:** \*RST value: –

SCPI: conforming

Modes: R, A, VA

Readout deletes the contents of the EVENt section.

### :STATus:QUEStionable:CONDition?

This command queries the CONDition section of the :STATus:QUEStionable register.

**Example:** ":STAT:QUES:COND?"

**Features:** \*RST value: -

SCPI: conforming

Modes: R, A, VA

Readout does not delete the contents of the CONDition section.

#### :STATus:QUEStionable:ENABle 0 to 65535

This command sets the bits of the ENABle section of the STATus-QUEStionable register.

**Example:** ":STAT:QUES:ENAB 65535"

**Features:** \*RST value: -

SCPI: conforming

Modes: R, A, VA

The ENABle register selectively enables the individual events of the associated EVENt section for the sum bit in the status byte.

#### :STATus:QUEStionable:PTRansition 0 to 65535

This command sets the edge detectors of all bits of the :STATus:OPERation register from 0 to 1 for the transitions of the CONDition bit.

**Example:** ":STAT:QUES:PTR 65535"

**Features:** \*RST value: -

SCPI: conforming

Modes: R, A, VA

#### :STATus:QUEStionable:NTRansition 0 to 65535

This command sets the edge detectors of all bits of the :STATus:OPERation register from 1 to 0 for the transitions of the CONDition bit.

**Example:** ":STAT:QUES:NTR 65535"

Features: \*RST value: -

SCPI: conforming

Modes: R, A, VA

#### :STATus:QUEStionable:POWer[:EVENt]?

This command queries the contents of the EVENt section of the :STATus:QUEStionable:POWer register.

**Example:** ":STAT:QUES?"

**Features:** \*RST value:

SCPI: conforming

Modes: R, A, VA

Readout deletes the contents of the EVENt section.

# :STATus:QUEStionable:POWer:CONDition?

This command queries the content of the CONDition section of the :STATus:QUEStionable:POWer register.

**Example:** ":STAT:QUES:COND?"

Features: \*RST value: -

SCPI: conforming

Modes: R, A, VA

#### :STATus:QUEStionable:POWer:ENABle 0 to 65535

This command sets the bits of the ENABle section of the :STATus:QUEStionable:POWer register.

**Example:** ":STAT:QUES:ENAB 65535"

**Features:** \*RST value: -

SCPI: conforming

Modes: R, A, VA

The ENABle register selectively enables the individual events of the associated EVENt section for the sum bit in the status byte.

#### :STATus:QUEStionable:POWer:PTRansition 0 to 65535

This command sets the edge detectors of all bits of the :STATus:QUEStionable:POWer register from 0 to 1 for the transitions of the CONDition bit.

**Example:** ":STAT:QUES:PTR 65535"

**Features:** \*RST-value: -

SCPI: conforming

Modes: R, A, VA

#### :STATus:QUEStionable:POWer:NTRansition 0 to 65535

This command sets the edge detectors of all bits of the :STATus:QUEStionable:POWer register from 1 to 0 for the transitions of the CONDition bit.

**Example:** ":STAT:QUES:NTR 65535"

**Features:** \*RST value: -

SCPI: conforming

Modes: R, A, VA

#### :STATus:QUEStionable:LIMit[:EVENt]?

This command queries the contents of the EVENt section of the :STATus:QUEStionable:LIMit register.

**Example:** ":STAT:QUES?"

**Features:** \*RST value: -

SCPI: device-specific

Modes: R, A, VA

Readout deletes the contents of the EVENt section.

#### :STATus:QUEStionable:LIMit:CONDition?

This command queries the contents of the CONDition section of the :STATus:QUEStionable:LIMit register.

**Example:** ":STAT:QUES:COND?"

**Features:** \*RST value: -

SCPI: device-specific

Modes: R, A, VA

#### :STATus:QUEStionable:LIMit:ENABle 0 to 65535

This command sets the bits of the ENABle section of the :STATus:QUEStionable register.

**Example:** ":STAT:QUES:ENAB 65535"

**Features:** \*RST value: -

SCPI: device-specific

Modes: R, A, VA

The ENABle register selectively enables the individual events of the associated EVENt section for the sum bit in the status byte.

#### :STATus:QUEStionable:LIMit:PTRansition 0 to 65535

This command sets the edge detectors of all bits of the :STATus:QUEStionable:LIMit register from 0 to 1 for the transitions of the CONDition bit.

**Example:** ":STAT:QUES:PTR 65535"

**Features:** \*RST value: -

SCPI: device-specific

Modes: R, A, VA

#### :STATus:QUEStionable:LIMit:NTRansition 0 to 65535

This command sets the edge detectors of all bits of the :STATus:QUEStionable:LIMit register from 1 to 0 for the transitions of the CONDition bit.

**Example:** ":STAT:QUES:NTR 65535"

**Features:** \*RST value: -

SCPI: device-specific

Modes: R, A, VA

#### :STATus:QUEStionable:LMARgin[:EVENt]?

This command queries the contents of the EVENt section of the :STATus:QUEStionable:LMARgin register.

**Example:** ":STAT:QUES?"

**Features:** \*RST value: -

SCPI: device-specific

Modes: R, A, VA

Readout deletes the contents of the EVENt section.

# :STATus:QUEStionable:LMARgin:CONDition?

This command queries the contents of the CONDition section of the :STATus:QUEStionable: LMARgin register.

**Example:** ":STAT:QUES:COND?"

**Features:** \*RST value: -

SCPI: device-specific

Modes: R, A, VA

## :STATus:QUEStionable:LMARgin:ENABle 0 to 65535

This command sets the bits of the ENABle section of the :STATus:QUEStionable:LMARgin register.

**Example:** ":STAT:QUES:ENAB 65535"

**Features:** \*RST value: -

SCPI: device-specific

Modes: R, A, VA

The ENABle register selectively enables the individual events of the associated EVENt section for the sum bit in the status byte.

#### :STATus:QUEStionable:LMARgin:PTRansition 0 to 65535

This command sets the edge detectors of all bits of the :STATus:QUEStionable: LMARgin register from 0 to 1 for the transitions of the CONDition bit.

**Example:** ":STAT:OUES:PTR 65535"

**Features:** \*RST value: -

SCPI: device-specific

Modes: R, A, VA

## :STATus:QUEStionable:LMARgin:NTRansition 0 to 65535

This command sets the edge detectors of all bits of the :STATus:QUEStionable: LMARgin register from 1 to 0 for the transitions of the CONDition bit.

**Example:** ":STAT:QUES:NTR 65535"

**Features:** \*RST value: -

SCPI: device-specific

Modes: R, A, VA

#### :STATus:QUEStionable:SYNC[:EVENt]?

This command queries the contents of the EVENt section of the :STATus:QUEStionable:SYNC register.

**Example:** ":STAT:QUES?"

**Features:** \*RST value: -

SCPI: device-specific

Modes: R, A, VA

Readout deletes the contents of the EVENt section.

#### :STATus:QUEStionable:SYNC:CONDition?

This command queries the contents of the CONDition section of the :STATus:QUEStionable:SYNC register.

**Example:** ":STAT:QUES:COND?"

**Features:** \*RST value: -

SCPI: device-specific

Modes: R, A, VA

#### :STATus:QUEStionable:SYNC:ENABle 0 to 65535

This command sets the bits of the ENABle section of the :STATus:QUEStionable: SYNC register.

**Example:** ":STAT:QUES:ENAB 65535"

**Features:** \*RST value: -

SCPI: device-specific

Modes: R, A, VA

The ENABle register selectively enables the individual events of the associated EVENt section for the sum bit in the status byte.

#### :STATus:QUEStionable:SYNC:PTRansition 0 to 65535

This command sets the edge detectors of all bits of the :STATus:QUEStionable: SYNC register from 0 to 1 for the transitions of the CONDition bit.

**Example:** ":STAT:QUES:PTR 65535"

**Features:** \*RST value:

SCPI: device-specific

Modes: R. A. VA

#### :STATus:QUEStionable:SYNC:NTRansition 0 to 65535

This command sets the edge detectors of all bits of the :STATus:QUEStionable: SYNC register from 1 to 0 for the transitions of the CONDition bit.

**Example:** ":STAT:QUES:NTR 65535"

**Features:** \*RST value: -

SCPI: device-specific

Modes: R, A, VA

#### :STATus:QUEStionable:ACPLimit[:EVENt]?

This command queries the contents of the EVENt section of the :STATus:QUEStionable:ACPLimit register.

**Example:** ":STAT:QUES:ACPL?"

**Features:** \*RST value: -

SCPI: device-specific

Modes: R, A, VA

Readout deletes the contents of the EVENt section.

#### :STATus:QUEStionable:ACPLimit:CONDition?

This command queries the contents of the CONDition section of the :STATus:QUEStionable:ACPLimit register.

**Example:** ":STAT:QUES:ACPL:COND?"

**Features:** \*RST value: -

SCPI: device-specific

Modes: R, A, VA

#### :STATus:QUEStionable:ACPLimit:ENABle 0 to 65535

This command sets the bits of the ENABle section of the :STATus:QUEStionable:ACPLimit register.

**Example:** ":STAT:QUES:ACPL:ENAB 65535"

**Features:** \*RST value: -

SCPI: device-specific

Modes: R, A, VA

The ENABle register selectively enables the individual events of the associated EVENt section for the sum bit in the status byte.

#### :STATus:QUEStionable:ACPLimit:PTRansition 0 to 65535

This command sets the edge detectors of all bits of the :STATus:QUEStionable: ACPLimit register from 0 to 1 for the transitions of the CONDition bit.

**Example:** ":STAT:QUES:ACPL:PTR 65535"

**Features:** \*RST value:

SCPI: device-specific

Modes: R. A. VA

#### :STATus:QUEStionable:ACPLimit:NTRansition 0 to 65535

This command sets the edge detectors of all bits of the :STATus:QUEStionable: ACPLimit register from 1 to 0 for the transitions of the CONDition bit.

**Example:** ":STAT:QUES:ACPL:NTR 65535"

**Features:** \*RST value: -

SCPI: device-specific

Modes: R, A, VA

## :STATus:QUEStionable:FREQuency[:EVENt]?

This command queries the contents of the EVENt section of the :STATus:QUEStionableFREQuency register.

**Example:** ":STAT:QUES:FREQ?"

**Features:** \*RST value: -

SCPI: device-specific

Modes: R, A, VA

Readout deletes the contents of the EVENt section.

#### :STATus:QUEStionable:FREQuency:CONDition?

This command queries the contents of the CONDition section of the :STATus:QUEStionable:FREQuency register.

**Example:** ":STAT:QUES:FREQ:COND?"

**Features:** \*RST value: -

SCPI: device-specific

Modes: R, A, VA

#### :STATus:QUEStionable:FREQuency:ENABle 0 to 65535

This command sets the bits of the ENABle section of the :STATus:QUEStionable:FREQuency register.

**Example:** ":STAT:QUES:FREQ:ENAB 65535"

**Features:** \*RST value: -

SCPI: device-specific

Modes: R, A, VA

The ENABle register selectively enables the individual events of the associated EVENt section for the sum bit in the status byte.

### :STATus:QUEStionable:FREQuency:PTRansition 0 to 65535

This command sets the edge detectors of all bits of the :STATus:QUEStionable:FREQuency register from 0 to 1 for the transitions of the CONDition bit.

**Example:** ":STAT:QUES:FREQ:PTR 65535"

**Features:** \*RST value: -

SCPI: device-specific

Modes: R, A, VA

#### :STATus:QUEStionable:FREQuency:NTRansition 0 to 65535

This command sets the edge detectors of all bits of the :STATus:QUEStionable:FREQuency register from 1 to 0 for the transitions of the CONDition bit.

**Example:** ":STAT:QUES:FREQ:NTR 65535"

**Features:** \*RST value: -

SCPI: device-specific

Modes: R, A, VA

#### :STATus:QUEStionable:TRANsducer[:EVENt]?

This command queries the contents of the EVENt section of the :STATus:QUEStionable:TRANsducer register.

**Example:** ":STAT:QUES:TRAN?"

**Features:** \*RST value: -

SCPI: device-specific

Modes: R, A, VA

Readout deletes the contents of the EVENt section.

# :STATus:QUEStionable:TRANsducer:CONDition?

This command queries the contents of the CONDition section of the :STATus:QUEStionable:FREQuency register.

**Example:** ":STAT:QUES:TRAN:COND?"

**Features:** \*RST value: -

SCPI: device-specific

Modes: R, A, VA

#### :STATus:QUEStionable:TRANsducer:ENABle 0 to 65535

This command sets the bits of the ENABle section of the :STATus:QUEStionable:TRANsducer register.

**Example:** ":STAT:QUES:TRAN:ENAB 65535"

**Features:** \*RST value: -

SCPI: device-specific

Modes: R, A, VA

The ENABle register selectively enables the individual events of the associated EVENt section for the sum bit in the status byte.

#### :STATus:QUEStionable:TRANsducer:PTRansition 0 to 65535

This command sets the edge detectors of all bits of the :STATus:QUEStionable:TRANsducer register from 0 to 1 for the transitions of the CONDition bit.

**Example:** ":STAT:QUES:TRAN:PTR 65535"

**Features:** \*RST value: -

SCPI: device-specific

Modes: R, A, VA

#### :STATus:QUEStionable:TRANsducer:NTRansition 0 to 65535

This command sets the edge detectors of all bits of the :STATus:QUEStionable:TRANsducer register from 1 to 0 for the transitions of the CONDition bit.

**Example:** ":STAT:QUES:TRAN:NTR 65535"

**Features:** \*RST value: -

SCPI: device-specific

Modes: R, A, VA

# :STATus:QUEue[:NEXT]?

This command queries the earliest entry to the error queue, thus deleting it.

**Example:** ":STAT:QUE?"

**Features:** \*RST value: -

SCPI: conforming

Modes: R, A, VA

Positive error numbers indicate device-specific errors, negative error numbers are error messages defined by SCPI (cf. Chapter 9). If the error queue is empty, the error number 0, "no error", is returned. This command is identical with the command SYSTEM: ERROR.

# **SYSTem Subsystem**

This subsystem comprises a series of commands for general functions.

| COMMAND       | PARAMETERS                               | UNIT | COMMENT    |
|---------------|------------------------------------------|------|------------|
| SYSTem        |                                          |      |            |
| :COMMunicate  |                                          |      |            |
| :GPIB         |                                          |      |            |
| [:SELF]       |                                          |      |            |
| :ADDRess      | 0 to 30                                  |      |            |
| :RTERminator  | LFEoi   EOI                              |      |            |
| :RDEVice<1 2> |                                          |      |            |
| :ADDRess      | 0 to 30                                  |      |            |
| :SERial<1 2>  |                                          |      |            |
| :CONTrol      |                                          |      |            |
| :DTR          | IBFull   OFF                             |      |            |
| :RTS          | IBFull   OFF                             |      |            |
| [:RECeive]    |                                          |      |            |
| :BAUD         | <numeric_value></numeric_value>          |      |            |
| :BITS         | 7   8                                    |      |            |
| :PARity       |                                          |      |            |
| [:TYPE]       | EVEN   ODD   NONE                        |      |            |
| :SBITs        | 1   2                                    |      |            |
| :PACE         | XON   NONE                               |      |            |
| :PRINter1 2>  |                                          |      |            |
| :ENUMerate    |                                          |      |            |
| [:NEXT]?      |                                          |      | query only |
| :FIRSt?       |                                          |      | query only |
| :SELect       | <pre><printer_name></printer_name></pre> |      |            |
| :DATE         | <num>, <num>,</num></num>                |      |            |
| :DISPlay      |                                          |      |            |
| :UPDate       | ON   OFF                                 |      |            |
| :ERRor?       |                                          |      | query only |
| :PASSword     |                                          |      |            |
| [:CENable]    | <string></string>                        |      | no query   |
| :PRESet       |                                          |      | no query   |
| :COMPatible   | FSE   OFF                                |      |            |
| :SET          | <blook></blook>                          |      |            |
| :SPEaker<1 2> |                                          |      |            |
| :VOLume       | <numeric_value></numeric_value>          |      |            |
| :TIME         | 0 to 23, 0 to 59, 0 to 59                |      | query only |
| :VERSion?     |                                          |      | query only |
| :BINFo?       |                                          |      |            |

# :SYSTem:COMMunicate:GPIB[:SELF]:ADDRess 0 to 30

This command changes the IEC/IEEE-bus address of the unit.

**Example:** ":SYST:COMM:GPIB:ADDR 18"

**Features:** \*RST value: - (no influence on this parameter)

SCPI: conforming

Modes: R, A, VA

#### :SYSTem:COMMunicate:GPIB[:SELF]:RTERminator LFEOI | EOI

This command changes the delimiter.

**Example:** ":SYST:COMM:GPIB:RTER EOI"

Features: \*RST value: LFEOI

SCPI: device-specific

Modes: R, A, VA

The instrument contains a DMA-channel for communication via IEC-bus. This ensures maximum speed for the transfer of commands and data. The parser for command decoding integrated in the instrument is, however, only activated by the delimiter when the command is completely transferred. In order to make this possible for the transfer of binary data, too (e. g. trace data which are retransferred into the instrument), the delimiter recognition must be switched to the EOI signal prior to the transfer. Output of binary data from the instrument does not require such a switching.

#### :SYSTem:COMMunicate:GPIB:RDEVice<1|2>:ADDRess 0 to 30

This command changes the IEC/IEEE-bus address of the unit which is selected as hardcopy device 1 or 2, provided that the IEC/IEEE-bus interface of this unit is set as an interface.

**Example:** ":SYST:COMM:GPIB:RDEV2:ADDR 5"

**Features:** \*RST value: 4

SCPI: conforming

Modes: R, A, VA

# :SYSTem:COMMunicate:SERial<1|2>:CONTrol:DTR | IBFull | OFF :SYSTem:COMMunicate:SERial<1|2>:CONTrol:RTS | IBFull | OFF

These commands switch the hardware handshake procedure for the given serial interface off (OFF) or on (IBFull).

**Examples:** ":SYST:COMM:SER:CONT:DTR OFF" ":SYST:COMM:SER2:CONT:RTS IBF"

Features: \*RST value: OFF

SCPI: conforming

Modes: R, A, VA

The two commands have the same meaning. SERial1 and SERial2 correspond to device COM1 and COM2, respectively.

#### :SYSTem:COMMunicate:SERial<1|2>[:RECeive]:BAUD 75 | 150 | 300 | 600 | 1200 | 2400 | 9600

This command sets the transmission speed for the given serial interface.

**Example:** ":SYST:COMM:SER:BAUD 2400"

**Features:** \*RST value: 9600

SCPI: conforming

Modes: R, A, VA

SERial1 and SERial 2 correspond to device interface COM1 and COM2, respectively. Permissible values are 75 Baud, 150 Baud, 300 Baud, 600 Baud, 1200 Baud, 2400 Baud, 4800 Baud, 9600 Baud.

#### :SYSTem:COMMunicate:SERial<1|2>[:RECeive]:BITS 7 | 8

This command defines the number of data bits per data word for the given serial interface.

**Example:** ":SYST:COMM:SER2:BITS 7"

Features: \*RST value: 8

SCPI: conforming

Modes: R, A, VA

SERial1 and SERial 2 correspond to device interface COM1 and COM2, respectively.

#### 

This command defines the parity check for the given serial interface.

**Example:** ":SYST:COMM:SER:PAR EVEN"

**Features:** \*RST value: NONE

SCPI: conforming

Modes: R, A, VA

SERial1 and SERial 2 correspond to device interface COM1 and COM2, respectively. Permissible

values are: EVEN even parity

ODD odd parity NONE no parity check.

### :SYSTem:COMMunicate:SERial<1|2>[:RECeive]:SBITs 1|2

This command defines the number of stopbits per data word for the given serial interface.

**Example:** ":SYST:COMM:SER:SBITs 2"

**Features:** \*RST value: 1

SCPI: conforming

Modes: R, A, VA

SERial1 and SERial 2 correspond to device interface COM1 and COM2, respectively.

#### :SYSTem:COMMunicate:SERial<1|2>[:RECeive]:PACE XON | NONE

This command switches on or off the software handshake for the given serial interface.

**Example:** ":SYST:COMM:SER:PACE XON"

features: \*RST value: NONE

SCPI: conforming

Modes: R, A, VA

SERial1 and SERial 2 correspond to device interface COM1 and COM2, respectively.

#### :SYSTem:COMMunicate:PRINter<1|2>:ENUMerate:FIRSt?

This command queries the name of the first printer (in the list of printers) under Windows NT.

The names of other installed printers can be queried with command :SYSTem:COMMunicate:PRINter:ENUMerate:NEXT?. The numeric suffix in PRINter<1|2> is not significant.

If no printer is configured an empty string is output.

**Example:** ":SYST:COMM:PRIN:ENUM:FIRS?"

Features: \*RST value: -

SCPI: device-specific

Modes: R, A, VA

#### :SYSTem:COMMunicate:PRINter<1|2>:ENUMerate:NEXT?

This command queries the name of the next printer installed under Windows NT.

This command can only be sent after command :SYSTem:COMMunicate:PRINter: ENUMerate:FIRSt?.

An empty string is output after all printer names have been output. The numeric suffix in PRINter<1|2> is not significant.

**Example:** ":SYST:COMM:PRIN:ENUM:NEXT?"

**Features:** \*RST value:

SCPI: device-specific

Modes: R, A, VA

#### :SYSTem:COMMunicate:PRINter<1|2>:SELect <printer name>

This command selects one of the printers installed under Windows NT.

The name of the first printer is queried with FIRSt?. After that the names of other installed printers can be queried with NEXT?. The numeric suffix in PRINter<1|2> selects the device.

**Example:** ":SYST:COMM:PRIN:SEL 'HP DESKJET660'"

**Features:** \*RST value:

SCPI: device-specific

Modes: R, A, VA

#### :SYSTem:DATE 1980 to 2099, 1 to 12, 1 to 31

This command is used to enter the date for the internal calendar.

**Example:** " SYST:DATE 1994,12,1"

**Features:** \*RST value: -

SCPI: conforming

Modes: R, A, VA

The sequence of entry is year, month, day.

#### :SYSTem:DISPlay:UPDate ON | OFF

This command switches on or off the update of all display elements.

**Example:** " SYST:DISP:UPD ON Features: \*RST value: OFF

SCPI: device specific

Modes: R, A, VA

#### :SYSTem:ERRor?

This command queries the earliest entry to the error queue, thus deleting it. .

**Example:** ":SYST:ERR?" **Features:** \*RST value: -

SCPI: conforming

Modes: R, A, VA

Positive error numbers indicate device-specific errors, negative error numbers are error messages defined by SCPI (cf. Chapter 9). If the error queue is empty, the error number 0, "no error", is returned. This command is identical with the command :STATus:QUEue:NEXT?. This command is a guery which is why it is not assigned an \*RST value.

# :SYSTem:PASSword[:CENable] <string>

This command enables access to the service functions by means of the password.

**Example:** ":SYST:PASS 'XXXX'"

**Features:** \*RST value: –

SCPI: conforming

Modes: R, A, VA

This command is an event which is why it is not assigned an \*RST value and has no query.

#### :SYSTem:PRESet

This command triggers an instrument reset.

**Example:** ":SYST:PRES" **Features:** \*RST value: -

SCPI: conforming

Modes: R, A, VA

The effect of this command corresponds to that of the *PRESET* key with manual control or to the \*RST command.

## :SYSTem:PRESet:COMPatible FSE | OFF

This command determines whether the unit is FSE-compatible after a preset. Following a preset, an ESIB is not in the same mode as an FSE. With compatibility, ESIB has the same default settings as FSE after a preset.

**Example:** ":SYST:PRES:COMP FSE"

Features: \*RST value: OFF

SCPI: device-specific

Mode: R, A, VA

#### :SYSTem:SET <block>

The query :SYSTem:SET? causes the data of the current instrument setting to be transmitted to the controller in binary form (SAVE function). The data can be read back into the instrument (RECALL function) by means of command :SYSTem:SET <block>. If the data records are stored on the instrument harddisk with SAVE/RECALL (:MMEMOTY:STORe bzw. :MMEMOTY:LOAD), it is possible to store the data in an external computer by means of :SYSTem:SET.

**Example:** ":SYST:SET "

**Features:** \*RST value: -

SCPI: conforming

Modes: R, A, VA

The receive terminator has to be set to EOI to ensure reliable transfer of data (setting SYST:COMM:GPIB:RTER EOI).

#### :SYSTem:SPEaker<1|2>:VOLume 0 to 1

This command sets the volume of the built-in loudspeaker for demodulated signals. The numeric suffix selects the measurement window.

Volume control is only possible if the volume control knob on the front panel is set to REMOTE.

**Example:** ":SYST:SPE:VOL 0.5"

**Features:** \*RST value: 0

SCPI: device-specific

Modes: R, A

The value 0 is the lowest volume, the value 1 is the highest volume.

#### :SYSTem:TIME 0 to 23, 0 to 59, 0 to 59

This command sets the internal clock.

**Example:** ":SYST:TIME 12,30,30"

Features: \*RST value: -

SCPI: conforming

Modes: R, A, VA

The sequence of entry is hour, minute, second.

#### :SYSTem:VERSion?

This command gueries the number of the SCPI version, which is relevant for the instrument.

**Example:** ":SYST:VERS?"

**Features:** \*RST value: -

SCPI: conforming

Modes: R, A, VA

This command is a query which is why it is not assigned an \*RST value.

#### :SYSTem:BINFo?

This command queries all present modules with model index, modification index and HW code. Entries are separated by commas.

Return format: module1, model index1, modification index1, HW code1, module2, model index2, modification index2, HW code2, module3,...,moduleN, model indexN, modification indexN, HW codeN

**Example:** ":SYST:BINF?"

**Features:** \*RST value: -

SCPI: device-specific

Modes: R, A, VA

# **TRACe Subsystem**

The TRACe subsystem controls access to the instrument's internal trace memory.

| COMMAND          | PARAMETERS                                                                                | UNIT | COMMENT |
|------------------|-------------------------------------------------------------------------------------------|------|---------|
| TRACe            |                                                                                           |      |         |
| [:DATA]          | TRACE1   TRACE2   TRACE3   TRACE4   SINGIe   SCAN   STATus,  FINAL1 FINAL2 FINAL3 FINAL4, | -    |         |
| :COPY            | <blook> <numeric_value></numeric_value></blook>                                           |      |         |
| :FEED            | TRACE1 TRACE2 TRACE3 TRACE4, TRACE1 TRACE2 TRACE3 TRACE4                                  |      |         |
| :CONTrol<1 to 4> |                                                                                           |      |         |
|                  | ALWays   NEVer                                                                            |      |         |
|                  | ALvvays   Never                                                                           |      |         |

:TRACe[:DATA] TRACE1| TRACE2| TRACE3| TRACE4| SINGle, <block> | <numeric\_value>| FINAL1 | FINAL2 | FINAL3 | FINAL4

This command transfers trace data from the controller to the instrument, the query reads trace data out of the instrument.

**Example:** ":TRAC TRACE1,"+A\$ (A\$: data list in the current format)

"TRAC? TRACE1"

**Features:** \*RST value: -

SCPI: conforming

Modes: R, A, VA

The trace data are transferred in the current format (corresponding to the command FORMat ASCii|REAL). The device-internal trace memory is addressed using the trace names 'TRACE1' to 'TRACE4'.

The parameter of the query is the trace name TRACE1 to TRACE4, it indicates which trace memory will be read out.

The transfer of trace data from the controller to the instrument takes place by indicating the trace name and then the data to be transferred. In ASCII format, these data are values separated by commas. If the transfer takes place using the format real (REAL 32), the data are transferred in block format (see FORMat subsystem).

Saving and recalling trace data together with the device settings to/from the device-internal hard disk or to/from a floppy is controlled via the commands ":MMEMory:STORe:STATE" and

The transfer format for the trace data depends on the instrument setting

#### Analyzer mode (span >0 and zero span):

500 results are output in the unit selected for display.

**Note:** With AUTO PEAK detector, only positive peak values can be read out.

Trace data can be read into instrument with logarithmic display only in dBm, with

linear display only in volts.

FORMAT REAL, 32 is to be used as format for binary transmission.

<sup>&</sup>quot;:MMEMory:LOAD:STATe" respectively. Trace data are selected with

<sup>&</sup>quot;:MMEMory:SELect[:ITEM]:ALL" or "":MMEMory:SELect[:ITEM]:TRACe". Trace data in ASCII format (ASCII FILE EXPORT) are exported with the command ":MMEM:STORe:TRACe".

#### Vector analyzer mode, digital demodulation

The number of data transferred (except for the symbol table) is determined by the following formula

number of results = result length \* points per symbol

Max. 6400 results can be transferred (for example result length 1600, points per symbol 4).

In all cartesian diagrams (MAGNITUDE CAP BUFFER, MAGNITUDE, PHASE, FREQUENCY, REAL/IMAG, EYE[I], EYE[Q], ERROR VECT MAGNITUDE) test data are transferred in the unit selected for display.

FORMAT REAL,32 is to be used for binary transmission.

**Note:** In the case of the eye pattern, results are simply superimposed in the display, ie the EYE representation is the same as the REAL/IMAG representation.

In the polar diagrams (POLAR CONSTELL, POLAR VECTOR) the real and the imaginary component are transferred as a pair for each result.

FORMAT REAL,32 is to be used for binary transmission.

With the SYMB TABLES / ERRORS setting, the displayed symbols can be read out as traces. Trace assignment is as follows:

Full screen Trace 1
Split screen, screen A: Trace 1
Split screen, screen B: Trace 2

One byte (8 bits) is read out for each symbol.

FORMAT UINT,8 is to be used for binary transmission.

#### Vector analyzer mode, analog demodulation

The number of results transferred depends on the SWEEP TIME and DEMOD BW settings. Max. 5000 and min. 10 points are available. The unit for the results depends on the selected demodulation:

AM unit %
FM unit Hz
PM unit rad or deg

FORMAT REAL,32 is to be used for binary data transmission.

#### Receiver

SINGle is possible only as a query for single measurements in the receiver mode. The values of all activated detectors are transferred separated by commas. The values are transferred in the sequence the detectors are set with command

SENSe:DETector:RECeiver (example: setting DET:REC POS, AVER yields <value for POS detector>, <value for AVERage detector > in response to query TRAC:DATA? SINGL).

SCAN is only possible in form of a query during scan measurements. The number of transmitted measurement results depends on the scan settings.

FORMAT REAL,32 is to be used as format setting for binary transmission.

Structure of transmitted data:

- 4 byte: trace status: bit 0 to 9 subscan; bit 10: last block of subscan; Bit 11: last block of last subscan of scan; Bit 12: last of all blocks (for multiple scans after the last scan)
- 4 bytes:number n of the transmitted measurement results of a trace
- 4 byte:trace1 active (0/1)
- 4 byte:trace2 active (0/1)
- 4 byte:trace3 active (0/1)

- 4 byte:trace4 active (0/1)
- n\*4 bytes:measurement results of trace 1 if trace 1 is active
- n\*4 bytes:measurement results of trace 2 if trace 2 is active
- n\*4 bytes:measurement results of trace 3 if trace 3 is active
- n\*4 bytes:measurement results of trace 4 if trace 4 is active
- n\*1 byte:status information per measurement result:

bit 0: underrange trace1; bit 1: underrange trace2; bit 2: underrange trace3;

bit 3: underrange trace4; bit 4: overrange trace1 to trace4

STATus is only possible in form of a query during scan measurements. 1 byte status information per measurement result is transmitted:

bit 0: underrange trace1; bit 1: underrange trace2; bit 2: underrange trace3;

bit 3: underrange trace4; bit 4: overrange trace1 to trace4

FINAL1, FINAL2, FINAL3 and FINAL4 are only possible in form of a quey. The final measurement values are transmitted.

# :TRACe:COPY :TRACE:COPY TRACE1| TRACE2| TRACE3| TRACE4 , TRACE1| TRACE2| TRACE3| TRACE4

This command copies data from one trace to another. The second operand designates the source, the first operand the destination of the data to be copied.

**Example:** ":TRAC:COPY TRACE1,TRACE2"

**Features:** \*RST value:

SCPI: conforming

Modes: R, A, VA

This command is an event and therefore has no query and no \*RST value assigned.

#### :TRACe:FEED:CONTrol<1 to 4> ALWays | NEVer

This command switches block data transmission during a scan on and off.

**Example:** "TRAC:FEED:CONT ALW"

**Features:** \*RST Value: NEVer

SCPI: conforming

Mode: R

The block size dependens on the scan time, the trace number is not evaluated.

# **TRIGger Subsystem**

The TRIGger subsystem is used to synchronize instrument actions with events. This makes it possible to control and synchronize the start of a sweep. An external trigger signal can be fed to the connector at the rear panel of the instrument. In split screen mode, a distinction is made between TRIGger1 (screen A) and TRIGger2 (screen B).

| COMMAND      | PARAMETERS                                           | UNIT      | COMMENT |
|--------------|------------------------------------------------------|-----------|---------|
| TRIGger<1 2> |                                                      |           |         |
| [:SEQuence]  |                                                      |           |         |
| :SOURce      | IMMediate   LINE   EXTernal  VIDeo  <br>RFPower   AF |           |         |
| :LEVel       |                                                      | VIMVIUV   |         |
| [:EXTernal]  | <numeric_value></numeric_value>                      | PCT       |         |
| :VIDeo       | <numeric_value></numeric_value>                      | PCT   HZ  |         |
| :AF          | <numeric_value></numeric_value>                      | DEG   RAD |         |
|              |                                                      | S         |         |
| :HOLDoff     | <numeric_value></numeric_value>                      |           |         |
| :SLOPe       | POSitive NEGative                                    |           |         |
|              |                                                      |           |         |

# :TRIGger<1|2>[:SEQuence]:SOURce | IMMediate | LINE | EXTernal | VIDeo | RFPower | AF

This command selects the trigger source for the start of a sweep.

**Example:** ":TRIG:SOUR EXT"

Features: \*RST value: IMMediate

SCPI: conforming

Modes: R, A, VA

The value IMMediate corresponds to the "FREE RUN" setting.

Selecting the parameter AF is possible only in the vector signal analysis mode with analog demodulation.

#### :TRIGger<1|2>[:SEQuence]:LEVel[:EXTernal] -5.0 to +5.0V

This command sets the level of the external trigger source.

**Example:** ":TRIG:LEV 2V"

**Features:** \*RST value: -5.0V

SCPI: conforming

Modes: R, A, VA

#### :TRIGger<1|2>[:SEQuence]:LEVel:VIDeo 0 to 100PCT

This command sets the level of the video trigger source.

**Example:** ":TRIG:LEV:VID 50PCT"

Features: \*RST value: 50 PCT

SCPI: device-specific

Modes: R, A, VA

#### :TRIGger<1|2>[:SEQuence]:LEVel:AF <numeric\_value>

This command defines the level of the demodulated trigger source.

The units and ranges are:

AM-Demod -120 PCT to +120 PCT (PCT)

FM-Demod -1kHz to +1kHz (Hz)

PM-Demod -12 to + 12 RAD (DEG or RAD)

**Example:** ":TRIG:LEV:AF 50PCT"

Features: \*RST value: 0 PCT

SCPI: device specific

Mode: VA-A

## :TRIGger<1|2>[:SEQuence]:HOLDoff -100s to 100s

This command defines the length of the trigger delay.

**Example:** ":TRIG:HOLD 500us"

**Features:** \*RST value: 0s

SCPI: conforming

Modes: R, A, VA

A negative delay time (pretrigger) can be set in the time domain (SPAN < 0 Hz) only. The maximum permissible range and the maximum effective resolution of the pretrigger are limited by the set sweep time (max range= - 499/500 x sweep time; max. resolution = sweep time/500). Pretriggering is not possible when the rms or the average detector is activated.

#### :TRIGger<1|2>[:SEQuence]:SLOPe POSitive | NEGative

This command selects the slope of the trigger signal.

**Example:** ":TRIG:SLOP NEG"

Features: \*RST value: POSitive

SCPI: conforming

Modes: R, A, VA

The selected trigger slope applies to all trigger signal sources.

# **UNIT Subsystem**

The UNIT subsystem is used to switch the basic unit of setting parameters. In split screen mode, a distinction is made between UNIT1 (screen A) and UNIT2 (screen B).

| COMMAND   | PARAMETERS                                                                                                    | UNIT | COMMENT |
|-----------|----------------------------------------------------------------------------------------------------|------|---------|
| UNIT<1 2> |                                                                                                    |      |         |
| :POWer    | DBM   DBPW   DBPT   WATT   DBUV   DBMV   VOLT   DBUA   AMPere V   W   DB   PCT   UNITLESS   DBUV_MHZ   DBMV_MHZ   DBUA_MHZ   DBUV_M   DBUA_M   DBUV_MMHZ   DBUA_MMHZ |      |         |
| :PROBe    | <boolean></boolean>                                                                                                    |      |         |

:UNIT<1|2>:POWer DBM | DBPW | DBPT | WATT | DBUV | DBMV | VOLT | DBUA | AMPere | V | W | DB | PCT | UNITLESS | DBUV\_MHZ | DBWV\_MHZ | DBUA\_MHZ | DBUA\_M | DBUV\_MMHZ | DBUA\_MMHZ

This command selects the default unit for input and output.

**Example:** ":UNIT:POW DBUV"

**Features:** \*RST value: DBM

SCPI: conforming

Modes: R, A

# :UNIT<1|2>:PROBe ON | OFF

This command determines whether the coding of a probe which is connected to the front panel is taken into consideration (ON) or not (OFF).

**Example:** ":UNIT:PROB OFF"

**Features:** \*RST value: ON

SCPI: device-specific

Modes: R, A

# **Alphabetical List of Commands**

In the following, all remote-control commands are lisated with their parameters and page numbers. Generally, they are arranged alphabetically according to the keywords of the command.

| Command                                                            | Parameter                                                                                                    | Page |
|--------------------------------------------------------------------|----------------------------------------------------------------------------------------------------|------|
| :ABORt                                                             |                                                                                                    | 6.7  |
| :CALCulate<1 2>:CTHReshold                                         | MIN to MAX (depending on current unit)                                                                                                    | 6.15 |
| :CALCulate<1 2>:CTHReshold:STATe                                   | ON   OFF                                                                                                    | 6.15 |
| :CALCulate<1 2>:DELTamarker<1 to 4>:AOFF                           |                                                                                                    | 6.9  |
| :CALCulate<1 2>:DELTamarker<1 to 4>:FUNCtion:FIXed:RPOint:X        | <numeric_value></numeric_value>                                                                                                    | 6.12 |
| :CALCulate<1 2>:DELTamarker<1 to 4>:FUNCtion:FIXed:RPOint:Y        |                                                                                                    | 6.12 |
| :CALCulate<1 2>:DELTamarker<1 to 4>:FUNCtion:FIXed:RPOint:Y:OFFSet | <numeric_value></numeric_value>                                                                                                    | 6.12 |
| :CALCulate<1 2>:DELTamarker<1 to 4>:FUNCtion:FIXed[:STATe]         | ON   OFF                                                                                                    | 6.12 |
| :CALCulate<1 2>:DELTamarker<1 to 4>:FUNCtion:PNOise:RESult?        |                                                                                                    | 6.13 |
| :CALCulate<1 2>:DELTamarker<1 to 4>:FUNCtion:PNOise[:STATe]        | ON   OFF                                                                                                    | 6.13 |
| :CALCulate<1 2>:DELTamarker<1 to 4>:MAXimum:APEak                  |                                                                                                    | 6.10 |
| :CALCulate<1 2>:DELTamarker<1 to 4>:MAXimum:LEFT                   |                                                                                                    | 6.11 |
| :CALCulate<1 2>:DELTamarker<1 to 4>:MAXimum:NEXT                   |                                                                                                    | 6.10 |
| :CALCulate<1 2>:DELTamarker<1 to 4>:MAXimum[:PEAK]                 |                                                                                                    | 6.10 |
| :CALCulate<1 2>:DELTamarker<1 to 4>:MAXimum:RIGHt                  |                                                                                                    | 6.10 |
| :CALCulate<1 2>:DELTamarker<1 to 4>:MINimum:LEFT                   |                                                                                                    | 6.11 |
| :CALCulate<1 2>:DELTamarker<1 to 4>:MINimum:NEXT                   |                                                                                                    | 6.11 |
| :CALCulate<1 2>:DELTamarker<1 to 4>:MINimum[:PEAK]                 |                                                                                                    | 6.11 |
| :CALCulate<1 2>:DELTamarker<1 to 4>:MINimum:RIGHt                  |                                                                                                    | 6.11 |
| :CALCulate<1 2>:DELTamarker<1 to 4>:MODE                           | ABSolute   RELative                                                                                                    | 6.9  |
| :CALCulate<1 2>:DELTamarker<1 to 4>[:STATe]                        | ON   OFF                                                                                                    | 6.8  |
| :CALCulate<1 2>:DELTamarker<1 to 4>:STEP:AUTO                      | ON   OFF                                                                                                    | 6.13 |
| :CALCulate<1 2>:DELTamarker<1 to 4>:STEP[:INCRement]               | <numeric value=""></numeric>                                                                                                    | 6.13 |
| :CALCulate<1 2>:DELTamarker<1 to 4>:TRACe                          | 1 to 4                                                                                                    | 6.9  |
| :CALCulate<1 2>:DELTamarker<1 to 4>:X                              | 0 to MAX (frequency   sweep time   symbols)                                                                                                    | 6.9  |
| :CALCulate<1 2>:DELTamarker<1 to 4>:X:RELative?                    |                                                                                                    | 6.9  |
| :CALCulate<1 2>:DELTamarker<1 to 4>:Y?                             |                                                                                                    | 6.10 |
| :CALCulate<1 2>:DLINe<1 2>                                         | MIN to MAX (depending on current unit)                                                                                                    | 6.14 |
| :CALCulate<1 2>:DLINe<1 2>:STATe                                   | ON   OFF                                                                                                    | 6.14 |
| :CALCulate<1 2>:FEED                                               | 'XTIM:DDEM:MEAS'   'XTIM:DDEM:REF'   'XTIM:DDEM:ERR:MPH'   'XTIM:DDEM:ERR:VECT'   'XTIM:DDEM:SYMB'   'XTIM:AM'   'XTIM:FM'   'XTIM:FM'   'XTIM:FMSummary'   'XTIM:FMSummary'   'XTIM:PMSummary'   'TCAP'' | 6.18 |
| :CALCulate<1 2>:FLINe<1 2>                                         | 0 GHz to f <sub>max</sub>                                                                                                    | 6.16 |
| :CALCulate<1 2>:FLINe<1 2>:STATe                                   | ON   OFF                                                                                                    | 6.16 |
| :CALCulate<1 2>:FORMat                                             | MAGNitude   PHASe   UPHase   RIMag  <br>FREQuency   IEYE   QEYE   TEYE  <br>FEYE   COMP   CONS                                                                                                    | 6.19 |
| :CALCulate<1 2>:FSK:DEViation:REFerence                            | <numeric_value></numeric_value>                                                                                                    | 6.20 |
| :CALCulate<1 2>:LIMit<1 to 8>:ACTive?                              |                                                                                                    | 6.22 |
| :CALCulate<1 2>:LIMit<1 to 8>:ACPower:ACHannel                     | 0 to 100 dB, 0 to 100 dB                                                                                                    | 6.29 |
| :CALCulate<1 2>:LIMit<1 to 8>:ACPower:ACHannel:RESult?             |                                                                                                    | 6.29 |
| :CALCulate<1 2>:LIMit<1 to 8>:ACPower:ACHannel:STATe               | ON   OFF                                                                                                    | 6.29 |
| :CALCulate<1 2>:LIMit<1 to 8>:ACPower:ALTernate<1 2>               | 0 to 100 DB, 0 to 100 DB                                                                                                    | 6.30 |
| :CALCulate<1 2>:LIMit<1 to 8>:ACPower:ALTernate<1 2>:RESult?       |                                                                                                    | 6.30 |
| :CALCulate<1 2>:LIMit<1 to 8>:ACPower:ALTernate<1 2>:STATe         | ON   OFF                                                                                                    | 6.30 |

| Command                                                                          | Parameter                                                                                                    | Page |
|----------------------------------------------------------------------------------|----------------------------------------------------------------------------------------------------|------|
| :CALCulate<1 2>:LIMit<1 to 8>:ACPower[:STATe]                                    | ON   OFF                                                                                                    | 6.29 |
| :CALCulate<1 2>:LIMit<1 to 8>:CATalog?                                           |                                                                                                    | 6.23 |
| :CALCulate<1 2>:LIMit<1 to 8>:CLEar[:IMMediate]                                  |                                                                                                    | 6.27 |
| :CALCulate<1 2>:LIMit<1 to 8>:COMMent                                            | <string></string>                                                                                                    | 6.28 |
| :CALCulate<1 2>:LIMit<1 to 8>:CONTrol[:DATA]                                     | <numeric_value>,<numeric_value></numeric_value></numeric_value>                                                                     | 6.23 |
| :CALCulate<1 2>:LIMit<1 to 8>:CONTrol:DOMain                                     | FREQuency   TIME                                                                                                    | 6.23 |
| :CALCulate<1 2>:LIMit<1 to 8>:CONTrol:MODE                                       | RELative   ABSolute                                                                                                    | 6.24 |
| :CALCulate<1 2>:LIMit<1 to 8>:CONTrol:OFFSet                                     | <numeric_value></numeric_value>                                                                                                    | 6.23 |
| :CALCulate<1 2>:LIMit<1 to 8>:CONTrol:SHIFt                                      | <numeric_value></numeric_value>                                                                                                    | 6.24 |
| :CALCulate<1 2>:LIMit<1 to 8>:CONTrol:SPACing                                    | LINear < LOGarithmic                                                                                                    | 6.24 |
| :CALCulate<1 2>:LIMit<1 to 8>:CONTrol:UNIT[:TIME]                                | S SYM                                                                                                    | 6.24 |
| :CALCulate<1 2>:LIMit<1 to 8>:COPY                                               | 1 to 8   <name></name>                                                                                                    | 6.28 |
| :CALCulate<1 2>:LIMit<1 to 8>:DELete                                             | '                                                                                                    | 6.28 |
| :CALCulate<1 2>:LIMit<1 to 8>:FAIL?                                              |                                                                                                    | 6.27 |
| :CALCulate<1 2>:LIMit<1 to 8>:LOWer[:DATA]                                       | <numeric_value></numeric_value>                                                                                                    | 6.26 |
| :CALCulate<1 2>:LIMit<1 to 8>:LOWer:MARGin                                       | <numeric_value></numeric_value>                                                                                                    | 6.26 |
| :CALCulate<1 2>:LIMit<1 to 8>:LOWer:MODE                                         | RELative   ABSolute                                                                                                    | 6.27 |
| :CALCulate<1 2>:LIMit<1 to 8>:LOWer:OFFSet                                       | <numeric value=""></numeric>                                                                                                    | 6.26 |
| :CALCulate<1 2>:LIMit<1 to 8>:LOWer:SHIFt                                        | <numeric value=""></numeric>                                                                                                    | 6.27 |
| :CALCulate<1 2>:LIMit<1 to 8>:LOWer:SPACing                                      | LINear   LOGarithmic                                                                                                    | 6.27 |
| :CALCulate<1 2>:LIMit<1 to 8>:LOWer:STATe                                        | ON LOFE                                                                                                    | 6.26 |
| :CALCulate<1 2>:LIMIK<1 to 8>:DOWEI.STATE                                        | 1 to 8   <string></string>                                                                                                    | 6.28 |
| :CALCulate<1 2>:LIMIK     to 0>:NAME       :CALCulate<1 2>:LIMIK     to 8>:STATe | ON   OFF                                                                                                    | 6.22 |
| :CALCulate<1 2>:LIMIT<1 to 8>:TRACe                                              | 1 to 4                                                                                                    | 6.22 |
| :CALCulate<1 2>:LIMIT     to 8>:TRACE       :CALCulate<1 2>:LIMIT                | DBM   DBPW   DBPT   WATT   DBUV                                                                                                    | 6.22 |
|                                                                                  | DBMV   VOLT   DBUA   AMPere   DB   DBUV_MHZ   DBMV_MHZ   DBUA_MHZ    DBUV_M   DBUA_M   DBUV_MHZ   DBUA_MHZ UNITLESS                 | 0.22 |
| :CALCulate<1 2>:LIMit<1 to 8>:UPPer[:DATA]                                       | <numeric_value>,<numeric_value></numeric_value></numeric_value>                                                                     | 6.24 |
| :CALCulate<1 2>:LIMit<1 to 8>:UPPer:MARGin                                       | <numeric_value></numeric_value>                                                                                                    | 6.25 |
| :CALCulate<1 2>:LIMit<1 to 8>:UPPer:MODE                                         | RELative   ABSolute                                                                                                    | 6.25 |
| :CALCulate<1 2>:LIMit<1 to 8>:UPPer:OFFSet                                       | <numeric_value></numeric_value>                                                                                                    | 6.25 |
| :CALCulate<1 2>:LIMit<1 to 8>:UPPer:SHIFt                                        | <numeric_value></numeric_value>                                                                                                    | 6.25 |
| :CALCulate<1 2>:LIMit<1 to 8>:UPPer:SPACing                                      | LINear   LOGarithmic                                                                                                    | 6.26 |
| :CALCulate<1 2>:LIMit<1 to 8>:UPPer:STATe                                        | ON   OFF                                                                                                    | 6.25 |
| :CALCulate<1 2>:MARKer<1 to 4>:AOFF                                              |                                                                                                    | 6.34 |
| :CALCulate<1 2>:MARKer<1 to 4>:COUNt                                             | ON   OFF                                                                                                    | 6.34 |
| :CALCulate<1 2>:MARKer<1 to 4>:COUNt:FREQuency?                                  |                                                                                                    | 6.35 |
| :CALCulate<1 2>:MARKer<1 to 4>:COUNt:RESolution                                  | 0.1   1   10   100   1000   10000 Hz                                                                                                | 6.35 |
| :CALCulate<1 2>:MARKer<1 to 4>:COUPled[:STATe]                                   | ON   OFF                                                                                                    | 6.35 |
| :CALCulate<1 2>:MARKer<1 to 4>:FUNCtion:ADEMod:AFRequency[:RES]?                 |                                                                                                    | 6.43 |
| :CALCulate<1 2>:MARKer<1 to 4>:FUNCtion:ADEMod:All[:RESult]?                     | PPEak   MPEak   MIDDIe   RMS                                                                                                    | 6.42 |
| :CALCulate<1 2>:MARKer<1 to 4>:FUNCtion:ADEMod:CARRier[:RESult]?                 | Lan   mil Lan   mil Dolo   mil O                                                                                                    | 6.43 |
| :CALCulate<1 2>:MARKer<1 to 4>:FUNCtion:ADEMod:FERRor[:RESult]?                  |                                                                                                    | 6.43 |
| :CALCulate<1 2>:MARKer<1 to 4>:FUNCtion:ADEMod:FUNCESuit]?                       | PPEak   MPEak   MIDDIe   RMS   RDEV                                                                                                 | 6.42 |
| :CALCulate<1 2>:MARKer<1 to 4>:FUNCtion:ADEMod:PM[:RESult]?                      | PPEak   MPEak   MIDDIe   RMS                                                                                                    | 6.42 |
| :CALCulate<1 2>:MARKer<1 to 4>:FUNCtion:ADEMod:FINd:RESult?                      | - Lak   Wil Lak   WilDDIO   KWIO                                                                                                    | 6.43 |
| :CALCulate<1 2>:MARKer<1 to 4>:FUNCtion:ADEMod:SINad[:STATe]                     | ON   OFF                                                                                                    | 6.43 |
| :CALCulate<1 2>:MARKer<1 to 4>:FUNCtion:CENTer:                                  | ON   OFF                                                                                                    | 6.53 |
| '                                                                                | ON   OFF                                                                                                    | 6.53 |
| :CALCulate<1 2>:MARKer<1 to 4>:FUNCtion:CSTep:                                   | <u> </u>                                                                                                    |      |
| :CALCulate<1 2>:MARKer<1 to 4>:FUNCtion:DDEMod:RESult?                           | MERM   MEPK   MEPS   PERM PEPK   PEPS   EVRM   EVPK   EVPS   IQOF   IQIM  ADR   FERR   FEPK   RHO   DEV   FSRM   FSPK   FSPS   DTTS | 6.44 |
| :CALCulate<1 2>:MARKer<1 to 4>:FUNCtion:DEModulation:HOLDoff                     | 10ms to 1000s                                                                                                    | 6.40 |

| Command                                                          | Parameter                                                                                                    | Page |
|------------------------------------------------------------------|----------------------------------------------------------------------------------------------------|------|
| :CALCulate<1 2>:MARKer<1 to 4>:FUNCtion:DEModulation:SELect      | AM   FM                                                                                                    | 6.40 |
| :CALCulate<1 2>:MARKer<1 to 4>:FUNCtion:DEModulation[:STATe]     | ON   OFF                                                                                                    | 6.40 |
| :CALCulate<1 2>:MARKer<1 to 4>:FUNCtion:MSTep                    |                                                                                                    | 6.54 |
| :CALCulate<1 2>:MARKer<1 to 4>:FUNCtion:NDBDown                  | <numeric_value></numeric_value>                                                                                                    | 6.38 |
| :CALCulate<1 2>:MARKer<1 to 4>:FUNCtion:NDBDown:FREQuency?       | Charlenc_value>                                                                                                    | 6.39 |
| :CALCulate<1 2>:MARKer<1 to 4>:FUNCtion:NDBDown:RESult?          |                                                                                                    | 6.39 |
|                                                                  | ON   OFF                                                                                                    |      |
| :CALCulate<1 2>:MARKer<1 to 4>:FUNCtion:NDBDown:STATe            | ON   OFF                                                                                                    | 6.39 |
| :CALCulate<1 2>:MARKer<1 to 4>:FUNCtion:NOISe:RESult?            | ONLOSE                                                                                                    | 6.40 |
| :CALCulate<1 2>:MARKer<1 to 4>:FUNCtion:NOISe[:STATe]            | ON   OFF                                                                                                    | 6.39 |
| :CALCulate<1 2>:MARKer<1 to 4>:FUNCtion:POWer:CFILter            | ON   OFF                                                                                                    | 6.46 |
| :CALCulate<1 2>:MARKer<1 to 4>:FUNCtion:POWer:PRESet             | NADC   TETRA   PDC   PHS   CDPD   FWCDMA   RWCDMA   FW3Gppcdma   RW3Gppcdma   M2CDma   D2CDma   F8CDma   R8CDma   F19Cdma   R19Cdma   NONE   F08Cdma   R08Cdma   F019cdma   R019cdma | 6.46 |
| :CALCulate<1 2>:MARKer<1 to 4>:FUNCtion:POWer:RESult?            | ACPower   CPOWer   OBANdwidth  <br>OBWidth   CN   CN0                                                                                                    | 6.45 |
| :CALCulate<1 2>:MARKer<1 to 4>:FUNCtion:POWer:SELect?            | ACPower   CPOWer   OBANdwidth  <br>OBWidth   CN   CN0                                                                                                    | 6.44 |
| :CALCulate<1 2>:MARKer<1 to 4>:FUNCtion:POWer[:STATe]            | OFF                                                                                                    | 6.45 |
| :CALCulate<1 2>:MARKer<1 to 4>:FUNCtion:REFerence:               | ON   OFF                                                                                                    | 6.54 |
| :CALCulate<1 2>:MARKer<1 to 4>:FUNCtion:SFACtor                  | (60dB/3dB)   (60dB/6dB)                                                                                                    | 6.40 |
| :CALCulate<1 2>:MARKer<1 to 4>:FUNCtion:SFACtor:FREQuency?       |                                                                                                    | 6.41 |
| :CALCulate<1 2>:MARKer<1 to 4>:FUNCtion:SFACtor:RESult?          |                                                                                                    | 6.41 |
| :CALCulate<1 2>:MARKer<1 to 4>:FUNCtion:SFACtor:STATe            | ON   OFF                                                                                                    | 6.41 |
| :CALCulate<1 2>:MARKer<1 to 4>:FUNCtion:STARt                    |                                                                                                    | 6.53 |
| :CALCulate<1 2>:MARKer<1 to 4>:FUNCtion:STOP                     |                                                                                                    | 6.53 |
| :CALCulate<1 2>:MARKer<1 to 4>:FUNCtion:STRack[:STATe]           | ON   OFF                                                                                                    | 6.41 |
| :CALCulate<1 2>:MARKer<1 to 4>:FUNCtion:SUMMary:AOFF             |                                                                                                    | 6.53 |
| :CALCulate<1 2>:MARKer<1 to 4>:FUNCtion:SUMMary:AVERage          | ON   OFF                                                                                                    | 6.52 |
| :CALCulate<1 2>:MARKer<1 to 4>:FUNCtion:SUMMary:MAX:AVER:RES?    |                                                                                                    | 6.47 |
| :CALCulate<1 2>:MARKer<1 to 4>:FUNCtion:SUMMary:MAX:PHOL:RES?    |                                                                                                    | 6.47 |
| :CALCulate<1 2>:MARKer<1 to 4>:FUNCtion:SUMMary:MAXimum:RESult?  |                                                                                                    | 6.47 |
| :CALCulate<1 2>:MARKer<1 to 4>:FUNCtion:SUMMary:MAXimum[:STATe]  | ON   OFF                                                                                                    | 6.46 |
| :CALCulate<1 2>:MARKer<1 to 4>:FUNCtion:SUMMary:MEAN:AVER:RES?   |                                                                                                    | 6.52 |
| :CALCulate<1 2>:MARKer<1 to 4>:FUNCtion:SUMMary:MEAN:PHOL:RES?   |                                                                                                    | 6.52 |
| :CALCulate<1 2>:MARKer<1 to 4>:FUNCtion:SUMMary:MEAN:RESult?     |                                                                                                    | 6.52 |
| :CALCulate<1 2>:MARKer<1 to 4>:FUNCtion:SUMMary:MEAN[:STATe]     | ON   OFF                                                                                                    | 6.51 |
| :CALCulate<1 2>:MARKer<1 to 4>:FUNCtion:SUMMary:MIDDle:AVER:RES? |                                                                                                    | 6.50 |
| :CALCulate<1 2>:MARKer<1 to 4>:FUNCtion:SUMMary:MIDDle:PHOL:RES? |                                                                                                    | 6.50 |
| :CALCulate<1 2>:MARKer<1 to 4>:FUNCtion:SUMMary:MIDDle:RESult?   |                                                                                                    | 6.50 |
| :CALCulate<1 2>:MARKer<1 to 4>:FUNCtion:SUMMary:MIDDle[:STATe]   | ON   OFF                                                                                                    | 6.49 |
| :CALCulate<1 2>:MARKer<1 to 4>:FUNCtion:SUMMary:MPEak:AVER:RES?  |                                                                                                    | 6.49 |
| :CALCulate<1 2>:MARKer<1 to 4>:FUNCtion:SUMMary:MPEak:PHOL:RES?  |                                                                                                    | 6.49 |
| :CALCulate<1 2>:MARKer<1 to 4>:FUNCtion:SUMMary:MPEak:RESult?    |                                                                                                    | 6.49 |
| :CALCulate<1 2>:MARKer<1 to 4>:FUNCtion:SUMMary:MPEak[:STATe]    | ON   OFF                                                                                                    | 6.48 |
| :CALCulate<1 2>:MARKer<1 to 4>:FUNCtion:SUMMary:PHOLd            | ON   OFF                                                                                                    | 6.52 |
| :CALCulate<1 2>:MARKer<1 to 4>:FUNCtion:SUMMary:PPEak:AVER:RES?  |                                                                                                    | 6.48 |
| :CALCulate<1 2>:MARKer<1 to 4>:FUNCtion:SUMMary:PPEak:PHOL:RES?  |                                                                                                    | 6.48 |
| :CALCulate<1 2>:MARKer<1 to 4>:FUNCtion:SUMMary:PPEak:RESult?    |                                                                                                    | 6.48 |
| :CALCulate<1 2>:MARKer<1 to 4>:FUNCtion:SUMMary:PPEak[:STATe]    | ON   OFF                                                                                                    | 6.47 |
| :CALCulate<1 2>:MARKer<1 to 4>:FUNCtion:SUMMary:RMS:AVER:RESult? |                                                                                                    | 6.51 |
| :CALCulate<1 2>:MARKer<1 to 4>:FUNCtion:SUMMary:RMS:PHOL:RESult? |                                                                                                    | 6.51 |
| :CALCulate<1 2>:MARKer<1 to 4>:FUNCtion:SUMMary:RMS:RESult?      |                                                                                                    | 6.51 |
| :CALCulate<1 2>:MARKer<1 to 4>:FUNCtion:SUMMary:RMS[:STATe]      | ON   OFF                                                                                                    | 6.50 |

| Command                                               | Parameter                                                                                                    | Page |
|-------------------------------------------------------|----------------------------------------------------------------------------------------------------|------|
| :CALCulate<1 2>:MARKer<1 to 4>:FUNCtion:SUMMary:STATe | ON   OFF                                                                                                    | 6.46 |
| :CALCulate<1 2>:MARKer<1 to 4>:FUNCtion:ZOOM          | <numeric_value></numeric_value>                                                                                                    | 6.39 |
| :CALCulate<1 2>:MARKer<1 to 4>:LOEXclude              | ON   OFF                                                                                                    | 6.35 |
| :CALCulate<1 2>:MARKer<1 to 4>:MAXimum:APEak          |                                                                                                    | 6.36 |
| :CALCulate<1 2>:MARKer<1 to 4>:MAXimum:LEFT           |                                                                                                    | 6.37 |
| :CALCulate<1 2>:MARKer<1 to 4>:MAXimum:NEXT           |                                                                                                    | 6.36 |
| :CALCulate<1 2>:MARKer<1 to 4>:MAXimum[:PEAK]         |                                                                                                    | 6.36 |
| :CALCulate<1 2>:MARKer<1 to 4>:MAXimum:RIGHt          |                                                                                                    | 6.36 |
| :CALCulate<1 2>:MARKer<1 to 4>:MINimum:LEFT           |                                                                                                    | 6.37 |
| :CALCulate<1 2>:MARKer<1 to 4>:MINimum:NEXT           |                                                                                                    | 6.37 |
| :CALCulate<1 2>:MARKer<1 to 4>:MINimum[:PEAK]         |                                                                                                    | 6.37 |
| :CALCulate<1 2>:MARKer<1 to 4>:MINimum:RIGHt          |                                                                                                    | 6.37 |
| :CALCulate<1 2>:MARKer<1 to 4>:PEXCursion             | <numeric_value></numeric_value>                                                                                                    | 6.38 |
| :CALCulate<1 2>:MARKer<1 to 4>:READout                | MPHase   RIMaginary                                                                                                    | 6.38 |
| :CALCulate<1 2>:MARKer<1 to 4>:SCOupled[:STATe]       | ON   OFF                                                                                                    | 6.35 |
| :CALCulate<1 2>:MARKer<1 to 4>:STEP:AUTO              | ON   OFF                                                                                                    | 6.38 |
| :CALCulate<1 2>:MARKer<1 to 4>:STEP[:INCRement]       | <numeric_value></numeric_value>                                                                                                    | 6.38 |
| :CALCulate<1 2>:MARKer<1 to 4>:TRACe                  | 1 to 4                                                                                                    | 6.34 |
| :CALCulate<1 2>:MARKer<1 to 4>:X                      | 0 to MAX<br>(frequency   sweep time   symbols)                                                                                                    | 6.34 |
| :CALCulate<1 2>:MARKer<1 to 4>:X:SLIMits[:STATe]      | ON   OFF                                                                                                    | 6.34 |
| :CALCulate<1 2>:MARKer<1 to 4>:Y?                     |                                                                                                    | 6.36 |
| :CALCulate<1 2>:MARKer<1 to 4>[:STATe]                | ON   OFF                                                                                                    | 6.33 |
| :CALCulate<1 2>:MATH<1 to 4>[:EXPRession][:DEFine]    | <expr></expr>                                                                                                    | 6.55 |
| :CALCulate<1 2>:MATH<1 to 4>:STATe                    | ON   OFF                                                                                                    | 6.55 |
| :CALCulate<1 2>:PEAKsearch   PSEarch:MARGin           | MINimum MAXimum                                                                                                    | 6.56 |
| :CALCulate<1 2>:PEAKsearch   PSEarch:SUBRanges        | 1 500                                                                                                    | 6.56 |
| :CALCulate<1 2>:PEAKsearch   PSEarch[:IMMediate]      | 6.56                                                                                                    |      |
| :CALCulate<1 2>:PEAKsearch PSEarch: METHod            | SUBRange   PEAK                                                                                                    | 6.57 |
| :CALCulate<1 2>:RLINe                                 | MIN to MAX (depending on current unit)                                                                                                    | 6.16 |
| :CALCulate<1 2>:RLINe:STATe                           | ON   OFF                                                                                                    | 6.16 |
| :CALCulate<1 2>:THReshold                             | MIN to MAX (depending on current unit)                                                                                                    | 6.15 |
| :CALCulate<1 2>:THReshold:STATe                       | ON   OFF                                                                                                    | 6.15 |
| :CALCulate<1 2>:TLINe<1 2>                            | 0 to 1000s                                                                                                    | 6.17 |
| :CALCulate<1 2>:TLINe<1 2>:STATe                      | ON   OFF                                                                                                    | 6.17 |
| :CALCulate<1 2>:UNIT:ANGLe                            | DEG   RAD                                                                                                    | 6.58 |
| :CALCulate<1 2>:UNIT:POWer                            | DBM   V   W   DB   PCT   UNITLESS   DBPT   DBPW   WATT   DBUV   DBMV   VOLT   DBUA   AMPere   DBUV_MHZ   DBMV_MHZ   DBUA_MHZ   DBUV_M   DBUA_M   DBUV_MMHZ   DBUA_MMHZ | 6.58 |
| :CALCulate<1 2>:X:UNIT:TIME                           | S   SYM                                                                                                    | 6.58 |
| :CALibration[:ALL]                                    |                                                                                                    | 6.59 |
| :CALibration:BANDwidth  BWIDth[:RESolution]?          |                                                                                                    | 6.59 |
| :CALibration:IQ?                                      |                                                                                                    | 6.59 |
| :CALibration:LDETector?                               |                                                                                                    | 6.60 |
| :CALibration:LOSuppression?                           |                                                                                                    | 6.60 |
| :CALibration:PPEak?                                   |                                                                                                    | 6.60 |
| :CALibration:PRESelector?                             |                                                                                                    | 6.60 |
| :CALibration:SHORt?                                   |                                                                                                    | 6.60 |
| :CALibration:STATe                                    | ON   OFF                                                                                                    | 6.60 |
| :DIAGnostic:INFO:CCOunt:ATTenuation<1 2 4>?           |                                                                                                    | 6.62 |
| :DIAGnostic:SERVice:FUNCtion                          | numeric_value>, <numeric_value></numeric_value>                                                                                                    | 6.61 |
| :DIAGnostic:SERVice:INPut[:SELect]                    | CALibration   RF                                                                                                    | 6.61 |
| :DIAGnostic:SERVice:NSOurce                           | ON   OFF                                                                                                    | 6.61 |
| :DISPlay:ANNotation:FREQuency                         | ON   OFF                                                                                                    | 6.64 |

| Command                                                                    | Parameter                                                                       | Page |
|----------------------------------------------------------------------------|---------------------------------------------------------------------------------|------|
| :DISPlay:BARGraph:LEVel:LOWer?                                             |                                                                                 | 6.72 |
| :DISPlay:BARGraph:LEVel:UPPer?                                             |                                                                                 | 6.72 |
| :DISPlay:CMAP<1 to 13>:DEFault                                             |                                                                                 | 6.65 |
| :DISPlay:CMAP<1 to 13>:HSL                                                 | 0.0 to 100.0 (tint),<br>0.0 to 100.0 (saturation),<br>0.0 to 100.0 (brightness) | 6.65 |
| :DISPlay:CMAP<1 to 13>:PDEFined                                            | <color></color>                                                                 | 6.66 |
| :DISPlay:FORMat                                                            | SINGle   SPLit                                                                  | 6.64 |
| :DISPlay:LOGO                                                              | ON   OFF                                                                        | 6.65 |
| :DISPlay:PROGram[:MODE]                                                    | ON   OFF                                                                        | 6.64 |
| :DISPlay:PSAVe:HOLDoff                                                     |                                                                                 | 6.73 |
| :DISPlay:PSAVe[:STATe]                                                     | ON   OFF                                                                        | 6.73 |
| :DISPlay[:WINDow<1 2>]:MINFo                                               | ON   OFF                                                                        | 6.66 |
| :DISPlay[:WINDow<1 2>]:TEXT:STATe                                          | ON   OFF                                                                        | 6.66 |
| :DISPlay[:WINDow<1 2>]:TEXT[:DATA]                                         | <string></string>                                                               | 6.66 |
| :DISPlay[:WINDow<1 2>]:TIME                                                | ON   OFF                                                                        | 6.67 |
| :DISPlay[:WINDow<1 2>]:TRACe<1 to 4>:EYE:COUNt                             | 1 to Result Length                                                              | 6.72 |
| :DISPlay[:WINDow<1 2>]:TRACe<1 to 4>:MODE                                  | WRITe   VIEW   AVERage   MAXHold   MINHold   FRESult                            | 6.71 |
| :DISPlay[:WINDow<1 2>]:TRACe<1 to 4>:MODE:ANALog                           | ON   OFF                                                                        | 6.71 |
| :DISPlay[:WINDow<1 2>]:TRACe<1 to 4>:MODE:CWRite                           | ON   OFF                                                                        | 6.71 |
| :DISPlay[:WINDow<1 2>]:TRACe<1 to 4>:MODE:HCONtinuous                      | ON   OFF                                                                        | 6.71 |
| :DISPlay[:WINDow<1 2>]:TRACe<1 to 4>:SYMBol                                | DOTS   BARS   OFF                                                               | 6.72 |
| :DISPlay[:WINDow<1 2>]:TRACe<1 to 4>:X:SPACing                             | LINear   LOGarithmic                                                            | 6.68 |
| :DISPlay[:WINDow<1 2>]:TRACe<1 to 4>:X[:SCALe]:RVALue                      | <numeric_value></numeric_value>                                                 | 6.67 |
| :DISPlay[:WINDow<1 2>]:TRACe<1 to 4>:X[:SCALe]:ZOOM                        | ON   OFF                                                                        | 6.67 |
| $: DISPlay[:WINDow<1 2>]: TRACe<1\ to\ 4>: X[:SCALe]: ZOOM[:FREQ]: CENTer$ | <numeric_value></numeric_value>                                                 | 6.68 |
| :DISPlay[:WINDow<1 2>]:TRACe<1 to 4>:X[:SCALe]:ZOOM[:FREQ]:STARt           | <numeric_value></numeric_value>                                                 | 6.67 |
| :DISPlay[:WINDow<1 2>]:TRACe<1 to 4>:X[:SCALe]:ZOOM[:FREQ]:STOP            | <numeric_value></numeric_value>                                                 | 6.67 |
| :DISPlay[:WINDow<1 2>]:TRACe<1 to 4>:Y:SPACing                             | LINear   LOGarithmic   PERCent                                                  | 6.70 |
| :DISPlay[:WINDow<1 2>]:TRACe<1 to 4>:Y[:SCALe]                             | 10dB to 200dB                                                                   | 6.68 |
| :DISPlay[:WINDow<1 2>]:TRACe<1 to 4>:Y[:SCALe]:BOTTom                      | <numeric value=""></numeric>                                                    | 6.70 |
| :DISPlay[:WINDow<1 2>]:TRACe<1 to 4>:Y[:SCALe]:MODE                        | ABSolute   RELative                                                             | 6.68 |
| :DISPlay[:WINDow<1 2>]:TRACe<1 to 4>:Y[:SCALe]:PDIVision                   | <numeric_value></numeric_value>                                                 | 6.70 |
| :DISPlay[:WINDow<1 2>]:TRACe<1 to 4>:Y[:SCALe]:RLEVel                      | -200dBm to 200dBm                                                               | 6.68 |
| :DISPlay[:WINDow<1 2>]:TRACe<1 to 4>:Y[:SCALe]:RLEVel:OFFSet               | -200dB to 200dB                                                                 | 6.69 |
| :DISPlay[:WINDow<1 2>]:TRACe<1 to 4>:Y[:SCALe]:RPOSition                   | 0 to 100 PCT                                                                    | 6.70 |
| :DISPlay[:WINDow<1 2>]:TRACe<1 to 4>:Y[:SCALe]:RVALue                      | <numeric_value></numeric_value>                                                 | 6.69 |
| :DISPlay[:WINDow<1 2>]:TRACe<1 to 4>:Y[:SCALe]:RVALue:AUTO                 | ON   OFF                                                                        | 6.69 |
| :DISPlay[:WINDow<1 2>]:TRACe<1 to 4>:Y[:SCALe]:TOP                         | <numeric value=""></numeric>                                                    | 6.70 |
| :DISPlay[:WINDow<1 2>]:TRACe<1 to 4>[:STATe]                               | ON   OFF                                                                        | 6.72 |
| :FORMat[:DATA]                                                             | ASCii   REAL   UINT [,32]                                                       | 6.74 |
| :FORMat:DEXPort:APPend[:STATe]                                             | ON   OFF                                                                        | 6.75 |
| :FORMat:DEXPort:COMMent                                                    | <string></string>                                                               | 6.75 |
| :FORMat:DEXPort:DSEParator                                                 | POINt COMMa                                                                     | 6.75 |
| :FORMat:DEXPort:HEADer[:STATe]                                             | ON   OFF                                                                        | 6.75 |
| :HCOPy:ABORt                                                               |                                                                                 | 6.76 |
| :HCOPy:DESTination<1 2>                                                    | 'MMEM'   'SYST:COMM:PRIN'  <br>'SYST:COMM:CLIP'                                 | 6.77 |
| :HCOPy:DEVice:COLor                                                        | ON   OFF                                                                        | 6.77 |
| :HCOPy:DEVice:LANGuage<1 2>                                                | WMF   EWMF   GDI   BMP                                                          | 6.77 |
| :HCOPy[:IMMediate]                                                         |                                                                                 | 6.78 |
| :HCOPy:ITEM:ALL                                                            |                                                                                 | 6.78 |
| :HCOPy:ITEM:FFEed<1 2>:STATe                                               | ON   OFF                                                                        | 6.78 |
| :HCOPy:ITEM:LABel:TEXT                                                     | <string></string>                                                               | 6.78 |

| Command                                   | Parameter                                                      | Page |
|-------------------------------------------|----------------------------------------------------------------|------|
| :HCOPy:ITEM:PFEed<1 2>:STATe              | ON   OFF                                                       | 6.78 |
| :HCOPy:ITEM:WINDow<1 2>:TABLe:STATe       | ON   OFF                                                       | 6.79 |
| :HCOPy:ITEM:WINDow<1 2>:TEXT              | <string></string>                                              | 6.79 |
| :HCOPy:ITEM:WINDow<1 2>:TRACe:CAINcrement | ON   OFF                                                       | 6.79 |
| :HCOPy:ITEM:WINDow<1 2>:TRACe:STATe       | ON   OFF                                                       | 6.79 |
| :HCOPy:PAGE:DIMensions:FULL               |                                                                | 6.80 |
| :HCOPy:PAGE:DIMensions:QUADrant<1 to 4>   |                                                                | 6.80 |
| :HCOPy:PAGE:ORIentation<1 2>              | LANDscape   PORTrait                                           | 6.80 |
| :HOLD                                     |                                                                | 6.7  |
| :INITiate<1 2>:CONMeas                    |                                                                | 6.81 |
| :INITiate<1 2>:CONTinuous                 | ON   OFF                                                       | 6.81 |
| :INITiate<1 2>:DISPlay                    | ON   OFF                                                       | 6.81 |
| :INITiate<1 2>[:IMMediate]                | '                                                              | 6.81 |
| :INPut<1 2>:ATTenuation                   | 0 to 70dB                                                      | 6.82 |
| :INPut<1 2>:ATTenuation:AUTO              | ON   OFF                                                       | 6.82 |
| :INPut<1 2>:ATTenuation:AUTO:MODE         | NORMal   LNOise   LDIStorsion                                  | 6.83 |
| :INPut<1 2>:ATTenuation:PROTection        | ON   OFF                                                       | 6.83 |
| :INPut:COUPling                           | ACIDC                                                          | 6.85 |
| :INPut<1 2>:GAIN:AUTO                     | ON   OFF                                                       | 6.85 |
| :INPut<1 2>:GAIN:STATe                    | ON   OFF                                                       | 6.85 |
| :INPut<1 2>:IMPedance                     | 50   75                                                        | 6.84 |
| :INPut<1 2>:IMPedance:CORRection          | RAM   RAZ                                                      | 6.85 |
| :INPut<1 2>:LISN:PEARth                   | GROunded   FLOating                                            | 6.84 |
| :INPut<1 2>:LISN:PHASe                    | L1   L2   L3   N                                               | 6.84 |
| :INPut<1 2>:LISN[:TYPE]                   | TWOPhase   FOURphase   OFF                                     | 6.84 |
| :INPut<1 2>:MIXer                         | -10 to -100 dBm                                                | 6.85 |
| :INPut<1 2>:TYPE                          | INPUT1   INPUT2                                                | 6.86 |
| :INPut<1 2>:UPORt<1 2>:STATe              | ON   OFF                                                       | 6.83 |
| :INPut<1 2>:UPORt<1 2>[:VALue]            |                                                                | 6.83 |
| :INSTrument:COUPle                        | NONE   MODE   X   Y   CONTrol   XY   XCONtrol   YCONtrol   ALL | 6.88 |
| :INSTrument<1 2>:NSELect                  | 1 2 3 6                                                        | 6.87 |
| :INSTrument<1 2>[:SELect]                 | RECeiver   SANalyzer   ADEMod   DDEMod                         | 6.87 |
| :MMEMory:CATalog?                         | <string></string>                                              | 6.90 |
| :MMEMory:CDIRectory                       | directory name                                                 | 6.91 |
| :MMEMory:CLear:ALL                        |                                                                | 6.95 |
| :MMEMory:CLear:STATe                      | 1,path                                                         | 6.94 |
| :MMEMory:COMMent                          | <string></string>                                              | 6.99 |
| :MMEMory:COPY                             | path, file name                                                | 6.91 |
| :MMEMory:DATA                             | <file name="">,<block data=""></block></file>                  | 6.91 |
| :MMEMory:DELete                           | path, file name                                                | 6.91 |
| :MMEMory:INITialize                       | 'A:'                                                           | 6.92 |
| :MMEMory:LOAD:AUTO                        | 1,path                                                         | 6.92 |
| :MMEMory:LOAD:STATe                       | path, file name                                                | 6.92 |
| :MMEMory:MDIRectory                       | path                                                           | 6.92 |
| :MMEMory:MOVE                             | path, file name                                                | 6.93 |
| :MMEMory:MSIS                             | 'A:'   'C:'                                                    | 6.93 |
| :MMEMory:NAME                             | path, file name                                                | 6.93 |
| :MMEMory:RDIRectory                       | directory name                                                 | 6.93 |
| :MMEMory:SELect[:ITEM]:ALL                |                                                                | 6.98 |
| :MMEMory:SELect[:ITEM]:CSETup             | ON   OFF                                                       | 6.96 |
| :MMEMory:SELect[:ITEM]:CVL:ALL            | ON   OFF                                                       | 6.98 |
| :MMEMory:SELect[:ITEM]:CVL[:ACTive]       | ON   OFF                                                       | 6.98 |
| :MMEMory:SELect[:ITEM]:DEFault            |                                                                | 6.99 |

| Command                                              | Parameter                                                                           | Page  |
|------------------------------------------------------|-------------------------------------------------------------------------------------|-------|
| :MMEMory:SELect[:ITEM]:GSETup                        | ON   OFF                                                                            | 6.95  |
| :MMEMory:SELect[:ITEM]:HCOPy                         | ON   OFF                                                                            | 6.96  |
| :MMEMory:SELect[:ITEM]:HWSettings                    | ON I OFF                                                                            | 6.95  |
| :MMEMory:SELect[:ITEM]:LINes:ALL                     | ON   OFF                                                                            | 6.96  |
| :MMEMory:SELect[:ITEM]:LINes[:ACTive]                | ON   OFF                                                                            | 6.96  |
| :MMEMory:SELect[:ITEM]:MACRos                        | ON   OFF                                                                            | 6.97  |
| :MMEMory:SELect[:ITEM]:NONE                          | ·                                                                                   | 6.98  |
| :MMEMory:SELect[:ITEM]:SCData                        | ON   OFF                                                                            | 6.97  |
| :MMEMory:SELect[:ITEM]:TRACe<1 to 4>                 | ON   OFF                                                                            | 6.96  |
| :MMEMory:SELect[:ITEM]:TRANsducer:ALL                | ON   OFF                                                                            | 6.97  |
| :MMEMory:SELect[:ITEM]:TRANsducer[:ACTive]           | ON   OFF                                                                            | 6.97  |
| :MMEMory:STORe:FINal                                 | Pfad                                                                                | 6.95  |
| :MMEMory:STORe:STATe                                 | path, file name                                                                     | 6.94  |
| :MMEMory:STORe:TRACe                                 | 1 to 4, path                                                                        | 6.94  |
| :OUTPut:AF:SENSitivity                               | 0.1 PCT to 100 PCT for AM<br>0.1 KHZ to 100 KHZ for FM<br>0.0 1RAD to 10 RAD for PM | 6.101 |
| :OUTPut[:STATe]                                      | ON   OFF                                                                            | 6.100 |
| :OUTPut:UPORt<1 2>:STATe                             | ON   OFF                                                                            | 6.100 |
| :OUTPut:UPORt<1 2>[:VALue]                           | #B00000000 to #B11111111                                                            | 6.100 |
| :[SENSe<1 2>:]ADEMod:AF:COUPling                     | AC   DC                                                                             | 6.102 |
| :[SENSe<1 2>:]ADEMod:RTIMe                           | ON   OFF                                                                            | 6.103 |
| :[SENSe<1 2>:]ADEMod:SBANd                           | NORMal   INVerse                                                                    | 6.103 |
| :[SENSe<1 2>:]ADEMod:SQUelch:LEVel                   | 30 to -150 dBm                                                                      | 6.103 |
| :[SENSe<1 2>:]ADEMod:SQUelch[:STATe]                 | ON   OFF                                                                            | 6.102 |
| :[SENSe<1 2>:]AVERage:AUTO                           | ON   OFF                                                                            | 6.104 |
| :[SENSe<1 2>:]AVERage:COUNt                          | 0 to 256                                                                            | 6.104 |
| :[SENSe<1 2>:]AVERage[:STATe]                        | ON   OFF                                                                            | 6.104 |
| :[SENSe<1 2>:]AVERage:TYPE                           | MAXimum   SCALar                                                                    | 6.105 |
| :[SENSe<1 2>:]BANDwidth BWIDth:DEMod                 | 5 kHz to 200 kHz (Real Time on)<br>5 kHz to 5 MHz (Real Time off)                   | 6.108 |
| :[SENSe<1 2>:]BANDwidth BWIDth:PLL                   | AUTO   HIGH   MEDium   LOW                                                          | 6.108 |
| :[SENSe<1 2>:]BANDwidth BWIDth:VIDeo                 | 1Hz to 10MHz                                                                        | 6.108 |
| :[SENSe<1 2>:]BANDwidth BWIDth:VIDeo:AUTO            | ON   OFF                                                                            | 6.108 |
| :[SENSe<1 2>:]BANDwidth BWIDth:VIDeo:RATio           | 0.001 to 1000   SINe   PULSe   NOISe                                                | 6.108 |
| :[SENSe<1 2>:]BANDwidth BWIDth[:RESolution]          | 1Hz to 10MHz                                                                        | 6.106 |
| :[SENSe<1 2>:]BANDwidth BWIDth[:RESolution]:AUTO     | ON   OFF                                                                            | 6.106 |
| :[SENSe<1 2>:]BANDwidth BWIDth[:RESolution]:FILTer   | 3dB   6dB                                                                           | 6.107 |
| :[SENSe<1 2>:]BANDwidth BWIDth[:RESolution]:MODE     | ANALog   DIGital                                                                    | 6.107 |
| :[SENSe<1 2>:]BANDwidth BWIDth[:RESolution]:MODE:FFT | ON   OFF                                                                            | 6.107 |
| :[SENSe<1 2>:]BANDwidth BWIDth[:RESolution]:RATio    | 0.0001 to 1                                                                         | 6.107 |
| :[SENSe<1 2>:]CORRection:COLLect[:ACQuire]           | THRough   OPEN                                                                      | 6.110 |
| :[SENSe<1 2>:]CORRection:CVL:BAND                    | A Q U V E W F D G Y J]                                                              | 6.116 |
| :[SENSe<1 2>:]CORRection:CVL:BIAS                    | <numeric_value></numeric_value>                                                     | 6.117 |
| :[SENSe<1 2>:]CORRection:CVL:CATalog?                |                                                                                     | 6.115 |
| :[SENSe<1 2>:]CORRection:CVL:CLEar                   |                                                                                     | 6.118 |
| :[SENSe<1 2>:]CORRection:CVL:COMMent                 | <string></string>                                                                   | 6.117 |
| :[SENSe<1 2>:]CORRection:CVL:DATA                    | <freq>,<level></level></freq>                                                       | 6.117 |
| :[SENSe<1 2>:]CORRection:CVL:MIXer                   | <string></string>                                                                   | 6.116 |
| :[SENSe<1 2>:]CORRection:CVL:PORTs                   | 2   3                                                                               | 6.117 |
| :[SENSe<1 2>:]CORRection:CVL:SELect                  | <file_name></file_name>                                                             | 6.115 |
| :[SENSe<1 2>:]CORRection:CVL:SNUMber                 | <string></string>                                                                   | 6.116 |
| :[SENSe<1 2>:]CORRection:CVL:TYPE                    | ODD   EVEN   EODD                                                                   | 6.116 |
| :[SENSe<1 2>:]CORRection:METHod                      | TRANsmission   REFLexion                                                            | 6.110 |
| :[SENSe<1 2>:]CORRection:RECall                      |                                                                                     | 6.110 |

|                                                                                                    | .110<br>.111<br>.111<br>.112<br>.112<br>.113<br>.112<br>.111<br>.112<br>.111<br>.112<br>.111<br>.113<br>.114<br>.113<br>.114<br>.115 |
|----------------------------------------------------------------------------------------------------|----------------------------------------------------------------------------------------------------|
|                                                                                                    | .111<br>.111<br>.112<br>.112<br>.113<br>.112<br>.111<br>.112<br>.111<br>.113<br>.114<br>.113<br>.114<br>.115<br>.114                 |
|                                                                                                    | .111<br>.112<br>.112<br>.113<br>.112<br>.111<br>.112<br>.111<br>.113<br>.114<br>.113<br>.114<br>.115                                 |
|                                                                                                    | .112<br>.112<br>.113<br>.112<br>.111<br>.112<br>.111<br>.113<br>.114<br>.113<br>.114<br>.115<br>.114                                 |
|                                                                                                    | .112<br>.113<br>.112<br>.111<br>.112<br>.111<br>.113<br>.114<br>.113<br>.114<br>.115<br>.114                                         |
|                                                                                                    | .113<br>.112<br>.111<br>.112<br>.111<br>.113<br>.114<br>.113<br>.114<br>.115                                                         |
|                                                                                                    | .112<br>.111<br>.112<br>.111<br>.113<br>.114<br>.113<br>.114<br>.115                                                                 |
|                                                                                                    | .111<br>.112<br>.111<br>.113<br>.114<br>.113<br>.114<br>.115                                                                         |
|                                                                                                    | .112<br>.111<br>.113<br>.114<br>.113<br>.114<br>.115<br>.114                                                                         |
| SENSe<1 2s: CORRection:TRANsducer:UNIT   String>   6                                                                                                    | .111<br>.113<br>.114<br>.113<br>.114<br>.115                                                                                         |
|                                                                                                    | .113<br>.114<br>.113<br>.114<br>.115                                                                                                 |
|                                                                                                    | .114<br>.113<br>.114<br>.115                                                                                                    |
| SENSe<1 2>:]CORRection:TSET:CATalog?                                                                                                    | .113<br>.114<br>.115<br>.114                                                                                                    |
| :[SENSe<1 2>:]CORRection:TSET:COMMent <string>       6         :[SENSe&lt;1 2&gt;:]CORRection:TSET:DELete       6         :[SENSe&lt;1 2&gt;:]CORRection:TSET:RANGe&lt;1 to 10&gt;       <freq>,<freq>,<name>,       6         :[SENSe&lt;1 2&gt;:]CORRection:TSET:SELect       <name>       6         :[SENSe&lt;1 2&gt;:]CORRection:TSET[:STATe]       ON   OFF       6         :[SENSe&lt;1 2&gt;:]CORRection:TSET:UNIT       <string>       6         :[SENSe&lt;1 2&gt;:]DDEMod:FILTer:ALPHa       0.2 to 1       6         :[SENSe&lt;1 2&gt;:]DDEMod:FILTer:MEASurement       OFF   RCOSine   RRCosine   GAUSsian   B22   B22   B44   QFM   FM95   QFR   FR95   QRM   RM95   QRR   RR95   A25Fm   EMES   EREF         :[SENSe&lt;1 2&gt;:]DDEMod:FILTer:REFerence       RCOSine   RRCosine   GAUSsian   B22   B25   B44   QFM   FM95   QFR   FR95   QRM   RM95   QRR   RR95   A25Fm   EMES   EREF</string></name></name></freq></freq></string> | .114                                                                                                    |
| SENSe<1 2>: CORRection:TSET:DELete   6                                                                                                    | .115<br>.114                                                                                                    |
| SENSe<1 2>: CORRection:TSET:RANGe<1 to 10>                                                                                                    | .114                                                                                                    |
| :[SENSe<1 2>:]CORRection:TSET:SELect <name>       6         :[SENSe&lt;1 2&gt;:]CORRection:TSET[:STATe]       ON   OFF       6         :[SENSe&lt;1 2&gt;:]CORRection:TSET:UNIT       <string>       6         :[SENSe&lt;1 2&gt;:]DDEMod:FILTer:ALPHa       0.2 to 1       6         :[SENSe&lt;1 2&gt;:]DDEMod:FILTer:MEASurement       OFF   RCOSine   RRCosine   GAUSsian   B22   B22   B44   QFM   FM95   QFR   FR95   QRM   RM95   QRR   RR95   A25Fm   EMES   EREF       RCOSine   RRCosine   GAUSsian   B22   B25   B44   QFM   FM95   QFR   FR95   QRM   RM95   QRR   RR95   A25Fm   EMES   EREF</string></name>                                                                                                    |                                                                                                    |
| SENSe<1 2>:]CORRection:TSET[:STATe]                                                                                                    | . 11 ⊀                                                                                                    |
| :[SENSe<1 2>:]CORRection:TSET:UNIT <string>       6         :[SENSe&lt;1 2&gt;:]DDEMod:FILTer:ALPHa       0.2 to 1       6         :[SENSe&lt;1 2&gt;:]DDEMod:FILTer:MEASurement       OFF   RCOSine   RRCosine   GAUSsian   B22   B25   B44   QFM   FM95   QFR   FR95   QRM   RM95   QRR   RR95   A25Fm   EMES   EREF       :[SENSe&lt;1 2&gt;:]DDEMod:FILTer:REFerence       RCOSine   RRCosine   GAUSsian   B22   B25   B44   QFM   FM95   QFR   FR95   QRM   RM95   QFR   FR95   QRM   RM95   QFR   RR95   A25Fm   EMES   EREF</string>                                                                                                    | .113                                                                                                    |
| :[SENSe<1 2>:]DDEMod:FILTer:ALPHa       0.2 to 1       6         :[SENSe<1 2>:]DDEMod:FILTer:MEASurement       OFF   RCOSine   RRCosine   GAUSsian   B22   B25   B44   QFM   FM95   QFR   FR95   QRM   RM95   QRR   RR95   A25Fm   EMES   EREF       :[SENSe<1 2>:]DDEMod:FILTer:REFerence       RCOSine   RRCosine   GAUSsian   B22   B25   B44   QFM   FM95   QFR   FR95   QRM   RM95   QFR   FR95   QRM   RM95   QFR   FR95   QRM   RM95   QFR   RR95   A25Fm   EMES   EREF                                                                                                    | .114                                                                                                    |
| SENSe<1 2>:]DDEMod:FILTer:MEASurement                                                                                                    | .125                                                                                                    |
| B22   B25   B44   QFM   FM95   QFR   FR95   QRM   RM95   QRR   RR95   A25Fm   EMES   EREF                                                                                                    | .125                                                                                                    |
| B25   B44   QFM   FM95   QFR   FR95   QRM   RM95   QRR   RR95   A25Fm   EMES   EREF                                                                                                    | . 125                                                                                                    |
| :ISENSe<1 2>:IDDEMod:FORMat OPSK   PSK   MSK   QAM   FSK                                                                                                    | .125                                                                                                    |
|                                                                                                    | .123                                                                                                    |
| :[SENSe<1 2>:]DDEMod:FSK:NSTate 2   4                                                                                                    | .124                                                                                                    |
| :[SENSe<1 2>:]DDEMod:MSK:FORMat TYPE1   TYPE2   NORMal   DIFFerential 6                                                                                                    | .124                                                                                                    |
| :[SENSe<1 2>:]DDEMod:NORMalize ON   OFF                                                                                                    | .126                                                                                                    |
| :[SENSe<1 2>:]DDEMod:PRATe                                                                                                    | .125                                                                                                    |
| :[SENSe<1 2>:]DDEMod:PRESet  GSM   EDGe   NADC   TETRa   DCS1800   PCS1900   PHS   PDCup   PDCDown   APCO25CQPSK   APCO25C4FM   CDPD   DECT   CT2   ERMes   MODacom   PWT   TFTS   F16   F322   F324   F64   FQCDma   F95Cdma   RQCDma   R95Cdma   FNADc   RNADc                                                                                                    | .129                                                                                                    |
| :[SENSe<1 2>:]DDEMod:PSK:FORMat NORMal   DIFFerential   N3Pi8                                                                                                    | .123                                                                                                    |
| :[SENSe<1 2>:]DDEMod:PSK:NSTate 2   8                                                                                                    | .123                                                                                                    |
| :[SENSe<1 2>:]DDEMod:QAM:NSTate 16                                                                                                    | .124                                                                                                    |
| :[SENSe<1 2>:]DDEMod:QPSK:FORMat NORMal   DIFFerential   OFFSet   DPI4 6                                                                                                    | .123                                                                                                    |
| :[SENSe<1 2>:]DDEMod:SBANd NORMal   INVerse 6                                                                                                    | .123                                                                                                    |
| :[SENSe<1 2>:]DDEMod:SEARch:PULSe:STATe ON   OFF                                                                                                    | .126                                                                                                    |
| :[SENSe<1 2>:]DDEMod:SEARch:SYNC:CATalog?                                                                                                    | .126                                                                                                    |
| :[SENSe<1 2>:]DDEMod:SEARch:SYNC:COMMent <string> 6</string>                                                                                                    | .127                                                                                                    |
| :[SENSe<1 2>:]DDEMod:SEARch:SYNC:DATA <string> 6</string>                                                                                                    | .127                                                                                                    |
| :[SENSe<1 2>:]DDEMod:SEARch:SYNC:DELete <string> 6</string>                                                                                                    | .128                                                                                                    |
| :[SENSe<1 2>:]DDEMod:SEARch:SYNC:MONLy ON   OFF 6                                                                                                    |                                                                                                    |
| :[SENSe<1 2>:]DDEMod:SEARch:SYNC:NAME <string> 6</string>                                                                                                    | .128                                                                                                    |
|                                                                                                    |                                                                                                    |
| :[SENSe<1 2>:]DDEMod:SEARch:SYNC:OFFSet <numeric_value> 6</numeric_value>                                                                                                    | .128                                                                                                    |
|                                                                                                    | .128<br>.127                                                                                                    |
| :[SENSe<1 2>:]DDEMod:SEARch:SYNC:PATTern <string> 6</string>                                                                                                    | .128                                                                                                    |
| :[SENSe<1 2>:]DDEMod:SEARch:SYNC:PATTern                                                                                                    | .128<br>.127<br>.126<br>.127                                                                                                    |

| Command                                                                         | Parameter                                                                                                    | Page           |
|---------------------------------------------------------------------------------|----------------------------------------------------------------------------------------------------|----------------|
| :[SENSe<1 2>:]DDEMod:SRATe                                                      | 160 Hz to 1.6 MHz                                                                                                    | 6.124          |
|                                                                                 |                                                                                                    |                |
|                                                                                 |                                                                                                    |                |
|                                                                                 |                                                                                                    |                |
| :[SENSe<1 2>:]DDEMod:TIME                                                       | 1 to Frame Length                                                                                                    | 6.124          |
| :[SENSe<1 2>:]DEMod                                                             | OFF   AM   FM                                                                                                    | 6.119          |
| :[SENSe<1 2>:]DETector<1 to 4>:FMEasurement                                     | POSitive   NEGative   RMS   AVERage   QPEak  ACVideo                                                                                                    | 6.121          |
| :[SENSe<1 2>:]DETector<1 to 4>[:FUNCtion]:AUTO                                  | ON   OFF                                                                                                    | 6.120          |
| :[SENSe<1 2>:]DETector<1 to 4>[:FUNCtion]                                       | APEak  NEGative   POSitive   SAMPle  <br>RMS   AVERage   QPEak   ACVideo                                                                                                    | 6.120          |
| :[SENSe<1 2>:]DETector:RECeiver[:FUNCtion]                                      | POSitive   NEGative   RMS   AVERage   QPEak  ACVideo                                                                                                    | 6.121          |
| :[SENSe<1 2>:]FILTer:CCITt[:STATe]                                              | ON   OFF                                                                                                    | 6.131          |
| :[SENSe<1 2>:]FILTer:CMESsage[:STATe]                                           | ON   OFF                                                                                                    | 6.131          |
| :[SENSe<1 2>:]FILTer:DEMPhasis:LINK                                             | DISPlay   AUDio                                                                                                    | 6.132          |
| :[SENSe<1 2>:]FILTer:DEMPhasis[:STATe]                                          | ON   OFF                                                                                                    | 6.131          |
| :[SENSe<1 2>:]FILTer:DEMPhasis:TCONstant                                        | <numeric_value></numeric_value>                                                                                                    | 6.132          |
| :[SENSe<1 2>:]FILTer:HPASs:FREQuency                                            | 30 Hz   300 Hz                                                                                                    | 6.130          |
| :[SENSe<1 2>:]FILTer:HPASS[:STATe]                                              | ON   OFF                                                                                                    | 6.130          |
| :[SENSe<1 2>:]FILTer:LPASs:FREQuency                                            | 3 kHz   15 kHz (real time on)<br>5 PCT   10 PCT   25 PCT (real time off)                                                                                                    | 6.131          |
| :[SENSe<1 2>:]FILTer:LPASs[:STATe]                                              | ON   OFF                                                                                                    | 6.130          |
| :[SENSe<1 2>:]FREQuency:CENTer                                                  | 0 GHz to f <sub>max</sub>                                                                                                    | 6.133          |
| :[SENSe<1 2>:]FREQuency:CENTer:LINK                                             | STARt   STOP   SPAN                                                                                                    | 6.133          |
| :[SENSe<1 2>:]FREQuency:CENTer:STEP                                             | 0 to f <sub>max</sub>                                                                                                    | 6.134          |
| :[SENSe<1 2>:]FREQuency:CENTer:STEP:LINK                                        | SPAN   RBW   OFF                                                                                                    | 6.134          |
| :[SENSe<1 2>:]FREQuency:CENTer:STEP:LINK:FACTor<br>:[SENSe<1 2>:]FREQuency:MODE | 1 to 100 PCT CW FIXed   SWEep                                                                                                    | 6.134          |
| :[SENSe<1 2>:]FREQuency:OFFSet                                                  | <pre><pre></pre><pre></pre><pre></pre><pre></pre><pre></pre><pre></pre><pre></pre><pre></pre><pre></pre><pre></pre><pre></pre></pre> <pre></pre> <pre></pre> | 6.136<br>6.136 |
| :[SENSe<1 2>:]FREQuency:SPAN                                                    | 0 GHz to f <sub>max</sub>                                                                                                    | 6.134          |
| :[SENSe<1 2>:]FREQuency:SPAN:FULL                                               | O GITZ to Imax                                                                                                    | 6.134          |
| :[SENSe<1 2>:]FREQuency:SPAN:LINK                                               | CENTer   STOP   SPAN                                                                                                    | 6.135          |
| :[SENSe<1 2>:]FREQuency:STARt                                                   | 0 GHz to f <sub>max</sub>                                                                                                    | 6.135          |
| :[SENSe<1 2>:]FREQuency:STARt:LINK                                              | CENTer   STOP   SPAN                                                                                                    | 6.135          |
| :[SENSe<1 2>:]FREQuency:STOP                                                    | 0 GHz to f <sub>max</sub>                                                                                                    | 6.135          |
| :[SENSe<1 2>:]FREQuency:STOP:LINK                                               | CENTer   STARt   SPAN                                                                                                    | 6.135          |
| :[SENSe<1 2>:]FREQuency[:CW :FIXed]                                             | f <sub>min</sub> to f <sub>max</sub>                                                                                                    | 6.136          |
| :[SENSe<1 2>:]FREQuency[:CW :FIXed]:STEP                                        | f <sub>min</sub> to f <sub>max</sub>                                                                                                    | 6.136          |
| :[SENSe<1 2>:]MIXer:BIAS                                                        | <numeric_value></numeric_value>                                                                                                    | 6.139          |
| :[SENSe<1 2>:]MIXer:BLOCk                                                       | ON   OFF                                                                                                    | 6.137          |
| :[SENSe<1 2>:]MIXer:HARMonic                                                    | 1 to 62                                                                                                    | 6.138          |
| :[SENSe<1 2>:]MIXer:HARMonic:BAND                                               | A Q U V E W F D G Y J                                                                                                    | 6.139          |
| :[SENSe<1 2>:]MIXer:HARMonic:TYPE                                               | ODD   EVEN   EODD                                                                                                    | 6.138          |
| :[SENSe<1 2>:]MIXer:LOSS:HIGH                                                   | <numeric_value></numeric_value>                                                                                                    | 6.139          |
| :[SENSe<1 2>:]MIXer:LOSS[:LOW]                                                  | <numeric_value></numeric_value>                                                                                                    | 6.139          |
| :[SENSe<1 2>:]MIXer:LOSS:TABLE                                                  | <file_name></file_name>                                                                                                    | 6.139          |
| :[SENSe<1 2>:]MIXer:PORTs                                                       | 2 3                                                                                                    | 6.138          |
| :[SENSe<1 2>:]MIXer:SIGNal                                                      | ON   OFF   AUTO                                                                                                    | 6.138          |
| :[SENSe<1 2>:]MIXer:THReshold                                                   | 0.1 to 100 dB                                                                                                    | 6.138          |
| :[SENSe<1 2>:]MIXer[:STATe]                                                     | ON   OFF                                                                                                    | 6.137          |
| :[SENSe<1 2>:]MSUMmary:AHOLd[:STATe]                                            | ON   OFF                                                                                                    | 6.140          |
| :[SENSe<1 2>:]MSUMmary:MODE                                                     | ABSolute   RELative                                                                                                    | 6.140          |
| :[SENSe<1 2>:]MSUMmary:MTIMe<br>:[SENSe<1 2>:]MSUMmary:REFerence                | 0.1 s   1 s<br>  <numeric_value></numeric_value>                                                                                                    | 6.141          |
| .[OLNOCS 1/22.]IVIOOIVIIIIdIY.REFEIEIICE                                        | <numenc_value></numenc_value>                                                                                                    | 0.141          |

| Command                                                      | Parameter                                                     | Page  |
|--------------------------------------------------------------|---------------------------------------------------------------|-------|
| :[SENSe<1 2>:]MSUMmary:REFerence:AUTO                        | ONCE                                                          | 6.141 |
| :[SENSe<1 2>:]MSUMmary:RUNit                                 | PCT   DB                                                      | 6.140 |
| :[SENSe<1 2>:]POWer:ACHannel:ACPairs                         | 1 to 3                                                        | 6.143 |
| :[SENSe<1 2>:]POWer:ACHannel:BANDwidth BWIDth:ACHannel       | 0 to 1000MHz                                                  | 6.143 |
| :[SENSe<1 2>:]POWer:ACHannel:BANDwidth BWIDth:ALTernate<1 2> | 0 to 1000MHz                                                  | 6.144 |
| :[SENSe<1 2>:]POWer:ACHannel:BANDwidth BWIDth[:CHANnel]      | 0 to 1000 MHz                                                 | 6.143 |
| :[SENSe<1 2>:]POWer:ACHannel:MODE                            | ABSolute   RELative                                           | 6.144 |
| :[SENSe<1 2>:]POWer:ACHannel:PRESet                          | ACPower   CPOWer   OBANdwidth  <br>OBWidth   CN   CN0  ADJust | 6.144 |
| :[SENSe<1 2>:]POWer:ACHannel:REFerence:AUTO                  | ONCE                                                          | 6.144 |
| :[SENSe<1 2>:]POWer:ACHannel:SPACing:ACHannel                | 0 to 1000MHz                                                  | 6.142 |
| :[SENSe<1 2>:]POWer:ACHannel:SPACing:ALTernate<1 2>          | 0 to 1000MHz                                                  | 6.143 |
| :[SENSe<1 2>:]POWer:ACHannel:SPACing[:UPPer]                 | 0 to 1000 MHz                                                 | 6.142 |
| :[SENSe<1 2>:]POWer:BANDwidth BWIDth                         | 0 to 100PCT                                                   | 6.145 |
| :[SENSe<1 2>:]ROSCillator:EXTernal:FREQuency                 | 1MHz to 16MHz                                                 | 6.146 |
| :[SENSe<1 2>:]ROSCillator[:INTernal]:TUNe                    | 0 to 4095                                                     | 6.146 |
| :[SENSe<1 2>:]ROSCillator[:INTernal]:TUNe:SAVe               |                                                               | 6.146 |
| :[SENSe<1 2>:]ROSCillator:SOURce                             | INTernal   EXTernal                                           | 6.146 |
| :[SENSe<1 2>:]SCAN<:RANGes[COUNt]                            | 1 to 10                                                       | 6.149 |
| :[SENSe<1 2>:]SCAN<1 to 10>:BANDwidth:RESolution             | f <sub>min</sub> to f <sub>max</sub>                          | 6.148 |
| :[SENSe<1 2>:]SCAN<1 to 10>:INPut:ATTenuation                | dB <sub>min</sub> to dB <sub>max</sub>                        | 6.148 |
| :[SENSe<1 2>:]SCAN<1 to 10>:INPut:ATTenuation:AUTO           | ON   OFF                                                      | 6.148 |
| :[SENSe<1 2>:]SCAN<1 to 10>:INPut:GAIN:AUTO                  | ON   OFF                                                      | 6.149 |
| :[SENSe<1 2>:]SCAN<1 to 10>:INPut:GAIN:STATe                 | ON   OFF                                                      | 6.149 |
| :[SENSe<1 2>:]SCAN<1 to 10>:INPut:TYPE                       | INPUT1   INPUT2                                               | 6.148 |
| :[SENSe<1 2>:]SCAN<1 to 10>:STARt                            | f <sub>min</sub> to f <sub>max</sub>                          | 6.147 |
| :[SENSe<1 2>:]SCAN<1 to 10>:STEP                             | f <sub>min</sub> to f <sub>max</sub>                          | 6.147 |
| :[SENSe<1 2>:]SCAN<1 to 10>:STOP                             | f <sub>min</sub> to f <sub>max</sub>                          | 6.147 |
| :[SENSe<1 2>:]SCAN<1 to 10>:TIME                             | 100 □s to 100 s                                               | 6.148 |
| :[SENSe<1 2>:]SWEep:COUNt                                    | 0 to 32767                                                    | 6.151 |
| :[SENSe<1 2>:]SWEep:EGATe                                    | ON   OFF                                                      | 6.151 |
| :[SENSe<1 2>:]SWEep:EGATe:HOLDoff                            | 0 to 100s                                                     | 6.152 |
| :[SENSe<1 2>:]SWEep:EGATe:LENGth                             | 0 to 100s                                                     | 6.152 |
| :[SENSe<1 2>:]SWEep:EGATe:LEVel                              | -5V to +5V                                                    | 6.151 |
| :[SENSe<1 2>:]SWEep:EGATe:POLarity                           | POSitive   NEGative                                           | 6.152 |
| :[SENSe<1 2>:]SWEep:EGATe:SOURce                             | EXTernal   RFPower                                            | 6.152 |
| :[SENSe<1 2>:]SWEep:EGATe:TYPE                               | LEVel   EDGE                                                  | 6.151 |
| :[SENSe<1 2>:]SWEep:GAP                                      | ON   OFF                                                      | 6.152 |
| :[SENSe<1 2>:]SWEep:GAP:LENGth                               | 0 to 100s                                                     | 6.153 |
| :[SENSe<1 2>:]SWEep:GAP:PRETrigger                           | 0 to 100s                                                     | 6.153 |
| :[SENSe<1 2>:]SWEep:GAP:TRGTogap                             | 0 to 100s                                                     | 6.153 |
| :[SENSe<1 2>:]SWEep:SPACing                                  | LINear   LOGarithmic   AUTO                                   | 6.153 |
| :[SENSe<1 2>:]SWEep:TIME                                     | <numeric_value></numeric_value>                               | 6.150 |
| :[SENSe<1 2>:]SWEep:TIME:AUTO                                | ON   OFF                                                      | 6.150 |
| :[SENSe<1 2>:]SWEep:TIME:FMEasurement                        | <numeric_value></numeric_value>                               | 6.151 |
| :[SENSe<1 2>:]TCAPture:LENGth                                | 1024   2048   4096   8192   16384                             | 6.129 |
| :SOURce:AM:STATe                                             | ON   OFF                                                      | 6.154 |
| :SOURce:DM:STATe                                             | ON   OFF                                                      | 6.154 |
| :SOURce:FM:STATe                                             | ON   OFF                                                      | 6.155 |
| :SOURce:FREQuency:OFFSet                                     | -200 MHz to 200 MHz                                           | 6.155 |
| :SOURce:POWer:ALC:SOURce                                     | INTernal   EXTernal                                           | 6.155 |
| :SOURce:POWer[:LEVel][:IMMediate]:OFFSet                     | -200 dB to +200 dB                                            | 6.155 |
| :SOURce:POWer[:LEVel][:IMMediate][:AMPLitude]                | 20dBm to 0dBm /<br>Option FSE-B12: -90dBm to 0dBm             | 6.155 |
| :STATus:OPERation:CONDition?                                 |                                                               | 6.157 |

| Command                                           | Parameter                                | Page  |
|---------------------------------------------------|------------------------------------------|-------|
| :STATus:OPERation:ENABle                          | 0 to 65535                               | 6.157 |
| :STATus:OPERation[:EVENt]?                        |                                          | 6.157 |
| :STATus:OPERation:NTRansition                     | 0 to 65535                               | 6.158 |
| :STATus:OPERation:PTRansition                     | 0 to 65535                               | 6.158 |
| :STATus:PRESet                                    |                                          | 6.158 |
| :STATus:QUEStionable:ACPLimit:CONDition?          |                                          | 6.163 |
| :STATus:QUEStionable:ACPLimit:ENABle              | 0 to 65535                               | 6.164 |
| :STATus:QUEStionable:ACPLimit[:EVENt]?            |                                          | 6.163 |
| :STATus:QUEStionable:ACPLimit:NTRansition         | 0 to 65535                               | 6.164 |
| :STATus:QUEStionable:ACPLimit:PTRansition         | 0 to 65535                               | 6.164 |
| :STATus:QUEStionable:CONDition?                   |                                          | 6.158 |
| :STATus:QUEStionable:ENABle                       | 0 to 65535                               | 6.159 |
| :STATus:QUEStionable[:EVENt]?                     |                                          | 6.158 |
| :STATus:QUEStionable:NTRansition                  | 0 to 65535                               | 6.159 |
| :STATus:QUEStionable:PTRansition                  | 0 to 65535                               | 6.159 |
| :STATus:QUEStionable:FREQuency:CONDition?         |                                          | 6.164 |
| :STATus:QUEStionable:FREQuency:ENABle             | 0 to 65535                               | 6.165 |
| :STATus:QUEStionable:FREQuency[:EVENt]?           | -                                        | 6.164 |
| :STATus:QUEStionable:FREQuency:NTRansition        | 0 to 65535                               | 6.165 |
| :STATus:QUEStionable:FREQuency:PTRansition        | 0 to 65535                               | 6.165 |
| :STATus:QUEStionable:LIMit:CONDition?             |                                          | 6.160 |
| :STATus:QUEStionable:LIMit:ENABle                 | 0 to 65535                               | 6.161 |
| :STATus:QUEStionable:LIMit[:EVENt]?               |                                          | 6.160 |
| :STATus:QUEStionable:LIMit:NTRansition            | 0 to 65535                               | 6.161 |
| :STATus:QUEStionable:LIMit:PTRansition            | 0 to 65535                               | 6.161 |
| :STATus:QUEStionable:LMARgin:CONDition?           | 0.10.0000                                | 6.161 |
| :STATus:QUEStionable:LMARgin:ENABle               | 0 to 65535                               | 6.162 |
| :STATus:QUEStionable:LMARgin[:EVENt]?             | 0.10.0000                                | 6.161 |
| :STATus:QUEStionable:LMARgin:NTRansition          | 0 to 65535                               | 6.162 |
| :STATus:QUEStionable:LMARgin:PTRansition          | 0 to 65535                               | 6.162 |
| :STATus:QUEStionable:POWer:CONDition?             | 0.10.0000                                | 6.159 |
| :STATus:QUEStionable:POWer:ENABle                 | 0 to 65535                               | 6.160 |
| :STATus:QUEStionable:POWer[:EVENt]?               | 0.10.0000                                | 6.159 |
| :STATus:QUEStionable:POWer:NTRansition            | 0 to 65535                               | 6.160 |
| :STATus:QUEStionable:POWer:PTRansition            | 0 to 65535                               | 6.160 |
| :STATus:QUEStionable:SYNC:CONDition?              | 0.10.0000                                | 6.162 |
| :STATus:QUEStionable:SYNC:ENABle                  | 0 to 65535                               | 6.163 |
| :STATus:QUEStionable:SYNC[:EVENt]?                | 0 10 00000                               | 6.162 |
| :STATus:QUEStionable:SYNC:NTRansition             | 0 to 65535                               | 6.163 |
| :STATus:QUEStionable:SYNC:PTRansition             | 0 to 65535                               | 6.163 |
| :STATus:QUEStionable:TRANsducer:CONDition?        | 0.10.00000                               | 6.165 |
| :STATus:QUEStionable:TRANsducer:ENABle            | 0 to 65535                               | 6.166 |
| :STATus:QUEStionable:TRANsducer[:EVENt]?          | 0.10.0000                                | 6.165 |
| :STATus:QUEStionable:TRANsducer:NTRansition       | 0 to 65535                               | 6.166 |
| :STATus:QUEStionable:TRANsducer:PTRansition       | 0 to 65535                               | 6.166 |
| :STATus:QUEue[:NEXT]?                             | 0.10.0000                                | 6.166 |
| :SYSTem:BINFo?                                    |                                          | 6.173 |
| :SYSTem:COMMunicate:GPIB:RDEVice<1 2>:ADDRess     | 0 to 30                                  | 6.168 |
| :SYSTem:COMMunicate:GPIB[:SELF]:ADDRess           | 0 to 30                                  | 6.167 |
| :SYSTem:COMMunicate:GPIB[:SELF]:RTERminator       | LFEOI   EOI                              | 6.168 |
| :SYSTem:COMMunicate:PRINter<1 2>:ENUMerate:FIRSt? | 2. 201   201                             | 6.170 |
| :SYSTem:COMMunicate:PRINter<1 2>:ENUMerate:NEXT?  |                                          | 6.170 |
| :SYSTem:COMMunicate:PRINter<1 2>:SELect           | <pri><printer_name></printer_name></pri> | 6.170 |
| :SYSTem:COMMunicate:SERial<1 2>:CONTrol:DTR       | IBFull   OFF                             | 6.168 |
| :SYSTem:COMMunicate:SERial<1 2>:CONTrol:RTS       | IBFull   OFF                             | 6.168 |

| Command                                                 | Parameter                                                                                                    | Page  |
|---------------------------------------------------------|----------------------------------------------------------------------------------------------------|-------|
| :SYSTem:COMMunicate:SERial<1 2>[:RECeive]:BAUD          | <numeric_value></numeric_value>                                                                                                    | 6.168 |
| :SYSTem:COMMunicate:SERial<1 2>[:RECeive]:BITS          | 7   8                                                                                                    | 6.169 |
| :SYSTem:COMMunicate:SERial<1 2>[:RECeive]:PACE          | XON   NONE                                                                                                    | 6.169 |
| :SYSTem:COMMunicate:SERial<1 2>[:RECeive]:PARity[:TYPE] | EVEN   ODD   NONE                                                                                                    | 6.169 |
| :SYSTem:COMMunicate:SERial<1 2>[:RECeive]:SBITs         | 1 2                                                                                                    | 6.169 |
| :SYSTem:DATE                                            | 1980 to 2099, 1 to 12, 1 to 31                                                                                                    | 6.170 |
| :SYSTem:DISPlay:UPDate                                  | ON   OFF                                                                                                    | 6.171 |
| :SYSTem:ERRor?                                          |                                                                                                    | 6.171 |
| :SYSTem:PASSword[:CENable]                              | 'password'                                                                                                    | 6.171 |
| :SYSTem:PRESet                                          |                                                                                                    | 6.171 |
| :SYSTem:PRESet:COMPatible                               | FSE   OFF                                                                                                    | 6.171 |
| :SYSTem:SET                                             | <blook></blook>                                                                                                    | 6.172 |
| :SYSTem:SPEaker<1 2>:VOLume                             | 0 to 1                                                                                                    | 6.172 |
| :SYSTem:TIME                                            | 0 to 23, 0 to 59, 0 to 59                                                                                                    | 6.172 |
| :SYSTem:VERSion?                                        |                                                                                                    | 6.172 |
| :TRACe[:DATA]                                           | TRACE1   TRACE2   TRACE3   TRACE4 <br>SINGle,<br>  <numeric_value>   FINAL1   FINAL2   FINAL3   FINAL4</numeric_value>                                                 | 6.174 |
| :TRACe:COPY                                             | TRACE1   TRACE2   TRACE3   TRACE4<br>,TRACE1   TRACE2   TRACE3   TRACE4                                                                                                | 6.176 |
| :TRACe:FEED:CONTrol<1 to 4>                             | ALWays   NEVer                                                                                                    | 6.176 |
| :TRIGger<1 2>[:SEQuence]:HOLDoff                        | -100s to 100 s                                                                                                    | 6.178 |
| :TRIGger<1 2>[:SEQuence]:LEVel:AF                       | AM-Demod -120 to +120 PCT FM-Demod<br>-1kHz to +1kHz PM-Demod -12 to + 12<br>RAD                                                                                       | 6.178 |
| :TRIGger<1 2>[:SEQuence]:LEVel[:EXTernal]               | –5.0 V to +5.0 V                                                                                                    | 6.177 |
| :TRIGger<1 2>[:SEQuence]:LEVel:VIDeo                    | 0 to 100 PCT                                                                                                    | 6.177 |
| :TRIGger<1 2>[:SEQuence]:SLOPe                          | POSitive   NEGative                                                                                                    | 6.178 |
| :TRIGger<1 2>[:SEQuence]:SOURce                         | IMMediate   LINE   EXTernal   VIDeo  <br>RFPower   AF                                                                                                    | 6.177 |
| :UNIT<1 2>:POWer                                        | DBM   DBPW   DBPT   WATT   DBUV   DBMV   VOLT   DBUA   AMPere   V   W   DB   PCT   UNITLESS   DBUV_MHZ   DBMV_MHZ   DBUA_MHZ   DBUV_M   DBUA_M   DBUV_MMHZ   DBUA_MMHZ | 6.179 |
| :UNIT<1 2>:PROBe                                        | ON   OFF                                                                                                    | 6.179 |

# Table of Softkeys with IEC/IEEE-Bus Command Assignment

# **Basic Instrument - EMI Receiver Mode**

# **CONFIGURATION Key Group**

MODE :INSTrument<1 | 2>[:SELect] RECeiver RECEIVER :[SENSe<1|2>:]FREQuency[:CW|FIXed] <num\_value> RECEIVER ATTEN :INPut<1|2>:ATTenuation <num\_value> RF ATTEN MANUAL :INPut<1 | 2>:ATTenuation:PROTection ON | OFF 0 DB MIN :INPut<1|2>:ATTenuation:AUTO ON | OFF AUTO RANGE OFF :INPut<1|2>:GAIN:AUTO ON | OFF AUTOPREAMP :INPut<1|2>:GAIN:STATe ON | OFF OFF :[SENSe<1|2>:]BANDwidth[:RESolution] <num\_value> RES BW DETECTOR :[SENSe<1|2>:]DETector:RECeiver[:FUNCtion] POSitive MAX PEAK :[SENSe<1|2>:]DETector:RECeiver[:FUNCtion] QPEak QUASIPEAK :[SENSe<1|2>:]DETector:RECeiver[:FUNCtion] AVERage AVERAGE :[SENSe<1|2>:]DETector:RECeiver[:FUNCtion] RMS :[SENSe<1|2>:]DETector:RECeiver[:FUNCtion] NEGative MIN PEAK :[SENSe<1|2>:]DETector:RECeiver[:FUNCtion] ACVideo AC VIDEO (with option ESIB-B1 only) :[SENSe<1|2>:]BANDwidth[:RESolution]:AUTO ON | OFF ACVideo QP RBW UNCOUPLED :[SENSe<1|2>:]SWEep:TIME <num\_value> MEAS TIME DEMOD DEMOD :[SENSe<1|2>:]DEMod OFF (automatically switched on with AM|FM) ON OFF

```
:[SENSe<1|2>:]DEMod AM
        AM
                     :[SENSe<1|2>:]DEMod FM
        FΜ
SPLIT SCRN
ON
      OFF
 DEFINE
  SCAN
                     :[SENSe<1|2>:]FREQuency:STARt <num_value>
    SCAN TABLE
                     :[SENSe<1|2>:]FREQuency:STOP <num_value>
                     :[SENSe<1|2>:]SWEep:SPACing LINear | LOGarithmic | AUTO
                     :DISPlay[:WINDow<1 2>]:TRACe:Y[:SCALe]:TOP <num_value>
:DISPlay[:WINDow<1 2>]:TRACe:Y[:SCALe]:BOTTom <num_value>
                     :DISPlay[:WINDow<1 2>]:TRACe:X:SPACing LINear | LOGarithmic
      ADJUST
       AXIS
                     :INITiate2:CONTinuous OFF; :INITiate<1|2>[:IMMediate]
      SINGLE
       SCAN
                     :INITiate2:CONTinuous ON; :INITiate<1 | 2>[:IMMediate]
    CONTINUOUS
       SCAN
                     :[SENSe<1|2>:]SCAN<1...10>:RANGes[:COUNt] 1 ... 10
       SCAN
                     :[SENSe<1 2>:]SCAN<1...10>:STARt <num_value>
      RANGES
                     :[SENSe<1 | 2>:]SCAN<1...10>:STOP <num_value>
                     :[SENSe<1 | 2>:]SCAN<1...10>:STEP <num_value>
                     :[SENSe<1 2>:]SCAN<1...10>:BANDwidth:RESolution <num_value>
                     :[SENSe<1 2>:]SCAN<1...10>:TIME <num_value>
                     :[SENSe<1 | 2>:]SCAN<1...10>:INPut:ATTenuation:AUTO <num_value>
                     :[SENSe<1 2>:]SCAN<1...10>:INPut:ATTenuation <num_value>
                     :[SENSe<1 2>:]SCAN<1...10>:INPut:GAIN:AUTO ON | OFF
:[SENSe<1 2>:]SCAN<1...10>:INPut:TYPE INPUT1 | INPUT2
    INS BEFORE
       RANGE
     INS AFTER
       RANGE
      DELETE
       RANGE
       RANGE
         6-10
                     :INITiate2[:IMMediate]
     RUN SCAN
                     :HOLD
        HOLD SCAN
                     :INITiate2[:IMMediate]
         CONT AT
         REC FREQ
         CONT AT
           HOLD
                     :ABORt
        STOP SCAN
                     :ABORt
        STOP SCAN
       CISPR
      RANGE A
```

```
CISPR
     RANGE B
      CISPR
     RANGE C
     RANGE D
                    :INITiate2[:IMMediate]-
RUN SCAN
                    :HOLD
    HOLD SCAN
                    :INITiate2[:IMMediate]
        CONT AT
        CONT AT
                    :ABORt
       STOP SCAN
                    :ABORt
    STOP SCAN
                    :CALCulate<1 | 2>:PEAKsearch | PSEarch[:IMMediate]
  PEAK
 SEARCH
EDIT PEAK
      EDIT
    FREQUENCY
      INSERT
     DELETE
     SORT BY
    FREQUENCY
     SORT BY
    DELTA LIM
                                              1...4, <Pfad mit Filenamen>
                    :MMEMory:STORe:TRACe
      ASCIT
      EXPORT
      ASCII
      CONFIG
                           the path is included in command MMEMory: STORe: TRACe
         EDIT PATH
                           :FORMat:DEXPort:DSEParator POINt | COMMA
         DECIM SEP
                           :FORMat:DEXPort:APPend[:STATe] ON | OFF
           APPEND
                           :FORMat:DEXPort:HEADer[:STATe] ON | OFF
          HEADER
                           :FORMat:DEXPort:COMMent 'comment'
           ASCIT
          COMMENT
                    :CALCulate<1|2>:PEAKsearch|PSEarch:SUBRanges 1 ... 500
 NO OF
 PEAKS
```

```
PEAKS
                   :CALCulate<1|2>:PEAKsearch|PSEarch:METHod SUBRange | PEAK
SUBRANGES
                   :CALCulate<1 | 2>:PEAKsearch | PSEarch:MARGin -200 dB ... 200 dB
 MARGIN
                   :[SENSe<1|2>:]SWEep:TIME:FMEasurement <num_value>
 FINAL
MEAS TIME
  LISN
                   :INPut:LISN[:TYPE] FOURphase
     ESH2-Z5
    ENV 4200
                   :INPut:LISN[:TYPE] TWOPhase
     ESHR-Z5
                   :INPut:LISN[:TYPE] OFF
     PRESCAN
     PHASES
                          :INPut:LISN:PHASe N
          PHASE N
                          :INPut:LISN:PHASe L1
         PHASE L1
                          :INPut:LISN:PHASe L2
         PHASE L2
                          :INPut:LISN:PHASe L3
         PHASE L3
                          :INPut:LISN:PEARth GROunded
            PΕ
         GROUNDED
                          :INPut:LISN:PEARth FLOating
         FLOATING
      FINAL
     PHASES
                          :INPut:LISN:PHASe N
          PHASE N
                          :INPut:LISN:PHASe L1
         PHASE L1
                          :INPut:LISN:PHASe L2
         PHASE L2
                          :INPut:LISN:PHASe L3
         PHASE L3
                          :INPut:LISN:PEARth GROunded
         GROUNDED
                          :INPut:LISN:PEARth FLOating
            PΕ
         FLOATING
AUTOMATIC
 FINAL
  INTER
 ACTIVE
```

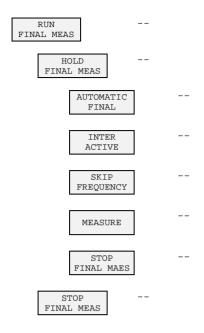

# **FREQUENCY Key Group**

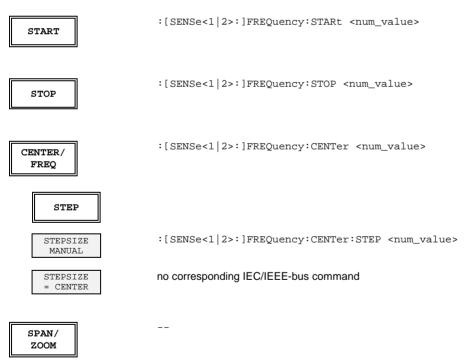

### **LEVEL Key Group**

REF/ UNIT :CALCulate<1|2>:UNIT:POWer DBMV dΒμV :CALCulate<1|2>:UNIT:POWer DBM dBm :CALCulate<1|2>:UNIT:POWer DBUA dΒμΑ :CALCulate<1 | 2>:UNIT:POWer DBPW dBpW :CALCulate<1|2>:UNIT:POWer DBPT dBpT :CALCulate<1|2>:UNIT:POWer DBUV\_M dBµV/m :CALCulate<1 | 2>:UNIT:POWer DBUA\_M  $d B \mu A/m$ :CALCulate<1|2>:UNIT:POWer DBUA\_MHZ | DBUV\_MHZ | DBMV\_MHZ dB\* / MHz PROBE CODE UNIT: PROBe ON | OFF RANGE DISPlay[:WINDow]:TRACe:Y[:SCALe] 120 LOG 120 dB DISPlay[:WINDow]:TRACe:Y[:SCALe] 100 LOG 100 dB DISPlay[:WINDow]:TRACe:Y[:SCALe] 50

LOG 50 dB DISPIAY[.WINDOW].IRACE.Y[.SCALE] 50

LOG 20 dB DISPlay[:WINDow]:TRACe:Y[:SCALe] 20

LOG 10 dB DISPlay[:WINDow]:TRACe:Y[:SCALe] 10

LOG DISPlay[:WINDow]:TRACe:Y[:SCALe] <num\_value>

GRID DISPlay[:WINDow]:TRACe:Y[:SCALe]:TOP <num\_value>

GRID DISPlay[:WINDow]:TRACe:Y[:SCALe]:BOTTom <num\_value>

# **INPUT Key**

| RF ATTEN<br>MANUAL    | :INPut<1 2>:ATTenuation <num_value></num_value> |
|-----------------------|-------------------------------------------------|
| 0 DB MIN<br>ON OFF    | :INPut<1 2>:ATTenuation:PROTection ON   OFF     |
| AUTO RANGE<br>ON OFF  | :INPut<1 2>:ATTenuation:AUTO ON   OFF           |
| AUTOPREAMP<br>ON OFF  | :INPut<1 2>:GAIN:AUTO ON   OFF                  |
| PREAMP<br>ON OFF      | :INPut<1 2>:GAIN:STATe ON   OFF                 |
| INPUT 1               | :INPut<1   2>:TYPE INPUT1                       |
| INPUT 2               | :INPut<1 2>:TYPE INPUT2                         |
| INPUT 2<br>AC COUPLED | :INPut<1 2>:COUPling AC                         |
| INPUT 2<br>DC COUPLED | :INPut<1 2>:COUPling DC                         |

# **MARKER Key Group**

NORMAL

```
:CALCulate<1|2>:MARKer<1...4>[:STATe]
                                                                 ON | OFF;
 MARKER
                        :CALCulate<1 | 2>:MARKer<1...4>:X <num_value>;
  1..4
                        :CALCulate<1 | 2>:MARKer<1...4>:Y?
                        :CALCulate<1 | 2>:MARKer<1...4>:FUNCtion:ZOOM <num_value>
 MARKER
  ZOOM
PREV ZOOM
                        :CALCulate<1|2>:MARKer<1...4>:FUNCtion:ZOOM OFF
  7,00M
   OFF
                       DISPlay: WINDow<1 | 2>: MINFO ON | OFF (indication)
 MARKER
  INFO
                        :CALCulate<1 | 2>:MARKer<1...4>:AOFF
ALL MARKER
   OFF
      STEP
                        :CALCulate<1|2>:MARKer<1...4>:STEP:AUTO ON | OFF
    STEPSIZE
      AUTO
                       :CALCulate<1|2>:MARKer<1...4>:STEP[:INCRement] <num_value>
    STEPSIZE
     MANUAL
                        :CALCulate<1|2>:MARKer<1...4>:FUNCtion:MSTep
    STEPSIZE
    DELTA TO
    STEPSIZE
```

TUNE TO MARKER

MARKER TRACK SETTINGS

COUPLED

SEARCH LIM

DELTA :CALCulate<1|2>:DELTamarker<1...4>[:STATe] ON | OFF DELTA :CALCulate<1 | 2>:DELTamarker<1...4>:X <num\_value> :CALCulate<1 | 2>:DELTamarker<1...4>:X:RELative? :CALCulate<1 2>:DELTamarker<1...4>:Y? REFERENCE POINT REF POINT :CALCulate<1|2>:DELTamarker<1..4>:FUNCtion:FIXed:RPOint:Y <num\_value> :CALCulate<1 | 2>:DELTamarker<1..4>:FUNCtion:FIXed:RPOint:Y:OFFSet REF POINT LVL OFFSET <num\_value> :CALCulate<1|2>:DELTamarker<1..4>:FUNCtion:FIXed:RPOint:X <num\_value> REF POINT FREQUENCY REFERENCE :CALCulate<1|2>:DELTamarker<1...4>:FUNCtion:FIXed[:STATe] ON | OFF FIXED :CALCulate<1 | 2>:DELTamarker<1...4>:MODE ABSolute | RELative DELTA MKR ABS REL :CALCulate<1 | 2>:DELTamarker<1...4>:AOFF ALL DELTA OFF STEP :CALCulate<1 | 2>:DELTamarker<1...4>:STEP:AUTO ON | OFF STEPSIZE AUTO :CALCulate<1|2>:DELTamarker<1...4>:STEP[:INCRement] <num\_value> MANUAL STEPSIZE DELTA TO STEPSIZE SEARCH :CALCulate<1 | 2>:MARKer<1...4>:MAXimum[:PEAK] PEAK :CALCulate<1 | 2>:DELTamarker<1...4>:MAXimum[:PEAK] :CALCulate<1|2>:MARKer<1...4>:MAXimum:NEXT NEXT PEAK :CALCulate<1 | 2>:DELTamarker<1...4>:MAXimum:NEXT :CALCulate<1 | 2>:MARKer<1...4>:MAXimum:RIGHt NEXT PEAK RIGHT :CALCulate<1 | 2>:DELTamarker<1...4>:MAXimum:RIGHt :CALCulate<1 | 2>:MARKer<1...4>:MAXimum:LEFT NEXT PEAK :CALCulate<1 2>:DELTamarker<1...4>:MAXimum:LEFT LEFT

:CALCulate<1 | 2>:MARKer<1...4>:FUNCtion:CENTer

:CALCulate<1|2>:MARKer<1...4>:COUPled[:STATe] ON | OFF

:CALCulate<1 | 2>:MARKer<1...4>:SCOupled[:STATe] ON | OFF

:CALCulate<1 | 2>:MARKer<1...4>:X:SLIMits[STATe] ON | OFF

| SELECT<br>MARKER                                                                                         | no corresponding IEC/IEEE-bus command                                                                                                    |
|----------------------------------------------------------------------------------------------------|----------------------------------------------------------------------------------------------------|
| ACTIVE<br>MKR/DELTA                                                                                      | no corresponding IEC/IEEE-bus command                                                                                                    |
| MIN                                                                                                    | <pre>:CALCulate&lt;1   2&gt;:MARKer&lt;14&gt;:MINimum[:PEAK] :CALCulate&lt;1   2&gt;:DELTamarker&lt;14&gt;:MINimum[:PEAK]</pre>                                                                                                    |
| NEXT<br>MIN                                                                                              | :CALCulate<1 2>:MARKer<14>:MINimum:NEXT<br>:CALCulate<1 2>:DELTamarker<14>:MINimum:NEXT                                                                                                    |
| NEXT MIN<br>RIGHT                                                                                        | :CALCulate<1 2>:MARKer<14>:MINimum:RIGHt<br>:CALCulate<1 2>:DELTamarker<14>:MINimum:RIGHt                                                                                                    |
| NEXT MIN<br>LEFT                                                                                         | :CALCulate<1 2>:MARKer<14>:MINimum:LEFT :CALCulate<1 2>:DELTamarker<14>:MINimum:LEFT                                                                                                    |
| TUNE TO<br>MARKER                                                                                        | :CALCulate<1   2>:MARKer<14>:FUNCtion:CENTer                                                                                                    |
| MARKER<br>TRACK                                                                                          | :CALCulate<1 2>:MARKer<14>:COUPled[:STATe] ON   OFF                                                                                                    |
| SETTINGS<br>COUPLED                                                                                      | :CALCulate<1 2>:MARKer<14>:SCOupled[:STATe] ON   OFF                                                                                                    |
| PEAK<br>EXCURSION                                                                                        | :CALCulate<1 2>:MARKer<14>:PEXCursion <num_value></num_value>                                                                                                    |
|                                                                                                    |                                                                                                    |
|                                                                                                    |                                                                                                    |
| MKB->                                                                                                    |                                                                                                    |
| MKR->                                                                                                    |                                                                                                    |
| MKR->                                                                                                    | :CALCulate<1   2>:MARKer<14>:MAXimum[:PEAK] :CALCulate<1   2>:DELTamarker<14>:MAXimum[:PEAK]                                                                                                    |
|                                                                                                    | !                                                                                                    |
| PEAK                                                                                                    | :CALCulate<1   2>:DELTamarker<14>:MAXimum[:PEAK]  :CALCulate<1   2>:MARKer<14>:MAXimum:NEXT                                                                                                    |
| PEAK  NEXT PEAK  ADD TO                                                                                  | :CALCulate<1   2>:DELTamarker<14>:MAXimum[:PEAK]  :CALCulate<1   2>:MARKer<14>:MAXimum:NEXT                                                                                                    |
| PEAK  NEXT PEAK  ADD TO PEAK LIST  TUNE TO                                                               | :CALCulate<1   2>:DELTamarker<14>:MAXimum[:PEAK]  :CALCulate<1   2>:MARKer<14>:MAXimum:NEXT :CALCulate<1   2>:DELTamarker<14>:MAXimum:NEXT                                                                                                    |
| PEAK  NEXT PEAK  ADD TO PEAK LIST  TUNE TO MARKER  MKR->                                                 | :CALCulate<1   2>:DELTamarker<14>:MAXimum[:PEAK]  :CALCulate<1   2>:MARKer<14>:MAXimum:NEXT :CALCulate<1   2>:DELTamarker<14>:MAXimum:NEXT   :CALCulate<1   2>:MARKer<14>:FUNCtion:CENTEr                                                                                                    |
| PEAK  NEXT PEAK  ADD TO PEAK LIST  TUNE TO MARKER  MKR-> STEPSIZE  MARKER                                | <pre>:CALCulate&lt;1   2&gt;:DELTamarker&lt;14&gt;:MAXimum[:PEAK]  :CALCulate&lt;1   2&gt;:MARKer&lt;14&gt;:MAXimum:NEXT :CALCulate&lt;1   2&gt;:DELTamarker&lt;14&gt;:MAXimum:NEXT  :CALCulate&lt;1   2&gt;:MARKer&lt;14&gt;:FUNCtion:CENTer  :CALCulate&lt;1   2&gt;:MARKer&lt;14&gt;:FUNCtion:CSTep</pre>                                                                                                    |
| PEAK  NEXT PEAK  ADD TO PEAK LIST  TUNE TO MARKER  MKR-> STEPSIZE  MARKER TRACK  SETTINGS                | <pre>:CALCulate&lt;1   2&gt;:DELTamarker&lt;14&gt;:MAXimum[:PEAK]  :CALCulate&lt;1   2&gt;:MARKer&lt;14&gt;:MAXimum:NEXT :CALCulate&lt;1   2&gt;:DELTamarker&lt;14&gt;:MAXimum:NEXT   :CALCulate&lt;1   2&gt;:MARKer&lt;14&gt;:FUNCtion:CENTer  :CALCulate&lt;1   2&gt;:MARKer&lt;14&gt;:FUNCtion:CSTep  :CALCulate&lt;1   2&gt;:MARKer&lt;14&gt;:COUPled[:STATe] ON   OFF</pre>                                                                                                    |
| PEAK  NEXT PEAK  ADD TO PEAK LIST  TUNE TO MARKER  MKR-> STEPSIZE  MARKER TRACK  SETTINGS COUPLED  MKR-> | <pre>:CALCulate&lt;1   2&gt;:DELTamarker&lt;14&gt;:MAXimum[:PEAK]  :CALCulate&lt;1   2&gt;:MARKer&lt;14&gt;:MAXimum:NEXT :CALCulate&lt;1   2&gt;:DELTamarker&lt;14&gt;:MAXimum:NEXT   :CALCulate&lt;1   2&gt;:MARKer&lt;14&gt;:FUNCtion:CENTer  :CALCulate&lt;1   2&gt;:MARKer&lt;14&gt;:FUNCtion:CSTep  :CALCulate&lt;1   2&gt;:MARKer&lt;14&gt;:COUPled[:STATe] ON   OFF  :CALCulate&lt;1   2&gt;:MARKer&lt;14&gt;:SCOupled[:STATe] ON   OFF  :CALCulate&lt;1   2&gt;:MARKer&lt;14&gt;:TRACe <num_value></num_value></pre> |

### **LINES Key Group**

D LINES :CALCulate<1 | 2>:DLINe<1 | 2>:STATE ON | OFF; :CALCulate<1 | 2>:DLINe<1 | 2> <num\_value> DISPLAY LINE 1/2 :CALCulate<1|2>:THReshold ON | OFF; THRESHOLD :CALCulate<1 | 2>:THReshold <num\_value> LINE :CALCulate<1|2>:RLINe:STATe ON | OFF; REFERENCE :CALCulate<1 | 2>:RLINe <num\_value> LINE :CALCulate<1 | 2>:FLINe<1 | 2>:STATE ON | OFF; :CALCulate<1 | 2>:FLINe<1 | 2> <num\_value> FREQUENCY LINE 1/2 LIMITS :CALCulate<1 | 2>:LIMit<1...8>:NAME <string>; :CALCulate<1 | 2>:LIMit<1...8>:STATE ON | OFF SELECT LIMIT LINE see FDIT LIMIT LINE NEW LIMIT LINE :CALCulate<1 | 2>:LIMit<1...8>:NAME <string> NAME no corresponding IEC/IEEE-bus command VALUES no corresponding IEC/IEEE-bus command INSERT VALUE no corresponding IEC/IEEE-bus command DELETE VALUE :CALCulate<1 | 2>:LIMit<1...8>:CONTrol:SHIFt <num\_value> SHIFT X LIMIT LINE :CALCulate<1|2>:LIMit<1...8>:UPPer:SHIFt <num\_value> SHIFT Y :CALCulate<1|2>:LIMit<1...8>:LOWer:SHIFt <num\_value> LIMIT LINE SAVE automatically executed during IEC/IEEE-bus operation LIMIT LINE :CALCulate<1|2>:LIMit<1...8>:UNIT DBM | DBUV | DBUA | DBPW | DBPT | EDIT LIMIT LINE DBUV\_M | DBUA\_M :CALCulate<1|2>:LIMit<1...8>:TRACe <num\_value> :CALCulate<1 | 2>:LIMit<1...8>:COMMent 'string' :CALCulate<1 2>:LIMit<1...8>:CONTrol[:DATA] <num\_value>, <num\_value>... :CALCulate<1 2>:LIMit<1...8>:CONTrol:OFFSet <num\_value> :CALCulate<1 2>:LIMit<1...8>:CONTrol:SPACing LINear | LOGarithmic :CALCulate<1 2>:LIMit<1...8>:UPPer[:DATA] <num\_value>, <num\_value>... :CALCulate<1 | 2>:LIMit<1...8>:UPPer:STATe ON OFF :CALCulate<1 | 2>:LIMit<1...8>:UPPer:OFFSet <num\_value> :CALCulate<1 2>:LIMit<1...8>:UPPer:SPACing LINear | LOGarithmic :CALCulate<1 | 2>:LIMit<1...8>:LOWer[:DATA] <num\_value>, <num\_value>... :CALCulate<1 2>:LIMit<1...8>:LOWer:STATe ON | OFF :CALCulate<1 | 2>:LIMit<1...8>:LOWer:OFFSet <num\_value> :CALCulate<1|2>:LIMit<1...8>:LOWer:SPACing LINear | LOGarithmic :CALCulate<1|2>:LIMit<1...8>:COPY 1...8 | <name> COPY LIMIT LINE :CALCulate<1|2>:LIMit<1...8>:DELete DELETE LIMIT LINE :CALCulate<1 | 2>:LIMit<1...8>:CONTrol:OFFSet <num\_value> X OFFSET :CALCulate<1|2>:LIMit<1...8>:UPPer:OFFSet <num\_value> X OFFSET :CALCulate<1 | 2>:LIMit<1...8>:LOWer:OFFSet <num\_value>

### **TRACE Key Group**

```
TRACE 1
                        :DISPlay[:WINDow<1|2>]:TRACe<1...4>:MODE WRITE
  CLEAR /
  WRITE
                        :DISPlay[:WINDow<1|2>]:TRACe<1...4>:MODE VIEW
  VIEW
                        :DISPlay[:WINDow<1|2>]:TRACe<1...4>[:STATe] OFF
  BLANK
                        :DISPlay[:WINDow<1|2>]:TRACe<1...4>:MODE MAXHold
 MAX HOLD
                        :DISPlay[:WINDow<1|2>]:TRACe<1...4>:MODE MINHold
 MIN HOLD
                        :DISPlay[:WINDow<1|2>]:TRACe<1...4>:MODE FRESult
  FINAT.
 RESULTS
                        :[SENSe<1|2>:]SWEep:COUNt <num value>
  SCAN
  COUNT
 DETECTOR
                        :[SENSe<1|2>:]DETector[:FUNCtion] POSitive
     MAX PEAK
                        :[SENSe<1 | 2>:]DETector[:FUNCtion] QPEak
    QUASIPEAK
                        :[SENSe<1|2>:]DETector[:FUNCtion] AVERage
     AVERAGE
                        :[SENSe<1|2>:]DETector[:FUNCtion] RMS
       RMS
                        :[SENSe<1|2>:]DETector[:FUNCtion] NEGative
     MIN PEAK
                        :[SENSe<1|2>:]DETector[:FUNCtion] ACVideo
     AC VIDEO
                        (with option ESIB-B1 only)
                        :[SENSe<1|2>:]DETector:FMEasurement POSitive
      FINAL
     MAX PEAK
                        :[SENSe<1|2>:]DETector:FMEasurement QPEak
      FTNAT.
     OUASIPEAK
                        :[SENSe<1|2>:]DETector:FMEasurement AVERage
      FINAL.
     AVERAGE
                        :[SENSe<1 | 2>:]DETector:FMEasurement RMS
      FINAL
       RMS
                        :[SENSe<1|2>:]DETector:FMEasurement NEGative
      FINAL
     MIN PEAK
                        :[SENSe<1|2>:]DETector:FMEasurement ACVideo
      FINAL
     AC VIDEO
                        (with option ESIB-B1 only)
                        TRACe:COPY TRACE1 | TRACE2 | TRACE3 | TRACE4 | TRACE1 | TRACE2 | TRACE3 | TRACE4
  COPY
                        :CALCulate<1 | 2>:MATH<1...4>:STATe ON
T1-T2/T3/T4
                         :CALCulate<1 | 2>:MATH<1...4>[:EXPRession][:DEFine] <expr>
```

```
:CALCulate<1|2>:MATH<1...4>:STATe ON
 T1-REF
                         :CALCulate<1|2>:MATH<1...4>[:EXPRession][:DEFine] <expr>
   ->T1
                        :CALCulate<1|2>:MATH<1...4>:STATe OFF
TRACE MATH
   OFF
                        :MMEMory:STORe:TRACe
                                                 1...4, <Pfad mit Filenamen>
 EXPORT
  ASCII
  CONFIG
                       the path is included in command MMEMory: STORe: TRACe
    EDIT PATH
                       FORMat:DEXPort:DSEParator POINt | COMMA
    DECIM SEP
                       FORMat:DEXPort:APPend[:STATe] ON | OFF
       NEW
     APPEND
                       FORMat:DEXPort:HEADer[:STATe] ON | OFF
     HEADER
     ON
        OFF
                       FORMat:DEXPort:COMMent ,comment`
      ASCII
     COMMENT
```

## **SWEEP Key Group**

```
TRIGGER
                        :TRIGger<1|2>[:SEQuence]:SOURce IMMediate
FREE RUN
                        :TRIGger<1|2>[:SEQuence]:SOURce EXTernal
 EXTERN
                        :TRIGger<1 | 2>[:SEQuence]:LEVel[:EXTernal] -5.0...+5.0V
                        :TRIGger<1|2>[:SEQuence]:SLOPe POSitive | NEGative
  SLOPE
 POS/NEG
 SWEEP /
  SCAN
                        :[SENSe<1|2>:]FREQuency:STARt <num_value>
SCAN TABLE
                        :[SENSe<1 2>:]FREQuency:STOP <num_value>
:[SENSe<1 2>:]SWEep:SPACing LINear | LOGarithmic | AUTO
                        :DISPlay[:WINDow]:TRACe:Y[:SCALe]:TOP <num_value>
                        :DISPlay[:WINDow]:TRACe:Y[:SCALe]:BOTTom <num_value>
                        :DISPlay[:WINDow<1|2>]:TRACe:X:SPACing LINear | LOGarithmic
 ADJUST
  AXIS
 SINGLE
                        :INITiate2:CONTinuous OFF; :INITiate<1|2>[:IMMediate]
  SCAN
                        :INITiate2:CONTinuous ON; :INITiate<1 | 2>[:IMMediate]
CONTINUOUS
  SCAN
```

```
SCAN
                            :[SENSe<1|2>:]SCAN<1...10>:RANGes[:COUNt] 1 ... 10
                            :[SENSe<1 | 2>:]SCAN<1...10>:STARt <num_value>
:[SENSe<1 | 2>:]SCAN<1...10>:STOP <num_value>
  RANGES
                            :[SENSe<1 2>:]SCAN<1...10>:STEP <num_value>
                            :[SENSe<1 2>:]SCAN<1...10>:BANDwidth:RESolution <num_value>
                            :[SENSe<1 | 2>:]SCAN<1...10>:TIME <num_value>
                            :[SENSe<1 | 2>:]SCAN<1...10>:INPUT:ATTenuation:AUTO <num_value>
:[SENSe<1 | 2>:]SCAN<1...10>:INPut:ATTenuation <num_value>
                            :[SENSe<1 2>:]SCAN<1...10>:INPUT:GAIN:STATE ON | OFF
                            :[SENSe<1 2>:]SCAN<1...10>:INPUT:GAIN:AUTO ON | OFF
:[SENSe<1 2>:]SCAN<1...10>:INPUT:TYPE INPUT1 | INPUT2
INS BEFORE
  RANGE
INS AFTER
  RANGE
  DELETE
  RANGE
  RANGE
1-5 6-10
                            :INITiate2[:IMMediate]
 RUN SCAN
                            :HOLD
     HOLD SCAN
                            :INITiate2[:IMMediate]
              CONT AT
              REC FREQ
              CONT AT
                HOLD
                            :ABORt
             STOP SCAN
                            : ABORt
     STOP SCAN
  CISPR
  RANGE A
  CISPR
 RANGE B
  CISPR
 RANGE C
   CISPR
 RANGE D
                            :INITiate<1|2>[:IMMediate]
   RUN/
COUPLING
                            :HOLD
HOLD SCAN
                            :INITiate2[:IMMediate]
      CONT AT
     REC FREO
      CONT AT
       HOLD
                            :ABORt
     STOP SCAN
                            :ABORt
STOP SCAN
```

STOP FIXED

# **Basic Instrument - Signal Analysis Mode**

## **FREQUENCY Key Group**

```
CENTER
  FREQ
 CENTER
                       :[SENSe<1|2>:]FREQuency:CENTer <num value>
 MANUAL
                       :[SENSe<1|2>:]FREQuency:CENTer:LINK STARt
  START
 FIXED
                       :[SENSe<1 | 2>:]FREQuency:CENTer:LINK SPAN
  SPAN
  FIXED
                       :[SENSe<1|2>:]FREQuency:CENTer:LINK STOP
  STOP
  FIXED
                       :[SENSe<1|2>:]FREQuency:OFFSet <num_value>
FREOUENCY
 OFFSET
                       :[SENSe<1|2>:]SWEep:SPACing LIN | LOG
FREQ AXIS
LIN
     LOG
      STEP
                       :[SENSe<1|2>:]FREQuency:CENTer:STEP:LINK SPAN;
      AUTO
                       :[SENSe<1 2>:]FREQuency:CENTer:STEP:LINK:FACTor 10PCT
   0.1 * SPAN
   or
                       :[SENSe<1|2>:]FREQuency:CENTer:STEP:LINK RBW;
      ATITO
   0.1 * RBW
                       :[SENSe<1 | 2>:]FREQuency:CENTer:STEP:LINK:FACTor 10PCT
                       :[SENSe<1|2>:]FREQuency:CENTer:STEP:LINK SPAN;
      AUTO
                       :[SENSe<1 2>:]FREQuency:CENTer:STEP:LINK:FACTor 50PCT
   or
                       :[SENSe<1|2>:]FREQuency:CENTer:STEP:LINK RBW;
      AUTO
   0.5 * RBW
                       :[SENSe<1 | 2>:]FREQuency:CENTer:STEP:LINK:FACTor 50PCT
                       :[SENSe<1|2>:]FREQuency:CENTer:STEP:LINK SPAN;
    AUTO
X * SPAN
                       :[SENSe<1|2>:]FREQuency:CENTer:STEP:LINK:FACTor <num_value>
    AUTO
X * RBW
                       :[SENSe<1|2>:]FREQuency:CENTer:STEP:LINK RBW;
                       :[SENSe<1|2>:]FREQuency:CENTer:STEP:LINK:FACTor <num_value>
                       :[SENSe<1|2>:]FREQuency:CENTer:STEP <num_value>
    STEPSIZE
     MANUAL
                       no corresponding IEC/IEEE-bus command
    STEPSIZE
    = CENTER
 SPAN
  ZOOM
                       :[SENSe<1|2>:]FREQuency:SPAN <num_value>
 MANUAL
  START
                       :[SENSe<1|2>:]FREQuency:SPAN:LINK START
  FIXED
                       :[SENSe<1 | 2>:]FREQuency:SPAN:LINK CENTer
 CENTER
 FIXED
```

:[SENSe<1|2>:]FREQuency:SPAN:LINK STOP

```
:[SENSe<1|2>:]FREQuency:SPAN OHZ oder
  ZERO
                       :[SENSe<1 | 2>:]FREQuency:MODE CW | FIXed
  SPAN
                       :[SENSe<1|2>:]FREQuency:SPAN:FULL
  LIII
  SPAN
  LAST
                       no corresponding IEC/IEEE-bus command
  SPAN
                       :DISPlay[:WINDow<1|2>]:TRACe<1...4>:X[:SCALe]:ZOOM ON OFF
  ZOOM
                       :DISPlay[:WINDow<1|2>]:TRACe<1...4>:X[:SCALe]:ZOOM[:FREQuency]:CENTer
    MOVE ZOOM
     WINDOM
                                                                                       <num_value>
                       :DISPlay[:WINDow<1|2>]:TRACe<1...4>:X[:SCALe]:ZOOM[:FREQuency]:STARt
   MOVE ZOOM
     START
                                                                                      <num_value>
                       :DISPlay[:WINDow<1|2>]:TRACe<1...4>:X[:SCALe]:ZOOM[:FREQuency]:STOP
    MOVE ZOOM
      STOP
                                                                                      <num_value>
                       :DISPlay[:WINDow<1|2>]:TRACe<1...4>:X[:SCALe]:ZOOM OFF
    ZOOM OFF
                       :[SENSe<1|2>:]SWEep:SPACing LIN | LOG
FREQ AXIS
 START
                       :[SENSe<1|2>:]FREQuency:STARt <num_value>
 START
 MANUAL
                       :[SENSe<1 | 2>:]FREQuency:STARt:LINK CENTer
 CENTER
 FIXED
                       :[SENSe<1 | 2>:]FREQuency:STARt:LINK SPAN
  SPAN
  FIXED
                       :[SENSe<1|2>:]FREQuency:STARt:LINK STOP
  STOP
 FIXED
                       :[SENSe<1|2>:]SWEep:SPACing LIN | LOG
FREQ AXIS
LIN
     LOG
  STOP
                       :[SENSe<1|2>:]FREQuency:STOP <num_value>
  STOP
 MANUAL
                       :[SENSe<1 | 2>:]FREQuency:STOP:LINK STARt
  START
 FIXED
                       :[SENSe<1 | 2>:]FREQuency:STOP:LINK CENTer
 CENTER
 FIXED
                       :[SENSe<1|2>:]FREQuency:STOP:LINK SPAN
  SPAN
 FIXED
                       :[SENSe<1|2>:]SWEep:SPACing LIN | LOG
FREQ AXIS
LIN
     LOG
```

### **LEVEL Key Group**

```
REF
  UNIT
                       :DISPlay[:WINDow<1|2>]:TRACe<1...4>:Y[:SCALe]:RLEVel <num_value>
   REE
  LEVEL
                       :DISPlay[:WINDow<1|2>]:TRACe<1...4>:Y[:SCALe]:RLEVel:OFFSet <num_value>
REF LEVEL
 OFFSET
                       :DISPlay[:WINDow<1|2>]:TRACe<1...4>:Y[:SCALe]:MODE ABSolute|RELative
  GRID
 ABS/REL
  UNIT
                       :CALCulate<1|2>:UNIT:POWer DBM
       dBm
                       :CALCulate<1|2>:UNIT:POWer DBMV
      dBmV
                       :CALCulate<1|2>:UNIT:POWer DBUV
      dBuV
                       :CALCulate<1|2>:UNIT:POWer DBUA
      dΒμΑ
                       :CALCulate<1|2>:UNIT:POWer DBPW
      dBpW
                       :CALCulate<1|2>:UNIT:POWer DBUV_MHZ
     dB*/MHz
                       :CALCulate<1 | 2>:UNIT:POWer DBUA_MHZ
                       :CALCulate<1 2>:UNIT:POWer DBMV_MHZ
                       :CALCulate<1 | 2>:UNIT:POWer VOLT
      VOLT
                       :CALCulate<1|2>:UNIT:POWer AMPere
     AMPERE
                       :CALCulate<1 | 2>:UNIT:POWer WATT
      WATT
                       :UNIT<1|2>:PROBe ON | OFF
   PROBE CODE
    ON / OFF
                       :INPut<1|2>:ATTenuation <num_value>
RF ATTEN
 MANUAL
                       :INPut<1 | 2>:ATTenuation:AUTO:MODE NORMal;
ATTEN AUTO
                       :INPut<1 | 2>:ATTenuation:AUTO ON
 NORMAL
                       :INPut<1|2>:ATTenuation:AUTO:MODE LNOise;
LOW NOISE
                       :INPut<1 | 2>:ATTenuation:AUTO ON
                       :INPut<1|2>:ATTenuation:AUTO:MODE LDIStortion;
ATTEN AUTO
LOW DIST
                       :INPut<1 2>:ATTenuation:AUTO ON
                       :INPut<1|2>:MIXer <num_value>
  MIXER
  LEVEL
                       \verb|:DISPlay[:WINDow<1||2>]:TRACe<1...4>:Y[:SCALe]:RVALue:AUTO ON
MAX LEVEL
  AUTO
                       \verb|:DISPlay[:WINDow<1||2>]:TRACe<1...4>:Y[:SCALe]:RVALue:AUTO OFF||
MAX LEVEL
 MANUAL
                       :DISPlay[:WINDow<1|2>]:TRACe<1...4>:Y[:SCALe]:RVALue <num_value>
```

RANGE

| LOG             | :DISPlay[:WINDow<1 2>]:TRACe<14>:Y:SPACing<br>:DISPlay[:WINDow<1 2>]:TRACe<14>:Y[:SCALe] | LOGarithmic;<br><num_value></num_value> |
|-----------------|------------------------------------------------------------------------------------------|-----------------------------------------|
| LINEAR/%        | :DISPlay[:WINDow<1 2>]:TRACe<14>:Y:SPACing                                               | PERCent                                 |
| LINEAR/dB       | :DISPlay[:WINDow<1 2>]:TRACe<14>:Y:SPACing                                               | LINear                                  |
| LOG MANUAL      | :DISPlay[:WINDow<1 2>]:TRACe<14>:Y:SPACing<br>:DISPlay[:WINDow<1 2>]:TRACe<14>:Y[:SCALe] | LOGarithmic;<br><num_value></num_value> |
| GRID<br>ABS/REL | :DISPlay[:WINDow<1 2>]:TRACe<14>:Y[:SCALe]:                                              | MODE ABSolute RELative                  |

# **INPUT Key**

INPUT

```
:INPut<1 | 2>:ATTenuation <num_value>
 RF ATTEN
 MANUAL
ATTEN AUTO
                        :INPut<1|2>:ATTenuation:AUTO:MODE NORMal;
 NORMAL
                        :INPut<1 2>:ATTenuation:AUTO ON
                        :INPut<1|2>:ATTenuation:AUTO:MODE LNOise;
ATTEN AUTO
LOW NOISE
                        :INPut<1 | 2>:ATTenuation:AUTO ON
                        :INPut<1|2>:ATTenuation:AUTO:MODE LDIStortion;
ATTEN AUTO
                        :INPut<1 | 2>:ATTenuation:AUTO ON
LOW DIST
                        :INPut<1|2>:MIXer <num_value>
  MIXER
  LEVEL
  INPUT
  SELECT
                        :INPut<1|2>:IMPedance 50
    RF INPUT
     50 OHM
                        :INPut<1|2>:IMPedance:CORRection RAM
    RF INPUT
    75 OHM/RAM
                        :INPut<1 | 2>:IMPedance:CORRection RAZ
    RF INPUT
                        :INPut<1|2>:TYPE INPUT1
     INPUT 1
                        :INPut<1|2>:TYPE INPUT2
     INPUT 2
     INPUT 2
                        :INPut<1|2>:COUPling AC
    AC COUPLED
                        :INPut<1|2>:COUPling DC
     INPUT 2
    DC COUPLED
```

## **MARKER Key Group**

```
NORMAL
                        :CALCulate<1 | 2>:MARKer<1...4>[:STATe]
                                                                  ON | OFF;
 MARKER
                        :CALCulate<1 | 2>:MARKer<1...4>:X <num_value>;
                        :CALCulate<1 | 2>:MARKer<1...4>:Y?
                        :CALCulate<1|2>:MARKer<1...4>:COUNt
                                                                ON | OFF;
 STGNAL
                        :CALCulate<1 2>:MARKer<1...4>:COUNt:FREQuency?
  COUNT
 MARKER
  DEMOD
                        :CALCulate<1|2>:MARKer<1...4>:FUNCtion:DEModulation[:STATe] ON | OFF
                        :CALCulate<1 | 2>:MARKer<1...4>:FUNCtion:DEModulation:SELect AM
                        :CALCulate<1 | 2>:MARKer<1...4>:FUNCtion:DEModulation:SELect FM
       FΜ
    MKR STOP
                        :CALCulate<1|2>:MARKer<1...4>:FUNCtion:DEModulation:HOLDoff <num_value>
                        :CALCulate<1 | 2>:MARKer<1...4>:FUNCtion:ZOOM <num_value>
 MARKER
  ZOOM
 MARKER
                       DISPlay<1 | 2>:WINDow<1 | 2>:MINFO ON | OFF (indication)
  INFO
                        :CALCulate<1 | 2>:MARKer<1...4>:AOFF
ALL MARKER
POWER MEAS
SETTINGS
                        :[SENSe<1|2>:]POWer:ACHannel:ACPairs <num_value>
    SET NO OF
   ADJ CHAN'S
                        :CALCulate<1|2>:MARKer<1...4>:FUNCtion:POWer:PRESet
NADC| TETRA| PDC| PHS| CDPD| FWCDma| RWCDma| FW3Gppcdma| RW3Gppcdma|
    STANDARD
                          M2CDma | D2CDma | F8CDma | R8CDma | F19Cdma | R19Cdma | F08Cdma | R08Cdma |
                          FO19cdma | RO19cdma | NONE
                        :CALCulate<1|2>:MARKer<1...4>:FUNCtion:POWer:CFILter ON | OFF
    CH FILTER
     ON/OFF
                        :[SENSe<1|2>:]POWer:ACHannel:BANDwidth|BWIDth[:CHANnel] <num_value>
     CHANNEL
                        :[SENSe<1|2>:]POWer:ACHannel:BANDwidth|BWIDth:ACHannel <num_value>
                        :[SENSe<1 2>:]POWer:ACHannel:BANDwidth BWIDth:ALTernate<1 2>
                                                                                       <num value>
                        :[SENSe<1|2>:]POWer:ACHannel:SPACing[:UPPer] <num_value>
     CHANNET.
                        :[SENSe<1 | 2>:]POWer:ACHannel:SPACing:ACHannel <num_value>
     SPACING
                        :[SENSe<1|2>:]POWer:ACHannel:SPACing:ALTernate<1|2> <num_value>
      EDIT
                        :CALCulate<1|2>:LIMit<1...8>:ACPower:ACHannel <num_value>,<num_value>
   ACP LIMITS
                        :CALCulate<1 2>:LIMit<1...8>:ACPower:ACHannel:STATe ON | OFF
                        :CALCulate<1|2>:LIMit<1...8>:ACPower:ALTernate<1|2> <num_value>,
                                                                                       <num_value>
                        :CALCulate<1 | 2>:LIMit<1...8>:ACPower:ALTernate<1 | 2>:STATe ON | OFF
                        :CALCulate<1|2>:LIMit:ACPower[:STATe] ON | OFF
      TITMIT
                        :CALCulate<1 | 2>:LIMit<1...8>:ACPower:ACHannel:RESult?
      CHECK
                        :CALCulate<1 | 2>:LIMit<1...8>:ACPower:ALTernate<1 | 2>:RESult?
                        :[SENSe<1|2>:]POWer: BANDwidth|BWIDth <num_value>
     % POWER
    BANDWIDTH
```

```
:CALCulate<1|2>:MARKer<1...4>:FUNCtion:POWer:SELect CPOWer;
 CHANNEL
  POWER
                        :CALCulate<1 | 2>:MARKer<1...4>:FUNCtion:POWer:RESult? CPOWer;
                        :CALCulate<1 | 2>:MARKer<1...4>:FUNCtion:POWer[:STATe] OFF
                        :[SENSe<1|2>:]POWer:ACHannel:MODE ABSolute|RELative
 CP/ACP
 ABS/REL
                        :[SENSe<1|2>:]POWer:ACHannel:REFerence:AUTO ONCE
 SET CP
REFERENCE
                        :CALCulate<1 | 2>:MARKer<1...4>:FUNCtion:POWer:SELect CN;
   C/N
                        :CALCulate<1 | 2>:MARKer<1...4>:FUNCtion:POWer:RESult? CN;
                        :CALCulate<1 2>:MARKer<1...4>:FUNCtion:POWer[:STATe] OFF
                        :CALCulate<1 | 2>:MARKer<1...4>:FUNCtion:POWer:SELect CN0;
  C/No
                        :CALCulate<1 | 2>:MARKer<1...4>:FUNCtion:POWer:RESult? CN0;
                        :CALCulate<1 | 2>:MARKer<1...4>:FUNCtion:POWer[:STATe] OFF
                        :CALCulate<1 | 2>:MARKer<1...4>:FUNCtion:POWer:SELect ACPower;
:CALCulate<1 | 2>:MARKer<1...4>:FUNCtion:POWer:RESult? ACPower;
ADJTACENT
CHAN POWER
                        :CALCulate<1 | 2>:MARKer<1...4>:FUNCtion:POWer[:STATe] OFF
                        :[SENSe<1|2>:]POWer:ACHannel:PRESet ADJust
ADJUST CP
SETTINGS
                        :CALCulate<1|2>:MARKer<1...4>:FUNCtion:POWer:SELect OBANdwidth|OBWidth
OCCUPIED
                        :CALCulate<1 | 2>:MARKer<1...4>:FUNCtion:POWer:RESult? OBANdwidth | OBWidth
PWR BANDW
                        :CALCulate<1 | 2>:MARKer<1...4>:FUNCtion:POWer[:STATe] OFF
 COUNTER
                        :CALCulate<1 | 2>:MARKer<1...4>:COUNt:RESolution <num_value>
  RESOL
                        :CALCulate<1 | 2>:MARKer<1...4>:FUNCtion:STRack[:STATe] ON | OFF
 SIGNAL
  TRACK
                        :CALCulate<1 | 2>:MARKer<1...4>:FUNCtion:NOISe[:STATe] ON | OFF;
  NOISE
                        :CALCulate<1 | 2>:MARKer<1...4>:FUNCtion:NOISe:RESult?
      STEP
                        :CALCulate<1|2>:MARKer<1...4>:STEP:AUTO ON | OFF
    STEPSIZE
      AUTO
    STEPSIZE
                        :CALCulate<1|2>:MARKer<1...4>:STEP[:INCRement] <num_value>
     MANUAL
                        :CALCulate<1 | 2>:MARKer<1...4>:FUNCtion:MSTep
     MKR TO
    STEPSIZE
    DELTA TO
    STEPSIZE
```

SUM MKR

SUMMARY

DELTA :CALCulate<1|2>:DELTamarker<1...4>[:STATe] ON | OFF DELTA :CALCulate<1 | 2>:DELTamarker<1...4>:X <num\_value> :CALCulate<1 | 2>:DELTamarker<1...4>:X:RELative? :CALCulate<1 2>:DELTamarker<1...4>:Y? :CALCulate<1 | 2>:DELTamarker<1...4>:FUNCtion:PNOise[:STATe] ON | OFF PHASE :CALCulate<1 2>:DELTamarker<1...4>:FUNCtion:PNOise:RESult? NOISE REFERENCE POINT :CALCulate<1|2>:DELTamarker<1..4>:FUNCtion:FIXed:RPOint:Y <num\_value> REF POINT LEVEL REF POINT :CALCulate<1 | 2>:DELTamarker<1..4>:FUNCtion:FIXed:RPOint:Y:OFFSet LVL OFFSET :CALCulate<1|2>:DELTamarker<1..4>:FUNCtion:FIXed:RPOint:X <num\_value> REF POINT FREQUENCY :CALCulate<1|2>:DELTamarker<1..4>:FUNCtion:FIXed:RPOint:X < num value> REF POINT TIME :CALCulate<1 | 2>:DELTamarker<1...4>:FUNCtion:FIXed[:STATe] ON | OFF REFERENCE FIXED :CALCulate<1 | 2>:DELTamarker<1...4>:MODE ABSolute | RELative DELTA MKR ABS REL :CALCulate<1 | 2>:DELTamarker<1...4>:AOFF ALL DELTA OFF STEP :CALCulate<1 | 2>:DELTamarker<1...4>:STEP:AUTO ON | OFF STEPSIZE AUTO MANUAL :CALCulate<1|2>:DELTamarker<1...4>:STEP[:INCRement] <num\_value> STEPSIZE DELTA TO STEPSIZE SEARCH :CALCulate<1 | 2>:MARKer<1...4>:MAXimum[:PEAK] PEAK :CALCulate<1 | 2>:DELTamarker<1...4>:MAXimum[:PEAK] :CALCulate<1 | 2>:MARKer<1...4>:MAXimum:NEXT :CALCulate<1 | 2>:DELTamarker<1...4>:MAXimum:NEXT икла PEAK :CALCulate<1 | 2>:MARKer<1...4>:MAXimum:RIGHt NEXT PEAK RIGHT :CALCulate<1 | 2>:DELTamarker<1...4>:MAXimum:RIGHt NEXT PEAK :CALCulate<1 | 2>:MARKer<1...4>:MAXimum:LEFT :CALCulate<1 | 2>:DELTamarker<1...4>:MAXimum:LEFT LEFT

:CALCulate<1 | 2>:MARKer<1...4>:FUNCtion:SUMMary[:STATe] ON | OFF

```
:CALCulate<1|2>:MARKer<1...4>:FUNCtion:SUMMary:RMS[:STATe] ON | OFF
       RMS
                        :CALCulate<1 | 2>:MARKer<1...4>:FUNCtion:SUMMary:RMS:RESult?
                        :CALCulate<1 | 2>:MARKer<1...4>:FUNCtion:SUMMary:RMS:AVERage:RESult?
                        :CALCulate<1 2>:MARKer<1...4>:FUNCtion:SUMMary:RMS:PHOLd:RESult?
                        \verb|:CALCulate<1||2>: \verb|MARKer<1...4>: \verb|FUNCtion:SUMMary:MEAN[:STATe]|| ON | OFF||
      MEAN
                        :CALCulate<1|2>:MARKer<1...4>:FUNCtion:SUMMary:MEAN:RESult?
                        :CALCulate<1 | 2>:MARKer<1...4>:FUNCtion:SUMMary:MEAN:AVERage:RESult?
                        :CALCulate<1 | 2>:MARKer<1...4>:FUNCtion:SUMMary:MEAN:PHOLd:RESult?
                        :CALCulate<1 | 2>:MARKer<1...4>:FUNCtion:SUMMary:PHOLd ON | OFF
    PEAK HOLD
     ON/OFF
                        :CALCulate<1 | 2>:MARKer<1...4>:FUNCtion:SUMMary:AVERage ON | OFF
     AVERAGE
     ON/OFF
                        :[SENSe<1|2>:]SWEep:COUNt <num value>
      SWEED
      COUNT
                        :CALCulate<1|2>:MARKer<1...4>:FUNCtion:SUMMary:AOFF
    ALL SUM MKR
       OFF
                        :CALCulate<1 | 2>:MARKer<1...4>:X:SLIMits[:STATe] ON | OFF
SEARCH LIM
  ON/OFF
  SELECT
                        no corresponding IEC/IEEE-bus command
  MARKER
  ACTIVE
                        no corresponding IEC/IEEE-bus command
MKR/DELTA
                        :CALCulate<1 | 2>:MARKer<1...4>:MINimum[:PEAK]
   MTN
                        :CALCulate<1 | 2>:DELTamarker<1...4>:MINimum[:PEAK]
                        :CALCulate<1 | 2>:MARKer<1...4>:MINimum:NEXT
  MEXT
                        :CALCulate<1|2>:DELTamarker<1...4>:MINimum:NEXT
   MTN
                        :CALCulate<1|2>:MARKer<1...4>:MINimum:LEFT
 NEXT MIN
  LEFT
                        :CALCulate<1 | 2>:DELTamarker<1...4>:MINimum:LEFT
                        :CALCulate<1 | 2>:MARKer<1...4>:MINimum:RIGHt
 NEXT MIN
                        :CALCulate<1 | 2>:DELTamarker<1...4>:MINimum:RIGHt
  RIGHT
                        :CALCulate<1|2>:MARKer<1...4>:LOEXclude ON | OFF
EXCLUDE LO
 ON/OFF
                        :CALCulate<1|2>:MARKer<1...4>:PEXCursion <num_value>
   DEAK
EXCURSION
                        :CALCulate<1 | 2>:MARKer<1...4>:FUNCtion:NDBDown <num_value>
N dB DOWN
                        :CALCulate<1 | 2>:MARKer<1...4>:FUNCtion:NDBDown:STATe ON | OFF
                        :CALCulate<1 | 2>:MARKer<1...4>:FUNCtion:NDBDown:RESult?
                        :CALCulate<1 2>:MARKer<1...4>:FUNCtion:NDBDown:FREQuency?
                        :CALCulate<1 | 2>:MARKer<1...4>:FUNCtion:SFACtor (60dB/3dB)
SHAPE FACT
                        :CALCulate<1 | 2>:MARKer<1...4>:FUNCtion:SFACtor:STATe ON
 60/3 dB
                        CALCulate<1 2>:MARKer<1...4>:FUNCtion:SFACtor:RESult?
:CALCulate<1 2>:MARKer<1...4>:FUNCtion:SFACtor:FREQuency?
SHAPE FACT
                        :CALCulate<1 | 2>:MARKer<1...4>:FUNCtion:SFACtor (60dB/6dB)
 60/6 dB
                        :CALCulate<1 | 2>:MARKer<1...4>:FUNCtion:SFACtor:STATe ON
                        :CALCulate<1 | 2>:MARKer<1...4>:FUNCtion:SFACtor:RESult?
                        :CALCulate<1 2>:MARKer<1...4>:FUNCtion:SFACtor:FREQuency?
```

MKR-> :CALCulate<1 | 2>:MARKer<1...4>:MAXimum[:PEAK] PEAK :CALCulate<1 | 2>:DELTamarker<1...4>:MAXimum[:PEAK] MKR-> :CALCulate<1 | 2>:MARKer<1...4>:FUNCtion:CENTer :CALCulate<1|2>:MARKer<1...4>:FUNCtion:REFerence MKR-> REF LEVEL ADD TO PEAK LIST :CALCulate<1|2>:MARKer<1...4>:FUNCtion:CSTep MKR-> CF STEPSIZE MKR-> :CALCulate<1 | 2>:MARKer<1...4>:FUNCtion:STARt START :CALCulate<1|2>:MARKer<1...4>:FUNCtion:STOP MKR-> STOP :CALCulate<1 | 2>:MARKer<1...4>:TRACe <num\_value> MKR-> :CALCulate<1 2>:DELTamarker<1...4>:TRACe <num\_value> TRACE SELECT no corresponding IEC/IEEE-bus command MARKER ACTIVE no corresponding IEC/IEEE-bus command

# **LINES Key Group**

D LINES

MKR/DELTA

```
:CALCulate<1 | 2>:DLINe<1 | 2>:STATE ON | OFF; :CALCulate<1 | 2>:DLINe<1 | 2> <num_value>
  DISPLAY
 LINE 1/2
                             :CALCulate<1|2>:THReshold ON | OFF;
 THRESHOLD
   LINE
                             :CALCulate<1 | 2>:THReshold <num_value>
                             :CALCulate<1 | 2>:RLINe:STATe ON | OFF;
 REFERENCE
                             :CALCulate<1 2>:RLINe <num_value>
   LINE
                             :CALCulate<1 | 2>:FLINe<1 | 2>:STATe ON | OFF;
:CALCulate<1 | 2>:FLINe<1 | 2> <num_value>
 FRECUENCY
 LINE 1/2
or
                             :CALCulate<1 | 2>:TLINe<1 | 2>:STATE ON | OFF; :CALCulate<1 | 2>:TLINe<1 | 2> <num_value>
   TIME
 LINE 1/2
                             :CALCulate<1 | 2>:CTHReshold:STATe ON | OFF
 BASELINE
                             :CALCulate<1 | 2>:CTHReshold <num_value>
  LIMITS
                             :CALCulate<1|2>:LIMit<1...8>:NAME <string>;
  SELECT
LIMIT LINE
                             :CALCulate<1 2>:LIMit<1...8>:STATe ON | OFF
                             see EDIT LIMIT LINE
    NEW
LIMIT LINE
```

```
:CALCulate<1 | 2>:LIMit<1...8>:NAME <string>
      NAME
                        no corresponding IEC/IEEE-bus command
     VALUES
     INSERT
                        no corresponding IEC/IEEE-bus command
      VALUE
                        no corresponding IEC/IEEE-bus command
     DELETE
      VALUE
                        :CALCulate<1 | 2>:LIMit<1...8>:CONTrol:SHIFt <num_value>
     SHIFT X
   LIMIT LINE
                        :CALCulate<1|2>:LIMit<1...8>:UPPer:SHIFt <num_value>
     SHIFT Y
    LIMIT LINE
                        :CALCulate<1 2>:LIMit<1...8>:LOWer:SHIFt <num_value>
                        automatically executed during IEC/IEEE-bus operation
      SAVE
   LIMIT LINE
                        :CALCulate<1|2>:LIMit<1...8>:UNIT DB| DBM| PCT |DBUV| DBMW | DBUA |
EDIT LIMIT
                        DBPW| DBPT | WATT| VOLT | AMPere | DBUV_MHZ | DBMV_MHZ | DBUA_MHZ |
  LINE
                        DBUV_M | DBUV_MMHZ | DBUA_M | DBUA_MMHZ
                        :CALCulate<1 | 2>:LIMit<1...8>:COMMent 'string'
                        :CALCulate<1 | 2>:LIMit<1...8>:TRACe <num_value>
                        :CALCulate<1 | 2>:LIMit<1...8>:CONTrol[:DATA] <num_value>, <num_value>...
                        :CALCulate<1 | 2>:LIMit<1...8>:CONTrol:DOMain
                                                                          FREQuency | TIME
                        :CALCulate<1 2>:LIMit<1...8>:CONTrol:OFFSet <num_value>
                        :CALCulate<1 2>:LIMit<1...8>:CONTrol:MODE
                                                                       RELative | ABSolute
                        \verb|:CALCulate<1|| 2 > : \verb|LIMit<1...8> : \verb|CONTrol|:SPACing LINear | LOGarithmic||
                        :CALCulate<1 2>:LIMit<1...8>:UPPer[:DATA] <num_value>, <num_value>...
                        :CALCulate<1 2>:LIMit<1...8>:UPPer:STATe ON OFF
                        :CALCulate<1 | 2>:LIMit<1...8>:UPPer:OFFSet <num_value>
                        :CALCulate<1 2>:LIMit<1...8>:UPPer:MARGin <num_value>
                        :CALCulate<1 | 2>:LIMit<1...8>:UPPer:MODE RELative | ABSolute :CALCulate<1 | 2>:LIMit<1...8>:UPPer:SPACing LINear | LOGarithmic
                        :CALCulate<1|2>:LIMit<1...8>:LOWer[:DATA] <num_value>,<num_value>..
                        :CALCulate<1 2>:LIMit<1...8>:LOWer:STATe ON | OFF
                        :CALCulate<1 | 2>:LIMit<1...8>:LOWer:OFFSet <num_value>
                        :CALCulate<1 2>:LIMit<1...8>:LOWer:MARGin <num_value>
                        :CALCulate<1 | 2>:LIMit<1...8>:LOWer:MODE RELative | ABSolute
                        :CALCulate<1 2>:LIMit<1...8>:LOWer:SPACing LINear | LOGarithmic
                        :CALCulate<1 | 2>:LIMit<1...8>:FAIL?
                        :CALCulate<1 | 2>:LIMit<1...8>:CLEar[:IMMediate]
                        :CALCulate<1|2>:LIMit<1...8>:COPY 1...8 | <name>
  COPY
LIMIT LINE
                        :CALCulate<1 | 2>:LIMit<1...8>:DELete
 DELETE
                        :CALCulate<1|2>:LIMit<1...8>:CONTrol:OFFSet <num_value>
X OFFSET
                        :CALCulate<1 | 2>:LIMit<1...8>:UPPer:OFFSet <num_value>
Y OFFSET
                        :CALCulate<1 2>:LIMit<1...8>:LOWer:OFFSet <num_value>
```

## **TRACE Key Group**

```
TRACE 1
                       :DISPlay[:WINDow<1|2>]:TRACe<1...4>:MODE WRITE
 CLEAR /
 WRITE
                       :DISPlay[:WINDow<1|2>]:TRACe<1...4>:MODE VIEW
  VIEW
                       :DISPlay[:WINDow<1|2>]:TRACe<1...4>[:STATe] OFF
 BLANK
                       :DISPlay[:WINDow<1|2>]:TRACe<1...4>:MODE AVERage or
AVERAGE
                       :[SENSe<1|2>:]AVERage:MODE SCALe
                       :DISPlay[:WINDow<1|2>]:TRACe<1...4>:MODE MAXHold or
MAX HOLD
                       :[SENSe<1|2>:]AVERage:MODE MAX
                       :DISPlay[:WINDow<1|2>]:TRACe<1...4>:MODE MINHold or
MIN HOLD
                       :[SENSe<1|2>:]AVERage:MODE MIN
                       :DISPlay[:WINDow<1|2>]:TRACe<1...4>:MODE:HCONtinuous ON | OFF
HOLD CONT
 ON/OFF
                       :[SENSe<1|2>:]SWEep:COUNt <num_value>
  SWEEP
 COUNT
DETECTOR
                       :[SENSe<1|2>:]DETector<1...4>[:FUNCtion]:AUTO ON | OFF
      AUTO
                       :[SENSe<1|2>:]DETector<1...4>[:FUNCtion] APEak
    DETECTOR
    AUTOPEAK
                       :[SENSe<1|2>:]DETector<1...4>[:FUNCtion] POSitive
    DETECTOR
    MAX PEAK
                       :[SENSe<1|2>:]DETector<1...4>[:FUNCtion] NEGative
    DETECTOR
    MIN PEAK
                       :[SENSe<1|2>:]DETector<1...4>[:FUNCtion] SAMPle
    DETECTOR
     SAMPLE
                       :[SENSe<1 | 2>:]DETector<1...4>[:FUNCtion] RMS
    DETECTOR
                       :[SENSe<1|2>:]DETector<1...4>[:FUNCtion] AVERage
    DETECTOR
    AVERAGE
                       :[SENSe<1|2>:]DETector<1...4>[:FUNCtion] ACVideo
    DETECTOR
    AC VIDEO
                      TRACe:COPY TRACE1 | TRACE2 | TRACE3 | TRACE4
 COPY..
                                  TRACE1 TRACE2 TRACE3 TRACE4
                       :DISPlay[:WINDow<1|2>]:TRACe<1...4>:MODE:ANALog ON | OFF
ANALOG TR
 ON/OFF
 TRACE
  MATH
                       :CALCulate<1 | 2>:MATH<1...4>:STATe ON
   T1-T2/T3/T4
    +REF ->T1
                       :CALCulate<1 | 2>:MATH<1...4>[:EXPRession][:DEFine] <expr>
                       :CALCulate<1 | 2>:MATH<1...4>:STATe ON
     T1-REF
                       :CALCulate<1 | 2>:MATH<1...4>[:EXPRession][:DEFine] <expr>
```

| ADJUST<br>TO TRACE | no corresponding IEC/IEEE-bus command               |
|--------------------|-----------------------------------------------------|
| TRACE MATH         | :CALCulate<1 2>:MATH<14>:STATe OFF                  |
| ASCII<br>EXPORT    | :MMEMory:STORe:TRACe 14, <file_name></file_name>    |
| ASCII<br>CONFIG    |                                                     |
| EDIT PATH          | the path is included in command MMEMory:STORe:TRACe |
| DECIM SEP          | FORMat:DEXPort:DSEParator POINt COMMA               |
| NEW<br>APPEND      | FORMat:DEXPort:APPend[:STATe] ON   OFF              |
| HEADER<br>ON OFF   | FORMat:DEXPort:HEADer[:STATe] ON   OFF              |
| ASCII<br>COMMENT   | FORMat:DEXPort:COMMent 'comment'                    |

# **SWEEP Key Group**

```
TRIGGER
                         :TRIGger<1|2>[:SEQuence]:SOURce IMMediate
 FREE RUN
                         :TRIGger<1|2>[:SEQuence]:SOURce VIDeo
:TRIGger<1|2>[:SEQuence]:LEVel:VIDeo <num_value>
  VIDEO
                         :TRIGger<1|2>[:SEQuence]:SOURce LINE
  LINE
                         :TRIGger<1 | 2>[:SEQuence]:SOURce EXTernal
 EXTERN
                         :TRIGger<1 | 2>[:SEQuence]:LEVel[:EXTernal] -5.0...+5.0V
                         :TRIGger<1|2>[:SEQuence]:SOURce RFPower
 RF POWER
                         :TRIGger<1 | 2>[:SEQuence]:HOLDoff <num_value>
 TRIGGER
  DELAY
                         :TRIGger<1|2>[:SEQuence]:SLOPe POSitive|NEGative
  SLOPE
 SWEEP/
  SCAN
                         :INITiate<1 | 2>:CONTinuous ON; :INITiate<1 | 2>[:IMMediate]
CONTINUOUS
SWEEP
                         :INITiate<1 | 2>:CONTinuous OFF; :INITiate<1 | 2>[:IMMediate]
  SINGLE
  SWEEP
```

```
SWEEP TIME
                       :[SENSe<1|2>:]SWEep:TIME:AUTO ON | OFF
  AUTO
                       :[SENSe<1|2>:]SWEep:TIME <num_value>
SWEEP TIME
 MANUAL
                       :[SENSe<1|2>:]SWEep:COUNt <num_value>
  SWEEP
  COUNT
GAP SWEEP
                       :[SENSe<1|2>:]SWEep:GAP ON | OFF
 ON/OFF
GAP SWEEP
SETTINGS
                       :TRIGger<1|2>[:SEQuence]:LEVel:VIDeo <num_value>
     TRIGGER
      LEVEL
                       :[SENSe<1|2>:]SWEep:GAP:PRETrigger <num_value>
    PRE TRIGGER
                       :[SENSe<1|2>:]SWEep:GAP:TRGTogap <num_value>
     TRG TO
    GAP TIME
                       :[SENSe<1|2>:]SWEep:GAP:LENGth <num_value>
       GAP
     LENGTH
                       :[SENSe<1|2>:]SWEep:EGATe ON | OFF
 ON / OFF
  GATE
 SETTINGS
                       :[SENSe<1|2>:]SWEep:EGATe:LEVel <num_value>
      GATE
      LEVEL
                       :[SENSe<1|2>:]SWEep:EGATe:TYPE LEVel | EDGE
    GATE MODE
    LEVEL/EDGE
                       :[SENSe<1|2>:]SWEep:EGATe:POLarity POSitive | NEGative
     GATE POL
     POS/NEG
                       :[SENSe<1 | 2>:]SWEep:EGATe:HOLDoff <num_value>
      GATE
      DELAY
                       :[SENSe<1|2>:]SWEep:EGATe:LENGth <num_value>
      GATE
     LENGTH
                       :[SENSe<1|2>:]SWEep:EGATe:SOURce EXTernal
      GATE
     EXTERN
                       :[SENSe<1 | 2>:]SWEep:EGATe:SOURce RFPower
      GATE
     RF POWER
      GATE
     ADJUST
                       :[SENSe<1|2>:]SWEep:EGATe:LEVel <num_value>
           GATE
          LEVEL
                       :[SENSe<1|2>:]SWEep:EGATe:TYPE LEVel | EDGE
        GATE MODE
        LEVEL/EDGE
                       :[SENSe<1|2>:]SWEep:EGATe:POLarity POSitive | NEGative
         GATE POL
         POS/NEG
                       :[SENSe<1|2>:]SWEep:EGATe:HOLDoff <num_value>
           GATE
          DELAY
                       :[SENSe<1 | 2>:]SWEep:EGATe:LENGth <num_value>
           GATE
          LENGTH
```

```
:[SENSe<1|2>:]SWEep:TIME <num value>
        SWEEP TIME
          MANUAT
                        :[SENSe<1|2>:]BANDwidth|BWIDth[:RESolution] <num_value>
          RES BW
          MANUAL
                        :[SENSe<1|2>:]BANDwidth|BWIDth:VIDeo <num_value>
          VIDEO
          MANUAL
          VIDEO
                        :[SENSe<1|2>:]BANDwidth|BWIDth:VIDeo:AUTO ON | OFF
           AUTO
                        :INITiate<1 | 2>:DISPlay ON | OFF
:INITiate<1 | 2>[:IMMediate]
SGL SWEEP
DISP OFF
COUPLING
  /RUN
                        :[SENSe<1|2>:]BANDwidth|BWIDth[:RESolution] <num_value>
  RES BW
  MANUAL
                        :[SENSe<1|2>:]BANDwidth|BWIDth[:RESolution]:AUTO ON | OFF
  RES BW
  AUTO
                        :[SENSe<1|2>:]BANDwidth|BWIDth[:RESolution]:FILTer 3 | 6
  RES BW
 3dB
     6dB
 VIDEO BW
                        :[SENSe<1|2>:]BANDwidth|BWIDth:VIDeo <num_value>
 MANUAL
                        :[SENSe<1|2>:]BANDwidth|BWIDth:VIDeo:AUTO ON | OFF
 VIDEO BW
  AUTO
                        :[SENSe<1|2>:]SWEep:TIME <num value>
SWEEP TIME
 MANUAL
SWEEP TIME
                        :[SENSe<1|2>:]SWEep:TIME:AUTO ON | OFF
  AUTO
                        :[SENSe<1|2>:]BANDwidth|BWIDth[:RESolution]:AUTO ON;
 COUPLING
                        :[SENSe<1 2>:]BANDwidth BWIDth:VIDeo:AUTO ON;
 DEFAULT
                        :[SENSe<1 | 2>:]SWEep:TIME:AUTO ON
                        :[SENSe<1|2>:]BANDwidth|BWIDth[:RESolution]:RATio 0.02
 COUPLING
  RATIO
                        :[SENSe<1 | 2>:]BANDwidth | BWIDth:VIDeo:RATio SINe
                        :[SENSe<1|2>:]BANDwidth|BWIDth:VIDeo:RATio SINe
    RBW /
         VRW
    SINE [1]
                        :[SENSe<1|2>:]BANDwidth|BWIDth:VIDeo:RATio PULSe
    RBW / VBW
    PULSE [.1]
                        :[SENSe<1|2>:]BANDwidth|BWIDth:VIDeo:RATio NOISe
    RBW / VBW
    NOISE [10]
                        :[SENSe<1|2>:]BANDwidth|BWIDth:VIDeo:RATio <num_value>
    RBW / VBW
     MANUAL
                        :[SENSe<1|2>:]BANDwidth|BWIDth[:RESolution]:RATio 0.02
    SPAN / RBW
    AUTO [50]
                        :[SENSe<1|2>:]BANDwidth|BWIDth[:RESolution]:RATio <num_value>
    SPAN / RBW
     MANUAL
                        :[SENSe<1|2>:]BANDwidth|BWIDth[:RESolution]:MODE ANALog | DIGital
 RBW 1kHz
 ANA/DIG
                        :[SENSe<1|2>:]BANDwidth|BWIDth[:RESolution]:MODE:FFT ON | OFF
RBW <=1kHz
 FFT/NORM
                        :[SENSe<1|2>:]BANDwidth|BWIDth:PLL AUTO|HIGH|MEDium|LOW
 MAIN PLL
BANDWIDTH
```

# **Basic Instrument - General Device Settings**

## **DATA VARIATION Key Group**

HOLD

UNLOCK no corresponding IEC/IEEE-bus command

LOCK DATA no corresponding IEC/IEEE-bus command

no corresponding IEC/IEEE-bus command

if needed, the step width is entered in the subsystem of the corresponding parameter.

STEPSIZE --AUTO

STEPSIZE --

# **SYSTEM Key Group**

DISPLAY

FULL SCREEN DISPlay: FORMat SINGle

SPLIT DISPlay:FORMat SPLit

ACTIVE SCREEN x The screen is selected via the numeric suffix of the individual commands.

SCREEN A :INSTrument[1][:SELect] RECeiver
BARGRAPH The softkey is available only in receiver mode

SCREEN A :INSTrument[1][:SELect] SANalyzer
SWEEP The softkey is available only in receiver mode

RUN SCAN The softkey is available only in receiver mode (see COUPLING/RUN)

SCREEN --COUPLING

MODE :INSTrument<1 | 2>:COUPle MODE COUPLED

HORIZONTAL :INSTrument<1 | 2>:COUPle X

VERTICAL :INSTrument<1|2>:COUPle Y

COUPLING :INSTrument<1|2>:COUPle CONTrol

```
SCREENS
                        :INSTrument<1|2>:COUPle NONE | ALL
   UNCOUPLED
CONFIG
DISPLAY
    OBJECT
                       DISPlay: CMAP: HSL < hue>, < sat>, < lum>
  BRIGHTNESS
                       DISPlay:CMAP<1...13>:HSL <hue>,<sat>,<lum>
     TINT
                       DISPlay: CMAP<1...13>: HSL < hue>, < sat>, < lum>
  SATURATION
    DEFAULT
                       DISPlay:CMAP<1...13>:DEFault
    COLORS
                       DISPlay: CMAP<1...13>: PDEFined BLACk | BLUE | BROWn | GREEN | CYAN | RED
  PREDEFINED
                        | MAGenta | YELLow | WHITE | DGRAY | LGRAY | LBLUE | LGREEN | LCYan |
    COLORS
                        LRED | LMAGenta
                       DISPlay:LOGO ON | OFF
     LOGO
    ON/OFF
                       DISPlay:ANNotation:FREQuency ON | OFF
   FREQUENCY
    ON/OFF
                       The softkey is available only in analyzer mode
  DATA ENTRY
        DATAENTRY
                       no corresponding IEC/IEEE-bus command
                       no corresponding IEC/IEEE-bus command
        DATAENTRY
                       no corresponding IEC/IEEE-bus command
         DEFAULT
        POSITION
        DATAENTRY
                       no corresponding IEC/IEEE-bus command
         OPAQUE
                        :DISPlay[:WINDow<1|2>]:TIME ON | OFF
     TIME
   ON
        ОЕЕ
                        :DISPlay[:WINDow<1|2>]:TEXT[:DATA] <string>
:DISPlay[:WINDow<1|2>]:TEXT:STATe ON | OFF
    DISPLAY
    COMMENT
                       DISPlay:PSAVer[:STATe] ON | OFF
   SCR.SAVER
   ON
       OFF
                       DISPlay:PSAVer:HOLDoff <num_value>
   SCR.SAVER
     TIME
 CAL
                       CALibration: SHORt?
 CAL
 SHORT
                       CALibration[:ALL]?
  CAL
 TOTAL
                       CALibration: BANDwidth | BWIDth [: RESolution]?
  CAL
RES BW
```

CALibration:LDETector? CAL LOG CALibration:LOSuppression? CAL LO SUPP CALibration: IQ? CAL I/Q CALibration: PRESelector EMI PRESEL CALibration: PPEak? PRESEL PEAK CAL CORR ON/OFF CALibration:STATe ON | OFF CAL no corresponding IEC/IEEE-bus command RESULTS INFO FIRMWARE \*IDN? VERSION HARDWARE+ OPTIONS \*OPT? :SYSTem:BINFo? \*TST? SELFTEST \*TST? EXECUTE TEST :SYSTem:ERRor? SYSTEM MESSAGES :SYSTem:ERRor? CLEAR MESSAGE CLEAR ALL MESSAGES UPDATE MESSAGES \*OPT? OPTIONS STATISTIC :DIAGnostic:INFO:CCOunt:ATTenuation<1|2|4> ATT SWITCHES

### **CONFIGURATION Key Group**

TRANSD SET

MODE :INSTrument<1 | 2>[:SELect] SANalyzer ANALYZER :INSTrument<1 | 2>:NSELect :INSTrument<1 | 2>[:SELect] RECeiver RECEIVER :INSTrument<1 | 2>:NSELect OUTPut[:STATe] ON | OFF TRACKING GENERATOR :INSTrument<1|2>[:SELect] ADEMod | DDEMod VECTOR ANALYZER :INSTrument<1 | 2>:NSELect 2 | 3 SETUP TRANSDUCER :[SENSe<1 | 2>:]CORRection:TRANsducer:SELect <name>
:[SENSe<1 | 2>:]CORRection:TRANsducer[:STATe] ON | OFF TRANSDUCER FACTOR :[SENSe<1|2>:]CORRection:TSET:SELect <name> TRANSDUCER :[SENSe<1 2>:]CORRection:TSET[:STATe] ON | OFF SET :[SENSe<1|2>:]CORRection:TRANsducer:SCALing LINear|LOGarithmic EDIT TRD :[SENSe<1 2>:]CORRection:TRANsducer:COMMent <string> FACTOR :[SENSe<1|2>:]CORRection:TRANsducer:SELect <name> TRD FACTOR NAME :[SENSe<1|2>:]CORRection:TRANsducer:UNIT <string> TRD FACTOR UNIT :[SENSe<1|2>:]CORRection:TRANsducer:DATA <freq>,<level>... TRD FACTOR VALUES no corresponding IEC/IEEE-bus command INSERT LINE no corresponding IEC/IEEE-bus command DELETE LINE automatically executed during IEC/IEEE-bus operation SAVE TRD FACTOR :[SENSe<1|2>:]CORRection:TSET:BREak ON | OFF EDIT TRD :[SENSe<1 | 2>:]CORRection:TSET:COMMent <string> TRANSD SET :[SENSe<1|2>:]CORRection:TSET:SELect <name>

:[SENSe<1|2>:]CORRection:TSET:UNIT <string>

```
TRANSD SET
                         :[SENSe<1|2>:]CORRection:TSET:RANGe<1...10> <freq>,<freq1>,<name>...
          RANGES
                        no corresponding IEC/IEEE-bus command
          INSERT
           LINE
                        no corresponding IEC/IEEE-bus command
          DELETE
           LINE
         SAVE TRD
                         automatically executed during IEC/IEEE-bus operation
           SET
                        see EDIT TRD FACTOR or. EDIT TRD SET
       NEW
    FACT/SET
                         :[SENSe<1|2>:]CORRection:TRANsducer:DELete
:[SENSe<1|2>:]CORRection:TSET:DELete
     DELETE
   FACTOR/SET
 PREAMP
                         :INPut<1|2>:GAIN:STATe ON | OFF
    OFF
                        The softkey is available only in analyzer mode
PRESELECT
                         :INPut<1|2>:PRESelection[:STATe] ON | OFF
                        The softkey is available only in analyzer mode
     OFF
                         :INPut<1|2>:PRESelection[:STATe] ON | OFF
  LISN
                         :INPut:LISN[:TYPE] FOURphase
     ESH2-Z5
    ENV 4200
                         :INPut:LISN[:TYPE] TWOPhase
     ESHR-Z5
                         :INPut:LISN[:TYPE] OFF
       OFF
                         :INPut:LISN:PHASe N
     PHASE N
                         :INPut:LISN:PHASe L1
    PHASE L1
                         :INPut:LISN:PHASe L2
    PHASE L2
                         :INPut:LISN:PHASe L3
    PHASE L3
                         :INPut:LISN:PEARth GROunded
    GROUNDED
                         :INPut:LISN:PEARth FLOating
       PΕ
    FLOATING
                        no corresponding IEC/IEEE-bus command
OPTIONS
   ENABLE NEW
     OPTION
                         :[SENSe<1|2>:]ROSCillator:SOURce INTernal|EXTernal
REFERENCE
INT/EXT
                         :[SENSe<1|2>:]ROSCillator:EXTernal:FREQuency <num_value>
EXT REF
FREQUENCY
SERVICE
```

```
:DIAGnostic:SERVice:INPut[:SELect] RF
   INPUT RF
                      :DIAGnostic:SERVice:INPut[:SELect] CALibration
   INPIIT CAL
                      :DIAGnostic:SERVice:NSOurce
                                                    ON | OFF
     NOTSE
    SOURCE
   REFERENCE
    ADJUST
                      :[SENSe<1|2>:]ROSCillator:[INTernal:]TUNe <num_value>
       REFERENCE
                      :[SENSe<1|2>:]ROSCillator:[INTernal:]TUNe:SAVe
       REFERENCE
          PROG
                      :SYSTem:PASSword[:CENable]
                                                    <string>
     ENTER
   PASSWORD
    CAL GEN
    120 MHZ
     PULSE
    100 Hz
     PHLSE
  100 kHz AB
     PULSE
  100 kHz CD
GENERAL
 SETUP
     GPTB
                      :SYSTem:COMMunicate:GPIB[:SELF]:ADDRess
    ADDRESS
                      :INPut<1 | 2>:UPORt<1 | 2>[:VALue]?
   USER PORT
                      :INPut<1|2>:UPORt<1|2>:STATE ON | OFF
:OUTPut<1|2>:UPORt<1|2>:STATE ON | OFF
     A/B
                      :OUTPut<1 2>:UPORt<1 2>[:VALue] <Binary>
                      :SYSTem:COMMunicate:SERial<1|2>:CONTrol:DTR
                                                                      TBFull | OFF
   COM PORT
                      :SYSTem:COMMunicate:SERial<1 | 2>:CONTrol:RTS
                                                                      IBFull | OFF
     1/2
                      :SYSTem:COMMunicate:SERial<1 | 2>[:RECeive]:BAUD
                                                                         <num_value>
                      :SYSTem:COMMunicate:SERial<1 2>[:RECeive]:BITS
                                                                         7 | 8
                      :SYSTem:COMMunicate:SERial<1|2>[:RECeive]:PACE
                                                                         XON | NONE
                      :SYSTem:TIME
                                       0...23, 0...59, 0...59
     TIME
                      :SYSTem:DATE
                                      <num>, <num>, <num>
     DATE
                      no corresponding IEC/IEEE-bus command
    MONITOR
   CONNECTED
   KEY CLICK
                      no corresponding IEC/IEEE-bus command
    ON/OFF
                      no corresponding IEC/IEEE-bus command
FIRMWARE
UPDATE
                      :SYSTem:PRESet:COMPatible OFF | FSE
MODE FSE
ON/OFF
```

### **STATUS Key Group**

LOCAL

device message "Go to LOCAL (GTL)"

# **HARDCOPY Key Group**

:HCOPy[:IMMediate<1|2>] START SETTINGS :HCOPy:ITEM:ALL COPY SCREEN :HCOPy:ITEM:WINDow<1|2>:TRACe:STATe ON | OFF COPY TRACE :HCOPy:ITEM:WINDow<1 | 2>:TABLe:STATe ON | OFF COPY TABLE SELECT OUADRANT :HCOPy:PAGE:DIMensions:QUADrant 1 UPPER LEFT :HCOPy:PAGE:DIMensions:QUADrant 2 LOWER LEFT UPPER :HCOPy:PAGE:DIMensions:QUADrant 3 RIGHT :HCOPy:PAGE:DIMensions:QUADrant 4 LOWER RIGHT :HCOPy:PAGE:DIMensions:FULL FULL PAGE ENTER TEXT COMMENT :HCOPy:ITEM:WINDow<1|2>:TEXT <string> SCREEN A/B :HCOPy:ITEM:LABel:TEXT <string> TITLE :HCOPy:DEVice:LANGuage WMF | EWMF | BMP | GDI HARDCOPY DEVICE :HCOPy:DESTination<1|2> SETTINGS DEVICE 1/2 :MMEMory:NAME <file\_name> :HCOPy:ITEM:FFEed<1 2>:STATe ON | OFF :HCOPy:PAGE:ORIentation<1 | 2> LANDscape | PORTrait the numeric suffix after HCOPy: IMMediate denotes the first or second device. ENABLE DEV1/DEV2 :HCOPy:DEVice:COLor ON | OFF COLOR ON/OFF :HCOPy:ITEM:WINDow<1 | 2>:TRACe:CAINcrement ON | OFF TRC COLOR AUTO INC

### **MEMORY Key Group**

```
CONFIG
                        :MMEMory:MSIS <device>
   EDIT
   PATH
                        :MMEMory:CDIRectory <directory name>
                        :MMEMory:COPY <file source>,<file destination>
   COPY
                        :MMEMory:DELete <file_name>
  DELETE
                        :MMEMory:RDIRectory <directory_name>
                        :MMEMory:MDIRectory <directory_name>
  MAKE
DIRECTORY
                        :MMEMory:MOVE <file_source>,<file_destination>
  RENAME
                        no corresponding IEC/IEEE-bus command
   SORT
   MODE
                        :MMEMory:INITialize <msus>
  FORMAT
  DISK
  SAVE
                        :MMEMory:STORe:STATe 1,<file_name>
   EDIT
   NAME
                        the path is included in the file name.
   EDIT
   PATH
                        :MMEMory:COMMent <string>
   EDIT
 COMMENT
SELECT ITEMS
 TO SAVE
                        :MMEMory:SELect[:ITEM]:GSETup ON | OFF
      SELECT
                        :MMEMory:SELect[:ITEM]:HWSettings ON | OFF
      ITEMS
                        :MMEMory:SELect[:ITEM]:TRACe<1...4> ON | OFF
                        :MMEMory:SELect[:ITEM]:LINes[:ACTive] ON | OFF
:MMEMory:SELect[:ITEM]:LINes:ALL ON | OFF
                        :MMEMory:SELect[:ITEM]:CSETup ON | OFF
                        :MMEMory:SELect[:ITEM]:HCOPy ON |
                        :MMEMory:SELect[:ITEM]:MACRos ON
                        :MMEMory:SELect[:ITEM]:SCData ON
                                                              OFF
                        :MMEMory:SELect[:ITEM]:TRANsducer[:ACTive] ON | OFF
                        :MMEMory:SELect[:ITEM]:TRANsducer:ALL ON | OFF
                        :MMEMory:SELect[:ITEM]:CVL[:ACTive] ON | OFF
                        :MMEMory:SELect[:ITEM]:CVL:ALL ON | OFF
                        :MMEMory:SELect[:ITEM]:ALL
      ENABLE
    ALL ITEMS
                        :MMEMory:SELect[:ITEM]:NONE
     DISABLE
    ALL ITEMS
                        :MMEMory:SELect[:ITEM]:DEFault
     DEFAULT
      CONFIG
 DATA SET
                        :MMEMory:CLEar:STATe 1,<file_name>
 DATA SET
  CLEAR
                        :MMEMory:CLEar:ALL
 DATA SET
CLEAR ALL
```

CLEAR ALL

RECALL :MMEMory:LOAD:STATe 1,<file\_name> EDIT NAME EDIT the path is included in the file name. PATH AUTO :MMEMory:LOAD:AUTO 1,<file\_name> RECALL SELECT ITEMS TO RECALL :MMEMory:SELect[:ITEM]:GSETup ON | OFF SELECT :MMEMory:SELect[:ITEM]:HWSettings ON | OFF ITEMS :MMEMory:SELect[:ITEM]:TRACe<1...4> ON | OFF :MMEMory:SELect[:ITEM]:LINes[:ACTive] ON | OFF :MMEMory:SELect[:ITEM]:LINes:ALL ON | OFF :MMEMory:SELect[:ITEM]:CSETup ON | OFF :MMEMory:SELect[:ITEM]:HCOPy ON :MMEMory:SELect[:ITEM]:CDATa ON :MMEMory:SELect[:ITEM]:MACRos ON :MMEMory:SELect[:ITEM]:SCData ON OFF :MMEMory:SELect[:ITEM]:TRANsducer[:ACTive] ON | OFF :MMEMory:SELect[:ITEM]:TRANsducer:ALL ON | OFF :MMEMory:SELect[:ITEM]:CVL[:ACTive] ON | OFF :MMEMory:SELect[:ITEM]:CVL:ALL ON | OFF ENABLE :MMEMory:SELect[:ITEM]:ALL ALL ITEMS :MMEMory:SELect[:ITEM]:NONE DISABLE ALL ITEMS :MMEMory:SELect[:ITEM]:DEFault DEFAULT CONFIG DATA SET LIST :MMEMory:CLEar:STATe 1,<file\_name> DATA SET CLEAR :MMEMory:CLEar:ALL DATA SET

# **USER Key**

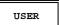

macro no corresponding IEC/IEEE-bus command 1...7

DEFINE no corresponding IEC/IEEE-bus command MACRO

RECORD no corresponding IEC/IEEE-bus command

DEFINE no corresponding IEC/IEEE-bus command PAUSE

DELETE no corresponding IEC/IEEE-bus command MACRO

MACRO no corresponding IEC/IEEE-bus command

SELECT no corresponding IEC/IEEE-bus command MACRO

# **Vector Signal Analysis Mode (Option FSE-B7)**

# **CONFIGURATION Key Group- Digital Demodulation**

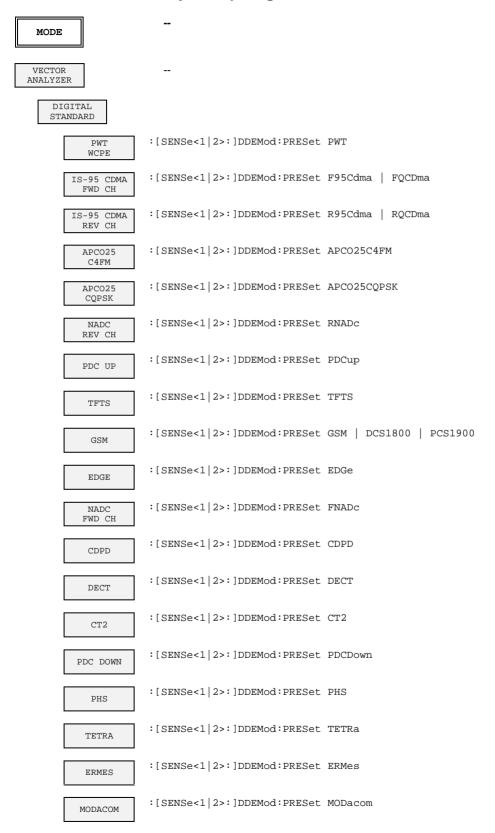

```
:[SENSe<1|2>:]DDEMod:PRESet F16
     FLEX16_2
                  :[SENSe<1|2>:]DDEMod:PRESet F322
     FLEX32 2
                  :[SENSe<1|2>:]DDEMod:PRESet F324
     FLEX32_4
                  :[SENSe<1|2>:]DDEMod:PRESet F64
     FLEX64 4
                     :INSTrument[:SELect] DDEMod
 DIGITAL.
                    :[SENSe<1|2>:]DDEMod:FORMat QPSK | PSK | MSK | QAM | FSK :[SENSe<1|2>:]DDEMod:QPSK:FORMat NORMal | DIFFerential | OFFSet | DP14
  DEMOD
                     :[SENSe<1 | 2>:]DDEMod:PSK:NSTate
                                                           2 | 8
                                                          NORMal | DIFFerential | N3Pi8
TYPE1 | TYPE2 | NORMal | DIFFerential
                     :[SENSe<1 2>:]DDEMod:PSK:FORMat
                     :[SENSe<1 | 2>:]DDEMod:MSK:FORMat
                     :[SENSe<1 | 2>:]DDEMod:QAM:NSTate
                                                          16
                     :[SENSe<1 | 2>:]DDEMod:FSK:NSTate
                                                           2 | 4
                    Quering the results:
                     :CALCulate<1|2>:MARKer<1|2>:FUNCtion:DDEMod:RESult? MERM| MEPK| MEPS|
                     PERM PEPK PEPS EVRM EVPK EVPS IQOF IQIM ADR FERR DEV FSRM FSPK FSPS RHO FEPK CALCulate<1 | 2>: MARKer<1 | 2>: FUNCtion: Y?
                     :TRACe:DATA?
MODULATION
PARAMETERS
                  :[SENSe<1|2>:]DDEMod:SRATe <num_value>
      SYMBOL
       RATE
     SIDE BAND
                  :[SENSe<1|2>:]DDEMod:SBANd NORMal|INVerse
    NORM
           INV
                  :[SENSe<1|2>:]DDEMod:FILTer:MEASurement OFF | RCOSine | RRCosine
       MEAS
                                     GAUSsian | B22 | B25 | B44 | QFM | FM95 | QFR | FR95
      FILTER
                                     QRM|RM95 | QRR|RR95 | A25Fm | EMES | EREF
                  :[SENSe<1|2>:]DDEMod:FILTer:REFerence RCOSine | RRCosine | GAUSsian |
     REFERENCE
                                     B22 | B25 | B44 | QFM|FM95 | QFR|FR95 | QRM|RM95 |
      FILTER
                                     QRR RR95 | A25Fm | EMES | EREF
                  :[SENSe<1|2>:]DDEMod:FILTer:ALPHa <num_value>
     ALPHA/BT
                  :CALCulate<1|2>:FSK:DEViation:REFerence <num_value>
      FSK REF
     DEVIATION
     NORMALIZE
                  :[SENSe<1|2>:]DDEMod:NORMalize ON | OFF
     ON / OFF
MEAS RESULT
                     :CALCulate<1 | 2>:FEED 'TCAP'
     MAGNITUDE
       MEAS
                     SIGNAL
                    The following commands select the display mode:
                     :CALCulate<1 | 2>:FORMat MAGNitude
        MAGNITUDE
                     :CALCulate<1|2>:FORMat PHASe
         PHASE
                     :CALCulate<1 | 2>:FORMat FREQuency
        FREQUENCY
```

```
:CALCulate<1|2>:FORMat RIMag
  REAL/IMAG
     PART
               :CALCulate<1 | 2>:FORMat FEYE
   EYE DIAG
    [FREQ]
               :CALCulate<1 | 2>:FORMat IEYE
   EYE DIAG
      [I]
   EYE DIAG
               :CALCulate<1|2>:FORMat QEYE
     [0]
               :CALCulate<1 | 2>:FORMat TEYE
   EYE DIAG
   TRELLIS
               :CALCulate<1|2>:FORMat COMP
  POLAR [IQ]
    VECTOR
  POLAR [IQ]
               :CALCulate<1|2>:FORMat CONS
   CONSTELL
    SYMBOL
               :DISPlay[:WINDow<1|2>]:TRACe<1...4>:SYMBol DOTS | BARS |OFF
   DISPLAY
  PHASE WRAP
               :CALCulate<1|2>:FORMat PHASe | UPHase
   ON/OFF
               :DISPlay[:WINDow<1|2>]:TRACe<1...4>:EYE:COUNt <num_value>
     EYE
    LENGTH
               :CALCulate<1|2>:FEED 'XTIM:DDEM:REF'
REFERENCE
               The following commands select the display mode::
               :CALCulate<1 | 2>:FORMat MAGNitude
  MAGNITUDE
               :CALCulate<1 | 2>:FORMat PHASe
    PHASE
               :CALCulate<1 | 2>:FORMat FREQuency
  FREQUENCY
               :CALCulate<1|2>:FORMat RIMag
  REAL/IMAG
    PART
               :CALCulate<1|2>:FORMat FEYE
   EYE DIAG
    [FREQ]
               :CALCulate<1 | 2>:FORMat IEYE
   EYE DIAG
   EYE DIAG
               :CALCulate<1 | 2>:FORMat QEYE
     [Q]
               :CALCulate<1|2>:FORMat TEYE
   EYE DIAG
   TRELLIS
               :CALCulate<1 | 2>:FORMat COMP
  POLAR [IQ]
    VECTOR
               :CALCulate<1 | 2>:FORMat CONS
  POLAR [IQ]
   CONSTELL
               :DISPlay[:WINDow<1|2>]:TRACe<1...4>:SYMBol DOTS | BARS |OFF
    SYMBOL
   DISPLAY
               :CALCulate<1|2>:FORMat PHASe | UPHase
  PHASE WRAP
   ON/OFF
               :DISPlay[:WINDow<1|2>]:TRACe<1...4>:EYE:COUNt <num_value>
     EYE
    LENGTH
```

```
:CALCulate<1|2>:FEED 'XTIM:DDEM:ERR:MPH'
      ERROR
     SIGNAL
                    The following commands select the display mode:
                    :CALCulate<1 | 2>:FORMat MAGNitude
       MAGNITUDE
                    :CALCulate<1|2>:FORMat PHASe
         PHASE
                    :CALCulate<1 | 2>:FORMat FREQuency
       FREQUENCY
                    :CALCulate<1|2>:FORMat RIMag
       REAL/IMAG
         PART
       ERROR VECT
                    :CALCulate<1 | 2>:FORMat MAGNitude
                    :CALCulate<1 | 2>:FEED 'XTIM:DDEM:ERR:VECT'
       MAGNITUDE
                    :CALCulate<1|2>:FORMat COMP
       POLAR [TO]
                    :CALCulate<1 2>:FEED 'XTIM:DDEM:ERR:VECT'
        VECTOR
                    POLAR [IQ]
       CONSTELL
                    :DISPlay[:WINDow<1|2>]:TRACe<1...4>:SYMBol DOTS | BARS | OFF
        SYMBOL
        DISPLAY
    SYMB TABLE
                    :CALCulate<1 | 2>:FEED 'XTIM:DDEM:SYMB'
     / ERRORS
                    Quering the results:
                    \verb|:CALCu|| ate<1|| 2 > : \texttt{MARKer} < 1|| 2 > : \texttt{FUNCtion} : \texttt{DDEMod} : \texttt{RESult? MERM}| | \texttt{MEPK}| | \texttt{MEPS}|
                            PERM PEPK PEPS EVRM EVPK EVPS IQOF IQIM ADR FERR DEV FSRM FSPK FSPS RHO FEPK
                    :[SENSe<1|2>:]TCAPture:LENGth 1024 | 2048 | 4096 | 8192 | 16384
     MEMORY
      SIZE
                    :[SENSe<1|2>:]DDEMod:SEARch:TIME <num_value>
      FRAME
     LENGTH
                    :[SENSe<1|2>:]DDEMod:TIME <num_value>
     RESILT
     LENGTH
                    :[SENSe<1|2>:]DDEMod:PRATe 1| 2| 4| 8| 16
     POINTS
    PER SYMBOL
                    See section "SWEEP - TRIGGER"
 TRIGGER
                    See section "LEVEL - RANGE"
 RANGE
BANDWIDTH
                    :[SENSe<1|2>:]BANDwidth|BWIDth:RESolution:AUTO ON | OFF
      IF BW
      AUTO
                    :[SENSe<1|2>:]BANDwidth|BWIDth:RESolution <num_value>
      TE BW
     MANUAL
```

## **CONFIGURATION** Key Group - Analog Demodulation

```
MODE
VECTOR
ANALYZER
                      :INSTrument<1 | 2>[:SELect] ADEMod
    ANALOG
     DEMOD
   MODULATION
   PARAMETER
       HIGH PASS
                      SENSe<1 | 2>:FILTer:HPASs[:STATe] ON | OFF
                      SENSe<1 2>:FILTer:HPASs:FREQuency <num_value>
       AF FILTER
                      SENSe<1|2>:FILTer[:LPASs][:STATe] ON | OFF
        LOW PASS
                      SENSe<1 2>:FILTer[:LPASs]:FREQuency <num_value>
       AF FILTER
                      SENSe<1 | 2>:FILTer:CCITt[:STATe] ON | OFF
       WEIGHTING
                      SENSe<1 2>:FILTer:CMESsage[:STATe] ON | OFF
       AF FILTER
                      SENSe<1 | 2>: ADEMod: AF: COUPling AC | DC
       AF COUPL'G
         AC DC
                      SENSe<1 | 2>:ADEMod:SQUelch[:STATe] ON | OFF
        SOUELCH
         ON OFF
                      SENSe<1 | 2>:ADEMod:SQUelch:LEVel <num_value>
        SQUELCH
         LEVEL
                      SENSe<1 | 2>: ADEMod: SBANd NORMal | INVerse
       SIDE BAND
       NORM
                      SENSe<1 | 2>:FILTer:DEMPhasis:TCONstant <num_value>
         AM/FM
         DEEMPH
                      SENSe<1 | 2>:FILTer:DEMPhasis:LINK DISPlay | AUDio
       PRE DISPL
         ON OFF
     MEAS
    RESULT
                      :CALCulate<1|2>:FEED 'XTIM:AM'
           AM
         SIGNAL
                      :CALCulate<1|2>:FEED 'XTIM:FM'
         SIGNAL
                      :CALCulate<1 | 2>:FEED 'XTIM:PM'
         SIGNAL
                      :CALCulate<1|2>:FEED
                                             'XTIM:AMSummary'
       MODULATION
        SUMMARY
                      :CALCulate<1 | 2>:FEED
                                              'XTIM:FMSummary'
                      :CALCulate<1 | 2>:FEED 'XTIM:PMSummary'
                      :CALCulate<1 2>:MARKer<1...4>:FUNCtion:ADEMod:AM[:RESult?]
                                                      PPEak | MPEak | MIDDle | RMS
                      :CALCulate<1 | 2>:MARKer<1...4>:FUNCtion:ADEMod:FM[:RESult?]
                                                      PPEak | MPEak | MIDDle | RMS | RDEV
                      :CALCulate<1 | 2>:MARKer<1...4>:FUNCtion:ADEMod:PM[:RESult?]
                                                      PPEak | MPEak | MIDDle | RMS
                      :CALCulate<1|2>:MARKer<1...4>:FUNCtion:ADEMod:AFRequency[:RESult?]
                      :CALCulate<1 | 2>:MARKer<1...4>:FUNCtion:ADEMod:FERRor [:RESult?]
                      :CALCulate<1 | 2>:MARKer<1...4>:FUNCtion:ADEMod:SINad:RESult?
                      :CALCulate<1 2>:MARKer<1...4>:FUNCtion:ADEMod:CARRier[:RESult?]
        SUMMARY
        SETTINGS
           AVERAGE
                      SENSe<1 | 2>:MSUMmary:AHOLd[:STATe] ON | OFF
```

| SWEEP<br>COUNT        | SENSe<1 2>:SWEep:COUNt <num_value></num_value>                                                                        |
|-----------------------|----------------------------------------------------------------------------------------------------|
| RELUNIT<br>DB %       | SENSe<1 2>:MSUMmary:RUNit PCT   DB                                                                                    |
| INDICATION<br>ABS REL | SENSe<1 2>:MSUMmary:MODE ABSolute   RELative                                                                          |
| SET<br>REFERENCE      | SENSe<1   2>:MSUMmary:REFerence <num_value></num_value>                                                               |
| MEAS-><br>REF         | SENSe<1   2>:MSUMmary:REFerence:AUTO ONCe                                                                             |
| SINAD 1kHz<br>ON OFF  | :CALCulate<1   2>:MARKer<14>:FUNCtion:ADEMod:SINad[:STATe] :CALCulate<1   2>:MARKer<14>:FUNCtion:ADEMod:SINad:RESult? |
| SUMMARY<br>MEAS TIME  | SENSe<1   2>:MSUMmary:MTIMe <num_value></num_value>                                                                   |
| REAL TIME<br>ON OFF   | SENSe<1 2>:ADEMod:RTIMe[:STATe] ON   OFF                                                                              |
| SENSITIV<br>AF OUTPUT | :OUTPut<1 2>:AF:SENSitivity <num_value></num_value>                                                                   |
| VOLUME                | :SYSTem:SPEaker<1 2>:VOLume <num_value></num_value>                                                                   |
| DEMOD<br>BANDWIDTH    | SENSe<1   2>:BANDwidth   BWIDth:DEMod < num_value>                                                                    |
| DEEMPHASIS<br>ON OFF  | SENSe<1   2>:FILTer:DEMPhasis[:STATe] ON   OFF                                                                        |

# **FREQUENCY Key Group**

| CENTER              | :[SENSe<1 2>:]FREQuency:CENTer | <num_value></num_value> |
|---------------------|--------------------------------|-------------------------|
| CENTER<br>FREQUENCY | :[SENSe<1 2>:]FREQuency:CENTer | <num_value></num_value> |
| FREQUENCY<br>OFFSET | :[SENSe<1 2>:]FREQuency:OFFSet | <num_value></num_value> |

## **LEVEL Key Group**

| REF                  |                                                                                  |
|----------------------|----------------------------------------------------------------------------------|
| REF<br>LEVEL         | :DISPlay[:WINDow<1 2>]:TRACe<14>:Y[:SCALe]:RLEVel <num_value></num_value>        |
| REF LEVEL<br>OFFSET  | :DISPlay[:WINDow<1 2>]:TRACe<14>:Y[:SCALe]:RLEVel:OFFSet <num_value></num_value> |
| RF ATTEN<br>MANUAL   | :INPut<1 2>:ATTenuation <num_value></num_value>                                  |
| ATTEN AUTO<br>NORMAL | :INPut<1 2>:ATTenuation:AUTO:MODE NORMal;<br>:INPut<1 2>:ATTenuation:AUTO ON     |

```
ATTEN AUTO
                       :INPut<1|2>:ATTenuation:AUTO:MODE LNOise;
LOW NOISE
                       :INPut<1 | 2>:ATTenuation:AUTO ON
                       :INPut<1|2>:ATTenuation:AUTO:MODE LDIStortion;
ATTEN AUTO
                       :INPut<1 | 2>:ATTenuation:AUTO ON
LOW DIST
                       :INPut<1|2>:MIXer <num_value>
  MIXER
  LEVEL
 RANGE
                       :DISPlay[:WINDow<1|2>]:TRACe<1...4>:Y[:SCALe]:PDIVision <num_value>
Y PER DIV
REF VALUE
                       :DISPlay[:WINDow<1|2>]:TRACe<1...4>:Y[:SCALe]:RVALue <num_value>
 Y AXIS
                       :DISPlay[:WINDow<1|2>]:TRACe<1...4>:X[:SCALe]:RVALue <num_value>
REF VALUE
 X AXIS
                       :DISPlay[:WINDow<1|2>]:TRACe<1...4>:Y[:SCALe]:RPOSition 0..100PCT
REF VALUE
POSITION
SCALE UNIT
                       :CALCulate<1|2>:UNIT:POWer
     Y IINIT
     LOG[dB]
                       :CALCulate<1|2>:UNIT:POWer UNITless
     Y UNIT
     LINEAR
                       :CALCulate<1|2>:UNIT:ANGLe
     Y UNIT
                                                    DEG
     Y UNIT
                       :CALCulate<1 | 2>:UNIT:ANGLe
                                                    RAD
       RAD
                       :CALCulate<1|2>:UNIT:POWer
                                                    DBM
     Y UNIT
      DBM
                       :CALCulate<1|2>:UNIT:POWer VOLT
     Y UNIT
      VOLT
                       :CALCulate<1|2>:UNIT:POWer WATT
     Y UNIT
      WATT
                       :CALCulate<1|2>:X:UNIT:TIME S
     X UNIT
      TIME
                       :CALCulate<1|2>:X:UNIT:TIME SYMB
     X IINTT
     SYMBOL
                       :OUTPut<1|2>:AF:SENSitivity <num_value>
SENSITIV
AF OUTPUT
                       :SYSTem:SPEaker:VOLume
                                                  <num_value>
 VOLUME
```

## **INPUT Key**

INPUT

RF ATTEN :INPut<1 | 2>:ATTenuation <num\_value>

ATTEN AUTO :INPut<1 | 2>:ATTenuation:AUTO:MODE NORMal;

NORMAL :INPut<1 2>:ATTenuation:AUTO ON

ATTEN AUTO :INPut<1 | 2>:ATTenuation:AUTO:MODE LNOise;
LOW NOISE :INPut<1 | 2>:ATTenuation:AUTO ON

ATTEN AUTO :INPut<1 | 2>:ATTenuation:AUTO:MODE LDIStortion;

LOW DIST :INPut<1 | 2>:ATTenuation:AUTO ON

MIXER :INPut<1 | 2>:MIXer <num\_value>

INPUT SELECT

RF INPUT :INPut<1 | 2>:IMPedance 50

RF INPUT :INPut<1 | 2>:IMPedance:CORRection RAM 75 OHM/RAM

RF INPUT :INPut<1 | 2>:IMPedance:CORRection RAZ 750HM/RAZ

## **MARKER Key Group**

NORMAL

MARKER

MARKER : CALCulate<1 | 2>:MARKer<1 | 2>[:STATe] ON | OFF;
1..2 : CALCulate<1 | 2>:MARKer<1 | 2>:X <num\_value>;

:CALCulate<1 | 2>:MARKer<1 | 2>:Y?

POLAR MARKER :CALCulate<1 | 2>:MARKer<1 | 2>:READout MPHase | RIMaginary R/I / MA/PH

POLAR MARKER :CALCulate<1 | 2>:UNIT:ANGLe DEG | RAD DEG/ RAD

COUPLED :CALCulate<1 | 2>:MARKer<1 | 2>:COUPled[:STATe] ON | OFF

\_\_\_\_\_

MARKER DISPlay: WINDow<1|2>: MINFO ON | OFF (indication)

ALL MARKER :CALCulate<1 | 2>:MARKer<1 | 2>:AOFF

```
DELTA
  DELTA
                        :CALCulate<1|2>:DELTamarker<1|2>[:STATe] ON | OFF
                        :CALCulate<1 | 2>:DELTamarker<1 | 2>:X <num_value>
                        :CALCulate<1 | 2>:DELTamarker<1 | 2>:Y?
DELTA MKR
                        :CALCulate<1|2>:DELTamarker<1|2>:MODE ABSolute | RELative
ABS / REL
                        :CALCulate<1|2>:DELTamarker<1|2>:AOFF
ALL DELTA
   OFF
 MARKER
 SEARCH
                        :CALCulate<1|2>:MARKer<1|2>:MAXimum[:PEAK]
  PEAK
                        :CALCulate<1 | 2>:DELTamarker<1 | 2>:MAXimum[:PEAK]
ACTIVE MKR
 / DELTA
                        :CALCulate<1 | 2>:MARKer<1 | 2>:MINimum[:PEAK]
   MTN
                        :CALCulate<1 | 2>:DELTamarker<1 | 2>:MINimum[:PEAK]
                        :CALCulate<1 | 2>:MARKer<1 | 2>:MAXimum:APEak
MAX | PEAK |
                        :CALCulate<1 2>:DELTamarker<1 2>:MAXimum:APEak
                        :CALCulate<1|2>:MARKer<1|2>:FUNCtion:SUMMary[:STATe] ON | OFF
 SUMMARY
ON
 SUMMARY
 MARKER
                        :CALCulate<1|2>:MARKer<1|2>:FUNCtion:SUMMary:MAXimum[:STATe] ON | OFF
   MAX | PEAK |
                        :CALCulate<1 | 2>:MARKer<1 | 2>:FUNCtion:SUMMary:MAXimum:RESult?
                        :CALCulate<1 | 2>:MARKer<1 | 2>:FUNCtion:SUMMary:MAXimum:AVERage:RESult?
                        :CALCulate<1 | 2>:MARKer<1 | 2>:FUNCtion:SUMMary:MAXimum:PHOLd:RESult?
                        :CALCulate<1|2>:MARKer<1|2>:FUNCtion:SUMMary:PPEak[:STATe] ON | OFF
      +PEAK
                        :CALCulate<1 | 2>:MARKer<1 | 2>:FUNCtion:SUMMary:PPEak:RESult?
                        :CALCulate<1 | 2>:MARKer<1 | 2>:FUNCtion:SUMMary:PPEak:AVERage:RESult?
                        :CALCulate<1 | 2>:MARKer<1 | 2>:FUNCtion:SUMMary:PPEak:PHOLd:RESult?
                        :CALCulate<1|2>:MARKer<1|2>:FUNCtion:SUMMary:MPEak[:STATe] ON | OFF
      -PEAK
                        :CALCulate<1 2>:MARKer<1 2>:FUNCtion:SUMMary:MPEak:RESult?
:CALCulate<1 2>:MARKer<1 2>:FUNCtion:SUMMary:MPEak:AVERage:RESult?
                        :CALCulate<1 | 2>:MARKer<1 | 2>:FUNCtion:SUMMary:MPEak:PHOLd:RESult?
                        :CALCulate<1|2>:MARKer<1|2>:FUNCtion:SUMMary:MIDDle[:STATe] ON | OFF
     +PEAK/2
                        :CALCulate<1 | 2>:MARKer<1 | 2>:FUNCtion:SUMMary:MIDDle:RESult?
                        :CALCulate<1 2>:MARKer<1 2>:FUNCtion:SUMMary:MIDDle:AVERage:RESult?
                        :CALCulate<1 | 2>:MARKer<1 | 2>:FUNCtion:SUMMary:MIDDle:PHOLd:RESult?
                        :CALCulate<1|2>:MARKer<1|2>:FUNCtion:SUMMary:RMS[:STATe] ON | OFF
       RMS
                        :CALCulate<1 | 2>:MARKer<1 | 2>:FUNCtion:SUMMary:RMS:RESult?
                        :CALCulate<1 | 2>:MARKer<1 | 2>:FUNCtion:SUMMary:RMS:AVERage:RESult?
                        :CALCulate<1 2>:MARKer<1 2>:FUNCtion:SUMMary:RMS:PHOLd:RESult?
                        :CALCulate<1 | 2>:MARKer<1 | 2>:FUNCtion:SUMMary:MEAN[:STATe] ON | OFF
      MEAN
                        :CALCulate<1 | 2>:MARKer<1 | 2>:FUNCtion:SUMMary:MEAN:RESult?
                        :CALCulate<1|2>:MARKer<1|2>:FUNCtion:SUMMary:MEAN:AVERage:RESult?
                        :CALCulate<1 | 2>:MARKer<1 | 2>:FUNCtion:SUMMary:MEAN:PHOLd:RESult?
                        :CALCulate<1|2>:MARKer<1|2>:FUNCtion:SUMMary:PHOLd ON | OFF
    PEAK HOLD
    ON / OFF
                        :CALCulate<1 | 2>:MARKer<1 | 2>:FUNCtion:SUMMary:AVERage ON | OFF
   AVERAGE / HOLD
```

```
SWEEP
                           :[SENSe<1|2>:]SWEep:COUNt <num_value>
       COUNT
                           :CALCulate<1|2>:MARKer<1|2>:FUNCtion:SUMMary:AOFF
    ALL SUM MKR
        OFF
                           \verb|:CALCulate<1|2>: \texttt{MARKer}<1|2>: X: \texttt{SLIMits}[: \texttt{STATe}] | \texttt{ON} | \texttt{OFF}|
SEARCH LIMIT
  ON/OFF
  SELECT
  MARKER
 MKR ->
                           :CALCulate<1|2>:MARKer<1|2>:MAXimum[:PEAK]
   PEAK
                           :CALCulate<1 | 2>:DELTamarker<1 | 2>:MAXimum[:PEAK]
                           :CALCulate<1|2>:MARKer<1|2>:TRACe <num_value>
  MKR \rightarrow
  SELECT
  MARKER
ACTIVE MKR
                           no corresponding IEC/IEEE-bus command
 / DELTA
```

## **LINES Key Group**

| D LINES              | -                                                                                                    |
|----------------------|----------------------------------------------------------------------------------------------------|
| DISPLAY<br>LINE 1/2  | :CALCulate<1   2>:DLINe<1   2>:STATe ON   OFF;<br>:CALCulate<1   2>:DLINe<1   2> <num_value></num_value>   |
| REFERENCE<br>LINE    | :CALCulate<1 2>:RLINe:STATe ON   OFF;<br>:CALCulate<1 2>:RLINe <num_value></num_value>                     |
| THRESHOLD LINE       | :CALCulate<1 2>:THReshold ON   OFF;<br>:CALCulate<1 2>:THReshold <num_value></num_value>                   |
| TIME/SYMB<br>1/2     | :CALCulate<1   2>:TLINe<1   2>:STATe ON   OFF;<br>:CALCulate<1   2>:TLINe<1   2> <num_value></num_value>   |
| LIMITS               |                                                                                                    |
| SELECT LIMIT<br>LINE | :CALCulate<1 2>:LIMit<18>:NAME <string>;<br/>:CALCulate&lt;1 2&gt;:LIMit&lt;18&gt;:STATE ON   OFF</string> |
| NEW LIMIT<br>LINE    | see EDIT LIMIT LINE                                                                                        |
| NAME                 | :CALCulate<1 2>:LIMit<18>:NAME <string></string>                                                           |
| VALUES               | no corresponding IEC/IEEE-bus command                                                                      |
| INSERT<br>VALUE      | no corresponding IEC/IEEE-bus command                                                                      |
| DELETE<br>VALUE      | no corresponding IEC/IEEE-bus command                                                                      |

```
:CALCulate<1|2>:LIMit<1...8>:CONTrol:SHIFt <num value>
     SHIFT X
    LIMIT LINE
                       :CALCulate<1|2>:LIMit<1...8>:UPPer:SHIFt <num_value>
     SHIFT Y
    LIMIT LINE
                       :CALCulate<1 | 2>:LIMit<1...8>:LOWer:SHIFt <num_value>
                       automatically executed during IEC/IEEE-bus operation-
    LIMIT LINE
EDIT LIMIT
                       :CALCulate<1|2>:LIMit<1...8>:UNIT
                                                                DB | DBM | RAD | DEG | PCT | HZ |
  LINE
                                                                    VOLT | WATT | UNITless
                       :CALCulate<1|2>:LIMit<1...8>:TRACe <num_value>
                       :CALCulate<1 2>:LIMit<1...8>:COMMent 'string'
                       :CALCulate<1 2>:LIMit<1...8>:CONTrol[:DATA] <num_value>,<num_value>...
                       :CALCulate<1 | 2>:LIMit<1...8>:CONTrol:DOMain FREQuency | TIME
                       :CALCulate<1 | 2>:LIMit<1...8>:CONTrol:OFFSet <num_value>
                       :CALCulate<1 2>:LIMit<1...8>:CONTrol:MODE RELative | ABSolute
                       :CALCulate<1 2>:LIMit<1...8>:CONTrol:UNIT[:TIME] S | SYM
                       :CALCulate<1 | 2>:LIMit<1...8>:CONTrol:SPACing LINear | LOGarithmic
                       :CALCulate<1 2>:LIMit<1...8>:UPPer[:DATA] <num_value>,<num_value>...
                       :CALCulate<1 | 2>:LIMit<1...8>:UPPer:STATe
                                                                    ON | OFF
                       :CALCulate<1 | 2>:LIMit<1...8>:UPPer:OFFSet <num_value>
                       :CALCulate<1 2>:LIMit<1...8>:UPPer:MARGin <num_value>
                       :CALCulate<1 2>:LIMit<1...8>:UPPer:MODE RELative | ABSolute :CALCulate<1 2>:LIMit<1...8>:UPPer:SPACing LINear | LOGarithmic
                       :CALCulate<1 | 2>:LIMit<1...8>:LOWer[:DATA] <num_value>..
                       :CALCulate<1 2>:LIMit<1...8>:LOWer:STATe ON | OFF
                       :CALCulate<1 | 2>:LIMit<1...8>:LOWer:OFFSet <num_value>
                       :CALCulate<1 2>:LIMit<1...8>:LOWer:MARGin <num_value>
                       :CALCulate<1 | 2>:LIMit<1...8>:LOWer:MODE RELative | ABSolute
                       :CALCulate<1 2>:LIMit<1...8>:LOWer:SPACing LINear | LOGarithmic
                       :CALCulate<1 | 2>:LIMit<1...8>:FAIL?
                       :CALCulate<1 | 2>:LIMit<1...8>:CLEar[:IMMediate]
                       :CALCulate<1|2>:LIMit<1...8>:COPY 1...8 | <name>
COPY LIMIT
  LINE
DELETE LIMIT
                       :CALCulate<1|2>:LIMit<1...8>:DELete
   LINE
                       :CALCulate<1 | 2>:LIMit<1...8>:CONTrol:OFFSet <num_value>
 X OFFSET
                       :CALCulate<1 | 2>:LIMit<1...8>:UPPer:OFFSet <num_value>
 Y OFFSET
                       :CALCulate<1 | 2>:LIMit<1...8>:LOWer:OFFSet <num_value>
```

## **TRACE Key Group**

| TRACE               | <del></del>                                                                          |
|---------------------|--------------------------------------------------------------------------------------|
| CLEAR/WRITE         | :DISPlay[:WINDow<1 2>]:TRACe<14>:MODE WRITE                                          |
| VIEW                | :DISPlay[:WINDow<1 2>]:TRACe<14>:MODE VIEW                                           |
| BLANK               | :DISPlay[:WINDow<1 2>]:TRACe<14>[:STATe] OFF                                         |
| CONTINUOUS<br>WRITE | :DISPlay[:WINDow<1 2>]:TRACe<14>:MODE:CWRite ON   OFF                                |
| AVERAGE             | :DISPlay[:WINDow<1 2>]:TRACe<14>:MODE AVERage Or<br>:[SENSe<1 2>:]AVERage:MODE SCALe |
| MAX HOLD            | :DISPlay[:WINDow<1 2>]:TRACe<14>:MODE MAXHold or :[SENSe<1 2>:]AVERage:MODE MAX      |
| MIN HOLD            | :DISPlay[:WINDow<1 2>]:TRACe<14>:MODE MINHold or :[SENSe<1 2>:]AVERage:MODE MIN      |
| SWEEP COUNT         | :[SENSe<1 2>:]SWEep:COUNt <num_value></num_value>                                    |

## **SWEEP Key Group**

```
COUPLING
                        :[SENSe<1|2>:]BANDwidth|BWIDth[:RESolution]:AUTO ON | OFF
  IF BW
AUTO
                        :[SENSe<1|2>:]BANDwidth|BWIDth[:RESolution] <num_value>
 MANUAL
                        :[SENSe<1|2>:]BANDwidth|BWIDth:PLL AUTO|HIGH|MEDium|LOW
MAIN PLL
BANDWIDTH
  SWEEP
                        :INITiate<1|2>:CONTinuous ON; :INITiate<1|2>[:IMMediate]
CONTINUOUS
  SWEEP
                        :INITiate<1 | 2>:CONTinuous OFF; :INITiate<1 | 2>[:IMMediate]
  SINGLE
  SWEEP
                        :[SENSe<1|2>:]SWEep:COUNt <num_value>
  SWEEP
  COUNT
                        :[SENSe<1|2>:]SWEep:TIME <num_value>
  SWEED
  TIME
                        (analog demodulation only)
                        :[SENSe<1|2>:]DDEMod:TIME <num_value>
  RESULT
                        (digitale demodulation only)
```

## **TRIGGER Key Group - Digital Demodulation**

TRIGGER :TRIGger<1|2>[:SEQuence]:SOURce IMMediate FREE RUN :TRIGger<1|2>[:SEQuence]:SOURce VIDeo VIDEO :TRIGger<1 2>[:SEQuence]:LEVel:VIDeo <num\_value> :TRIGger<1|2>[:SEQuence]:SOURce EXTernal EXTERN :TRIGger<1 | 2>[:SEQuence]:LEVel:EXTernal <num\_value> :TRIGger<1|2>[:SEQuence]:HOLDoff <num\_value> TRIGGER OFFSET SLOPE :TRIGger<1 | 2>[:SEQuence]:SLOPe POSitive | NEGative :[SENSe<1|2>:]DDEMod:SEARch:SYNC:MONLy ON | OFF MEAS ONLY IF SYNC'D :[SENSe<1|2>:]DDEMod:SEARch:PULSe:STATe ON | OFF FIND BURST ON OFF :[SENSe<1|2>:]DDEMod:SEARch:SYNC:STATe ON | OFF FIND SYNC SYNC :[SENSe<1|2>:]DDEMod:SEARch:SYNC:OFFSet <num\_value> OFFSET SYNC PATTERN :[SENSe<1|2>:]DDEMod:SEARch:SYNC:SELect <pattern\_name> SELECT PATTERN :[SENSe<1|2>:]DDEMod:SEARch:SYNC:PATTern <string> NEW SYNC PATTERN :[SENSe<1|2>:]DDEMod:SEARch:SYNC:NAME <pattern\_name> NAME :[SENSe<1|2>:]DDEMod:SEARch:SYNC:COMMent <string> COMMENT :[SENSe<1|2>:]DDEMod:SEARch:SYNC:DATA <string> VALUE :[SENSe<1 2>:]DDEMod:SEARch:SYNC:PATTern <string> (the pattern is set in the instrument and automatically saved under the name remote.pat) automatically executed during IEC/IEEE-bus operation (see command SAVE PATTERN [SENSe<1|2>:]DDEMod:SEARch:SYNC:PATTern <string>) :[SENSe<1|2>:]DDEMod:SEARch:SYNC:PATTern <string> EDIT SYNC PATTERN :[SENSe<1|2>:]DDEMod:SEARch:SYNC:DELete DELETE PATTERN

## **TRIGGER Key Group - Analog Demodulation**

TRIGGER :TRIGger<1|2>[:SEQuence]:SOURce IMMediate FREE RUN :TRIGger<1 | 2>[:SEQuence]:SOURce VIDeo VIDEO :TRIGger<1 | 2>[:SEQuence]:LEVel:VIDeo <num\_value> :TRIGger<1|2>[:SEQuence]:SOURce EXTernal :TRIGger<1|2>[:SEQuence]:LEVel[:EXTernal] -5.0...+5.0V EXTERN :TRIGger<1|2>[:SEQuence]:SOURce AF AF SIGNAL :TRIGger<1 | 2>[:SEQuence]:LEVel:AF -120...+120PCT :TRIGger<1|2>[:SEQuence]:SLOPe POSitive|NEGative SLOPE POS/NEG :TRIGger<1|2>[:SEQuence]:HOLDoff <num\_value> TRIGGER OFFSET

## **Tracking Generator Mode (Option FSE-B10...B11)**

## **CONFIGURATION Key Group**

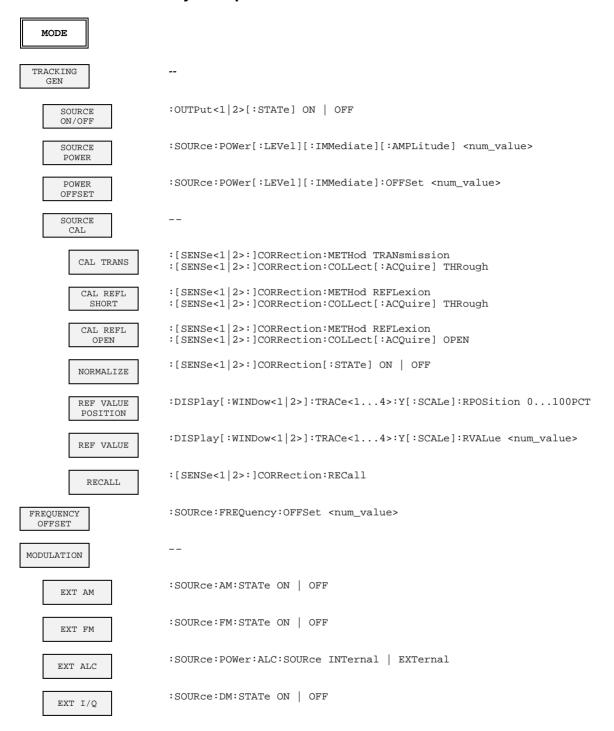

## **External Mixer Output (Option FSE-B21)**

## **INPUT Key**

```
INPUT
 MIXER
                                :[SENSe<1|2>:]MIXer[:STATe] OFF
INTERNAL
                                :[SENSe<1|2>:]MIXer[:STATe] ON
 MIXER
EXTERNAL
                                :[SENSe<1|2>:]MIXer:BLOCk ON | OFF
   BAND LOCK
     ON OFF
     SELECT
      BAND
                                :[SENSe<1|2>:]MIXer:HARMonic:BAND A|Q|U|V|E|W|F|D|G|Y|J
           BAND
                                :[SENSe<1|2>:]MIXer:HARMonic:TYPE ODD|EVEN|EODD
           EVEN
        HARMONICS
                                :[SENSe<1|2>:]MIXer:HARMonic:TYPE ODD|EVEN|EODD
           ODD
        HARMONICS
                                :[SENSe<1|2>:]MIXer:PORT 2|3
          PORTS
                                :[SENSe<1|2>:]MIXer:BIAS <value>
           BIAS
          ACCEPT
                                :[SENSe<1|2>:]MIXer:LOSS[:LOW] <value>
         AVG CONV
         LOSS LOW
                                :[SENSe<1|2>:]MIXer:LOSS:HIGH <value>
         AVG CONV
        LOSS HIGH
        CONV LOSS
          TABLE
                EDIT
                TABLE
                                :[SENSe<1|2>:]CORRection:CVL:SELect <name>
                     TABLE
                     NAME
                                :[SENSe<1|2>:]CORRection:CVL:DATA <x1-val>,<y1-val>,<x2-val>,...
                    VALUES
                                input of additional value in CVL table:
                                : SENSe<1 | 2>: CORRection: CVL: MIXer <string>
                                :[SENSe<1 2>:]CORRection:CVL:SNUMber <string>
                                : [SENSe < 1 \, | \, 2 > : \, ] \, CORRection : CVL : BAND \, A \, | \, Q \, | \, U \, | \, V \, | \, E \, | \, W \, | \, F \, | \, D \, | \, G \, | \, Y \, | \, J
                                :[SENSe<1 | 2>:]CORRection:CVL:TYPE ODD | EVEN | EODD
                                :[SENSe<1|2>:]CORRection:CVL:PORTs 2|3
                                :[SENSe<1 | 2>:]CORRection:CVL:BIAS <value>
                                :[SENSe<1 | 2>:]CORRection:CVL:COMMent <string>
                    INSERT
```

```
DELETE
                LINE
                COPY
                TABLE
                SAVE
                           Table is saved with every change of value
                TABLE
                PAGE
                 UP
                PAGE
DOWN
                           See softkey EDIT TABLE
           TABLE
            LOAD
           TABLE
                           :[SENSe<1|2>:]CORRection:CVL:CLEar
           DELETE
           TABLE
            PAGE
            UP
            PAGE
            DOWN
     DEFAULT
     SETTINGS
                           :[SENSe<1|2>:]MIXer:HARMonic <value>
HARMONIC#
                           :[SENSe<1|2>:]MIXer:PORT 2|3
 PORTS
AVG CONV
                           :[SENSe<1|2>:]MIXer:LOSS[:LOW] <num_value>
  LOSS
  BIAS
                           :[SENSe<1|2>:]MIXer:BIAS <num_value>
      BIAS
     BIAS OFF
SIGNAL ID
                           :[SENSe<1|2>:]MIXer:SIGNal OFF | ON
    SIGNAL ID
                           :[SENSe<1|2>:]MIXer:SIGNal OFF | AUTO
     AUTO ID
                           :[SENSe<1|2>:]MIXer:THReshold <value>
    AUTO ID
THRESHOLD
```

# **Contents - Chapter 7 "Remote Control - Programming Examples"**

| 7 | Programming Examples                              | 7.1  |
|---|---------------------------------------------------|------|
|   | Programming via IEC/IEEE Bus                      | 7.1  |
|   | Including IEC-Bus Library for QuickBasic          | 7.1  |
|   | Initialization and Default Status                 |      |
|   | Initiate Controller                               |      |
|   | Transmission of Instrument Setting Commands       | 7.2  |
|   | Switchover to Manual Control                      | 7.2  |
|   | Reading out Instrument Settings                   | 7.2  |
|   | Positioning a Marker and Displaying Values        | 7.2  |
|   | Command synchronization                           | 7.3  |
|   | Service Request                                   | 7.4  |
|   | Programming via the RSIB Interface                | 7.6  |
|   | Visual Basic                                      | 7.6  |
|   | Visual Basic for Applications (Winword and Excel) | 7.9  |
|   | C / C++                                           | 7.10 |

# 7 Programming Examples

The examples explain the programming of the instrument and can serve as a basis to solve more complex programming tasks.

QuickBASIC has been used as programming language. However, the programs can be translated into other languages.

## **Programming via IEC/IEEE Bus**

## Including IEC-Bus Library for QuickBasic

```
REM ----- Include IEC-bus library for quickbasic -----'\$INCLUDE: 'c:\qbasic\qbdecl4.bas'
```

#### **Initialization and Default Status**

The IEC bus as well as the settings of the instrument are brought into a defined default status at the beginning of every program. Subroutines "InitController" and "InitDevice" are used to this effect.

#### **Initiate Controller**

## **Initiate Instrument**

The IEC-bus status registers and instrument settings of the instrument are brought into the default status.

## **Transmission of Instrument Setting Commands**

Center frequency, span, and reference level of the instrument are set in this example.

#### **Switchover to Manual Control**

## **Reading out Instrument Settings**

The settings made in example 3 are read out here. The abbreviated commands are used.

```
REM ----- Reading out instrument settings -----
CFfrequency$ = SPACE$(20)
                                    'Provide text variables (20 characters)
CALL IBWRT(receiver*, "FREQ:CENT?") 'Request center frequency CALL IBRD(receiver*, CFfrequency$) 'Read value
CFspan$ = SPACE$(20)
                                    'Provide text variables (20 characters)
CALL IBWRT(receiver%, "FREQ:SPAN?") 'Request span
CALL IBRD(receiver%, CFspan$)
                                    'Read value
                                    'Provide text variables (20 characters)
RLevel$ = SPACE$(20)
CALL IBWRT(receiver%, "DISP:TRAC:Y:RLEV?")
                                    'Request reference level
CALL IBRD(receiver%, RLevel$)
                                    'Read value
REM ----- Display values on the screen ------
PRINT "Center frequency: "; CFfrequency$,
PRINT "Span:
                        "; CFspan$,
PRINT "Reference level: "; RLevel$,
REM**********************
```

## Positioning a Marker and Displaying Values

## **Command synchronization**

The possibilities for synchronization implemented in the following example are described in Chapter 5, Section "Command Order and Command Synchronization".

```
REM ----- Examples of command synchronization -----
REM The command INITiate[:IMMediate] starts a single sweep if the command
REM INIT: CONT OFF was previously sent. It should be ensured that the next
REM command is only then executed when the entire sweep is complete.
CALL IBWRT(receiver%, "INIT:CONT OFF")
REM ----- First possibility: Use of *WAI ------
CALL IBWRT(receiver%, "ABOR; INIT: IMM; *WAI")
REM ----- Second possibility: Use of *OPC? -----
                                 'Space for *OPC? - Provide response
OpcOk$ = SPACE$(2)
CALL IBWRT(receiver%, "ABOR;INIT:IMM; *OPC?")
REM ----- here the controller can service other instruments -----
CALL IBRD(receiver%, OpcOk$)
                                 'Wait for "1" from *OPC?
REM ----- Third possibility: Use of *OPC -----
REM In order to be able touse the service request function in conjugation
REM with a National Instruments GPIB driver, the setting "Disable
REM Auto Serial Poll" must be changed to "yes" by means of IBCONF!
CALL IBWRT(receiver%, "*SRE 32")
                                  'Permit service request for ESR
CALL IBWRT(receiver%, "*ESE 1")
                                   'Set event-enable bit for
                                   'operation-complete bit
ON PEN GOSUB OpcReady
                                   'Initialization of the
                                   'service request routine
PEN ON
CALL IBWRT(receiver%, "ABOR; INIT: IMM; *OPC")
REM Continue main program here
STOP
                                   'End of program
OpcReady:
REM As soon as the sweep has ended, this subroutine is activated
REM Program suitable reaction to the OPC service request.
ON PEN GOSUB OpcReady
                                  'Enable service request routine again
RETURN
```

## **Service Request**

The service request routine requires an extended initialization of the instrument in which the respective bits of the transition and enable registers are set.

In order to use the service request function in conjugation with National Instruments GPIB driver, the setting "Disable Auto Serial Poll" must be changed to "yes" by means of IBCONF!

```
REM ---- Example of initialization of the SRQ in the case of errors -----
CALL IBWRT(receiver%, "*CLS")
                                               'Reset Status Reporting System
CALL IBWRT(receiver%, "*SRE 168")
                                               'Permit service request for
                                               'STAT: OPER, STAT: OUES and ESR
                                               'register
CALL IBWRT(receiver%, "*ESE 60")
                                               'Set event-enable bit for
                                               'command, execution, device-
                                               'dependent and query error
CALL IBWRT(receiver%, "STAT:OPER:ENAB 32767")
                                               'Set OPERation enable bit for
                                               'all events
CALL IBWRT(receiver%, "STAT:OPER:PTR 32767")
                                               'Set appropriate OPERation
                                               'Ptransition bits
CALL IBWRT(receiver%, "STAT:QUES:ENAB 32767")
                                               'Set questionable enable bits
                                               'for all events
CALL IBWRT(receiver%, "STAT:OUES:PTR 32767")
                                               'Set appropriate questionable
                                               'Ptransition bits
ON PEN GOSUB Srq
                                               'Initialization of the service
                                               'request routine
REM Continue main program here
STOP
```

A service request is then processed in the service request routine. Note: the variables userN% and userM% must be pre-assigned usefully!

```
REM ----- Service request routine -----
  SRQFOUND% = 0
  FOR I% = userN% TO userM%
                                            'Poll all bus users
      ON ERROR GOTO nouser
                                            'No user existing
      CALL IBRSP(I%, STB%)
                                            'Serial poll, read status byte
      IF STB% > 0 THEN
                                            'This instrument has bits set
                                            'in the STB
         SROFOUND% = 1
         IF (STB% AND 16) > 0 THEN GOSUB Outputqueue
         IF (STB% AND 4) > 0 THEN GOSUB Failure
         IF (STB% AND 8) > 0 THEN GOSUB Ouestionablestatus
         IF (STB% AND 128) > 0 THEN GOSUB Operationstatus
         IF (STB% AND 32) > 0 THEN GOSUB Esrread
       END IF
nouser:
  NEXT I%
LOOP UNTIL SRQFOUND% = 0
ON ERROR GOTO error handling
ON PEN GOSUB Srq: RETURN
                                            'Enable SRQ routine again
                                            'End of SRQ routine
```

Reading out the status event registers, the output buffer and the error/event queue is effected in subroutines.

```
REM ----- Subroutines for the individual STB bits -----
Outputqueue:
                                           'Reading the output buffer
Message = SPACE$(100)
                                           'Make space for response
CALL IBRD(receiver%, Message$)
PRINT "Message in output buffer :"; Message$
RETURN
Failure:
                                           'Read error queue
ERROR$ = SPACE$(100)
                                           'Make space for error variable
CALL IBWRT(receiver%, "SYSTEM:ERROR?")
CALL IBRD(receiver%, ERROR$)
PRINT " Error text : "; ERRORS
RETURN
Questionablestatus:
                                      'Read questionable status register
Oues$ = SPACE$(20)
                                      'Preallocate blanks to text variable
CALL IBWRT(receiver%, "STATus:OUEStionable:EVENt?")
CALL IBRD(receiver%, Ques$)
PRINT "Questionable Status:"; Ques$
RETURN
Operationstatus:
                                      'Read operation status register
Oper$ = SPACE$(20)
                                      'Preallocate blanks to text variable
CALL IBWRT(receiver%, "STATus:OPERation:EVENt?")
CALL IBRD(receiver%, Oper$)
PRINT "Operation Status:"; Oper$
RETURN
Esrread:
                                      'Read event status register
                                      'Preallocate blanks to text variable
Esr$ = SPACE$(20)
CALL IBWRT(receiver%, "*ESR?")
                                      'Read ESR
CALL IBRD(receiver%, Esr$)
IF (VAL(Esr$) AND 1) > 0 THEN PRINT "Operation complete"
IF (VAL(Esr$) AND 4) > 0 THEN GOTO Failure
IF (VAL(Esr$) AND 8) > 0 THEN PRINT "Device dependent error"
IF (VAL(Esr$) AND 16) > 0 THEN GOTO Failure
IF (VAL(Esr$) AND 32) > 0 THEN GOTO Failure
IF (VAL(Esr$) AND 64) > 0 THEN PRINT "User request"
IF (VAL(Esr$) AND 128) > 0 THEN PRINT "Power on"
RETURN
REM ----- Error routine -----
Error handling:
PRINT "ERROR
                                        'Output error message
STOP
                                        'Stop software
```

## **Programming via the RSIB Interface**

The following hints apply to both the 16-bit and the 32-bit DLL versions (RSIB.DLL and RSIB32.DLL) unless an explicit distinction is made.. The RSIB interface supports links to max. 16 measuring instruments at the same time.

## **Visual Basic**

#### **Programming Hints:**

· Access to RSIB.DLL functions

To generate Visual Basic control applications, the file RSIB.BAS for 16 bit basic programs or RSIB32.BAS for 32 bit basic programs (C:/R\_S/INSTR/RSIB) s added to a project to enable call-up of the RSIB.DLL or RSIB32.DLL functions.

Generating a response buffer

Prior to calling the functions RSDLLibrd() and RSDLLilrd(), a string of sufficient length must be generated. This is possible either by defining the string or using the command Space\$().

```
Generating a string of the length 100: - Dim Response as String * 100
```

- Dim Response as String Response = Space\$(100)

If a response is to be output as a string from the measuring instrument, the appended blanks can be removed using the Visual Basic Function RTrim().

#### Example:

```
Response = Space$(100)
Call RSDLLibrd(ud, Response, ibsta, iberr, ibcntl)
Response = RTrim(Response)
'Output of Response
```

· Reading trace data in real format

Using the function declarations in the file RSIB.BAS or RSIB32.BAS the responses of the device can be assigned to one string only. If the data are to be read into an array with float values, the header and the useful data must be read out with separate function calls.

#### Example of a header

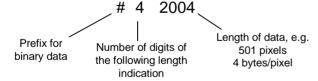

In order to enable the trace data to be directly read into a float array, a special function declaration must be created.

Declare Function RSDLLilrdTraceReal Lib "rsib32.dll" Alias "RSDLLilrd" (ByVal ud%, Rd As Single, ByVal Cnt&, ibsta%, iberr%, ibcntl&) As Integer

#### Example:

```
Dim ibsta As Integer
                                ' Status variable
Dim iberr As Integer
                                ' Error variable
Dim ibcntl As Long
                                ' Count variable
                               ' Handle for measuring instrument
Dim ud As Integer
                             ' Buffer for simple results
Dim Result As String
                               ' Number of digits of length indication
Dim Digits As Byte
Dim Digits As Byte 'Number of digits of length in Dim TraceBytes As Long 'Length of trace data in bytes
Dim TraceData(501) As Single 'Buffer for floating point
                               ' Binary data
' Set up connection to instrument
ud = RSDLLibfind("89.10.38.97", ibsta, iberr, ibcntl)
' Query trace data in real format
Call RSDLLibwrt(ud, "FORM:DATA REAL,32", ibsta, iberr, ibcntl)
Call RSDLLibwrt(ud, "TRACE? TRACE1", ibsta, iberr, ibcntl)
'Read number of digits of length indication
Result = Space$(20)
Call RSDLLilrd(ud, Result, 2, ibsta, iberr, ibcntl)
Digits = Val(Mid$(Result, 2, 1))
'Read length indication
Result = Space$(20)
Call RSDLLilrd(ud, Result, Digits, ibsta, iberr, ibcntl)
TraceBytes = Val(Left$(Result, Digits))
' Read out trace data
Call RSDLLilrdTraceReal(ud, TraceData(0), TraceBytes, ibsta, iberr,ibcntl)
```

#### **Programming examples:**

• In this example, the start frequency of the instrument is queried.

```
' Status variable
Dim ibsta As Integer
Dim iberr As Integer
                       ' Error variable
                      ' Count variable
Dim ibcntl As Long
                      ' Handle for measuring instrument
Dim ud As Integer
Dim Response As String ' Response string
' Set up connection to measuring instrument
ud = RSDLLibfind("89.10.38.97", ibsta, iberr, ibcntl)
If (ud < 0) Then
   ' Error treatment
End If
' Send query command
Call RSDLLibwrt(ud, "FREO:START?", ibsta, iberr, ibcntl)
' Provide space for response
Response = Space$(100)
' Read response from measuring instrument
Call RSDLLibrd(ud, Response, ibsta, iberr, ibcntl)
```

• In this example, a Save/Recall of the instrument setups is performed.

```
' Status variable
   Dim ibsta As Integer
                         ' Error variable ' Count variable
   Dim iberr As Integer
   Dim ibcntl As Long
   Dim ud As Integer
                            ' Handle for measuring instrument
   Dim Cmd As String
                            ' Command string
   ' Set up connection to measuring instrument
   ud = RSDLLibfind("89.10.38.97", ibsta, iberr, ibcntl)
   If (ud < 0) Then
       ' Error treatment
   End If
   ' Request instrument settings
   Cmd = "SYST:SET?"
   Call RSDLLibwrt(ud, Cmd, ibsta, iberr, ibcntl)
' Store instrument response in file
   Call RSDLLibrdf(ud, "C:\db.sav", ibsta, iberr, ibcntl)
   ' Reset instrument
   Call RSDLLibwrt(ud, "*RST", ibsta, iberr, ibcntl)
   ' and restore the previous settings
   ' to this end disable the END message
   Call RSDLLibeot(ud, 0, ibsta, iberr, ibcntl)
    ' first send off command
   Call RSDLLibwrt(ud, "SYST:SET ", ibsta, iberr, ibcntl)
   ' enable the END message again
   Call RSDLLibeot(ud, 1, ibsta, iberr, ibcntl)
   ' and send the data
   Call RSDLLibwrtf(ud, "C:\db.sav", ibsta, iberr, ibcntl)
```

## Visual Basic for Applications (Winword and Excel)

#### **Programming hints:**

The programming language Visual Basic for Applications (VBA) is supported as a macro language by various manufacturers. The programs Winword and Excel use this language for the versions Winword 97 or Excel 5.0 and higher.

For macros created with Visual Basic for Applications, the same hints are valid as for Visual Basic Applications.

#### Programming example:

 Using the macro QueryMaxPeak a single sweep with subsequent query of the maximum peak is performed. The result is entered in a Winword or Excel document.

```
Sub QueryMaxPeak()
                                 ' Status variable
    Dim ibsta As Integer
                                 ' Error variable
    Dim iberr As Integer
    Dim ibcntl As Long
Dim ud As Integer
                                 ' transferred characters
                               ' Unit Descriptor (handle)for instrument
    Dim Response As String ' Response string
    ' Set up connection to measuring instrument
    ud = RSDLLibfind("89.10.38.97", ibsta, iberr, ibcntl)
    If (ud < 0) Then
       Call MsgBox("Device with address 89.10.38.97 could" & _
                     "not be found", vbExclamation)
       End
    End If
    ' Determine maximum peak in the range 1-2MHZ
    Call RSDLLibwrt(ud, "*RST", ibsta, iberr, ibcntl)
Call RSDLLibwrt(ud, "INIT:CONT OFF", ibsta, iberr, ibcntl)
    Call RSDLLibwrt(ud, "FREQ:START 1MHZ", ibsta, iberr, ibcntl)
Call RSDLLibwrt(ud, "FREQ:STOP 2MHZ", ibsta, iberr, ibcntl)
Call RSDLLibwrt(ud, "INIT:IMM;*WAI", ibsta, iberr, ibcntl)
    Call RSDLLibwrt(ud, "CALC:MARK:MAX;Y?", ibsta, iberr, ibcntl)
    Response = Space$(100)
    Call RSDLLibrd(ud, Response, ibsta, iberr, ibcntl)
    Response = RTrim(Response) ' Cut off space
    ' Insert value in current document (Winword)
    Selection.InsertBefore (Response)
    Selection.Collapse (wdCollapseEnd)
     ' Terminate connection to measuring instrument
    Call RSDLLibonl(ud, 0, ibsta, iberr, ibcntl)
End Sub
```

The entry of the peak value in the Winword document can be replaced as follows for Excel:

```
' Insert value in current document (Excel)
ActiveCell.FormulaR1C1 = Response
```

## C / C++

#### **Programming Hint:**

Access to the functions of the RSIB32.DLL (Windows platforms)

The functions of the RSIB32.DLL are declared in the header file RSIB.H. The DLL functions can be linked to a C/C++ program in different ways.

- 1. Enter one of the supplied import libraries (RSIB.LIB or RSIB32.DLL) into the linker options.
- 2. Load the library using the function LoadLibrary() during runtime and determine the function pointers of the DLL functions using GetProcAddress(). Before the end of the program, the RSIB.DLL must be unloaded again using the function FreeLibrary().

When import libraries are used, the DLL is automatically loaded immediately before the application is started. At the end of the program, the DLL is unloaded again unless it is still used by other applications.

Access to librsib.so functions (Unix platforms)

The functions of librsib.so are declared in the header file RSIB.H. Upper/lower case characters for file names are typically observed under Unix. The library functions are linked to a C/C++ program by entering the -lrsib linker option.

The shared library librsib.so is automatically loaded on starting the application. The accessibility (for example via standard path) of the library must be ensured. Refer to the beginning of this main chapter under "Unix Environment".

Query of strings

If instrument responses are to be further processed as strings, a zero termination must be appended.

#### Example:

```
char buffer[100];
...
RSDLLibrd( ud, buffer, &ibsta, &iberr, &ibcntl );
buffer[ibcntl] = 0;
```

#### Programming example:

In the following C program, a single sweep is started on the instrument with the IP address 89.10.38.97 and a marker is set to the maximum level. Before the maximum level can be determined, the sweep must be terminated. Synchronization to the end of the sweep is made by triggering a service request at the end of the sweep with command "\*OPC" (operation complete). The control program waits for the SRQ with the function RSDLLWaitSrq(). Then the maximum level is determined ("CALC:MARK:MAX") and the level is read out ("Y?"). Prior to readout a check is made with serial poll whether data are available (MAV bit set in status register.

```
#define MAX RESP LEN 100
short
                ibsta, iberr;
               ibcntl;
unsigned long
short
               11d;
short
               srq;
               Maxlevel[MAX_RESP_LEN];
char
char
               spr;
// Determining the handle for the instrument
ud = RSDLLibfind( "89.10.38.97", &ibsta, &iberr, &ibcntl );
// If instrument exists
if ( ud >= 0 ) {
  // Setting timeout for RSDLLWaitSrq() to 10 seconds
  RSDLLibtmo( ud, 10, &ibsta, &iberr, &ibcntl );
  // Activate SRQ generation through event status register (ESR)
  // and enable ESB bit of SRE register
  RSDLLibwrt( ud, "*ESE 1;*SRE 32", &ibsta, &iberr, &ibcntl );
  // Set single sweep, trigger sweep
  // and generate SRQ at the end of the sweep with "*OPC"
  RSDLLibwrt( ud, "INIT:CONT off;INIT;*OPC", &ibsta, &iberr, &ibcntl );
  // Wait for SRQ (end of sweep)
  RSDLLWaitSrq( ud, &srq, &ibsta, &iberr, &ibcntl );
  // Clear RQS/MSS bit
  RSDLLibrsp( ud, &spr, &ibsta, &iberr, &ibcntl );
  // If sweep is terminated
  if (srq) {
   // Set marker to first maximum and query level
   RSDLLibwrt( ud, "CALC:MARK:MAX;Y?", &ibsta, &iberr, &ibcntl );
   // Check if data are available (MAV bit in status register set)
   RSDLLibrsp( ud, &spr, &ibsta, &iberr, &ibcntl );
    if (spr & 0x10) {
       // then read out data
      RSDLLilrd( ud, MaxPegel, MAX_RESP_LEN, &ibsta, &iberr, &ibcntl );
  // end connection to instrument
  RSDLLibonl (ud, 0, &ibsta, &iberr, &ibcntl);}
else {
  ; // Error - instrument not found
```

# **Contents - Chapter 8 "Maintenance and Instrument Interfaces"**

| 5 | Maintenance and instrument interfaces     | 8.1  |
|---|-------------------------------------------|------|
|   | Maintenance                               | 8.1  |
|   | Mechanical Maintenance                    | 8.1  |
|   | Electrical Maintenance                    |      |
|   | Testing the Level Measuring Accuracy      |      |
|   | Testing the Frequency Accuracy            | 8.1  |
|   | Instrument Interfaces                     | 8.2  |
|   | IEC Bus Interface                         |      |
|   | Interface Characteristics                 |      |
|   | Bus Lines                                 |      |
|   | Interface FunctionsIEC Bus Messages       |      |
|   | Interface Messages                        |      |
|   | Instrument Messages                       |      |
|   | RS-232-C Interface                        |      |
|   | Interface Characteristics                 |      |
|   | Signal Lines Interface Functions          |      |
|   | Transmission Parameters                   |      |
|   | Handshake                                 |      |
|   | RSIB Interface                            |      |
|   | Windows Environment                       |      |
|   | Unix Environment                          |      |
|   | Variables ibsta, iberr, ibcntl            |      |
|   | List of Interface Functions               |      |
|   | Description of Interface Functions        | 8.14 |
|   | User Interface (USER)                     | 8.21 |
|   | Printer Interface (LPT)                   |      |
|   | Measurement Converters (PROBE CODE)       |      |
|   | Probe Connector (PROBE POWER)             |      |
|   | AF-Output (AF OUTPUT)                     |      |
|   | IF Output 21.4 MHz (21.4 MHz OUT)         |      |
|   | Video Output (VIDEO OUT)                  |      |
|   | Reference Output/Input (EXT REF IN/OUT)   | 8.24 |
|   | Sweep Output (SWEEP)                      | 8.24 |
|   | External Trigger Input (EXT TRIGGER/GATE) |      |
|   | Noise Source Control (NOISE SOURCE)       |      |
|   | External Keyboard (KEYBOARD)              |      |
|   | Mouse Connector (MOUSE)                   |      |
|   | Monitor Connector (MONITOR)               | 8.25 |

**ESIB** Maintenance

## 8 Maintenance and Instrument Interfaces

The following chapter contains information on the maintenance of the ESIB and on the instrument interfaces.

The address of our support center and a list of all Rohde & Schwarz service centers can be found at the beginning of this manual.

## **Maintenance**

#### **Mechanical Maintenance**

The ESIB does not require any mechanical maintenance. The front panel can be cleaned from time to time using a damp, soft cloth.

### **Electrical Maintenance**

## **Testing the Level Measuring Accuracy**

Due to the total calibration facility by means of the built-in calibration generator, high long-term stability of the level measuring characteristics is guaranteed. It is recommended to check the measuring accuracy every two years according to the performance test. Reprogramming of the correction data by a R&S servicing shop is necessary, if tolerances are exceeded.

## **Testing the Frequency Accuracy**

The frequency accuracy of the reference oscillator is to be checked once a year according to section 5. It is not necessary to perform this test if the instrument is operated using an external reference.

Test utility: Frequency counter of signal generator

Test setup: Measurement with frequency counter

Connect frequency counter to the REF OUT/IN socket at the rear of the

instrument.

Measurement with signal generator Apply signal with 1GHz, -10dBm to RFin.

Measurement: Settings on ESIB: MODE ANALYZER

[CENTER 1000 MHz]
[SPAN 0 MHz]
[REF REF LEVEL -10 dBm]
[MARKER COUNT ON
COUNTER RESOL 0.1 Hz]

Activate internal frequency counter (marker function)

## **Instrument Interfaces**

### **IEC Bus Interface**

The standard instrument is equipped with an IEC/IEEE Bus connector. An IEEE 488 interface connector is located on the rear panel of the ESIB. An external controller for remote control of the instrument can be connected via the IEEE 488 interface connector using a shielded cable.

A further optional IEC/IEEE-bus interface can be installed in the ESIB and is assigned to the controller. This interface can be controlled by standard software (R&S-Basic, QUICK-Basic, etc.). It enables the remote control of the instrument via an external link to the two IEC/IEEE-bus interfaces and in addition the control of other equipment via the IEC/IEEE-bus connector at the rear of the unit (eg control of a complete test setup).

The following section describes the first IEC Bus interface over which the instrument can be remotely controlled. The characteristics of the PC2A/PC-AT controller interface depend upon the user-installed software running on the controller and is, therefore, not described here.

#### Interface Characteristics

- 8-bit parallel data transfer
- · bidirectional data transfer
- three-line handshake
- high data transfer rate of max. 350 kbyte/s
- up to 15 instruments can be connected
- maximal length of the interconnecting cables 15 m (single connection, 2m)
- wired-OR connection if several instruments are connected in parallel.

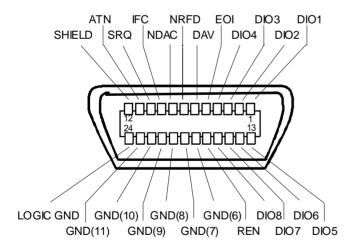

Fig. 8-1 Pin assignment of IEC-Bus interface

#### **Bus Lines**

#### 1. Data bus with 8 lines DIO 1 to DIO 8.

The transmission is bit-parallel and byte-serial in the ASCII/ISO code. DIO1 is the least significant, DIO8 the most significant bit.

#### 2. Control bus with 5 lines.

IFC (Interface Clear),

active low resets the interfaces of the devices connected to the default setting.

#### **ATN** (Attention),

active low signals the transmission of interface messages inactive high signals the transmission of device messages.

#### SRQ (Service Request),

active low enables a device connected to send a service request to the controller.

#### **REN** (Remote Enable),

active low permits the switch over to remote control.

#### EOI (End or Identify),

has two functions in connection with ATN: active low marks the end of data transmission when ATN=high active low triggers a parallel poll when ATN=low.

#### 3. Handshake bus with three lines.

DAV (Data Valid),

active low signals a valid data byte on the data bus.

#### NRFD (Not Ready For Data),

active low signals that one of the devices connected is not ready for data transfer .

#### NDAC (Not Data Accepted),

active low as long as the device connected is accepting the data present on the data bus.

#### **Interface Functions**

Instruments which can be remote controlled via the IEC bus can be equipped with different interface functions. Table 8-1 lists the interface functions appropriate for the instrument.

Table 8-1 Interface functions

| Control character | Interface function                                                                                          |  |
|-------------------|----------------------------------------------------------------------------------------------------|--|
| SH1               | Handshake source function (source handshake), full capability                                               |  |
| AH1               | Handshake sink function (acceptor handshake), full capability                                               |  |
| L4                | Listener function, full capability, deaddressed by MTA.                                                     |  |
| Т6                | Talker function, full capability, ability to respond to serial poll, deaddressed by MLA                     |  |
| SR1               | Service request function (Service Request), full capability                                                 |  |
| PP1               | Parallel poll function, full capability                                                                     |  |
| RL1               | Remote/Local switch over function, full capability                                                          |  |
| DC1               | Reset function (Device Clear), full capability                                                              |  |
| DT1               | Trigger function (Device Trigger), full capability                                                          |  |
| C12               | Controller function, capability to send interface messages, to accept or relinquish the controller function |  |

## **IEC Bus Messages**

The messages transferred via the data lines of the IEC bus can be divided into two groups:

- interface messages and
- instrument messages.

#### **Interface Messages**

Interface messages are transferred on the data lines of the IEC Bus when the "ATN" control line is active (LOW). They are used for communication between controller and instruments and can only be sent by the controller which currently has control of the IEC Bus.

#### **Universal Commands**

The universal commands are encoded 10 - 1F hex. They affect all instruments connected to the bus without addressing.

Table 8-2 Universal Commands

| Comm          | and                       | QuickBASIC command             | Effect on the instrument                                                                                                    |
|---------------|---------------------------|--------------------------------|----------------------------------------------------------------------------------------------------|
| DCL           | (Device Clear)            | IBCMD (controller%, CHR\$(20)) | Aborts the processing of the commands just received and sets the command processing software to a defined initial state. Does not change the instrument settings. |
| IFC           | (Interface Clear)         | IBSIC (controller%)            | Resets the interfaces to the default setting.                                                                                                    |
| LLO           | (Local Lockout)           | IBCMD (controller%, CHR\$(17)) | The LOC/IEC ADDR key is disabled.                                                                                                    |
| SPE           | (Serial Poll Enable)      | IBCMD (controller%, CHR\$(24)) | Ready for serial poll.                                                                                                    |
| SPD           | (Serial Poll Disable)     | IBCMD (controller%, CHR\$(25)) | End of serial poll.                                                                                                    |
| PPU<br>Unconf | (Parallel Poll<br>figure) | IBCMD (controller%, CHR\$(21)) | End of the parallel-poll state.                                                                                                    |

## **Addressed Commands**

The addressed commands are encoded 00 - 0F hex. They are only effective for instruments addressed as listeners.

Table 8-3 Addressed Commands

| Command |                           | QuickBASIC command     | Effect on the instrument                                                                                                    |
|---------|---------------------------|------------------------|----------------------------------------------------------------------------------------------------|
| SDC     | (Selected Device Clear)   | IBCLR (device%)        | Aborts the processing of the commands just received and sets the command processing software to a defined initial state. Does not change the instrument setting. |
| GTL     | (Go to Local)             | IBLOC (device%)        | Transition to the "Local" state (manual control).                                                                                                    |
| PPC     | (Parallel Poll Configure) | IBPPC (device%, data%) | Configure instrument for parallel poll. Additionally, the QuickBASIC command executes PPE/PPD.                                                                   |

# **Instrument Messages**

Instrument messages are transferred on the data lines of the IEC bus when the "ATN" control line is not active. ASCII code is used.

Structure and syntax of the instrument messages are described in Chapter 5. The commands are listed and explained in detail in Chapter 6.

## RS-232-C Interface

The standard ESIB is equipped with two serial interfaces (RS-232-C). The interfaces can be set up manually in the SETUP-GENERAL SETUP menu in the COM PORT1/2 table.

Each of the active RS-232-C interfaces is assigned to one of the 9-pin connectors located on the rear panel. Interface 1 is assigned to the connector COM1 and Interface 2 is assigned to the connector COM2.

#### Interface Characteristics

- · Serial data transmission in asynchronous mode
- Bidirectional data transfer via two separate lines
- Transmission rate selectable from 110 to 19200 baud
- Logic '0' signal from+3 V to +15 V
- Logic '1' signal from -15 V to -3 V
- · An external instrument (controller) can be connected.
- Software handshake (XON, XOFF)
- Hardware handshake

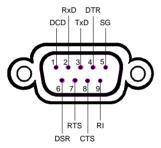

Fig. 8-2 Pin assignment of the RS-232-C interface

## Signal Lines

#### 1. Data lines

The data transmission is bit-serial in ASCII code starting with the LSB. Two lines, **RxD** and **TxD** are necessary as the minimum requirement for transmission; however, no hardware handshake is possible. For handshaking, only the XON/XOFF software handshake protocol can be used .

RxD (Receive Data)

Input, LOW = logic '1', HIGH = logic '0'.

Data line, local terminal receives data from remote station.

TxD (Transmit Data)

Output, LOW = logic '1', HIGH = logic '0'.

Data line, local terminal transmits data to remote station.

### 2. Control lines

DCD (Data Carrier Detect),

Not used in ESIB.

DTR (Data Terminal Ready),

Output, active LOW,

Indicates that the local terminal is ready to receive data.

**DSR** (Data Set Ready), Input, active LOW,

Indicates that the remote station is ready to receive data.

RTS (Request To Send),

Output, active LOW.

Indicates that the local terminal wants to transmit data.

CTS (Clear To Send), Input, active LOW.

Used to tell the local terminal that the remote station is ready to receive data.

**RI** (Ring Indicator), Not used in ESIB.

## Interface Functions

For interface control, several strings are defined and control characters are reserved which are based upon IEC-\IEEE bus control.

Table 8-4 Control strings or control characters of the RS-232 interface

| Control string or character | Interface function              |
|-----------------------------|---------------------------------|
| "@REM"                      | Switch over to remote           |
| "@LOC"                      | Switch over to local            |
| <ctrl q=""> 11 Hex</ctrl>   | Enables character output        |
| <ctrl s=""> 13 Hex</ctrl>   | Inhibits character output       |
| 0D Hex, 0A Hex              | Terminator <cr>, <lf></lf></cr> |

## **Transmission Parameters**

To ensure error-free data transmission, the parameters of the instrument and the controller must have the same settings. The parameters are defined in the SETUP-GENERAL SETUP menu.

**Transmission rate** the following transmission rates can be set in the analyzer:

(baud rate) 110, 300, 600, 1200, 2400, 4800, 9600, 19200.

**Data bits** Data transmission is in 7- or 8-bit ASCII code. The first bit

transmitted is the LSB (least significant bit).

**Start bit** Each data byte starts with a start bit. The falling edge of the start

bit indicates the beginning of the data byte.

Parity bit In order to detect errors, a parity bit may be transmitted. No

parity, even parity or odd parity may be selected. In addition, the

parity bit can be set to logic '0' or to logic '1'.

**Stop bits** The transmission of a data byte is terminated by 1, 1,5 or 2 stop bits.

#### **Example:**

Transmission of character 'A' (41 hex) in 7-bit ASCII code, with even parity and 2 step bits:

with even parity and 2 stop bits:

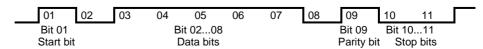

## **Handshake**

#### Software handshake

In the software handshake mode of operation, the data transfer is controlled using the two control characters XON / XOFF.

The instrument uses the control character XON to indicate that it is ready to receive data. If the receive buffer is full, it sends the XOFF character via the interface to the controller. The controller then interrupts the data output until it receives another XON from the instrument. The controller indicates to the instrument that it is ready to receive data in the same way.

## Cable required for software handshake

The connection of the instrument with a controller for software handshake is made by crossing the data lines. The following wiring diagram applies to a controller with a 9-pin or 25-pin configuration.

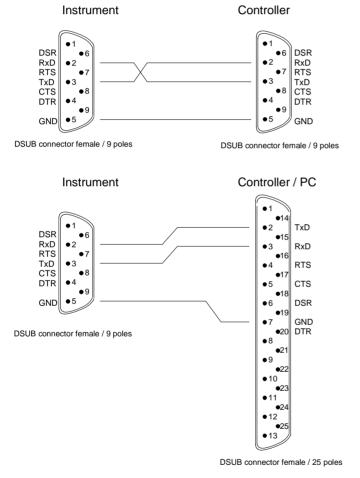

Fig. 8-3 Wiring of the data lines for software handshake

#### Hardware handshake

For hardware handshake, the instrument indicates that it is ready to receive data via the lines DTR and RTS. A logic '0' on both lines means 'ready' and a logic '1' means 'not ready'. The RTS line is always active (logic '0') as long as the serial interface is switched on. The DTR line thus controls the readiness of the instrument to receive data.

The readiness of the remote station to receive data is reported to the instrument via the CTS and DSR line. A logic '0' on both lines activates the data output and a logic '1' on both lines stops the data output of the instrument. The data output takes place via the TxD line.

#### Cable for hardware handshake

The connection of the instrument to a controller is made with a so-called zero modem cable. Here, the data, control and acknowledge lines must be crossed. The following wiring diagram applies to a controller with a 9-pin or 25-pin configuration.

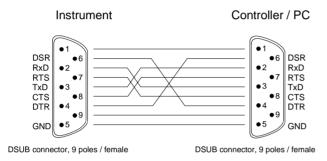

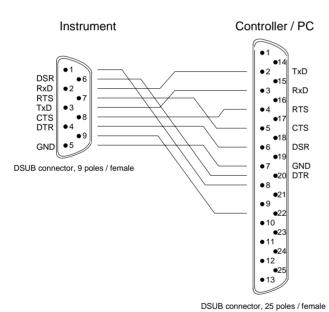

Fig. 8-4 Wiring of the data, control and acknowledge lines for hardware handshake

## **RSIB** Interface

The RSIB interface allows the control of ESIB by Visual C++ and VisualBasic programs but also by using the Windows applications WinWord and Excel. The functions for the programming of control applications are provided by DLLs RSIB32.DLL (for 32-bit applications) and RSIB.DLL (for 16-bit applications).

A Unix operating system can be installed on an external computer in addition to a Windows operating system. In this case, the control applications are created either in C or C++. The supported Unix operating systems include:

- Sun Solaris 2.6 Sparc Station
- Sun Solaris 2.6 Intel Platform
- Red Hat Linux 6.2 x86 Processors

Control applications may run locally on the measuring instrument as well as on a remote controller in a network. With local control, the name '@local' is specified for link setup by means of function RSDLLibfind(). If '@local' is not specified, the RSIB.DLL interprets the name as an IP address and attempts to set up a link to the device via the Winsock interface.

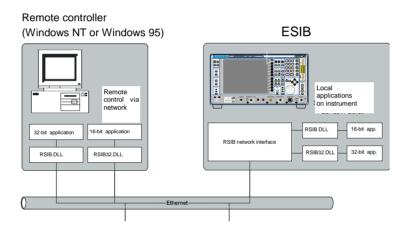

## Windows Environment

To access the measuring instruments via the RSIB interface the DLLs should be installed in the corresponding directories:

- RSIB.DLL in Windows NT system directory or control application directory.
- RSIB32.DLL in Windows NT system32 directory or control application directory.

The DLLs are already installed in the corresponding directories on the measuring instruments.

For the different programming languages, files exist containing the declarations for the DLL functions and the error code definitions.

Thus, the RSIB directory features a program 'RSIBCNTR.EXE' with SCPI commands which can be sent to the instrument by the RSIB interface. This program can be used as a test for the function of the interface. Transit-time module VBRUN3200.DLL in the path or the Windows directory are required.

The control is performed with Visual C++ or Visual Basic programs. The local link to the internal controller is established with the name '@local'.If a remote controller is used, the instrument IP address is to be indicated here.

Via VisualBasic: internal controller: ud = RSDLLibfind ("@local", ibsta, iberr, ibcntl)

remote controller: ud = RSDLLibfind ('82.1.1.200', ibsta, iberr, ibcntl)

The return to manual operation can be performed via the front panel (LOCAL key) or the RSIB interface.

Via RSIB:

ud = RSDLLibloc (ud, ibsta, iberr, ibcntl);

...

## **Unix Environment**

In order to access the measuring equipment via the RSIB interface, copy the librsib.so.X.Y file to a directory for which the control application has read rights. X.Y in the file name indicates the version number of the library, for example 1.0.

The librsib.so.X.Y library is created as a *shared library*. The applications using the library have nothing to do with versions. They simply link the library with the lrsib option. The following instructions have to be observed so that linking can be successfully performed and the library can be found during the program run:

#### File link:

• Use the operating system command *In* to create a file with the link name librsib.so and pointing to librsib.so.X.Y in a directory for which the control application has read rights. Example:

```
$ ln -s /usr/lib/librsib.so.1.0 /usr/lib/librsib.so
```

Linker options for creating applications:

- -lrsib: import library
- -Lxxx: path information where the import library can be found. This is where the above file link has been created. Example: -L/usr/lib.

Additional linker options for creating applications (only under Solaris):

• -Rxxx: path information where the library is searched for during the program run: -R/usr/lib.

#### Run-time environment:

• Set environment variable LD\_RUN\_PATH to the directory in which the file link has been created. This is necessary only if librsib.so cannot be found in the standard search path of the operating system and the -R linker option (only Solaris) was not specified.

For C/C++ programming, the declarations of the library functions and the definition of error codes are contained in:

```
C/C++: 'RSIB.H'(C:\R_S\Instr\RSIB)
```

## **RSIB Interface Functions**

This following sections describe all functions of libraries 'RSIB.DLL', 'RSIB32.DLL' or "librsib.so" by means of which control applications can be written.

# Variables ibsta, iberr, ibcntl

Same as with the National Instrument interface, successful execution of a command can be checked by means of the variables <code>ibsta</code>, <code>iberr</code> and <code>ibcntl</code>. To this end, references to the three variables are transferred to all RSIB functions. In addition, the status word <code>ibsta</code> is returned as a function value by all functions.

#### Status word ibsta

All functions send back a status word that provides information on the status of the RSIB interface. The following bits are defined:

| Bit name | Bit | Hex code | Description                                                                                                    |
|----------|-----|----------|----------------------------------------------------------------------------------------------------|
| ERR      | 15  | 8000     | This bit is set if an error occurs during a function call. If this bit is set, iberr contains an error code which specifies the error.                                                                  |
| TIMO     | 14  | 4000     | This bit is set if a timeout occurs during a function call. A timeout may occur in the following situations:                                                                                            |
|          |     |          | while waiting for an SRQ with the function RSDLLWaitSrq().                                                                                                    |
|          |     |          | • if no acknowledgment is received for data sent to an instrument with RSDLLibwrt() or RSDLLilwrt().                                                                                                    |
|          |     |          | • if no response from server to a data request with function RSDLLibrd() or RSDLLilrd().                                                                                                    |
| CMPL     | 8   | 0100     | This bit is set if the reply of the IEC/IEEE-bus parser is completely read. If a reply of the parser is read with the function RSDLLilrd() and the buffer length is not sufficient, the bit is cleared. |

#### Error variable iberr

If the ERR bit (8000h) is set in the status word, iberr contains an error code that specifies the error. The RSIB has error codes of its own independent of the National Instrument interface.

| Error                 | Error code | Description                                                                                                    |
|-----------------------|------------|----------------------------------------------------------------------------------------------------|
| IBERR_DEVICE_REGISTER | 1          | RSIB.DLL cannot register any new device.                                                                                                    |
| IBERR_CONNECT         | 2          | Link to the device has failed.                                                                                                    |
| IBERR_NO_DEVICE       | 3          | An interface function was called with an invalid device handle.                                                                                                    |
| IBERR_MEM             | 4          | No free memory available.                                                                                                    |
| IBERR_TIMEOUT         | 5          | Timeout has occurred.                                                                                                    |
| IBERR_BUSY            | 6          | The RSIB interface is blocked by a function not yet completed.  Windows is not blocked, for example, by function RSDLLibrd() if data are still to be transmitted in response to this function. In this case a new call is possible. Further calls are however rejected by RSIB.DLL with error code IBERR_BUSY. |
| IBERR_FILE            | 7          | Error in reading from or writing to a file.                                                                                                    |
| IBERR_SEMA            | 8          | Error upon creating or assigning a semaphore (only under Unix)                                                                                                    |

#### Count variable - ibcntl

The variable ibcntl is updated with the number of bytes transmitted on every read and write function call.

# **List of Interface Functions**

The DLL functions are matched to the interface functions for IEC/IEEE-bus programming from National Instruments. Functions supported by the DLLs are listed in the following table.

| Function       | Description                                                                                |
|----------------|--------------------------------------------------------------------------------------------|
| RSDLLibfind()  | Provides a handle for accessing a device.                                                  |
| RSDLLibwrt()   | Sends a string terminated with a null to a device.                                         |
| RSDLLilwrt()   | Sends a specific number of bytes to a device.                                              |
| RSDLLibwrtf()  | Sends the contents of a file to a device.                                                  |
| RSDLLibrd()    | Reads data from a device into a string.                                                    |
| RSDLLilrd()    | Reads a specific number of bytes from a device.                                            |
| RSDLLibrdf()   | Reads data from a device into a file.                                                      |
| RSDLLibtmo()   | Sets timeout period for RSIB functions.                                                    |
| RSDLLibsre()   | Switches a device to local or remote.                                                      |
| RSDLLibloc()   | Switches a device temporarily to local.                                                    |
| RSDLLibeot()   | Enables/disables END message in write operations.                                          |
| RSDLLibrsp()   | Starts a serrial poll and reads the status byte                                            |
| RSDLLibonI()   | Switches the instrument online/offline                                                     |
| RSDLLTestSrq() | Checks if a device has generated an SRQ.                                                   |
| RSDLLWaitSrq() | Waits until a device generates an SRQ.                                                     |
| RSDLLSwapBytes | Swaps the byte sequence for binary numeric display (only required for non-Intel platforms) |

# **Description of Interface Functions**

## RSDLLibfind()

The function provides a handle for access to the device with the name udName.

**VB format:** Function RSDLLibfind (ByVal udName\$, ibsta%, iberr%, ibcntl&)

As Integer

C-format: short FAR PASCAL RSDLLibfind( char far \*udName, short far

\*ibsta, short far \*iberr, unsigned long far \*ibcntl)

C format (Unix): short RSDLLibfind( char \*udName, short \*ibsta, short \*iberr,

unsigned long \*ibcntl)

Parameter: udName IP address of device

**Example:** ud = RSDLLibfind ("89.10.38.97", ibsta, iberr, ibcntl)

The function must be called before all other interface functions.

The function supplies a handle as a return value. The handle must be specified in all functions for accessing the instrument. If no instrument with the name udName is found, the handle will take on a negative value.

The local link on the instrument is established with the name '@local'. For setting up a link via a network, on the other hand, the IP address of the instrument must be given (eg '89.1.1.200').

## **RSDLLibwrt**

The function sends data to the instrument with the handle ud.

**VB format:** Function RSDLLibwrt (ByVal ud%, ByVal Wrt\$, ibsta%, iberr%,

ibcntl&) As Integer

C format: short FAR PASCAL RSDLLibwrt( short ud, char far \*Wrt, short

far \*ibsta, short far \*iberr, unsigned long far \*ibcntl )

C format (Unix): short RSDLLibwrt( short ud, char \*Wrt, short \*ibsta, short

\*iberr, unsigned long \*ibcntl )

Parameter: ud Device handle

Wrt String sent to the device.

**Example:** RSDLLibwrt(ud, "SENS:FREQ:STAR?", ibsta, iberr, ibcntl)

The function allows setting and query commands to be sent to the measuring instruments. The function RSDLLibeot() is used for defining whether the data are interpreted as a complete command.

## **RSDLLilwrt**

The function sends Cnt bytes to the instrument with the handle ud.

VB format: Function RSDLLilwrt (ByVal ud%, ByVal Wrt\$, ByVal Cnt&,

ibsta%, iberr%, ibcntl&) As Integer

C format: short FAR PASCAL RSDLLilwrt( short ud, char far \*Wrt,

unsigned long Cnt, short far \*ibsta, short far \*iberr,

unsigned long far \*ibcntl)

C format (Unix): short RSDLLilwrt( short ud, char \*Wrt, unsigned long Cnt,

short \*ibsta, short \*iberr, unsigned long \*ibcntl)

Parameter: ud Device handle

Wrt String sent to the IEC/IEEE-bus parser.
Cnt Number of bytes sent to the instrument.

**Example:** RSDLLilwrt (ud, '....', 100, ibsta, iberr, ibcntl)

This function sends data to an instrument same as function RSDLLibwrt() but with the difference that binary data, too, can be sent. The length of the data is determined not by a zero-terminated string but by the definition of Cnt bytes. If the data are to be terminated with EOS (0Ah), the EOS byte must be appended to the string.

## **RSDLLibwrtf**

The function sends the contents of a file to the instrument with the handle ud.

VB format: Function RSDLLibwrtf (ByVal ud%, ByVal file\$, ibsta%, iberr%,

ibcntl&) As Integer

C format: short FAR PASCAL RSDLLibwrt( short ud, char far \*Wrt, short

far \*ibsta, short far \*iberr, unsigned long far \*ibcntl )

C format (Unix): short RSDLLibwrtf( short ud, char \*Wrt, short \*ibsta, short

\*iberr, unsigned long \*ibcntl )

**Parameter:** ud Device handle

file File whose contents are sent to the instrument.

**Example:** RSDLLibrdf(ud, "C:\db.sav", ibsta, iberr, ibcntl)

The function allows setting and query commands to be sent to the measuring instruments. The function RSDLLibeot() is used for defining whether the data are interpreted as a complete command.

# RSDLLibrd()

The function reads data from the instrument into the string Rd with the handle ud.

**VB format:** Function RSDLLibrd (ByVal ud%, ByVal Rd\$, ibsta%, iberr%,

ibcntl&) As Integer

C format: short FAR PASCAL RSDLLibrd( short ud, char far \*Rd, short far

\*ibsta, short far \*iberr, unsigned long far \*ibcntl )

C format (Unix): short RSDLLibrd( short ud, char \*Rd, short \*ibsta, short

\*iberr, unsigned long \*ibcntl )

Parameter: ud Device handle

Rd String into which the read data are copied.

**Example:** RSDLLibrd (ud, Rd, ibsta, iberr, ibcntl)

This function fetches replies of the IEC/IEEE-bus parser in response to a query command.

For this, a string of sufficient length must be generated when programming in Visual Basic. This can be accomplished in the definition of the string or with the command Space\$().

Generation of a string of the length 100: - Dim Rd as String \* 100

- Dim Rd as String
Rd = Space\$(100)

### **RSDLLiIrd**

The function reads Cnt bytes from the instrument with the handle ud.

VB format: Function RSDLLilrd (ByVal ud%, ByVal Rd\$, ByVal Cnt&, ibsta%,

iberr%, ibcntl&) As Integer

C format: short FAR PASCAL RSDLLilrd( short ud, char far \*Rd, unsigned

long Cnt, short far \*ibsta, short far \*iberr, unsigned long

far \*ibcntl )

C format (Unix): short RSDLLilrd( short ud, char \*Rd, unsigned long Cnt, short

\*ibsta, short \*iberr, unsigned long \*ibcntl )

Parameter: ud Device handle

cnt Maximum number of bytes copied to target string Rd by the

DLL.

**Example:** RSDLLilrd (ud, RD, 100, ibsta, iberr, ibcntl)

The function reads data from an instrument same as function RSDLLibrd() but with the difference that here the maximum number of bytes is allowed to be copied to target string Rd to be defined with Cnt. Writing beyond a string can thus be prevented with this function. The number of bytes cut off is lost.

# RSDLLibrdf()

Reads data from the instrument into the file file with the handle ud.

VB format: Function RSDLLibrdf (ByVal ud%, ByVal file\$, ibsta%, iberr%,

ibcntl&) As Integer

C format: short FAR PASCAL RSDLLibrdf( short ud, char far \*file, short

far \*ibsta, short far \*iberr, unsigned long far \*ibcntl )

C format (Unix): short RSDLLibrdf( short ud, char \*file, short \*ibsta, short

\*iberr, unsigned long \*ibcntl )

**Parameter:** ud Device handle

file File into which the read data are written.

**Example:** RSDLLibrdf (ud, c:\db.sav, ibsta, iberr, ibcntl)

This function serves to read replies of the IEC/IEEE-bus parser that are larger than 64 KB. The file name may include the drive and path.

#### **RSDLLibtmo**

The function defines the timeout for an instrument. The default value for the timeout is 5 seconds.

**VB format:** Function RSDLLibtmo (ByVal ud%, ByVal tmo%, ibsta%, iberr%,

ibcntl&) As Integer

C format: void FAR PASCAL RSDLLibtmo( short ud, short tmo, short far

\*ibsta, short far \*iberr, unsigned long far \*ibcntl )

C format (Unix): short RSDLLibtmo( short ud, short tmo, short \*ibsta, short

\*iberr, unsigned long \*ibcntl )

Parameter: ud Device handle

tmo Time in seconds

**Example:** RSDLLibtmo (ud, 10, ibsta, iberr, ibcntl)

Timeout can occur in the following cases:

• Waiting for an SRQ with the function RSDLLWaitSrq().

• Waiting for an acknowledgment for data sent to an instrument with RSDLLibwrt() or RSDLLilwrt().

• Waiting for a reply to a data request made with function RSDLLibrd() or RSDLLilrd().

### **RSDLLibsre**

The function switches the instrument to LOCAL or REMOTE mode.

**VB format:** Function RSDLLibsre (ByVal ud%, ByVal v%, ibsta%, iberr%,

ibcntl&) As Integer

C format: void FAR PASCAL RSDLLibsre( short ud, short v, short far

\*ibsta, short far \*iberr, unsigned long far \*ibcntl)

C format (Unix): short RSDLLibsre( short ud, short v, short \*ibsta, short

\*iberr, unsigned long \*ibcntl)

Parameter: ud Device handle

v Instrument status

0 - local

1 - remote

**Example:** RSDLLibsre (ud, 0, ibsta, iberr, ibcntl)

## **RSDLLibloc**

The function switches the instrument temporarily to LOCAL mode.

VB format: Function RSDLLibloc (ByVal ud%, ibsta%, iberr%, ibcntl&) As

Integer

C format: void FAR PASCAL RSDLLibloc( short ud, short far \*ibsta, short

far \*iberr, unsigned long far \*ibcntl)

C format (Unix): short RSDLLibloc( short ud, short \*ibsta, short \*iberr,

unsigned long \*ibcntl)

**Parameter:** ud Device handle

**Example:** RSDLLibloc (ud, ibsta, iberr, ibcntl)

After switchover the instrument can be manually operated from the front panel. On the next access to the instrument by means of one of the functions of the RSIB.DLL, the instrument is switched again to the REMOTE state.

## **RSDLLibeot**

The function enables the END message after write operations or disables it.

VB format: Function RSDLLibeot (ByVal ud%, ByVal v%, ibsta%, iberr%,

ibcntl&) As Integer

C format: void FAR PASCAL RSDLLibeot( short ud, short v, short far

\*ibsta, short far \*iberr, unsigned long far \*ibcntl)

C format (Unix): short RSDLLibeot( short ud, short v, short \*ibsta, short

\*iberr, unsigned long \*ibcntl)

**Parameter:** ud Device handle.

v 0 - no END message

1 - send END message

**Example:** RSDLLibeot (ud, 1, ibsta, iberr, ibcntl)

If the END message is disabled, the data of a command can be sent by means of several successive write function calls. The END message must be enabled prior to the last data block.

# **RSDLLibrsp**

The function carries out a Serial Poll and outputs the instrument status..

**VB format:** Function RSDLLibrsp(ByVal ud%, spr%, ibsta%, iberr%, ibcntl&)

As Integer

C format: void FAR PASCAL RSDLLibrsp( short ud, char far\* spr, short far

\*ibsta, short far \*iberr, unsigned long far \*ibcntl)

C format (Unix): short RSDLLibrsp( short ud, char \*spr, short \*ibsta, short

\*iberr, unsigned long \*ibcntl)

**Parameter:** ud Device handle.

spr Reference to status byte

**Example:** RSDLLibrsp(ud, spr, ibsta, iberr, ibcntl)

## **RSDLLibonI**

The function switches the instrument to the 'online' or 'offline' state. When switching to 'offline' the interface is enabled and the device handle made invalid. The next call of RSDLLibfind sets up the communication again.

**VB format:** Function RSDLLibonl (ByVal ud%, ByVal v%, ibsta%, iberr%,

ibcntl&) As Integer

C format: void FAR PASCAL RSDLLibonl( short ud, short v, short far

\*ibsta, short far \*iberr, unsigned long far \*ibcntl)

C format (Unix): short RSDLLibon1( short ud, short v, short \*ibsta, short

\*iberr, unsigned long \*ibcntl)

**Parameter:** ud Device handle.

v Status of instrument

0 - local 1 - remote

**Example:** RSDLLibonl(ud, 0, ibsta, iberr, ibcntl)

### **RSDLLTestSRQ**

The function checks the status of the SRQ bit.

**VB format:** Function RSDLLTestSrq (ByVal ud%, Result%, ibsta%, iberr%,

ibcntl&) As Integer

C format: void FAR PASCAL RSDLLTestSrq( short ud, short far \*result,

short far \*ibsta, short far \*iberr, unsigned long far \*ibcntl)

C format (Unix): short RSDLLTestSrq( short ud, short \*result, short \*ibsta,

short \*iberr, unsigned long \*ibcntl)

Parameter: ud Device handle

result Reference to an integer value in which the library

returns the status of the SRQ bit.

0 - no SRQ

1 - SRQ active, instrument has output a service request

**Example:** RSDLLTestSrq (ud, result%, ibsta, iberr, ibcntl)

The function corresponds to the function RSDLLWaitSrq but with the difference that RSDLLTestSRQ returns immediately the current status of the SRQ bit whereas RSDLLWaitSrq waits for an SRQ to occur.

# **RSDLLWaitSrq**

The function waits until the instrument triggers an SRQ with the handle ud.

VB format: Function RSDLLWaitSrq (ByVal ud%, Result%, ibsta%, iberr%,

ibcntl&) As Integer

C format: void FAR PASCAL RSDLLWaitSrq( short ud, short far \*result,

short far \*ibsta, short far \*iberr, unsigned long far \*ibcntl)

C format (Unix): short RSDLLWaitSrq( short ud, short \*result, short \*ibsta,

short \*iberr, unsigned long \*ibcntl)

Parameter: ud Device handle

result Reference to an integer value in which the library

returns the status of the SRQ bit.

0 - no SRQ occurred within the timeout

1 - SRQ occurred within the timeout

Parameter: RSDLLWaitSrq( ud, result, ibsta, iberr, ibcntl );

The function waits until one of the two following events occurs:

The instrument triggers an SRQ.

No SRQ occurs during the timeout defined with RSDLLibtmo().

# **RSDLLSwapBytes**

This function changes the display of binary numbers on non-Intel platforms..

**VB format:** Not provided at present since it is required only on non-Intel platforms.

C format: void FAR PASCAL RSDLLSwapBytes( void far \*pArray, const long

size, const long count)

C format (Unix): void RSDLLSwapBytes( void \*pArray, const long size, const long

count)

**Parameter:** pArray Array in which modifications are made

size Size of a single element in pArray count Number of elements in pArray

**Example:** RSDLLSwapBytes( Buffer, sizeof(float), ibcntl/sizeof(float))

This function swaps the display of various elements from *Big Endian* to *Little Endian* and vice versa. It is expected that a coherent storage area of elements of the same file type (size byte) is transferred to parray. This function has no effect on Intel platforms.

Different types of processor architecture store data in different byte sequences. For example, Intel processors store data in the reverse order of Motorola processors. Comparison of byte sequences:

| Byte sequence | Use in                                | Display in memory                                   | Description                                                |
|---------------|---------------------------------------|-----------------------------------------------------|------------------------------------------------------------|
| Big Endian    | Motorola processors, network standard | Most significant byte at least significant address  | The most significant byte is at the left end of the word.  |
| Little Endian | Intel processors                      | Least significant byte at least significant address | The most significant byte is at the right end of the word. |

# **User Interface (USER)**

The user interface, located on the rear panel of the ESIB, is a 25 pin Cannon connector which provides access to the two user ports (Port A and Port B). Each port is 8 bits wide (A0 - A7 and B0 -B7) and can be configured either as output or as input. The voltage levels are TTL levels (Low < 0,4 V, High > 2 V).

In addition, an internal +5 V power supply voltage is provided. The maximum load current is 100 mA.

The pin assignments for the USER connector can be seen in the following diagram:

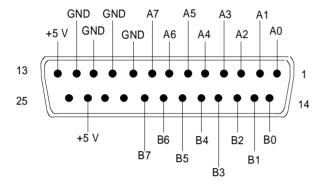

Fig. 8-5 Pin assignments for the USER connector.

The configuration of the user ports takes place in the SETUP menu (SETUP key) in the GENERAL SETUP sub-menu.

# **Printer Interface (LPT)**

The 25-pin LPT connector on the rear panel of the ESIB is provided for the connection of a printer.. The LPT interface is compatible with the CENTRONICS printer interface.

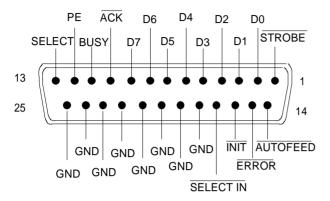

| Pin     | Signal    | Input (I)<br>Output (O) | Description                                                                                              |
|---------|-----------|-------------------------|----------------------------------------------------------------------------------------------------|
| 1       | STROBE    | 0                       | Pulse for transmitting a data byte, min. 1µs pulse width (active LOW)                                    |
| 2       | D0        | 0                       | Data Line 0                                                                                              |
| 3       | D1        | 0                       | Data Line 1                                                                                              |
| 4       | D2        | 0                       | Data Line 2                                                                                              |
| 5       | D3        | 0                       | Data Line 3                                                                                              |
| 6       | D4        | 0                       | Data Line 4                                                                                              |
| 7       | D5        | 0                       | Data Line 5                                                                                              |
| 8       | D6        | 0                       | Data Line 6                                                                                              |
| 9       | D7        | 0                       | Data Line 7                                                                                              |
| 10      | ACK       | 1                       | Indicates that the printer is ready to receive the next byte. (active LOW)                               |
| 11      | BUSY      | 1                       | Signal is active when the printer cannot accept data. (active HIGH)                                      |
| 12      | PE        | 1                       | Signal is active when the paper tray is empty. (active HIGH)                                             |
| 13      | SELECT    | 1                       | Signal is active when the printer is selected. (active HIGH)                                             |
| 14      | AUTOFEED  | 0                       | When signal is active, the printer automatically performs a linefeed after each line. (active LOW)       |
| 15      | ERROR     | I                       | This signal is high when the printer has no paper, is not selected or has an error status.  (active LOW) |
| 16      | INIT      | 0                       | Initialise the printer. (active LOW)                                                                     |
| 17      | SELECT IN | 0                       | If signal is active, the codes DC1/DC3 are ignored by the printer. (active LOW).                         |
| 18 - 25 | GND       |                         | Ground connection.                                                                                       |

Fig. 8-6 Pin assignments for the LPT connector.

# **Measurement Converters (PROBE CODE)**

The PROBE CODE connector is used for supplying power to measurement converters and the providing the correct conversion factor coding to the ESIB. Using it, the conversion factors for high-impedance probes, current converters and antennas can be encoded in 10dB steps. In addition, the quantity to be measured (field strength, current and voltage) is also passed to the ESIB. Active converters can be supplied with ±10 V via the PROBE CODE connector. The following R&S accessories are deliverable with the applicable coding:

· Wide band dipole 20...80 MHz HUF-Z2

· HF current converter 100 kHz..30 MHz ESH2-Z1

VHF current converter
 20...300 MHz ESV-Z1

Current converter
 Preamplifier
 20 Hz...100 MHz
 EZ-17
 ESV-Z2.

The pins of the PROBE CODE connector are assigned as follows:

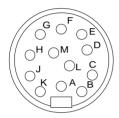

| Pin | Signal                      |
|-----|-----------------------------|
| Α   | ground                      |
| В   | +10 V, max. 50 mA           |
| С   | μV/m (elec. field strength) |
| D   | μΑ                          |
| Е   | 10 dB                       |
| F   | 20 dB                       |
| G   | 40 dB                       |
| Н   | 80 dB                       |
| K   | - 10 V, max. 50 mA          |
| М   | factor sign inversion       |

Fig 8-7 Pin assignment for the 12-pin Tuchel connector.

A 12-pin connector is used for coding (manufacturer: Tuchel, R&S part number 0018.5362.00, Tuchel type number: T3635/2). The input pins for implementing the code are connected to ground.

**Example:** An antenna for measurement of the electromagnetic field strength has an antenna factor of 10 dB, i.e., a field strength of 10 dBμV/m produces a voltage at the RF input of 0 dBμV. -> Pins C and E are connected to ground.

# **Probe Connector (PROBE POWER)**

To allow the connection of probes, the ESIB provides the PROBE POWER power connector. It delivers the power supply voltages +15 V and -12.6 V and ground.

The connector is also suited for powering the high-impedance probes from Hewlett Packard.

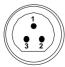

| Pin | Signal              |  |
|-----|---------------------|--|
| 1   | GND                 |  |
| 2   | -12,6 V; max 150 mA |  |
| 3   | +15 V; max 150 mA   |  |

# **AF-Output (AF OUTPUT)**

A miniature telephone jack can be used at the AF OUTPUT connector to connect an external loudspeaker, a headphone set or, e.g., a LF voltmeter. The internal resistance is 10 ohms and the output voltage can be controlled in the *MARKER DEMOD* menu. When a jack is plugged in, the internal loudspeaker is automatically turned off.

# IF Output 21.4 MHz (21.4 MHz OUT)

The 21,4 MHz IF signal of the ESIB is available at the IF 21.4 MHz OUT BNC connector. The bandwidth corresponds to the selected bandwidth for a resolution bandwidth between 2 kHz and 10 MHz. For a resolution bandwidth below 2 kHz, the bandwidth of the output is 5 kHz.

In analyzer mode, the signal level at the IF output is 0 dBm for signals which correspond to the selected reference level in the range from -60 dBm to +30 dBm. In receiver mode, the signal level is 0 dB for full bar graph display (unit dBm) or 100 dB $\mu$ V (unit dB $\mu$ V).

# **Video Output (VIDEO OUT)**

In analyzer mode, the video output delivers the logarithmic envelope curve of the IF signal independent of the level scaling on the display screen (linear or logarithmic). The bandwidth of the video signal always corresponds to one-half of the IF bandwidth and is not limited by the video filter in the measurement path. When the ESIB is equipped with option ESIB-B1 the video output delivers a signal which corresponds to the displayed video signal. The level scaling LIN or LOG is adapted to the display in the signal analysis mode and to the selected detector (LIN with average-, quasi-peak-, AC video- and RMS-detector, LOG with peak detector) in the receiver mode. The level range is always 100 dB.

# Reference Output/Input (EXT REF IN/OUT)

When the ESIB is operated with the internal reference, the internal 10 MHz reference signal is also available at the REF IN/OUT connector and thus provides the capability of, e.g., synchronisation of external instruments to the ESIB. The level is 1 V RMS at 50 ohms source impedance.

For operation with an external reference, this connector becomes an input connector. The internal reference oscillator is then synchronised to the reference applied to the connector. The reference frequency can be between 1 and 16 MHz in 1 MHz steps. The necessary level is > 0 dBm.

The selection of internal or external references takes place in the SETUP menu.

# **Sweep Output (SWEEP)**

The SWEEP BNC connector delivers a saw-tooth voltage between 0V and + 10 V which, for the frequency spectrum display, is proportional to the instantaneous frequency. The selected start frequency corresponds to a voltage of 0V and the stop frequency corresponds to a voltage of +10 V.

# **External Trigger Input (EXT TRIGGER/GATE)**

The EXT TRIG/GATE connector is used for controlling the measurement via an external signal. Trigger voltage range:: -5 V ... +5 V

# **Noise Source Control (NOISE SOURCE)**

Using the NOISE SOURCE connector, an external noise source can be switched on/off, in order, e.g., to measure the noise figure of Units Under Test (UUTs). Usual noise sources require a +28 V signal to be turned on. At 0 V, they are turned off. These switching voltages are delivered by the connector.

# **External Keyboard (KEYBOARD)**

A 5-pin DIN connector is provided to allow connecting an external keyboard. Because of its low interference radiation, the PSA-Z1 keyboard is recommended (Order No. 1009.5001.31). However, any other multi-function keyboard may also be used.

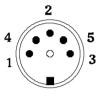

| Pin | Signal            |
|-----|-------------------|
| 1   | Keyboard Clock    |
| 2   | Data              |
| 3   | Free              |
| 4   | Ground            |
| 5   | +5-V-Power Supply |

Fig. 8-8 Pin assignments of the KEYBOARD connector.

# **Mouse Connector (MOUSE)**

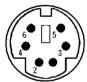

| Pin | Signal    |
|-----|-----------|
| 1   | MOUSEDATA |
| 2   | NC        |
| 3   | MOUSEGND  |
| 4   | MOUSEVD5  |
| 5   | MOUSECLK  |
| 6   | NC        |

Fig 8-9 Pin assignments for the MOUSE connector.

# **Monitor Connector (MONITOR)**

| Pin | Signal    | Pin | Signal    |
|-----|-----------|-----|-----------|
| 1   | R         | 9   | NC        |
| 2   | G         | 10  | GND       |
| 3   | В         | 11  | MID0 (NC) |
| 4   | MID2 (NC) | 12  | MID1 (NC) |
| 5   | NC        | 13  | HSYNC     |
| 6   | R-GND     | 14  | VSYNC     |
| 7   | G-GND     | 15  | NC        |
| 8   | B-GND     |     |           |

Fig. 8-10 Pin assignments of the MONITOR connector.

# **Contents - Chapter 9 "Error Messages"**

# 9 List of Error Messages

| SCPI-Specific Error Messages                                                      | 9.1 |
|-----------------------------------------------------------------------------------|-----|
| Command Error - Faulty command; sets bit 5 in the ESR register.                   |     |
| Execution Error - Error on execution of a command; sets bit 4 in the ESR register | 9.4 |
| Device Specific Error; sets bit 3 in the ESR register                             | 9.7 |
| Query Error - Error in data request; sets bit 2 in the ESR register               |     |

# 9 List of Error Messages

The following list contains the error messages for errors occurring in the instrument. The meaning of negative error codes is defined in SCPI, positive error codes mark errors specific of the instrument.

Error messages are entered in the error/event queue of the status reporting system in the remote control mode and can be queried with the command SYSTem: ERROr?. The answer format of ESIB to the command is as follows:

<error code>, "<error text with queue query>; <remote control command concerned>"

The indication of the remote control command with prefixed semicolon is optional.

#### Example:

The command "TEST: COMMAND" generates the following answer to the query SYSTem: ERRor? :

-113, "Undefined header; TEST: COMMAND"

The table contains the error code in the left-hand column. In the right-hand column the error text being entered into the error/event queue or being displayed is printed in bold face. Below the error text, there is an explanation as to the respective error.

# **SCPI-Specific Error Messages**

#### No Error

| Error code | Error text in the case of queue poll Error explanation                           |  |
|------------|----------------------------------------------------------------------------------|--|
| 0          | No error This message is output if the error queue does not contain any entries. |  |

# Command Error - Faulty command; sets bit 5 in the ESR register.

| Error code | Error text in the case of queue poll Error explanation                                                                                  |
|------------|----------------------------------------------------------------------------------------------------|
| -100       | Command Error The command is faulty or invalid.                                                                                         |
| -101       | Invalid Character  The command contains an invalid sign.  Example: A header contains an ampersand, "SENSe&".                            |
| -102       | Syntax error The command is invalid. Example: The command contains block data the instrument does not accept.                           |
| -103       | Invalid separator The command contains an impermissible sign instead of a separator. Example: A semicolon is missing after the command. |

Continuation: Command Error

| Error code | Error text in the case of queue poll Error explanation                                                                                                    |
|------------|----------------------------------------------------------------------------------------------------|
| -104       | Data type error The command contains an invalid value indication. Example: ON is indicated instead of a numeric value for frequency setting.                                 |
| -105       | GET not allowed A Group Execute Trigger (GET) is within a command line.                                                                                                    |
| -108       | Parameter not allowed  The command contains too many parameters.  Example: Command SENSe: FREQuency: CENTer permits only one frequency indication.                           |
| -109       | Missing parameter  The command contains too few parameters.  Example: The command SENSe:FREQuency:CENTer requires a frequency indication.                                    |
| -110       | Command header error The header of the command is faulty.                                                                                                    |
| -111       | Header separator error  The header contains an impermissible separator.  Example: the header is not followed by a "White Space", "*ESE255"                                   |
| -112       | Program mnemonic too long The header contains more than 12 characters.                                                                                                    |
| -113       | Undefined header  The header is not defined for the instrument.  Example: *xyz is undefined for every instrument.                                                            |
| -114       | Header suffix out of range The header contains an impermissible numeric suffix. Example: SENSe3 does not exist in the instrument.                                            |
| -120       | Numeric data error The command contains a faulty numeric parameter.                                                                                                    |
| -121       | Invalid character in number  A number contains an invalid character.  Example: An "A" in a decimal number or a "9" in an octal number.                                       |
| -123       | Exponent too large The absolute value of the exponent is greater than 32000.                                                                                                 |
| -124       | Too many digits The number includes too many digits.                                                                                                    |
| -128       | Numeric data not allowed  The command includes a number which is not allowed at this position.  Example: The command INPut:COUPling requires indication of a text parameter. |
| -130       | Suffix error The command contains a faulty suffix.                                                                                                    |
| -131       | Invalid suffix The suffix is invalid for this instrument. Example: nHz is not defined.                                                                                       |
| -134       | Suffix too long The suffix contains more than 12 characters.                                                                                                    |

Continuation: Command Error

| Error code | Error text in the case of queue poll Error explanation                                                                                                    |
|------------|----------------------------------------------------------------------------------------------------|
| -138       | Suffix not allowed  A suffix is not allowed for this command or at this position of the command.  Example: The command *RCL does not permit a suffix to be indicated.                   |
| -140       | Character data error The command contains a faulty text parameter                                                                                                    |
| -141       | Invalid character data  The text parameter either contains an invalid character or it is invalid for this command.  Example: Write error with parameter indication; INPut: COUPling XC. |
| -144       | Character data too long The text parameter contains more than 12 characters.                                                                                                    |
| -148       | Character data not allowed  The text parameter is not allowed for this command or at this position of the command.  Example: The command *RCL requires a number to be indicated.        |
| -150       | String data error The command contains a faulty string.                                                                                                    |
| -151       | Invalid string data  The command contains a faulty string.  Example: An END message has been received prior to the terminating apostrophe.                                              |
| -158       | String data not allowed  The command contains a valid string at a position which is not allowed.  Example: A text parameter is set in quotation marks, INPut:COUPling "DC"              |
| -160       | Block data error The command contains faulty block data.                                                                                                    |
| -161       | Invalid block data The command contains faulty block data. Example: An END message was received prior to reception of the expected number of data.                                      |
| -168       | Block data not allowed The command contains valid block data at an impermissible position. Example: The command *RCL requires a number to be indicated.                                 |
| -170       | Expression error The command contains an invalid mathematical expression.                                                                                                    |
| -171       | Invalid expression The command contains an invalid mathematical expression. Example: The expression contains mismatching parentheses.                                                   |
| -178       | Expression data not allowed  The command contains a mathematical expression at an impermissible position.                                                                               |
| -180       | Macro error A faulty macro has been defined, or an error has occurred during execution of a macro.                                                                                      |
| -181       | Invalid outside macro definition  A macro parameter placeholder was encountered outside of a macro definition.                                                                          |
| -183       | Invalid inside macro definition A macro definition is syntactically wrong.                                                                                                    |
| -184       | Macro parameter error A command inside the macro definition has the wrong number or type of parameters.                                                                                 |

# Execution Error - Error on execution of a command; sets bit 4 in the ESR register

| Error code | Error text in the case of queue poll Error explanation                                                                                                    |
|------------|----------------------------------------------------------------------------------------------------|
| -200       | Execution error Error on execution of the command.                                                                                                    |
| -201       | Invalid while in local  The command is not executable while the device is in local due to a hard local control.  Example: The device receives a command which would change the rotary knob state, but the device is in local so the command can not be executed. |
| -202       | Settings lost due to rtl  A setting associated with hard local control was lost when the device changed to LOCS from REMS or to LWLS from RWLS.                                                                                                    |
| -210       | Trigger error Error on triggering the device.                                                                                                    |
| -211       | Trigger ignored  The trigger (GET, *TRG or trigger signal) was ignored because of device timing considerations.  Example: The device was not ready to respond.                                                                                                   |
| -212       | Arm ignored An arming signal was ignored by the device.                                                                                                    |
| -213       | Init ignored  Measurement initialisation was ignored as another measurement was already in progress.                                                                                                    |
| -214       | Trigger deadlock The trigger source for the initiation of measurement is set to GET and subsequent measurement is received. The measurement cannot be started until a GET is received, but the GET would cause an interrupted-error)                             |
| -215       | Arm deadlock The trigger source for the initiation of measurement is set to GET and subsequent measurement is received. The measurement cannot be started until a GET is received, but the GET would cause an interrupted-error.                                 |
| -220       | Parameter error The command contains a faulty or invalid parameter.                                                                                                    |
| -221       | Settings conflict There is a conflict between setting of parameter value and instrument state.                                                                                                    |
| -222       | Data out of range The parameter value lies out of the permissible range of the instrument.                                                                                                    |
| -223       | Too much data The command contains too many data. Example: The instrument does not have sufficient storage space.                                                                                                    |
| -224       | Illegal parameter value  The parameter value is invalid.  Example: The text parameter is invalid, TRIGger: SWEED: SOURCE TASTE                                                                                                    |

Continuation: Execution Error

| Error code | Error text in the case of queue poll Error explanation                                                       |
|------------|----------------------------------------------------------------------------------------------------|
| -230       | Data corrupt or stale The data are incomplete or invalid. Example: The instrument has aborted a measurement. |
| -231       | Data questionable The measurement accuracy is suspect.                                                       |
| -240       | Hardware error The command cannot be executed due to problems with the instrument hardware.                  |
| -241       | Hardware missing Hardware is missing. Example: An option is not fitted.                                      |
| -250       | Mass storage error A mass storage error occured.                                                             |
| -251       | Missing mass storage The mass storage is missing. Example: An option is not installed.                       |
| -252       | Missing media The media is missing. Example: There is no floppy in the floppy disk drive.                    |
| -253       | Corrupt media The media is corrupt. Example: The floppy is bad or has the wrong format.                      |
| -254       | Media full The media is full. Example: There is no room on the floppy.                                       |
| -255       | Directory full The media directory is full.                                                                  |
| -256       | File name not found The file name cannot be found on the media.                                              |
| -257       | File name error The file name is wrong. Example: An attempt is made to copy to a duplicate file name.        |
| -258       | Media protected The media is protected. Example: The write-protect tab on the floppy is present.             |
| -260       | Expression error The expression contains an error.                                                           |
| -261       | Math error in expression The expression contains a math error. Example: Divide-by-zero.                      |

Continuation: Execution Error

| Error code | Error text in the case of queue poll Error explanation                                                                                                    |
|------------|----------------------------------------------------------------------------------------------------|
| -270       | Macro error Error on the execution of a macro.                                                                                                    |
| -271       | Macro syntax error The macro definition contains a syntax error.                                                                                                    |
| -272       | Macro execution error The macro definition contains an error.                                                                                                    |
| -273       | illegal macro label  An illegal macro label is defined in the *DMC command.  Example: The label is too long. The label is identical with the common command header or contains an invalid header syntax. |
| -274       | Macro parameter error The macro definition improperly uses a macro parameter placeholder.                                                                                                    |
| -275       | Macro definition too long The macro definition is too long.                                                                                                    |
| -276       | Macro recursion error The command sequence defined by the macro is trapped in a program loop. Example: The event that would allow the loop to be exited does not occur.                                  |
| -277       | Macro redefinition not allowed  The macro label defined in the *DMC command is already defined elsewhere.                                                                                                |
| -278       | Macro header not found The macro label in the *GMC? query is not yet defined.                                                                                                    |
| -280       | Program error Error on the execution of a down-loaded program.                                                                                                    |
| -281       | Cannot create program The program cannot be created.                                                                                                    |
| -282       | illegal program name The name of the programm is illegal. Example: The name relates to a non-existing program.                                                                                           |
| -283       | illegal variable name The inputted variable does not exist in the program.                                                                                                    |
| -284       | Program currently running The desired operation is not possible while the program is running. Example: A running program cannot be deleted.                                                              |
| -285       | Program syntax error The down-loaded program contains a syntax error.                                                                                                    |
| -286       | Program runtime error                                                                                                    |

# Device Specific Error; sets bit 3 in the ESR register

| Error code | Error test in the case of queue poll Error explanation                                                                                                    |
|------------|----------------------------------------------------------------------------------------------------|
| -300       | Device-specific error  ESIB-specific error not defined in greater detail.                                                                                                    |
| -310       | System error This error message suggests an error within the instrument. Please inform the R&S Service.                                                                                                    |
| -311       | Memory error Error in the instrument memory.                                                                                                    |
| -312       | PUD memory lost  Loss of the protected user data stored using the *PUD command.                                                                                                    |
| -313       | Calibration memory lost  Loss of the non-volatile calibration data stored using the *CAL? command.                                                                                                    |
| -314       | Save/recall memory lost  Loss of the non-volatile data stored using the *SAV command.                                                                                                    |
| -315       | Configuration memory lost  Loss of the non-volatile configuration data stored by the instrument.                                                                                                    |
| -330       | Self-test failed The selftest could not be executed.                                                                                                    |
| -350       | Queue overflow  This error code is entered in the queue instead of the actual error code if the queue is full. It indicates that an error has occurred but not been accepted. The queue can accept 5 entries. |

# Query Error - Error in data request; sets bit 2 in the ESR register

| Error code | Error text in the case of queue poll Error explanation                                                                                                    |
|------------|----------------------------------------------------------------------------------------------------|
| -400       | Query error General error occurring when data are requested by a query.                                                                                    |
| -410       | Query INTERRUPTED  The query has been interrupted.  Example: After a query, the instrument receives new data before the response has been sent completely. |
| -420       | Query UNTERMINATED The query is incomplete. Example: The instrument is addressed as a talker and receives incomplete data.                                 |
| -430       | Query DEADLOCKED  The query cannot be processed.  Example: The input and output buffers are full, the instrument cannot continue operation.                |
| -440       | Query UNTERMINATED after indefinite response A query is in the same command line after a query which requests an indefinite response.                      |

**ESIB** Index

# 10 Index

## Note:

The softkeys are listed alphabetically under the keyword "Softkey".

- For each softkey, the page in chapter 6 containing the description of the corresponding remote command is quoted in addition.

- The assignment between IEEE-bus commands and softkeys is described in Chapter 6, Section "Table of Softkeys with IEC/IEEE-Bus Command Assignment".
- Chapter 6 contains an alphabetical list of all IEEE-bus commands

| 0                                  |           | В                                             |              |
|------------------------------------|-----------|-----------------------------------------------|--------------|
| O dD autting                       | 4.70      | Bandwidth                                     |              |
| 0 dB setting                       | 4.78      | channel                                       |              |
|                                    |           | occupied                                      | 4.194        |
|                                    |           | resolution                                    | 4.241        |
| 6                                  |           | video                                         |              |
| •                                  |           | Bargraph measurement                          | 4.5          |
| 6 dB bandwidths                    | 4.79      | Beeper                                        | 4.46         |
|                                    |           | Block data                                    | 5. 14        |
|                                    |           | BNC connector                                 | 1.42         |
| •                                  |           | Boolean parameter                             | 5.13         |
| A                                  |           |                                               |              |
| Abort                              |           |                                               |              |
| hardcopy                           | 1 10      | •                                             |              |
| тасто                              |           | С                                             |              |
| AC video detector                  |           | Calibration                                   | 110          |
| ACP measurement                    |           | method                                        |              |
| absolute/relative                  |           | CD-ROM installation                           |              |
| bandwidth                          |           | Center frequency                              |              |
| channel spacing                    |           | Channel                                       | 4.111, 4.130 |
| channels                           |           | bandwidth                                     | 1 196        |
| filter                             |           | power measurement                             |              |
| limits                             |           | power measurement<br>power, absolute/relative |              |
| standard                           |           | spacing                                       |              |
| Addressed command                  |           | Characters, special                           | 6.7          |
| Adjacent channel power measurement |           | Clear/Write                                   |              |
| •                                  |           | Clock                                         |              |
| Administrator identification       | 1.22      | Colon                                         |              |
| •                                  | 2 10      | COM1/2 interface                              |              |
| editing                            |           | Comma                                         |              |
| AM modulation                      |           | Command                                       | 3. 14        |
| Analog trace                       |           | #                                             | F 1/         |
| Analog trace                       |           |                                               |              |
| Ascii #                            |           | addressedalphabetical list                    |              |
| Attenuation                        |           |                                               |              |
| Attenuator (tracking generator)    |           | colon                                         |              |
| Autonock detector                  |           | comma                                         |              |
| Autopeak detector                  |           | header                                        |              |
| Autorange function                 |           | line                                          |              |
| Average                            |           | long form                                     | 5.17         |
| continuous sweep                   |           | overlapping execution                         |              |
| signal per sweep                   |           | query                                         |              |
| single sweep                       |           | question mark                                 |              |
| summary markers                    |           | quotation mark                                |              |
| Sweep count                        |           | recognition                                   |              |
| Average detector                   | 32, 4.234 | sequence                                      |              |
| Axis                               | 4.00      | short form                                    |              |
| adjustment                         |           | structure                                     |              |
| labelling                          | 3.8       | suffix                                        |              |
|                                    |           | synchronization                               |              |
|                                    |           | syntax elements                               |              |
|                                    |           | univeral                                      |              |
|                                    |           | white space                                   |              |
|                                    |           | Common commands                               |              |
|                                    |           | CONDition register part                       |              |
|                                    |           | Configuration                                 |              |

| recall                           | 4.66              | Disable                            |              |
|----------------------------------|-------------------|------------------------------------|--------------|
| reset                            | 4.2               | front panel                        | 3.20         |
| save                             | 4.57              | keyboard                           | 3.20         |
| Copy                             |                   | Disk formatting                    |              |
| file                             | 4.60              | Display                            |              |
| limit line                       |                   | configuration                      | 4.3          |
| trace                            |                   | energy-saving                      |              |
| Coupling                         |                   | mean value                         |              |
| default settings                 | 1 2/3             | rms value                          |              |
|                                  |                   |                                    |              |
| define                           |                   | Display mode                       | 20 44 406    |
| IF bandwidth to frequency range  |                   | full screen                        |              |
| Cursor keys                      | 3.15              | split screen                       |              |
|                                  |                   | Double dagger                      | 5.14         |
|                                  |                   | Driver                             |              |
| <b>D</b>                         |                   | printer                            |              |
| D                                |                   | software                           | 1.38         |
| D Lines                          | 4214              |                                    |              |
| Data set                         |                   |                                    |              |
| creation                         | 1.66              | _                                  |              |
| partial                          |                   | E                                  |              |
| •                                |                   | Electrostatic discharge            | 1 10         |
| recall                           |                   |                                    |              |
| save                             |                   | EMI RECEIVER                       |              |
| Date of internal real-time clock |                   | ENABle register part               |              |
| dB*/MHz                          |                   | Energy saving mode                 |              |
| dBµA                             | 4.114, 4.168      | Enhancement labels                 | 3.6          |
| dBμA/m                           |                   | Entry                              |              |
| dBµA/MHz                         | 4.168             | abortion                           |              |
| dBµA/mMHz                        | 4.168             | alphanumeric parameters            | 3.18         |
| dBµV                             | 4.114, 4.168      | mouse control                      | 3.23         |
| dBµV/m                           | 4.114             | numeric parameter                  | 3.17         |
| dBµV/MHz                         |                   | table                              | 3. 19        |
| dBµV/mMHz                        |                   | termination                        | 3.17         |
| dBm                              |                   | window                             |              |
| dBmV                             | ·                 | Error messages                     |              |
| dBmV/MHz                         |                   | Error-queue query                  |              |
| dBpT                             |                   | ESE (event status enable register) |              |
| dBpW                             |                   | ESR (event status register)        |              |
| DCL                              | ·                 | Ethernet Adapter                   |              |
| Default                          |                   |                                    |              |
| commands                         | 6.1               | EVENt register part(505)           | 5. 19        |
|                                  |                   | Event status enable register (ESE) |              |
| instrument settings              |                   | Event status register (ESR)        |              |
| scan table                       | 4.89              | EXT ALC modulation                 |              |
| Delete                           |                   | Ext Trig/Gate input                |              |
| file                             |                   | ExtRef                             | 3.4          |
| limit line                       |                   | External noise source              | <i>4</i> .38 |
| line of peak list                | 4.100             |                                    |              |
| line of transducer table         | 4.27              | F                                  |              |
| macro                            | 4.74              | Г                                  |              |
| message                          | 4.17              | FFT-Filter                         | 4 245        |
| scan range                       | 4.94              | File                               |              |
| transducer factor/set            |                   | copy                               | 4.60         |
| Delta marker                     |                   | delete                             |              |
| step size                        |                   |                                    |              |
| Demodulation                     |                   | rename                             |              |
| Detector                         | 4.00, 4.113       | sort                               |              |
| AC video                         | 101 102 1222      | Final results                      | 4.145        |
|                                  | , ,               | Firmware                           |              |
| auto select                      |                   | options (enabling)                 |              |
| autopeak                         |                   | options (info)                     |              |
| average                          |                   | update                             | 1.37, 4.47   |
| max peak                         |                   | version                            |              |
| min peak                         | 4.80, 4.83, 4.233 | FM demodulation                    |              |
| quasi-peak                       | 4.80, 4.82, 4.146 | FM modulation                      |              |
| RMS                              | 4.81, 4.83, 4.234 | Frequency                          |              |
| sample                           | 4.234             | axis labelling                     | 2 0          |
| Device                           |                   | counter                            |              |
| reset (overall)                  | 4.2               |                                    |              |
| status                           |                   | line                               |              |
| DIFOVL                           |                   | measurement window                 | ·            |
| Directory                        |                   | offset                             |              |
| create                           | 160               | receiver                           |              |
| rename                           |                   | start                              |              |
| ı 5ı Iaii I <del>5</del>         | 4.00              | start/stop of scan                 | 4.90         |

| stop                        | 4 157 | Instrument settings |                  |
|-----------------------------|-------|---------------------|------------------|
| zoom                        |       | indication          | 3.6              |
| Front panel                 |       | preset              |                  |
| disable                     | 3.20  | power-up            |                  |
| keyboard emulation          |       | Interface           |                  |
| FTP operation               |       | IEC/IEEE-bus        | 8.2              |
| Full screen                 |       | printer             |                  |
| Function test               |       | RS-232-C            |                  |
| Fuse                        |       | RSIB                |                  |
| G                           |       | Interrupt           |                  |
| G                           |       | Interrupt scan      |                  |
| GET (Group Execute Trigger) | 5.16  | IST flag            |                  |
| GPIB                        |       | 101 nag             |                  |
| address                     | 4 41  |                     |                  |
| interface                   |       |                     |                  |
| menace                      |       |                     |                  |
|                             |       | К                   |                  |
| Н                           |       | N.                  |                  |
|                             |       | Key                 |                  |
| Handshake                   | 8.8   | CAL                 | 4 10             |
| Hardcopy                    |       | CENTER              |                  |
| abort                       |       | CONFIG              |                  |
| comments                    | 4.54  | COUPLING            |                  |
| format                      | 4.56  | cursor              |                  |
| items                       | 4.52  |                     |                  |
| position                    | 4.53  | D LINES             |                  |
| printer                     | 4.55  | DELTA               |                  |
| settings                    | 4.51  | DISPLAY<br>FREQ     |                  |
| start                       | 4.49  | -                   |                  |
| Hardware                    |       | HOLD                |                  |
| configuration               | 4.15  | INFO                |                  |
| indication of settings      | 3.5   | INPUT               |                  |
| installed options           |       | LIMITS              | -                |
| Header                      |       | LOCAL               |                  |
| Help line editor            |       | MENU                |                  |
| Hold scan                   |       | MKR                 | •                |
|                             |       | MODE                |                  |
|                             |       | NORMAL              |                  |
|                             |       | numeric keypad      |                  |
| 1                           |       | PRESET              |                  |
|                             |       | RANGE               | 4.115, 4.169     |
| I/Q modulation              | 4.276 | RECALL              | 4.66             |
| IEC/IEEE-bus                |       | REF                 | 4.113, 4.165     |
| address                     | 4.41  | roll-key            | 3.15             |
| interface                   | 8.2   | RUN                 | 4.153, 6.81      |
| interface functions         |       | SAVE                | 4.61             |
| IF bandwidth                |       | SCAN                | 4.153            |
| coupling to frequency range |       | SEARCH              |                  |
| IFOVLD                      |       | SETTINGS            |                  |
| Indication                  |       | SETUP               |                  |
| hardware settings           | 3.5   | SPAN                |                  |
| instrument settings         |       | START (frequency)   |                  |
| marker information          |       | START (hardcopy)    |                  |
| screen                      |       | STEP                |                  |
|                             |       | STOP                |                  |
| Input                       | 4 77  |                     | •                |
| attenuation                 |       | SWEEP               |                  |
| attenuator                  |       | TRACE1 to 4         |                  |
| Ext Trig/Gate               |       | TRIGGER             |                  |
| external reference          |       | UNIT                |                  |
| Input buffer                | 5.15  | USER                | 4.71             |
| Installation                |       | Keyboard            | 404              |
| CD-ROM                      |       | connection          |                  |
| firmware update             |       | connector           |                  |
| keyboard                    |       | disable             |                  |
| monitor                     | 1.25  | external            | 3.22             |
| mouse                       | 1.23  |                     |                  |
| network printer             | 1.33  |                     |                  |
| printer                     | 1.27  | 1                   |                  |
| rack                        | 1.19  | L                   |                  |
| Windows NT software         | 1.38  | Level               |                  |
| Instrument functions        |       | attenuation         | A 77 A 116 A 171 |
|                             |       | control external    | 4 275            |

| line                         | 4 135 4 215                  | Menu switching                  | 3 12                                  |
|------------------------------|------------------------------|---------------------------------|---------------------------------------|
| maximum                      | ·                            | MICROSOFT NET operation         |                                       |
| mixer                        |                              | Min hold                        |                                       |
|                              |                              |                                 |                                       |
| offset (tracking generator)  |                              | Min peak detector               |                                       |
| range                        |                              | Minimum search                  |                                       |
| reference                    |                              | Mixer level                     |                                       |
| unit                         |                              | Mode                            |                                       |
| LF demodulation              | 4.179                        | EMI receiver                    | 4.75                                  |
| Limit line                   | 4.217                        | signal analysis                 | 4.155                                 |
| copy                         | 4.138, 4.220                 | tracking generator              | <i>4</i> .263                         |
| delete                       | 4.138. 4.220                 | Modification level of modules   |                                       |
| edit                         |                              | Modulation                      |                                       |
| save                         | ·                            | AM                              | 4 275                                 |
|                              | ·                            | EXT ALC                         |                                       |
| select                       | ·                            |                                 |                                       |
| shift                        |                              | FM                              |                                       |
| value                        | 4.142, 4.224                 | I/Q                             |                                       |
| Line                         |                              | Modulation filter               | 4.186                                 |
| display 1,2                  | <i>4.</i> 135, <i>4.</i> 215 | Monitor                         |                                       |
| frequency 1, 2               | 4.135, 4.215                 | connecting                      | 4.46                                  |
| limit                        |                              | connection                      | 1.25                                  |
| reference                    | 4.135. 4.215                 | connector                       | 8.25                                  |
| threshold                    |                              | Mouse                           |                                       |
| time 1, 2                    |                              | connection                      | 1 23                                  |
| ,                            |                              | connector                       |                                       |
| LO LvD                       |                              |                                 |                                       |
| LO LvI                       |                              | control                         | 3.23                                  |
| LO unl                       |                              |                                 |                                       |
| Login/logout (NT controller) |                              |                                 |                                       |
| Lower case                   | 6.2                          | N.I.                            |                                       |
| LPT interface                | 8.22                         | N                               |                                       |
|                              |                              | Notwork appraise avetam         |                                       |
|                              |                              | Network operating system        | 4.50                                  |
|                              |                              | FTP                             |                                       |
| M                            |                              | MICROSOFT NET                   |                                       |
|                              |                              | NOVELL NETWARE                  | 1.47                                  |
| Macro                        |                              | TCP/IP                          | 1.52                                  |
| abort                        | 4.48                         | Network printer connection      | 1.33                                  |
| definition                   |                              | Noise power density measurement |                                       |
| start                        |                              | Noise source, external          |                                       |
| Maintenance                  |                              | NOVELL NETWARE operation        | 4.00 4.7                              |
|                              |                              |                                 |                                       |
| Manual operation             |                              | NT controller                   |                                       |
| return to                    | •                            | NTRansition register part       |                                       |
| Marker                       | 4.175                        | Numeric keypad                  | 3.14                                  |
| center                       | 4.211                        | Numeric parameter               |                                       |
| delta                        | 4.198                        | editing                         | 3.17                                  |
| demodulation                 | 4.179. 4.180                 | Numerical values (command)      |                                       |
| indication                   |                              | ,                               |                                       |
| info                         |                              |                                 |                                       |
| n-dB-down                    | ·                            |                                 |                                       |
|                              |                              | 0                               |                                       |
| normal                       |                              |                                 |                                       |
| peak                         |                              | OCXO                            | 3.4                                   |
| search                       | 4.203                        | Offset frequency                |                                       |
| search limit                 | 4.132, 4.207                 | Operating mode                  |                                       |
| signal track                 | 4.178                        |                                 | 175                                   |
| step size                    |                              | receiver                        |                                       |
| zoom                         |                              | signal analysis                 |                                       |
| Max hold                     |                              | tracking generator              | <i>4.</i> 263                         |
|                              |                              | Option                          |                                       |
| Max peak detector            |                              | ESIB-B1 - Linear Video Output   | 4.81                                  |
| MAX / REF LVL                |                              | FSE-B10/B11 - Tracking Generate |                                       |
| Mean power (GSM burst)       | 4.209                        | FSE-B16 - Ethernet Adapter      |                                       |
| Measurement                  |                              | FSE-B17 - Second IEC/IEEE bus   |                                       |
| examples                     | 2.1                          |                                 | пп <del>о</del> пас <del>е</del> 1.39 |
| frequency-converting         |                              | Output                          | 0.00 0.00                             |
| recall                       |                              | AF                              |                                       |
| save                         |                              | buffer                          |                                       |
|                              |                              | IF                              | 8.24                                  |
| time                         |                              | level (tracking generator)      | 4.264                                 |
| transmission                 |                              | LOG VIDEO OUT                   |                                       |
| window                       |                              | noise source control            |                                       |
| Measurement converters       | 4.21                         | reference                       |                                       |
| connector                    | 8.22, 8.23                   |                                 |                                       |
| Memory                       | - ,                          | sweep                           |                                       |
| battery-backed-up            | 1 21                         | video out                       |                                       |
| configuration                | <i>4</i> 50                  | OVLD                            | 3.4                                   |

| P                                   |                                       | Rename                             |                                       |
|-------------------------------------|---------------------------------------|------------------------------------|---------------------------------------|
| 5 " ' "                             | 5.00                                  | directory                          |                                       |
| Parallel poll                       |                                       | file                               | 4.60                                  |
| Parallel poll enable register (PPE) | 5.22                                  | Reset                              |                                       |
| Parameter                           | E 4.4                                 | device                             |                                       |
| block data                          |                                       | status reporting system            | 5.34                                  |
| boolean                             |                                       | Resolution bandwidth               |                                       |
| numerical values                    |                                       | RF attenuation                     |                                       |
| string                              |                                       | auto                               |                                       |
| text                                | 5.14                                  | auto low distortion                |                                       |
| Password service function           | 4 20                                  | auto low noise                     |                                       |
| Windows NT                          |                                       | RF input                           |                                       |
| Path                                |                                       | RFI reception                      |                                       |
| Peak                                | 4.09                                  | RJ45 (star topology)               |                                       |
| detector                            | 190 1116 1221                         | RMS detector                       |                                       |
| excursion                           |                                       | RMS value (summary marker)         |                                       |
| search                              | · · · · · · · · · · · · · · · · · · · | Roll-key                           |                                       |
| Power mean                          | ,                                     | RS-232-C<br>interface              | 0.6                                   |
| Power measurement                   | 4.209                                 | interfaceinterface functions       |                                       |
| adjacent channel                    | 1 102                                 | transmission parameters            |                                       |
| automatic optimisation of settings. |                                       | RSIB interface                     |                                       |
| bandwidth, occupied                 |                                       | RSID IIIleriace                    | 6. 10                                 |
| channel                             |                                       |                                    |                                       |
| channel configuration               |                                       |                                    |                                       |
| signal/noise                        |                                       | S                                  |                                       |
| PPE (parallel poll enable register) |                                       |                                    |                                       |
| Preamplification                    | 132 131 170 1117                      | S/N ratio                          | 4.117                                 |
| Preselection                        |                                       | Sample detector                    | 4.234                                 |
| Preset                              |                                       | Save                               |                                       |
| Pre-trigger                         |                                       | configuration                      | 4.57                                  |
| Printer connection                  |                                       | data set                           |                                       |
| Printing                            |                                       | limit line                         | 4.142, 4.225                          |
| abort                               | <i>A 4</i> 0                          | measurement                        | 4.57                                  |
| Configuration                       |                                       | Scan                               | 4.87                                  |
| start                               |                                       | count                              | 4.146                                 |
| Probe Code connector                |                                       | default setup                      |                                       |
| Probe Power connector               |                                       | editing                            |                                       |
| PTRansition register part           |                                       | entry                              |                                       |
| Triansition regioter part           |                                       | hold                               |                                       |
|                                     |                                       | ranges                             |                                       |
|                                     |                                       | run                                |                                       |
| Q                                   |                                       | stop                               |                                       |
|                                     |                                       | SCPI                               |                                       |
| Quasi analog display                |                                       | conformance information            |                                       |
| Quasi-peak detector                 |                                       | introduction                       |                                       |
| Query                               |                                       | Screen                             | - , -                                 |
| Question mark                       | •                                     | full screen                        | 3.9, 4.86                             |
| Quotation mark                      | 5.14                                  |                                    |                                       |
|                                     |                                       | split screen                       | 3.9, 4.86                             |
|                                     |                                       | Search                             |                                       |
| R                                   |                                       | limit                              | · · · · · · · · · · · · · · · · · · · |
|                                     |                                       | minimum                            | ,                                     |
| Rack installation                   | 1.19                                  | peak                               |                                       |
| Real-time clock                     | 4.46                                  | Self test                          |                                       |
| Recall data set                     | 4.66                                  | Serial poll                        |                                       |
| Receiver                            | 4.19, 4.75                            | Service functions                  |                                       |
| frequency                           | 4.76                                  | Service Pack                       |                                       |
| Recording the correction data       | 4.10                                  | Service request (SRQ)              |                                       |
| Reference                           |                                       | indication                         |                                       |
| dataset (tracking generator)        | 4.272                                 | Service request enable register (S |                                       |
| external                            | 4.37                                  | Setup                              |                                       |
| line                                | 4.135, 4.215                          | general                            | 4.41                                  |
| Reference level                     | 4.165                                 | Softkey                            | 4 407 6 4 4                           |
| offset                              |                                       | % POWER BANDWIDTH                  |                                       |
| Remote control                      |                                       | 0 DB MIN ON/OFF                    |                                       |
| basics                              | 5.1                                   | AC VIDEO                           |                                       |
| IEC-bus                             | 5.4                                   | ACP STANDARD                       |                                       |
| indication                          | 4.48, 5.3                             | ACTIVE MKR / DELTA                 |                                       |
| RS-232-C                            | 5.5                                   | ACTIVE SCREEN A/B                  |                                       |
| RSIB                                | 5.6, 8.10                             | ADD TO PEAK LIST                   |                                       |
| awitah ayar                         | F 2                                   | ADJACENT CHAN POWER                | 4.192. 6.44. 6.45                     |

| ADJUST AXIS          | 4 93                       | CONTINUOUS SCAN   | 4.93, 6.81                       |
|----------------------|----------------------------|-------------------|----------------------------------|
| ADJUST CP SETTINGS   |                            |                   |                                  |
| ADJUST TO TRACE      | , -                        |                   | 4.60, 4.148, 6.91                |
| ALL DELTA OFF        |                            |                   | 4.230, 6.176                     |
| ALL MARKER OFF       |                            |                   | 4.138, 4.220, 6.28               |
| ALL SUM MKR OFF      |                            |                   | 4.52, 6.78                       |
| AM4.8                |                            |                   |                                  |
| AMPERE               |                            |                   |                                  |
| ANALOG TR ON/OFF     |                            |                   |                                  |
| ANALYZER             |                            |                   | 4.762, 6.88                      |
|                      |                            |                   |                                  |
| APPEND NEW           |                            |                   | 4.243, 6.106, 6.150              |
| area                 |                            |                   |                                  |
| ASCII COMMENT        |                            |                   | 4.189, 6.144                     |
| ASCII CONFIG         |                            | -                 |                                  |
| ASCII EXPORT         |                            |                   | 4.9                              |
| ATT SWITCHES         |                            |                   | 4.63, 6.94                       |
| ATTEN                |                            |                   | 4.63, 6.95                       |
| ATTEN AUTO LOW DIST  |                            | DATA SET LIST     |                                  |
| ATTEN AUTO LOW NOISE |                            |                   | 4.9                              |
| ATTEN AUTO NORMAL    | 4.172, 6.82, 6.83          | DATAENTRY X       | 4.9                              |
| ATTEN STEP 1dB/10dB  | 4.174, 6.83                | DATAENTRY Y       | 4.9                              |
| ATTEN UP/DOWN        | 4.243, 4.244, 4.245        | DATE              | 4.46, 6.170                      |
| AUTO 0.1 * RBW       | 4.160, 6.134               | dB*/MHz           | 4.114, 4.168, 6.58               |
| AUTO 0.1 * SPAN      | 4.160, 6.134               | dBμA              | 4.114, 4.168, 6.58               |
| AUTO 0.5 * RBW       | 4.161. 6.134               | dBuA/m            | 4.114, 6.58                      |
| AUTO 0.5 * SPAN      |                            |                   | 4.114, 4.168, 6.58               |
| AUTO RANGE ON/OFF    |                            |                   | 4.114, 6.58                      |
| AUTO RECALL          |                            |                   | 4.114, 4.168, 6.58               |
| AUTO SELECT          |                            |                   | 4.168, 6.58                      |
| AUTO x * RBW         |                            |                   |                                  |
| AUTO x * SPAN        |                            |                   | 4.114, 4.168, 6.58               |
| AUTOMATIC FINAL      | *                          |                   | 4.149, 4.237, 6.75               |
| AUTOPREAMP ON/OFF    | 178 1117 685               |                   | 4.8, 6.65                        |
| AVERAGE              |                            |                   |                                  |
| AVERAGE              |                            |                   |                                  |
|                      |                            |                   |                                  |
| AVERAGE ON/OFF       |                            |                   |                                  |
| BASELINE CLIPPING    |                            |                   | 4.74                             |
| BLANK                |                            |                   | 4.90                             |
| BRIGHTNESS           |                            |                   | 4.60, 6.91, 6.93                 |
| C/N                  |                            |                   | 4.100                            |
| C/No                 |                            |                   | 4.24, 6.113, 6.115               |
| CAL CORR ON/OFF      |                            |                   | 4.138, 4.220, 6.28               |
| CAL GEN 120 MHZ      |                            |                   | 4.74                             |
| CAL I/Q              |                            |                   | 4.94                             |
| CAL LO SUPP          |                            |                   | 4.142, 4.225                     |
| CAL LOG              |                            | DELTA 1 to 4      | 4.124, 4.198, 6.8, 6.9, 6.10     |
| CAL REFL OPEN        |                            |                   | 4.125, 4.199, 6.9                |
| CAL REFL SHORT       |                            |                   | 4.123, 4.197                     |
| CAL RES BW           | 4.11, 6.59                 | DEMOD             | 4.86                             |
| CAL RESULTS          | 4.13                       | DEMOD ON/OFF      | 4.86, 6.119                      |
| CAL SHORT            | 4.11, 6.60                 | DETECTOR          | 4.82, 4.146, 4.233               |
| CAL TOTAL            | 4.11, 6.59                 | DETECTOR AC VIDEO | 4.234, 6.120                     |
| CAL TRANS            | 4.266, 6.110               | DETECTOR AUTOPEAK | 4.233, 6.120                     |
| CAPT MEM             | 4.234                      |                   | 4.234, 6.120                     |
| CENTER FIXED         | 4.156, 4.157, 4.163, 6.135 |                   | 4.233, 6.120                     |
| CENTER FREQUENCY     |                            |                   | 4.233, 6.120                     |
| CENTER MANUAL        |                            |                   | 4.234, 6.120                     |
| CH FILTER ON/OFF     | *                          |                   | 4.234, 6.120                     |
| CHANNEL BANDWIDTH    |                            |                   | 4.65, 4.70, 6.98                 |
| CHANNEL POWER        |                            |                   |                                  |
| CHANNEL SPACING      |                            |                   | 4.135, 4.215, 6.14               |
| CISPR RANGE A        |                            |                   | 4.187, 6.29, 6.30                |
|                      |                            |                   |                                  |
| CLEAR ALL MESSAGES   |                            |                   | 4.62, 6.99                       |
| CLEAR MESSAGE        |                            |                   |                                  |
| CLEAR/WRITE          |                            |                   | 4.140, 4.222,                    |
| COLOR ON/ OFF        |                            |                   | 23, 6.24, 6.25, 6.26, 6.27, 6.28 |
| COM PORT 1/2         |                            |                   | 4.62, 4.67, 6.92, 6.94           |
| COMMENT SCREEN A/B   |                            |                   | , 4.67, 4.149, 4.237, 6.90, 6.93 |
| CONFIG               |                            |                   | 4.100                            |
| CONFIG DISPLAY       |                            |                   | 4.25, 6.112                      |
| CONT AT HOLD         |                            |                   | 4.28, 6.114                      |
| CONT AT REC FREQ     | 4.96                       | EMI PRESEL        | 4.12, 6.60                       |

E-3

| EMI RECEIVER       | 4.19, 4.75, 6.87                 | INS BEFORE RANGE           | 4.94                             |
|--------------------|----------------------------------|----------------------------|----------------------------------|
|                    |                                  | INSERT (peak list)         |                                  |
| ENABLE DEV1 / DEV2 | 4.56                             | INSERT VALUE (limit line). | 4.142, 4.225                     |
| ENABLE OPTION      | 4.37                             | INTERACTIVE                | 4.105, 4.106                     |
| ENTER PASSWORD     | 4.39, 6.171                      | KEY CLICK ON/OFF           |                                  |
|                    | 4.54                             | LAST SPAN                  |                                  |
| ESH2-Z5/ENV 4200   | 4.35, 4.109, 6.84                | LIMIT CHECK                | 4.187, 6.29, 6.30                |
| ESH3-Z5            | 4.35, 4.109, 6.84                |                            | 4.249, 6.177                     |
| EXCLUDE LO ON/OFF  | 4.205, 6.35                      |                            | 4.170, 6.70                      |
| EXECUTE TESTS      | 4.16, 6.6                        |                            | 4.170, 6.70                      |
| EXT ALC            | 4.275, 6.155                     | LISN                       | 4.35, 4.109                      |
| EXT AM             | 4.275, 6.154                     |                            | 3.20                             |
| EXT FM             | 4.275, 6.155                     | LOCK DATA                  | 3.20                             |
| EXT I/Q            | 4.276, 6.154                     | LOG 10dB/20dB/50dB/100d    | dB/120dB4.115, 4.169             |
|                    | 4.37, 6.146                      | LOG MANUAL                 | 4.115, 4.170, 6.68, 6.70         |
| EXTERN             | 4.154                            |                            |                                  |
| EXTERN (trigger)   | 4.250, 6.177                     | LOWER LEFT                 | 4.53, 6.80                       |
|                    | 4.1486.121                       |                            |                                  |
| FINAL AVERAGE      | 4.1476.121                       |                            |                                  |
|                    | 4.104, 6.151                     |                            | 4.74                             |
| FINAL MAX PEAK     | 4.147, 6.121                     |                            | 4.246, 6.108                     |
| FINAL MIN PEAK     | 4.148,6.121                      |                            | 4.60, 6.92                       |
| FINAL PHASES       | 4.110                            |                            | 4.104, 6.56                      |
|                    | 4.147, 6.121                     |                            | . 4.120, 4.176, 6.33, 6.34, 6.36 |
|                    | 4.145, 6.71                      |                            | 6.33, 6.34                       |
|                    | 4.147, 6.121                     |                            | 4.179, 4.180                     |
|                    | 4.47                             |                            | 4.122, 4.179, 6.13, 6.39, 6.40,  |
|                    | 4.14, 6.5                        |                            | 6.41, 6.45, 6.51, 6.52, 6.66     |
|                    | .4.86, 4.179, 4.180, 6.40, 6.119 |                            |                                  |
|                    | 4.60, 6.92                       |                            | 4.121, 4.179, 6.39               |
|                    | 4.154, 4.249, 6.177              |                            | 4.145, 4.229, 6.71, 6.105        |
|                    | 4.156, 6.153                     |                            | 4.166, 6.69                      |
|                    | 4.135, 4.215, 6.16               |                            |                                  |
|                    |                                  |                            | 4.82, 4.146, 6.120, 6.121        |
|                    | 4.8, 6.64                        |                            |                                  |
|                    | 4.47, 6.171                      |                            | 4.84, 6.150                      |
|                    | 4.53, 6.80                       |                            | 4.106                            |
|                    | 4.4, 6.64                        |                            | 4.130, 4.204, 6.11, 6.37         |
|                    | 4.163, 6.134                     |                            | 4.145, 4.230, 6.71, 6.105        |
|                    | 4.262, 6.153                     |                            | 4.83, 4.147, 6.120, 6.121        |
|                    |                                  |                            | 4.172, 6.85                      |
| GAP SWEEP SETTINGS | 4.261                            |                            |                                  |
|                    | 4.257                            |                            |                                  |
|                    | 4.256, 6.152                     |                            |                                  |
|                    | 4.256, 6.152                     |                            |                                  |
|                    | 4.256, 6.152                     |                            |                                  |
|                    | 4.255, 6.151                     |                            |                                  |
|                    | GE                               | MKR -> TRACE               | 4.133, 4.212, 6.9, 6.34          |
|                    | 4.254, 6.151                     |                            | 4.179, 4.180, 6.40               |
|                    | 4.255, 6.152                     |                            | 4.179, 4.180, 6.40               |
|                    | 4.256, 6.152                     |                            | 4.123, 4.197, 6.54               |
|                    | 4.255                            |                            |                                  |
|                    | 4.41                             |                            | 4.274                            |
|                    | 4.41, 6.167                      |                            |                                  |
|                    |                                  |                            | 4.164, 6.67                      |
|                    |                                  |                            | 4.164, 6.67                      |
|                    | 4.115                            |                            |                                  |
|                    | 4.115                            |                            | 4.164, 6.68                      |
|                    | 4.55, 6.77                       |                            | 4.207, 6.38                      |
|                    | 4.15, 6.5                        |                            | 4.141, 4.223, 6.28               |
|                    |                                  |                            | 4.25, 4.28, 6.111, 6.113         |
|                    | 4.230, 6.71                      |                            | 4.140, 4.222                     |
|                    | 4.106                            |                            | 4.130, 4.205, 6.11, 6.37         |
|                    |                                  |                            | 4.130, 4.205, 6.11, 6.37         |
|                    |                                  |                            | 4.130, 4.205, 6.11, 6.37         |
|                    | 4.118, 4.174, 6.86               |                            | 4.129, 4.204, 6.10, 6.36         |
|                    |                                  |                            | 4.129, 4.204, 6.11, 6.37         |
|                    |                                  |                            | 4.129, 4.204, 6.10, 6.36         |
|                    |                                  |                            | 4.104, 6.56                      |
|                    | 4.118, 6.85                      |                            | 4.182, 6.39, 6.40                |
|                    | 4.118, 6.85                      |                            | 4.38, 6.61                       |
| INS AFIEK KANGE    | 4.94                             | NUKWALIZE                  | 4.267, 6.110                     |

| OCCUPIED PWR BANDW                       | 4.194, 6.44, 6.45                     | SCAN TABLE        | 4.90, 6.68, 6.70, 6.135, 6.153                          |
|------------------------------------------|---------------------------------------|-------------------|---------------------------------------------------------|
| OPTIONS                                  | 4.15, 4.37, 6.5                       | SCR. SAVER ON/OFF | 4.8, 6.73                                               |
| PE FLOATING                              | 4.36, 4.110, 6.84                     | SCR. SAVER TIME   | 4.8, 6.73                                               |
| PE GROUNDED                              | 4.36, 4.110, 6.84                     | SCREEN A BARGRAPH | 4.4, 4.5                                                |
| PEAK                                     |                                       |                   | 4.4, 4.5                                                |
| PEAK EXCURSION                           |                                       | SCREEN COUPLING   |                                                         |
| PEAK HOLD ON/OFF                         |                                       |                   | <i>2</i>                                                |
| PEAK SEARCH                              |                                       |                   |                                                         |
| PEAKS/SUBRANGES                          |                                       |                   | 4.65, 4.70, 6.95, 6.96, 6.97, 6.98                      |
| PHASE L1/L2/L3                           |                                       |                   | 4.138, 4.218, 6.22, 6.28                                |
| PHASE N                                  |                                       |                   | 4.74                                                    |
| PHASE NOISE                              |                                       |                   | 4.129, 4.204                                            |
| POWER MEAS SETTINGS                      |                                       |                   | 4.7                                                     |
| POWER OFFSET<br>PRE TRIGGER (gap sweep)  |                                       |                   |                                                         |
| PREAMP ON/OFF                            |                                       |                   |                                                         |
| PREDEFINED COLORS                        |                                       |                   | 4.189, 6.144                                            |
| PRESCAN PHASES                           |                                       |                   | 'S4.184, 6.143                                          |
| PRESEL PEAK                              |                                       |                   |                                                         |
| PRESELECT ON/OFF                         |                                       |                   |                                                         |
| PREVIOUS ZOOM                            |                                       |                   | 4.252, 6.81                                             |
| PROBE CODE ON/OFF                        | 4.114, 4.169, 6.179                   | SHAPE FACT 60/3dB | 4.208, 6.40, 6.41                                       |
| PULSE 100 HZ                             | 4.40                                  | SHAPE FACT 60/6dB | 4.208, 6.40, 6.41                                       |
| PULSE 100 KHZ AB                         |                                       |                   | 4.142, 4.225, 6.24                                      |
| PULSE 100 KHZ CD                         |                                       |                   |                                                         |
| PULSE 25 HZ                              |                                       |                   | 4.181, 6.34, 6.35                                       |
| QP RBW UNCOUPLED                         |                                       |                   | 4.178, 6.41                                             |
| QUASIPEAK                                |                                       |                   |                                                         |
| RANGES 1-5/6-10                          |                                       |                   | 4.251, 6.81                                             |
| RBW / VBW MANUAL<br>RBW / VBW NOISE      | ,                                     |                   | 4.106<br>4.154, 4.250, 6.178                            |
| RBW / VBW PULSE                          |                                       |                   | 4.104, 4.230, 0.176                                     |
| RBW / VBW SINE [1]                       |                                       |                   | 4.100                                                   |
| RBW <= NORM/FFT                          |                                       |                   | 4.60                                                    |
| RBW 1kHz ANA/DIG                         |                                       |                   |                                                         |
| RBW UP/DOWN                              |                                       |                   | 4.264, 6.100                                            |
| RECALL                                   | 4.270, 6.110                          | SOURCE POWER      | 4.264, 6.155                                            |
| RECEIVER FREQUENCY                       |                                       |                   | 4.248, 6.107                                            |
| RECORD ON/OFF                            |                                       |                   | 4.248, 6.107                                            |
| REF LEVEL                                |                                       |                   | 4.156, 4.157, 4.159, 6.133, 6.135                       |
| REF LEVEL OFFSET                         |                                       |                   | 4.162, 6.134                                            |
| REF LEVEL UP/DOWN<br>REF POINT FREQUENCY |                                       |                   |                                                         |
| REF POINT LEVEL                          |                                       |                   |                                                         |
| REF POINT LVL OFFSET                     |                                       |                   |                                                         |
| REF POINT TIME                           |                                       |                   |                                                         |
| REF VALUE                                |                                       |                   | 4.112, 4.161                                            |
| REF VALUE POSITION                       |                                       | STEPSIZE AUTO     | 4.197, 6.13, 6.38                                       |
| REFERENCE                                |                                       |                   | 4.112, 4.161, 4.197,                                    |
| REFERENCE FIXED                          |                                       |                   | 6.13, 6.38, 6.134                                       |
| REFERENCE INT/EXT                        | 4.37, 6.146                           |                   | 4.106                                                   |
| REFERENCE LINE                           | 4.135, 4.215, 6.16                    | STOP FIXED        | 4.156, 4.159, 4.163, 6.133, 6.135                       |
| REFERENCE POINT                          | 4.126, 4.200, 6.12                    |                   | 4.157, 6.135                                            |
| REFERENCE PROG                           |                                       |                   | 4.96, 6.7                                               |
| RENAME                                   |                                       |                   | 4.208, 6.46                                             |
| RES BW                                   |                                       |                   |                                                         |
| RES BW 3dB/6dB                           |                                       |                   | 4.210, 4.229, 4.252, 6.151                              |
| RES BW AUTO                              |                                       |                   | 4.243, 6.150                                            |
| RES BW MANUAL                            |                                       |                   | 4.243, 6.150<br>4.17, 6.171                             |
| RESTORE<br>RF ATTEN MANUAL               |                                       |                   | 4.148, 4.235, 4.236, 6.55                               |
| RF INPUT 50 OHM                          |                                       |                   |                                                         |
| RF INPUT 75 OHM/RAM                      |                                       |                   |                                                         |
| RF INPUT 75 OHM/RAZ                      |                                       |                   | 4.135, 4.215, 6.15, 6.16                                |
| RF POWER (trigger)                       |                                       |                   |                                                         |
| RMS4.83, 4.147                           | 7, 4.209, 6.50, 6.120, 6.121          |                   | 4.216, 6.17                                             |
| RUN FINAL MEAS                           | 4.105                                 |                   | 4.8, 6.67                                               |
| RUN SCAN                                 | · · · · · · · · · · · · · · · · · · · |                   |                                                         |
| SATURATION                               |                                       |                   | 4.54, 6.78                                              |
| SAVE LIMIT LINE                          |                                       |                   |                                                         |
| SCAN COUNT<br>SCAN RANGES                |                                       |                   | 4.148, 4.235, 4.236, 6.55<br>R 4.19, 4.264, 6.87, 6.100 |
| OUMIN INMINGLO                           | T.30, U. 171, U. 140, U. 143          | OLIVLIVATO        |                                                         |

| TRANSD SET RANGES                   | 4.30, 6.114        | overview                              | 5.20          |
|-------------------------------------|--------------------|---------------------------------------|---------------|
| TRANSD SET UNIT                     | 4.29, 6.114        | PPE                                   | 5.22          |
| TRANSDUCER FACTOR                   |                    | PTRansition part                      | 5.19          |
| TRANSDUCER SET                      |                    | SRE                                   | 5.21          |
| TRC COLOR AUTO INC                  |                    | STATus OPERation                      | 5.23          |
| TRD FACTOR NAME                     | 4.26, 6.111        | STATus QUEStionable                   | 5.24          |
| TRD FACTOR UNIT                     | 4.26, 6.111        | FREQuency                             | 5.26          |
| TRD FACTOR VALUES                   |                    | LIMit                                 | 5.27          |
| TRD SET NAME                        | 4.29, 6.113        | LMARgin                               | 5.28          |
| TRG TO GAP TIME                     | -                  | POWer                                 |               |
| TRIGGER DELAY                       |                    | SYNC                                  |               |
| TRIGGER LEVEL (gap sweep)           |                    | TRANsducer                            |               |
| TUNE TO MARKER                      |                    | STATus QUEStionable                   |               |
| UNIT                                | ,                  | STB                                   |               |
| UNLOCK                              |                    | structure                             |               |
|                                     |                    |                                       |               |
| UPDATE MESSAGES                     |                    | sum bit                               |               |
| UPDATE MESSAGES                     |                    | Status reporting system               |               |
| UPPER LEFT                          |                    | resetting values                      |               |
| UPPER RIGHT                         |                    | STB (status byte)                     | 5.21          |
| USER PORT A/B                       |                    | Step size                             |               |
| VALUES (limit line)                 | 4.142, 4.224, 6.26 | center frequency                      |               |
| VECTOR ANALYZER                     |                    | delta marker                          | 4.127, 4.202  |
| VERTICAL SCALING                    | 4.6, 6.88          | marker                                | 4.123, 4.197  |
| VIDEO (trigger)                     | 4.249, 6.177       | receiver frequency                    | 4.112         |
| VIDEO BW AUTO                       |                    | setting                               | 3.21          |
| VIDEO BW MANUAL                     | 4.242. 6.108       | Stop frequency                        |               |
| VIEW                                |                    | scan                                  |               |
| VOLT                                |                    | sweep                                 |               |
| WATT                                |                    | String                                |               |
| X OFFSET                            |                    | Suffix                                |               |
| Y OFFSET                            |                    | Sum bit                               | _             |
| ZERO SPAN                           |                    | Supply voltage, external noise source |               |
|                                     |                    |                                       | 4.30          |
| ZOOM                                |                    | Sweep                                 | 4000 4050     |
| ZOOM OFF                            |                    | count                                 | · ·           |
| Span                                |                    | coupling                              |               |
| measurement window                  |                    | gap                                   |               |
| Special characters                  |                    | gap length                            |               |
| Split screen                        |                    | gated                                 | <i>4.</i> 253 |
| Split screen mode                   |                    | mode                                  | 4.251         |
| SRE (service request enable registe | r)5.21             | single                                | 4.251         |
| SRQ (service request)               | 5.21, 5.32         | time                                  | 4.243         |
| Start frequency                     | 4.111              | Switching on/off                      |               |
| scan                                | 4.90               | Switching operations                  | 4.18          |
| sweep                               |                    | Syntax elements                       |               |
| Start-Up                            |                    | command                               | 5.14          |
| Status byte (STB)                   |                    | System messages                       | 4.17          |
| Status information                  |                    | System messages                       |               |
| DIFOVL                              |                    |                                       |               |
| ExtRef                              |                    |                                       |               |
| IFOVLD                              |                    | T                                     |               |
| LO LvD                              |                    |                                       |               |
| LO LvI                              |                    | Table entry                           | 3.19          |
|                                     |                    | TCP/IP operation                      |               |
| LO unl                              |                    | Test receiver                         | 4.75          |
| MAX / REF LVL                       |                    | Text parameter                        |               |
| OCXO                                |                    | Thick Ethernet                        |               |
| OVLD                                | 3.4                | Thin Ethernet                         |               |
| UNCAL                               |                    | Time of internal real-time clock      |               |
| Status Questionable                 | 5.24               | Trace                                 |               |
| ACPLimit register                   | 5.25               |                                       |               |
| FREQuency register                  |                    | copy                                  |               |
| LIMit register                      |                    | detector                              |               |
| LMARgin register                    |                    | export                                |               |
| POWer register                      |                    | mathematics                           |               |
| SYNC register                       |                    | Transducer                            |               |
| TRANsducer register                 |                    | entry                                 |               |
|                                     |                    | set                                   |               |
| Status register                     | E 40               | switch on                             | 4.22          |
| CONDition part                      |                    | Transmission measurement              | 4.265         |
| ENABle part                         |                    | Transmission parameters of RS-232-C   |               |
| ESE                                 |                    | Trigger                               | · · ·         |
| ESR                                 |                    | delay                                 | 4.250         |
| EVENt part                          | 5.19               | external                              |               |
| NTD it'                             | E 40               |                                       |               |

Index ESIB

| free run                 | 24  |
|--------------------------|-----|
| gap sweep4.2             | 26  |
| line4.2                  | 24  |
| pre-trigger4.2           |     |
| RF power4.2              | 25  |
| slope 4.154, 4.2         |     |
| video4.2                 | 24  |
|                          |     |
| U                        |     |
| UNCAL                    | 3   |
| Units4.                  |     |
| Units setting4.          |     |
|                          |     |
| Universal command        |     |
| • •                      | 0.2 |
| User port configuration4 |     |
|                          |     |
| interface8               | 1.2 |
| v                        |     |
| Vector analyzer mode4    | 12  |
| Video bandwidth 4,2      |     |
| View                     |     |
| Volume                   |     |
| voiume 4.179, 4.         | 10  |
| w                        |     |
| We led the manager       |     |
| Weighting modes          |     |
| White space5             |     |
| Windows NT               |     |
| administrator1           |     |
| login 1                  |     |
| password1                | .22 |
| Z                        |     |
| 7                        | 40  |
| Zero span                |     |
| Zoom                     | 22  |